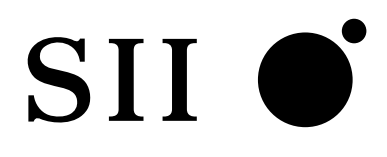

# **SmartRAS**

### **NS-2610**

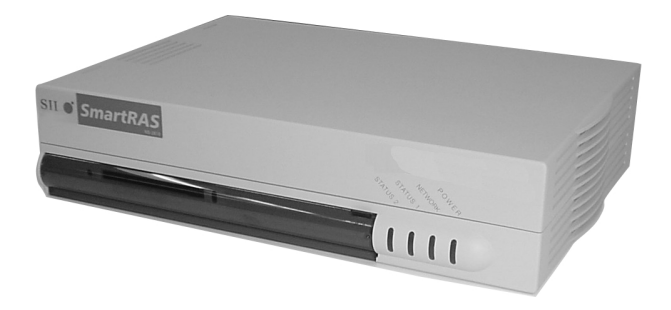

エスアイアイ・ネットワーク・システムズ株式会社

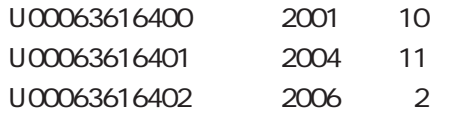

エスアイアイ・ネットワーク・システムズ株式会社 2001, 2004, 2006

 $SII$   $\bullet$ <sup>\*</sup>

 $\vee$ CCI) この基準に基づくクラスA情報

NS-2610

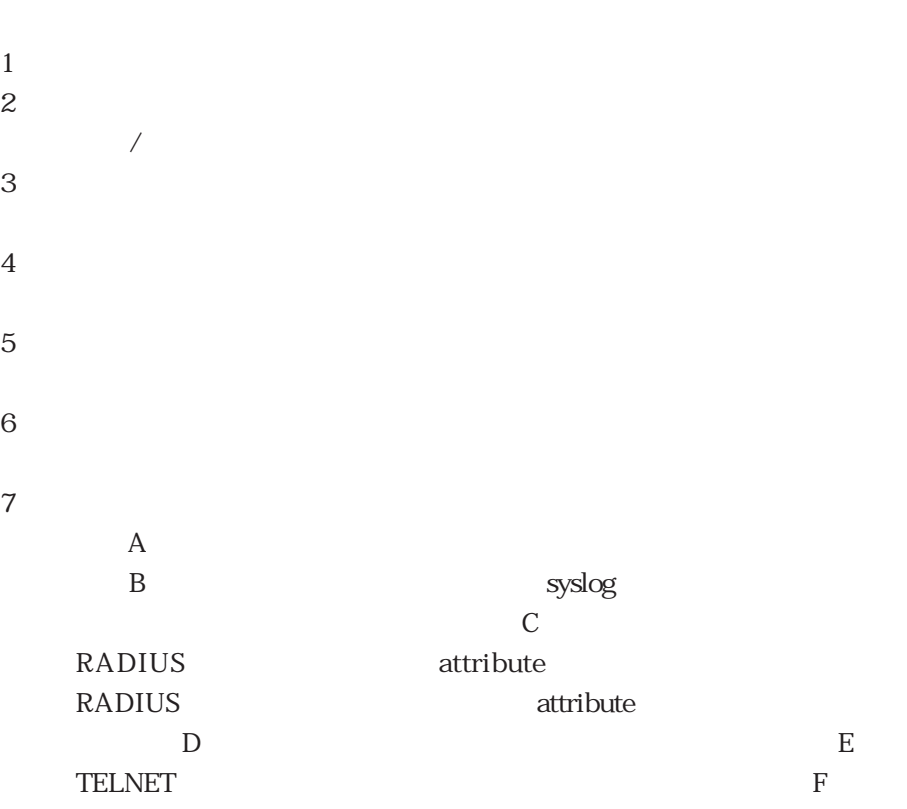

る取扱説明書は、以下のURLの「製品情報」に掲載されていますので、ご参照

http://www.sii.co.jp/ns/

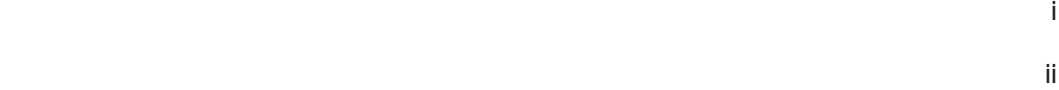

**アンプロセッサージ こうしょうかい こうしょうかい こうしょうかい しょうしょう** 

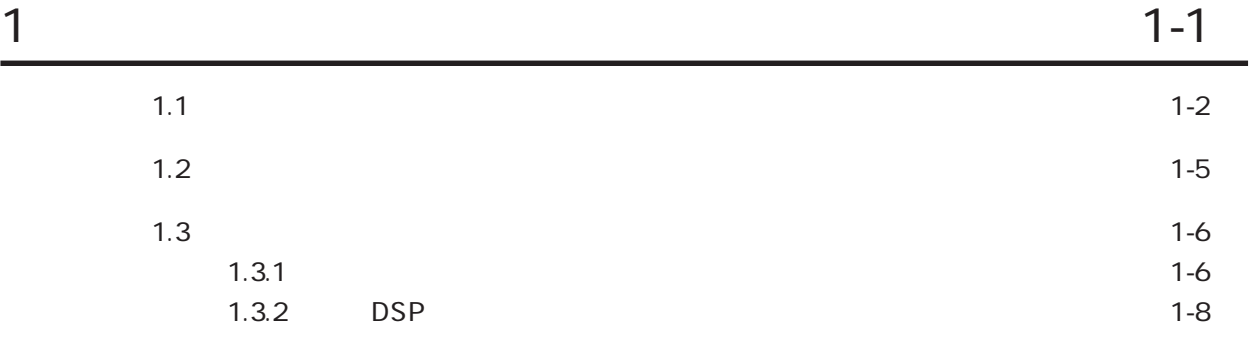

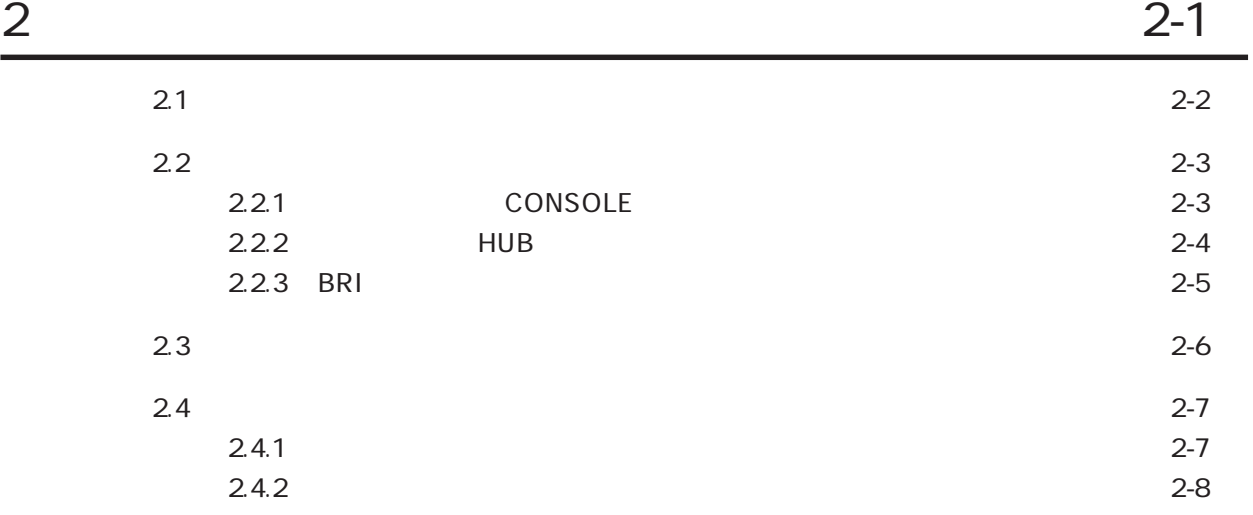

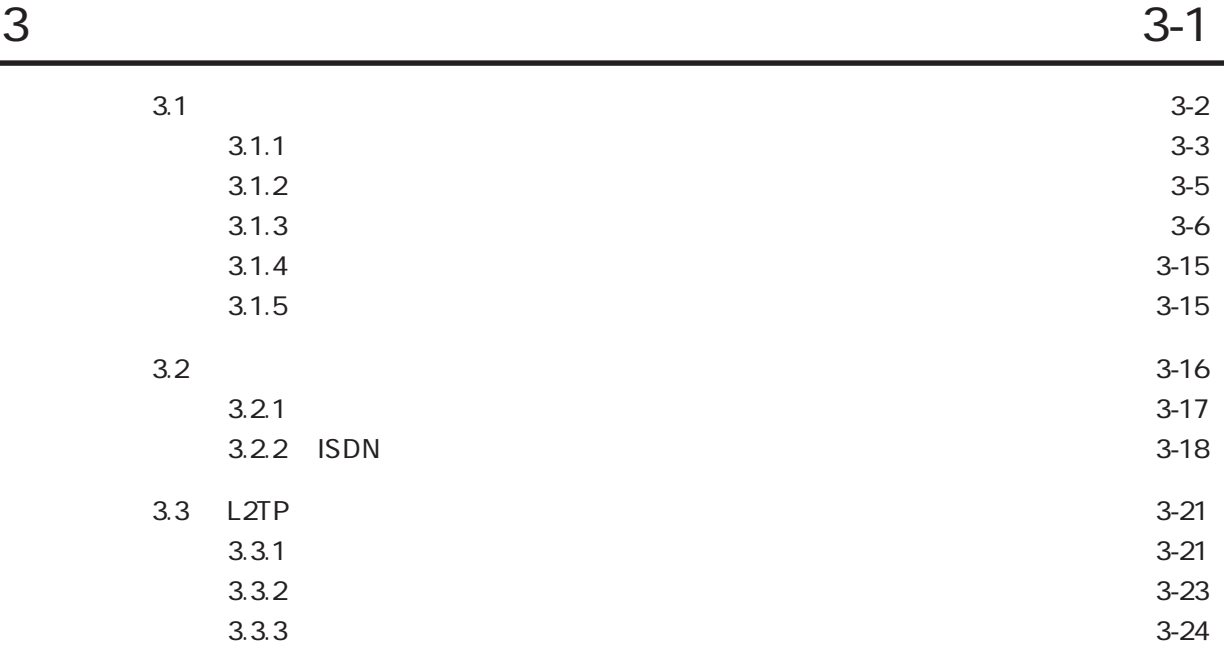

4章 各種機能の設定方法 4-1

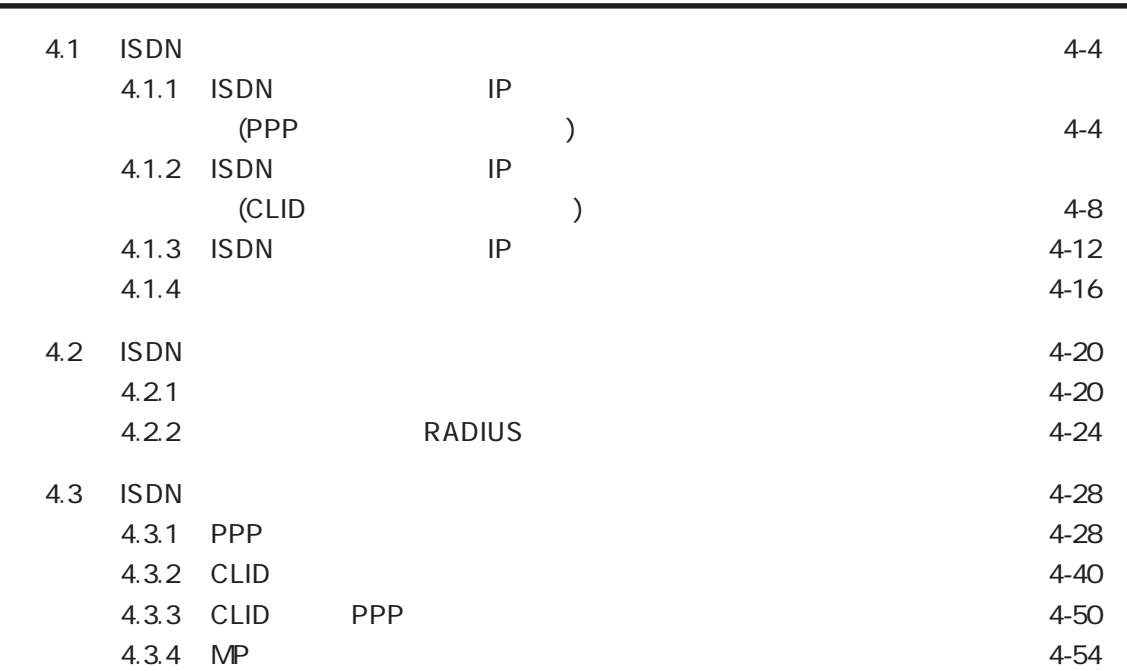

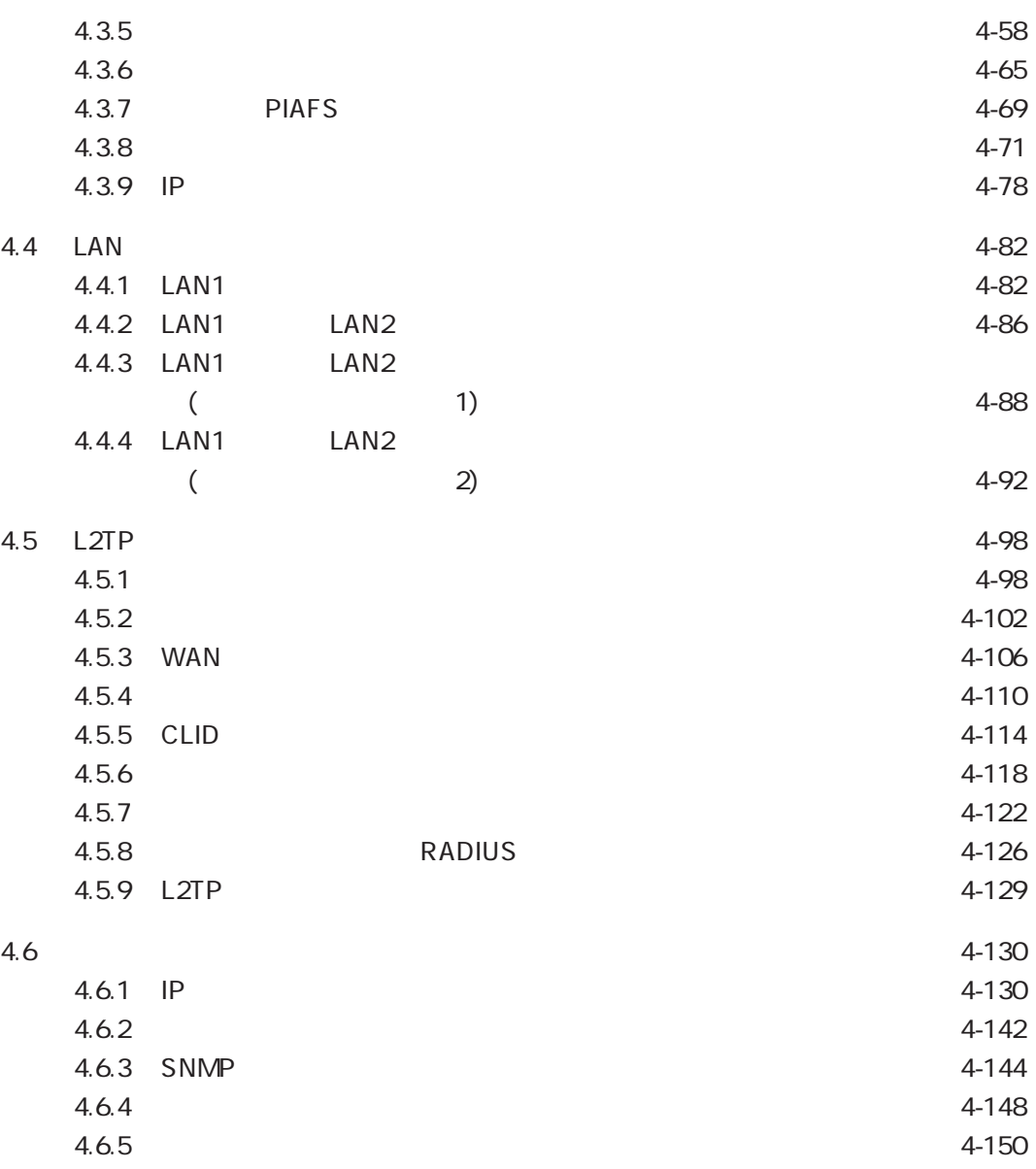

 $5$ 

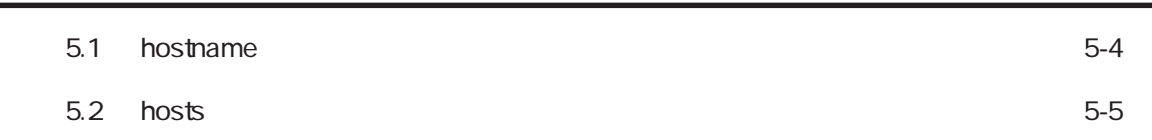

目次-3

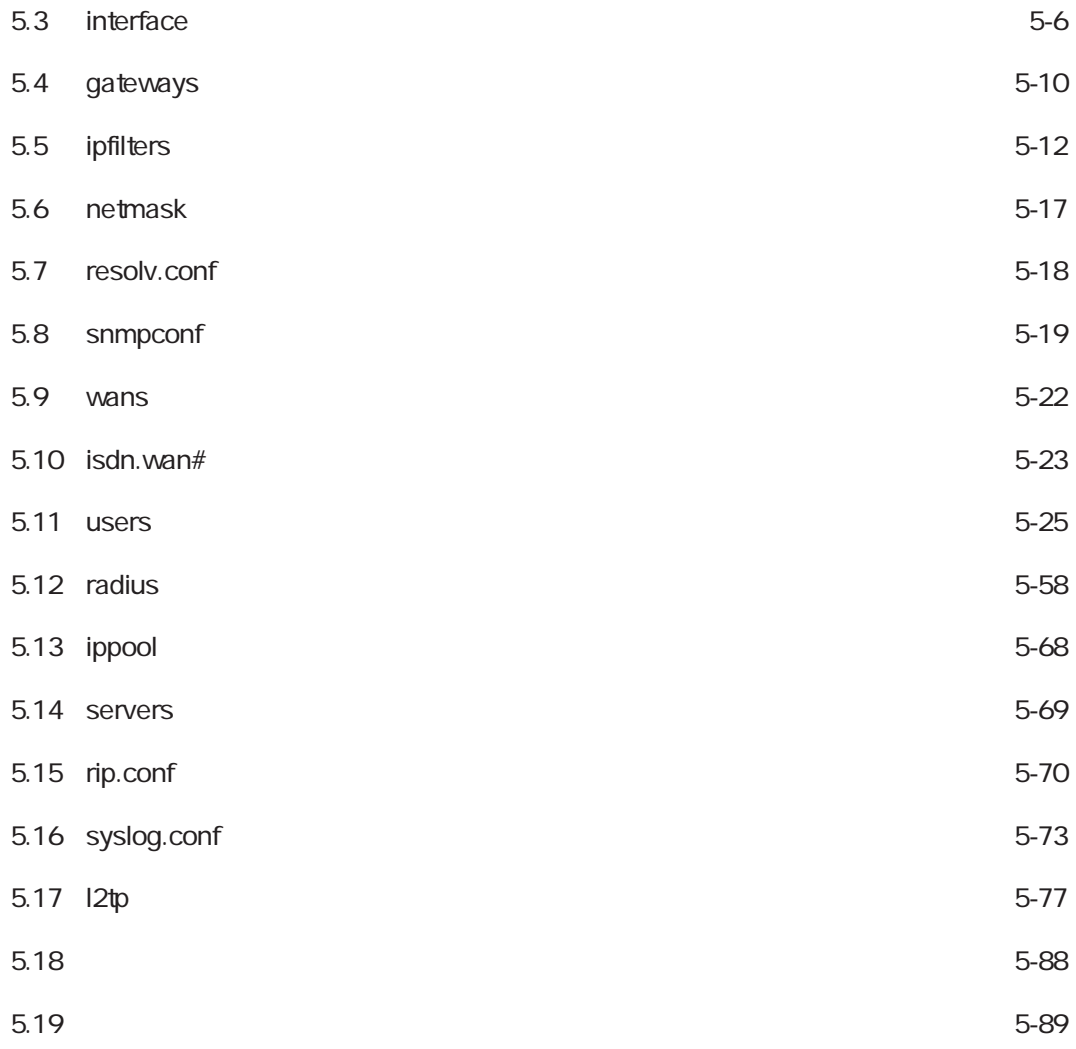

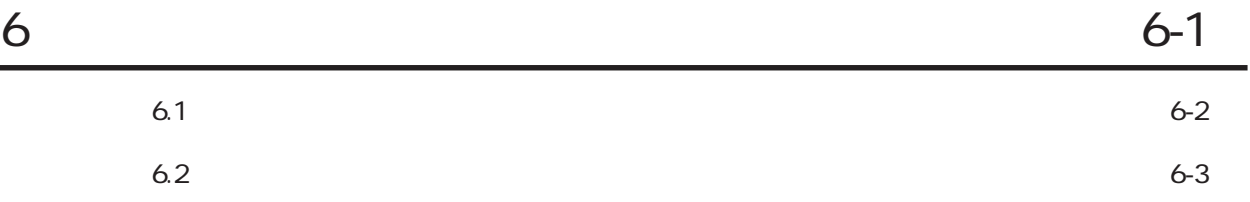

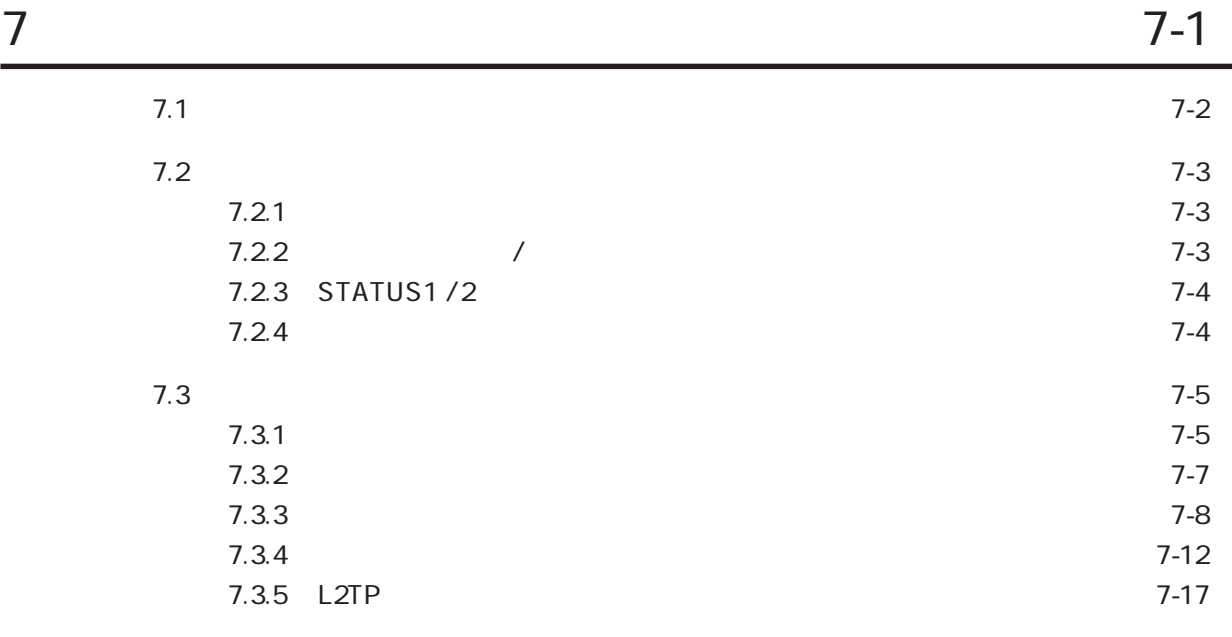

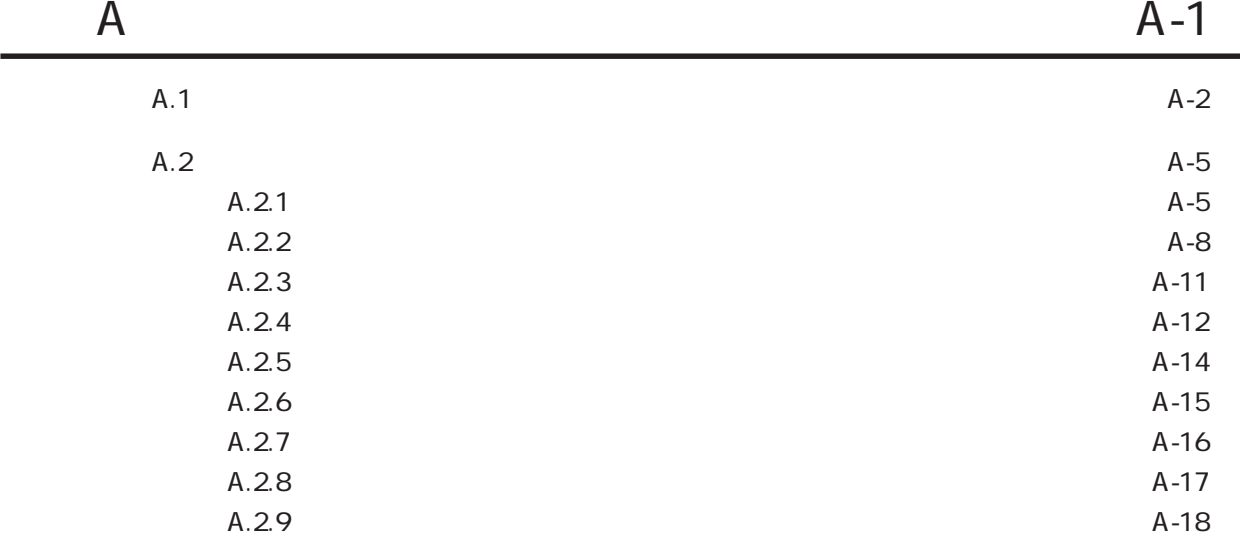

目次-5

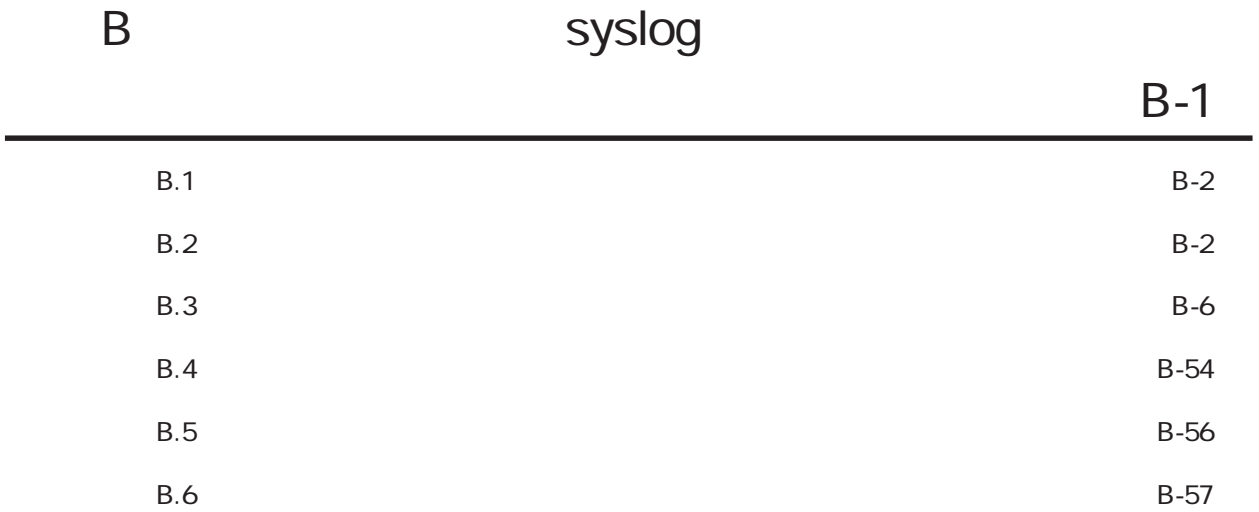

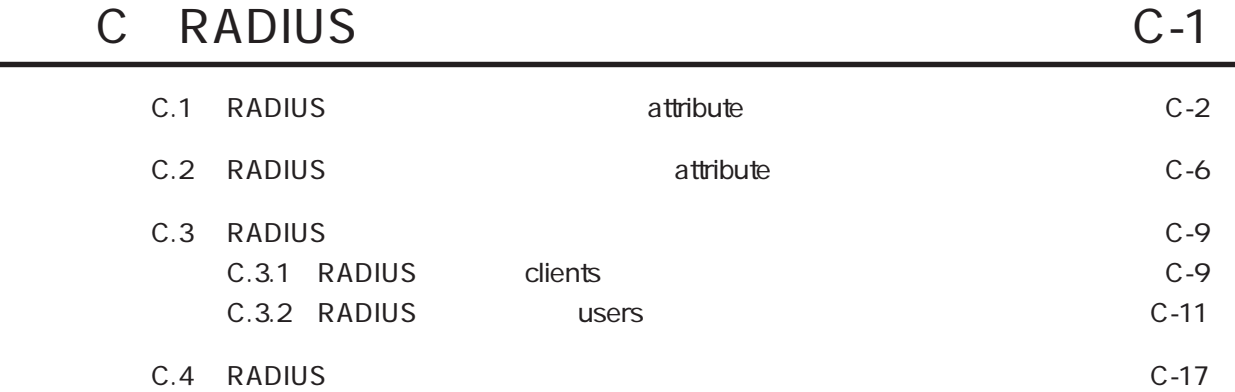

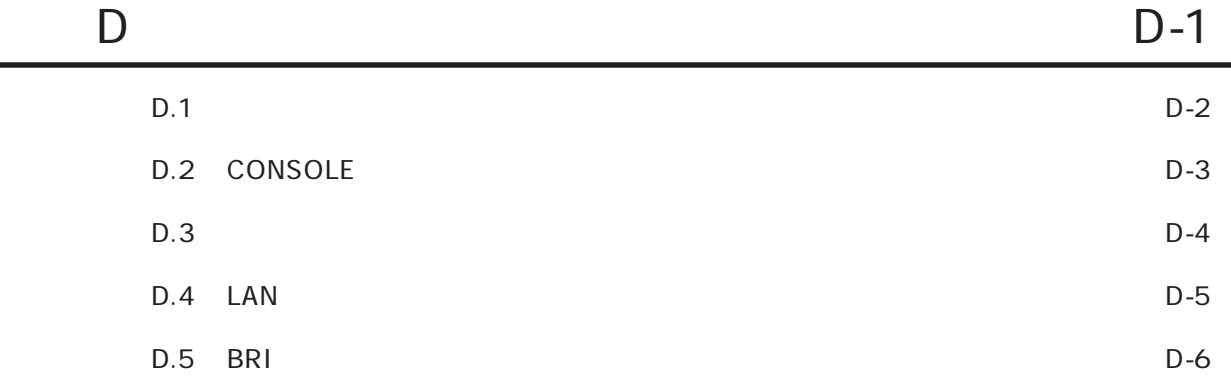

目次-6

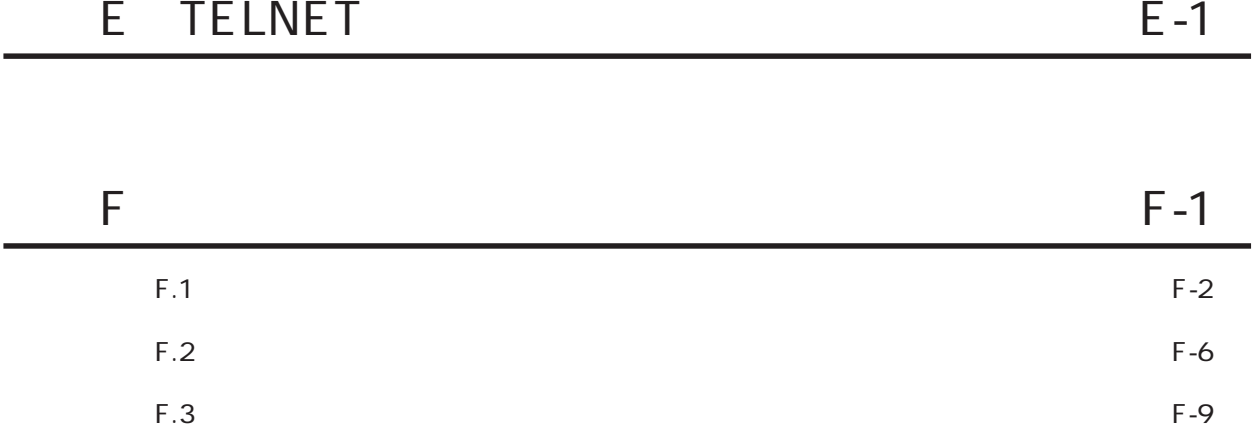

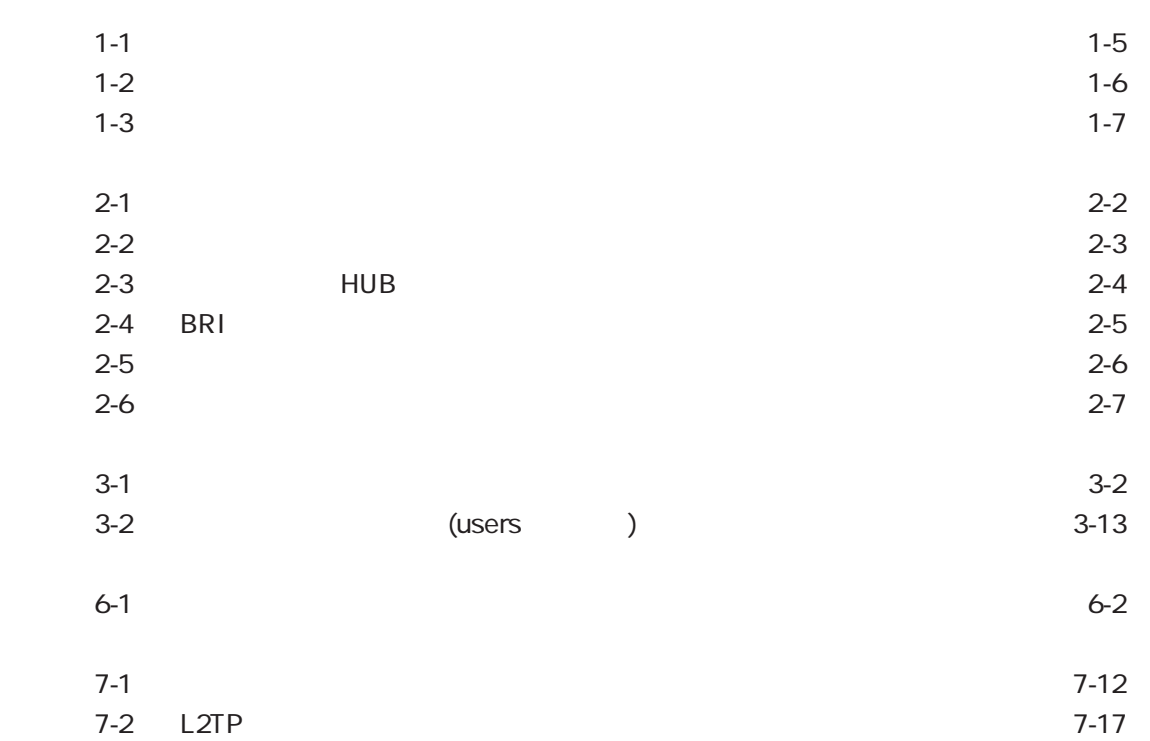

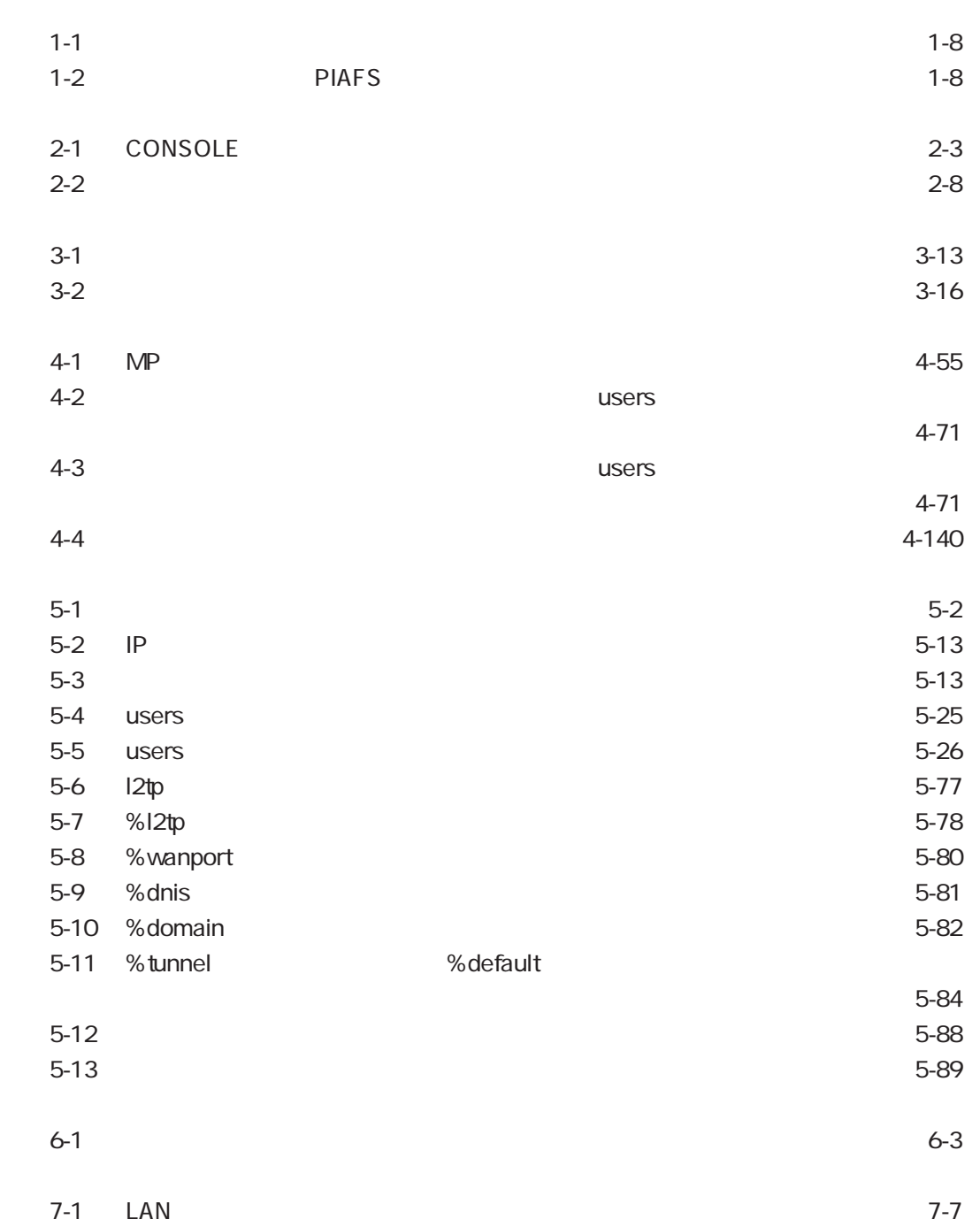

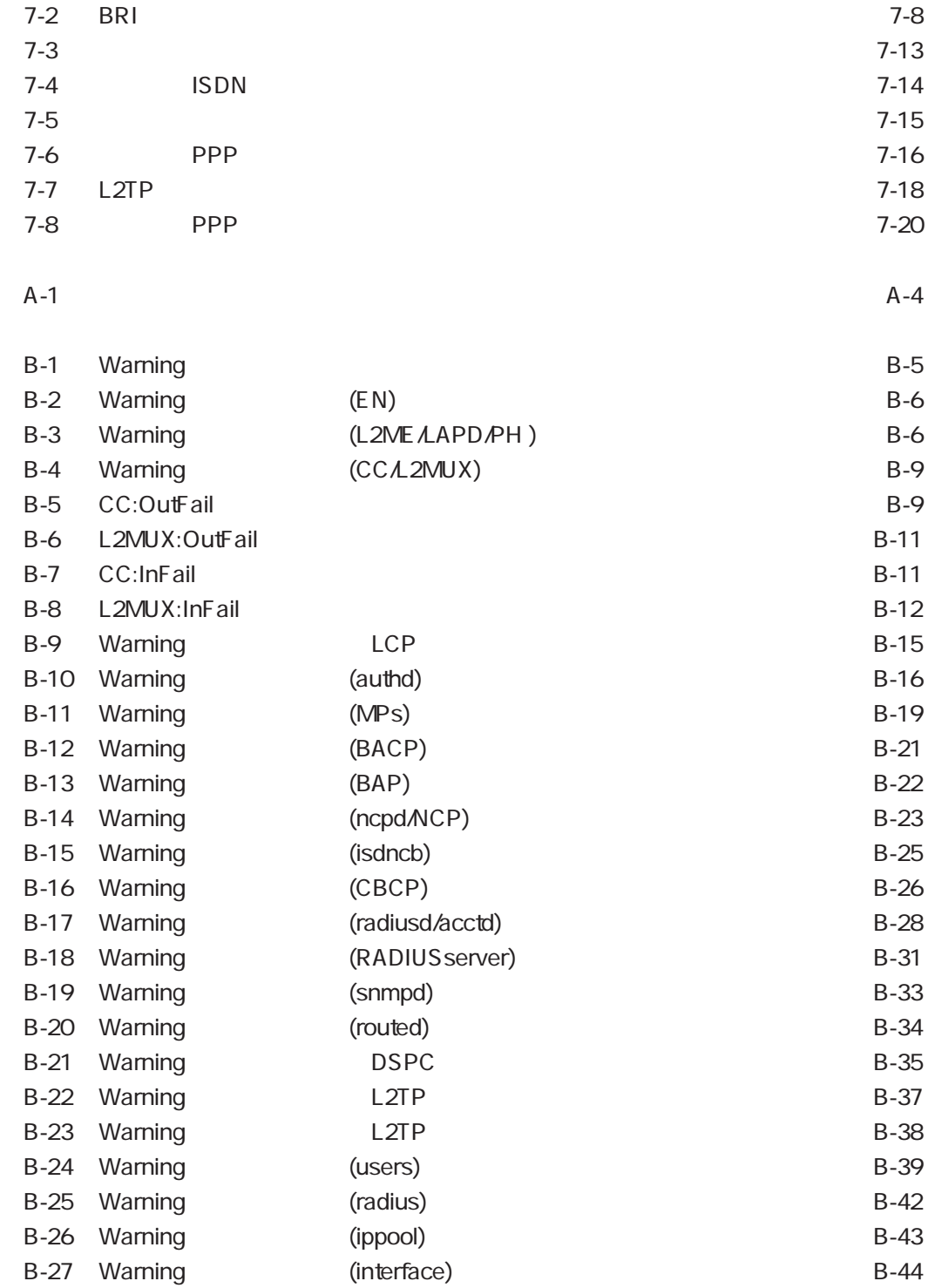

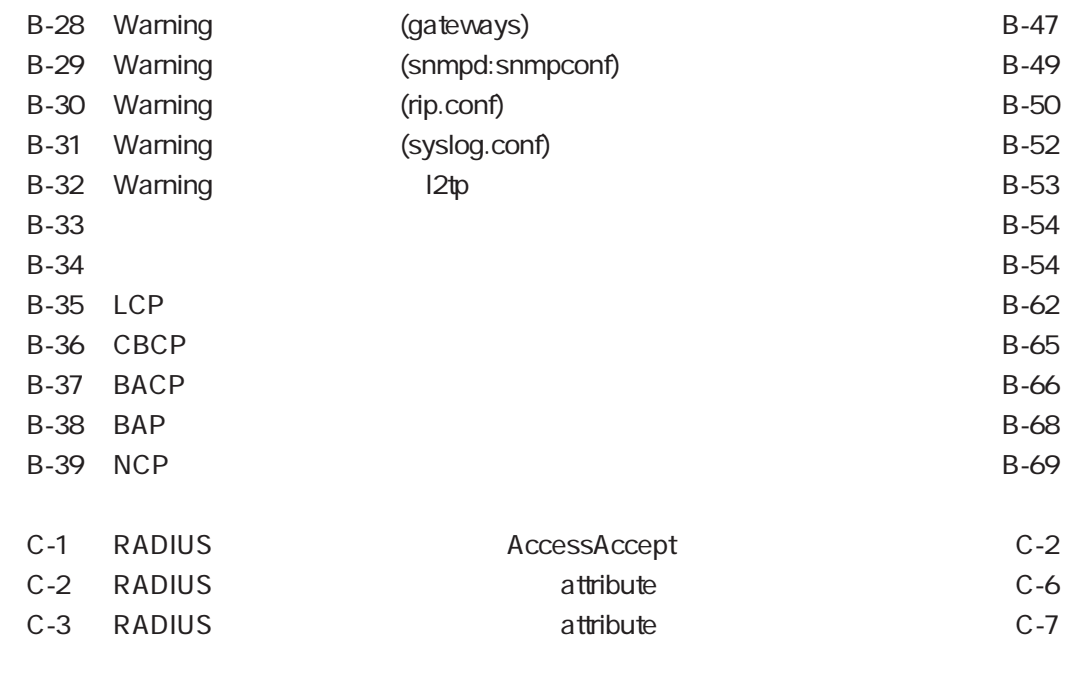

 $D-1$   $D-2$ 

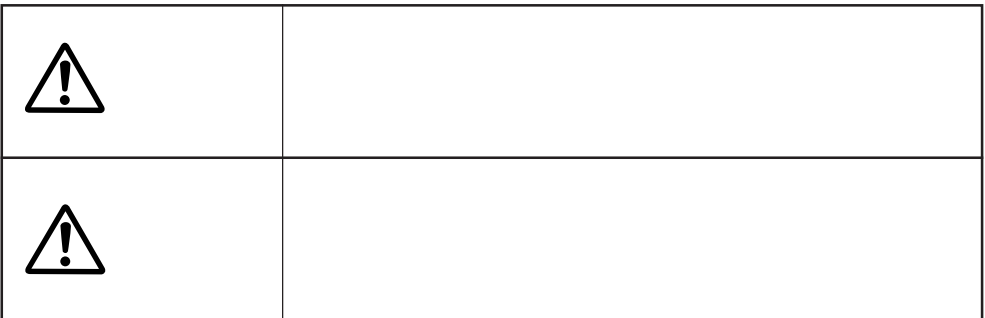

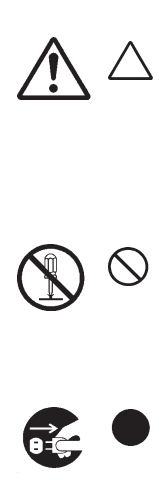

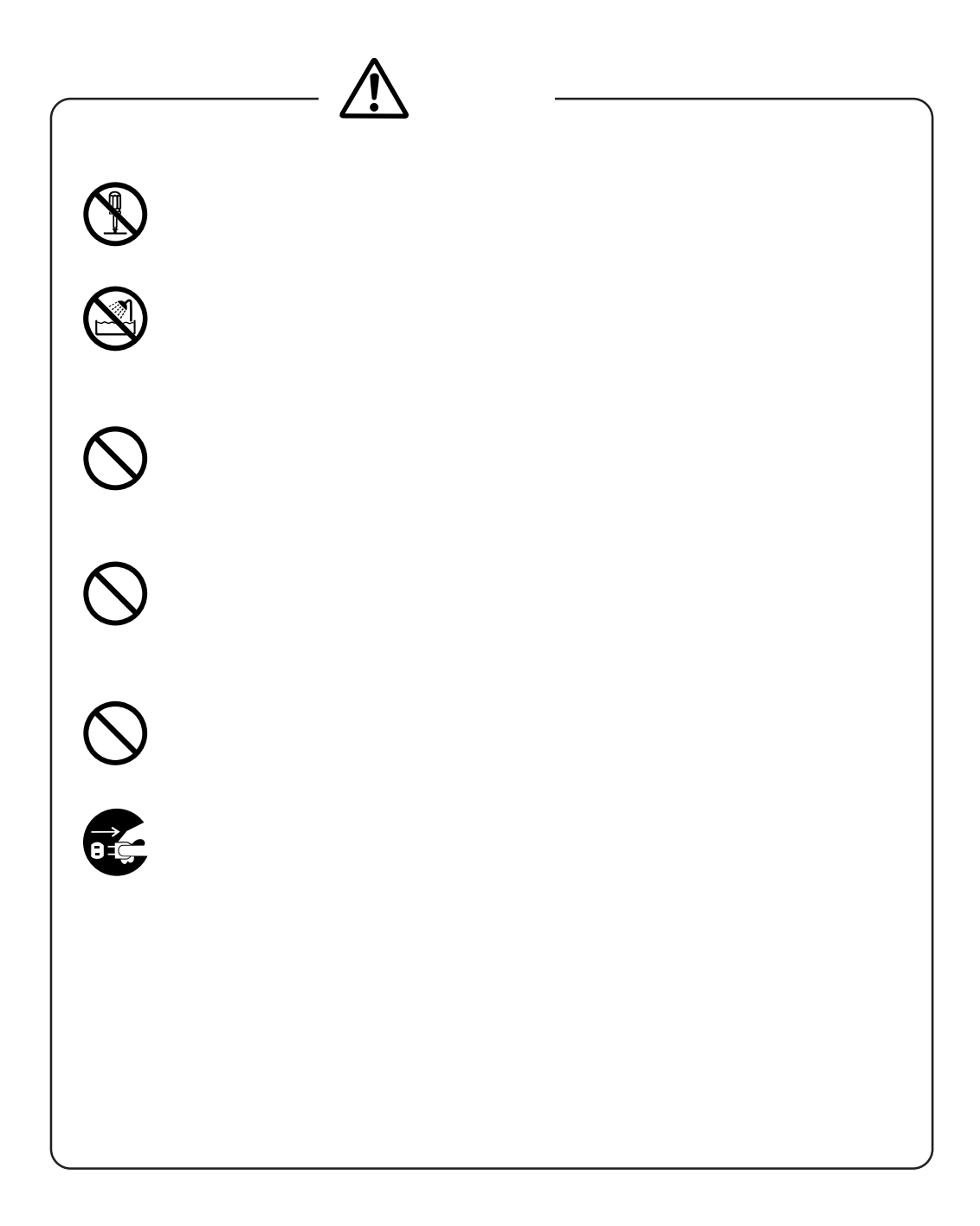

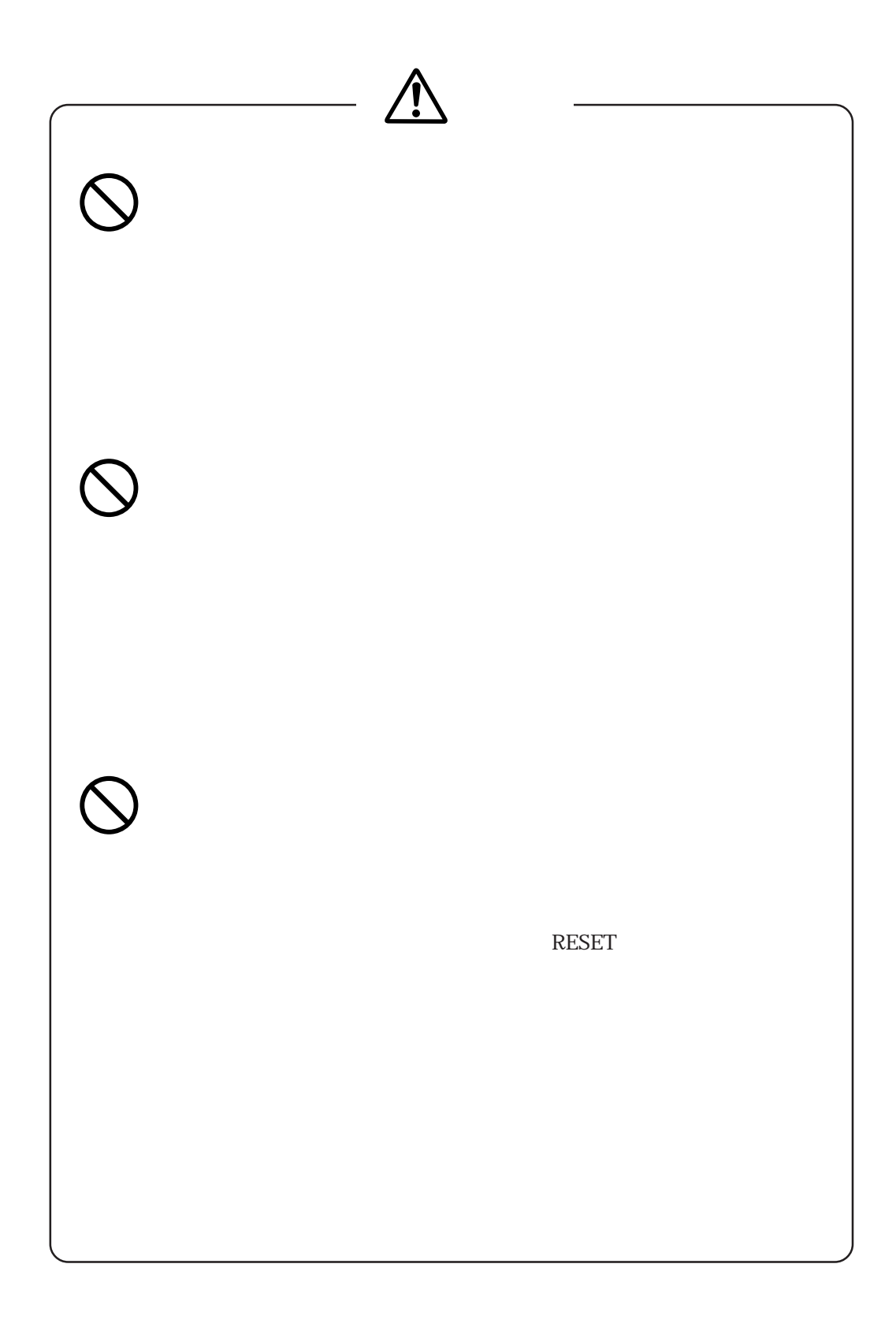

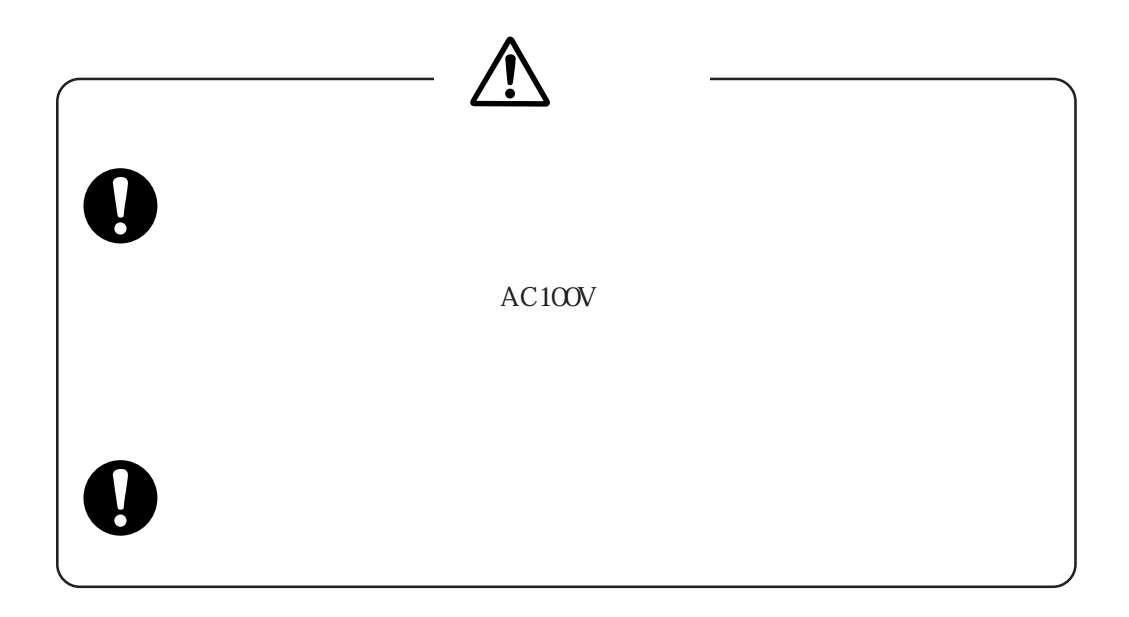

**RESET** 

ON ON

example of the Separate CN and the Separate of the Separate Separate Separate Separate Separate Separate Separate Separate Separate Separate Separate Separate Separate Separate Separate Separate Separate Separate Separate

# 1章

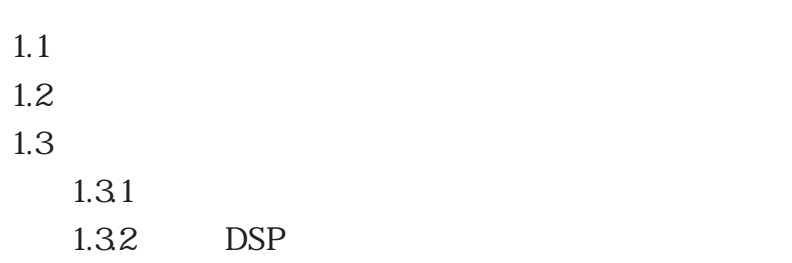

 $1$ 

 $(1)$  $\text{ISDN}$  $\text{LAN} \qquad \text{ISDN}$  $IP$  $(2)$  ISDN  $BRI$  and  $ISDN$  4  $(3)$  PIAFS **BRI** PHS PIAFS (PHS Internet Access Forum Standard)  $(4)$  $\overline{BR}$  $(5)$  $\text{ISDN}$  $\text{ISDN}$  (  $\tag{c.12}$ )  $(6)$  PPP MP  $\text{LAN}$ PPP(Point-to-Point Protocol) MP(Multilink Protocol) / BACP (Band width Allocation Control Protocol) すので、複数のリンク(Bチャネル)を使用して、より高速な通信を行うことができます。MP/ BACP BOD(Bandwidth-On-Demand) BACP MP

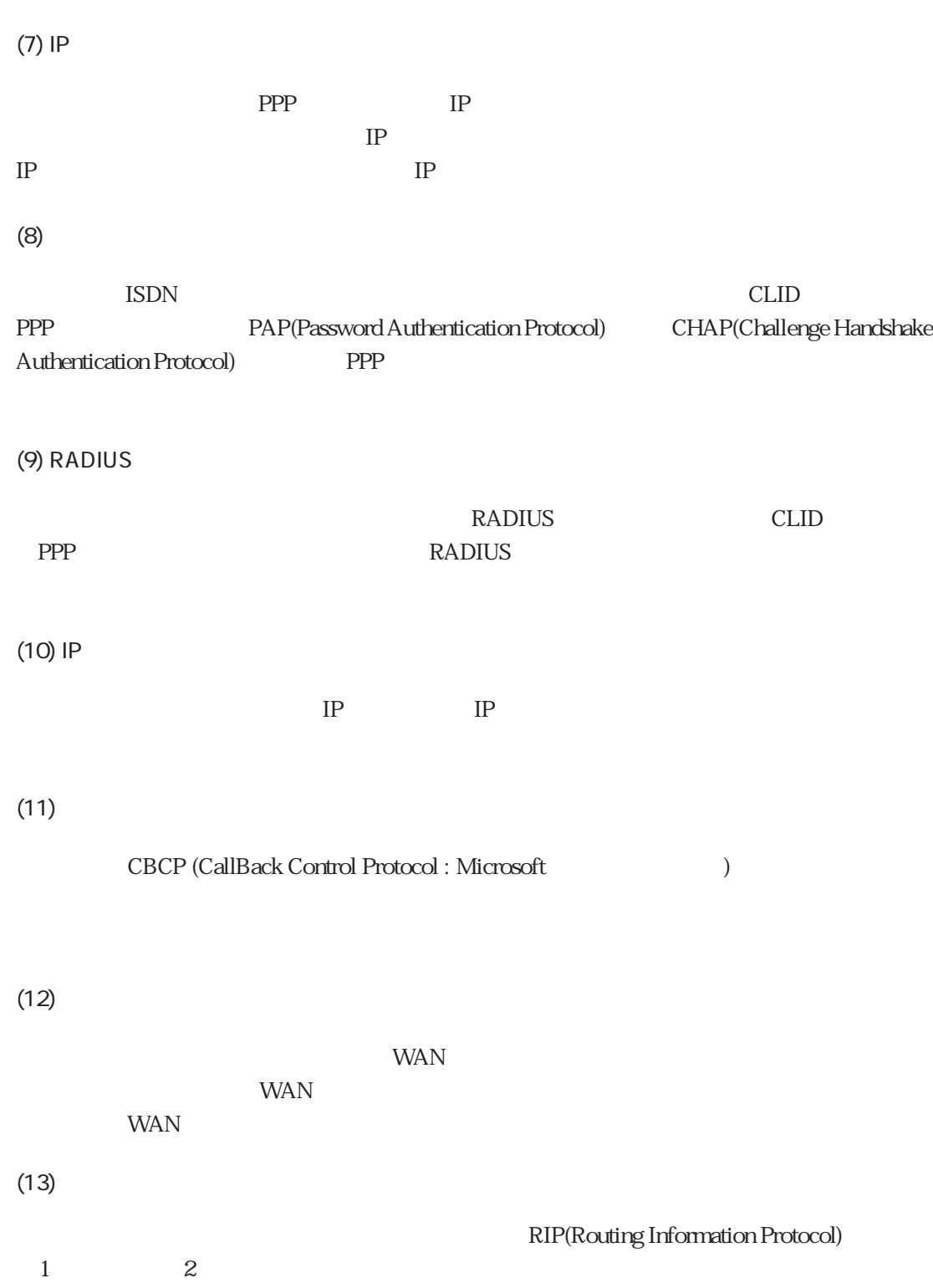

1章

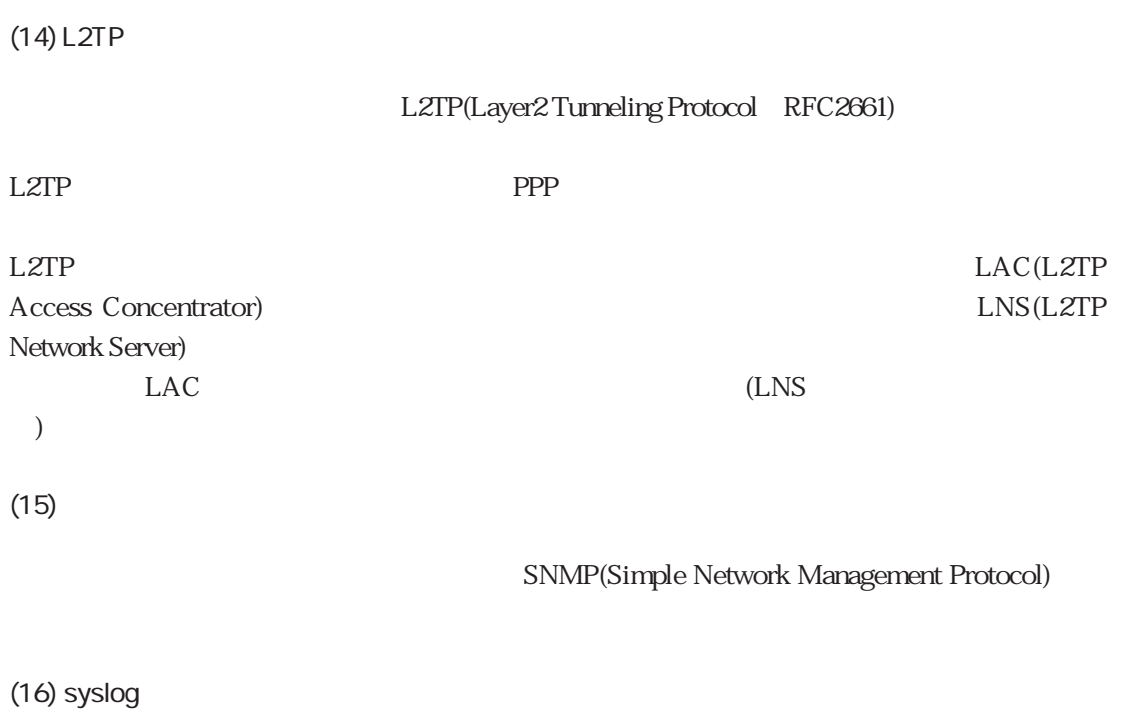

 $\frac{1}{\sqrt{2\pi}}$  syslog

 $(17)$ 

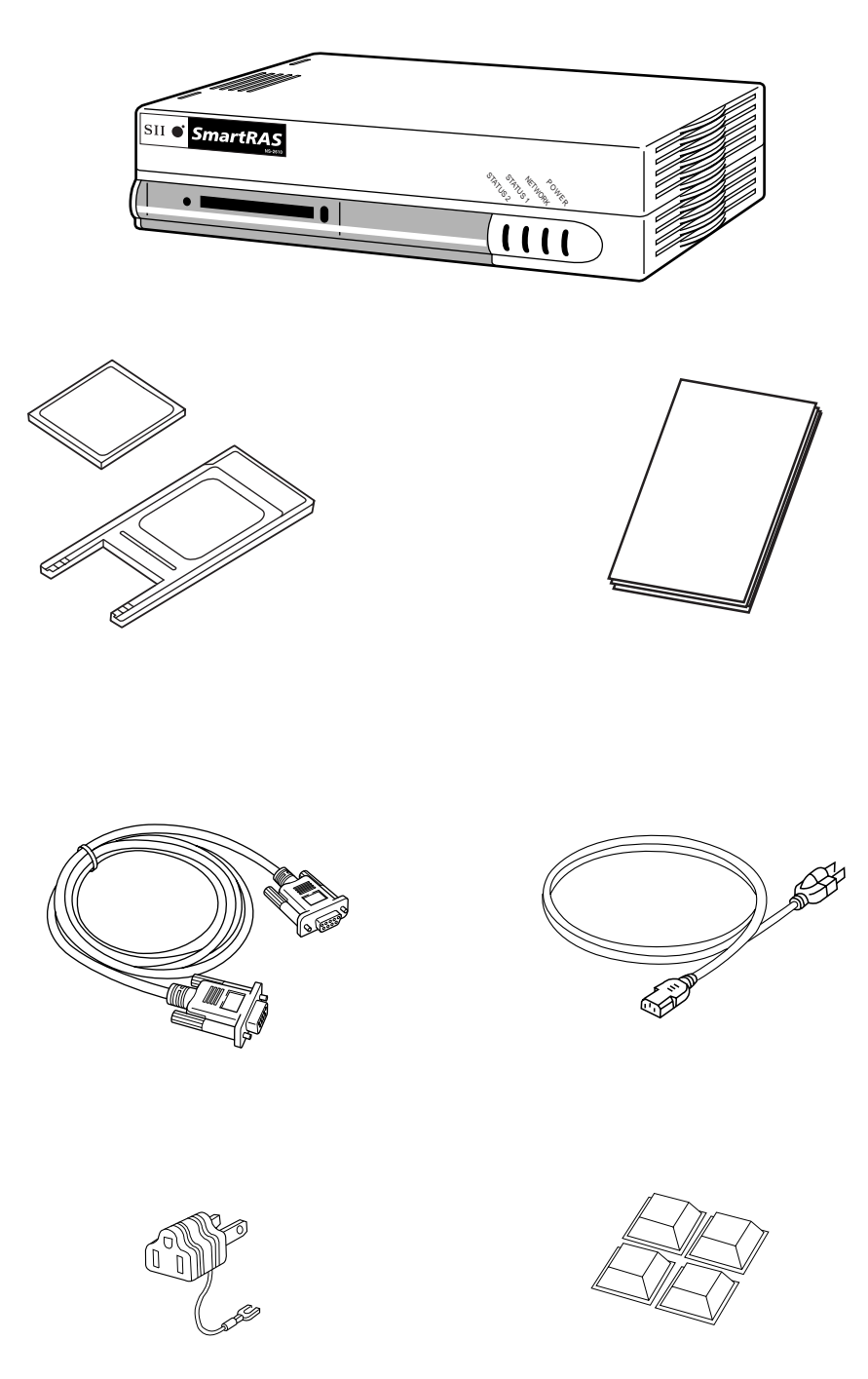

2P-3P

1章

 $\overline{DSP}$ 

 $1.3.1$ 

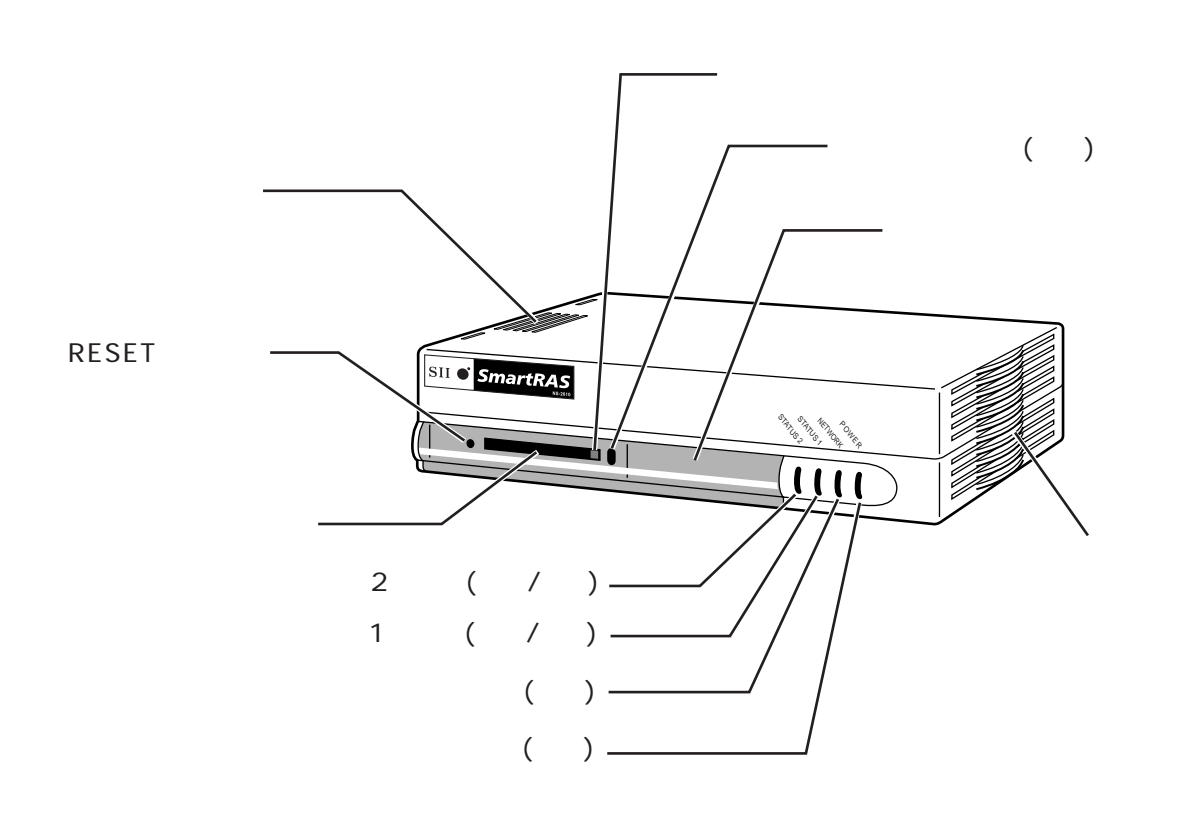

 $1 - 2$ 

#### (POWER / NETWORK / STATUS1 / STATUS2)

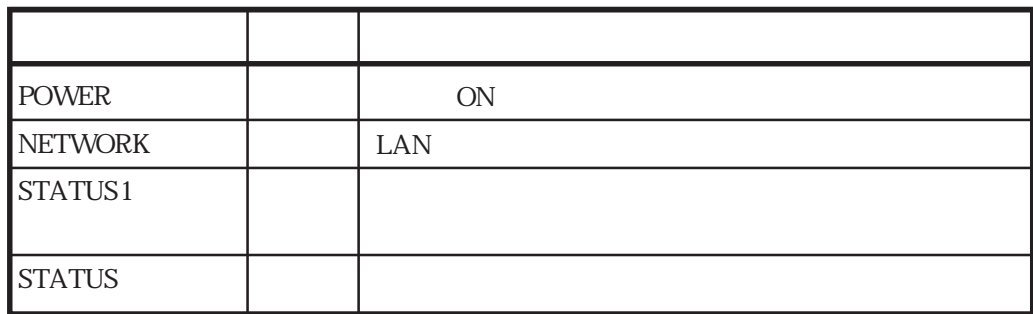

#### RESET

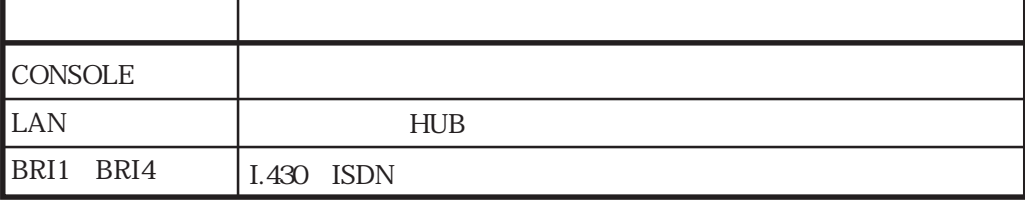

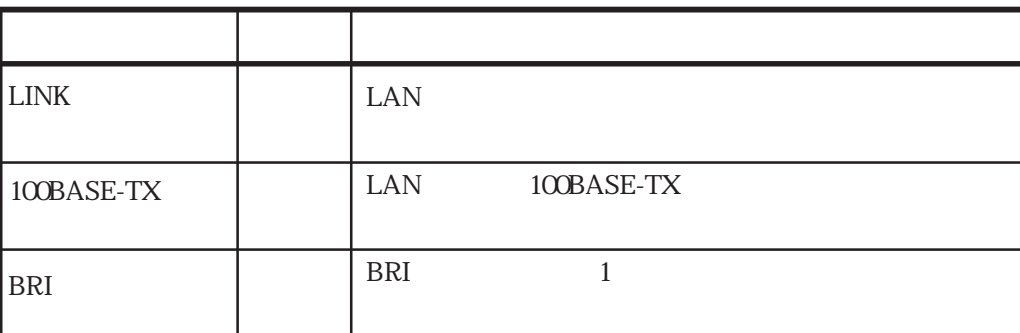

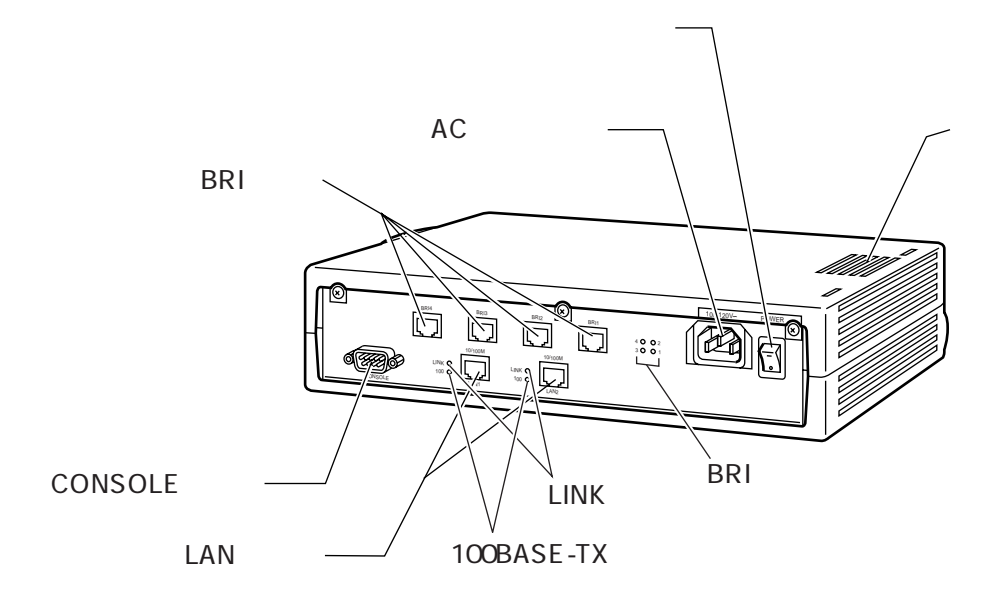

1-7

#### 1.3.2 DSP

本装置には、ディジタルモデム機能、およびPIAFSプロトコル機能を処理するDSPボードが内

DSP 1-1

 $1-1$ 

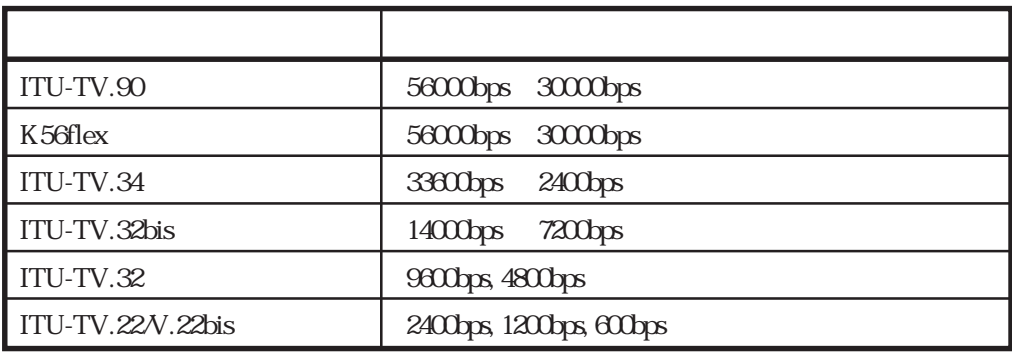

DSP 1-2 PIAFS

1-2 PIAFS

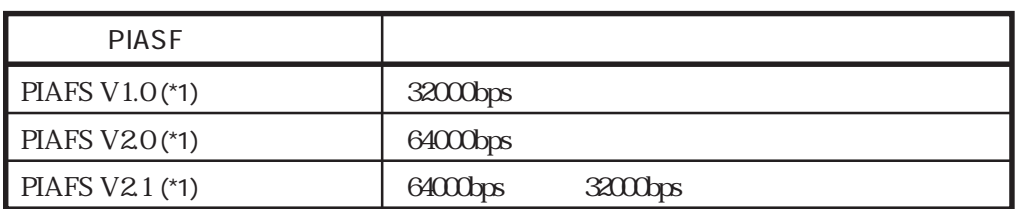

(\*1) PIAFS PHS Internet Access Forum Standard PHS<br>PIAFS 3  $\sim$   $\sim$  3

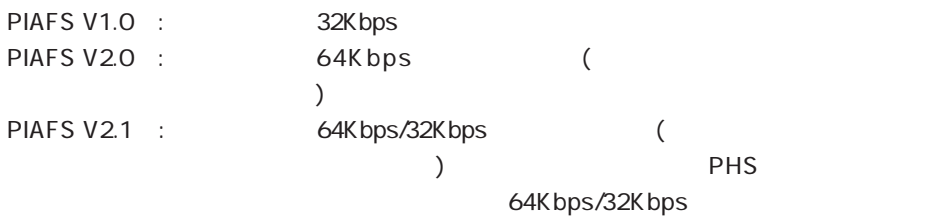

## 2章

 $2$ 

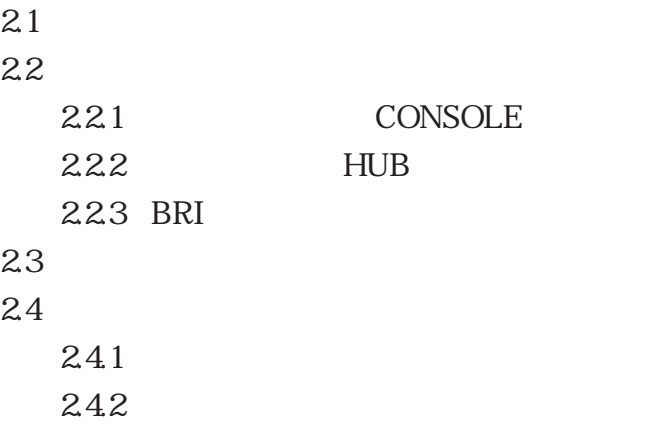

 $\sqrt{2}$  $2-1$  $\vert$  0 ₩  $\begin{bmatrix} \phantom{-} \end{bmatrix}$ 100 SII O SmartRAS जाताचे पावाचा 67  $\frac{1}{100}$ STATUS METWORKER ₩  $\frac{1}{1}$ 50 297 50 20 20 216 100  $\mathbf{\omega}$ 

 $mm$ 

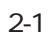

#### 2.2.1 CONSOLE

CONSOLE

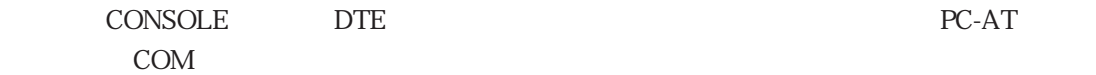

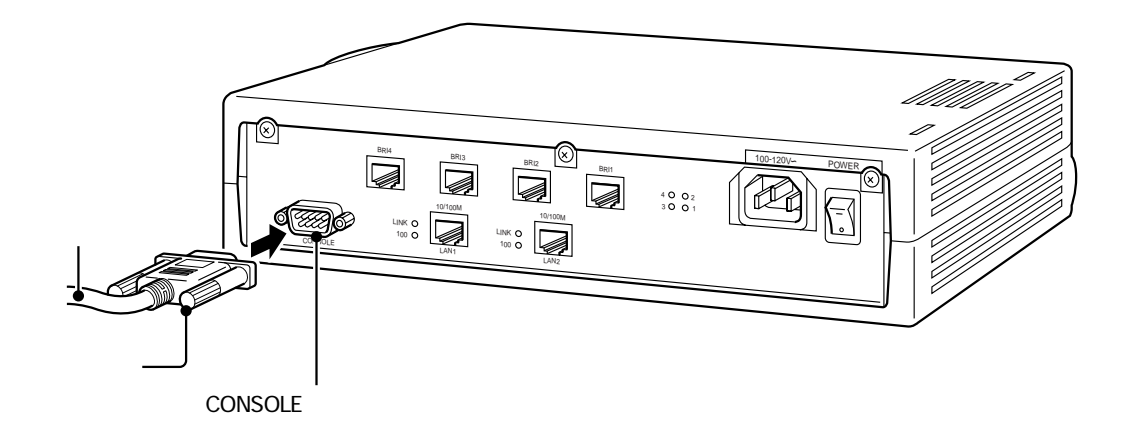

 $2 - 2$ 

2-1 CONSOLE

#### 2-1 CONSOLE

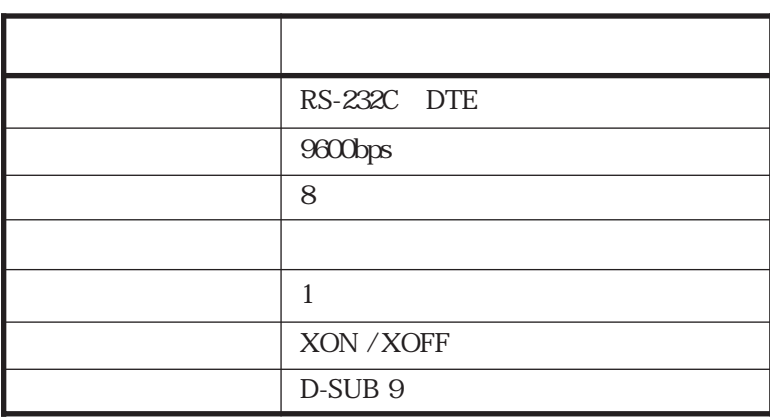

#### 2.2.2 HUB

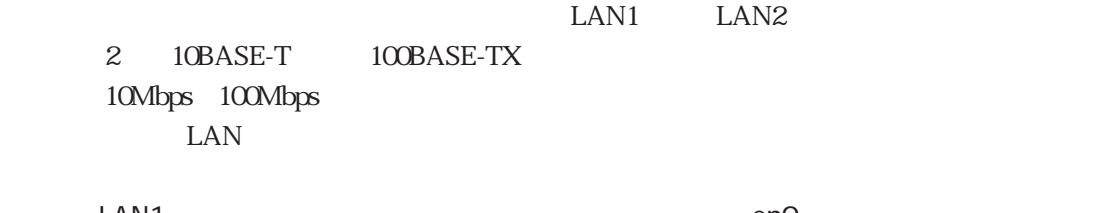

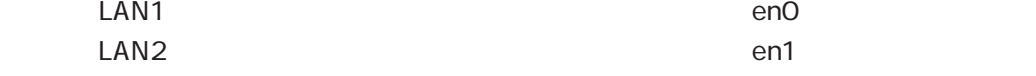

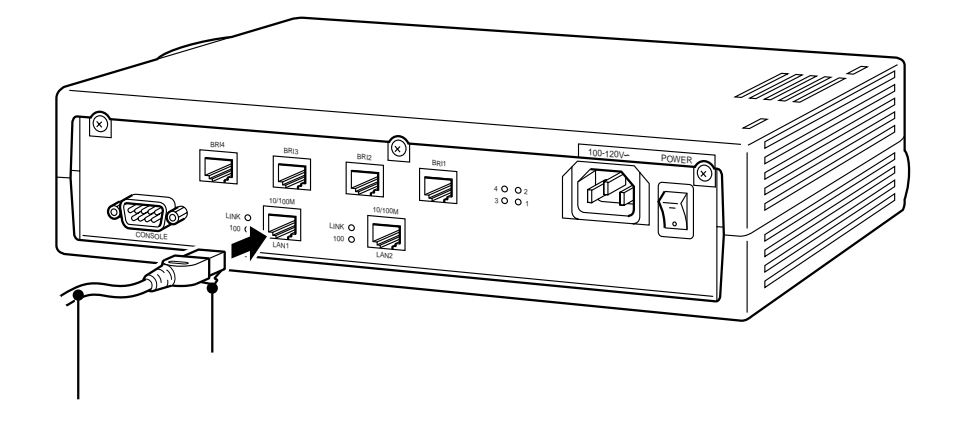

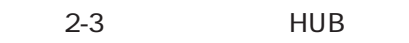

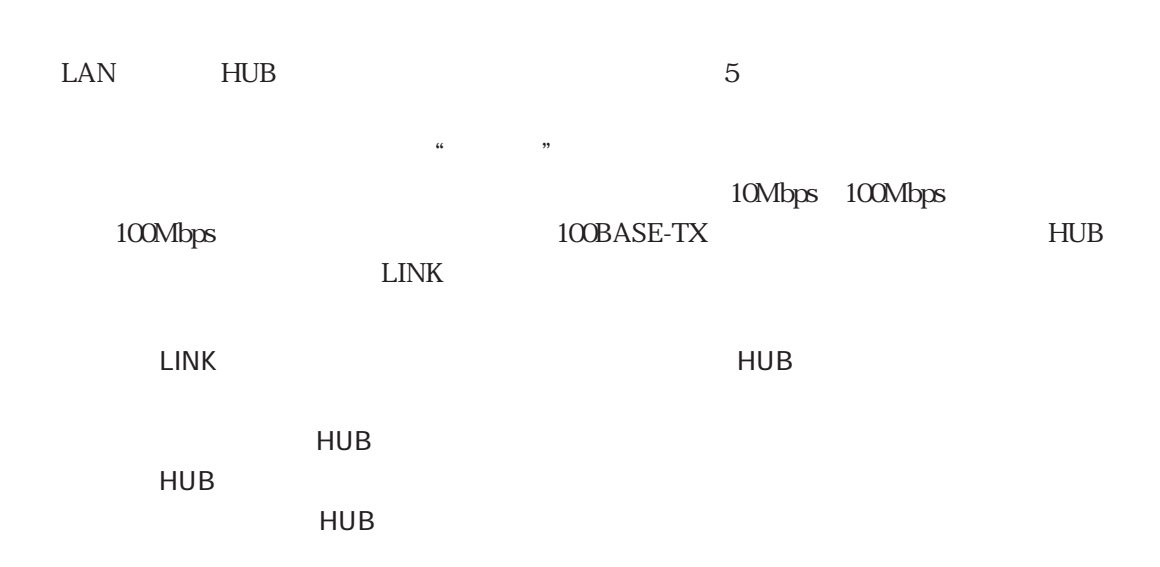

#### 2.2.3 BRI

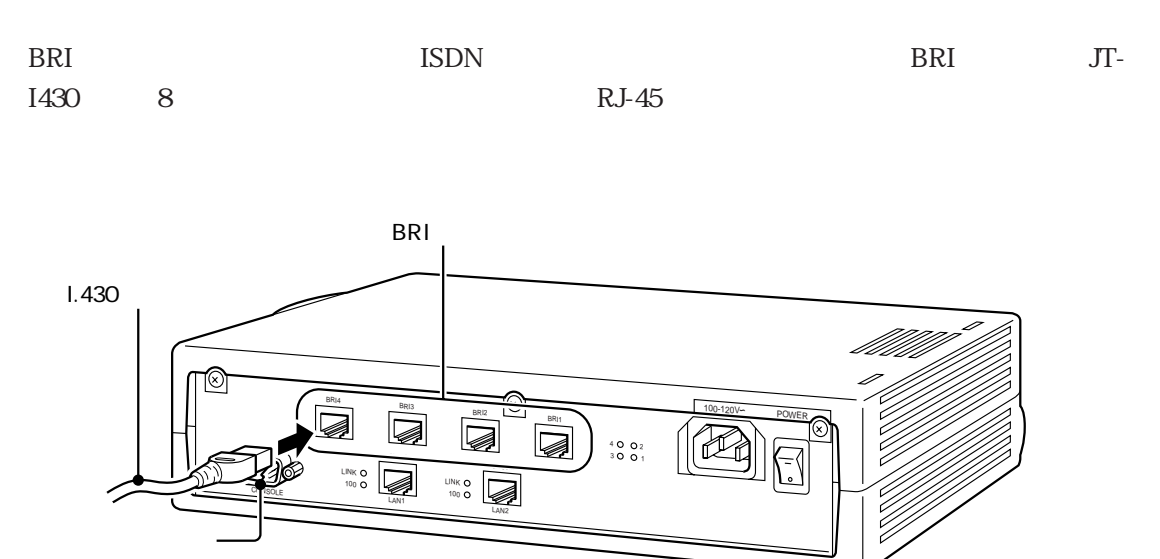

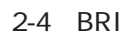

 $I.430$   $*$   $"$ I.430  $\blacksquare$ 

 $AC$ 

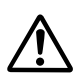

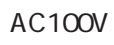

 $3 \times 3$ 

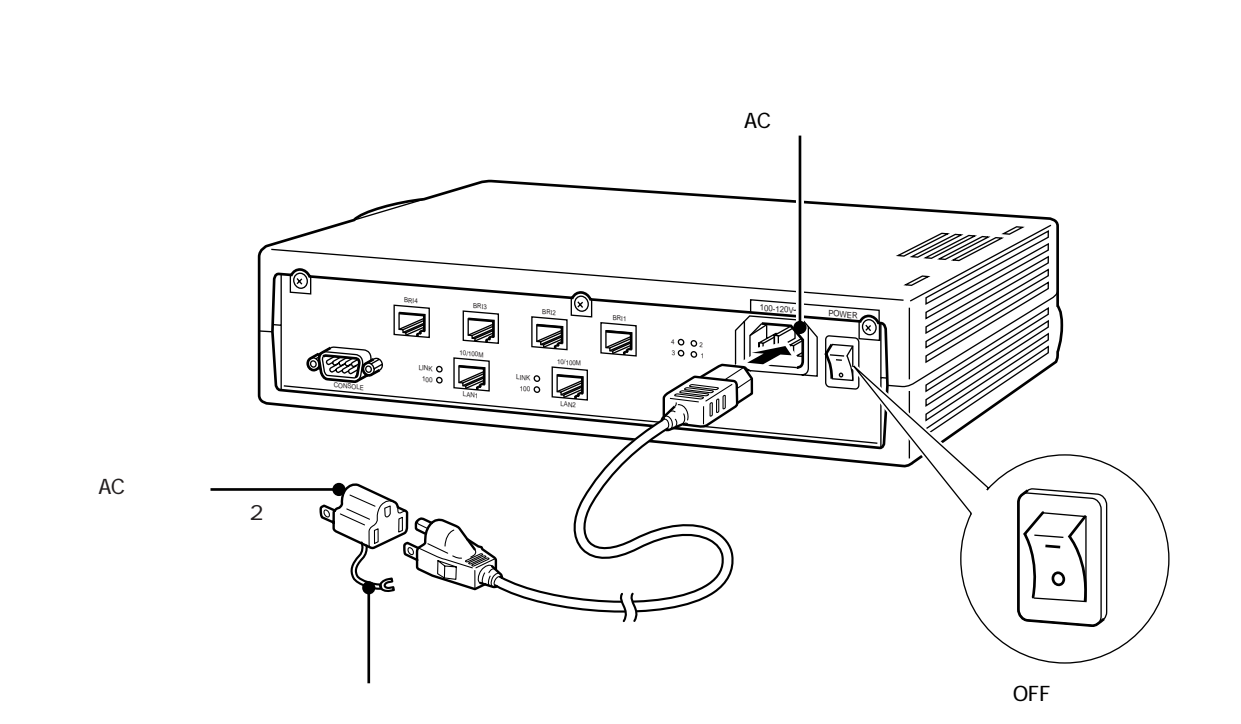

 $2 - 5$ 

 $AC$ 

 $2.4.1$ 

 $2-6$  A

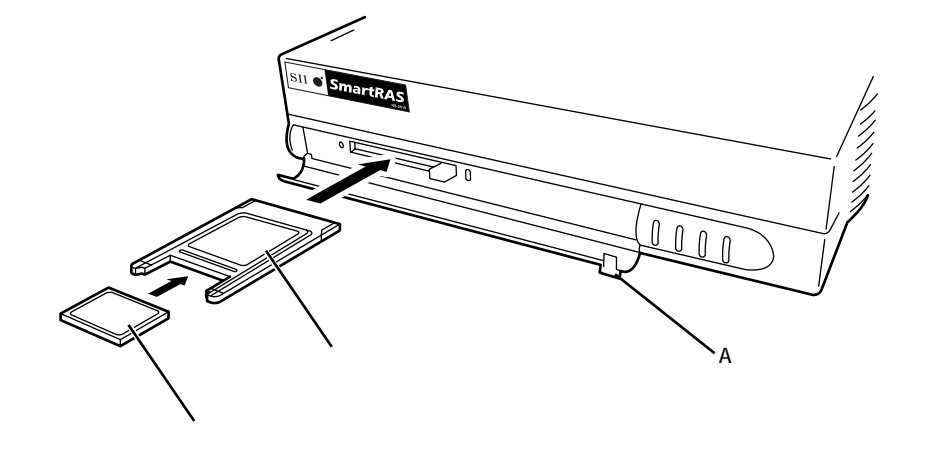

 $2-6$ 

 $\sim$  2-6

**CONSOLE** login:

 $2-2$ 

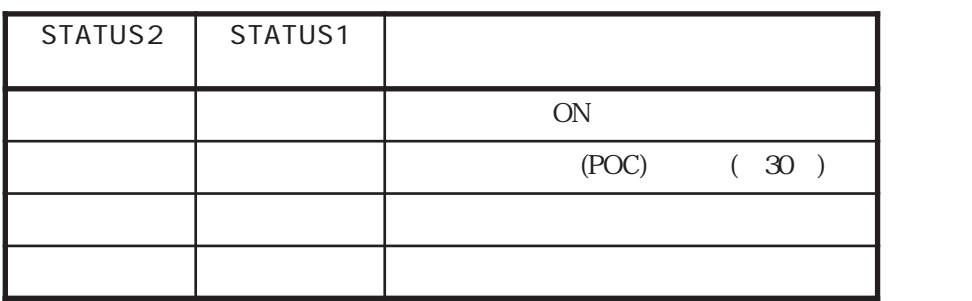

STATUS1 STATUS2

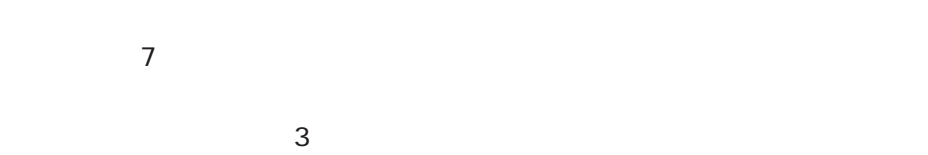

 $2.4.2$ 

 $s$ hutdown $s$ 

write write

 $\sim$  3.1 shutdown

 $\mathcal{Z}$ 

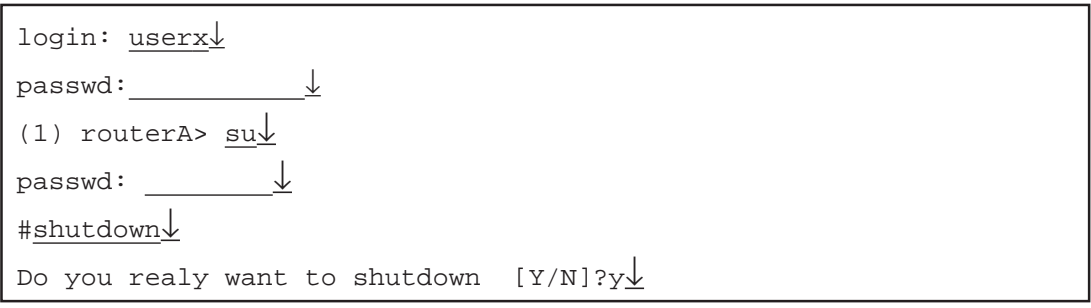

 $\downarrow$  CR

### 3章

#### $3$

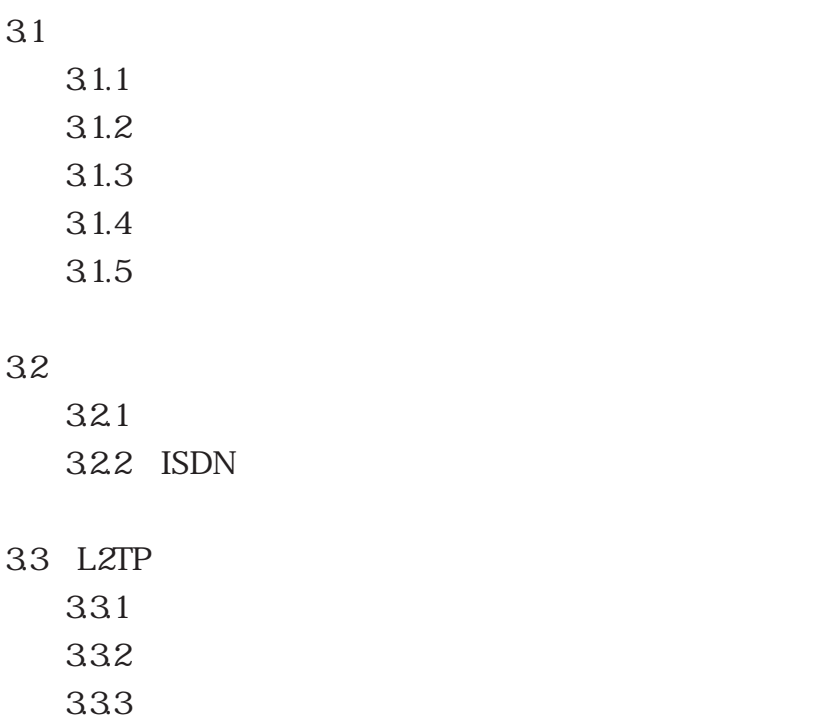
$3.1$ 

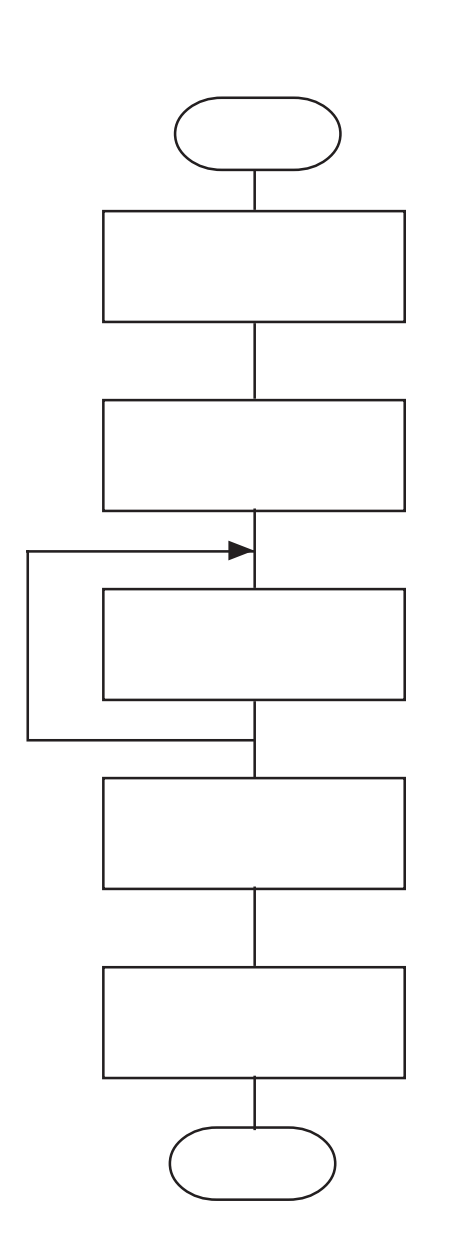

 $\sim$  2-1  $\sim$  2-1

 $3.1.1$ 

CONSOLE telnet  $3.1.2$  $31.3$ す(3.1.5参照)。一部の設定変更の場合にはreloadコマンド  $3.1.4$ 

 $3-1$ 

 $3.1.1$ 

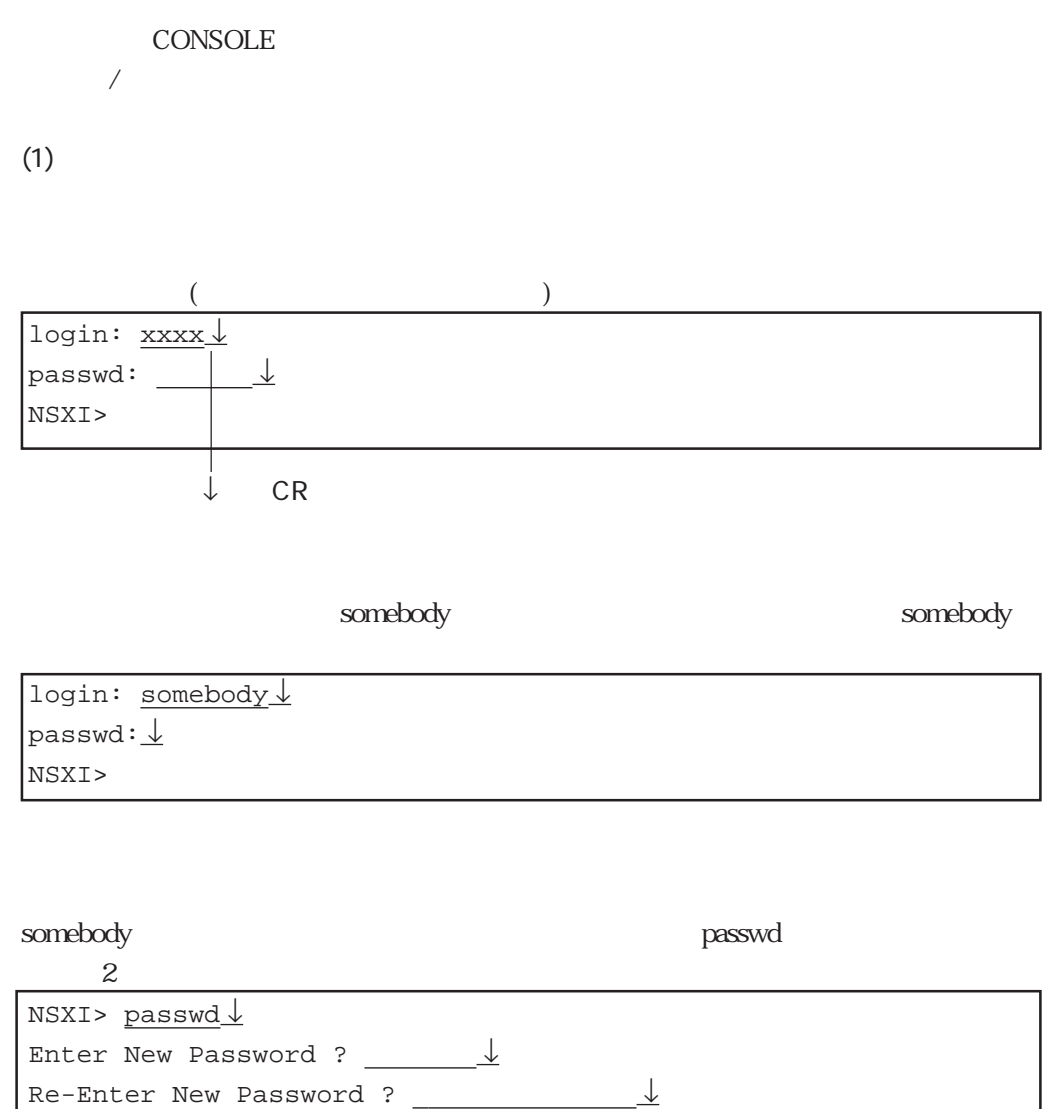

NSXI>

 $(2)$  $\ln$ CONSOLE login:

telnet telnet telnet telnet telnet telnet telnet telnet telnet telnet telnet telnet telnet telnet telnet telnet

CONSOLE

NSXI> lo ↓ login:

ネットワークのホストからログアウトした場合 NSXI> lo ↓ connection closed by foreign host host1#

 $3.1.2$ 

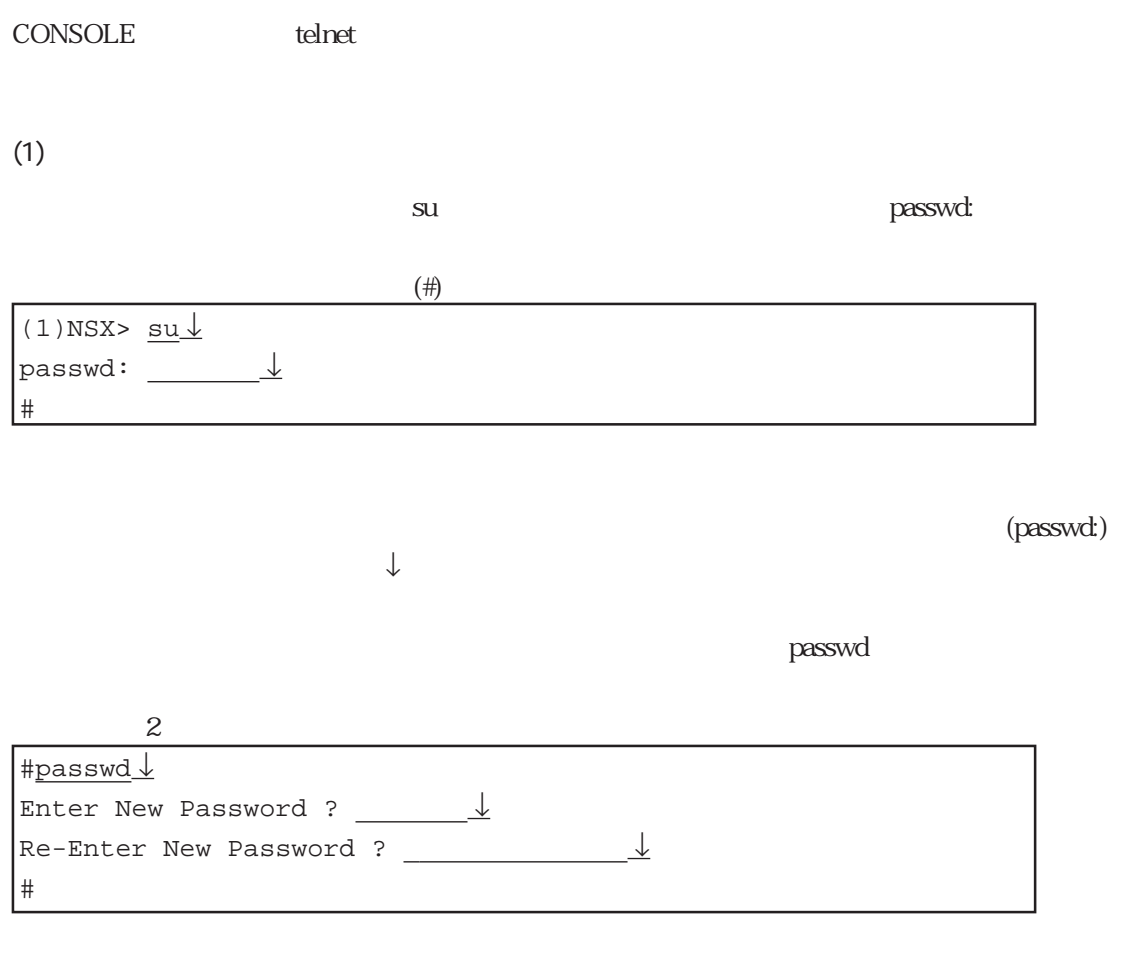

 $(2)$ 

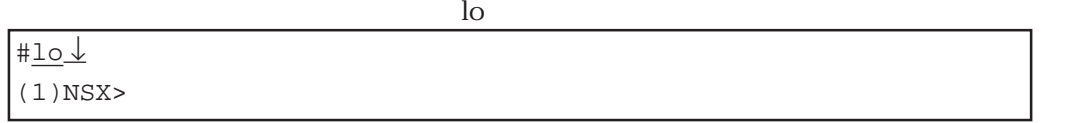

 $3.1.4$ 

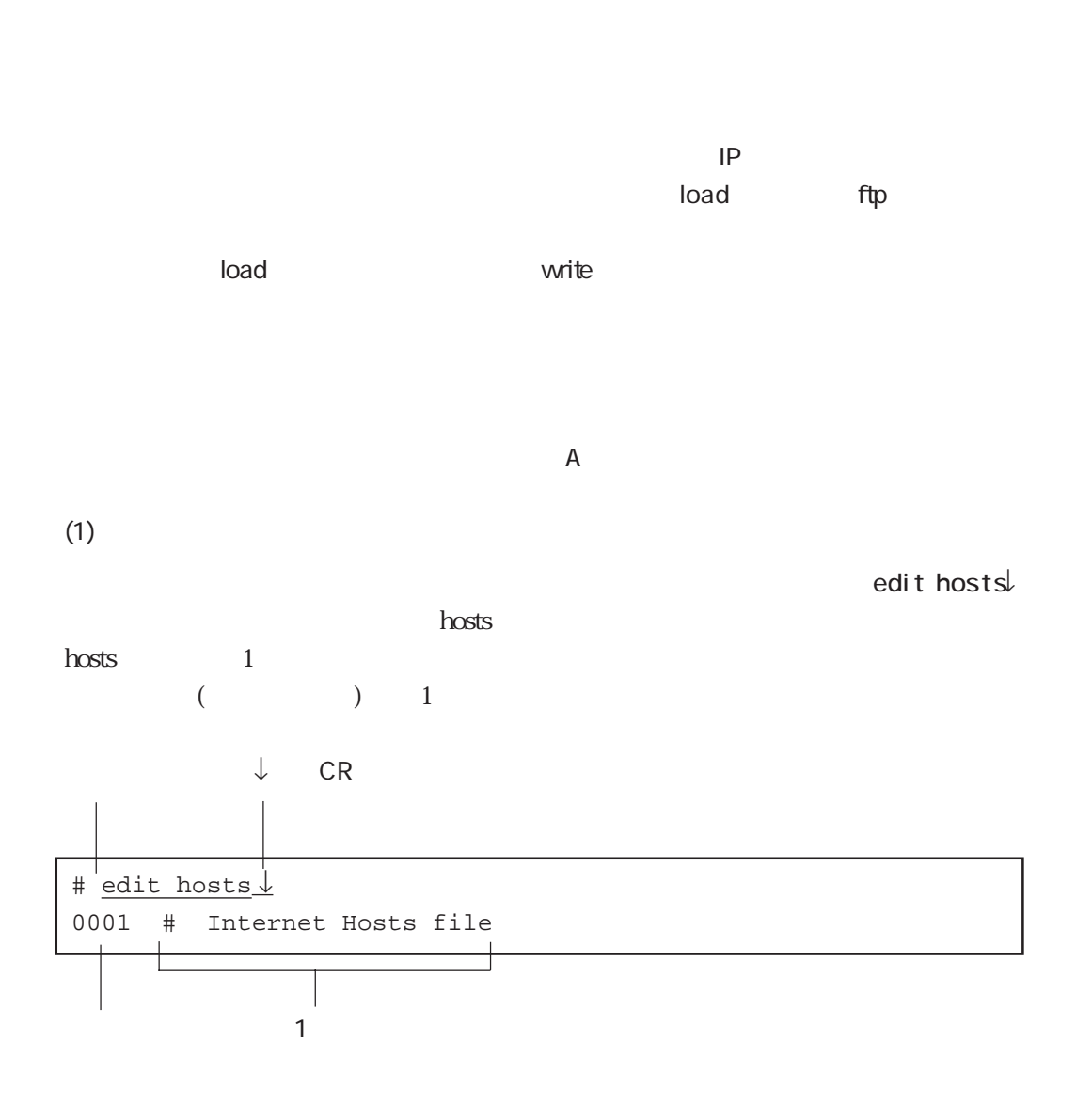

3-6

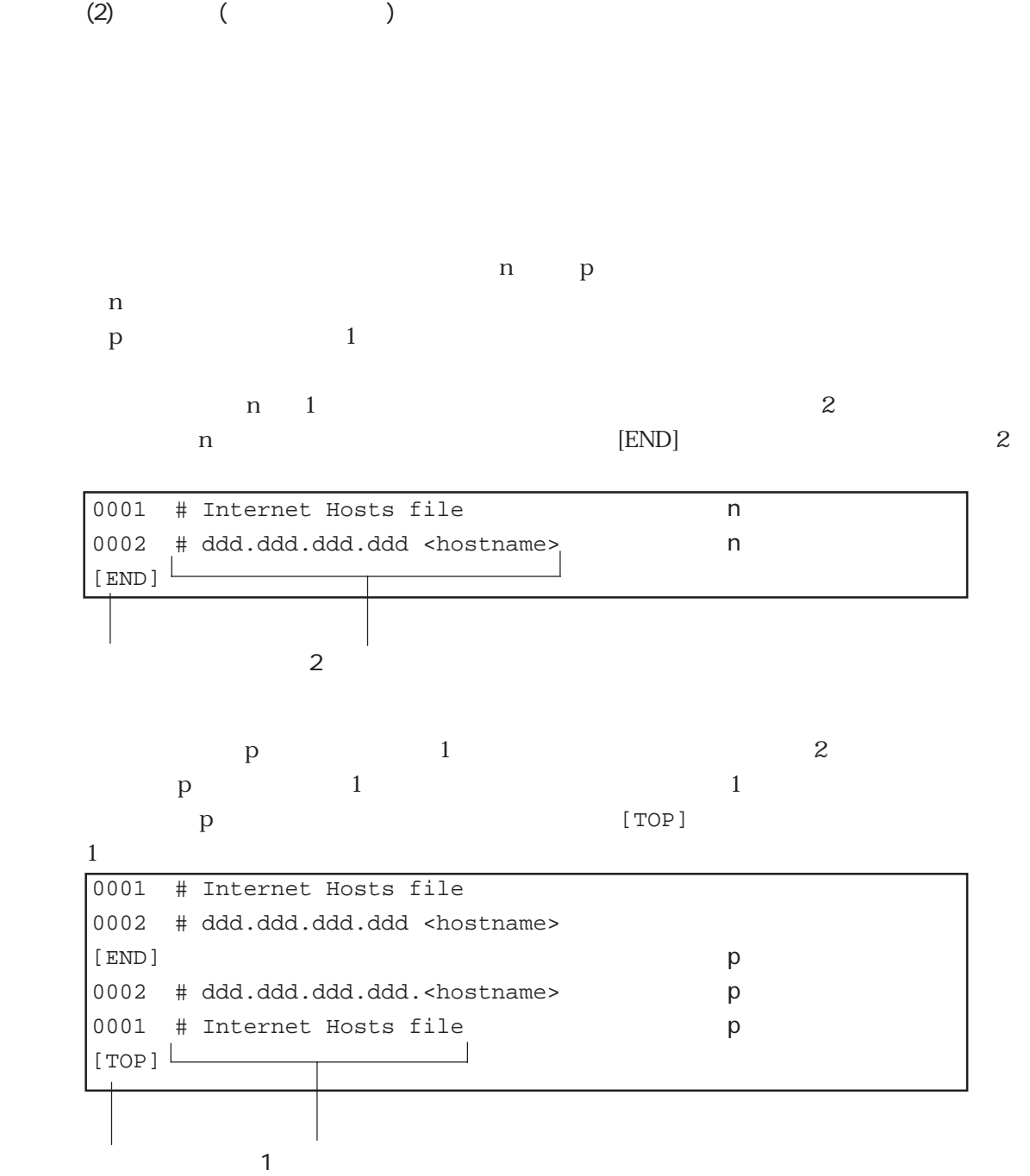

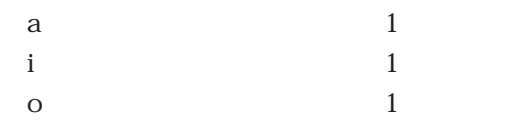

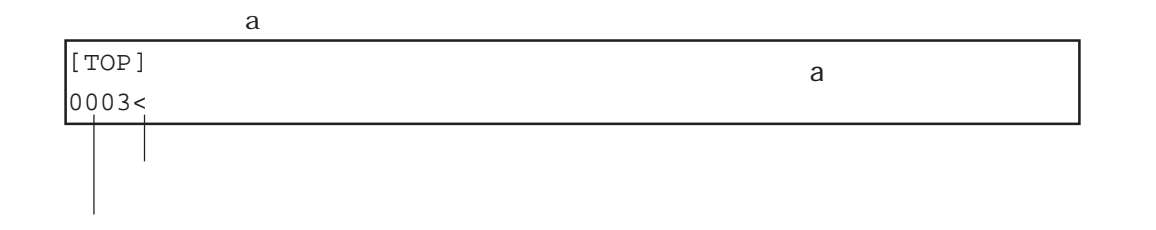

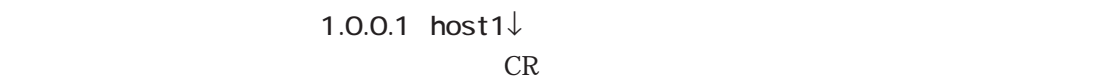

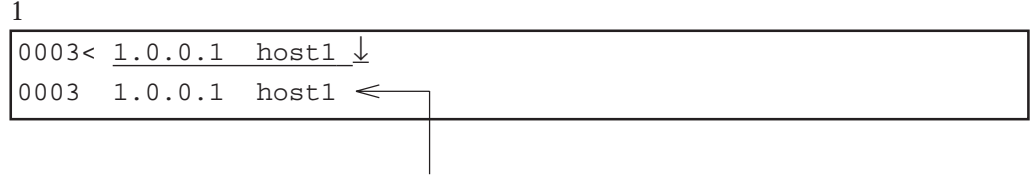

1.0.0.1 host1 DEL

 $BS$ 

## $1$  ( ) and  $1$  ine>

0003 1.0.0.1 host1 | line>

#### $1,3$  ↓ 1 3

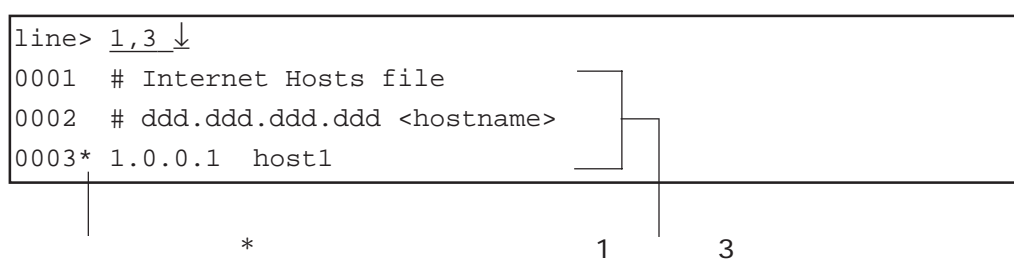

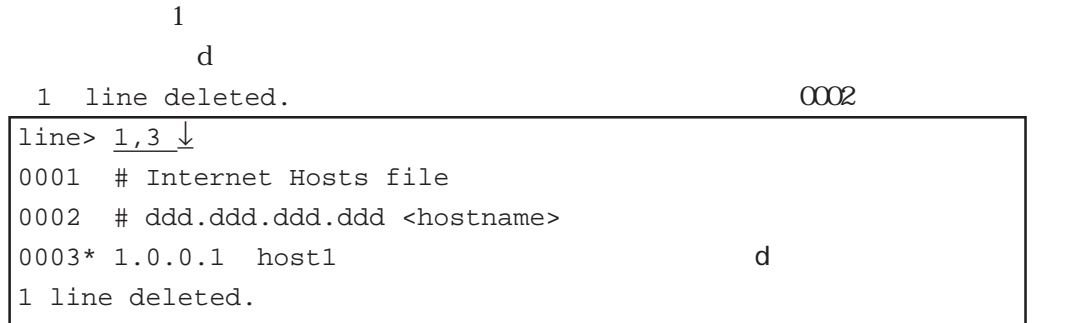

```
1 line deleted. The set of \sim 2
+----<edit commands>----------------------------+
| t: top line \qquad \qquad b: bottom line |
| n: next line l: list |
| p: previous line s: search string |
| d: delete line o: append line |
\vert c: change line \vert y: store line \vert| a: add line z: recover line || i: insert line | j: jump line |
| q: quit e: exit |
+----<column edit commands>---------------------+
| ^f: 1 column right ^b 1 column left |
| ^t: top column |
| ^u: recover column(1 line) |
+----<edit file name>---------------------------+
| hosts |
        +-----------------------------------------------+
```
 $\overline{?}$ 

 $\bf e$ 「e」を入力 #

write write

 $(3)$ 

file is modified. really quit?  $\mathbf{y}$ 

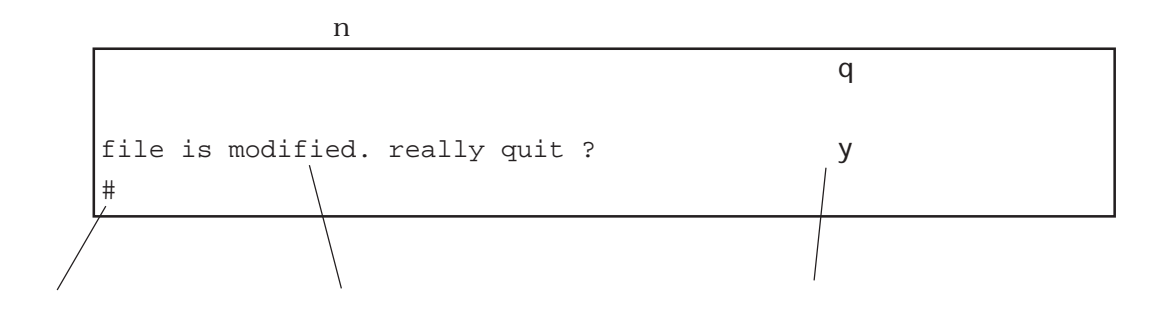

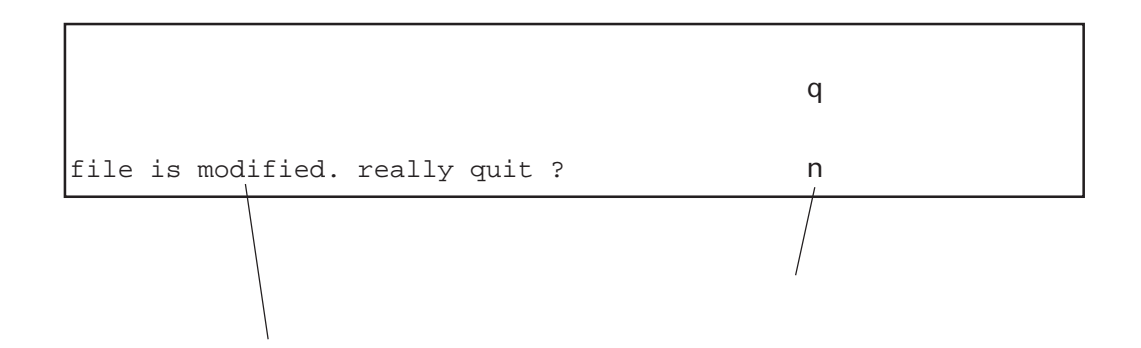

「q」を入力します。

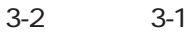

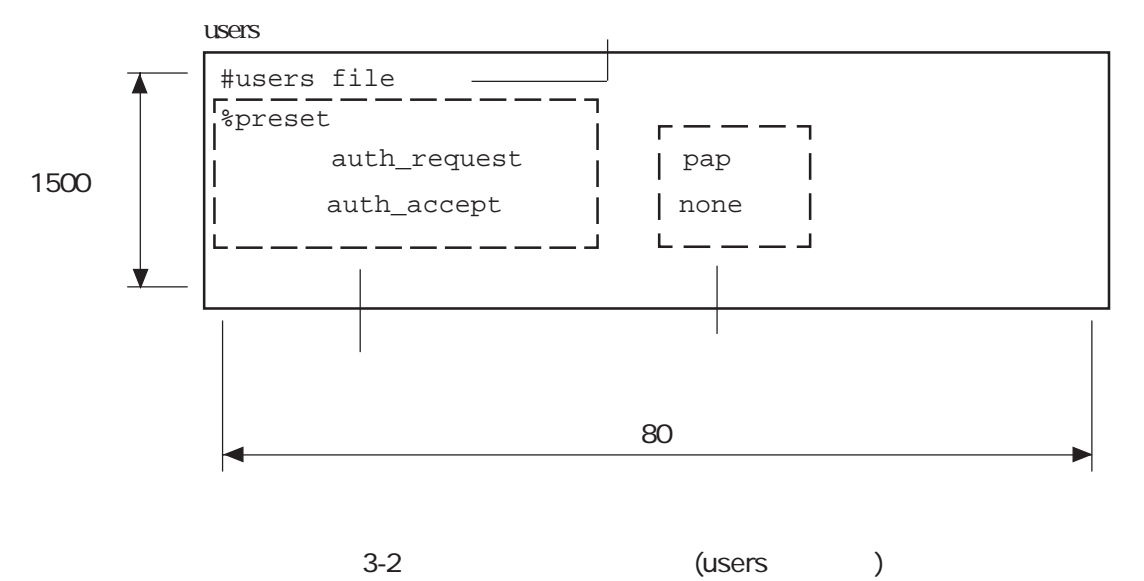

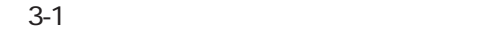

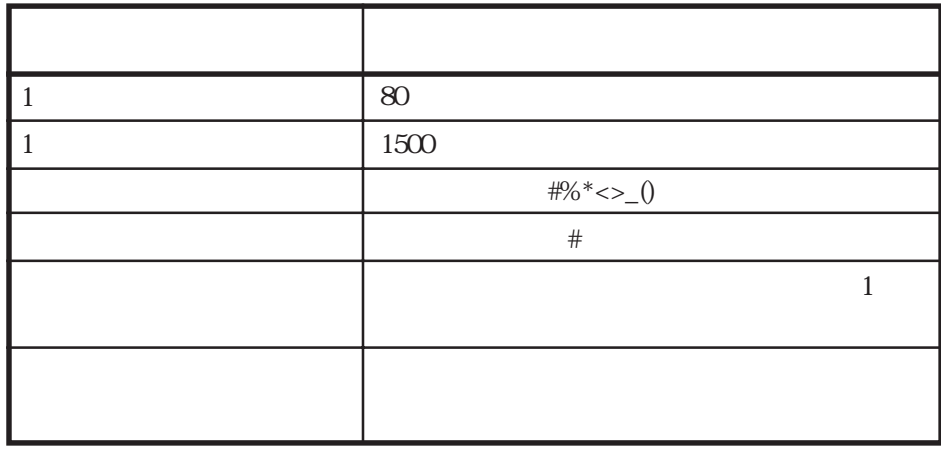

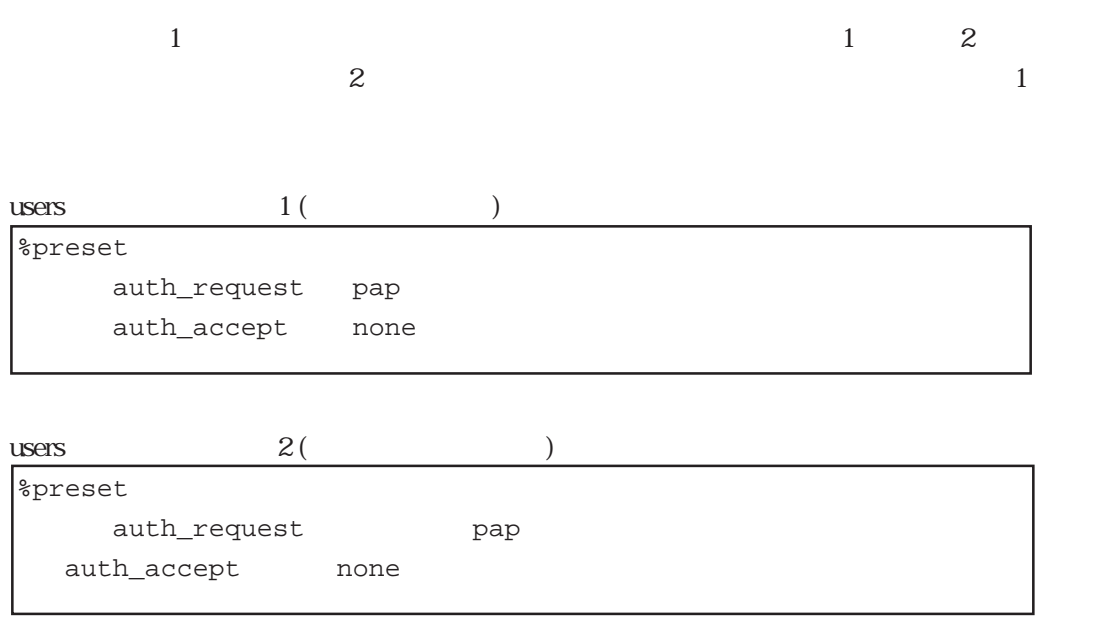

 $3.1.4$ 

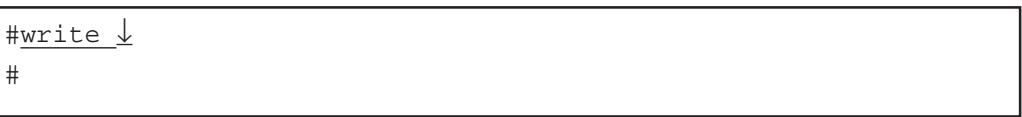

write  $\rho$  write  $\rho$  and  $\rho$  and  $\rho$  and  $\rho$  RESET

 $3.1.5$ 

 $\mathsf{reboot}$ 

#reboot ↓ Do you realy want to reboot [Y/N]?y\_ $\downarrow$ 

#### $s$ hutdown $1$

#shutdown ↓ Do you realy want to shutdown [Y/N]?y\_↓

 $3-2$ 

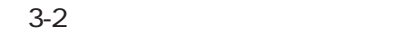

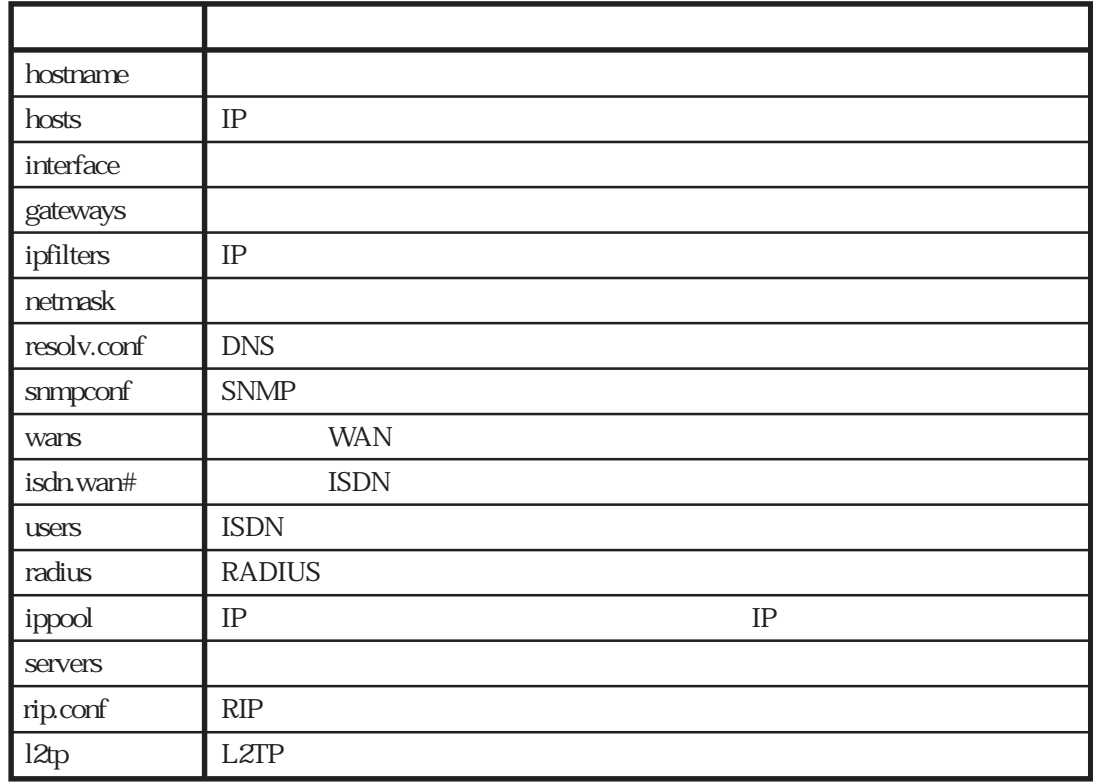

ームのおよいです。まず、まず、まず、およびのおよいです。<br>ファイルとは、まず本業を指定するためには、まず本業を指定するためには、まず本業を指定するためには、まず本業を指定するためには、まず本業を指定するためには、まずまず

 $3.2.1$ 

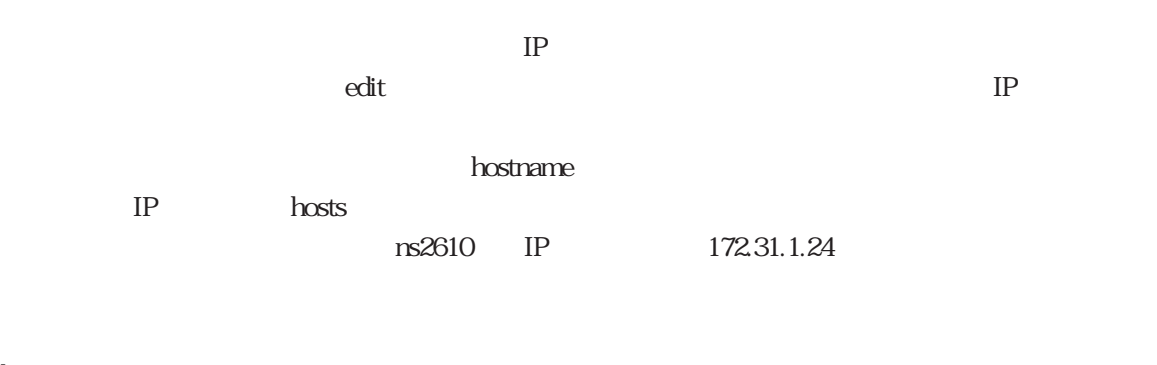

#### hostname

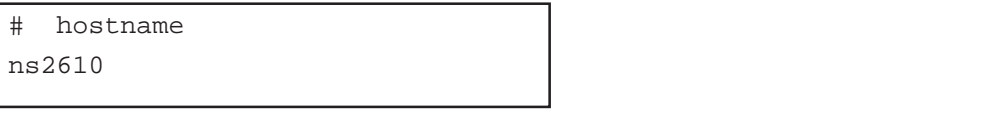

#### hosts

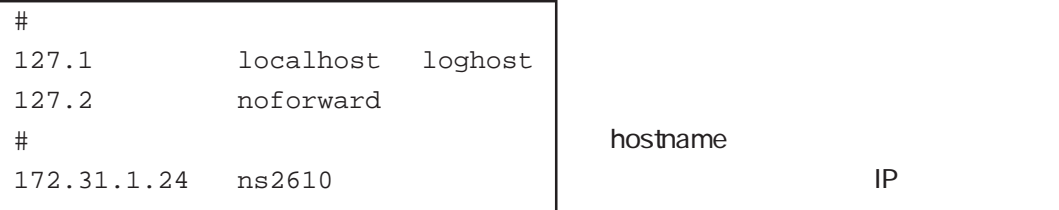

hostname

 $\alpha$ 

reboot LAN1

 $LAN2$ 

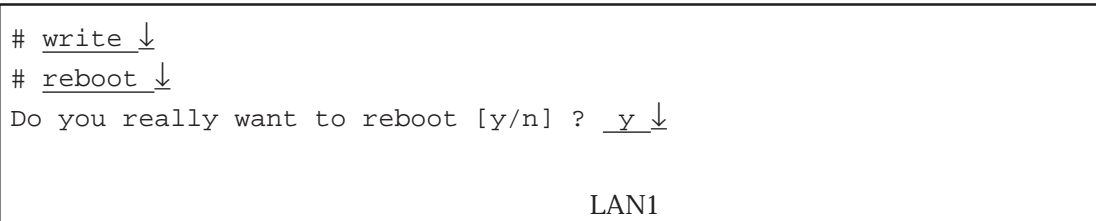

edit reload reload reload

3章

LAN1 LAN1 telnet load ftp load ftp load ftp load the telnet extensive extensive extensive extensive extensive extensive  $\sim$ 

トラップオードに保存する(writeコマンド)に保存する(load)に保存する(writeコマンド)に保存する(write

### 3.2.2 ISDN

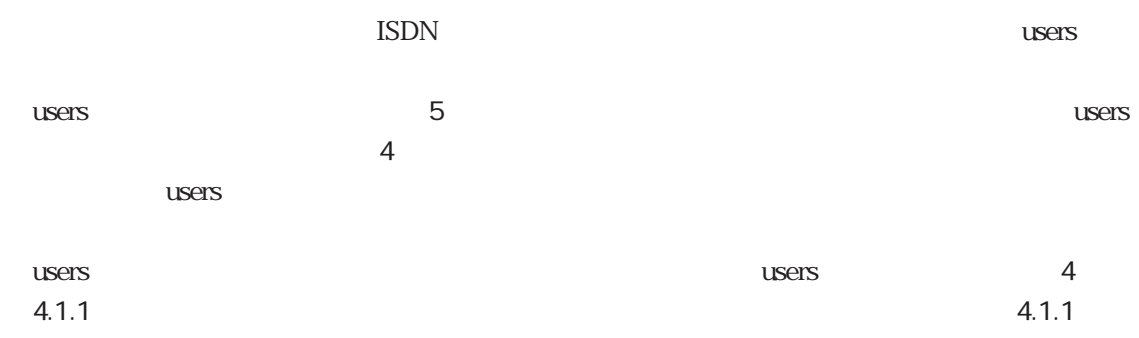

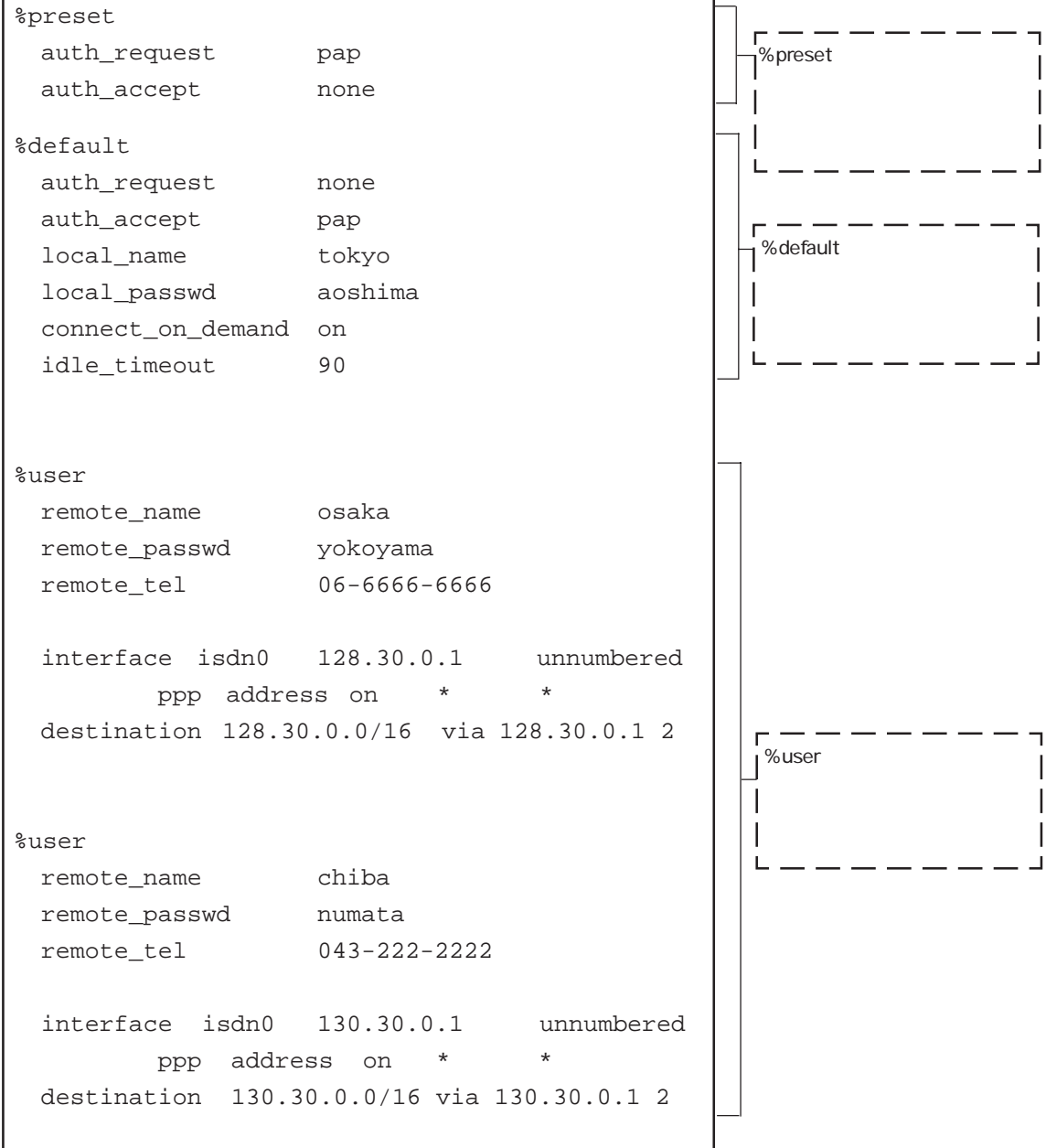

 $(1)$ 

#### %user

 $\%$ user $\%$ user  $\%$ user  $\%$ user $\%$ 

 $\%$ default $\%$ 

#### %default

%default %  $\%$ user $\%$ user

 $\%$ default  $\%$ default

 $\mathbf{ISDN}$ 

#### $\%$ user $\%$

 $%$ preset

## $\text{ISDN}$

%user  $%$ user  $%$ preset

## $%$ user $%$ user

 $s$  users  $\sim$ 

5.11 users

 $(2)$ 

**ISDN** 

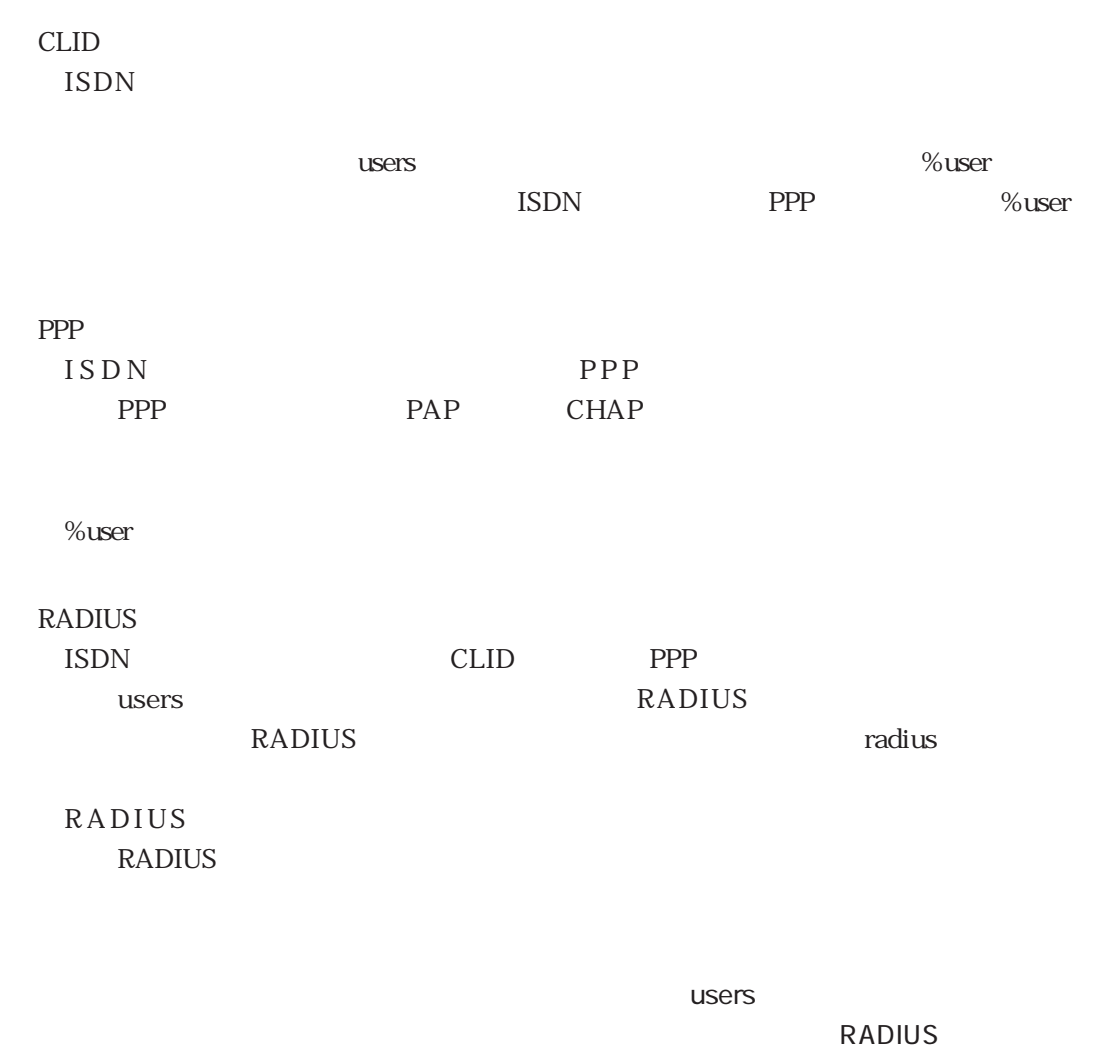

RADIUS

users %user

%preset

%preset

## 3.3 L2TP

### $3.3.1$

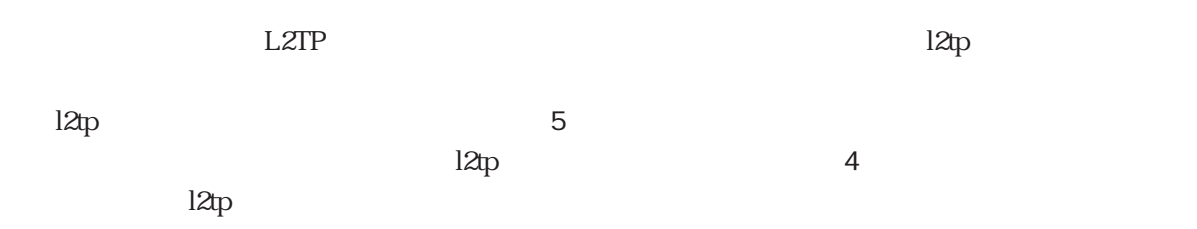

l2tp $\,$ 

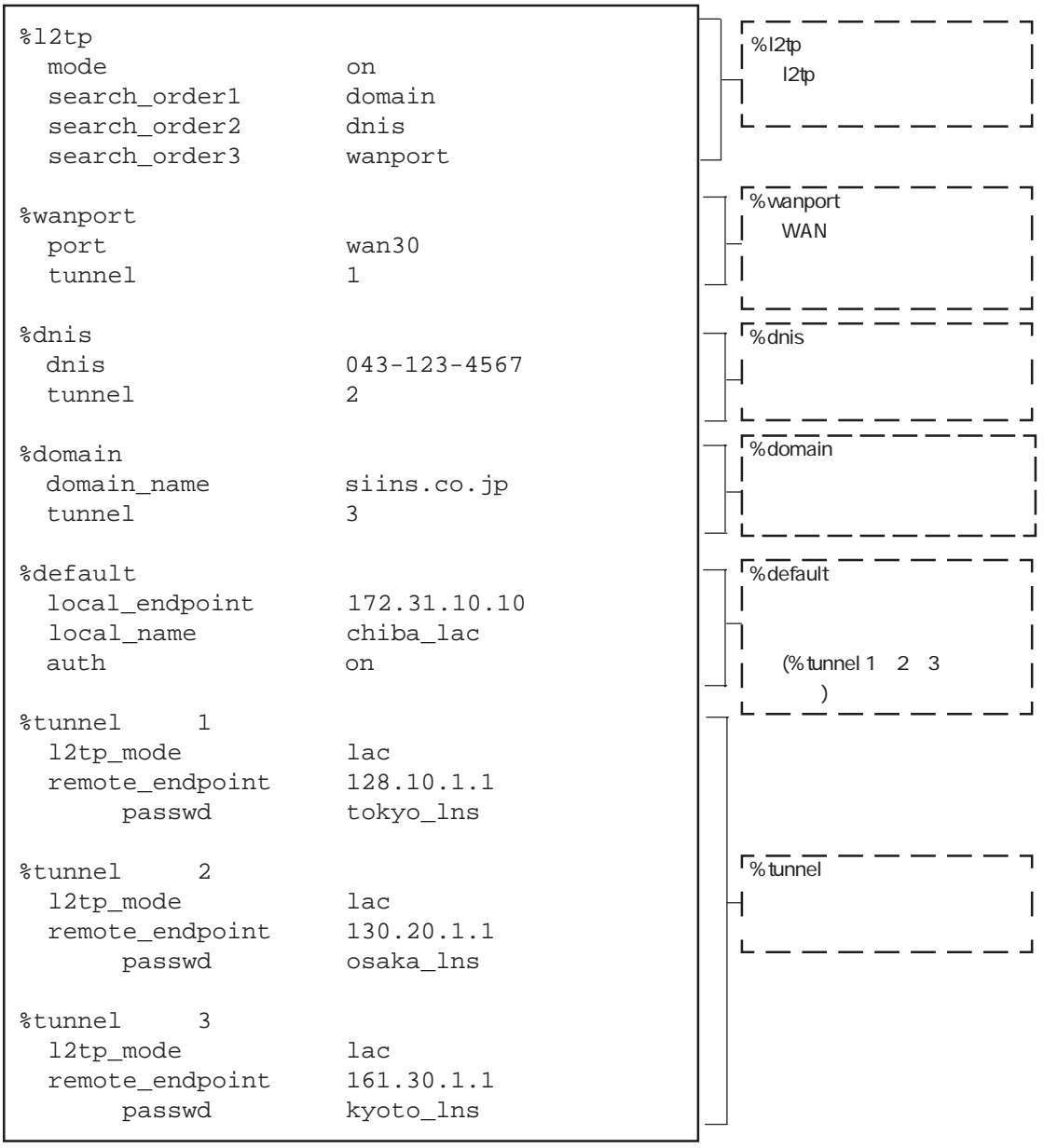

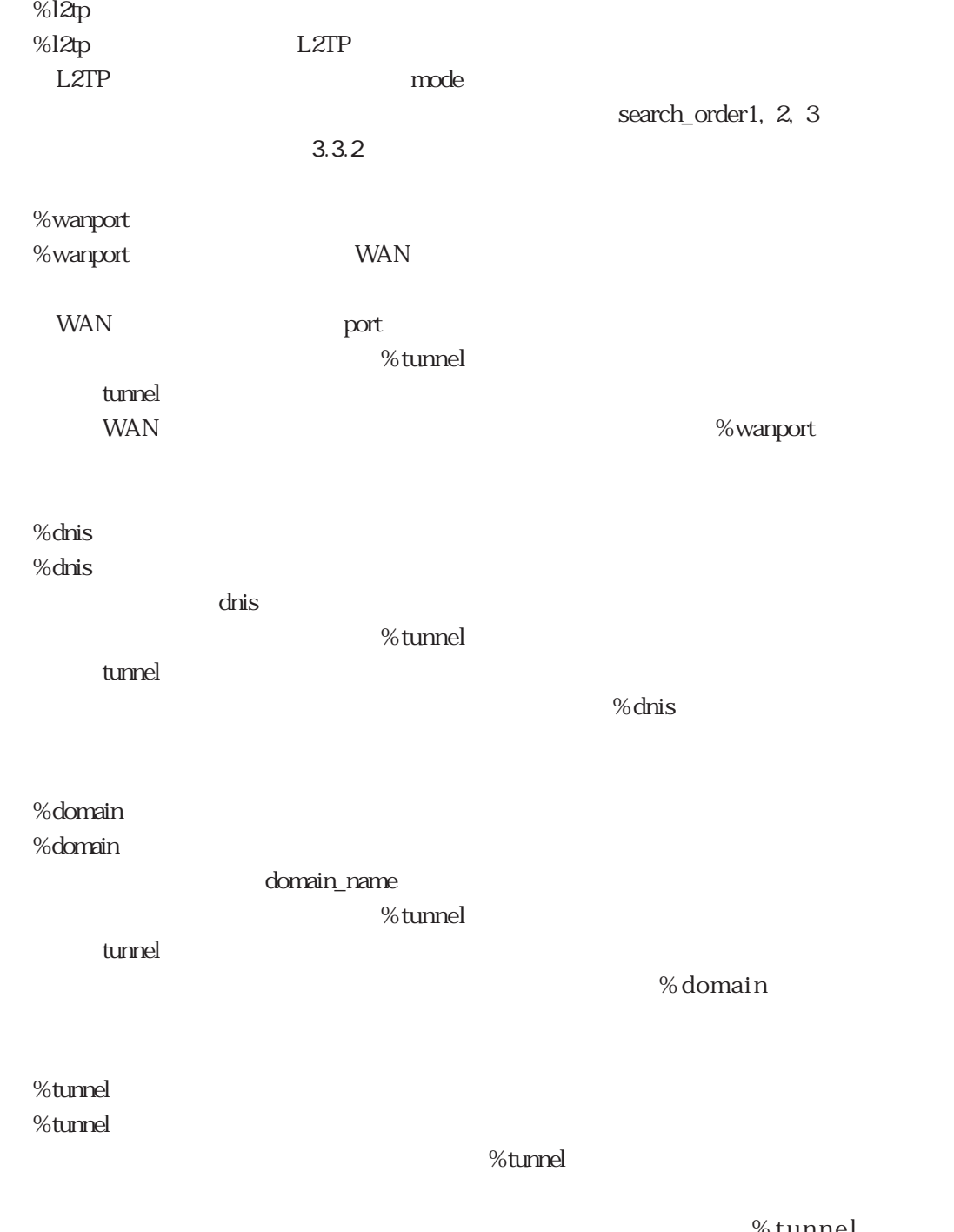

l2tp

% tunnel

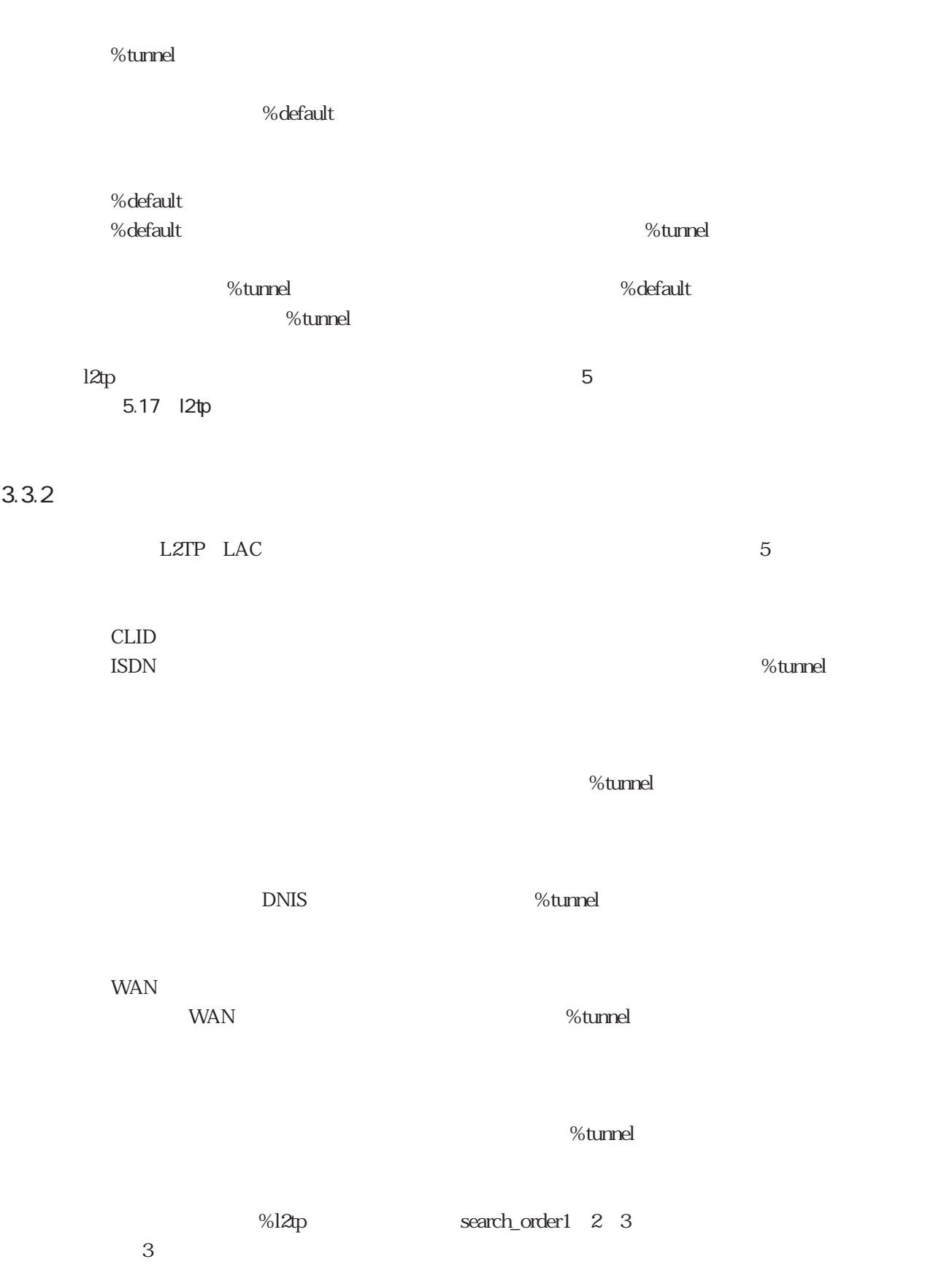

search\_order1 2 3 cLID search\_order1 2 3 search\_order1 2 3 CLID

 $12tp$ 

%tunnel RADIUS **RADIUS** l2tp %tunnel

 $3.3.3$ 

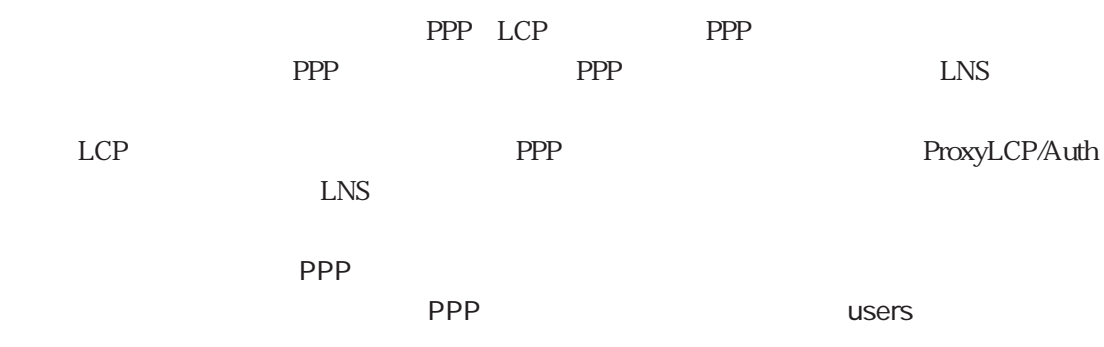

# 4章

 $4.1$  ISDN  $4.1$  ISDN IP 4.1.1 ISDN PPP<br>
(DN IP 4.1.2 ISDN CLID<br>IDN IP  $4.1.3$  ISDN  $4.1.4$  $4.1.4$  $4.2$  ISDN  $4.21$  $421$ 4.2.2 RADIUS 4.3 ISDN 431 PPP 4.3.2 CLID<br>4.3.3 CLID PPP 433 CLID  $434$  MP<br> $435$  $435$  $4.36$ 4.37 PIAFS 438 4.39 IP 44 LAN 4.4.1 LAN1 442 LAN1 LAN2 4.4.3 LAN1 LAN2 (  $\frac{1}{1}$ ) (iii) (iii) (iii) (iii) (iii) (iii) (iii) (iii) (iii) (iii) (iii) (iii) (iii) (iii) (iii) (iii) (iii) (iii) (iii) (iii) (iii) (iii) (iii) (iii) (iii) (iii) (iii) (iii) (iii) (iii) (iii) (iii) (iii) (iii) (iii 4.44 LAN1 LAN2 2  $\sim$  2  $4.5$  LZTP<br> $4.5.1$  $451$  $452$  $453$  WAN<br> $454$  $4.5.4$  $455$  CLID<br> $456$  $456$  $457$ 4.5.8 RADIUS 459 LZTP 4.6 461 IP 4.62 463 SNMP 4.64 4.65

 $\frac{4}{3}$ 

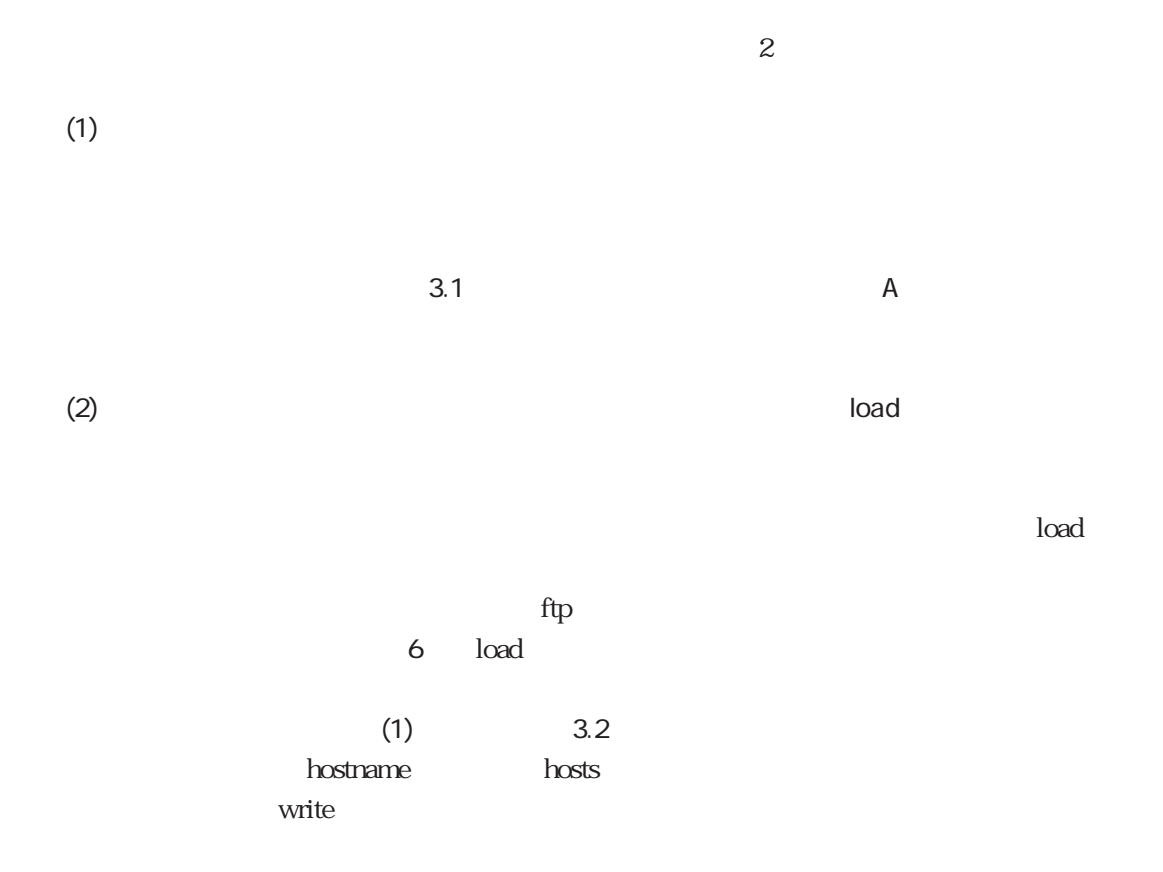

 $(1)$  $(2)$  reload

 $r$ eload $\tau$ 

 $4.1\qquad 4.2$ 4.3 4.4 4.5 4.6

 $\sim$  3  $\sim$  3  $\sim$  3  $\sim$  3  $\sim$  3  $\sim$  3  $\sim$  3  $\sim$  3  $\sim$  3  $\sim$  3  $\sim$  3  $\sim$  3  $\sim$  4  $\sim$  3  $\sim$  4  $\sim$  4  $\sim$  4  $\sim$  4  $\sim$  4  $\sim$  4  $\sim$  4  $\sim$  4  $\sim$  4  $\sim$  4  $\sim$  4  $\sim$  4  $\sim$  4  $\sim$  4  $\sim$  4  $\sim$  4  $\sim$  4  $\sim$ 

 $5$ 

 $\epsilon$ 

 $6\qquad\qquad\phantom{0}4$ 

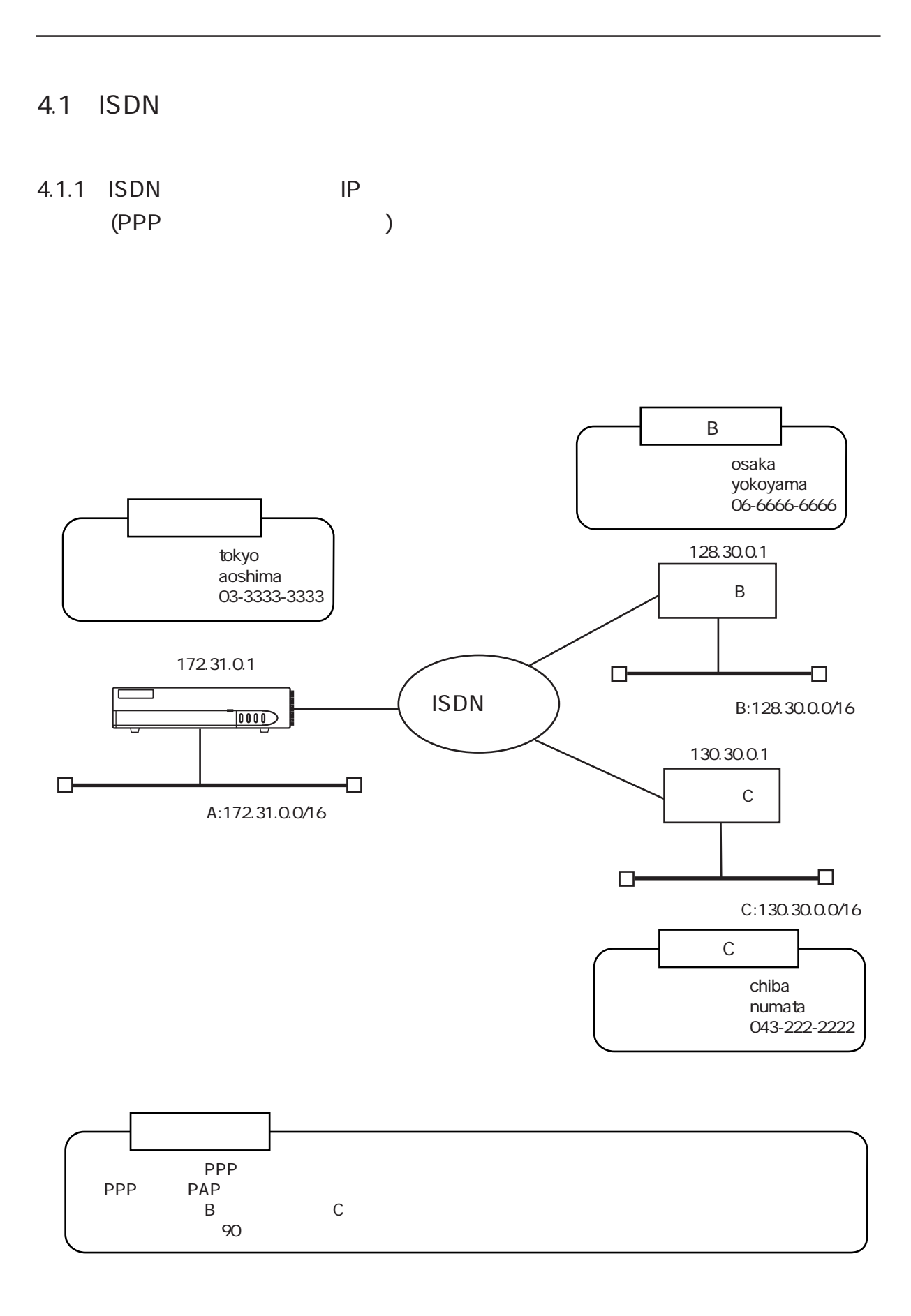

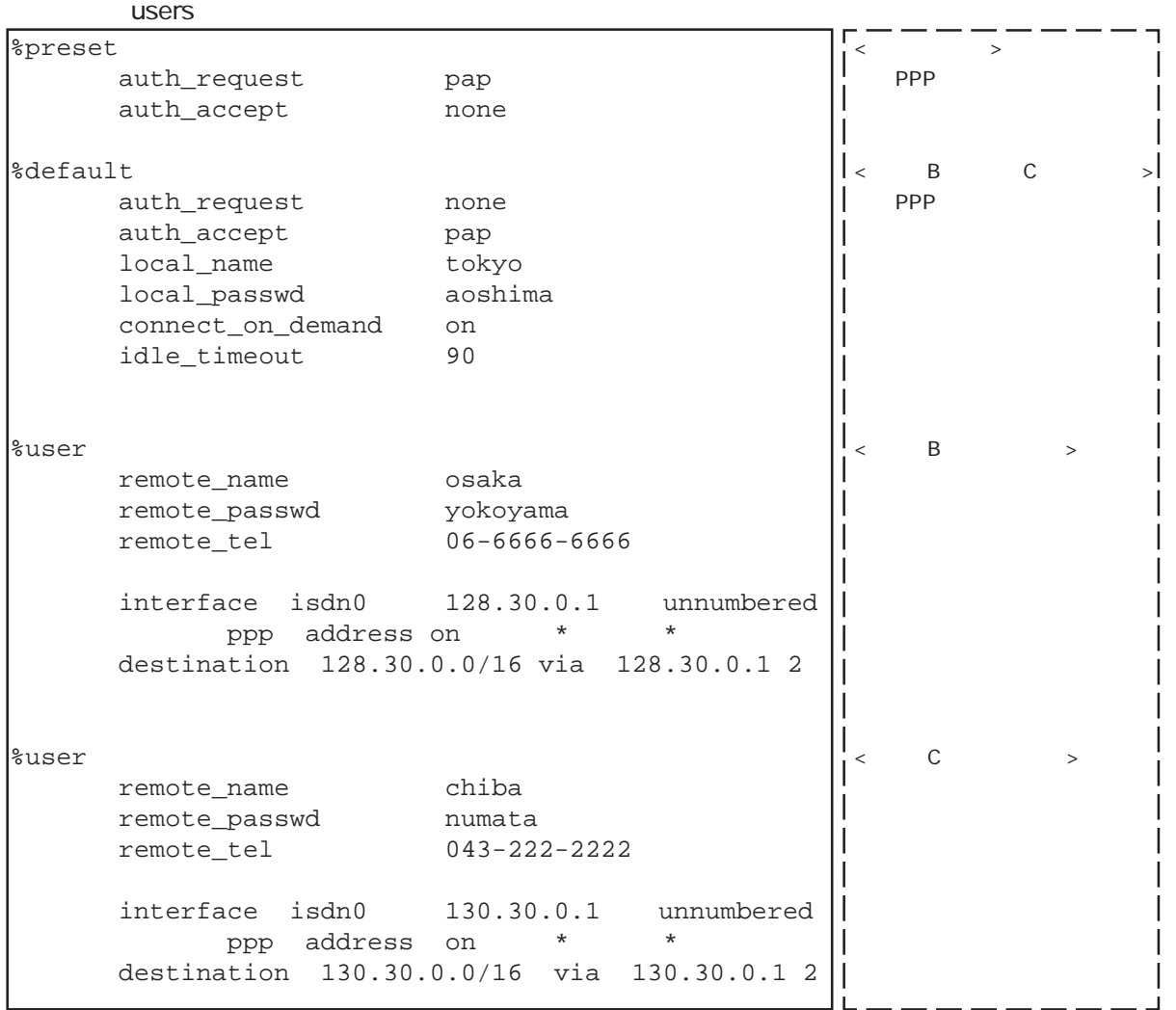

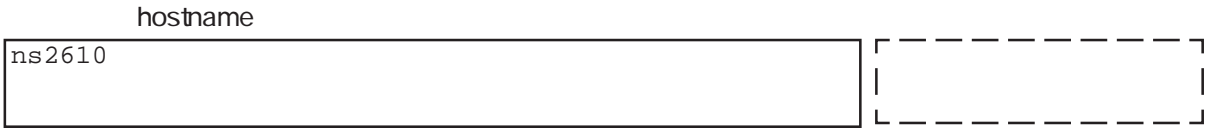

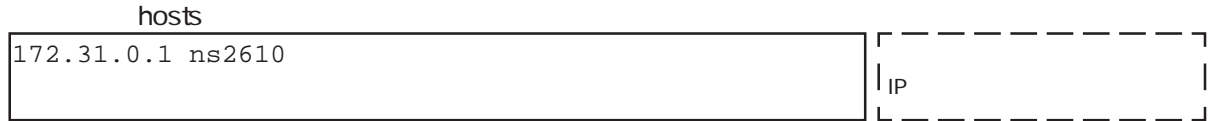

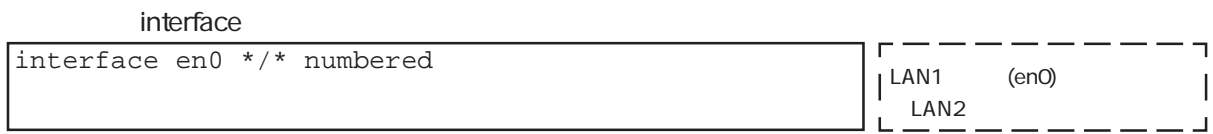

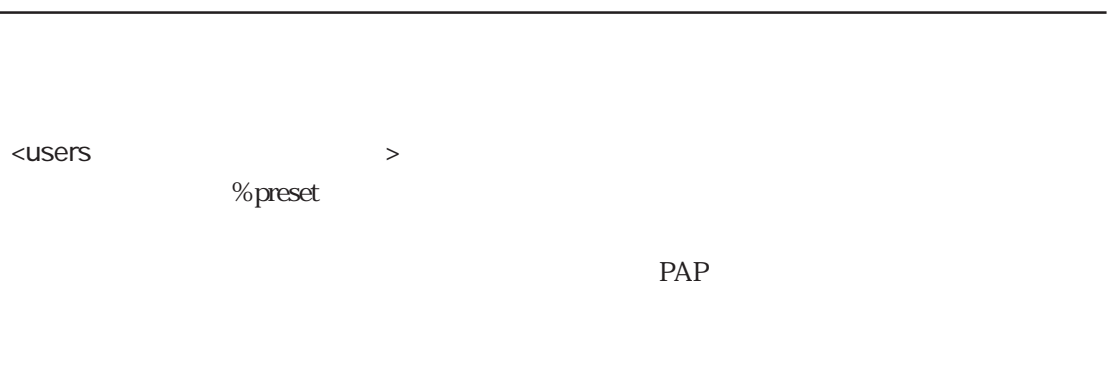

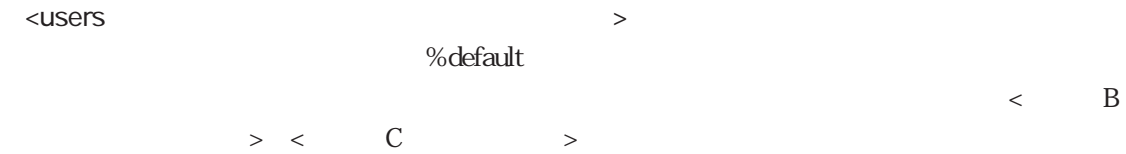

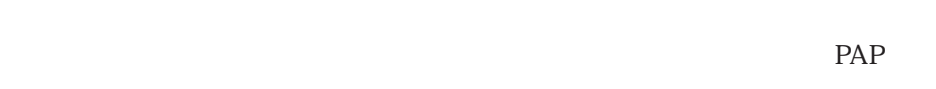

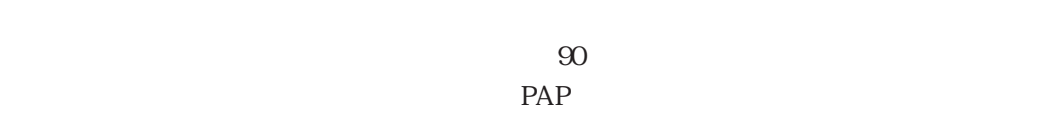

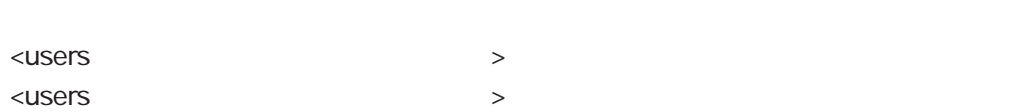

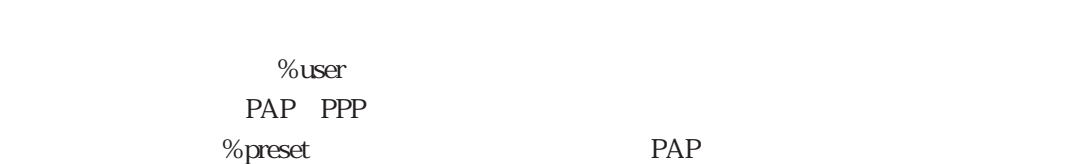

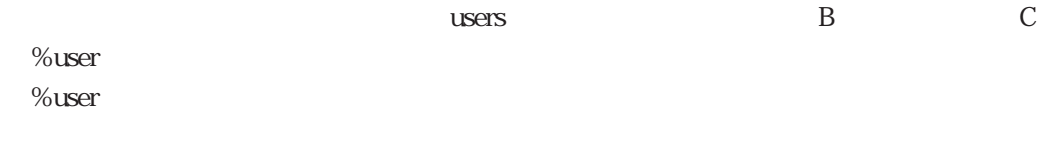

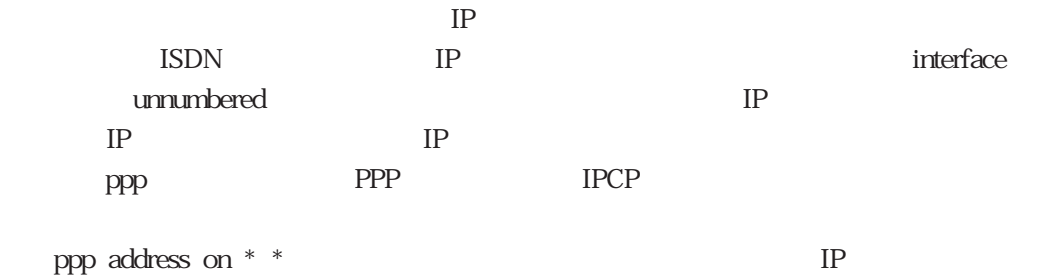

 $IP$ destination <u>IP</u> interface IP

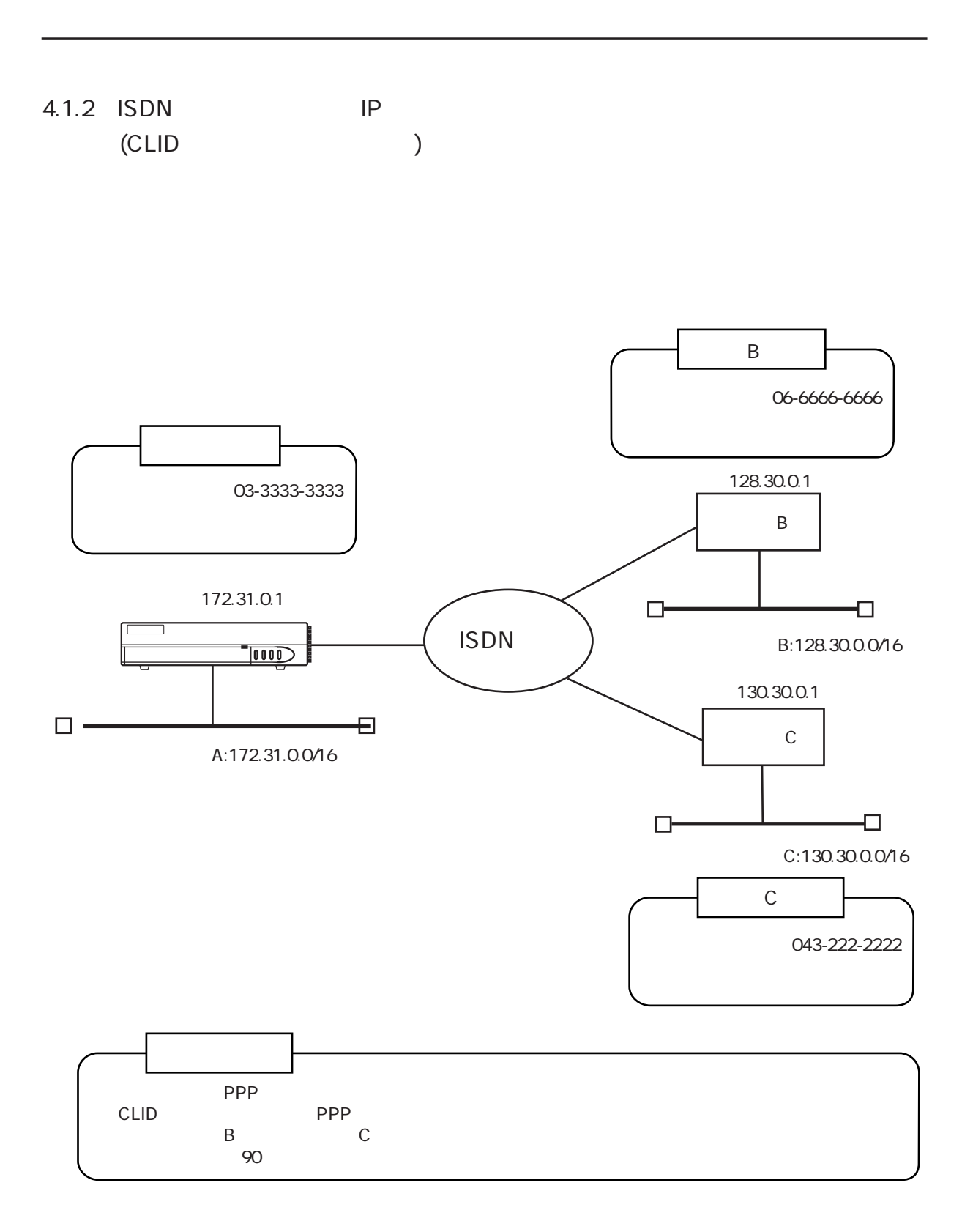

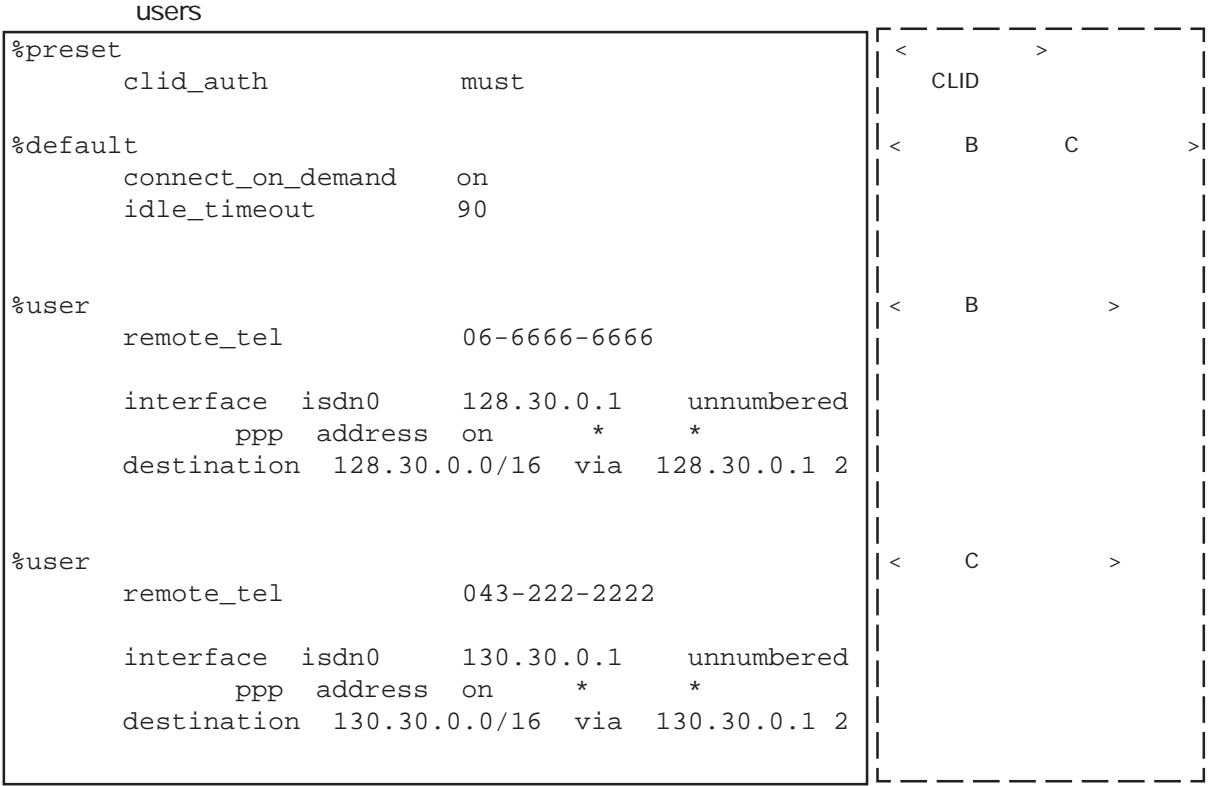

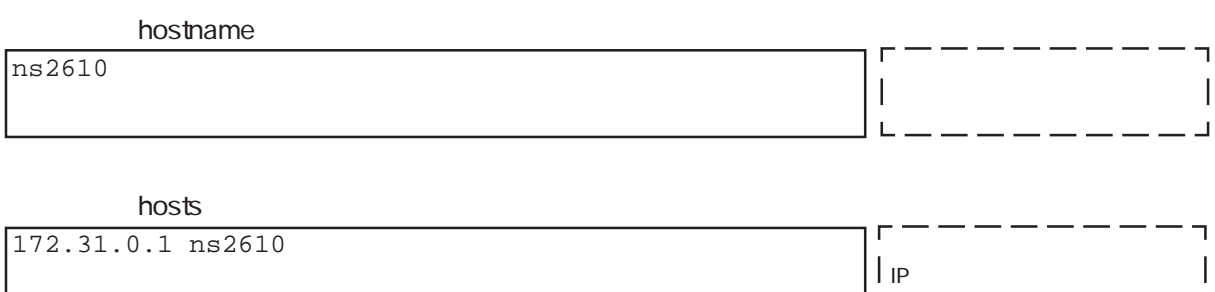

 $\overline{L}$ 

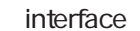

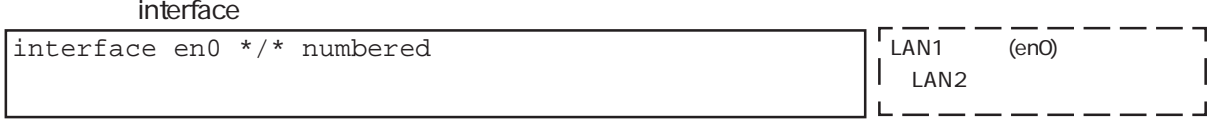

 $\overline{a}$ 

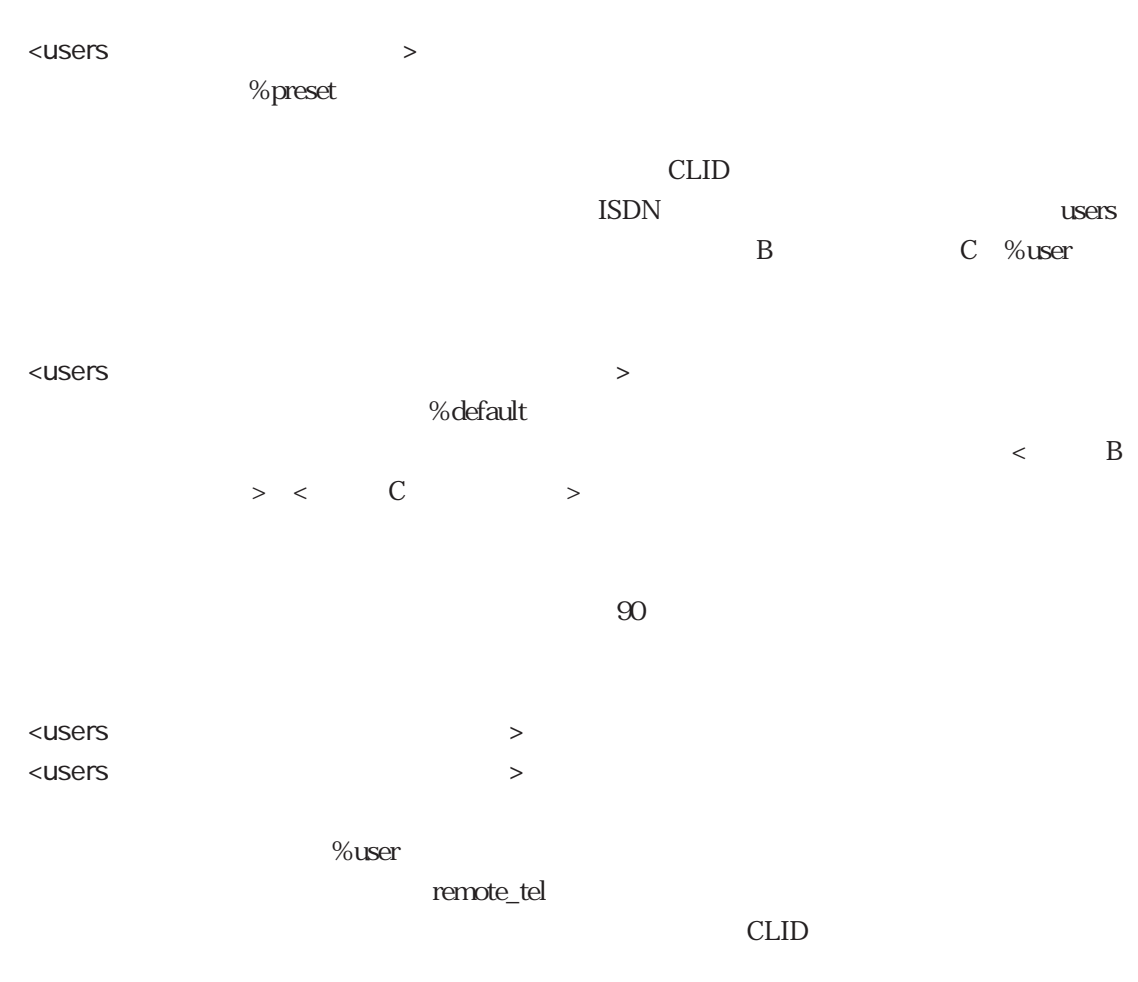

#### $\%$ user $\%$

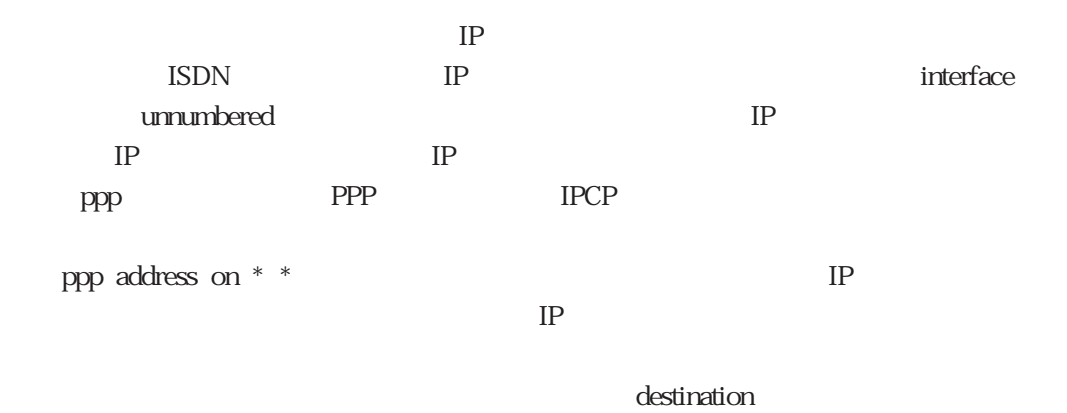

<u>IP</u> interface IP

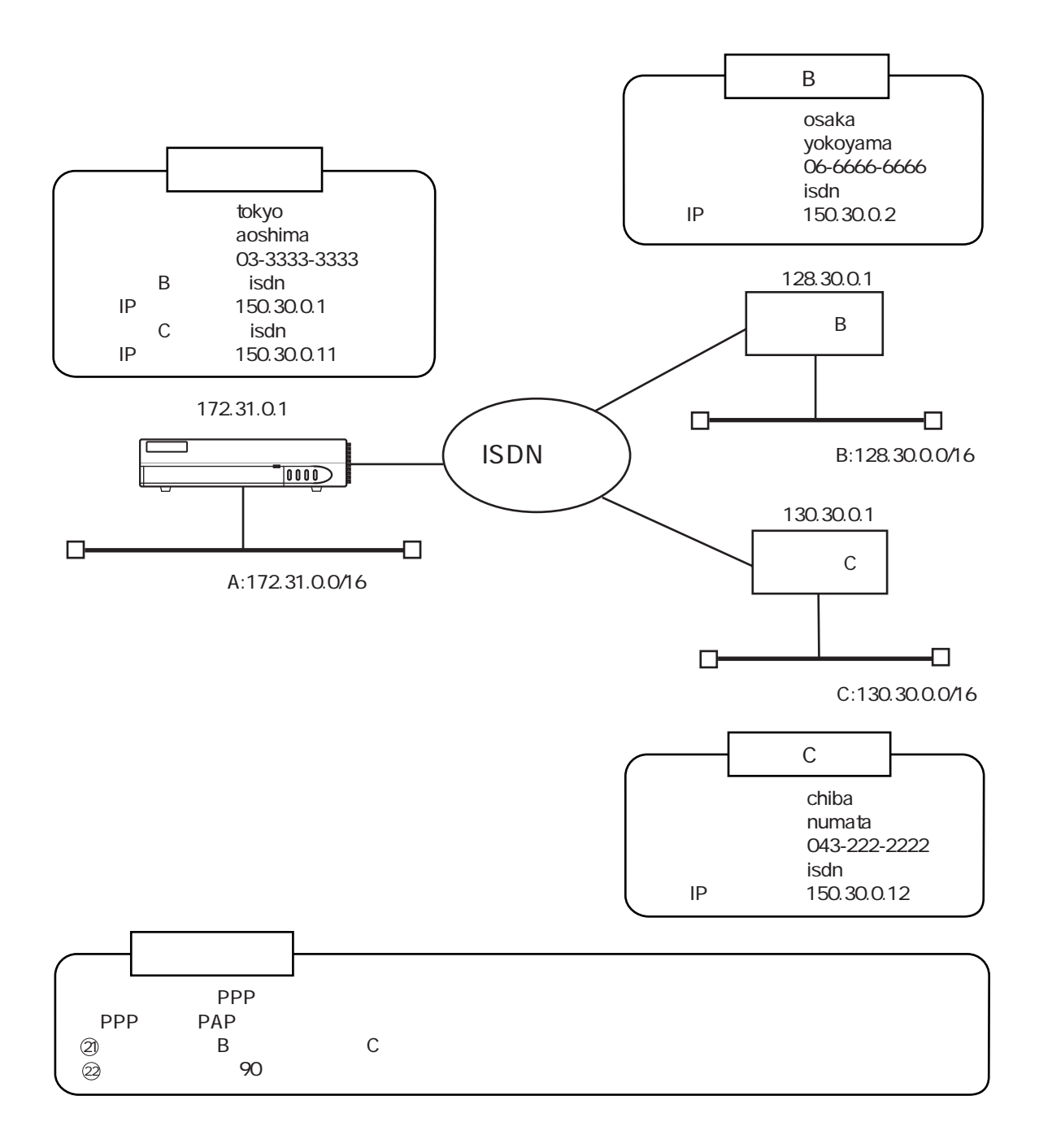

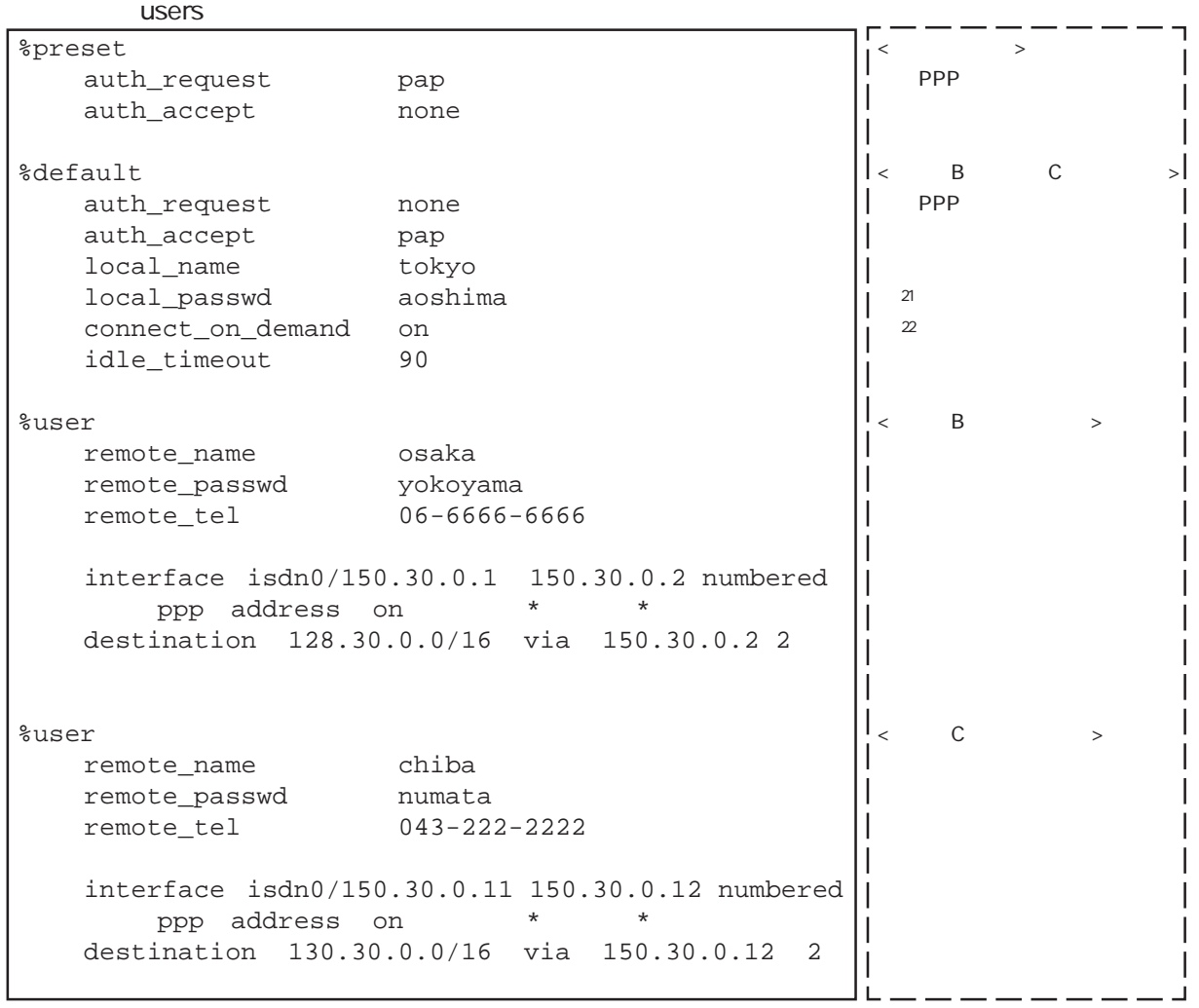

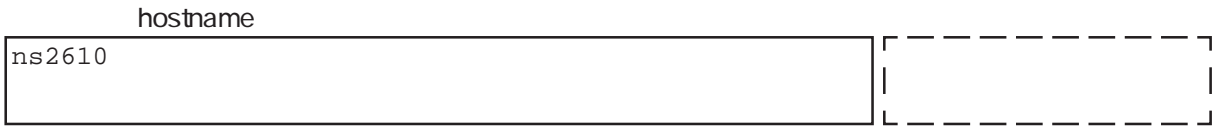

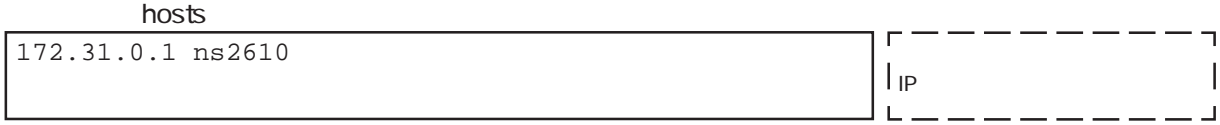

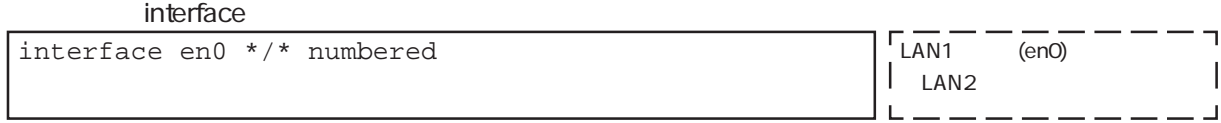
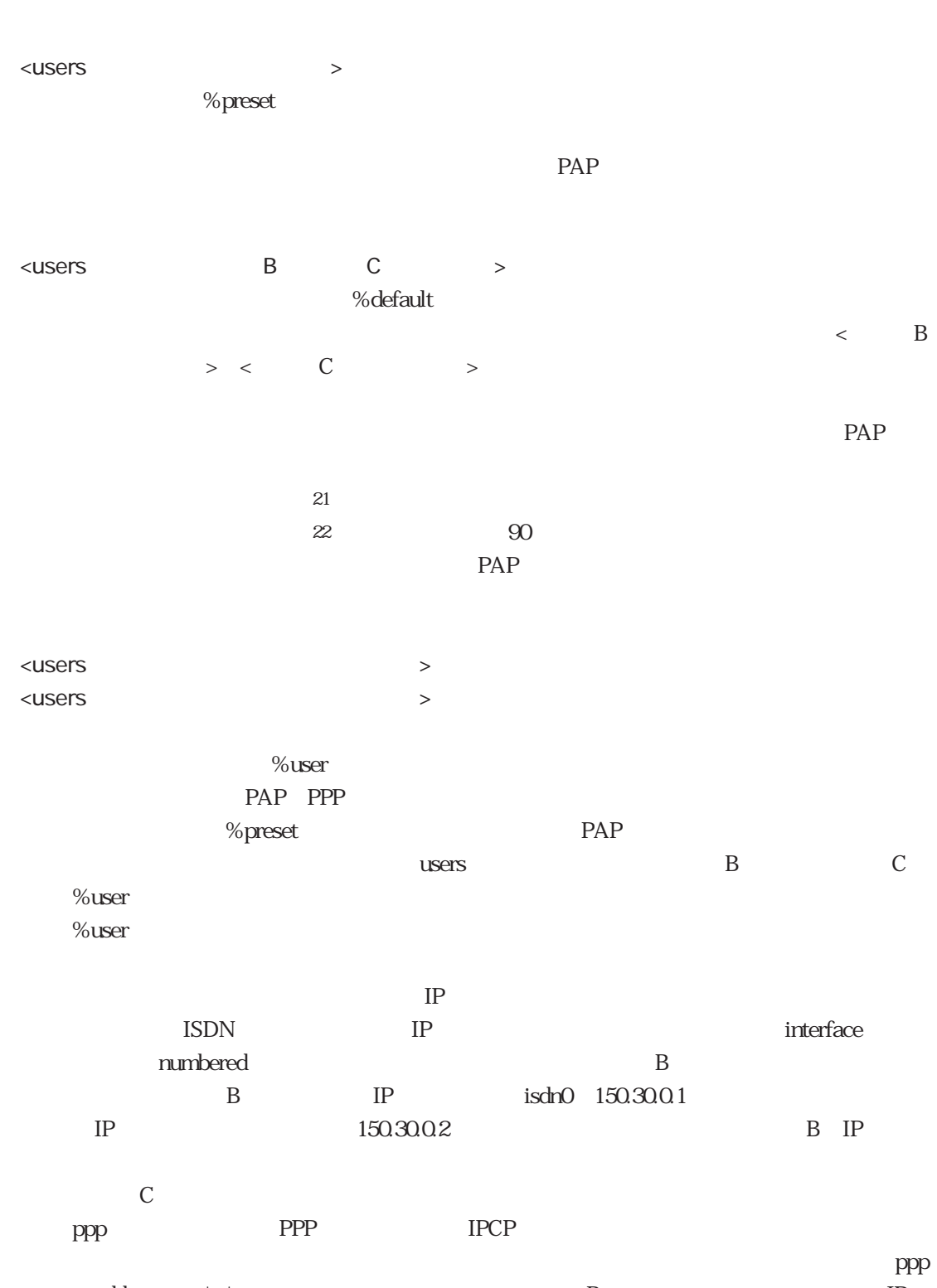

address on \* \*  $\hfill{}$  B  $\hfill{}$  IP  $IP$ 

destination <u>IP</u> interface IP  $B$ 

 $4.1.4$ 

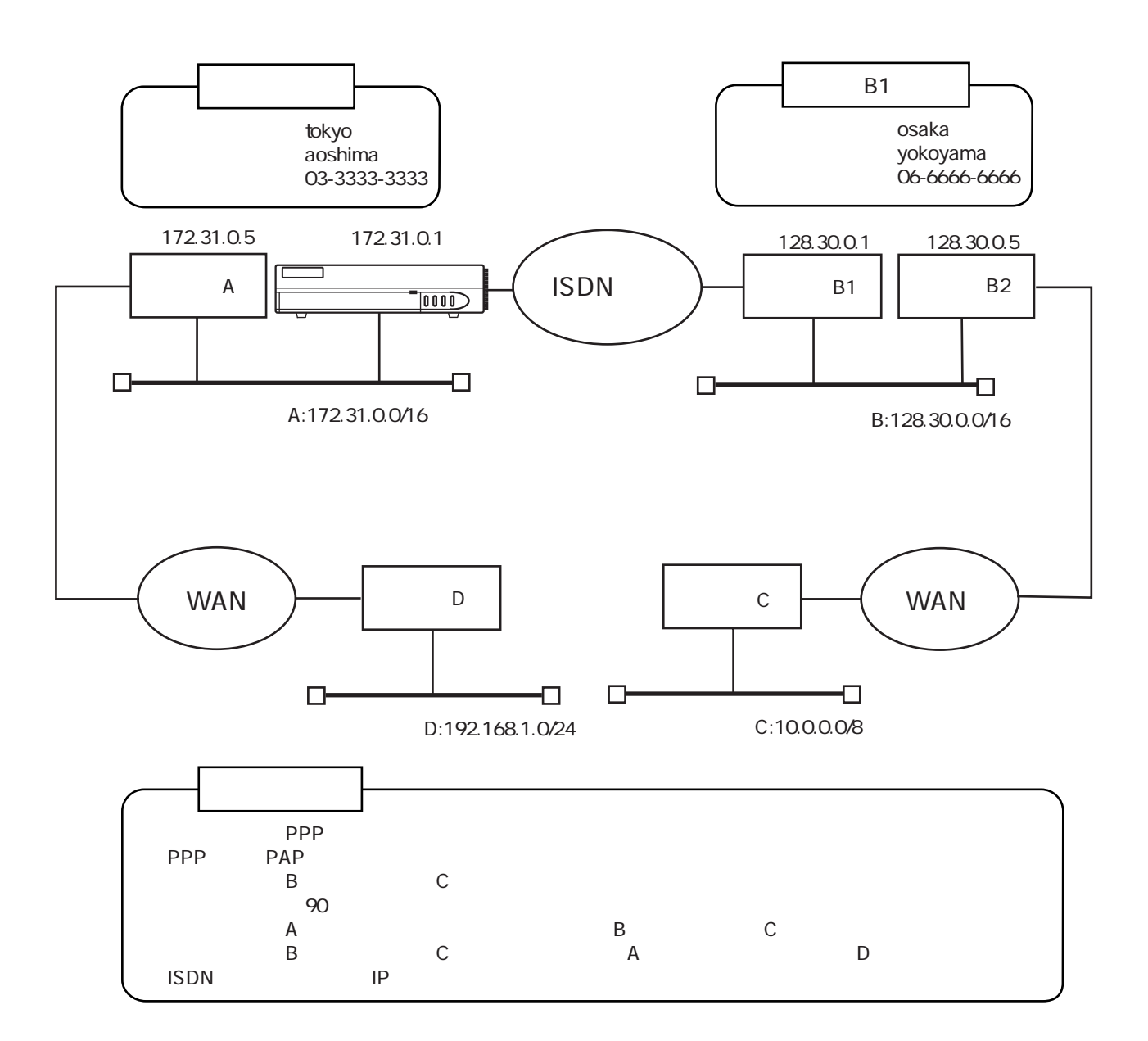

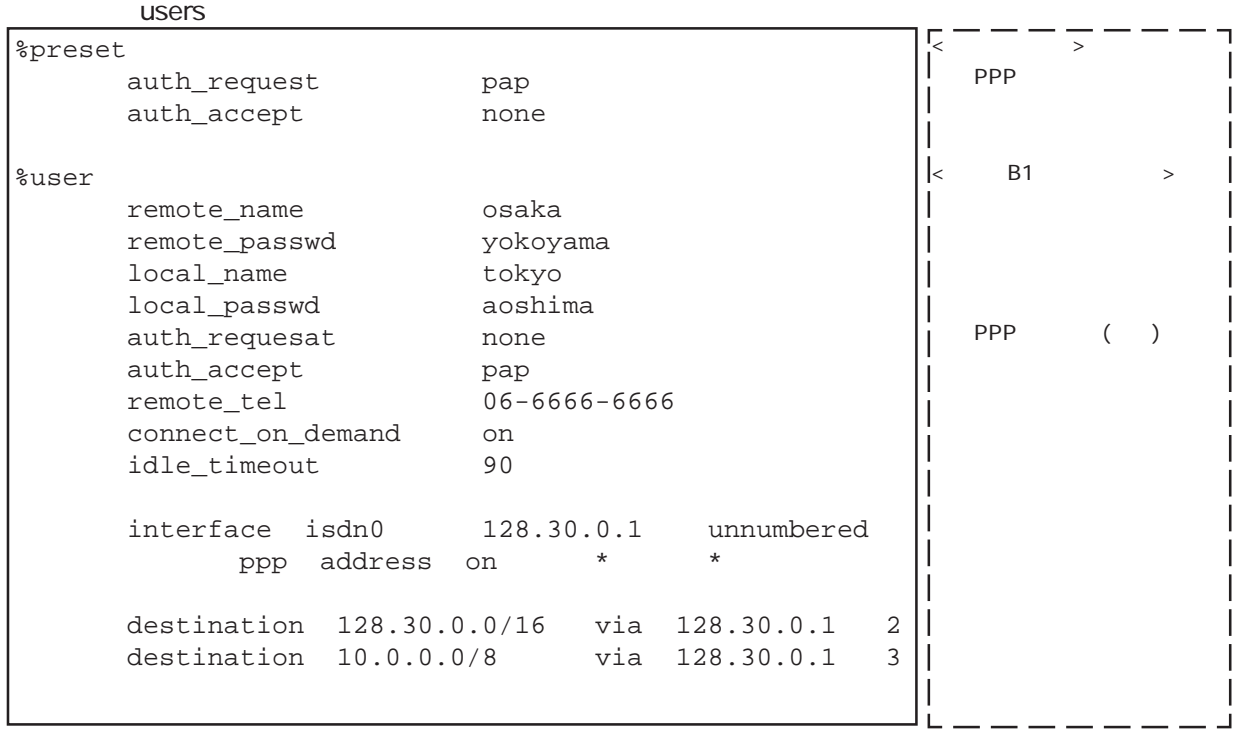

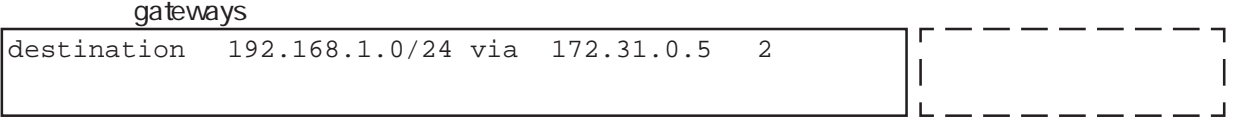

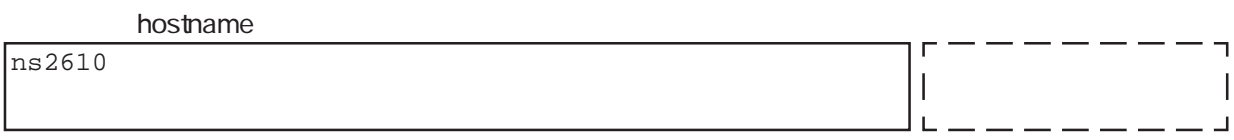

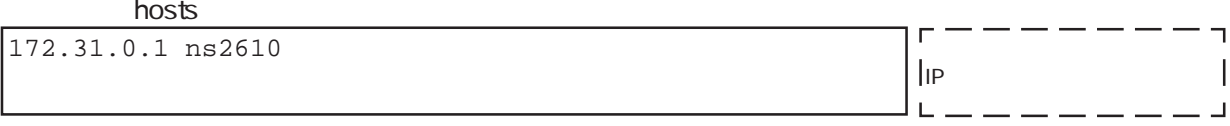

 $\blacksquare$ interface $\blacksquare$ 

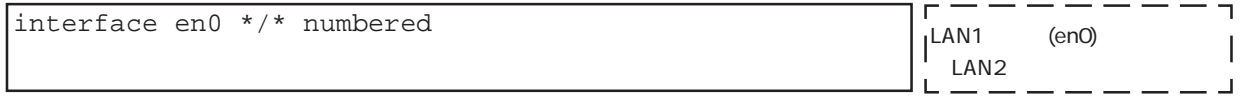

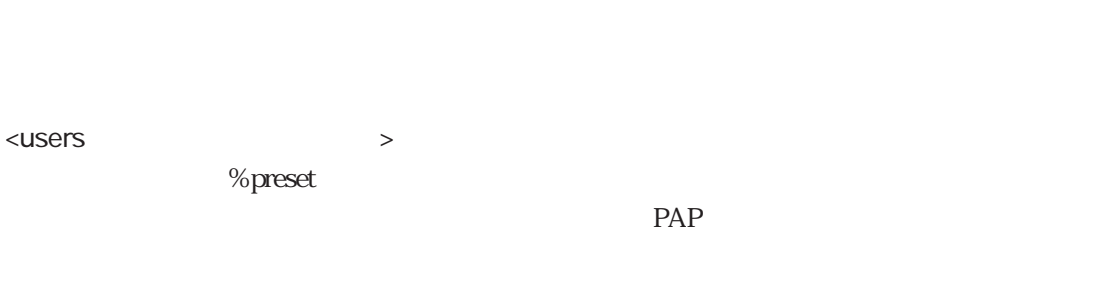

<users > %user  $PAP$ 

構成図の情報⑮:発信時には本装置からは認証を要求せず、相手からPAP認証

 $90$  $\%$ user $\%$ user

 $IP$ ISDN IP

 $\begin{minipage}[c]{0.7\linewidth} \begin{minipage}[c]{0.7\linewidth} \begin{minipage}[c]{0.7\linewidth} \end{minipage} \begin{minipage}[c]{0.7\linewidth} \begin{minipage}[c]{0.7\linewidth} \end{minipage} \begin{minipage}[c]{0.7\linewidth} \end{minipage} \begin{minipage}[c]{0.7\linewidth} \end{minipage} \begin{minipage}[c]{0.7\linewidth} \end{minipage} \begin{minipage}[c]{0.7\linewidth} \end{minipage} \begin{minipage}[c]{0.7\linewidth} \end{minipage} \begin{minipage}[c]{0.7\linewidth} \end{minipage$ スは設定せず、また相手IPアドレスは相手ルータのIPアドレスを設定します。 ppp アクトレスタブ PPP IPCP

 $\mathsf{ppp}\xspace$  address on  $*$   $*$  $IP$ destination <u>IP</u> interface IP  $\overline{B}$  and  $\overline{B}$  and  $\overline{C}$ 

destination

<gateways > ー<br>LAN gateways  $\mathbb A$  D destination

# 4.2 ISDN

 $4.2.1$ 

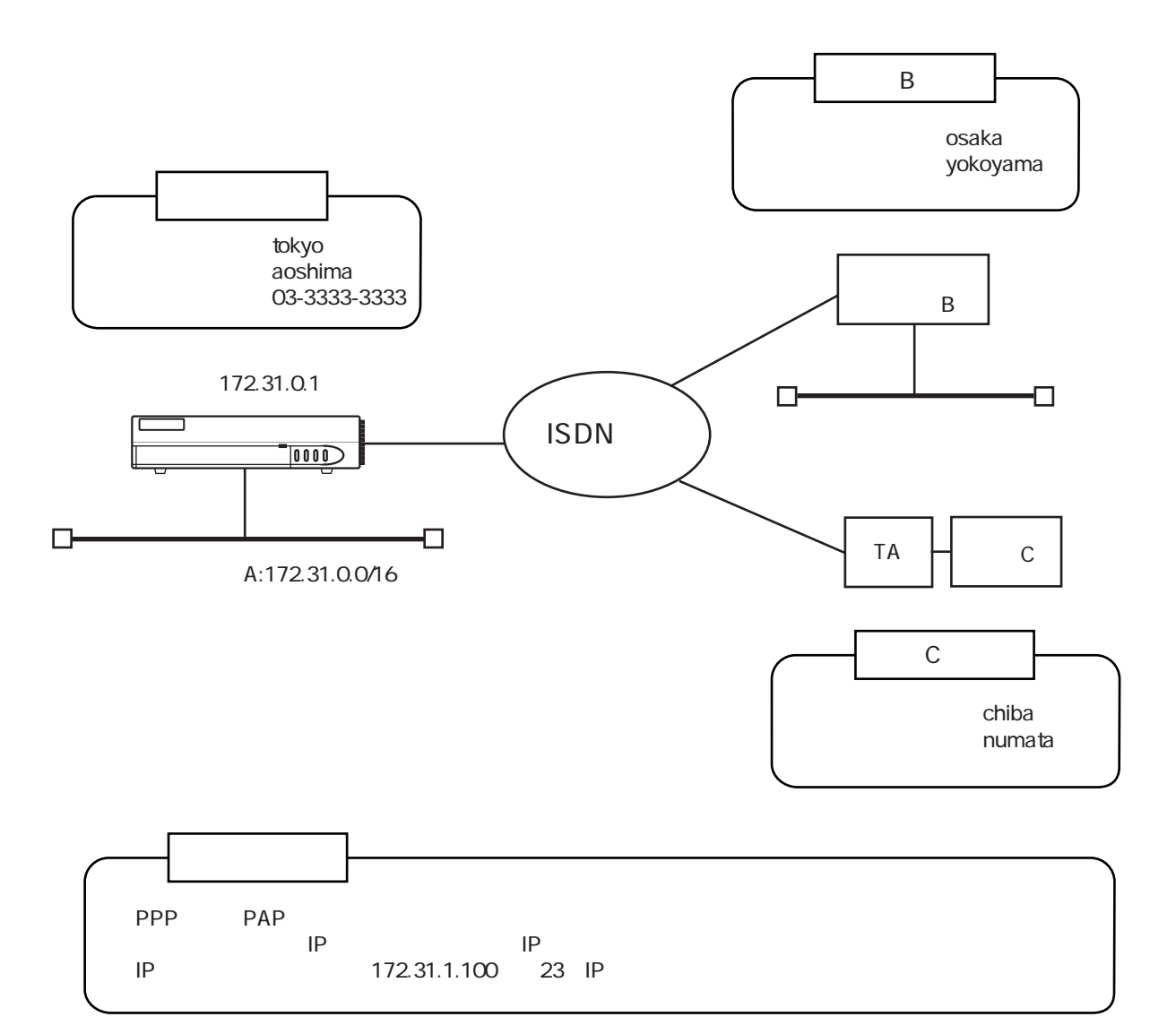

 $\mu$ users $\mu$ 

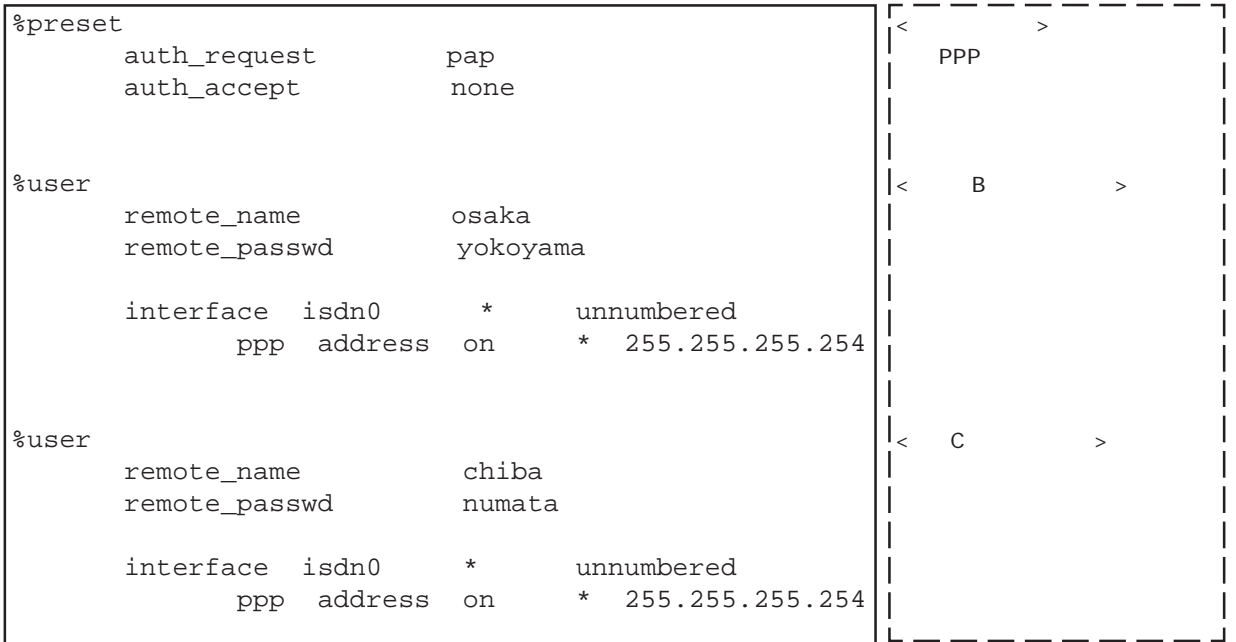

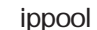

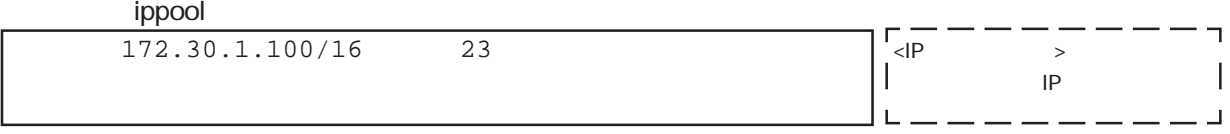

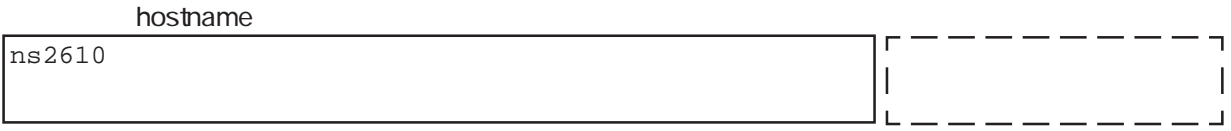

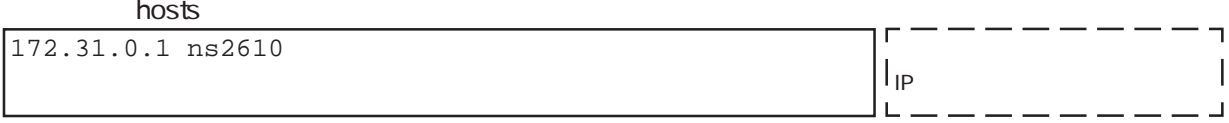

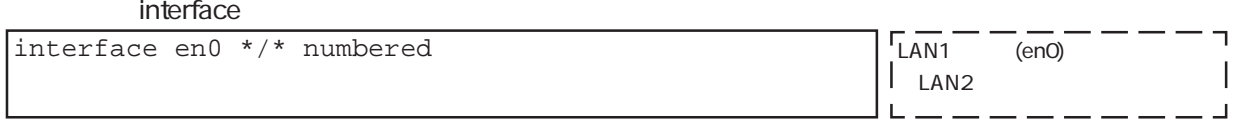

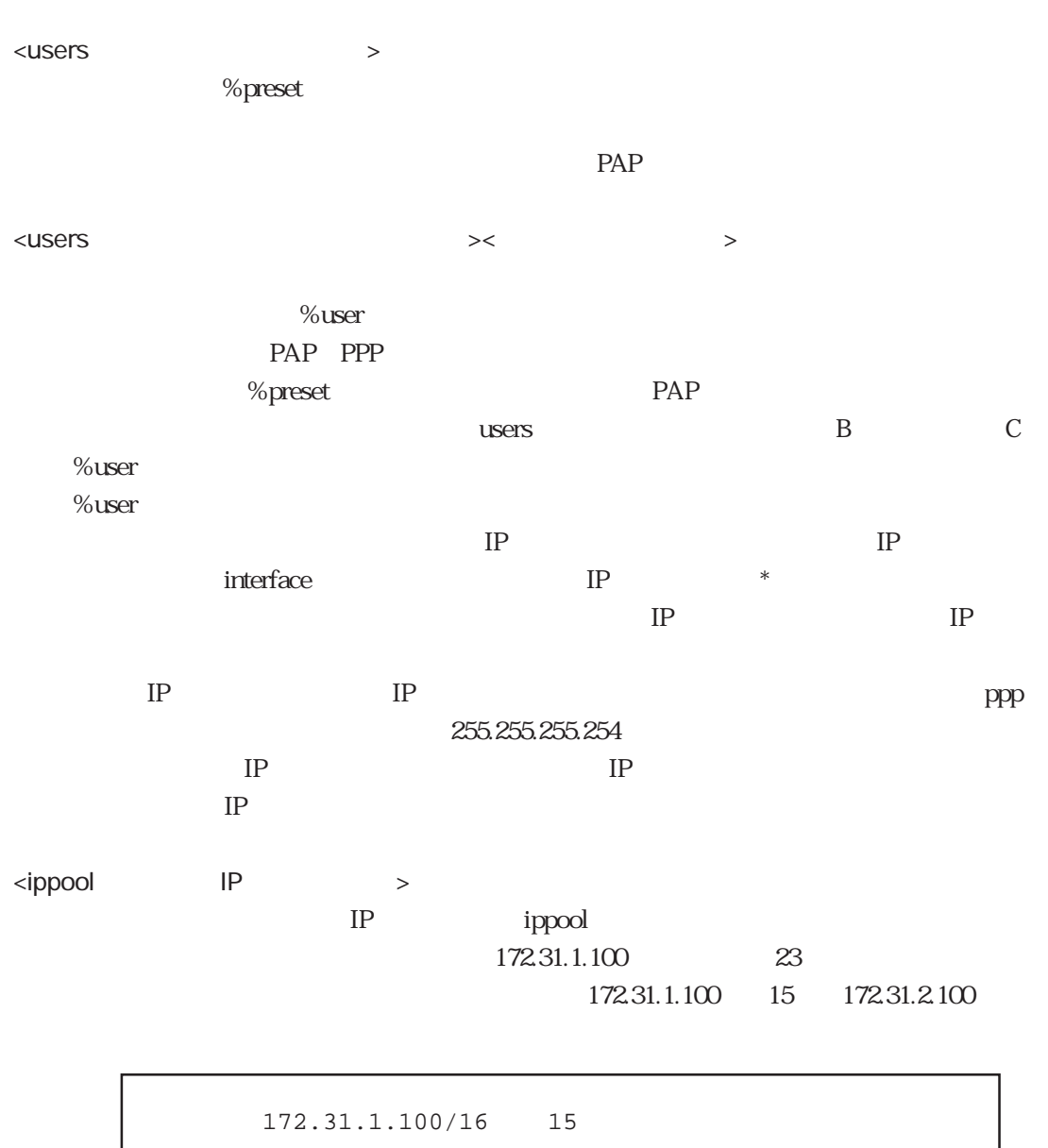

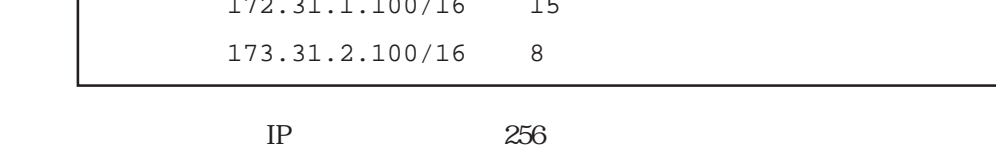

 $4.2.2$ RADIUS

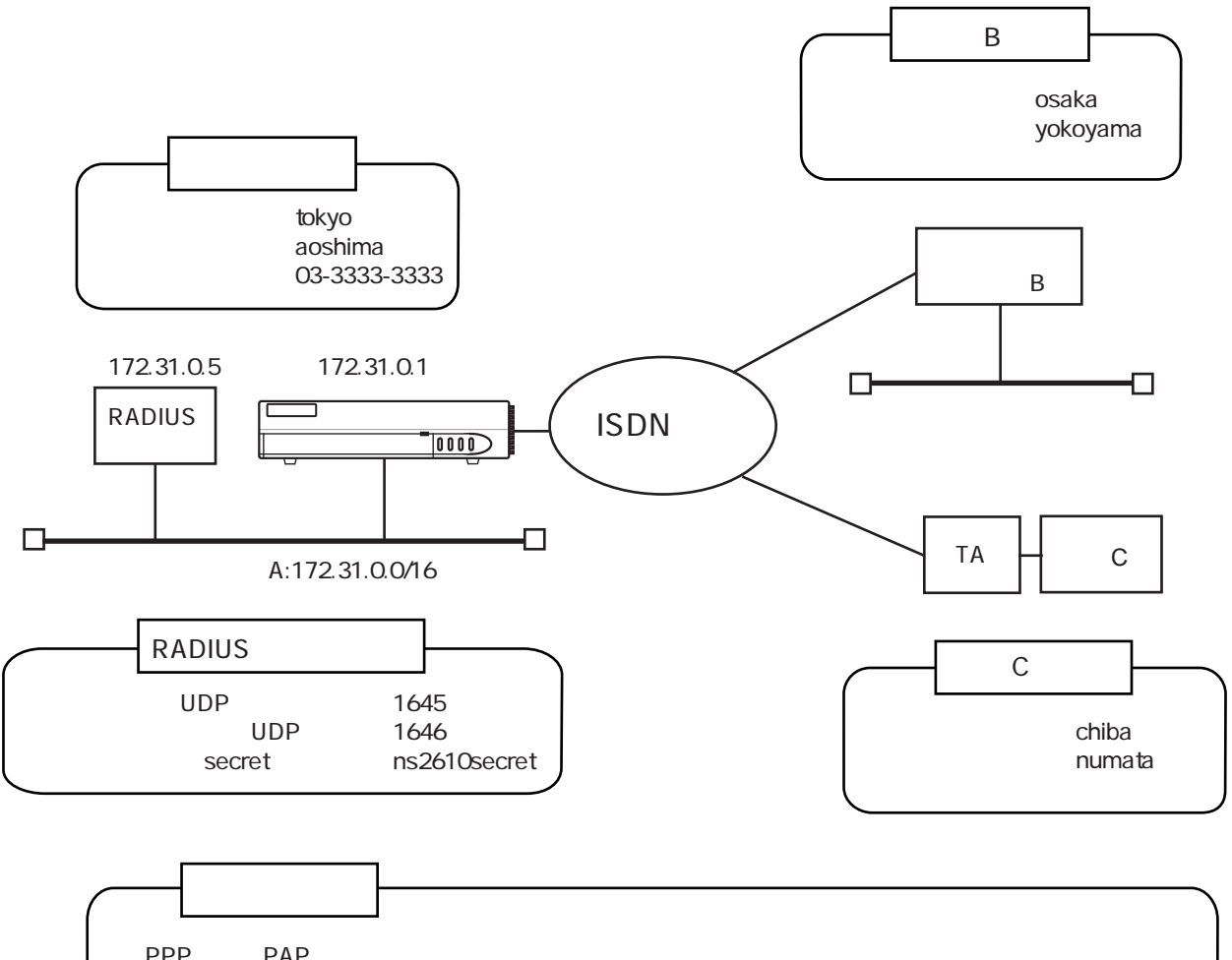

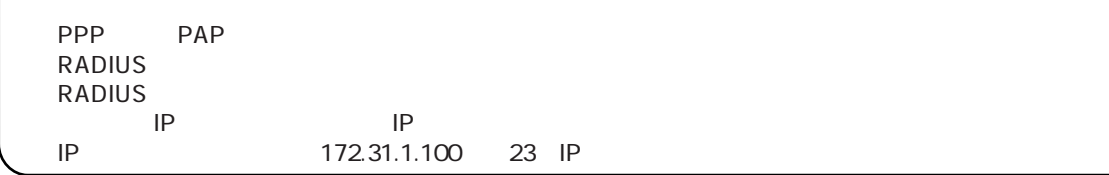

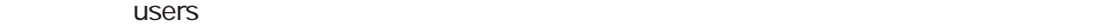

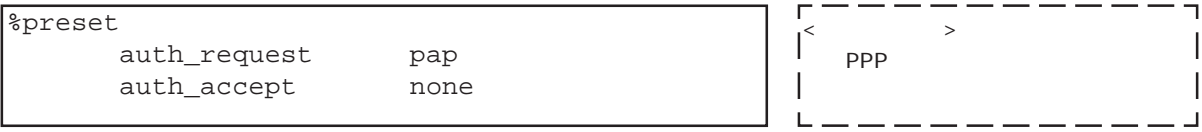

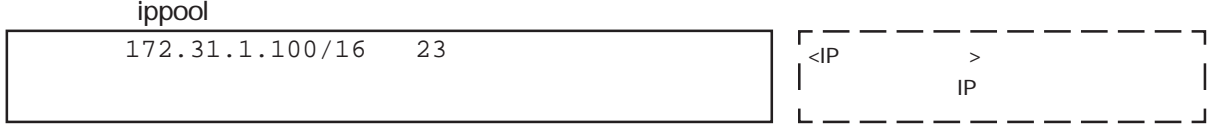

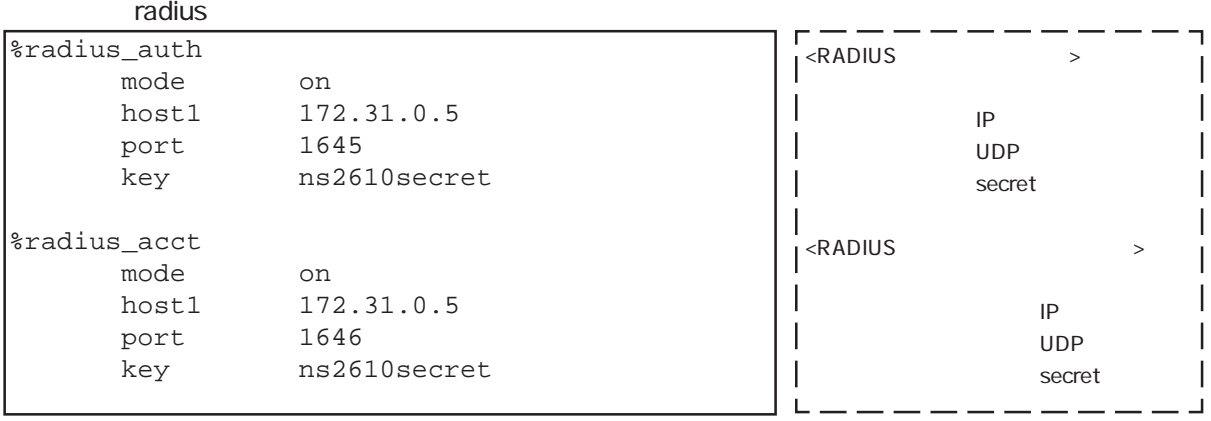

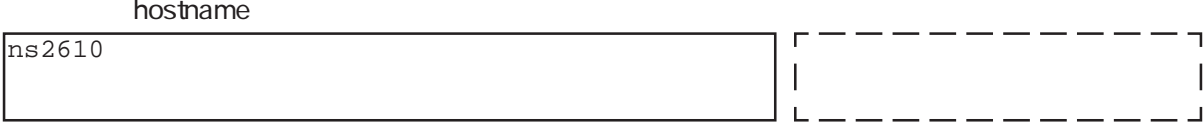

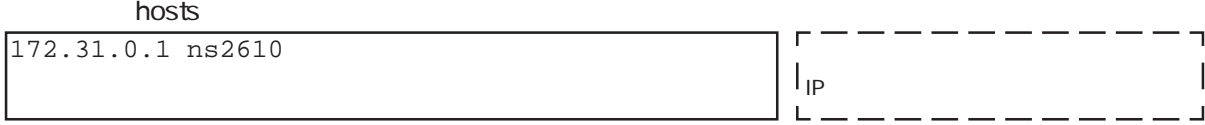

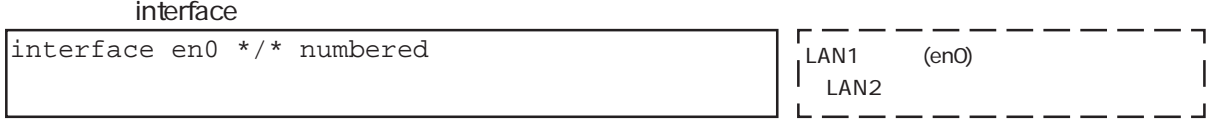

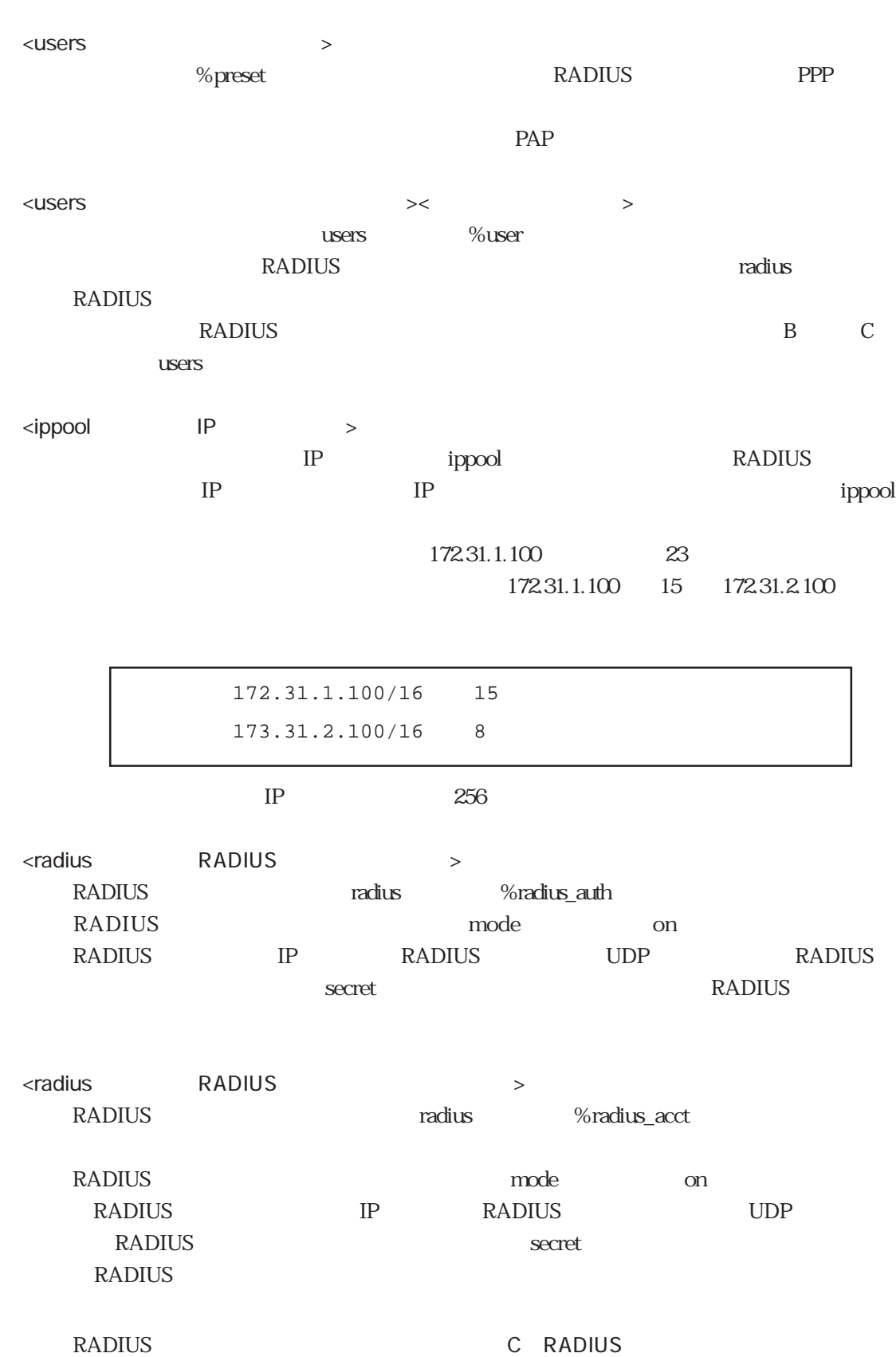

# 4.3 ISDN

### 4.3.1 PPP

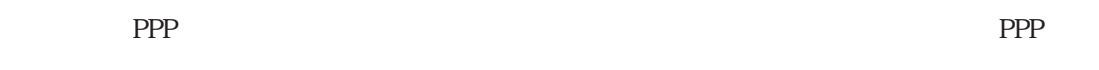

## $(1)$  PAP

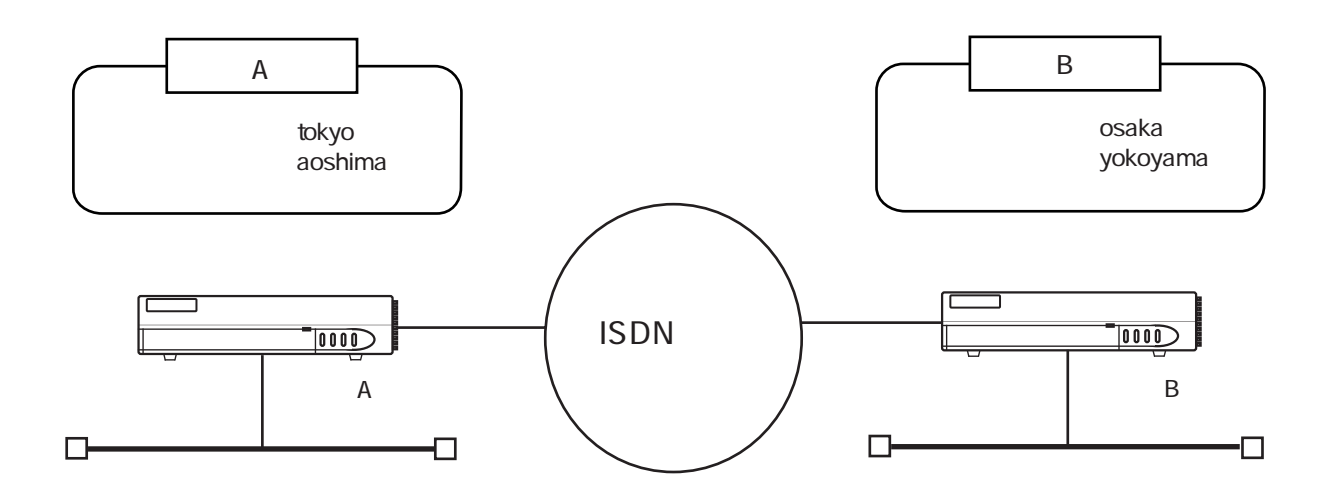

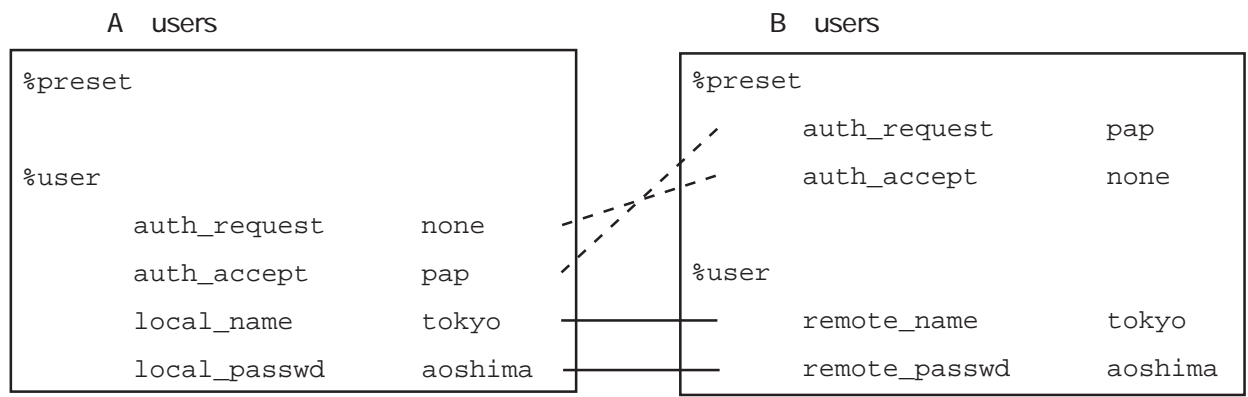

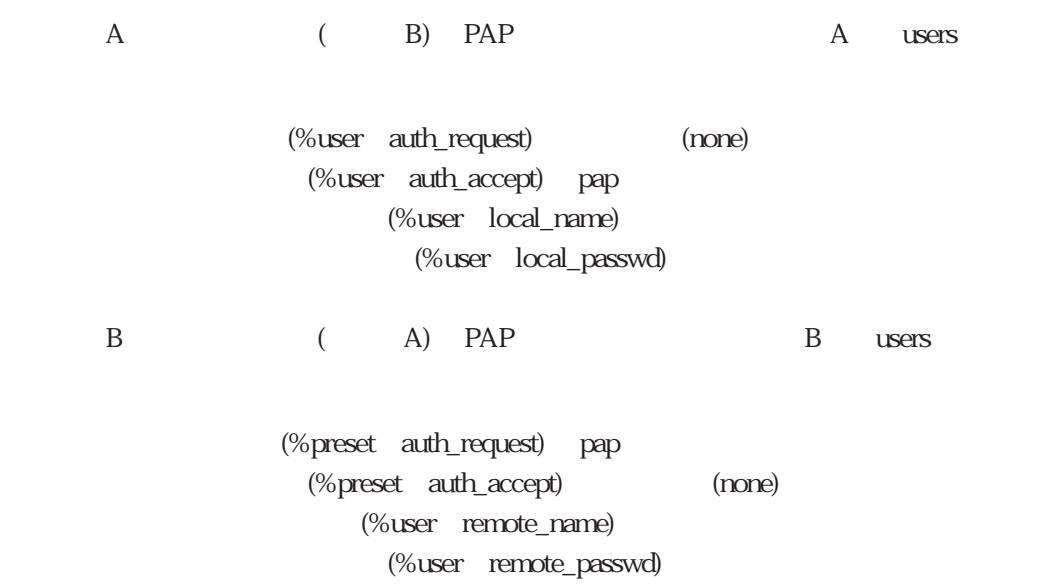

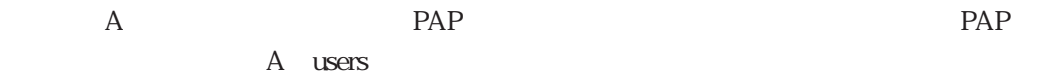

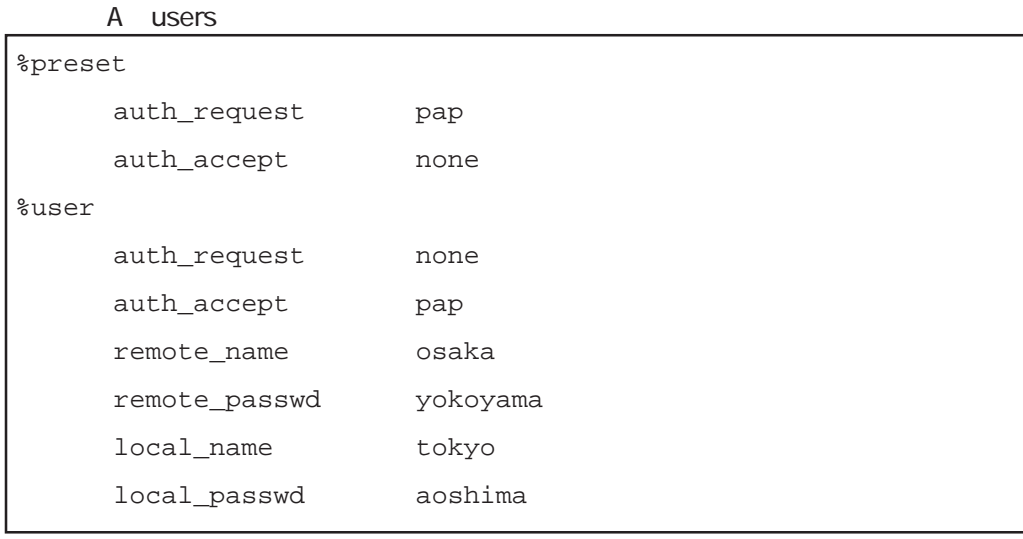

 $(2)$  PAP

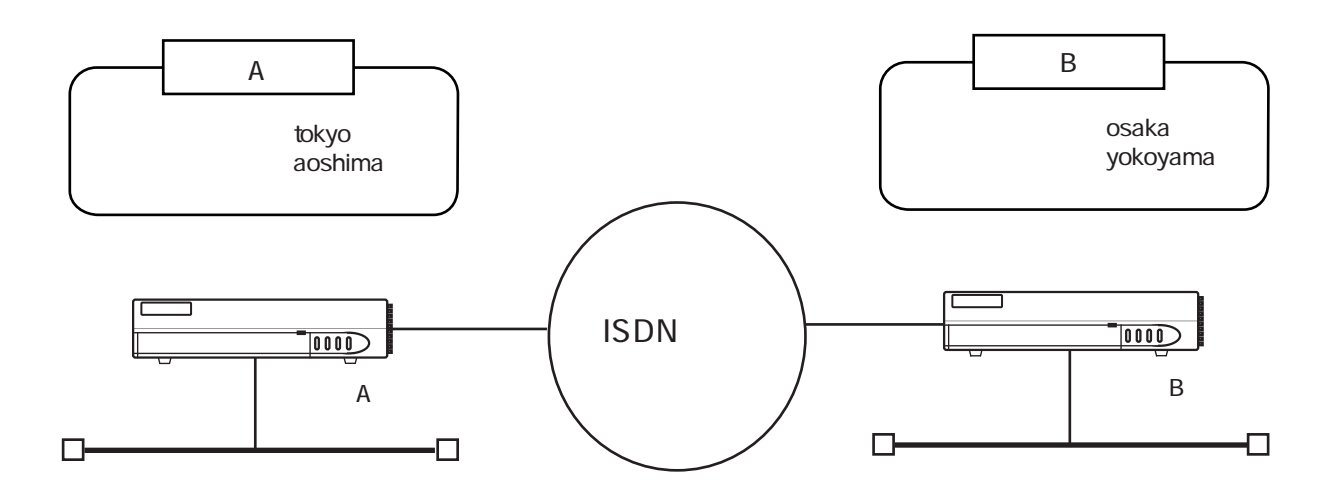

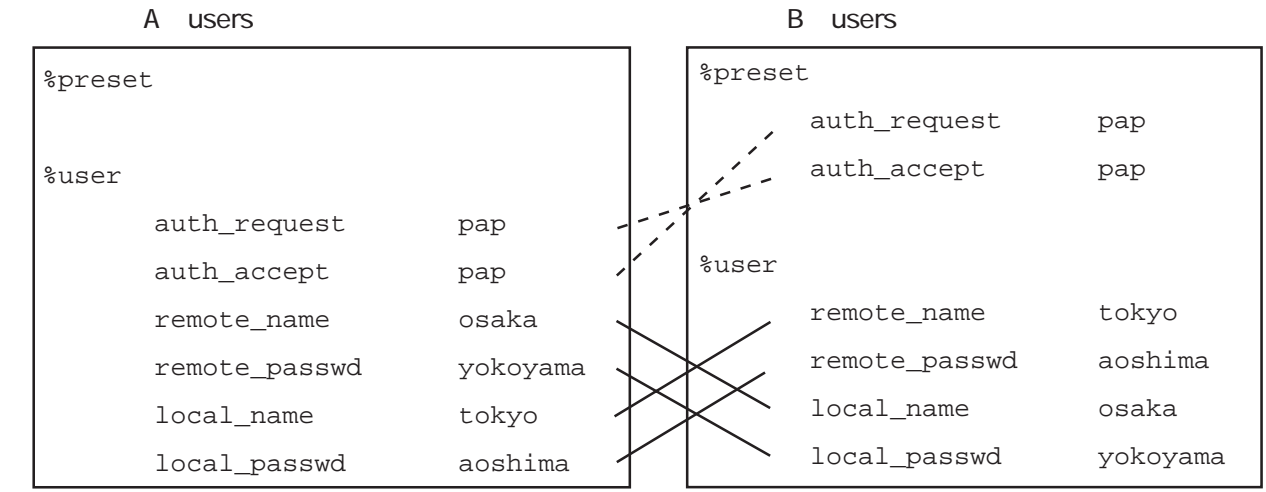

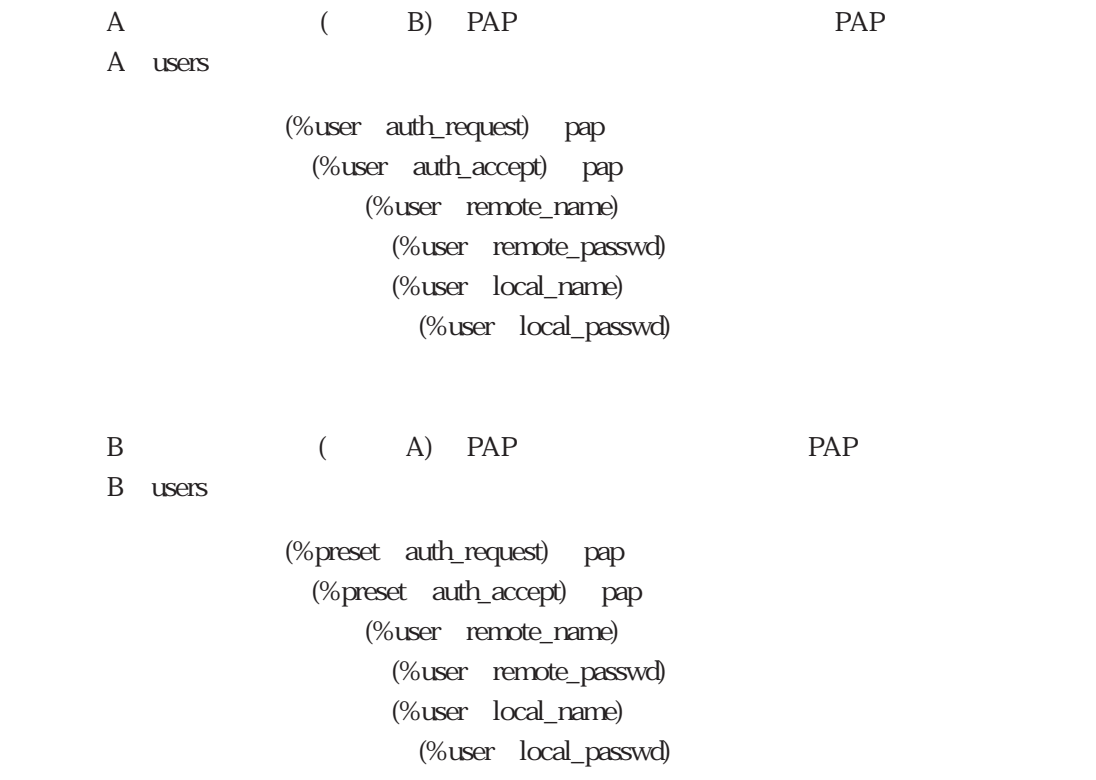

・本装置Aが発信したときも着信したときも、相手をPAPで認証し、かつ、相手にPAPで認証

4章

A users

A users

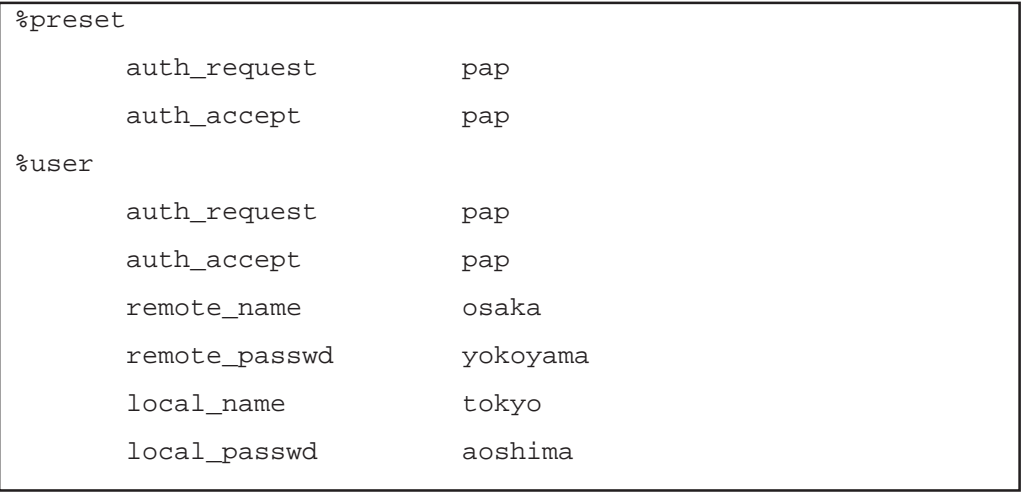

4-31

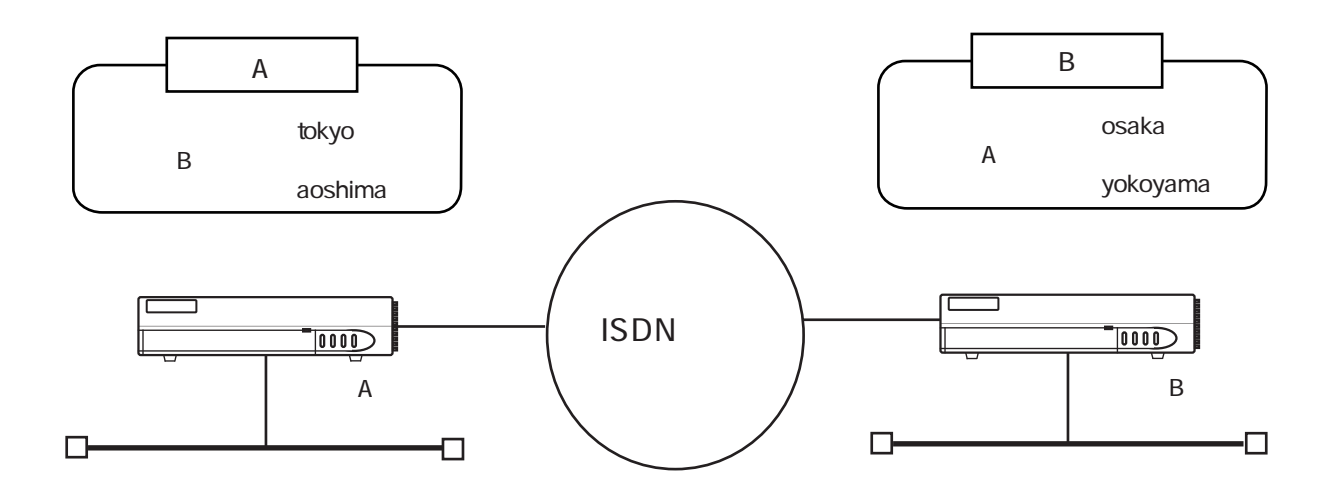

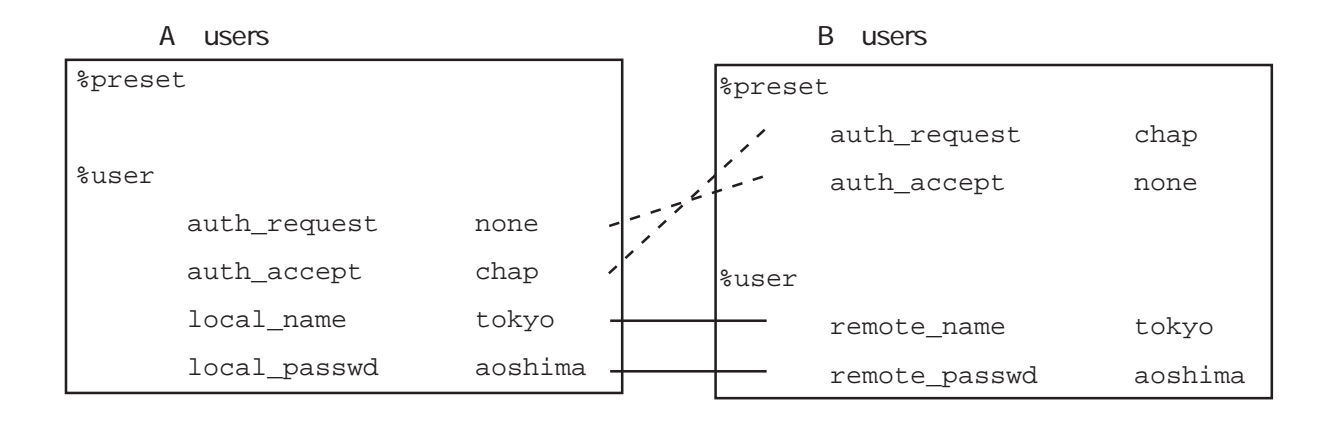

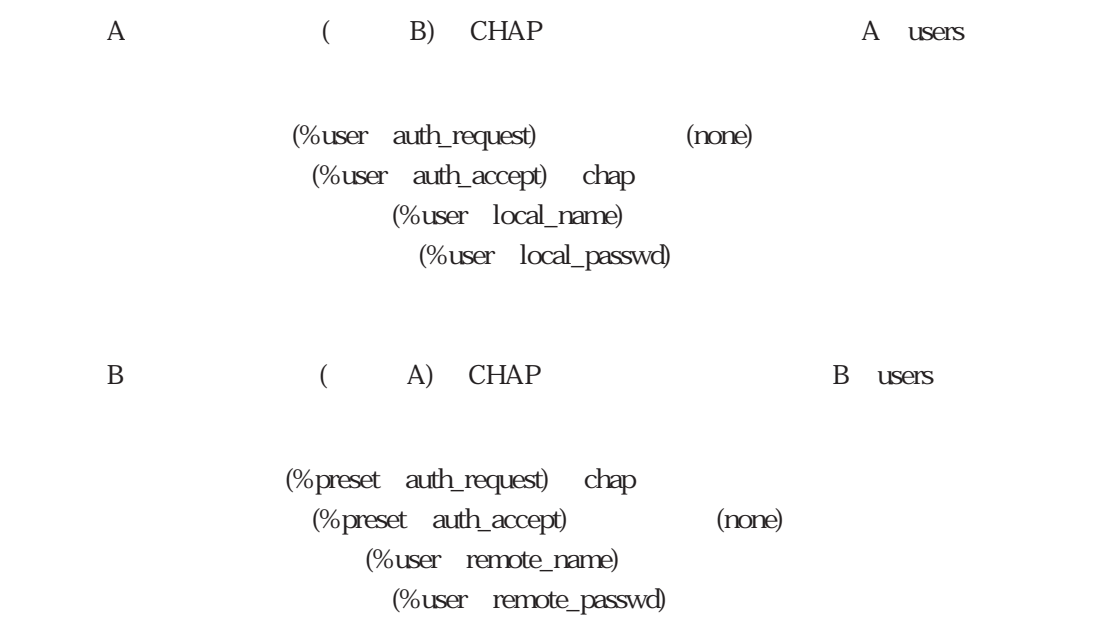

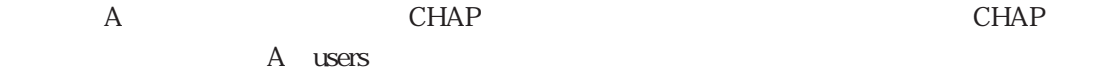

A users

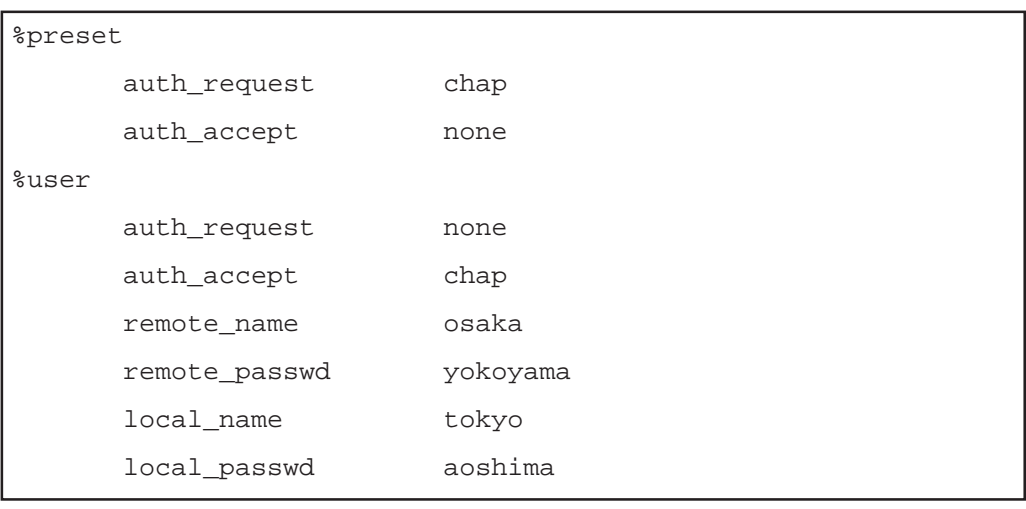

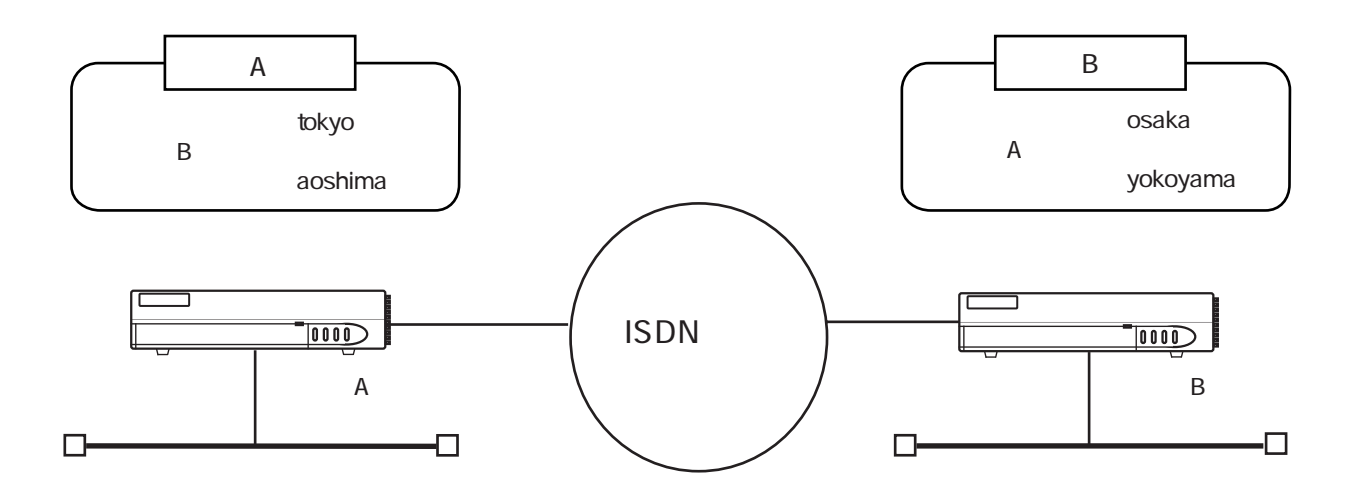

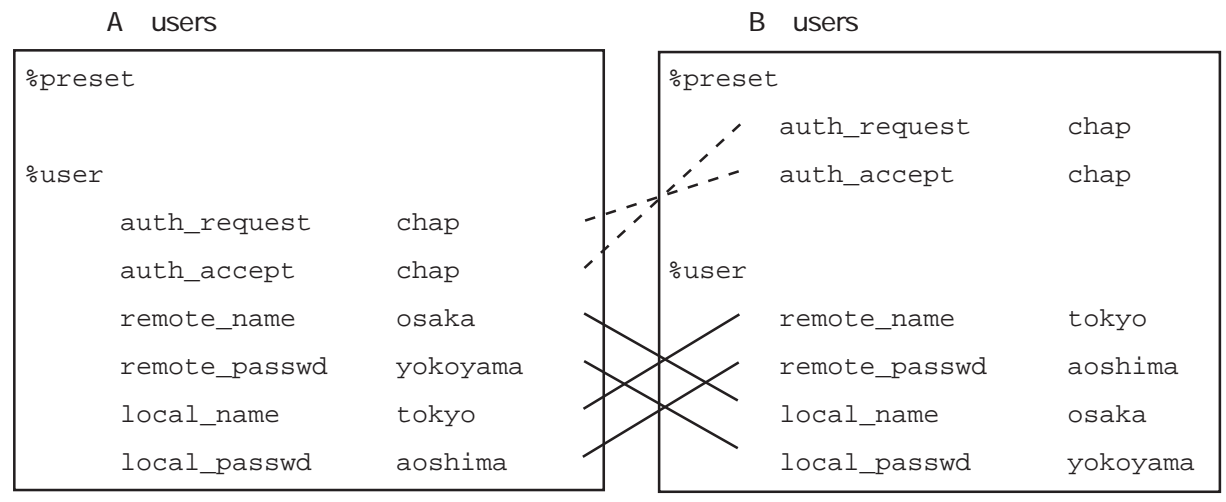

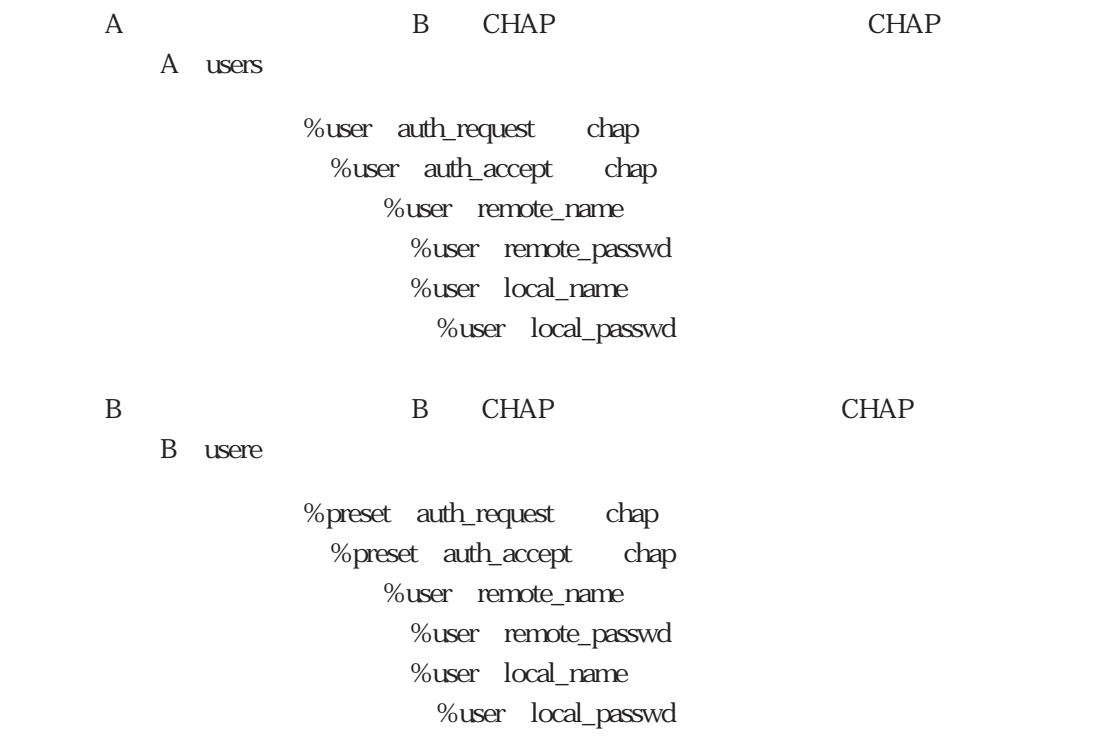

・本装置Aが発信したときも着信したときも、相手をCHAPで認証し、かつ、相手にCHAPで認

4章

A users

A users

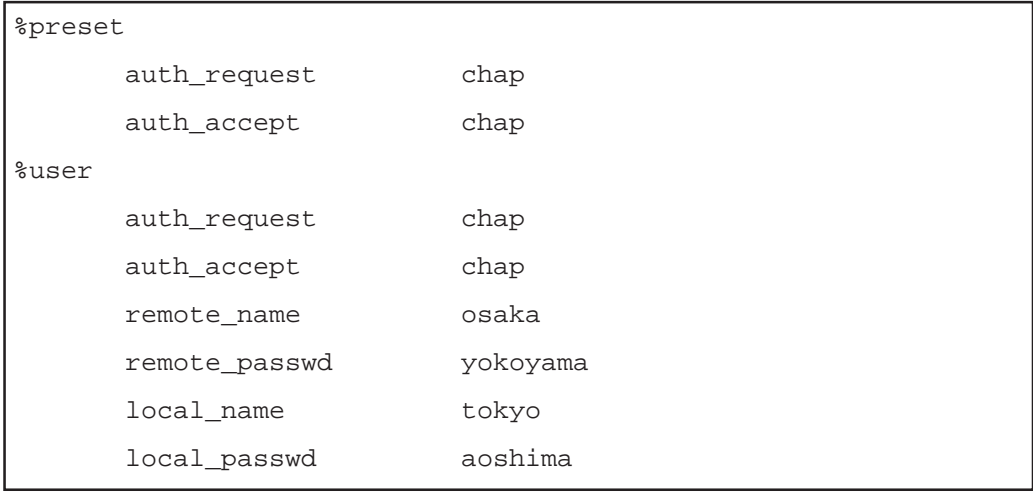

### (5) CHAP PAP

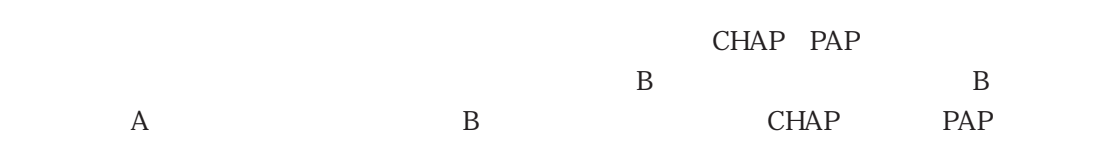

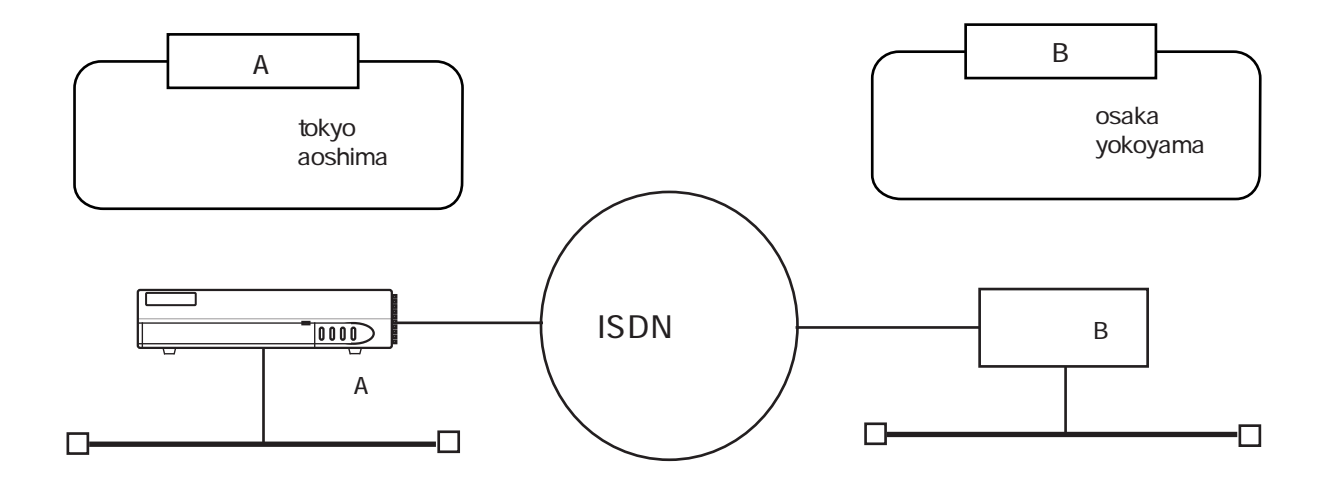

### A users

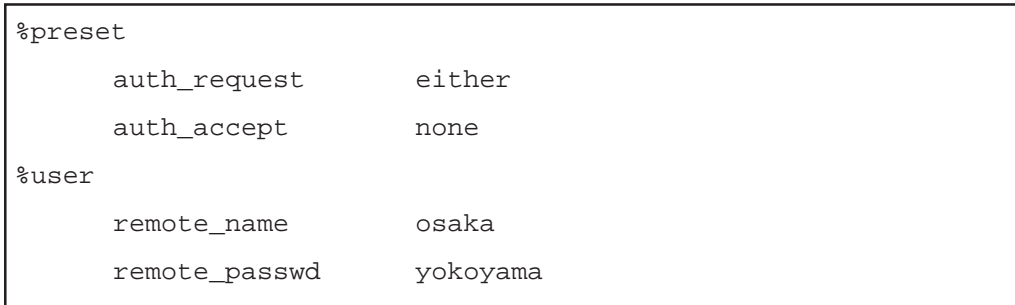

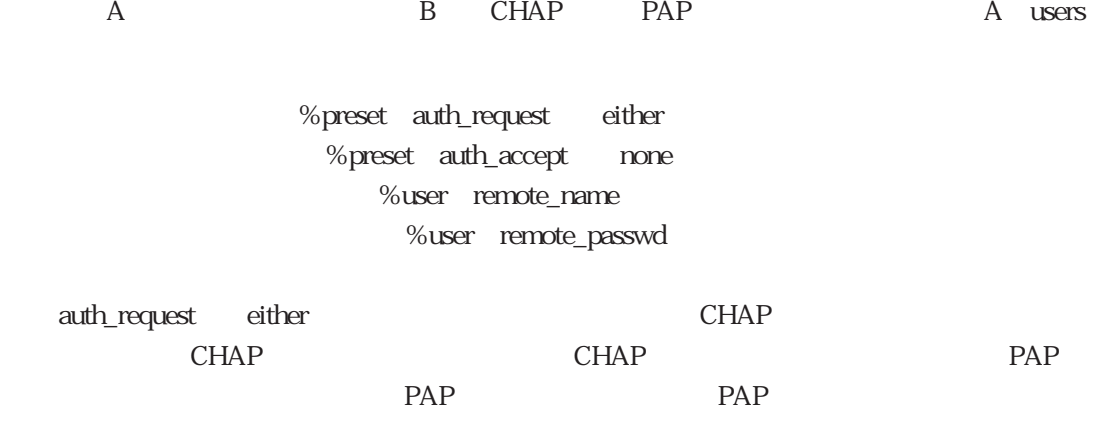

PAP CHAP auth\_request either

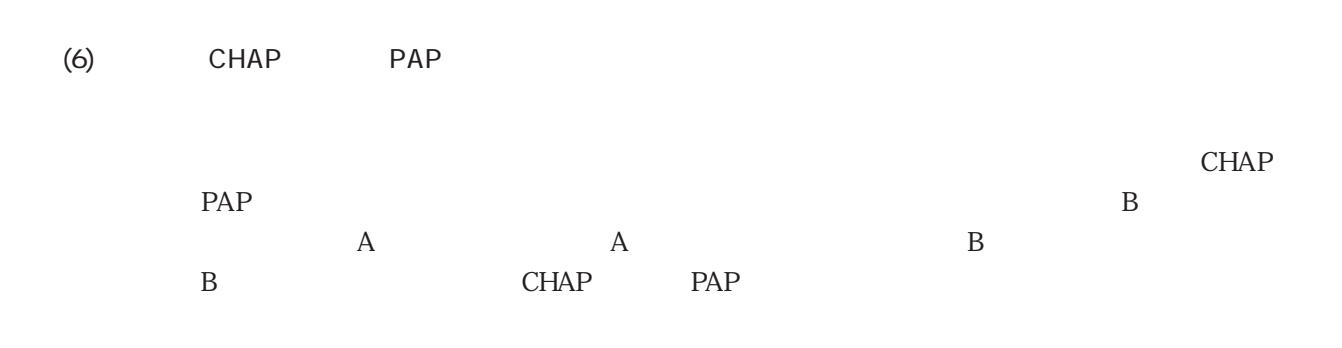

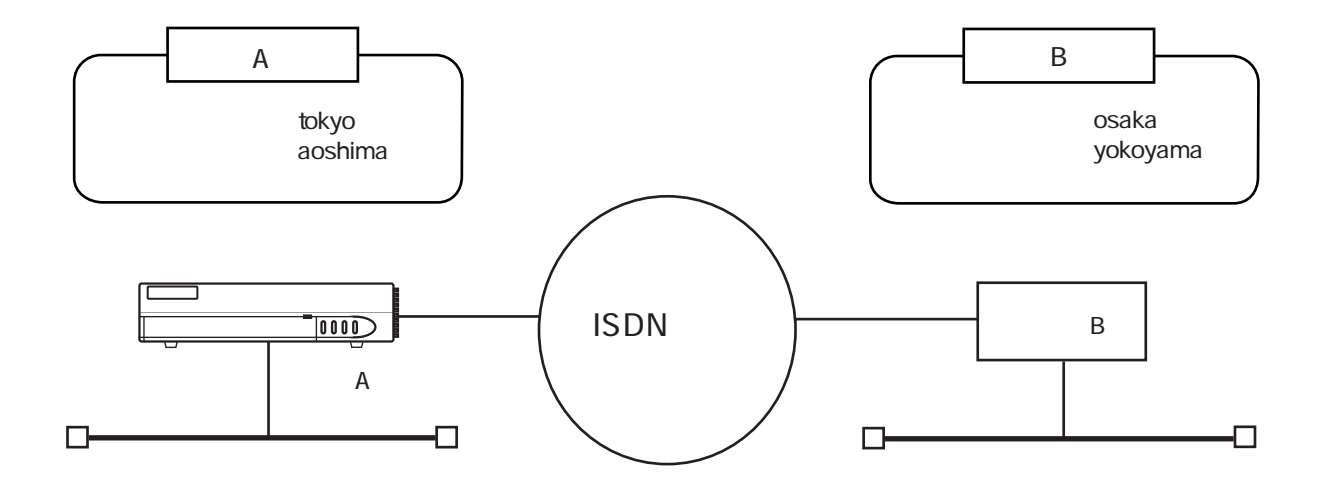

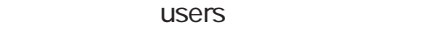

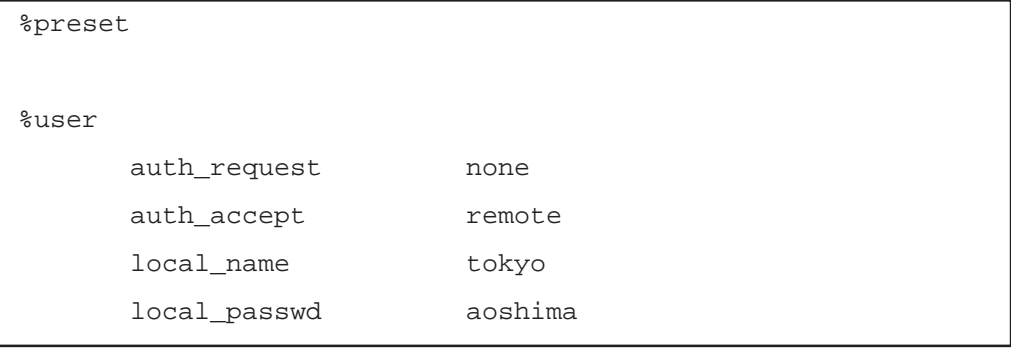

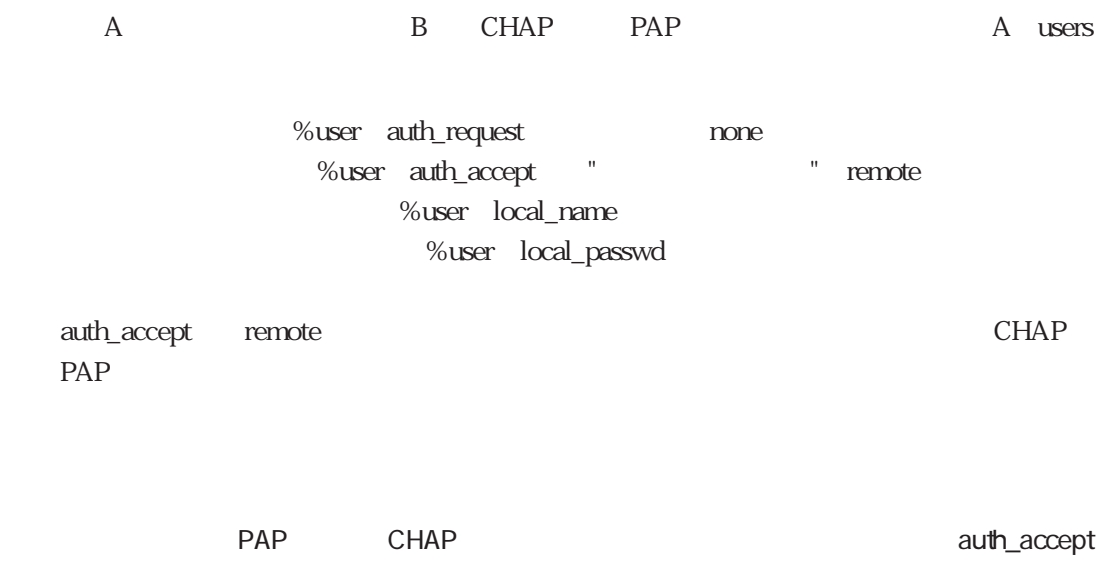

remote

4.3.2 CLID

ここでは、CLID認証に関するいくつかの設定について下図の構成を用いて説明します。なお CLID

(1) ISDN  $CLID$ 

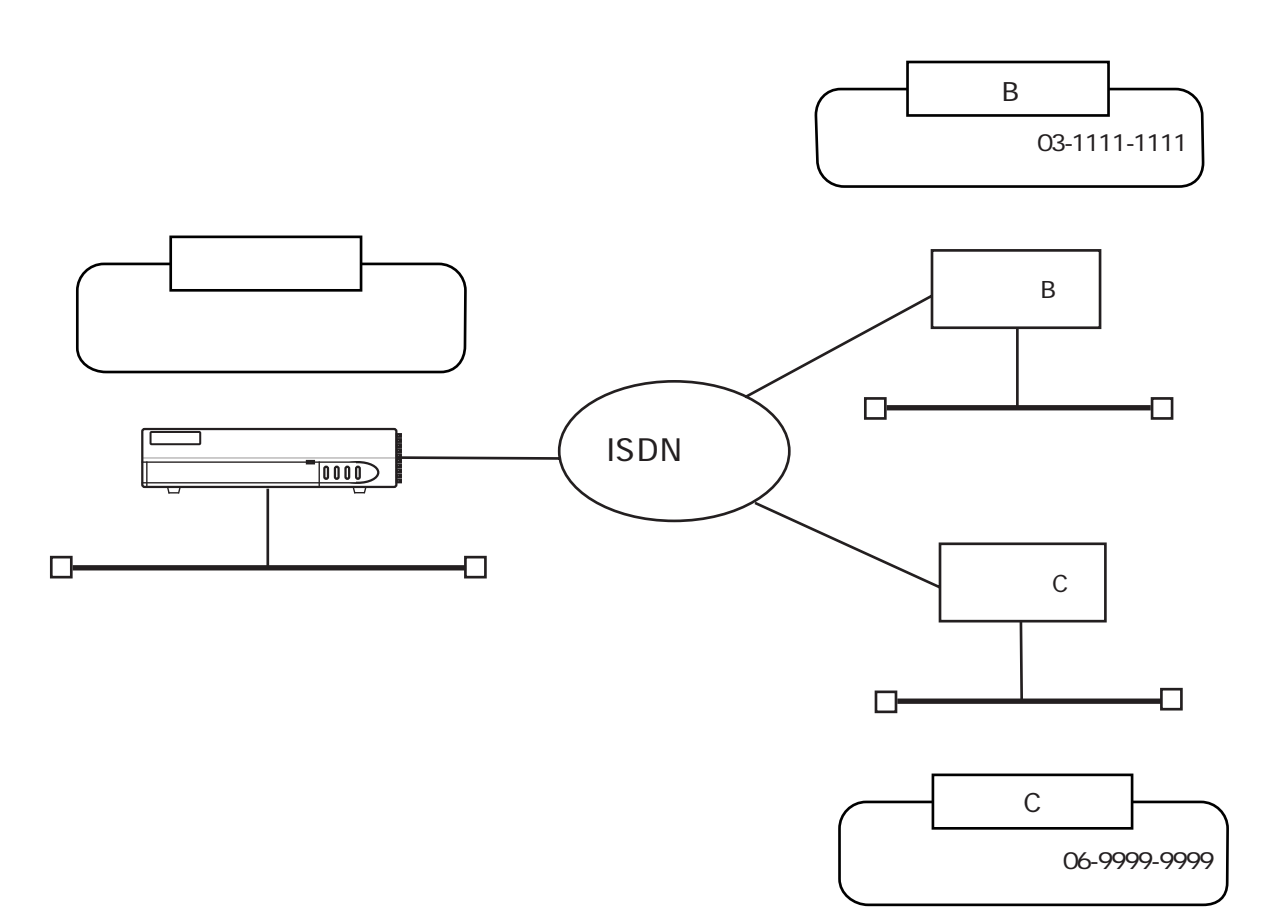

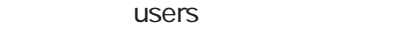

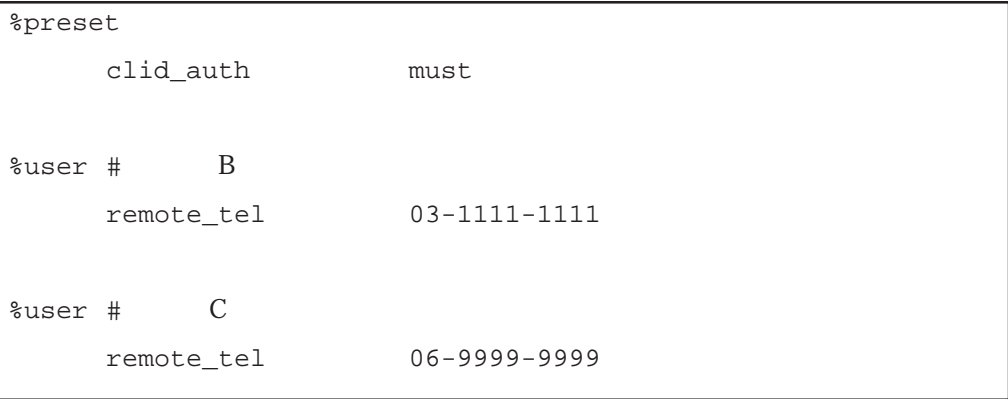

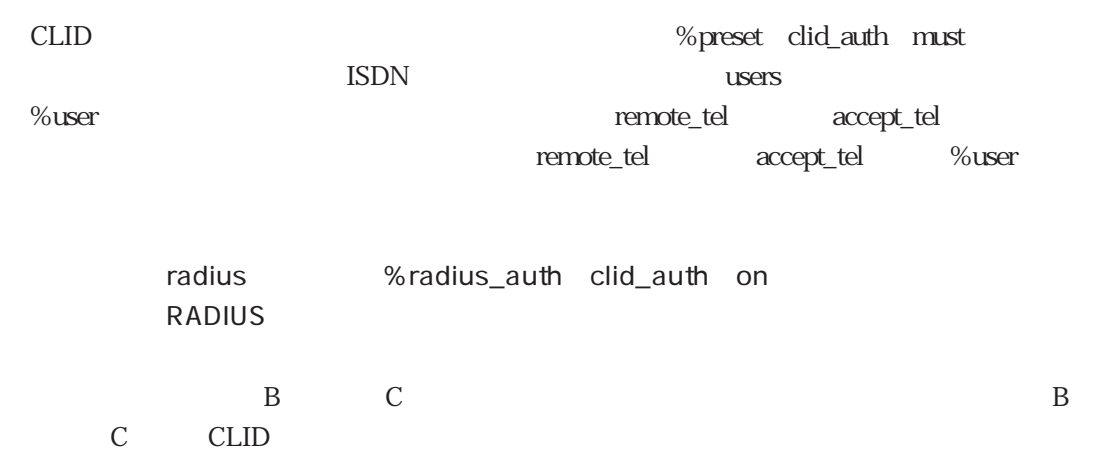

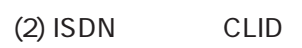

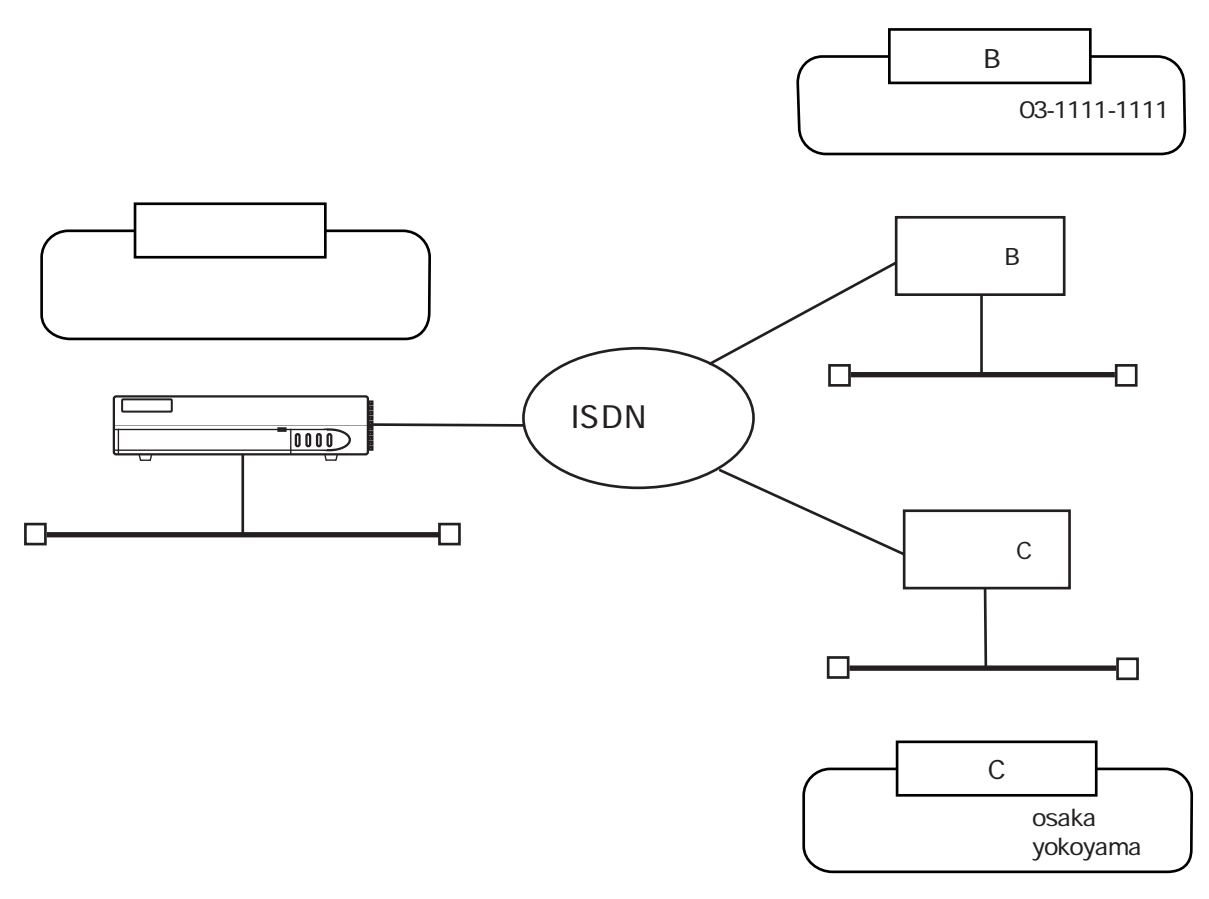

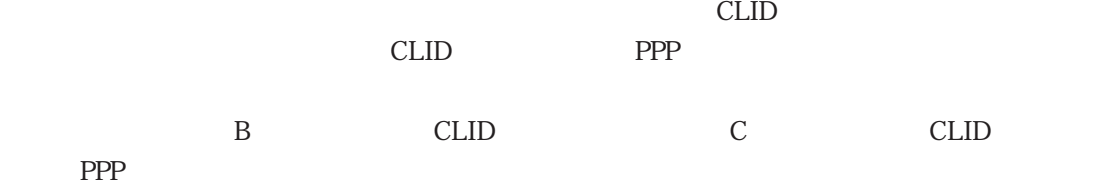

users

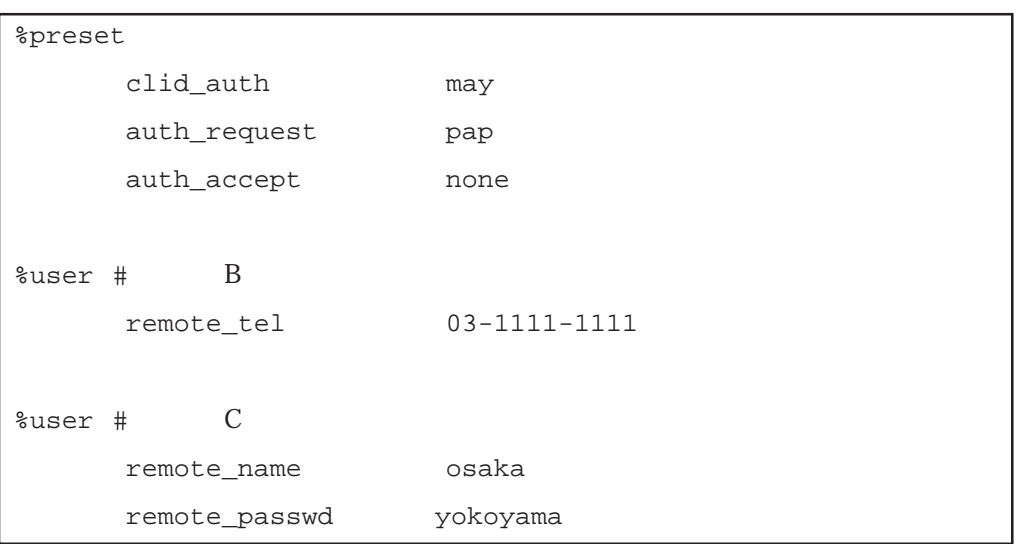

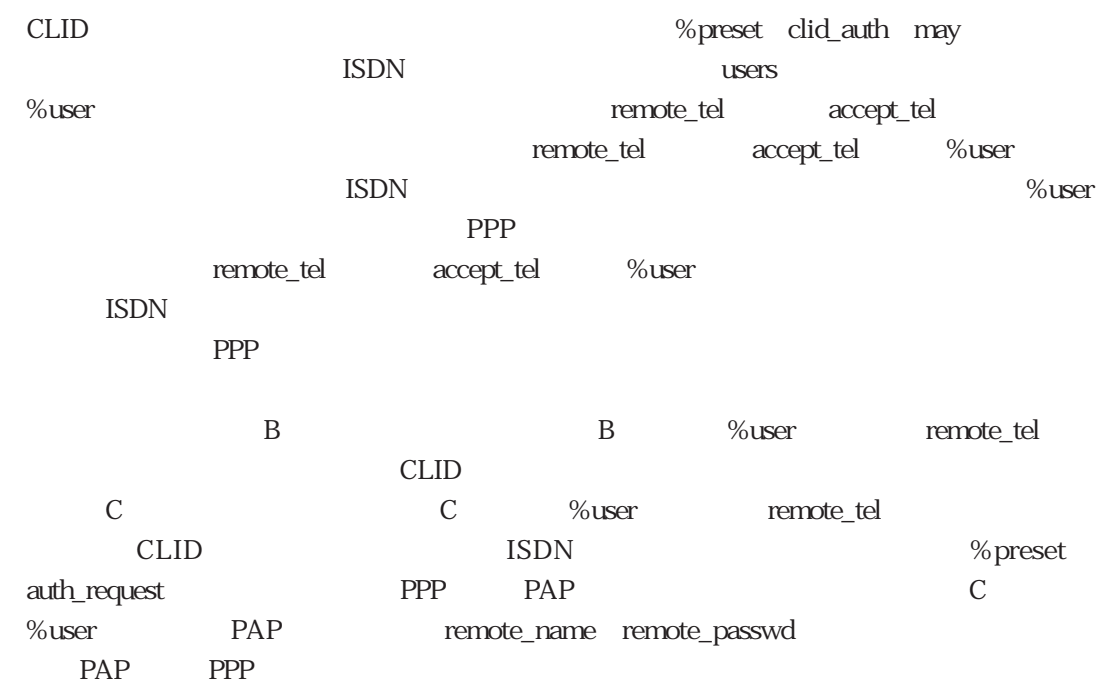

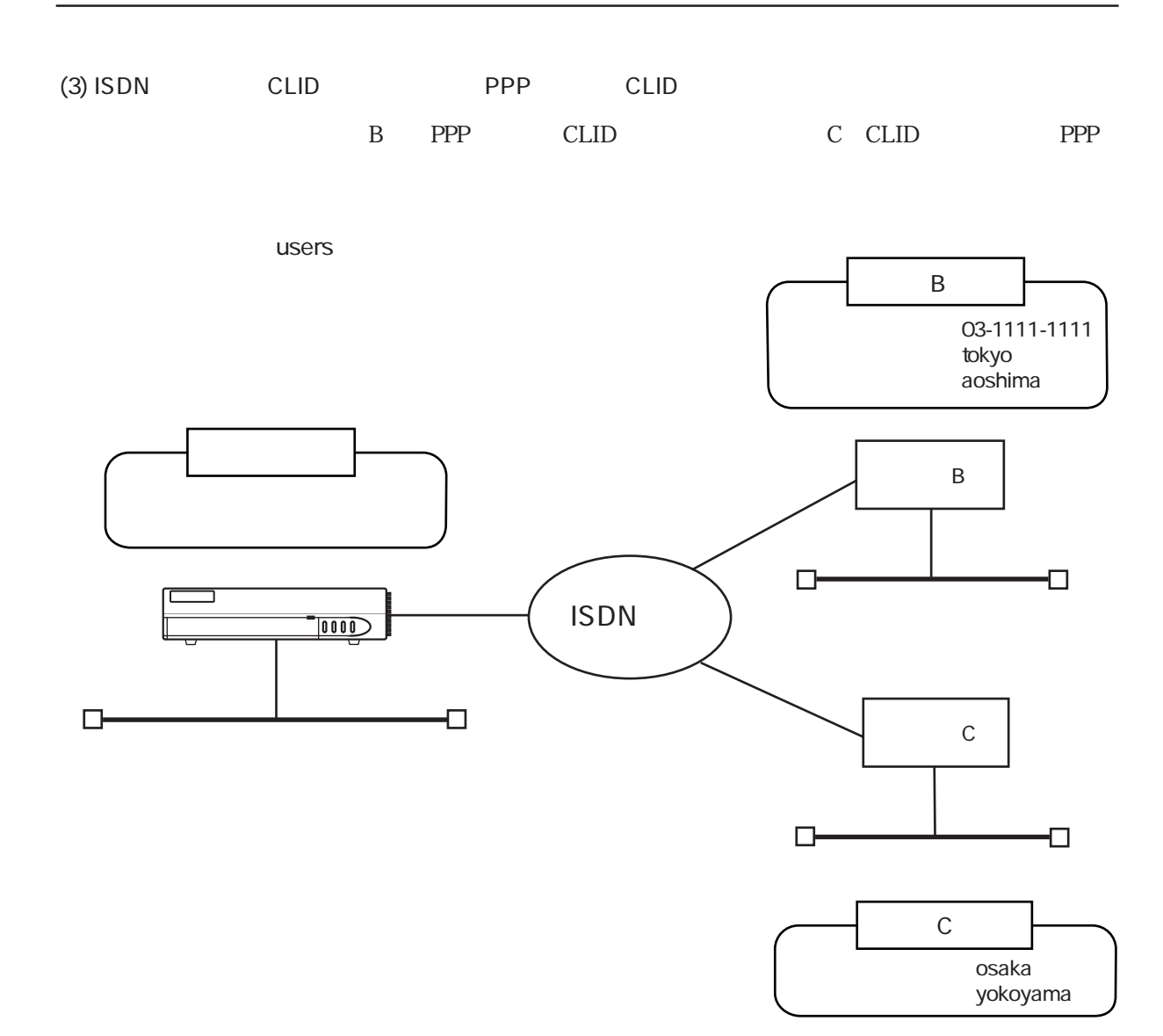

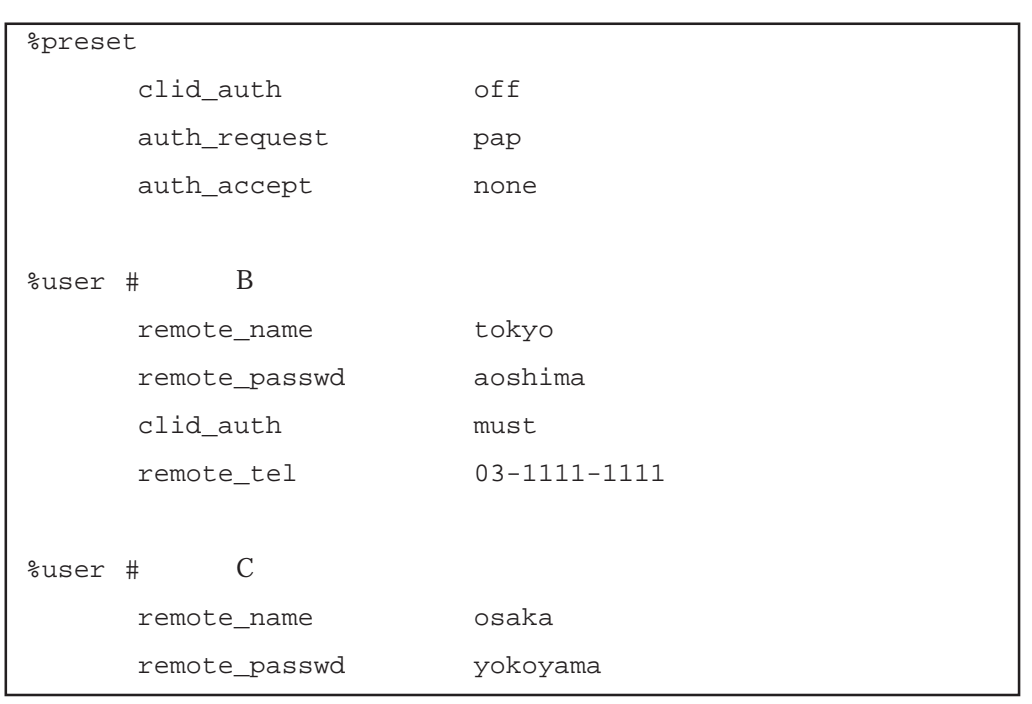

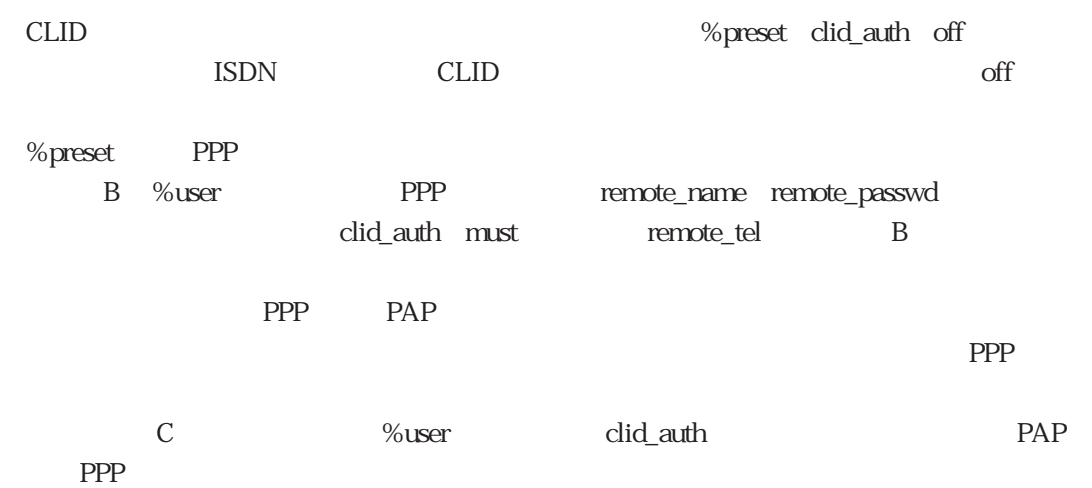

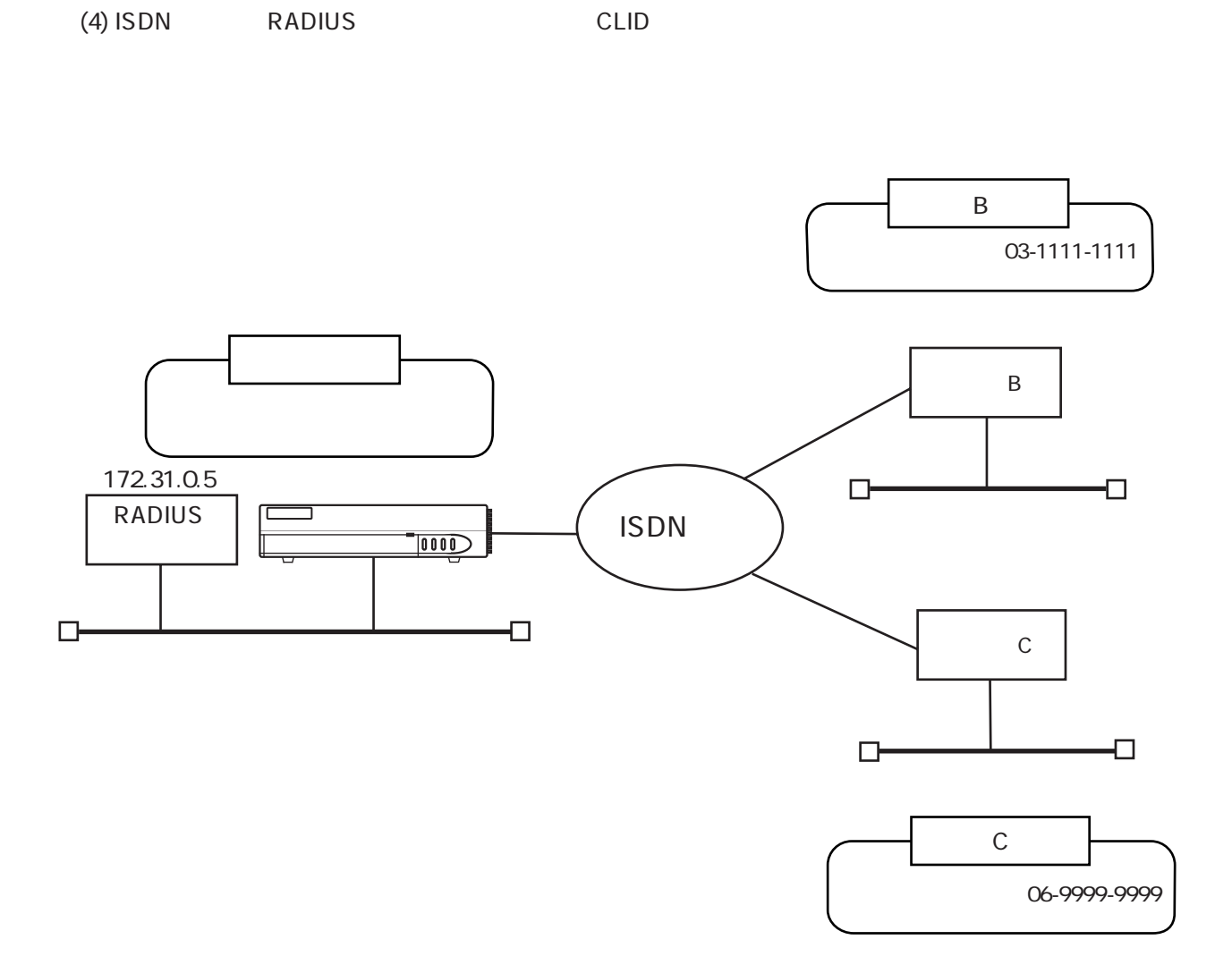

**RADIUS** 

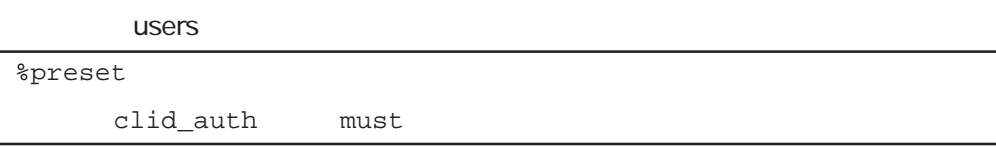

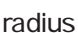

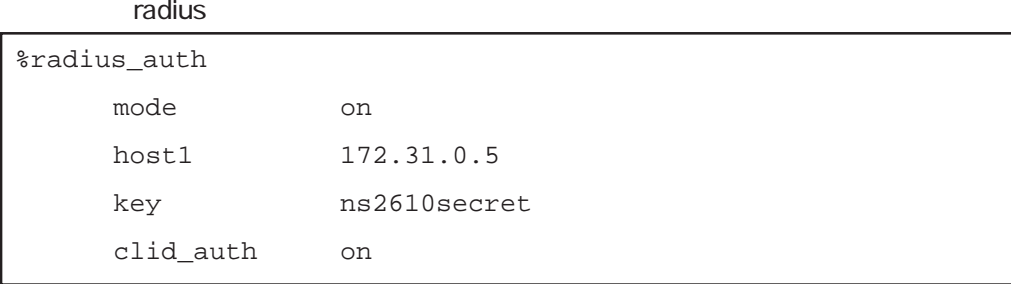

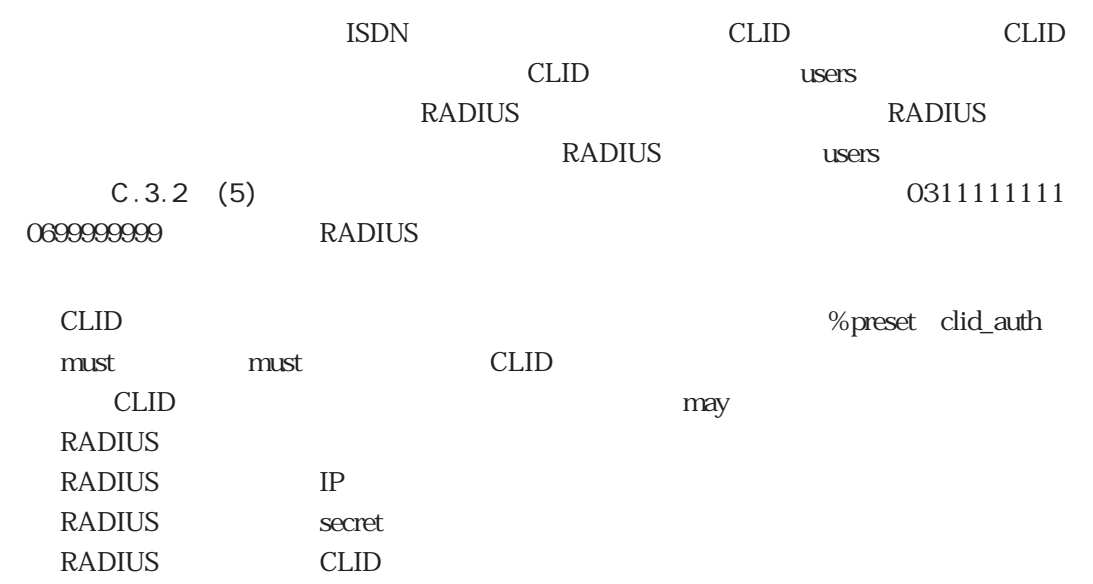

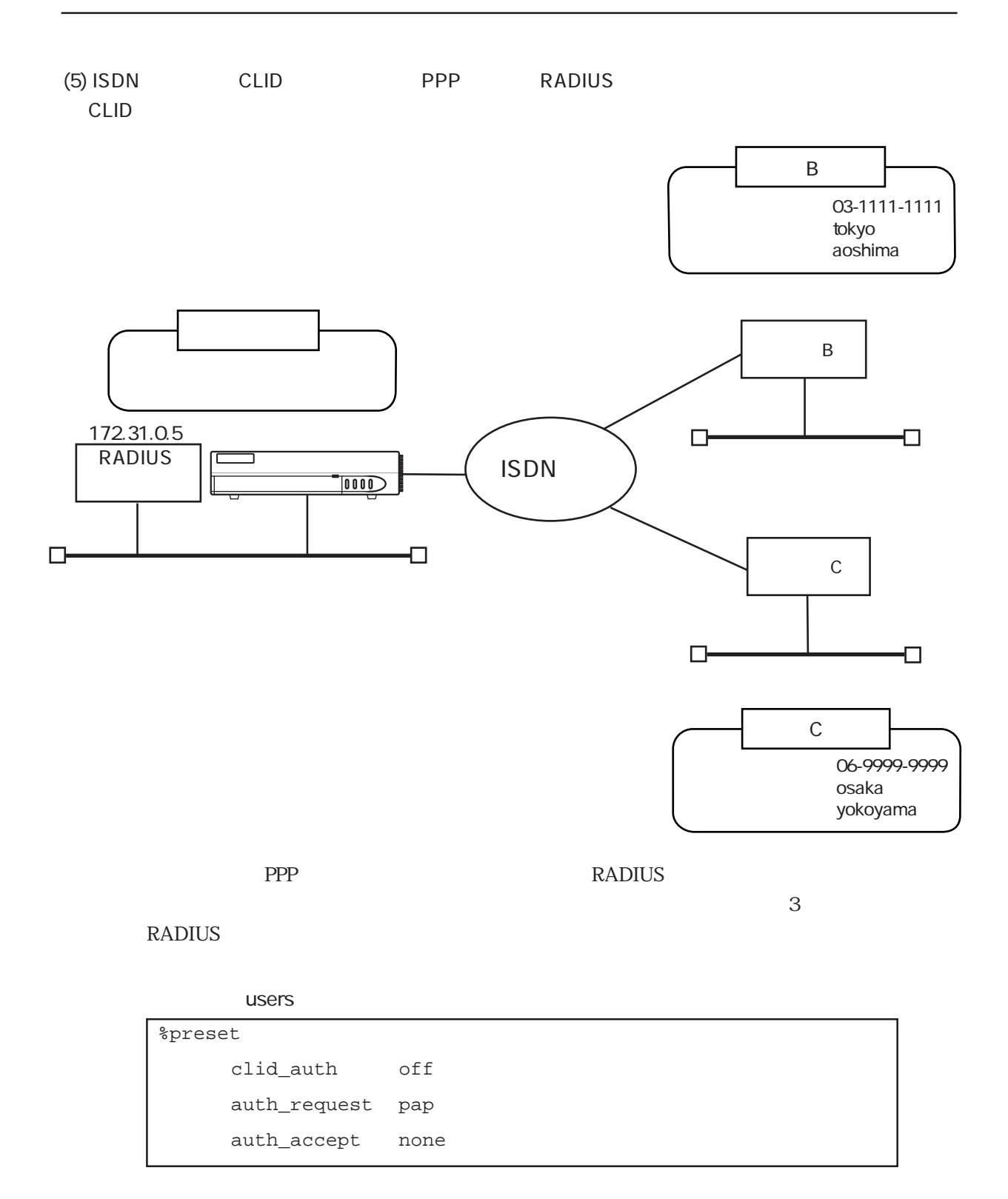

### radius

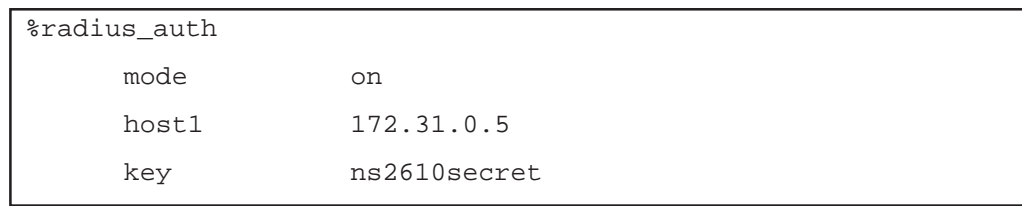

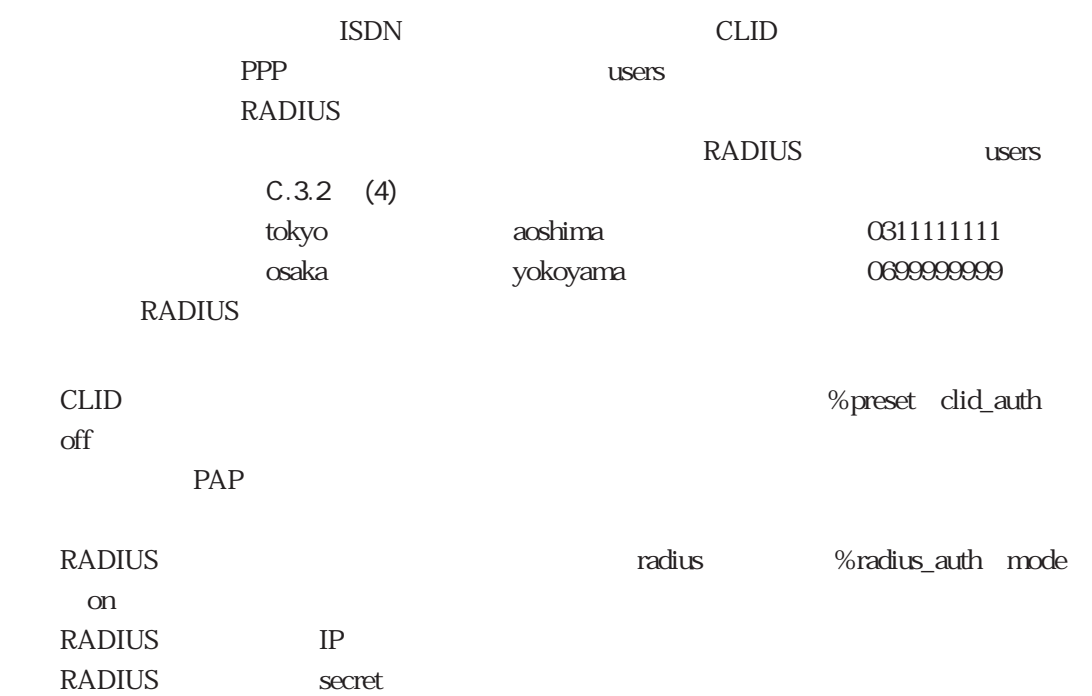
### 4.3.3 CLID PPP

clip PPP CLID PPP

(1) CLID PPP PAP

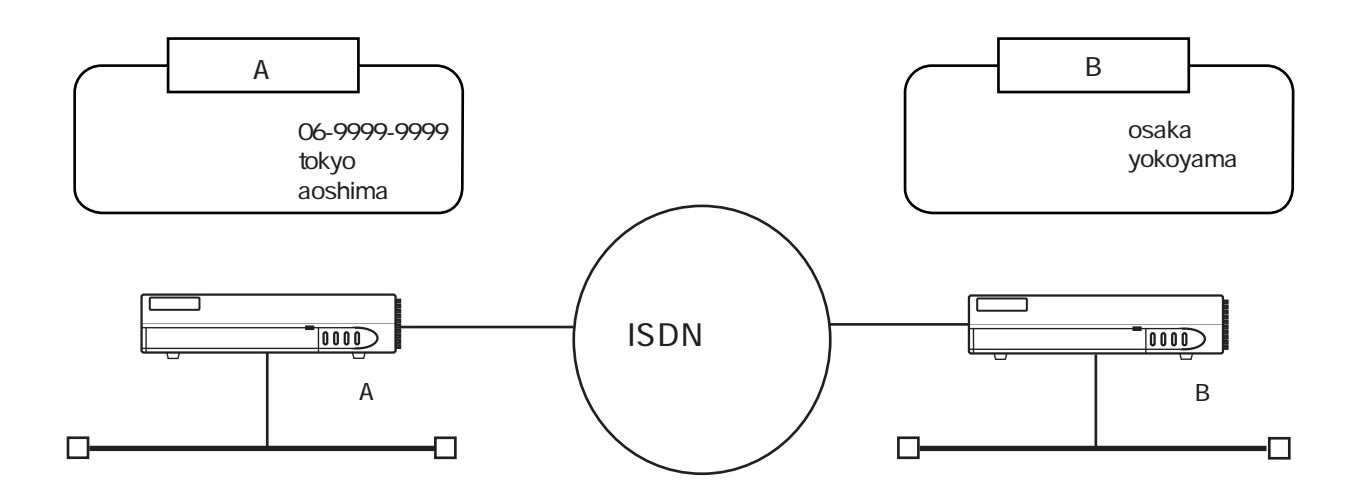

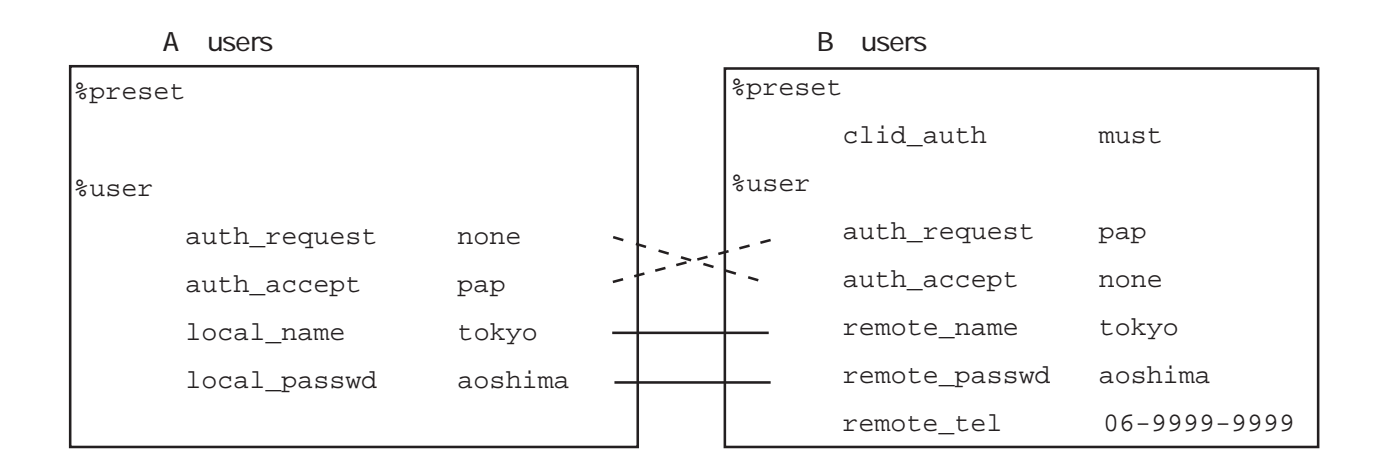

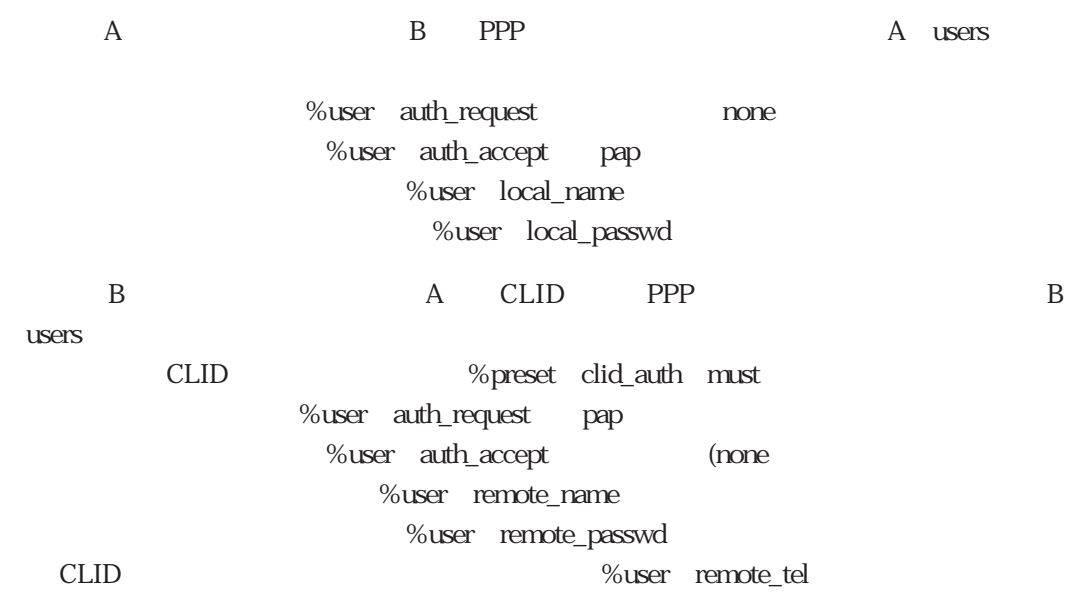

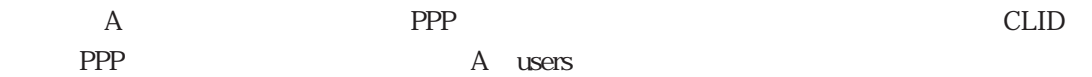

A users

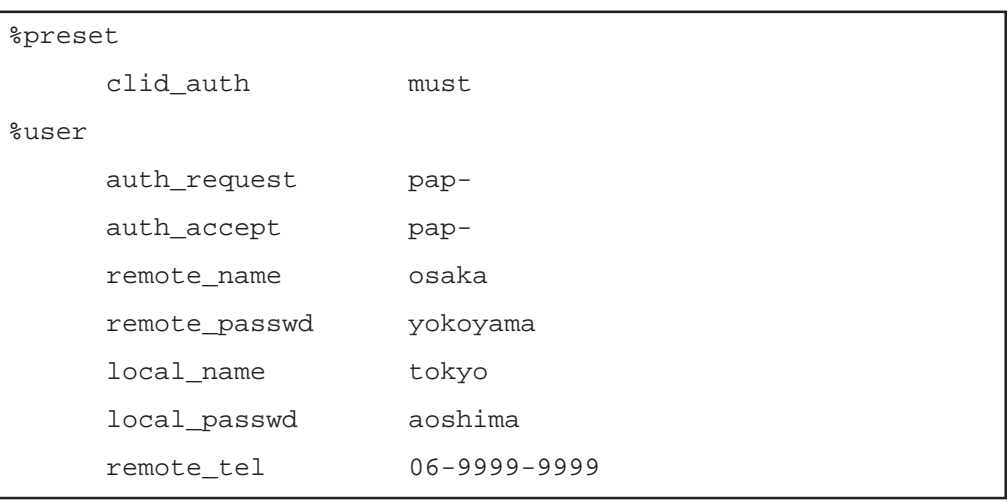

OLID %preset clid\_auth must PPP %user auth\_request " PAP "pap-

%user auth\_accept "PAP "pap-

%user remote\_name %user remote\_passwd %user local\_name %user local\_passwd

#### (2) CLID PPP PAP

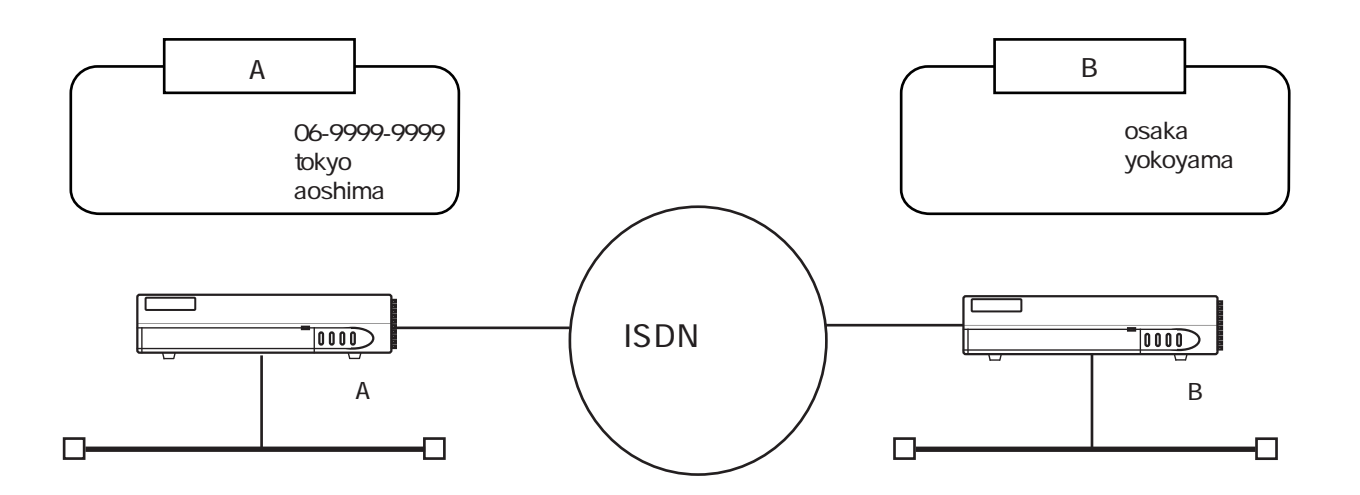

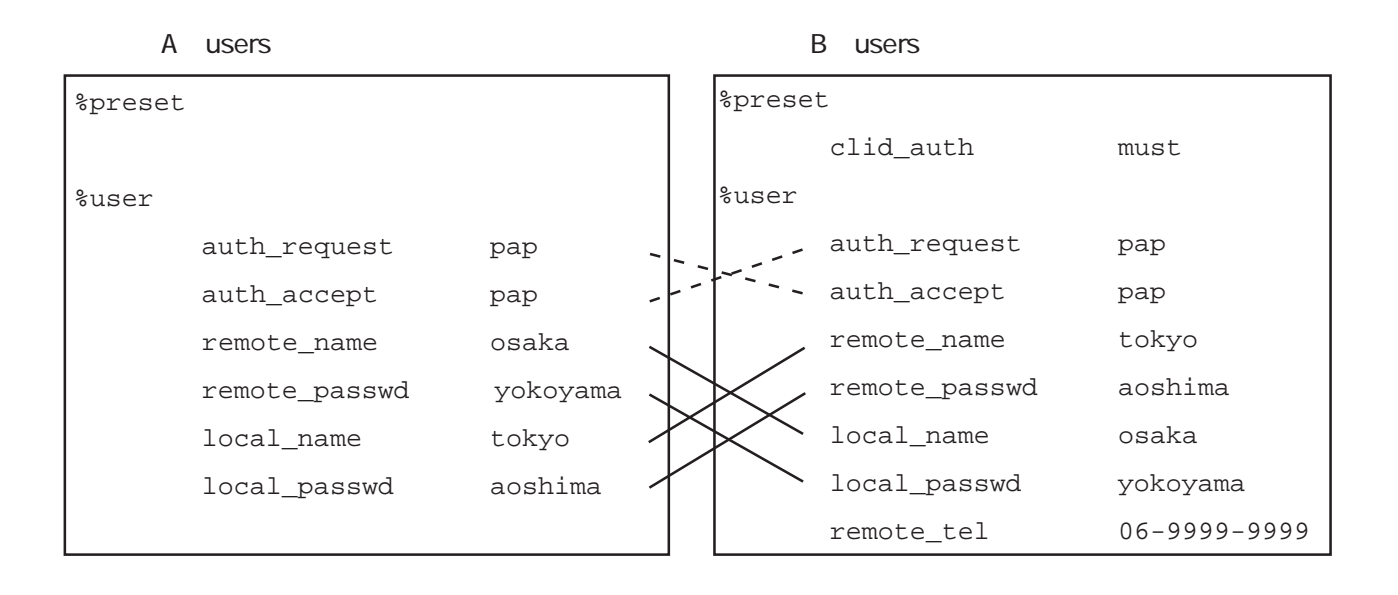

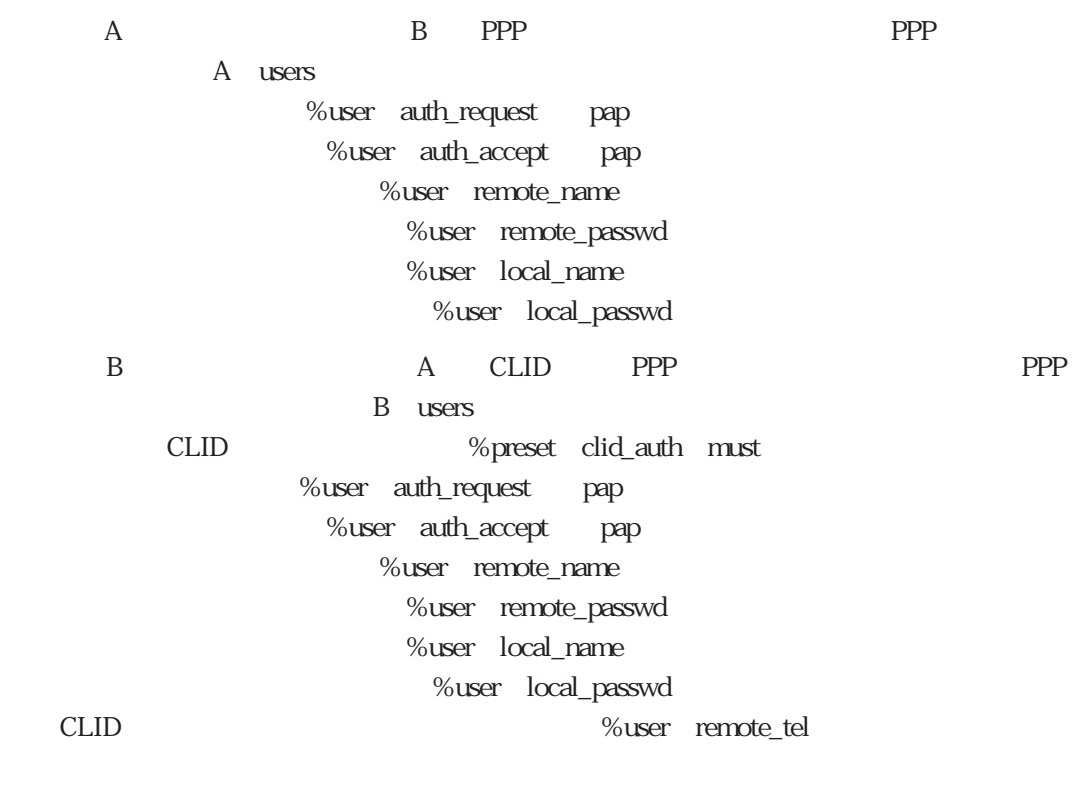

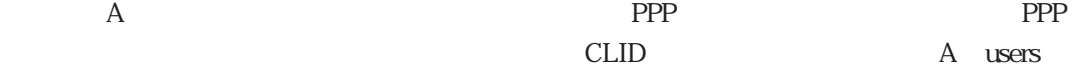

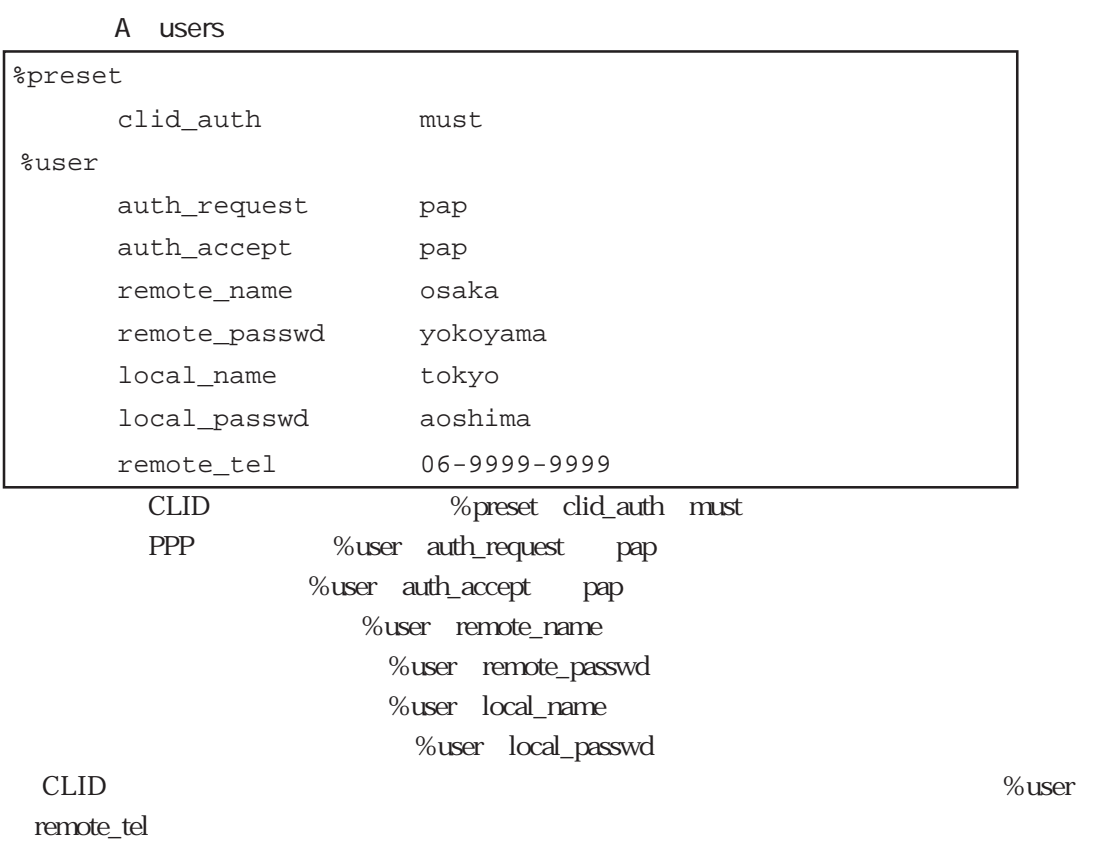

 $4.3.4$  MP

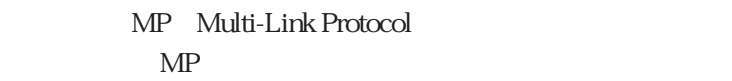

 $(1)$  MP

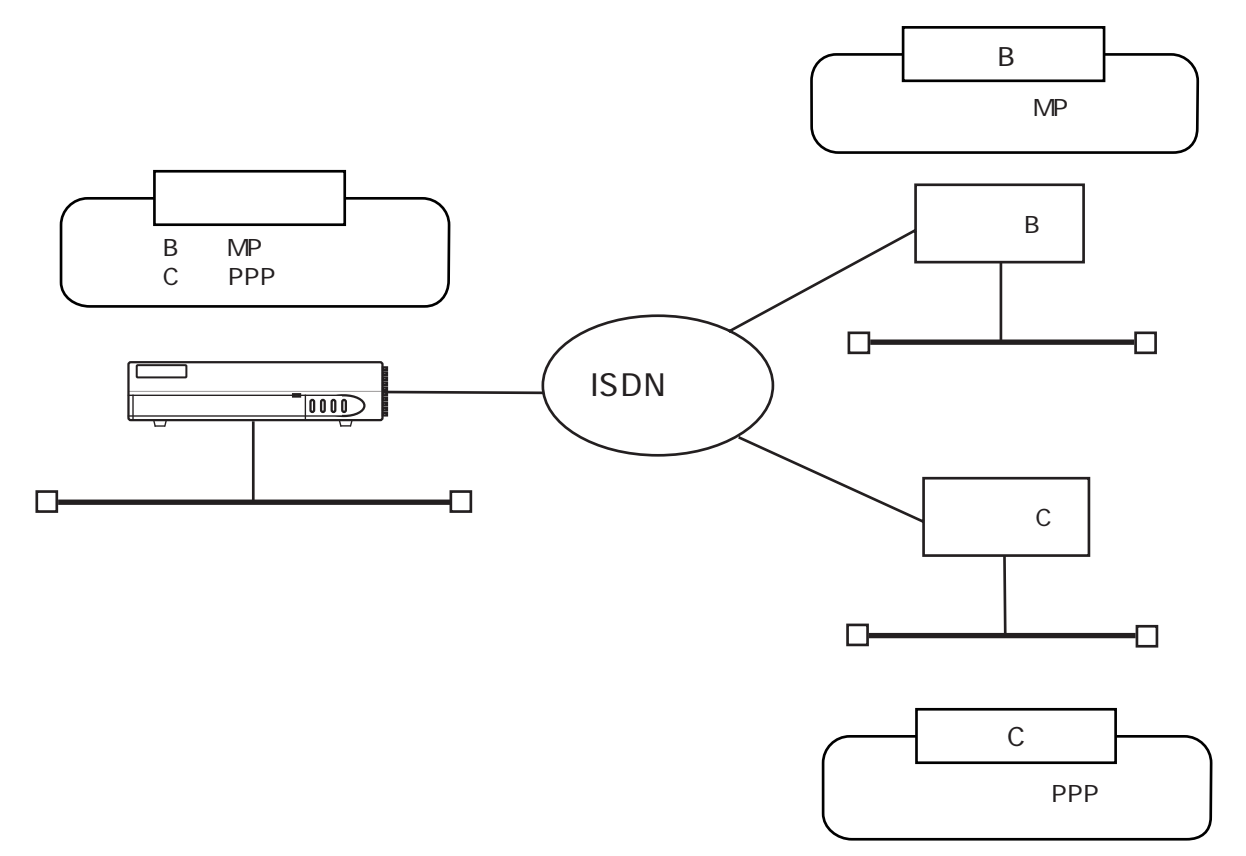

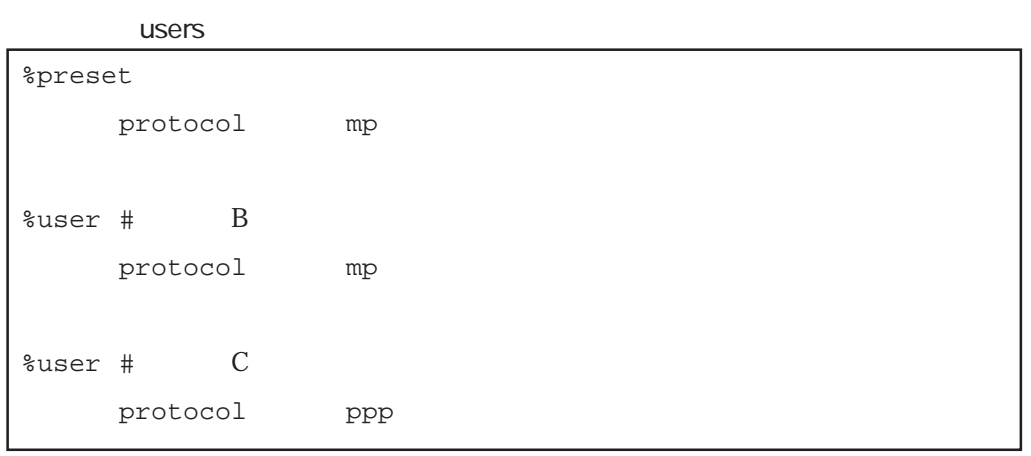

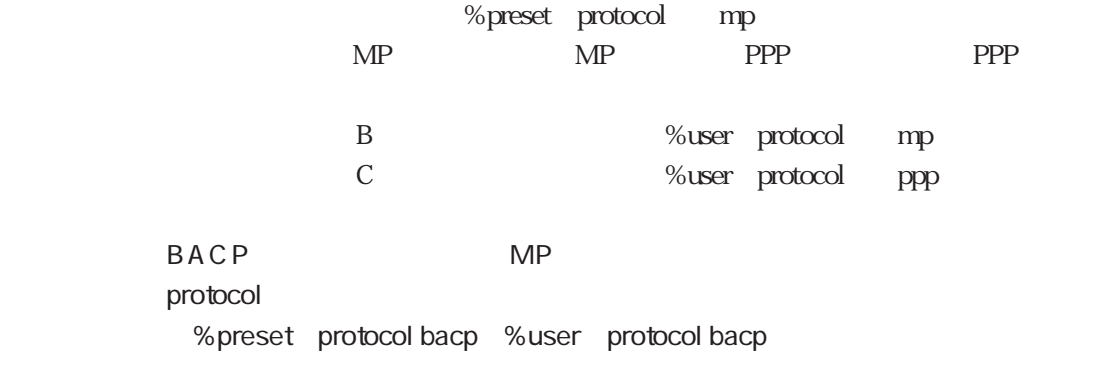

 $MP \t\t 4-1$ 

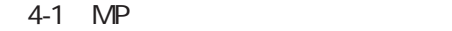

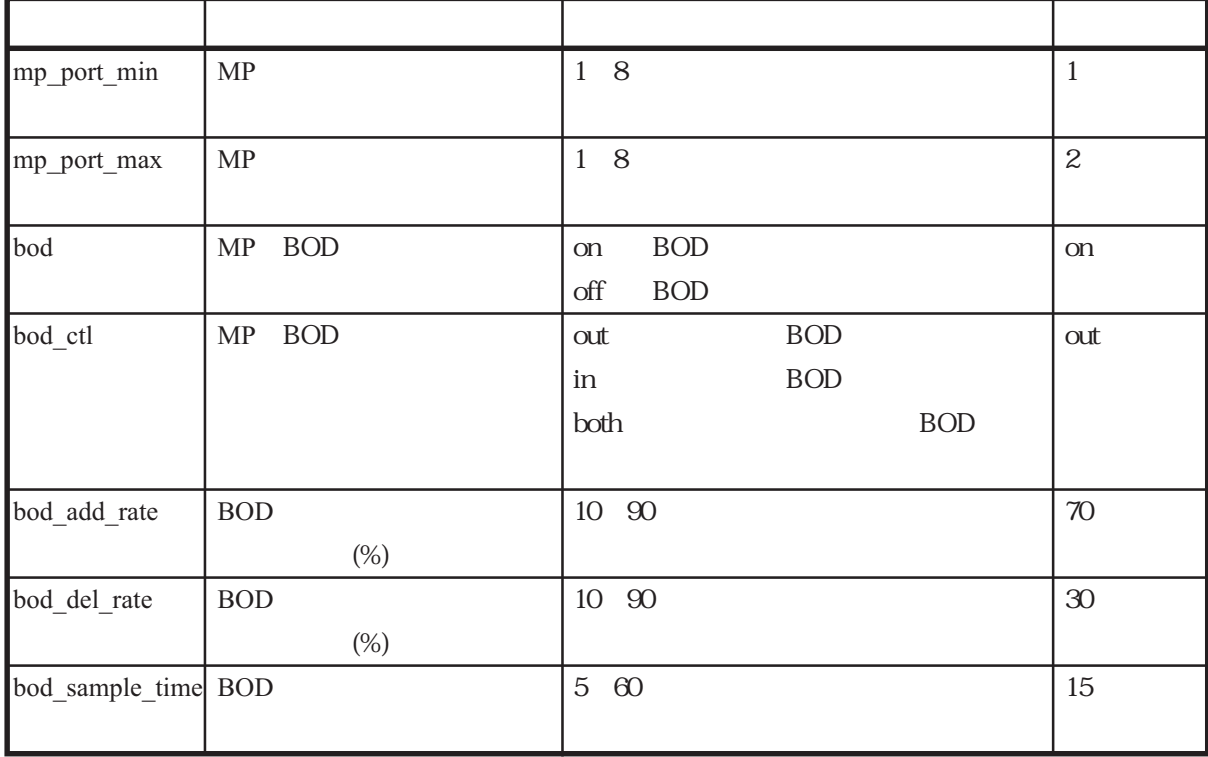

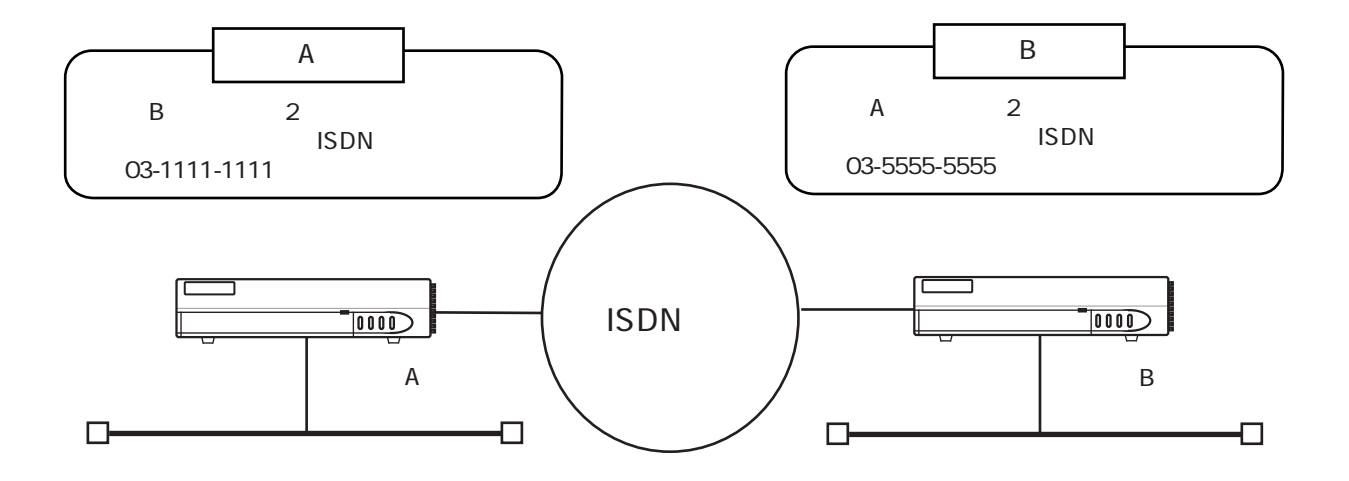

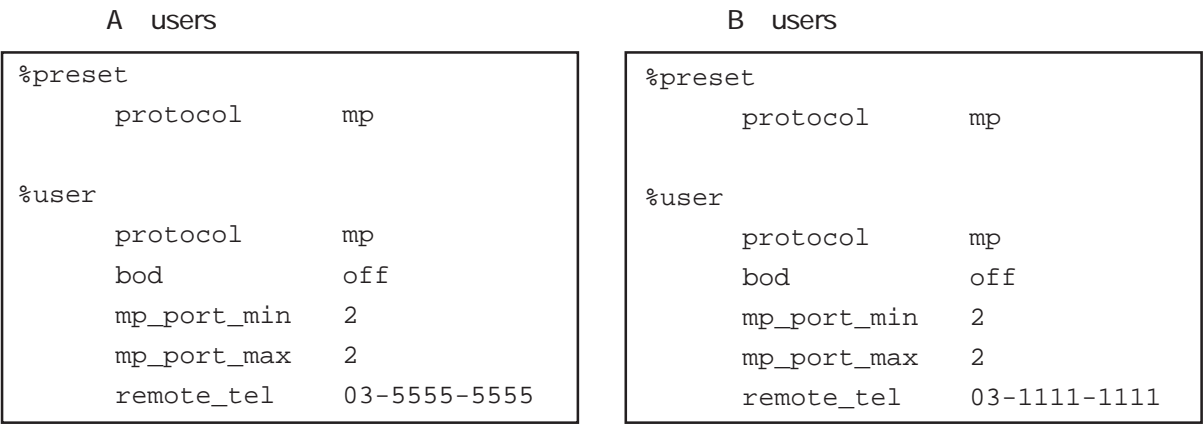

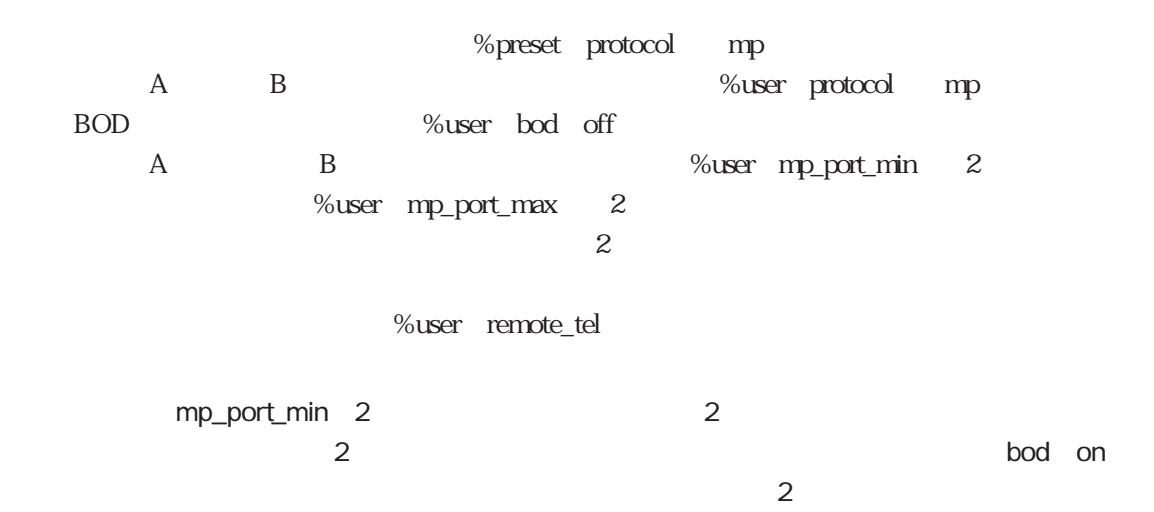

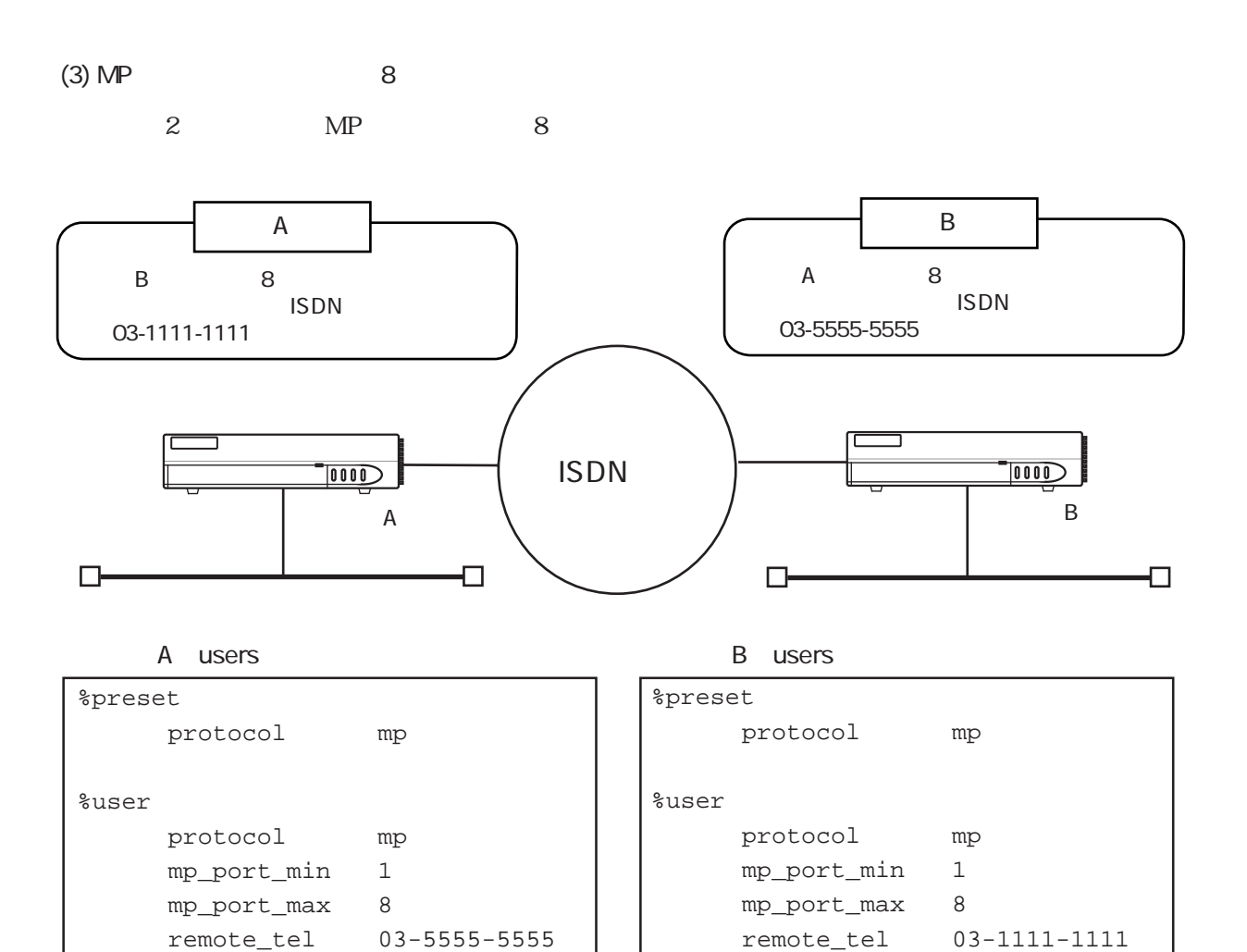

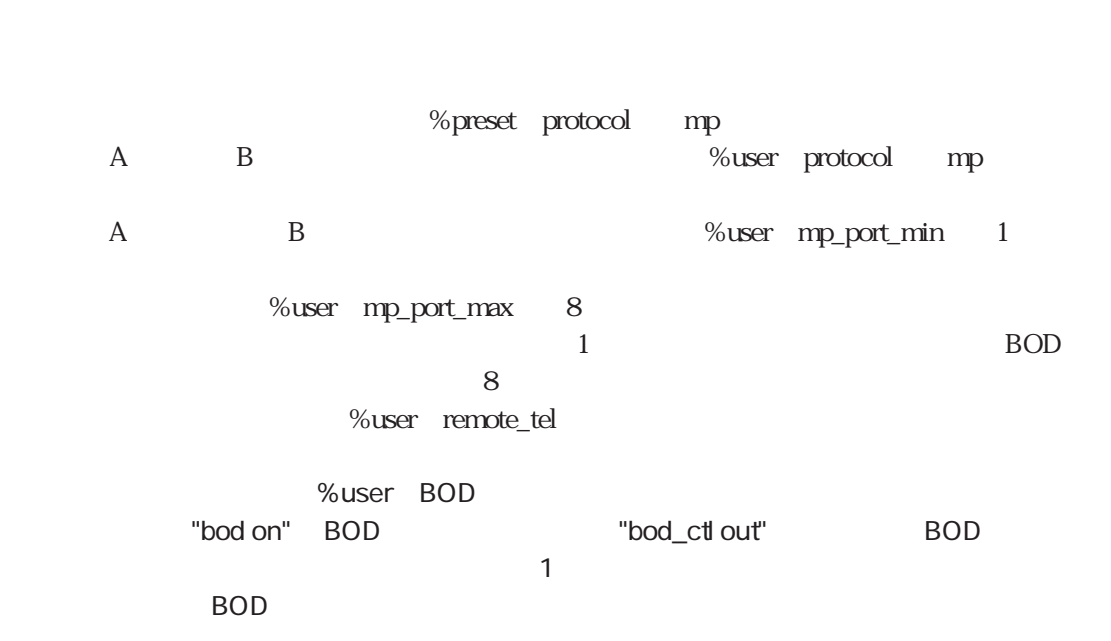

# $4.3.5$

 $(1)$ 

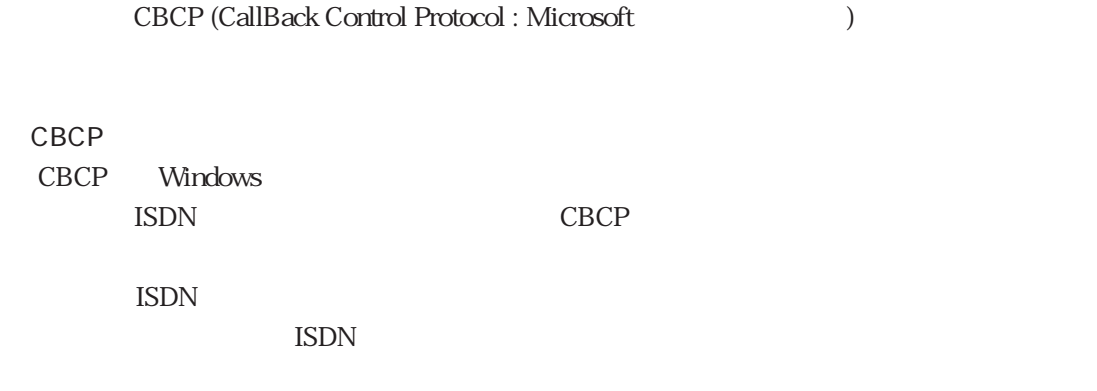

 $\text{ISDN}$  example  $\text{CLID}$ 

 $\overline{\text{ISDN}}$ 

### $(2)$  CBCP

B A CBCP

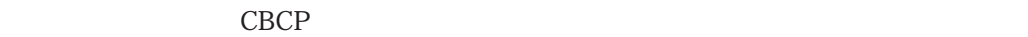

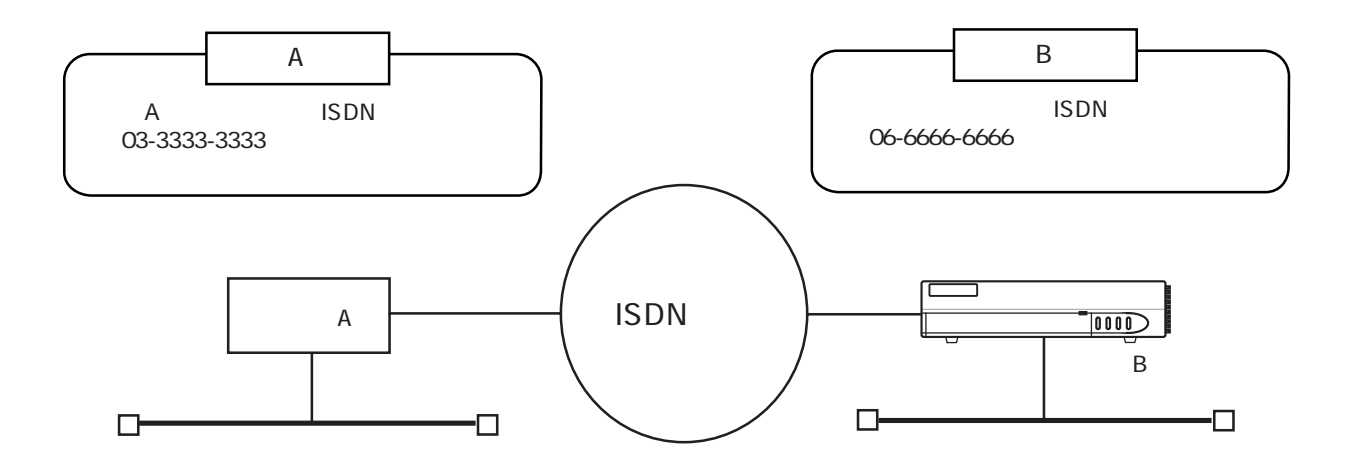

B users

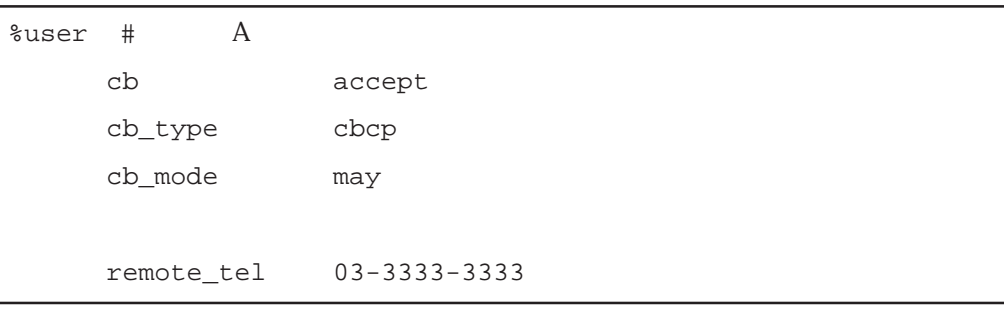

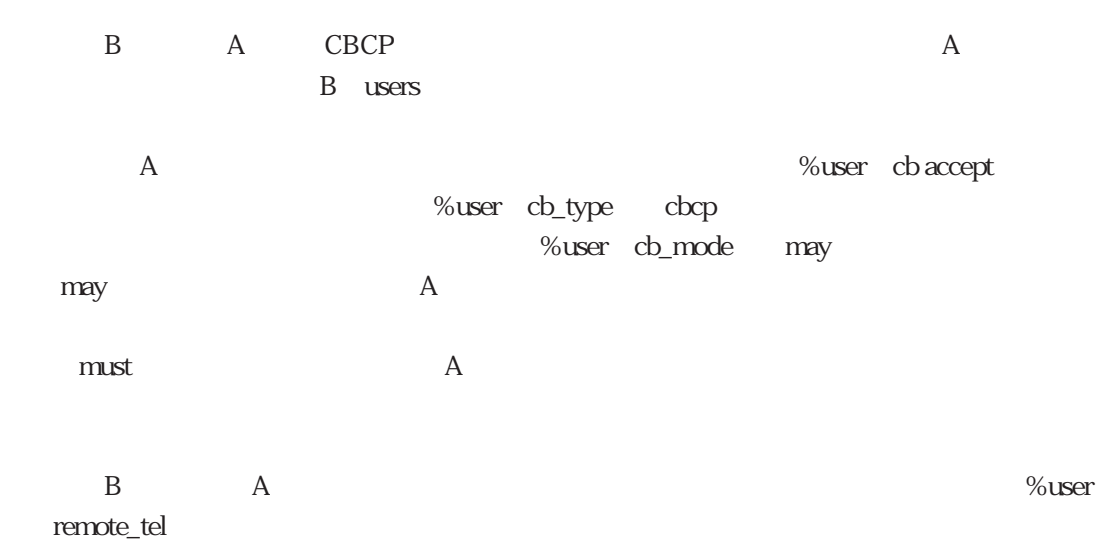

 $(6)$ 

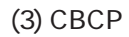

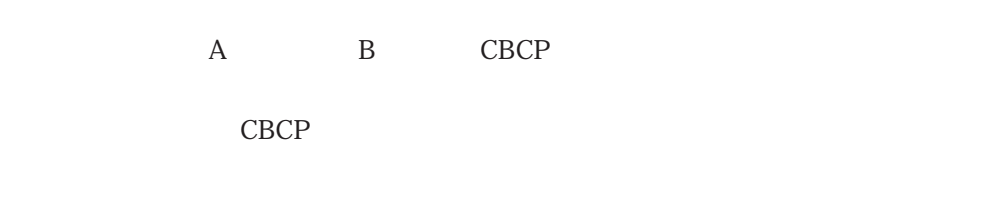

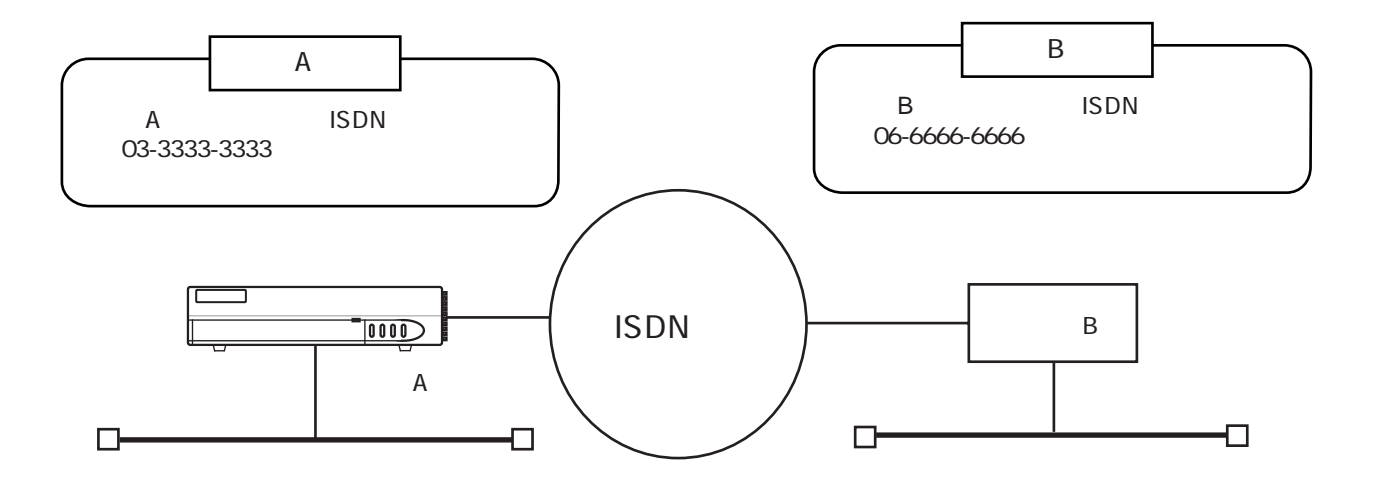

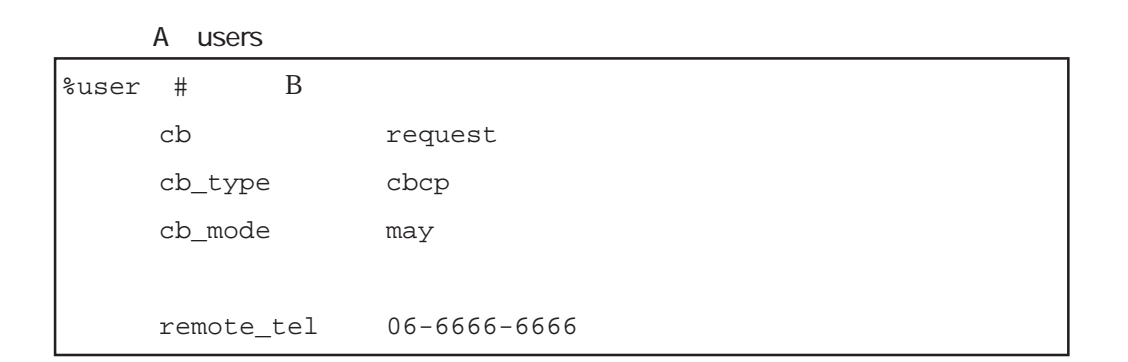

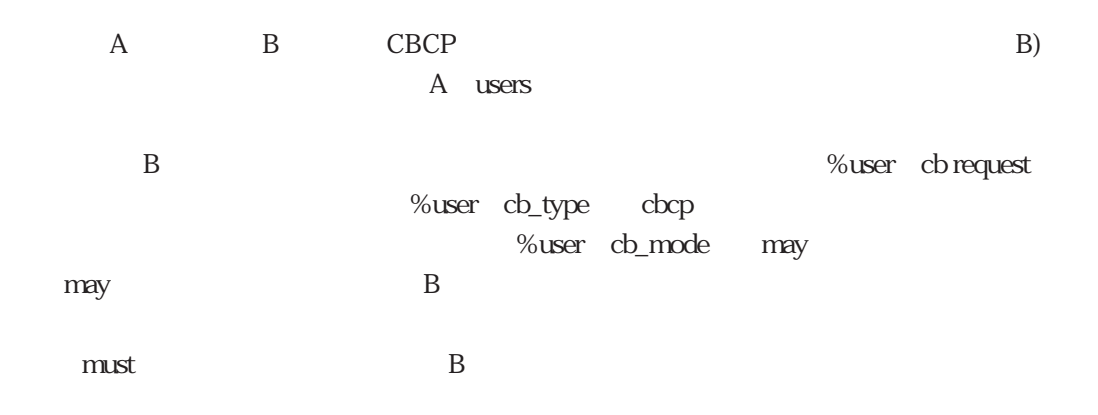

 $(6)$ 

 $(4)$ 

 $\mathbf A$  B

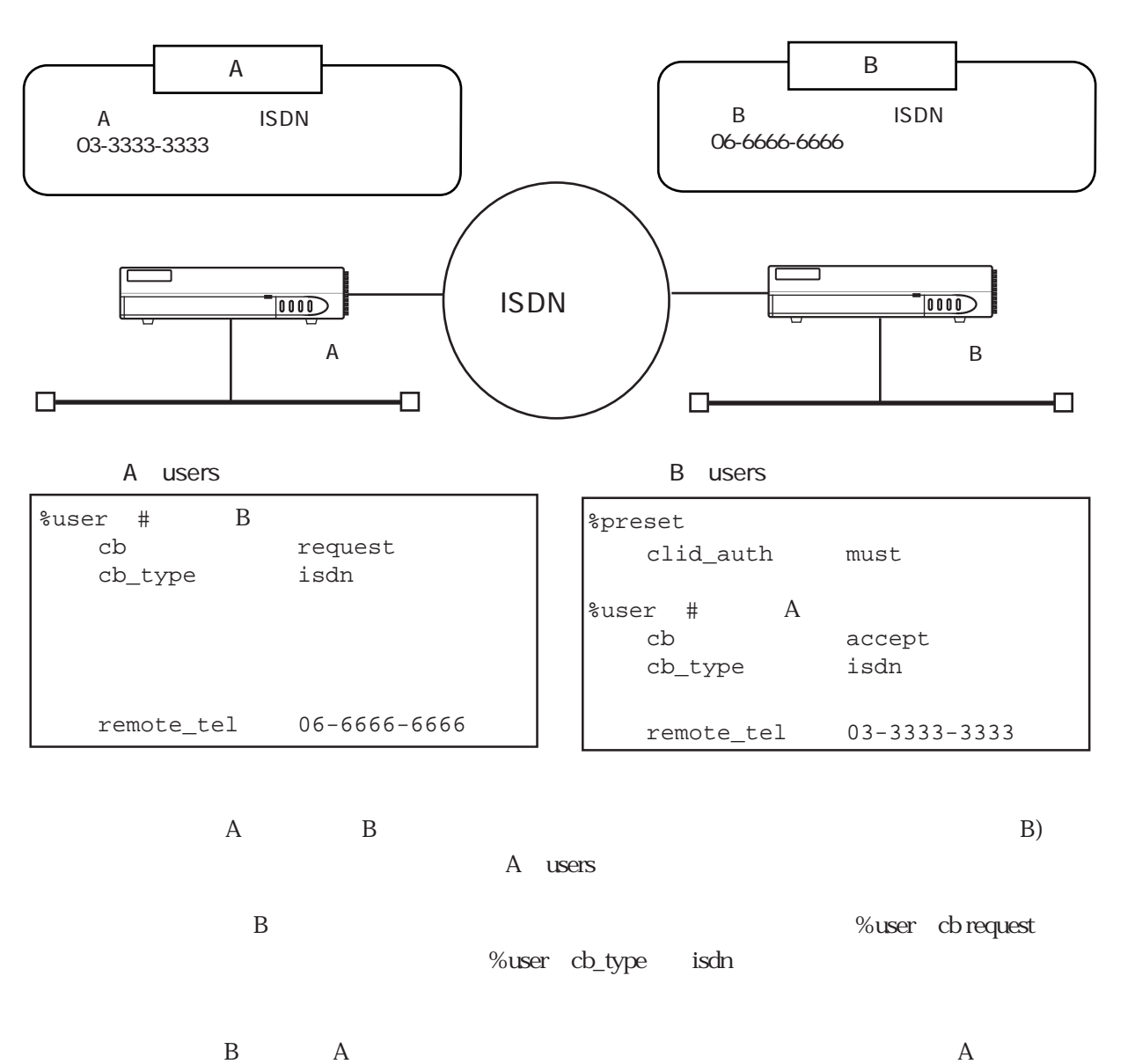

B users CLID %preset clid\_auth must may CLID A the constant of  $\infty$   $\infty$  %user cb\_type isdn ⑦ CLID認証で着信を許可する相手の電話番号(%userのremote\_tel)を設定します。

 $\mathbf{B}$  and  $\mathbf{A}$  and  $\mathbf{A}$  and  $\mathbf{A}$  and  $\mathbf{A}$  and  $\mathbf{A}$  are  $\mathbf{A}$  and  $\mathbf{A}$  and  $\mathbf{A}$  and  $\mathbf{A}$  and  $\mathbf{A}$  and  $\mathbf{A}$  and  $\mathbf{A}$  and  $\mathbf{A}$  and  $\mathbf{A}$  and  $\mathbf{A}$  and  $\mathbf{A}$  and remote\_tel

4-61

#### $(5)$  MP  $CBCP$

A B MP CBCP

MP CBCP

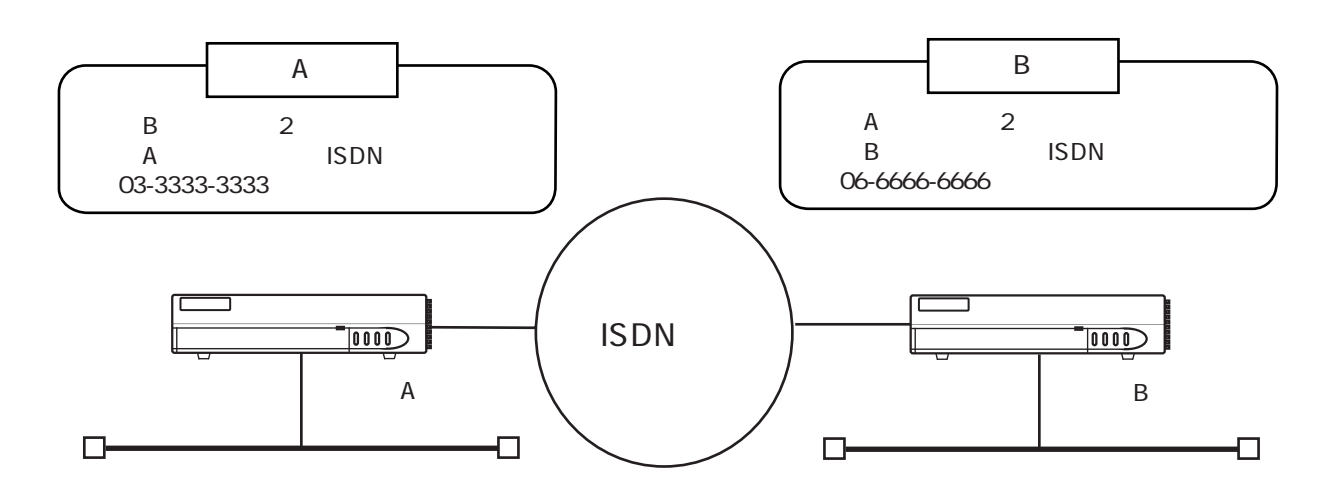

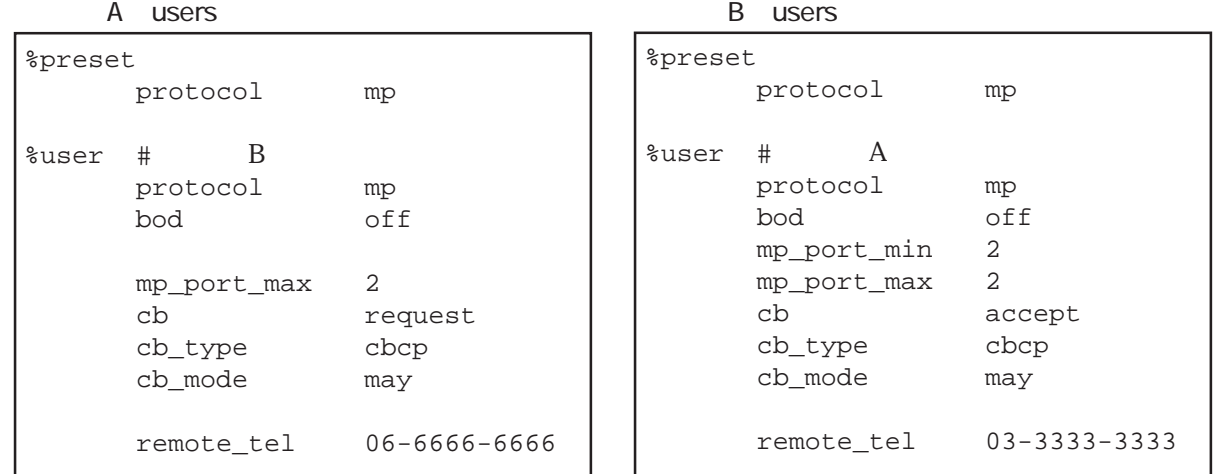

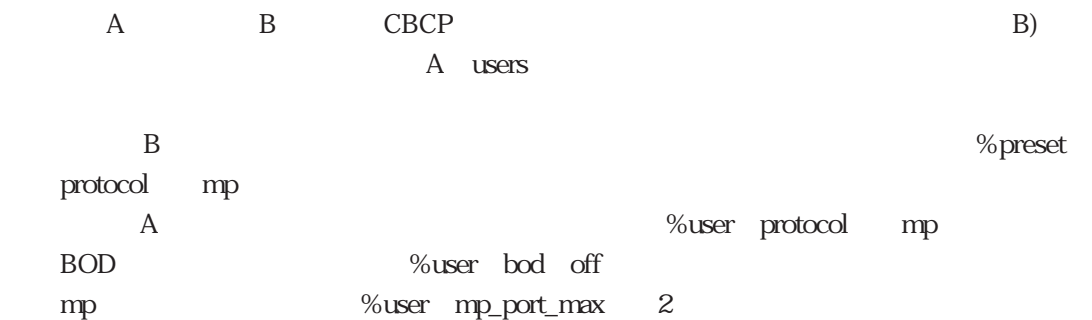

B<sub>2</sub>%user cb request  $%$ user cb\_type cbcp %user cb\_mode may  $m$ ay B  $B$  $\mathbb{R}$  must by  $\mathbb{R}$  B

B A CBCP A A B users

 $%$ preset protocol mp A %user protocol mp BOD %user bod off %user mp\_port\_min  $\sim$  2 MP %user mp\_port\_max 2 A %user cb accept %user cb\_type cbcp

%user cb\_mode may  $m$ ay  $A$ (mustを設定した場合は、本装置Aがコールバック要求を発行してこなかった時、着信を

 本装置Bは、本装置Aからのコールバック要求を受け入れて、呼が切断されたならば、%user remote\_tel  $\%$ user mp\_port\_min

> BACP CBCP およびかけで MP CBCP  $\blacksquare$ protocologie  $\blacksquare$ %preset protocol bacp %user protocol bacp

 $(6)$ 

 $(6)$ 

%user remote\_tel

%user remote\_tel

 $CBCP$ 

 $\mathbf{t}$  isdn.wan#

 $\text{CBCP}$ 

telnumber telnumber

MP TA  $\begin{array}{ccc}\n\text{Windows} & +\text{TA} \\
\text{Vindows} & \text{TA}\n\end{array}$ 

TA MP

**RADIUS** 

4-64

# $4.3.6$

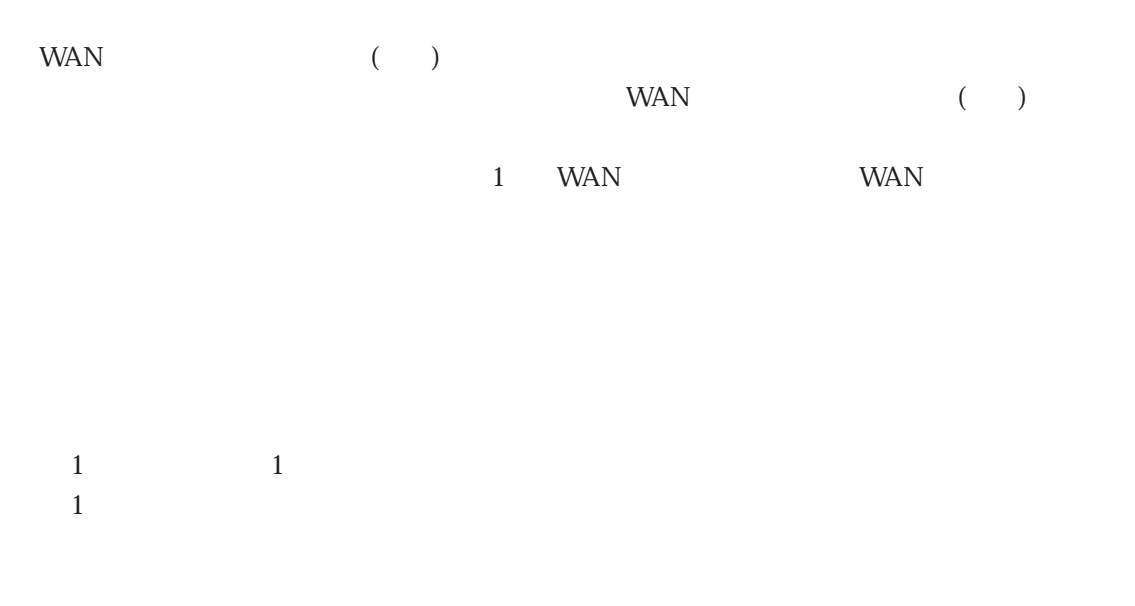

want was well as a set of the set of the set of the set of the set of the set of the set of the set of the set of the set of the set of the set of the set of the set of the set of the set of the set of the set of the set o

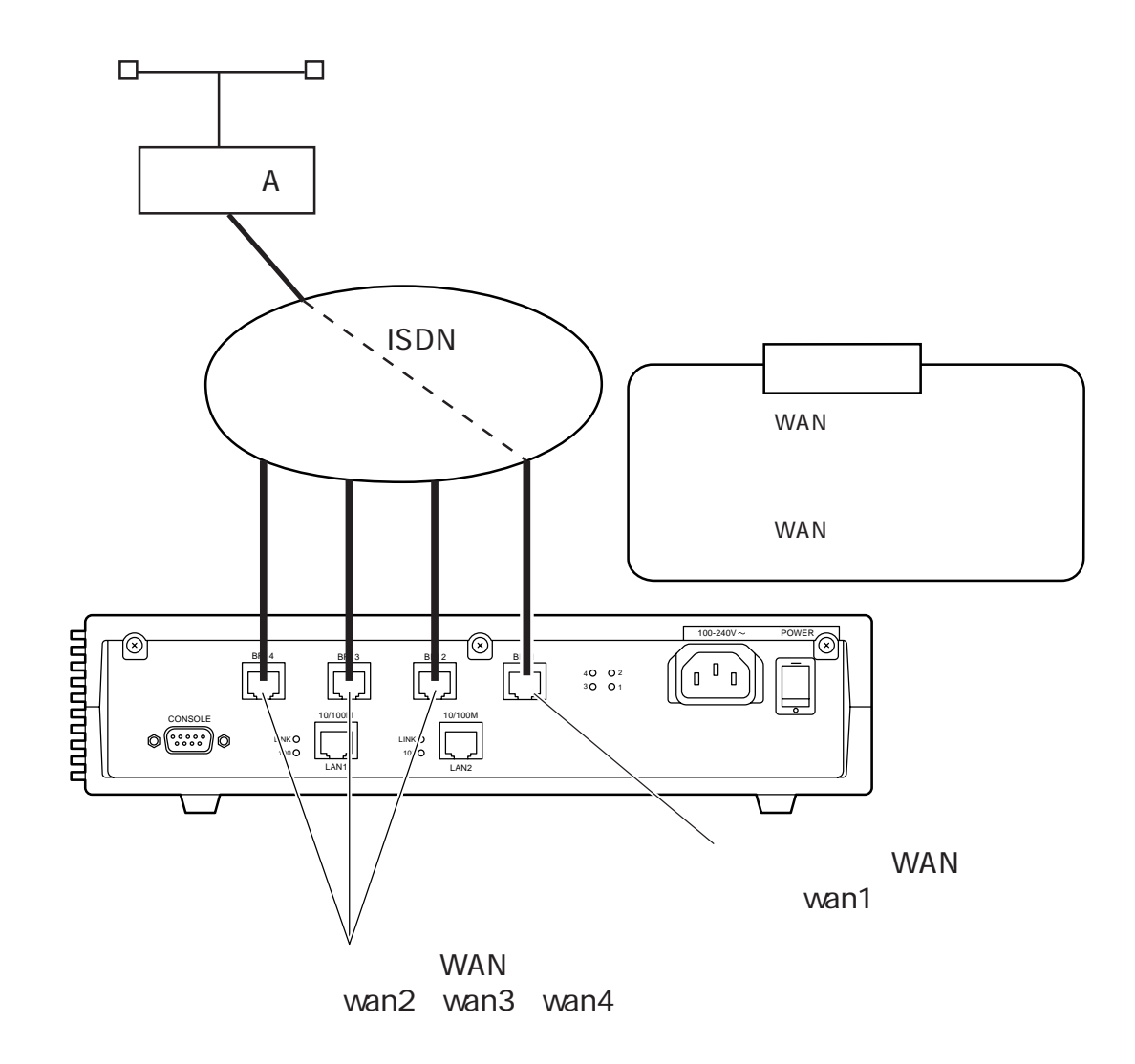

 $(1)$ 

users

# 特定ユーザ用グルーピングの設定 %group admin port wan1 use\_other off  $# A( )$ %user group admin :  $\# \qquad \qquad \text{B}(\qquad \qquad )$ %user  $\sim$  :

 $\overline{\text{users}}$ 

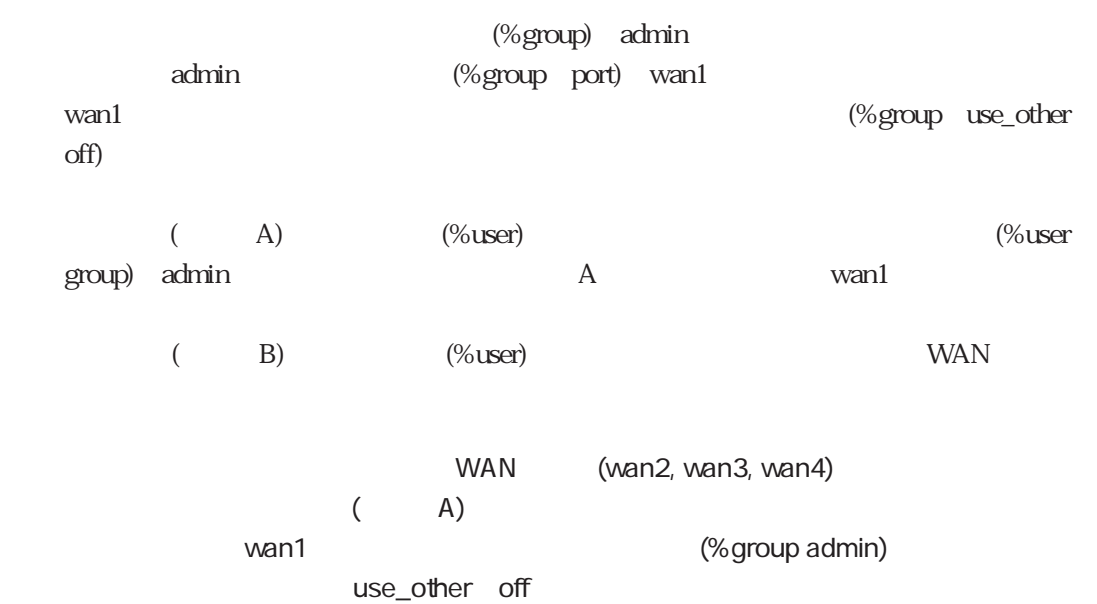

 $(2)$ 

1 WAN 1

 $(use\_other)$  on  $WAN$ 

use\_other off

 $WAN$  $%$ group max\_channel

# 4.3.7 PIAFS

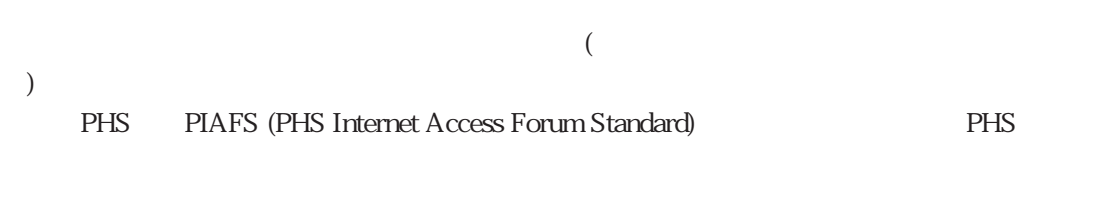

 $(1)$ 

**PIAFS** and the state of the state of the state of the state of the state of the state of the state of the state of the state of the state of the state of the state of the state of the state of the state of the state of th

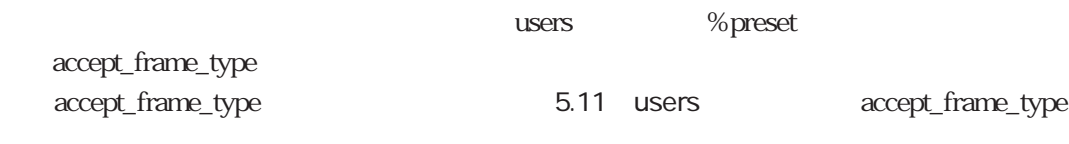

accept\_frame\_type 1

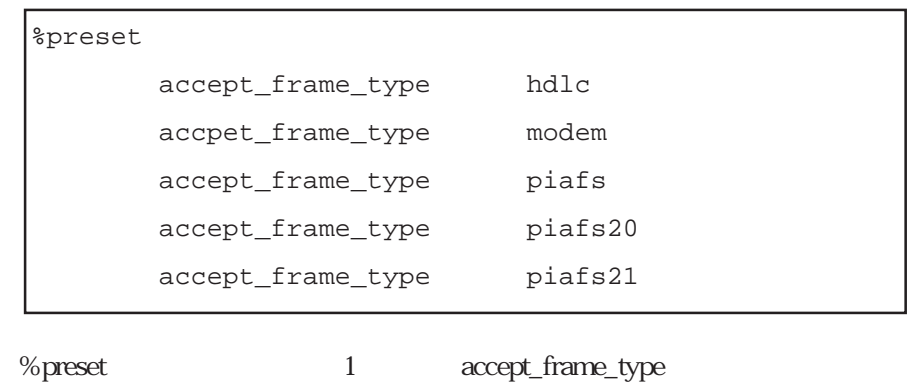

 $\text{ISDN}$ PIAFS

%preset

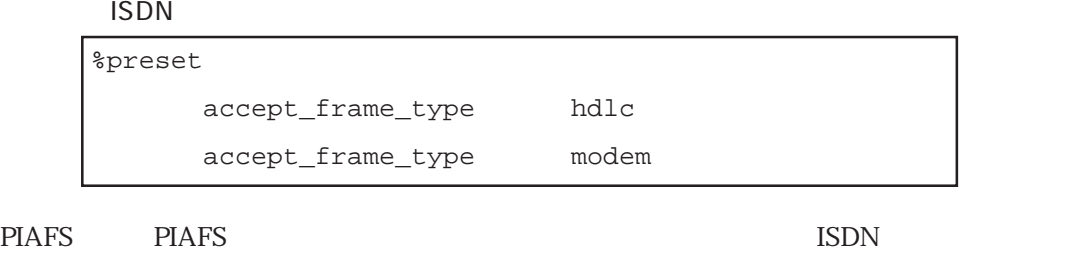

PIAFS V1.0 32Kbps **CAKbps** BIAFS V2.0 V2.1

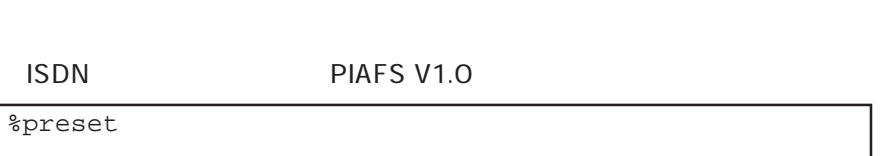

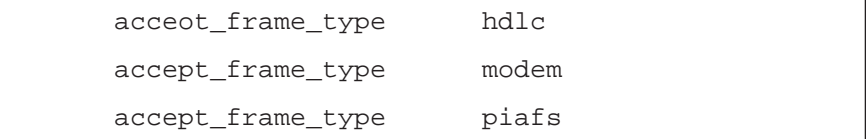

 $(2)$ 

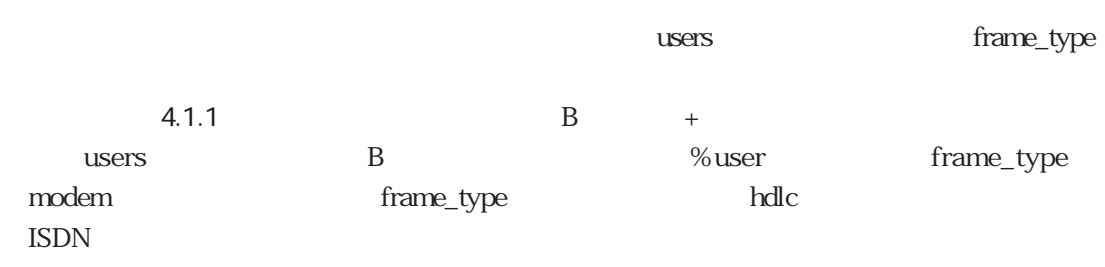

### $(3)$  CBCP

CBCP

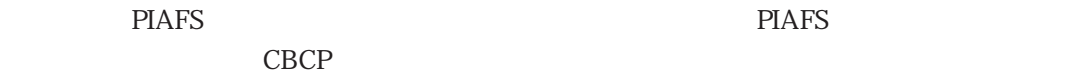

 $(1)$ 

# $($  and  $($  and  $)$  is is in ISDN

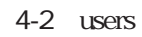

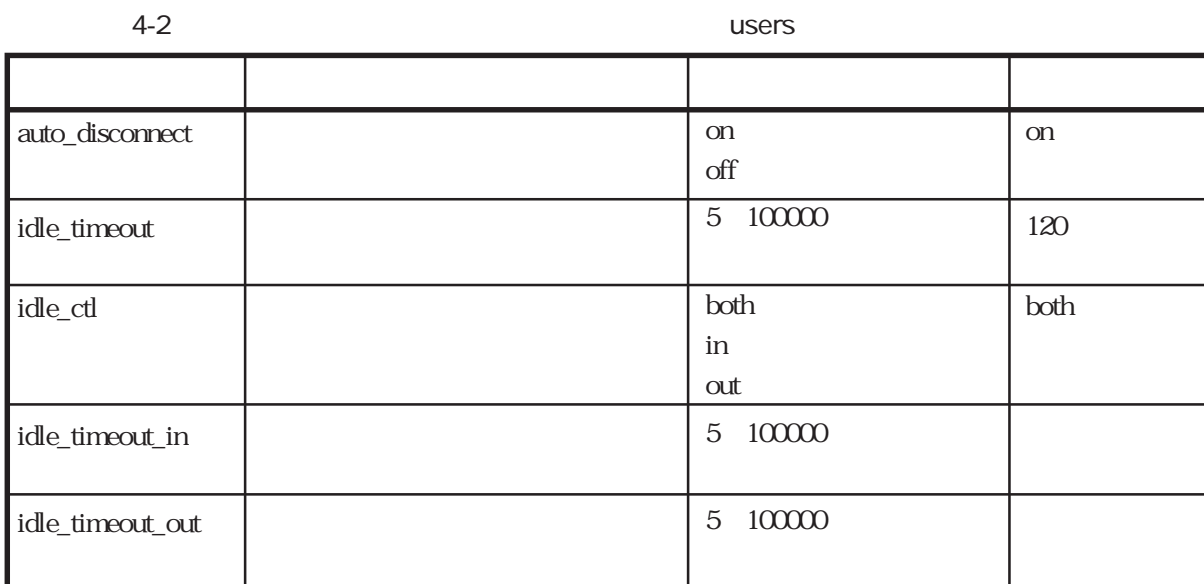

 $(2)$ 

 $\text{ISDN}$ 

4-3 users

 $4-3$  users

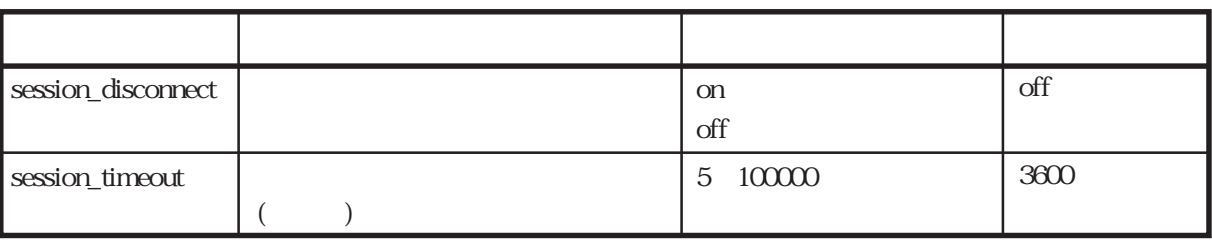

# (3) RADIUS

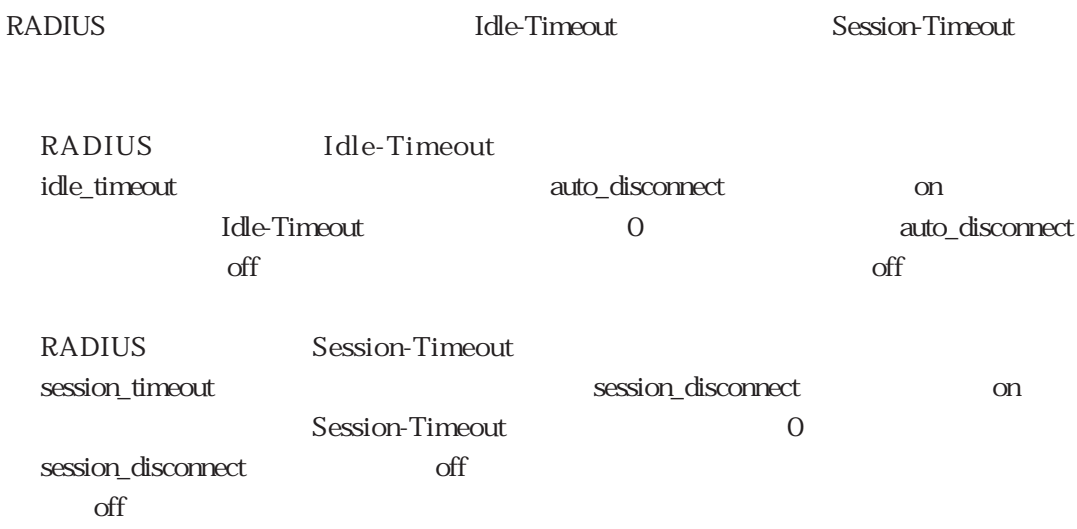

 $(4)$ 

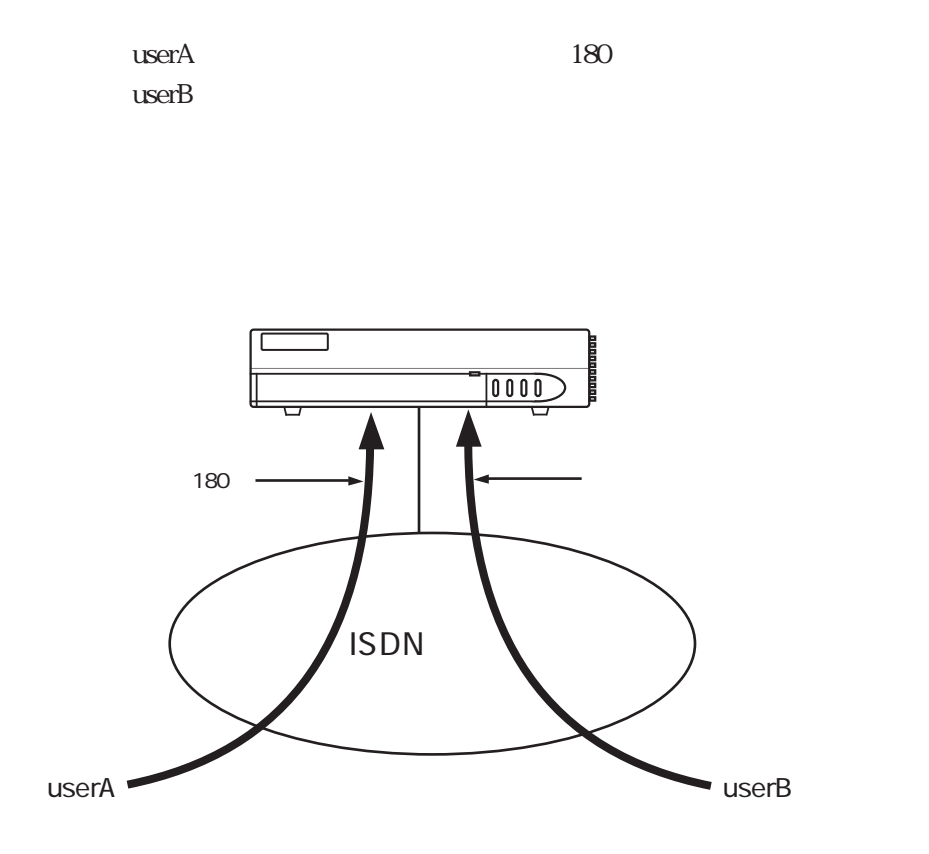

users

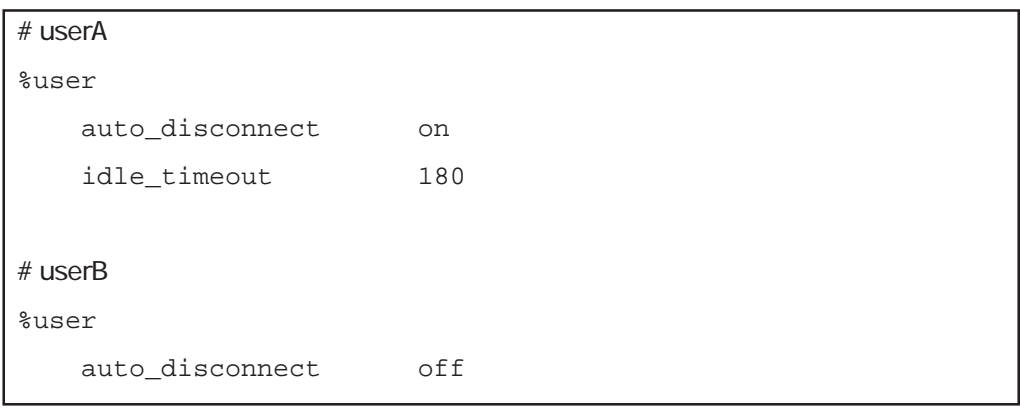

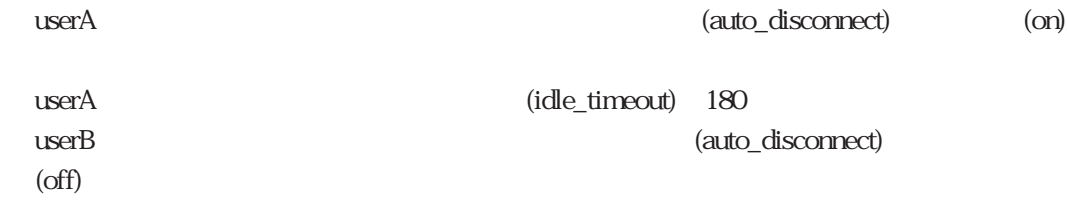

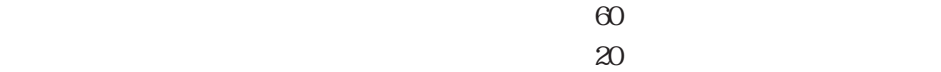

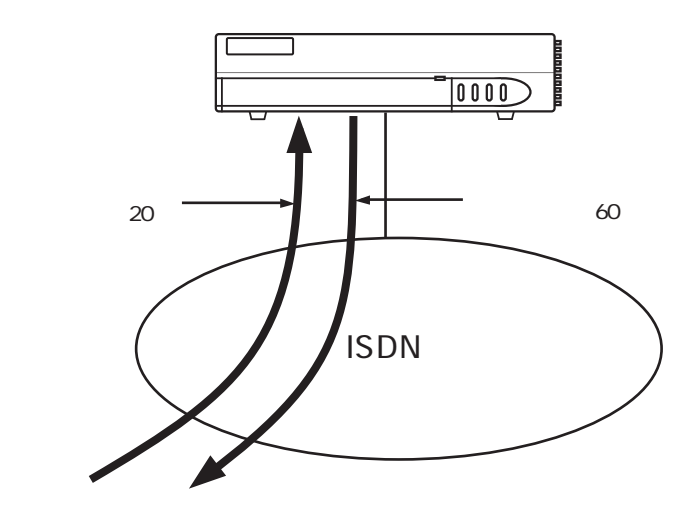

[本装置のusersファイルの設定]

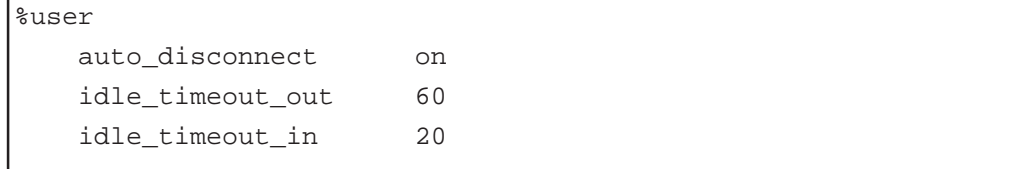

(auto\_disconnect) (on)  $(idle\_timeout\_out)$  60 (idle\_timeout\_in) 20

 $(5)$ 

 $(6)$ 

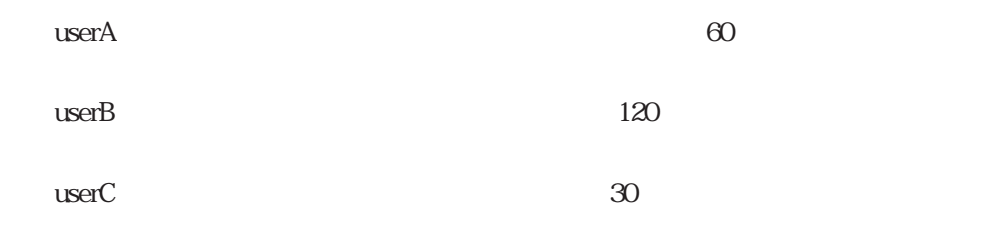

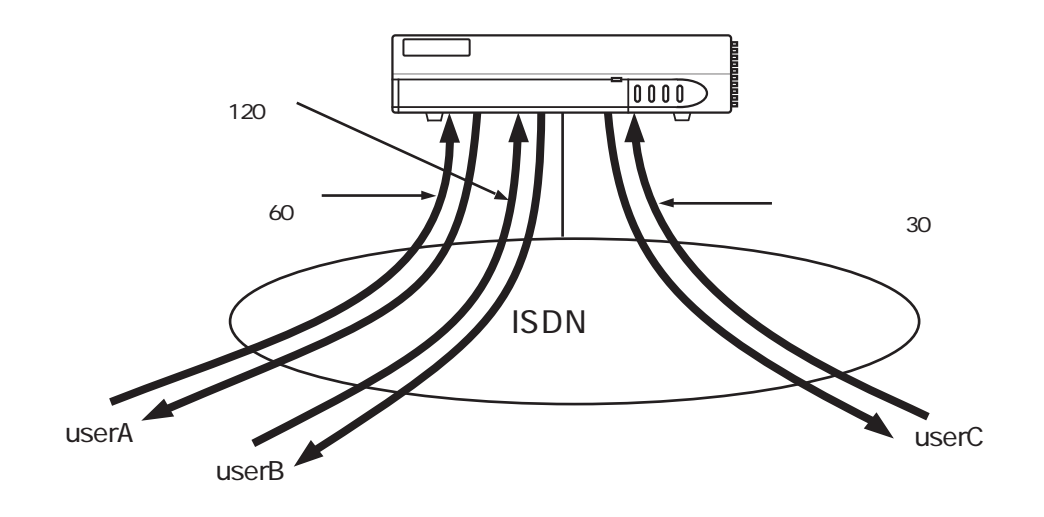

users

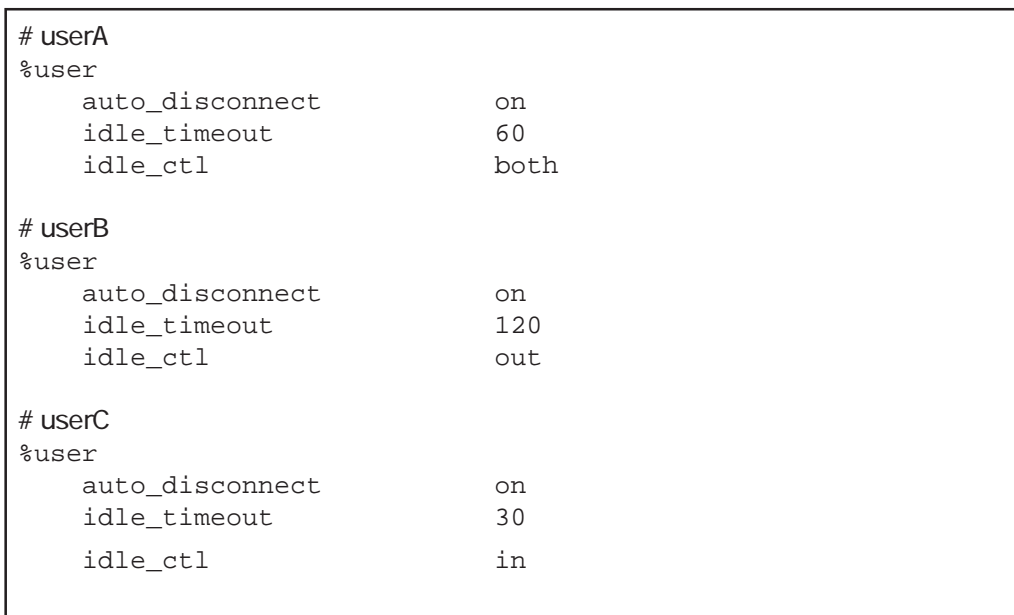

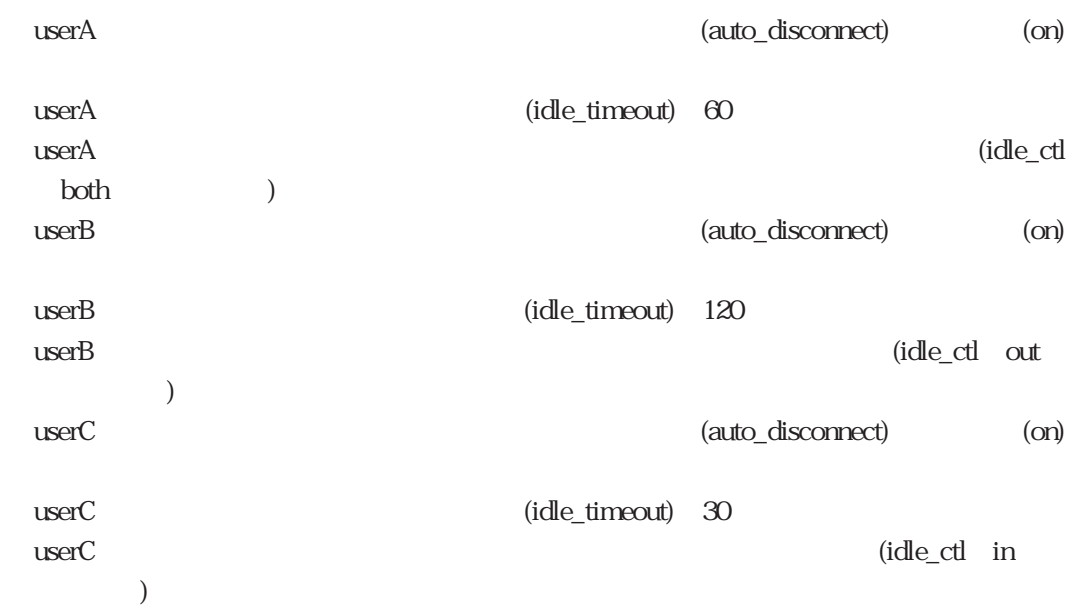

 $(7)$ 

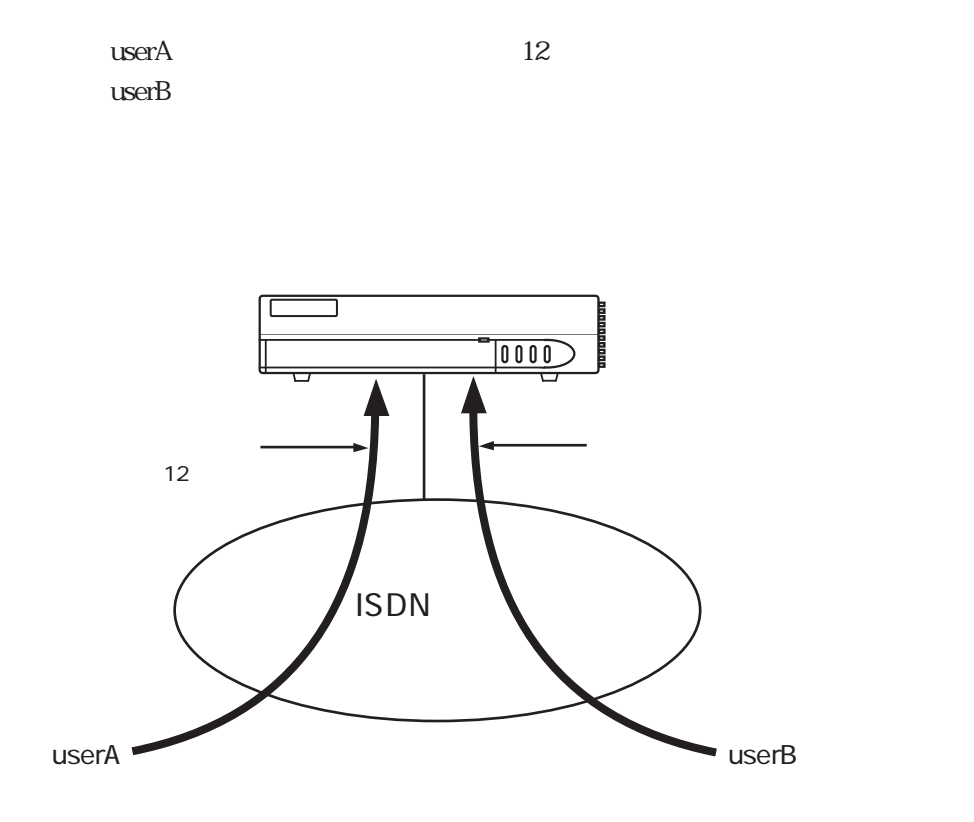

users

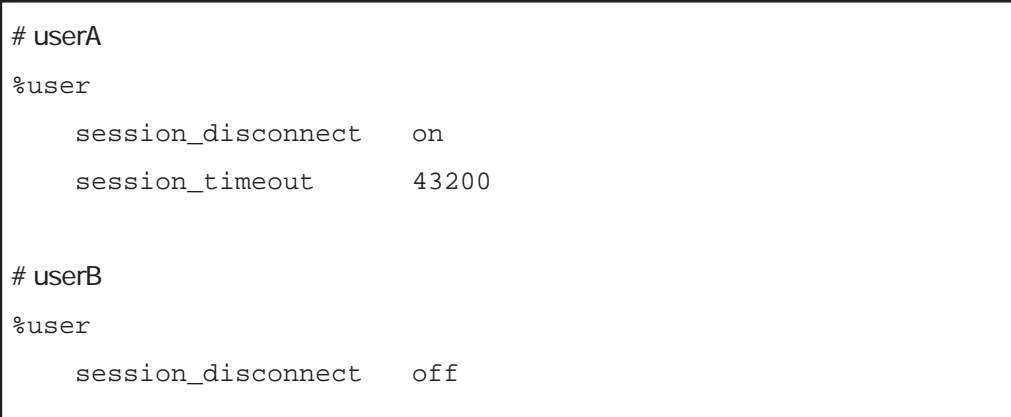

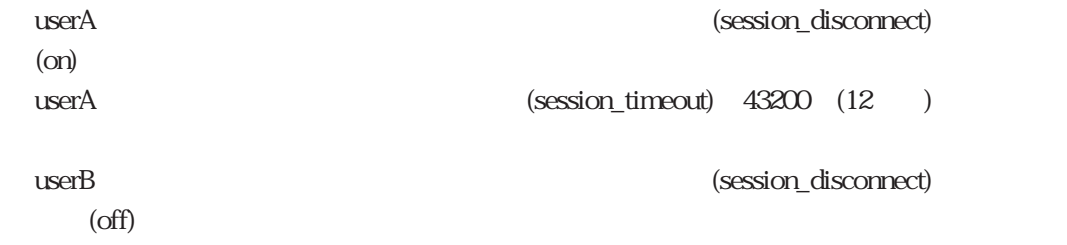

 $4.3.9$  IP

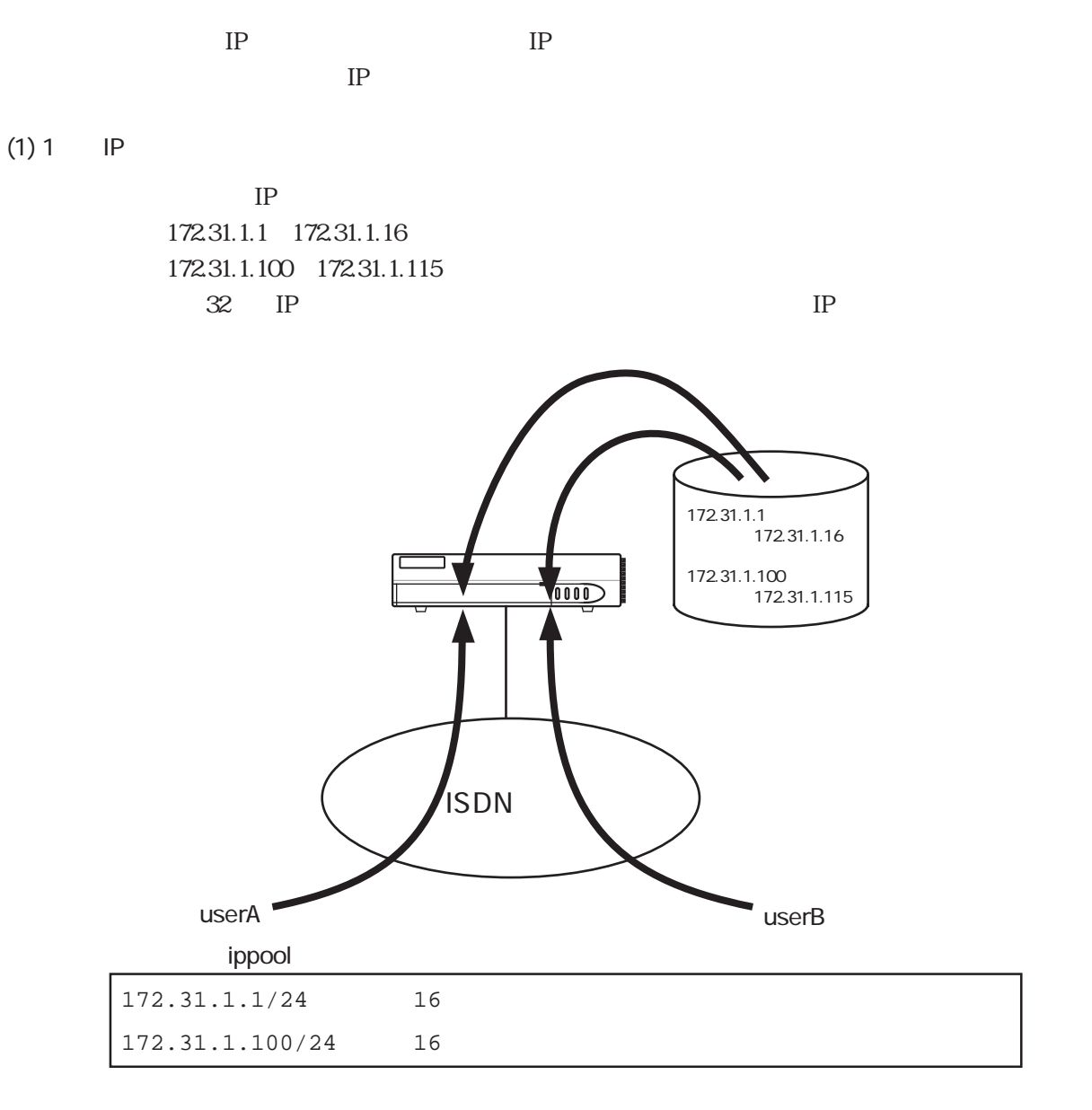

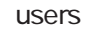

```
# userA
%user
 interface isdn0 * unnumbered
               ppp address on * 255.255.255.254
# userB
%user
 interface isdn0 * unnumbered
               ppp address on * 255.255.255.254
```
 $(2)$  IP

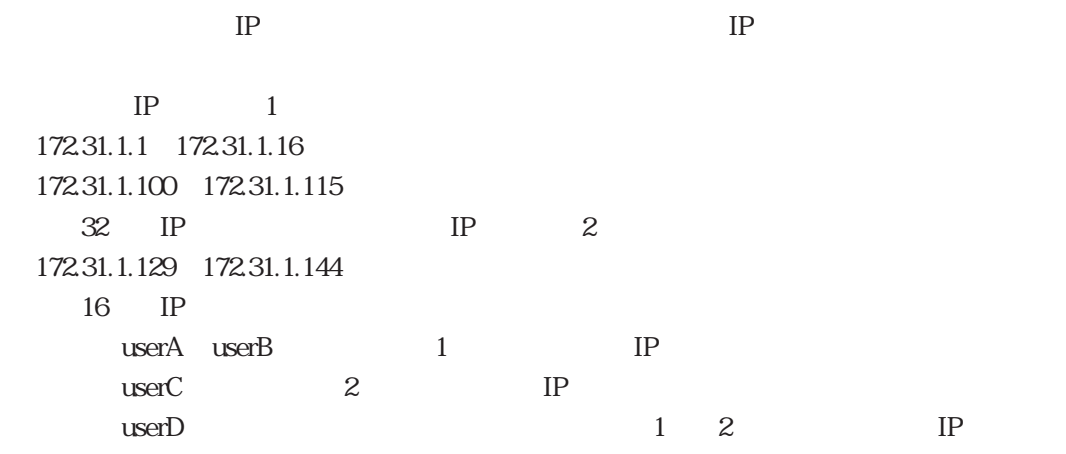

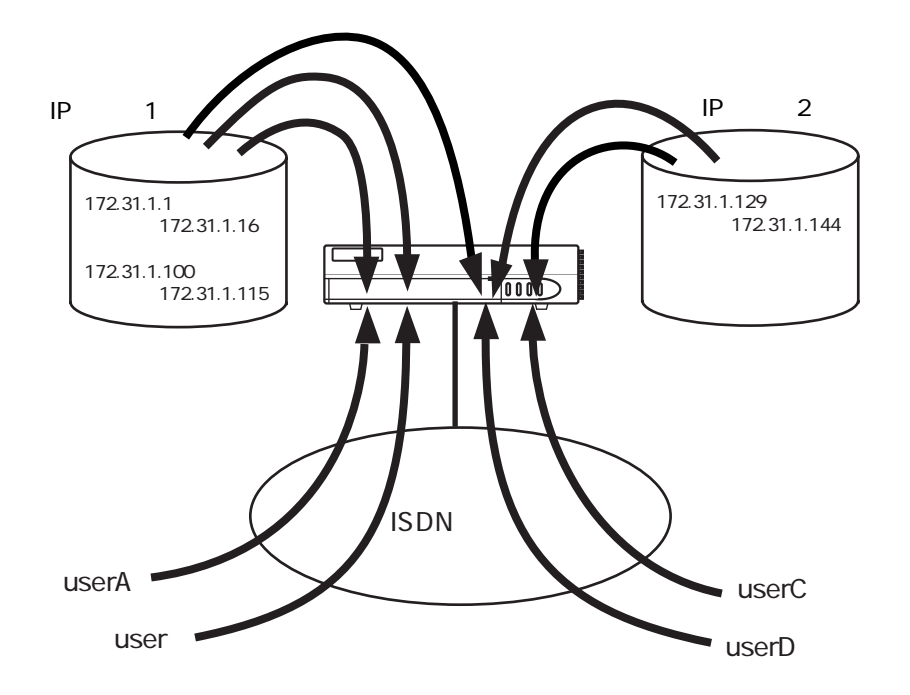

ippool

| 16 |
|----|
| 16 |
|    |
| 16 |
|    |

```
users
```
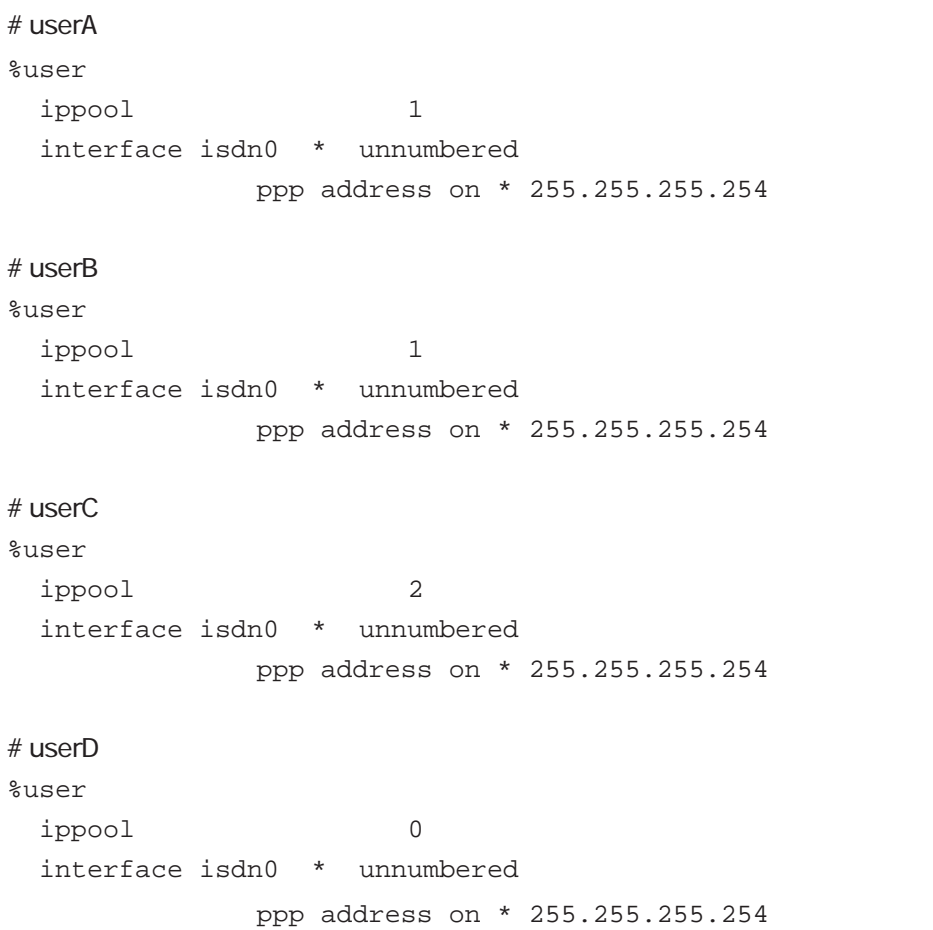

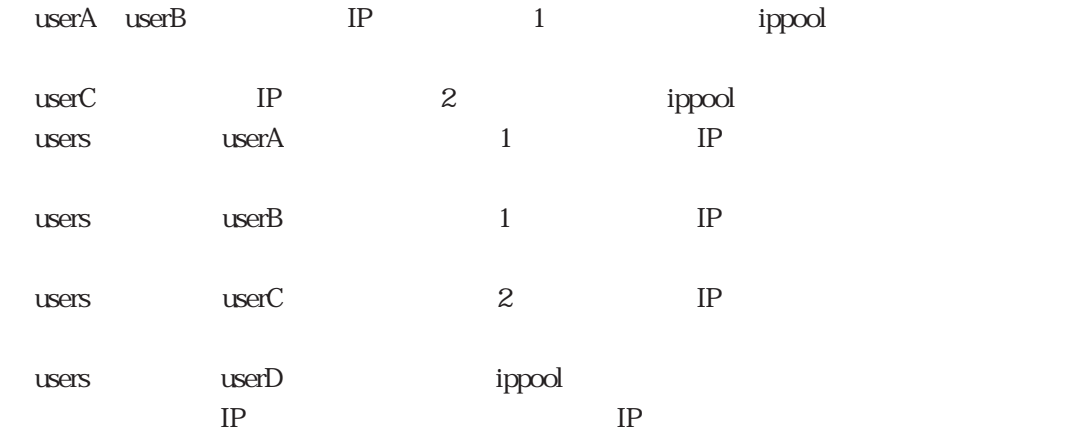

# 4.4 LAN

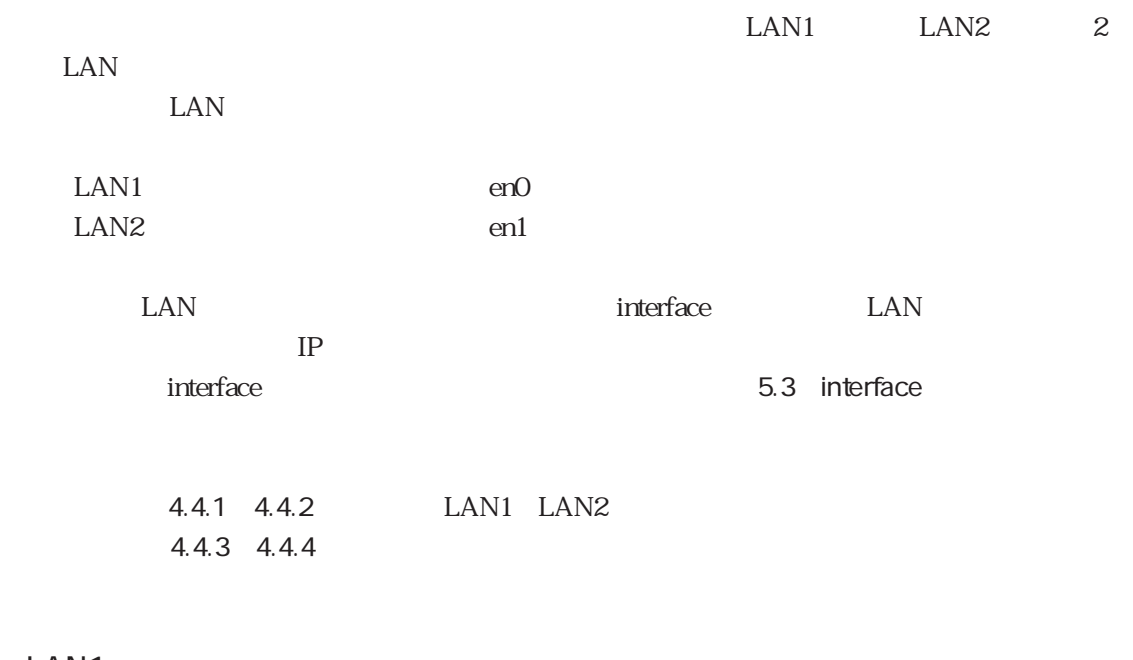

## 4.4.1 LAN1

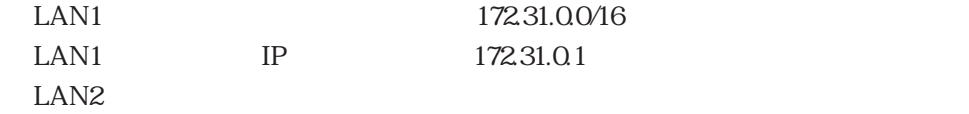

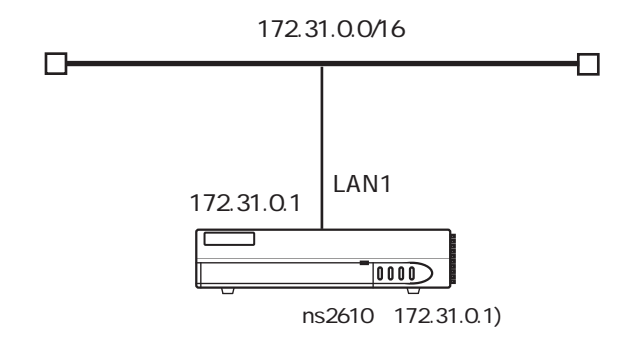

この設定例のように、本装置のホスト名に対応するIPアドレスをLANポートに割り合てる場

 $\overline{2}$ 

### $\langle$  1>

hostname

ns2610

#### hosts

 $172.31.0.1$  ns2610

#### interface

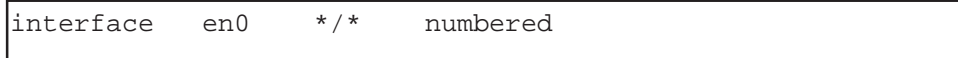

#### $\langle$  2>

hostname

ns2610

hosts

172.31.0.1 ns2610

#### interface

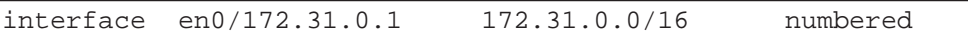

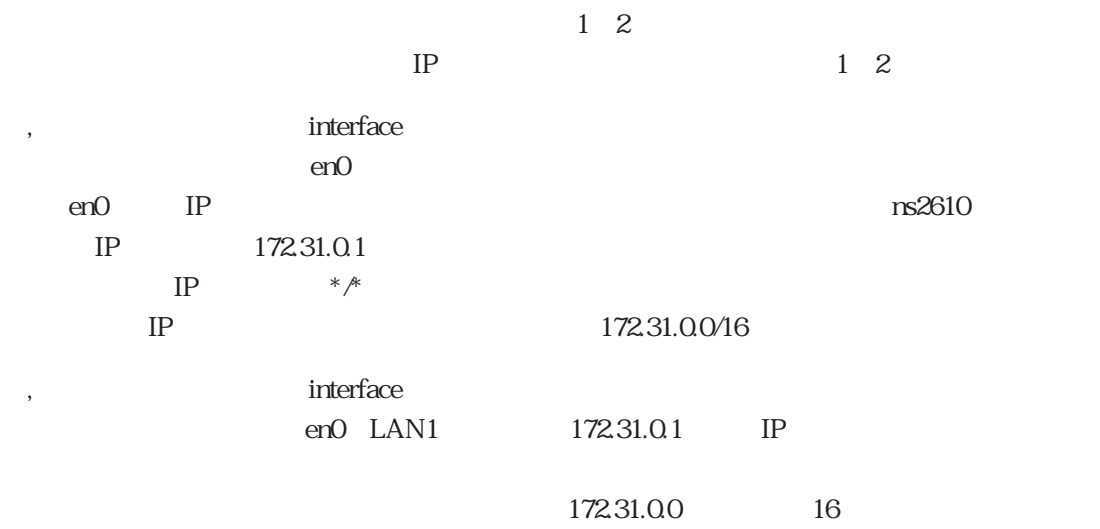

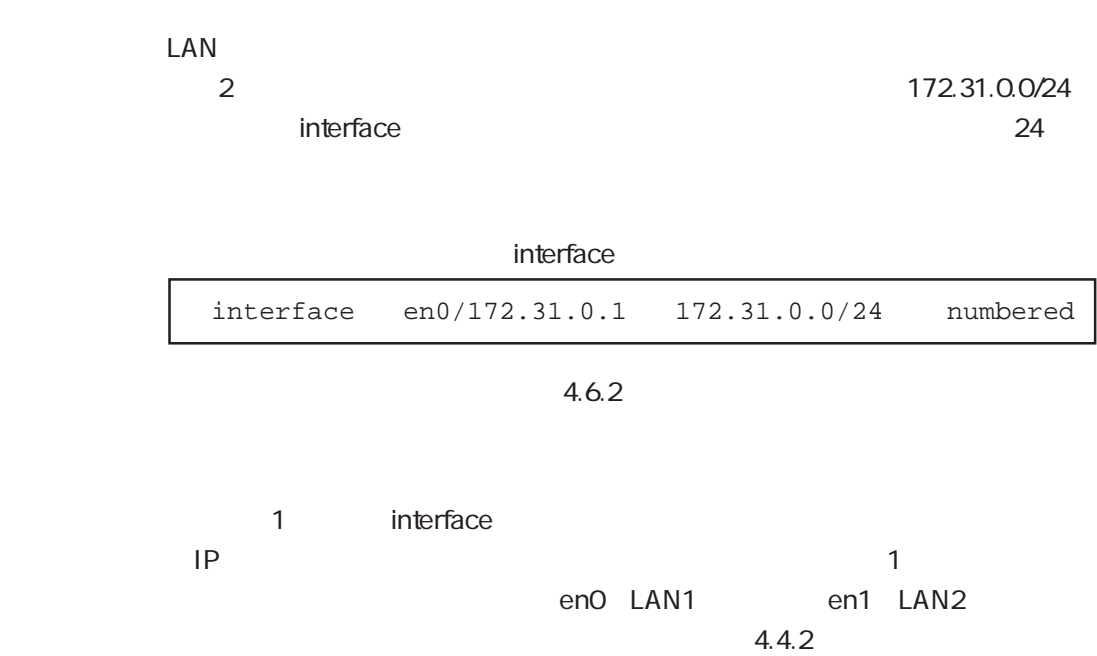
# 4.4.2 LAN1 LAN2

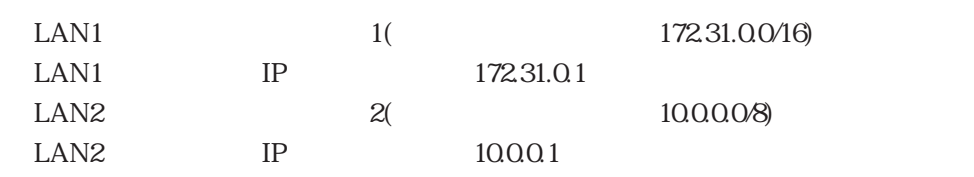

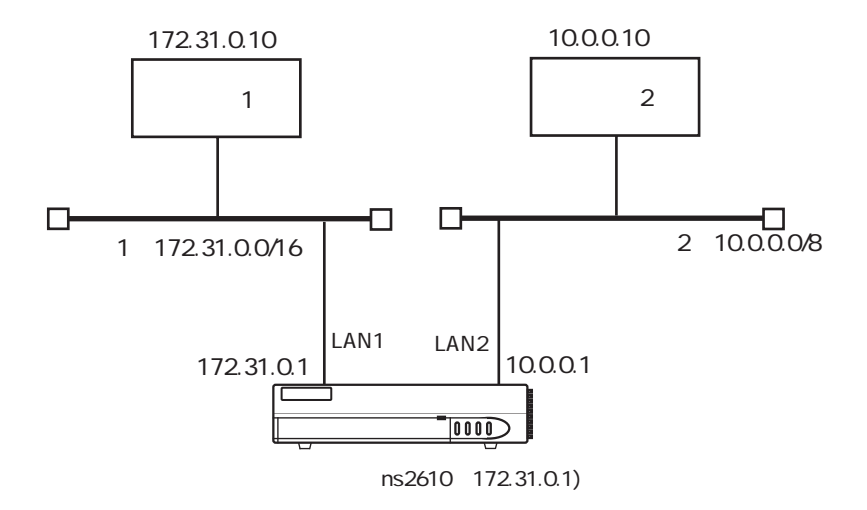

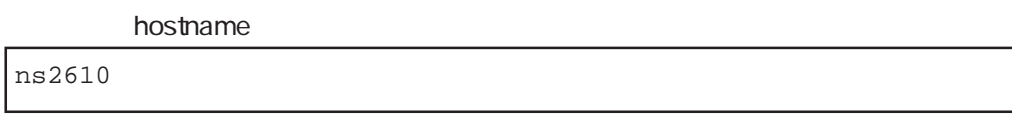

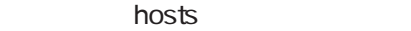

172.31.0.1 ns2610

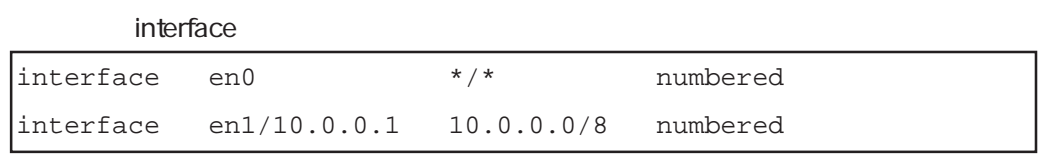

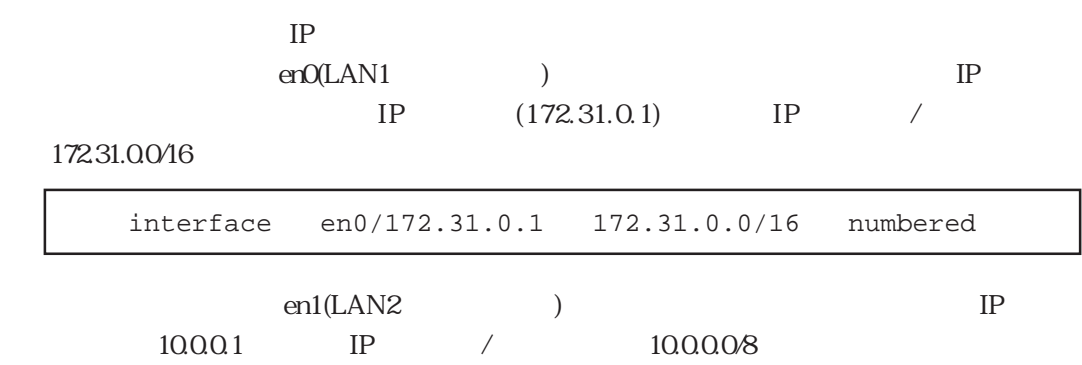

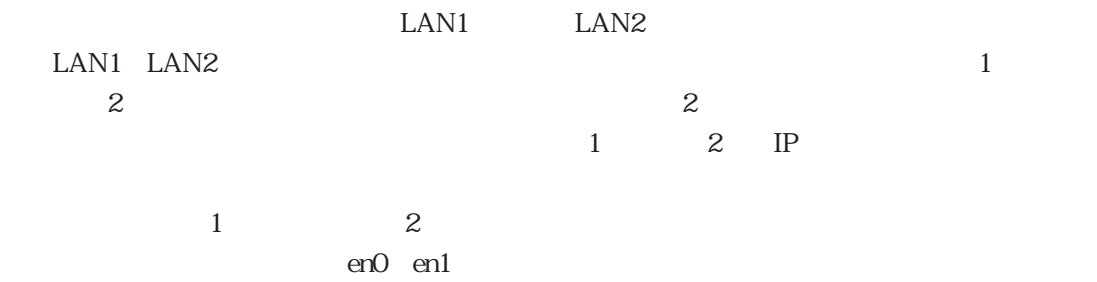

interface

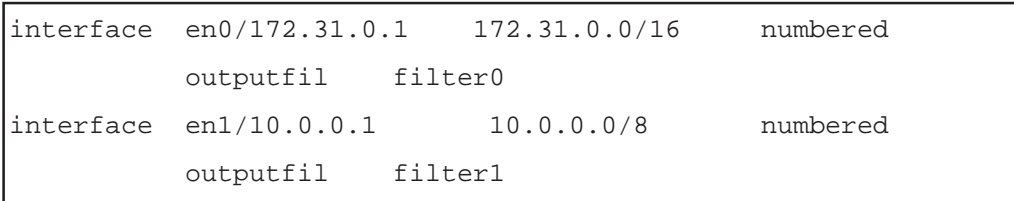

ipfilters

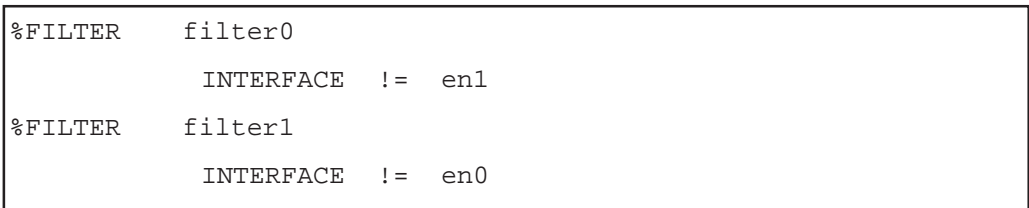

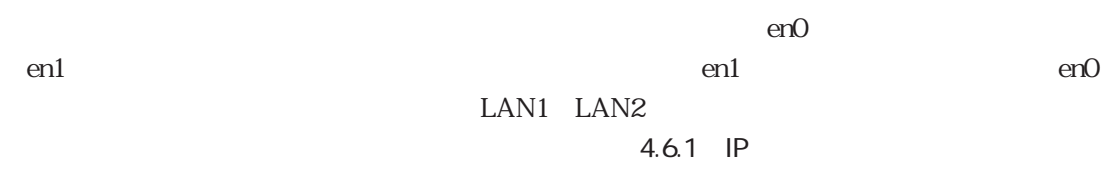

5.5 ipfilters

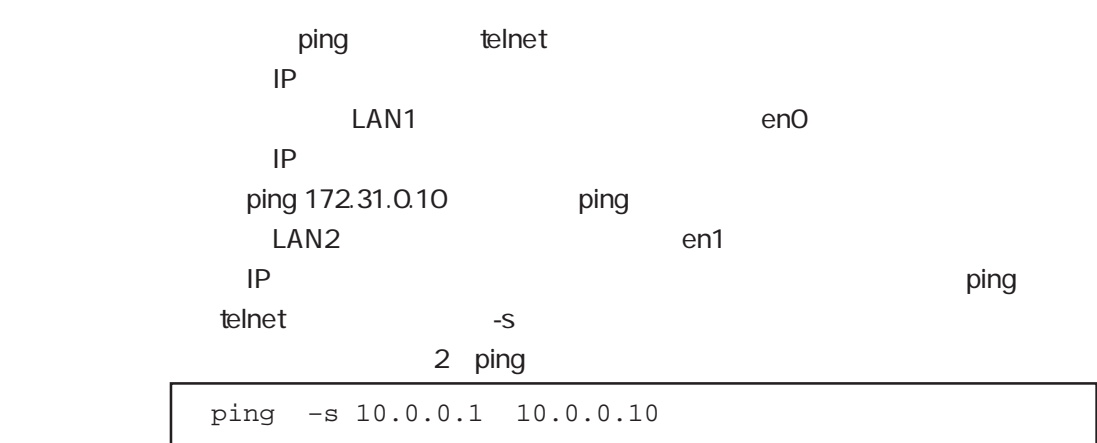

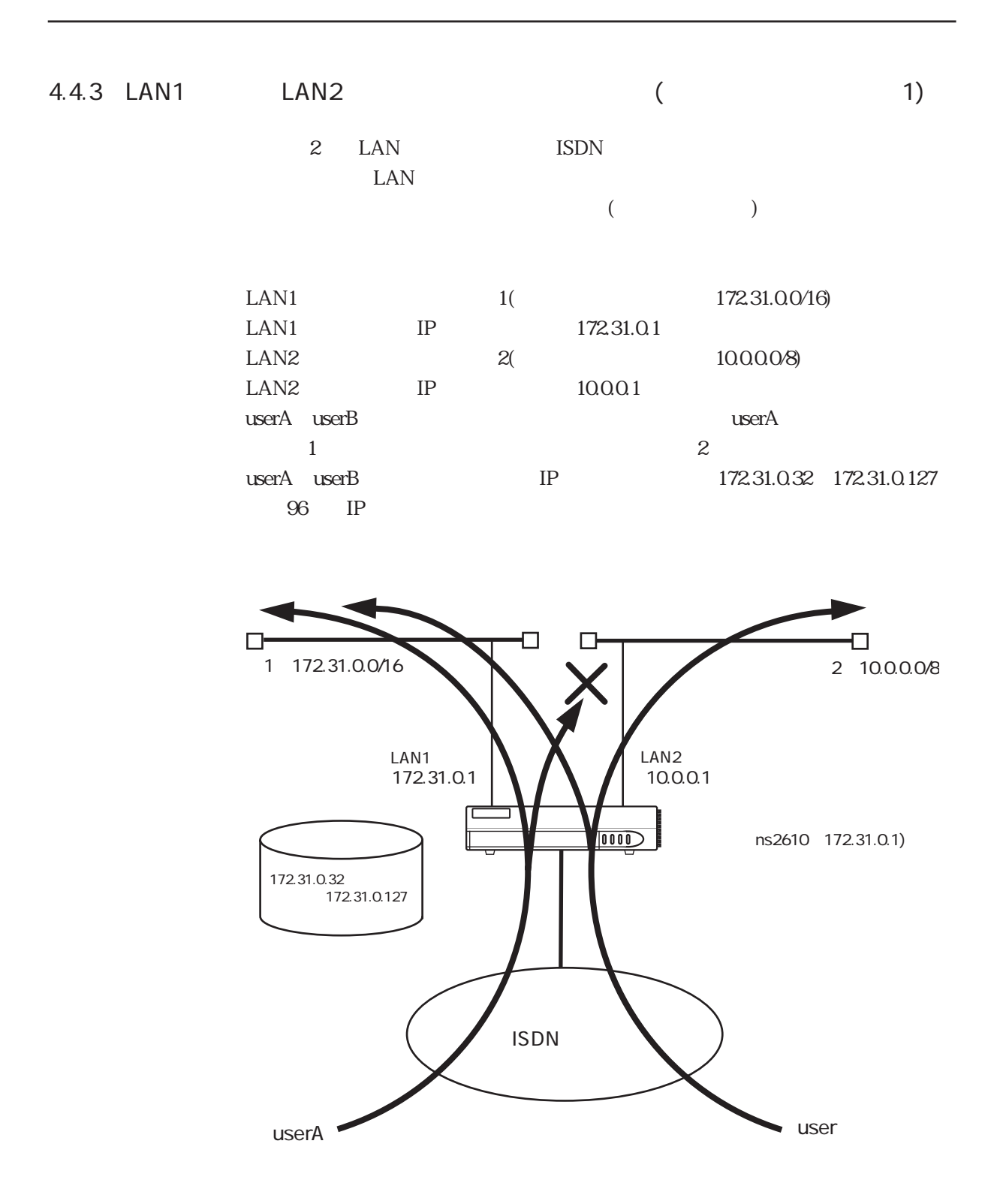

hostname

ns2610

```
hosts
```
172.31.0.1 ns2610

#### interface

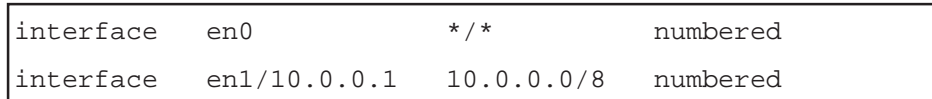

ippool

```
172.31.0.32 96
```
ipfilters

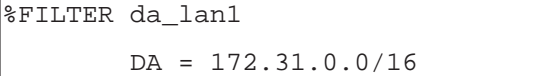

```
users
```

```
%preset
        auth_request pap
        auth_accept none
#userA
%user
        remote_name userA
        remote_passwd xxxxxxxxxxx
        interface isdn0 * unnumbered
                ppp address on * 255.255.255.254
                access include da_lan1
#userB
%user
        remote_name userB
        remote_passwd xxxxxxxxxxx
        interface isdn0 * unnumbered
                ppp address on * 255.255.255.254
```
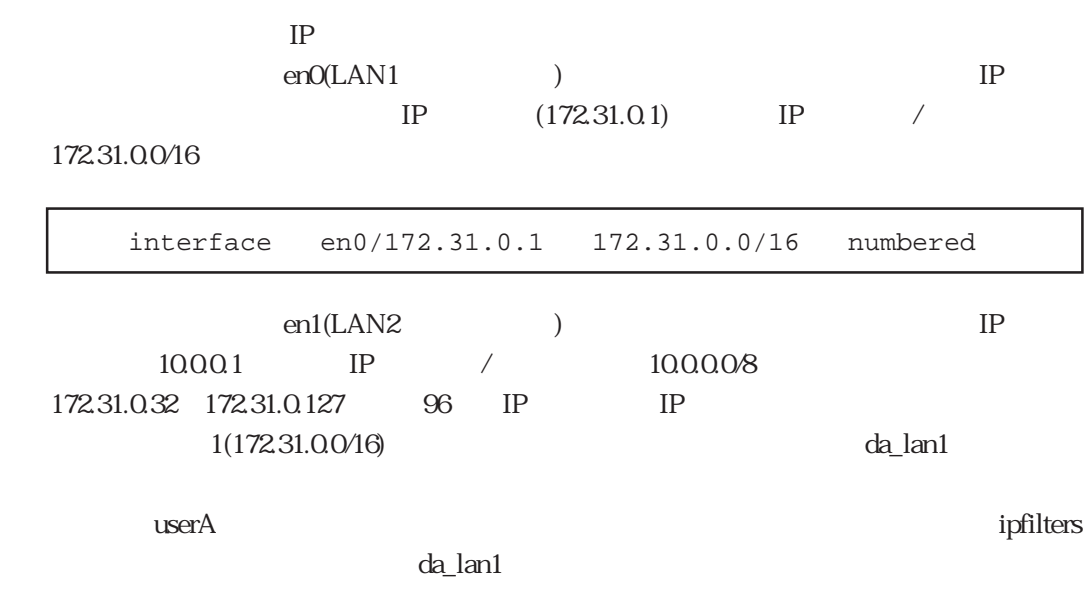

 $\mu$ serA $1$ 

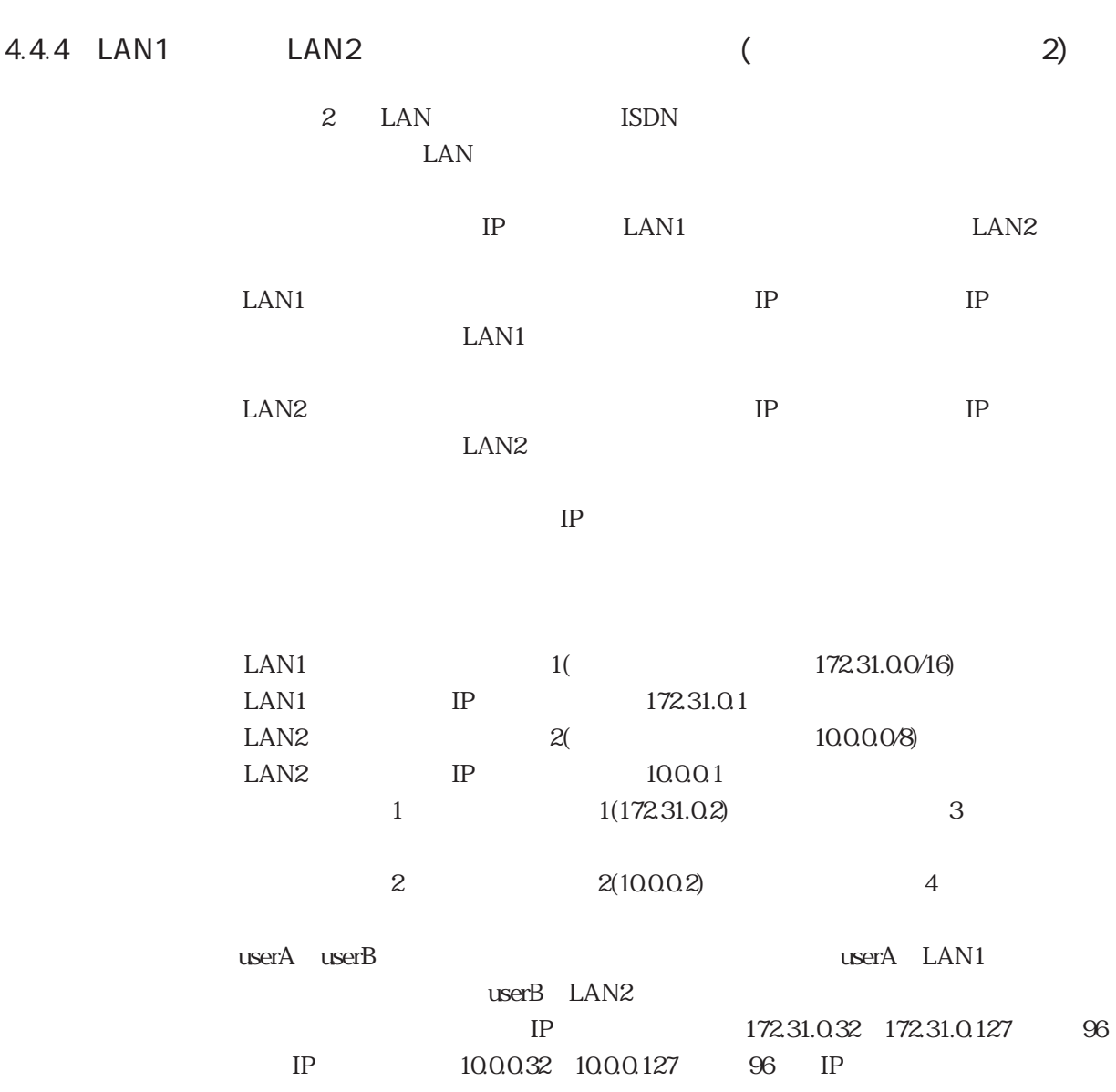

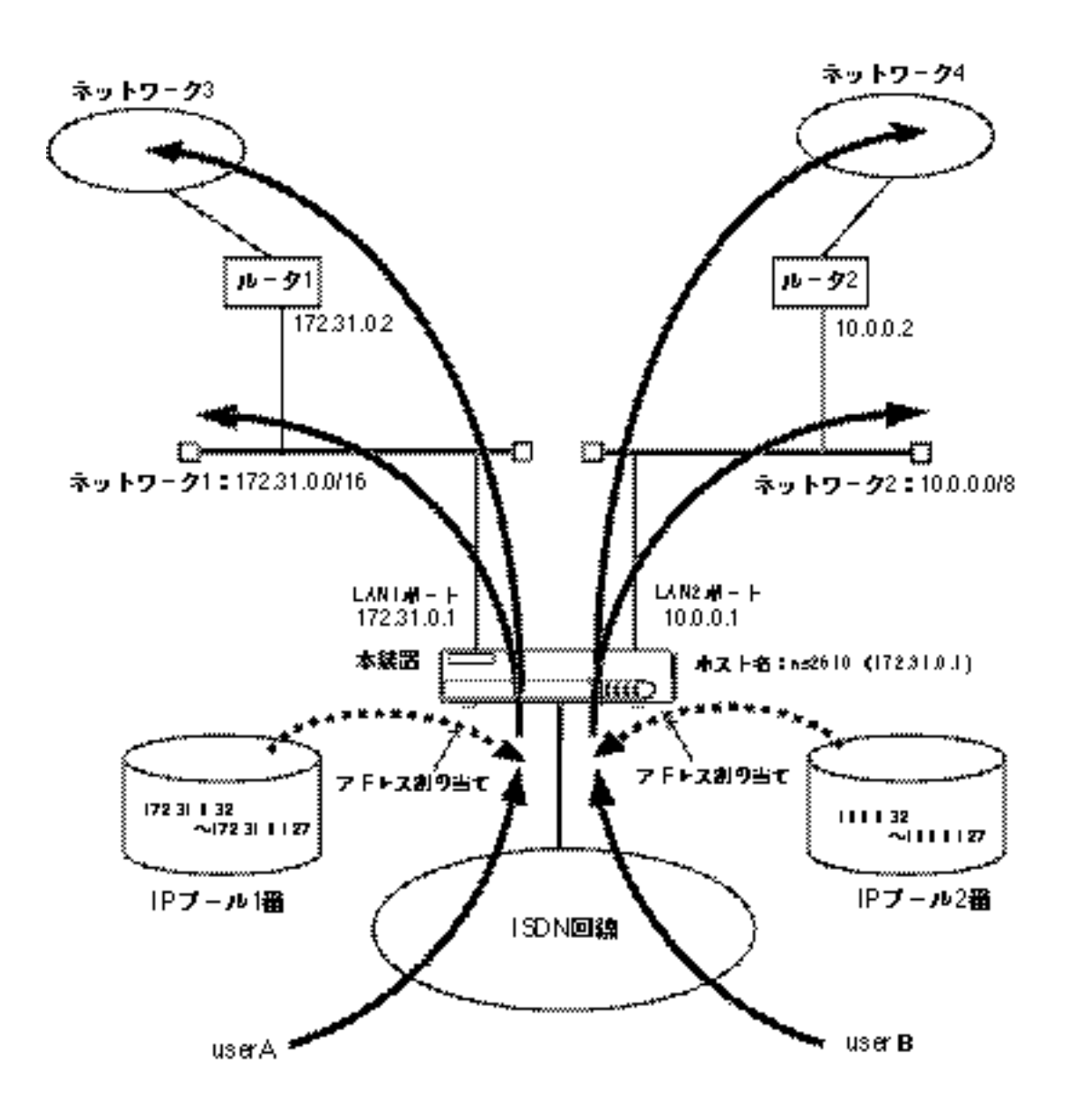

hostname

ns2610

```
hosts
```
172.31.0.1 ns2610

### interface

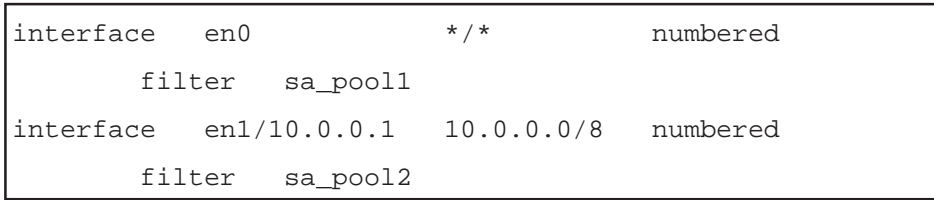

### gateways

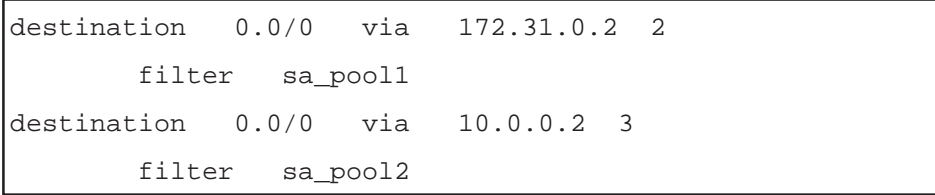

ippool

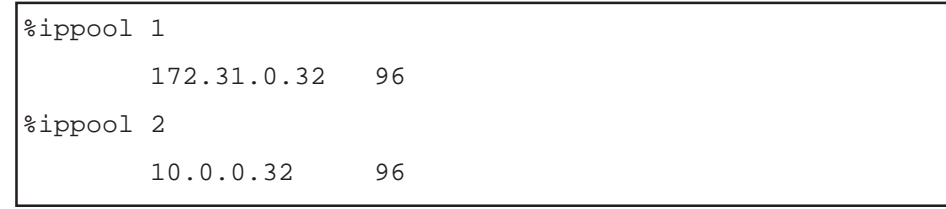

### ipfilters

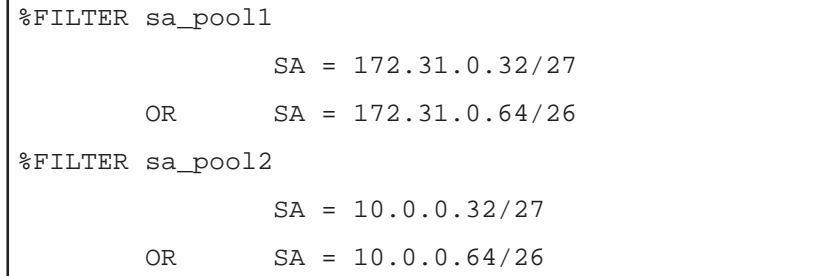

```
#userA
%user
        remote_name userA
        remote_passwd xxxxxxxxxxx
        ippool 1
        interface isdn0 * unnumbered
               ppp address on * 255.255.255.254
\#userB%user
        remote_name userB
        remote_passwd xxxxxxxxxxx
        ippool 2
        interface isdn0 * unnumbered
               ppp address on * 255.255.255.254
```
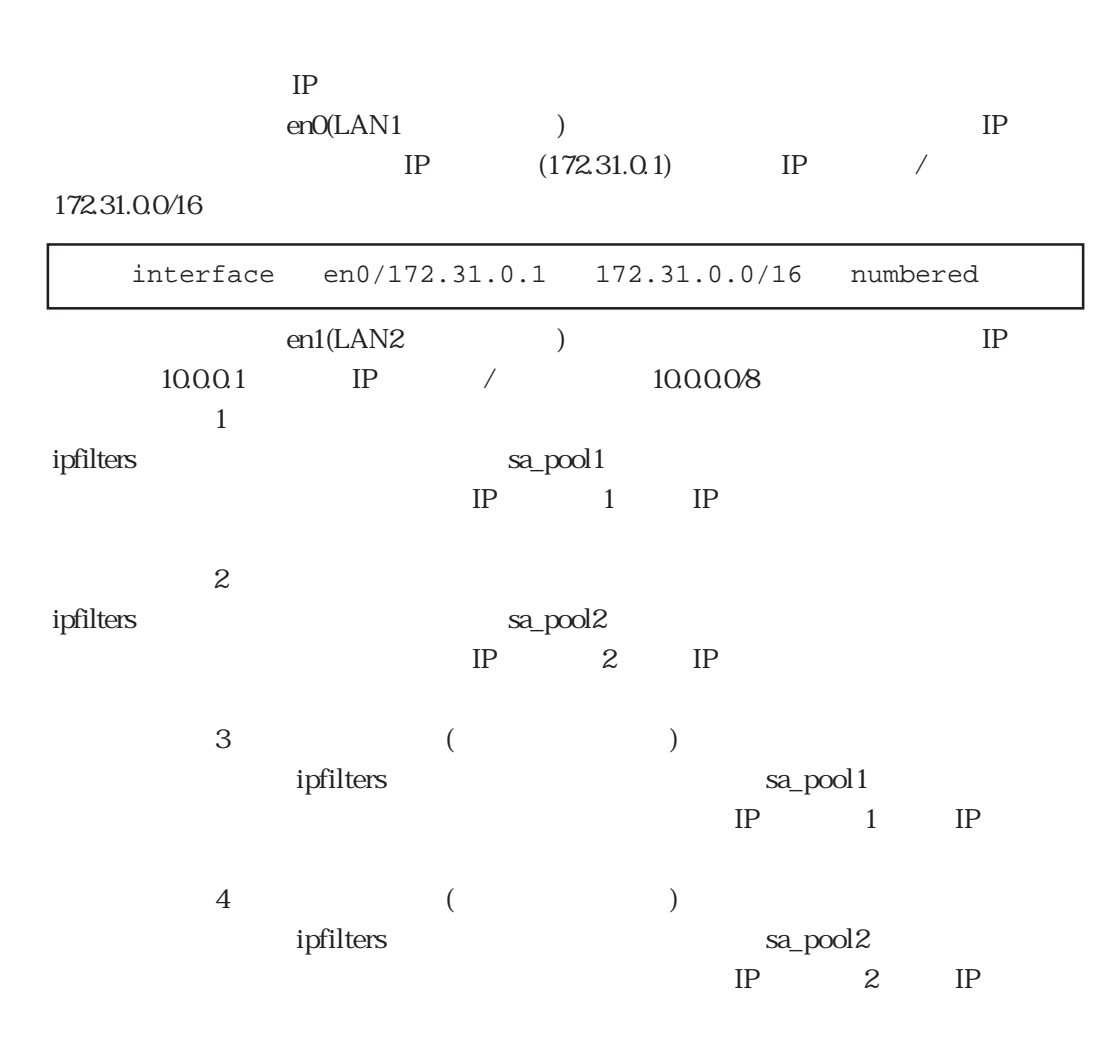

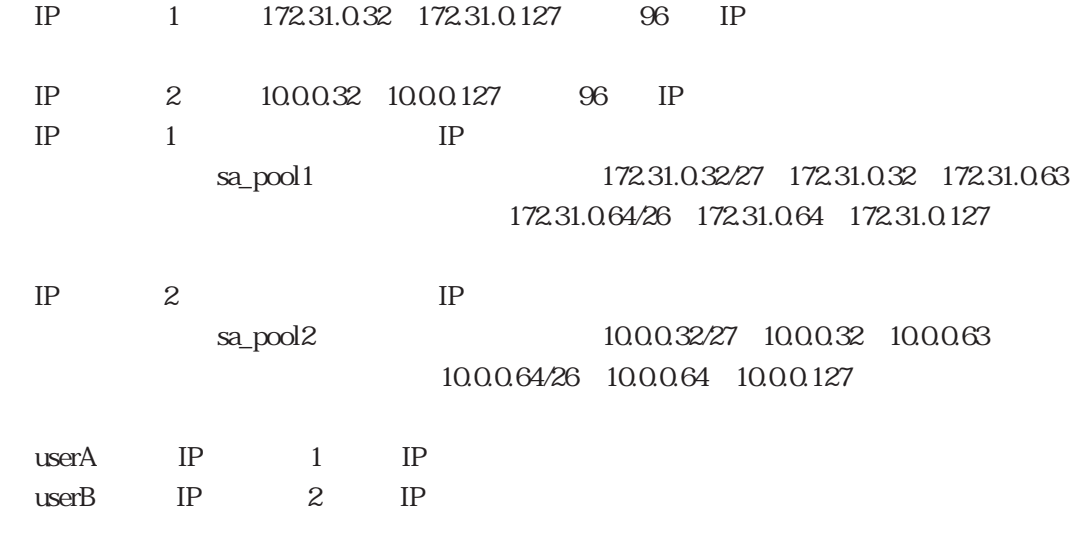

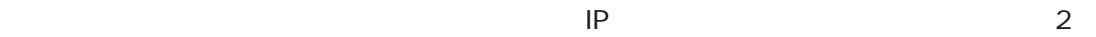

 $\sim$  1

### 4.5 L2TP

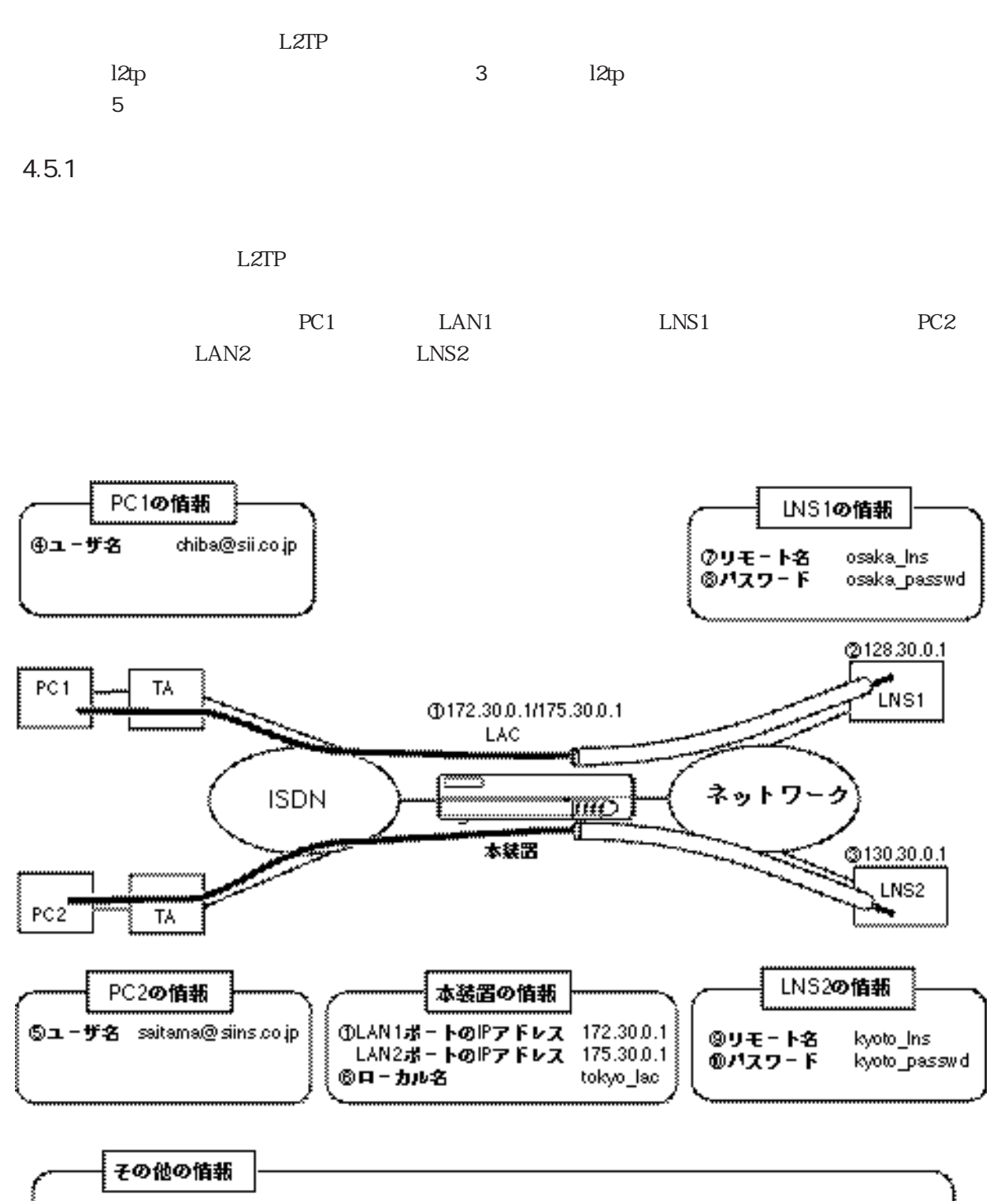

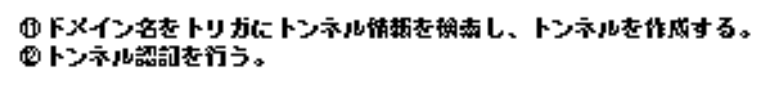

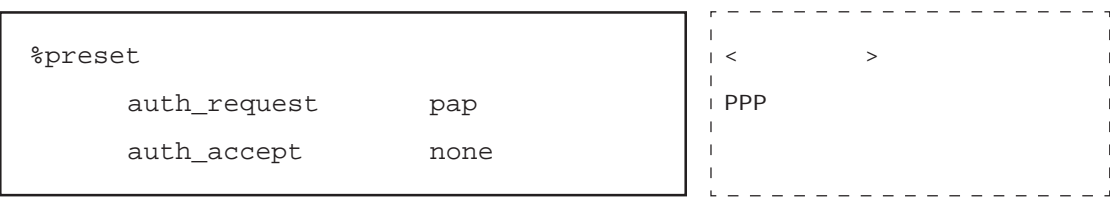

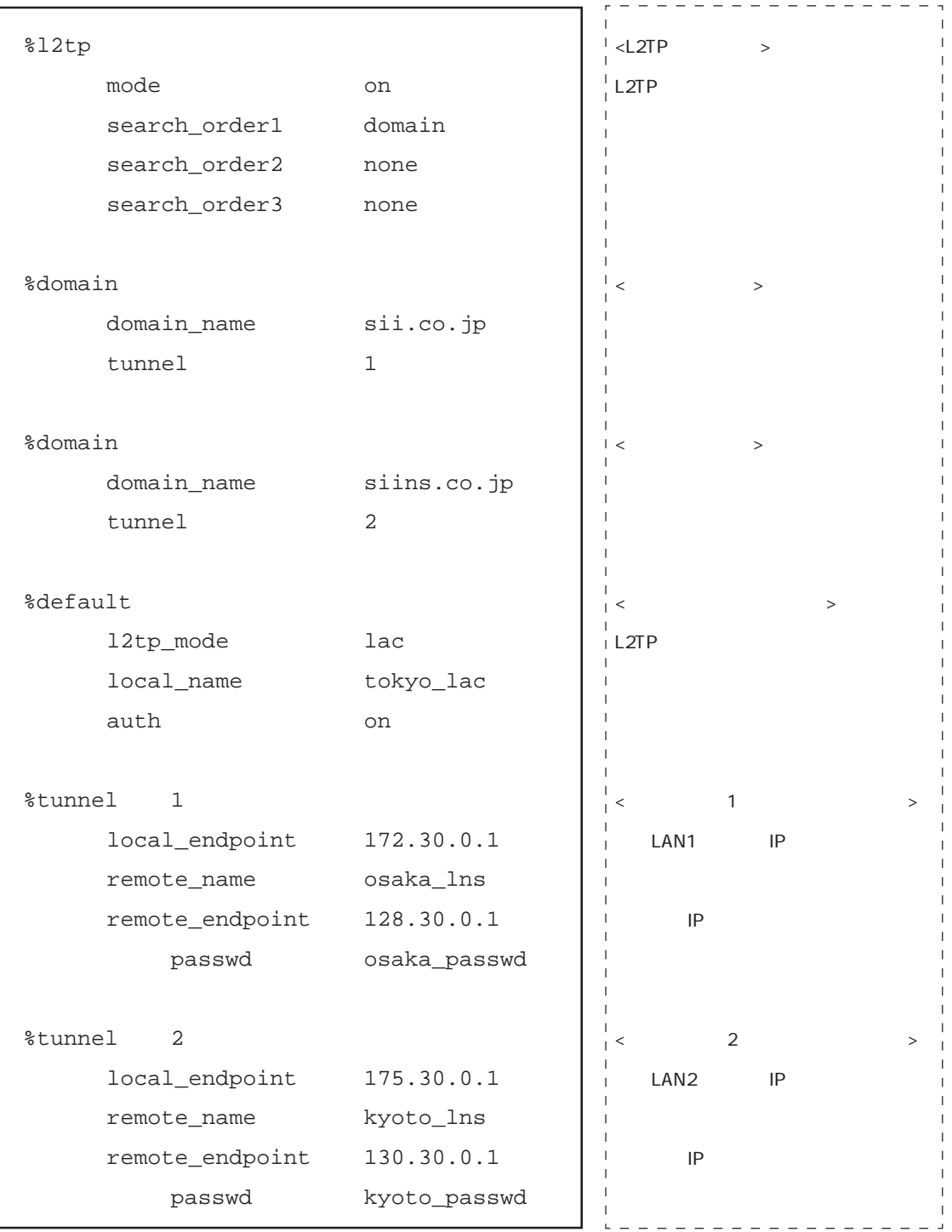

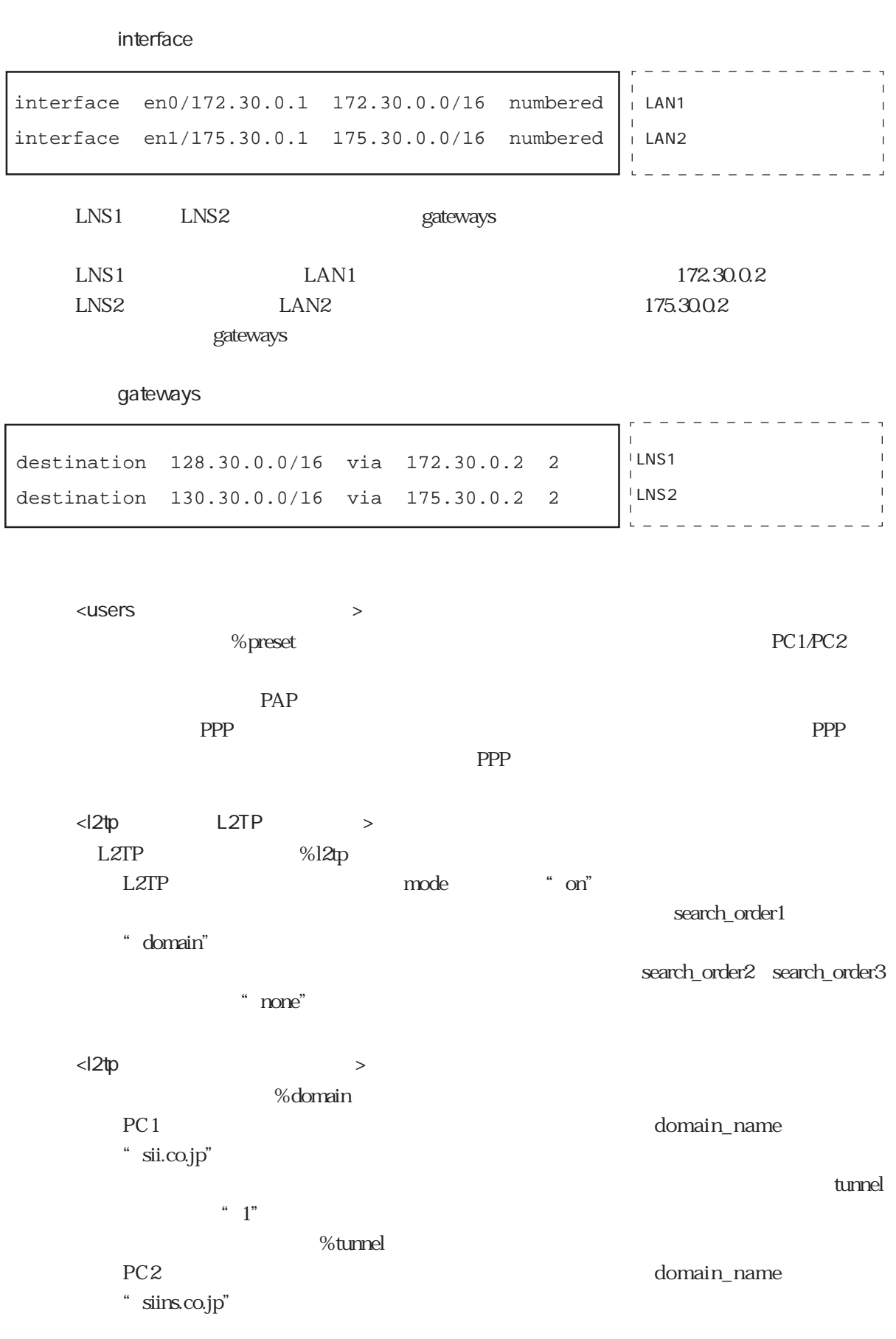

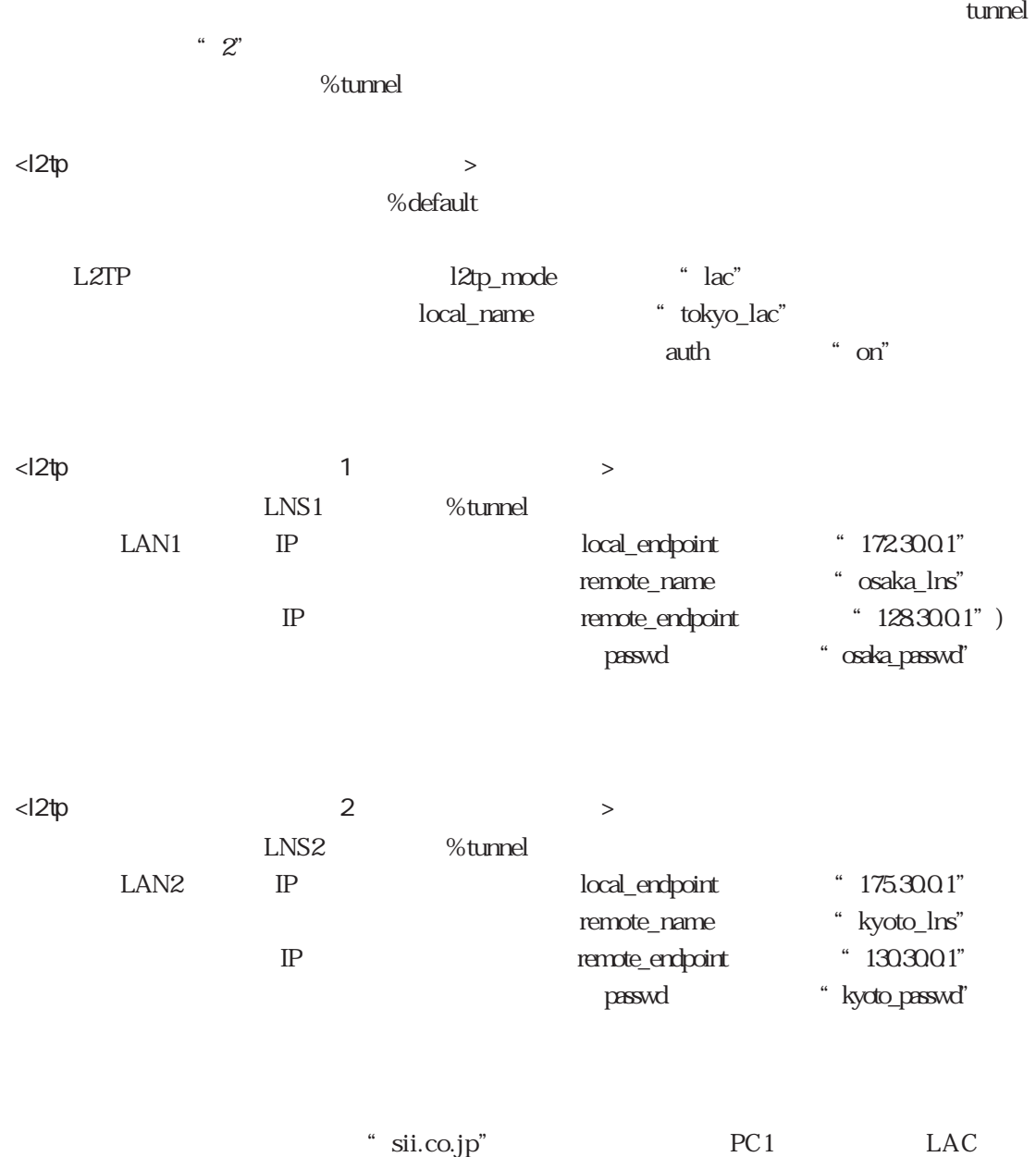

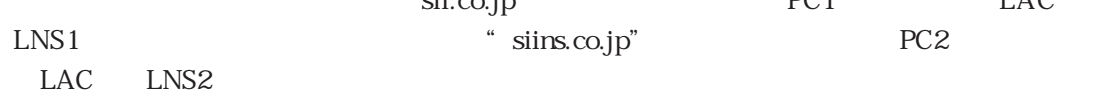

 $4.5.2$ 

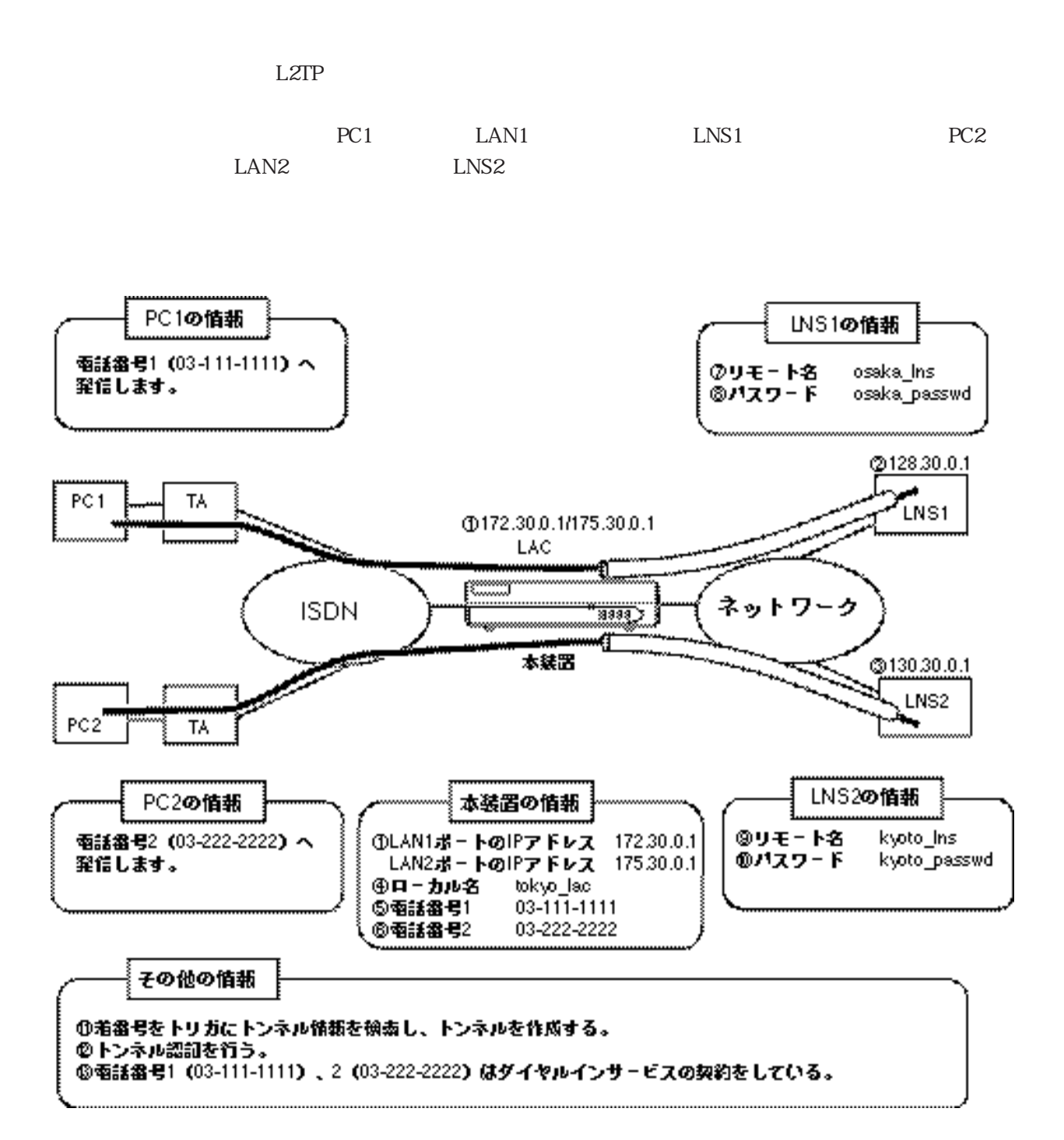

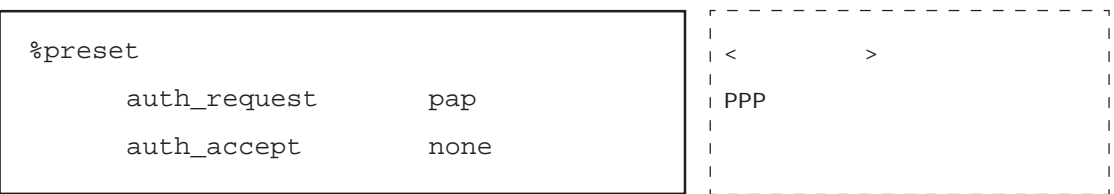

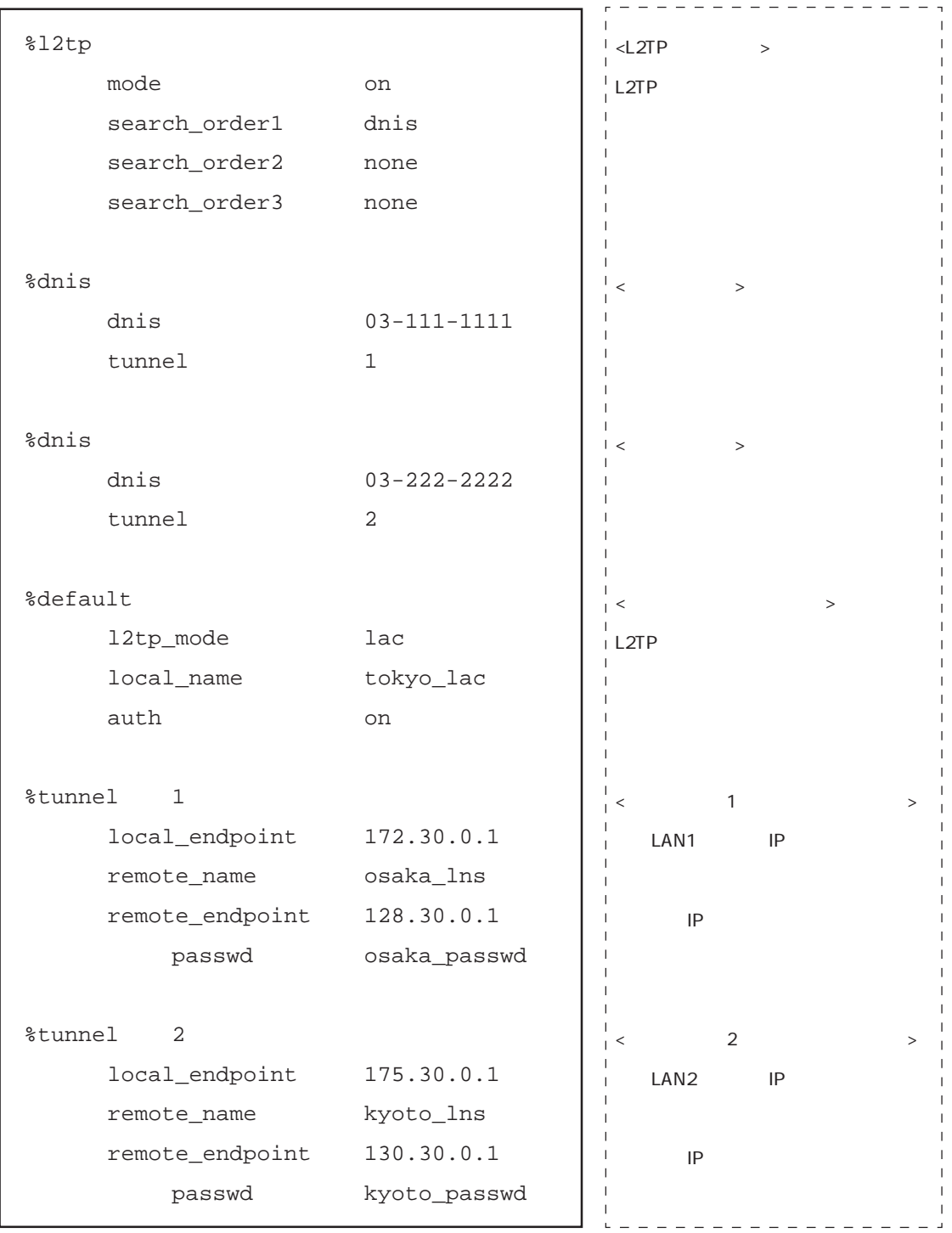

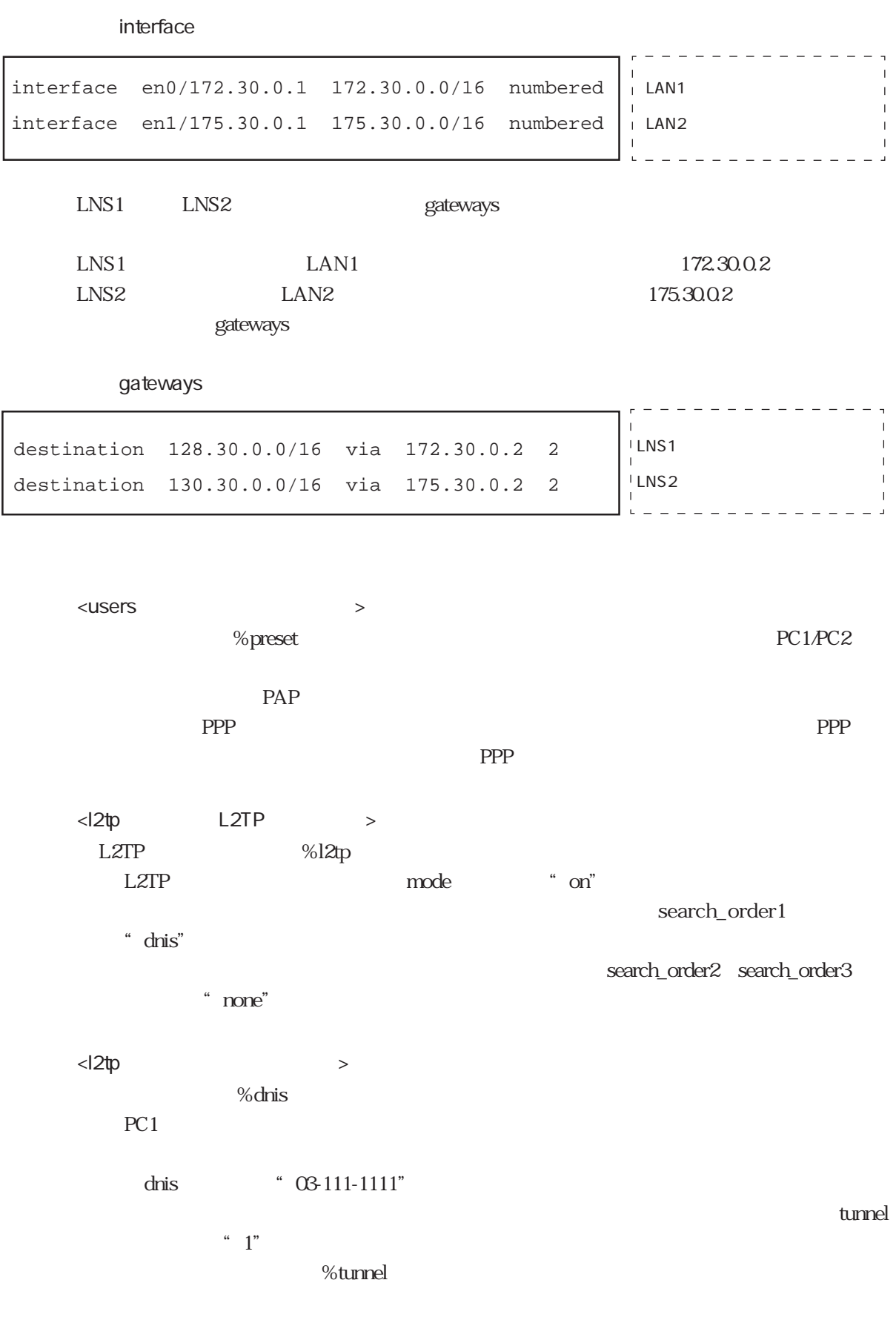

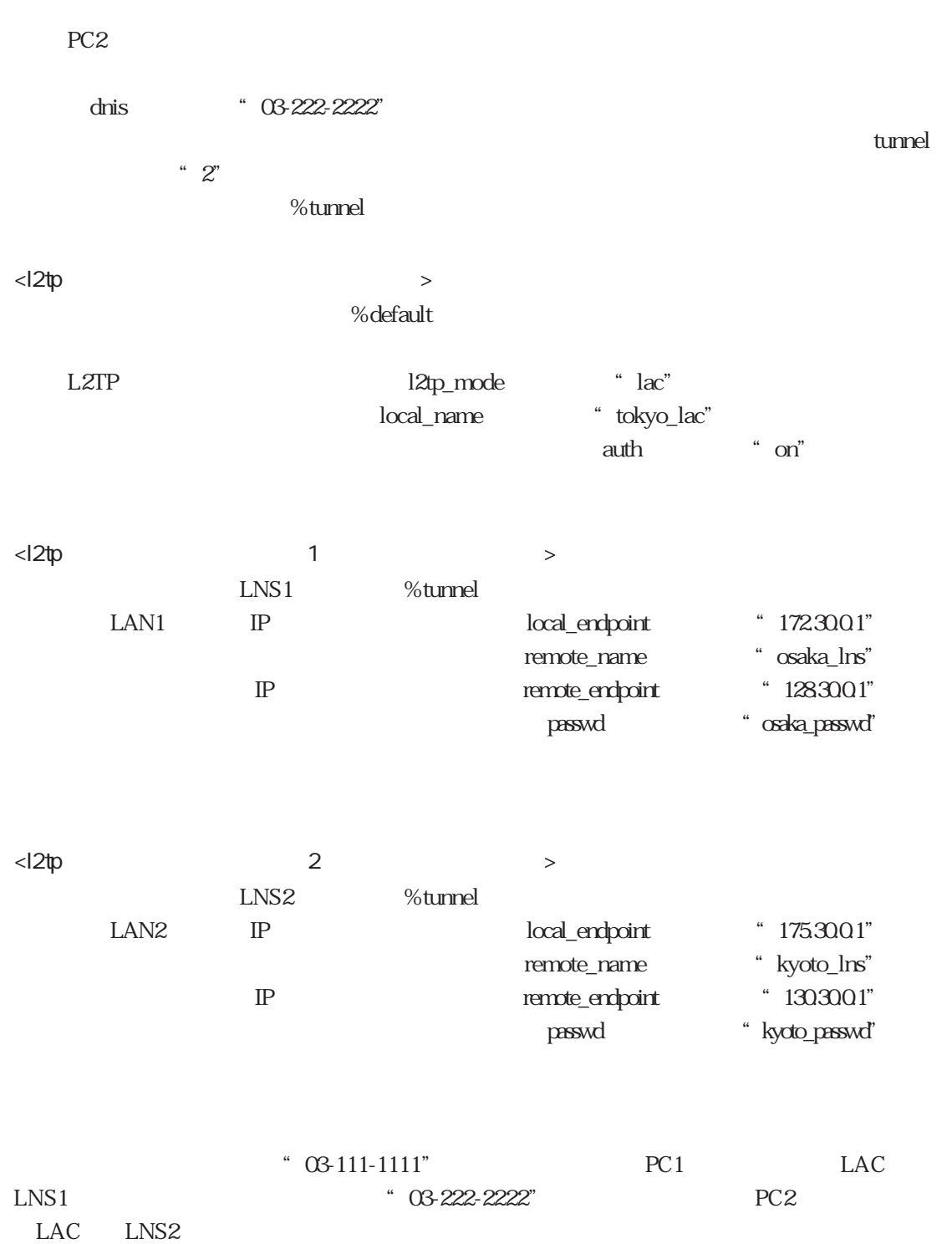

4.5.3 WAN WAN SERVERS AND THE SERVERS SERVERS SERVERS SERVERS SERVERS SERVERS SERVERS SERVERS SERVERS SERVERS SERVERS SERVERS SERVERS SERVERS SERVERS SERVERS SERVERS SERVERS SERVERS SERVERS SERVERS SERVERS SERVERS SERVERS SERVERS SE  $L2TP$ 

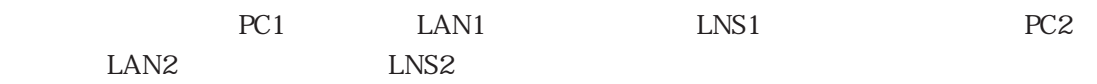

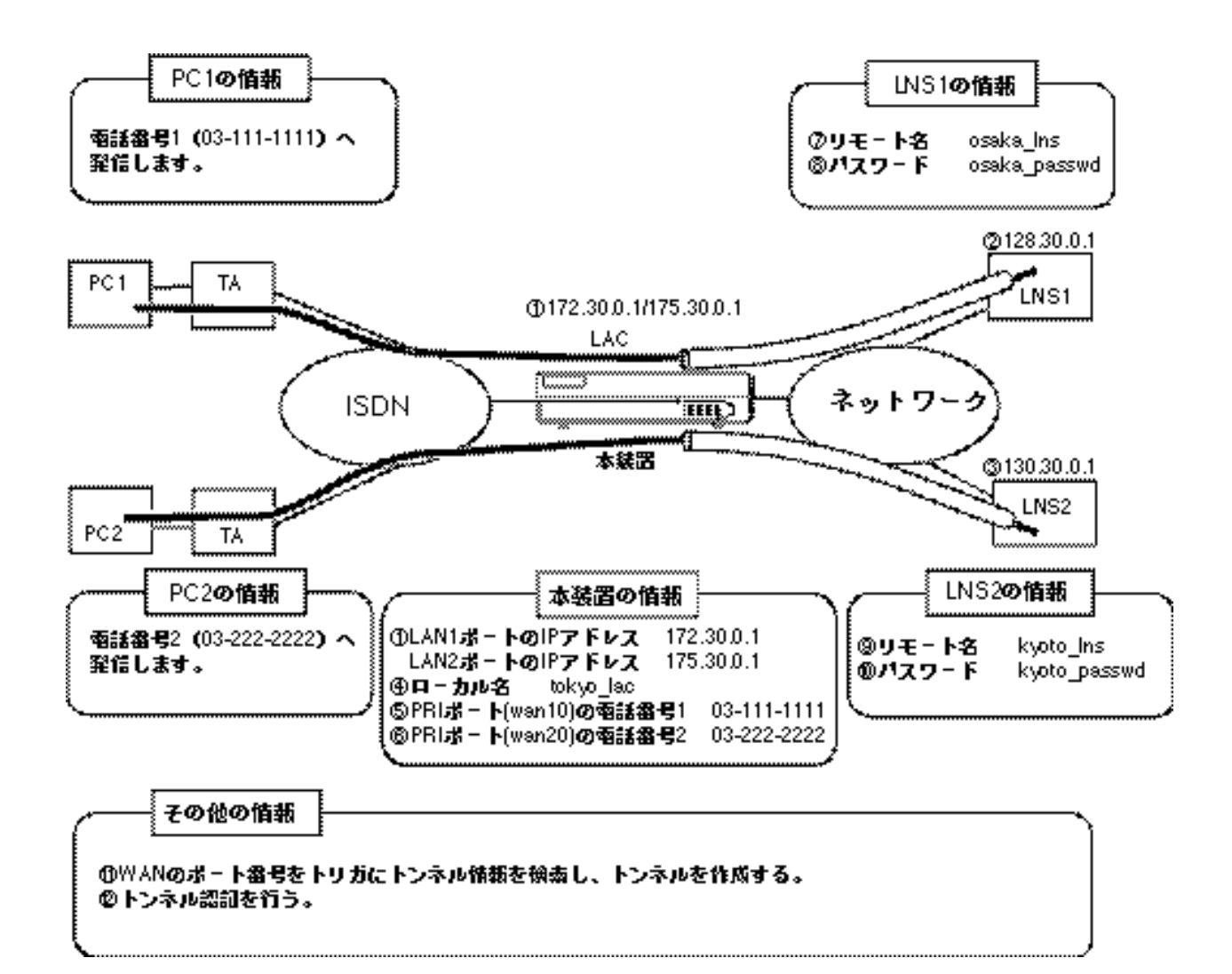

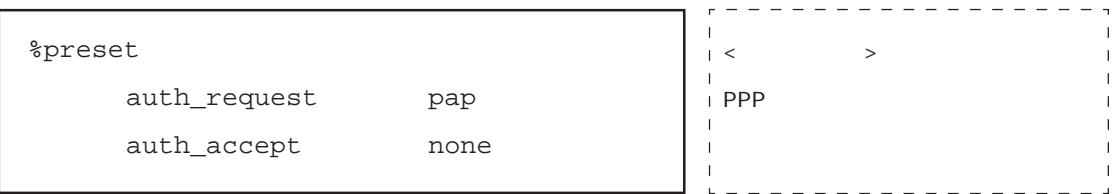

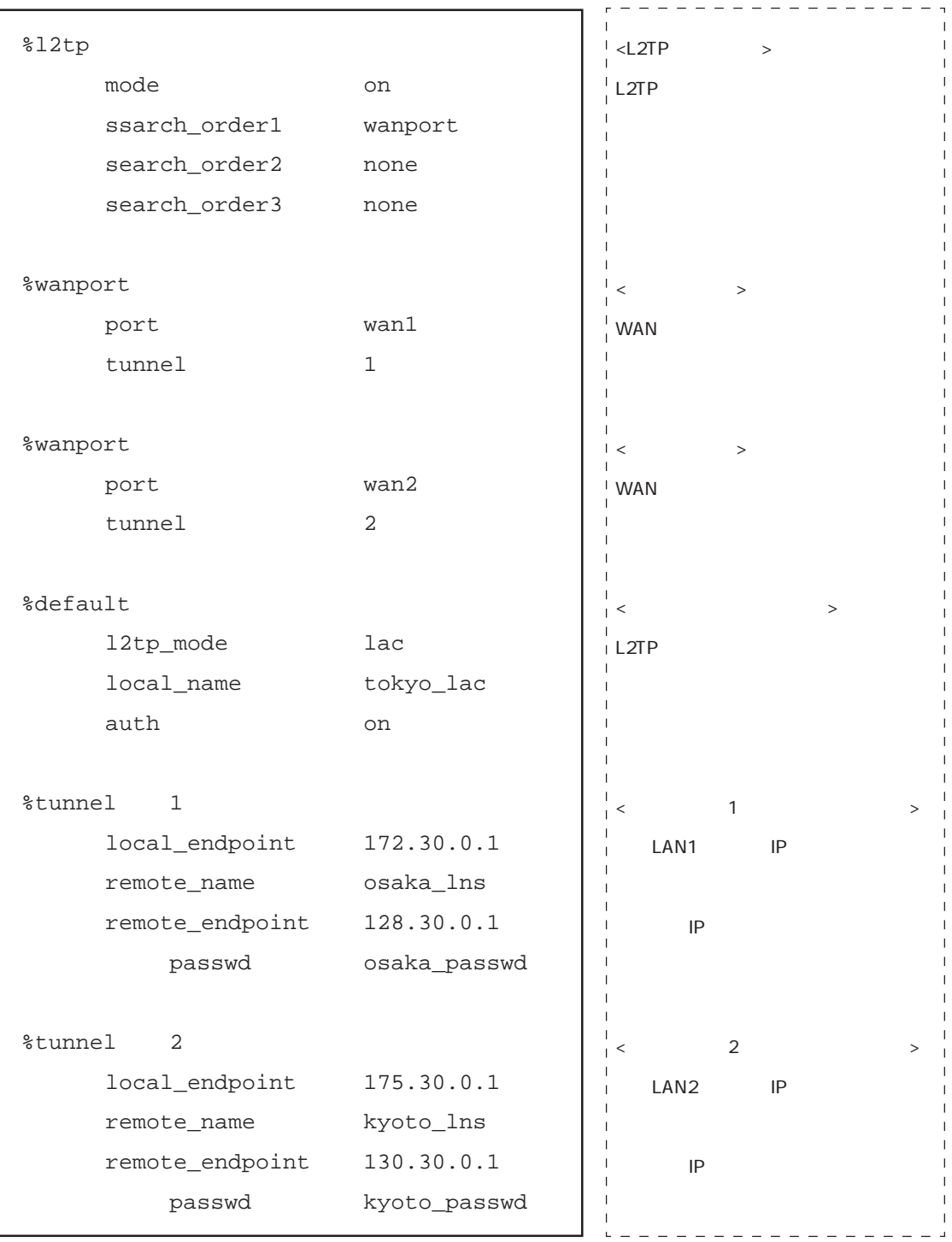

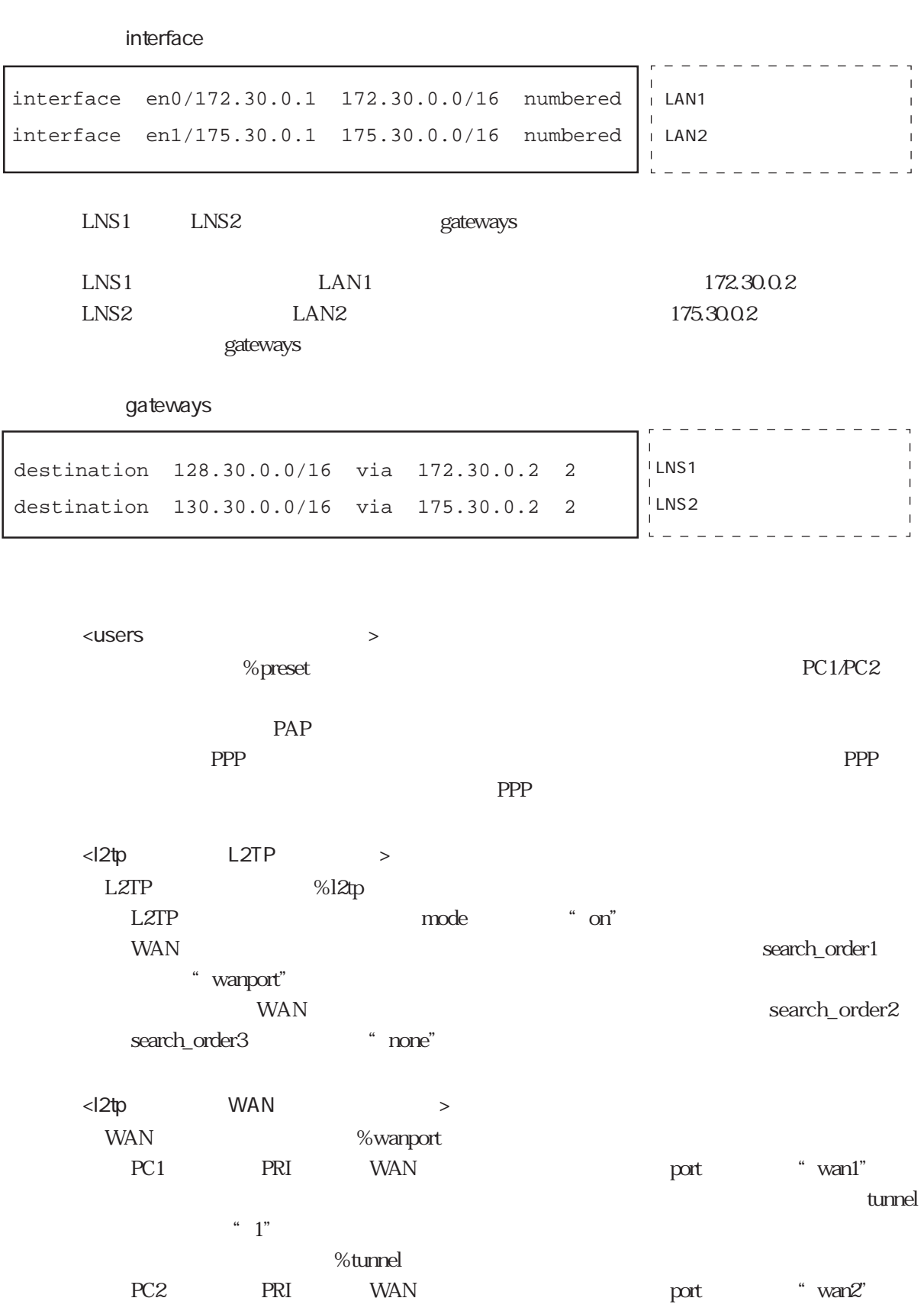

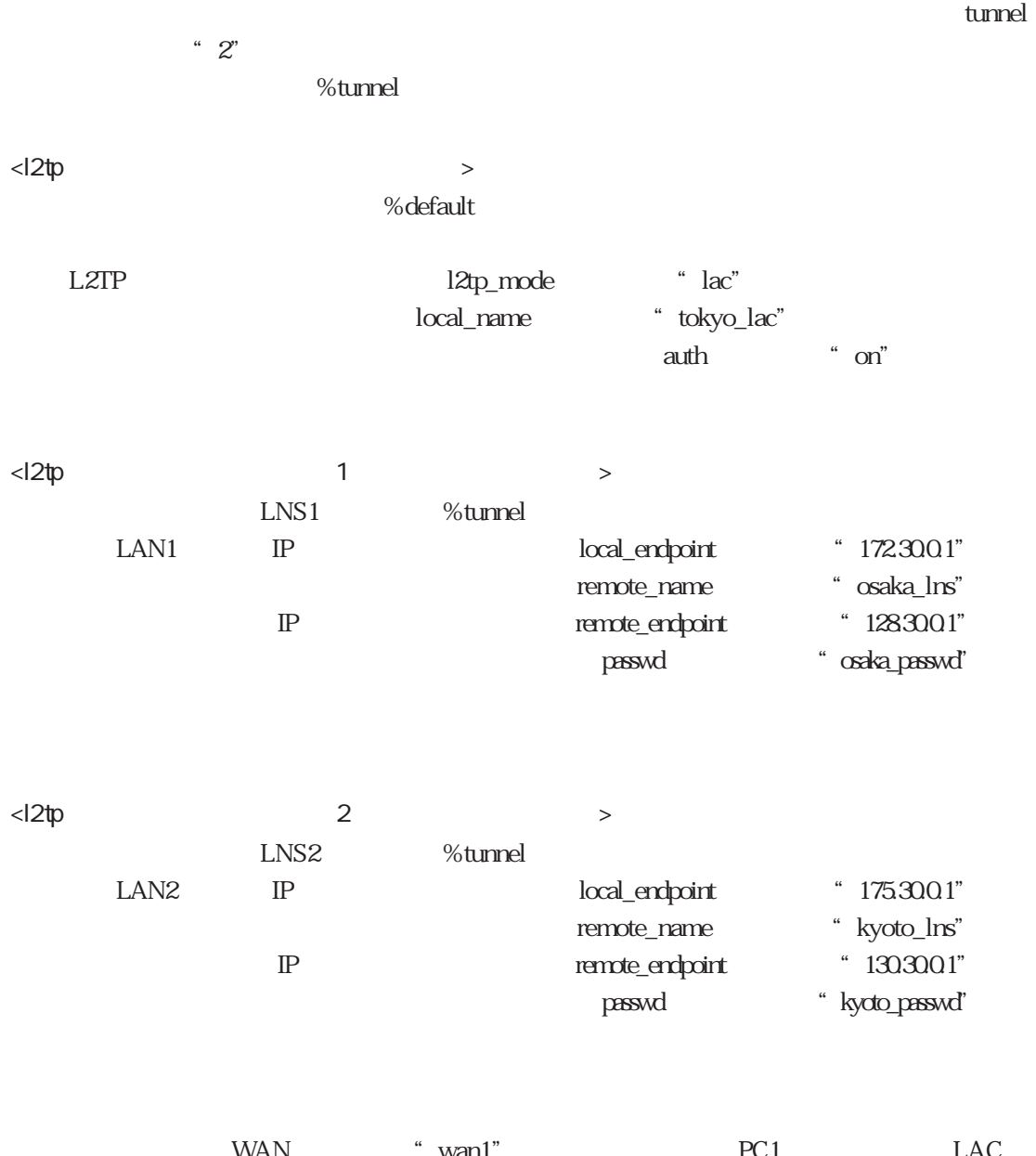

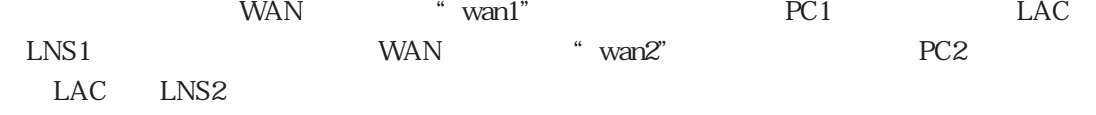

 $4.5.4$ 

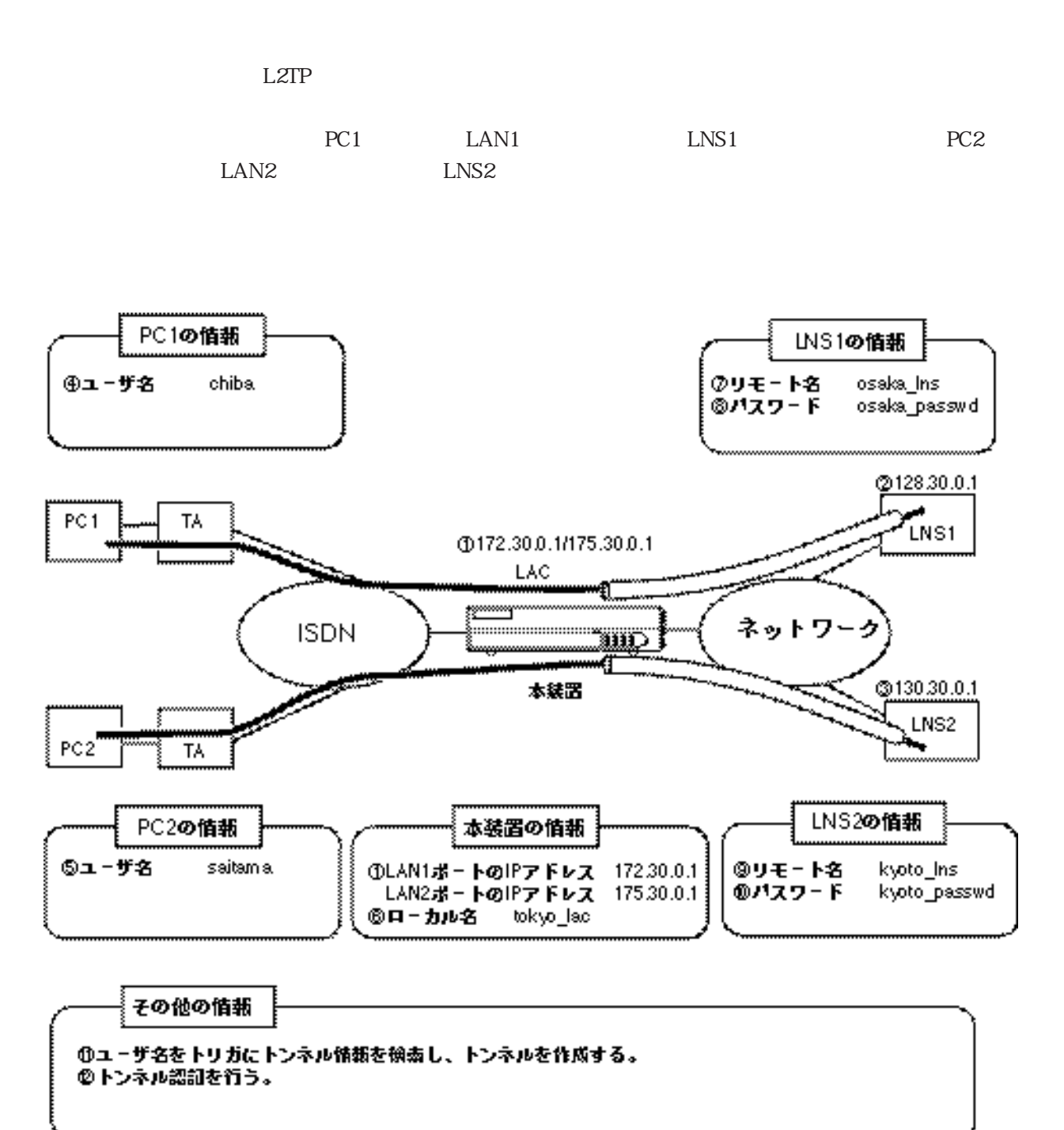

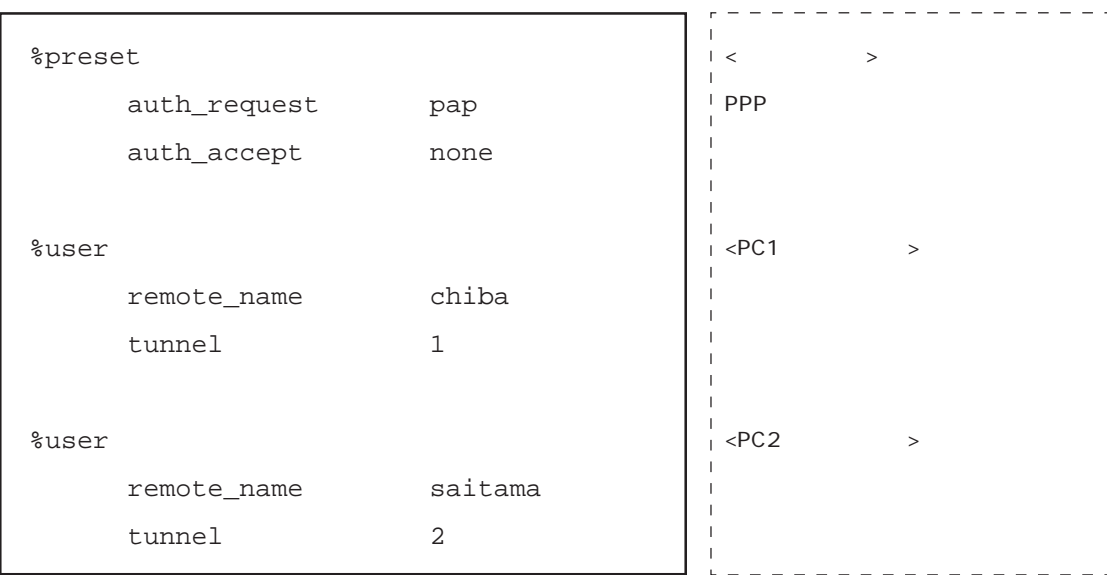

l2tp

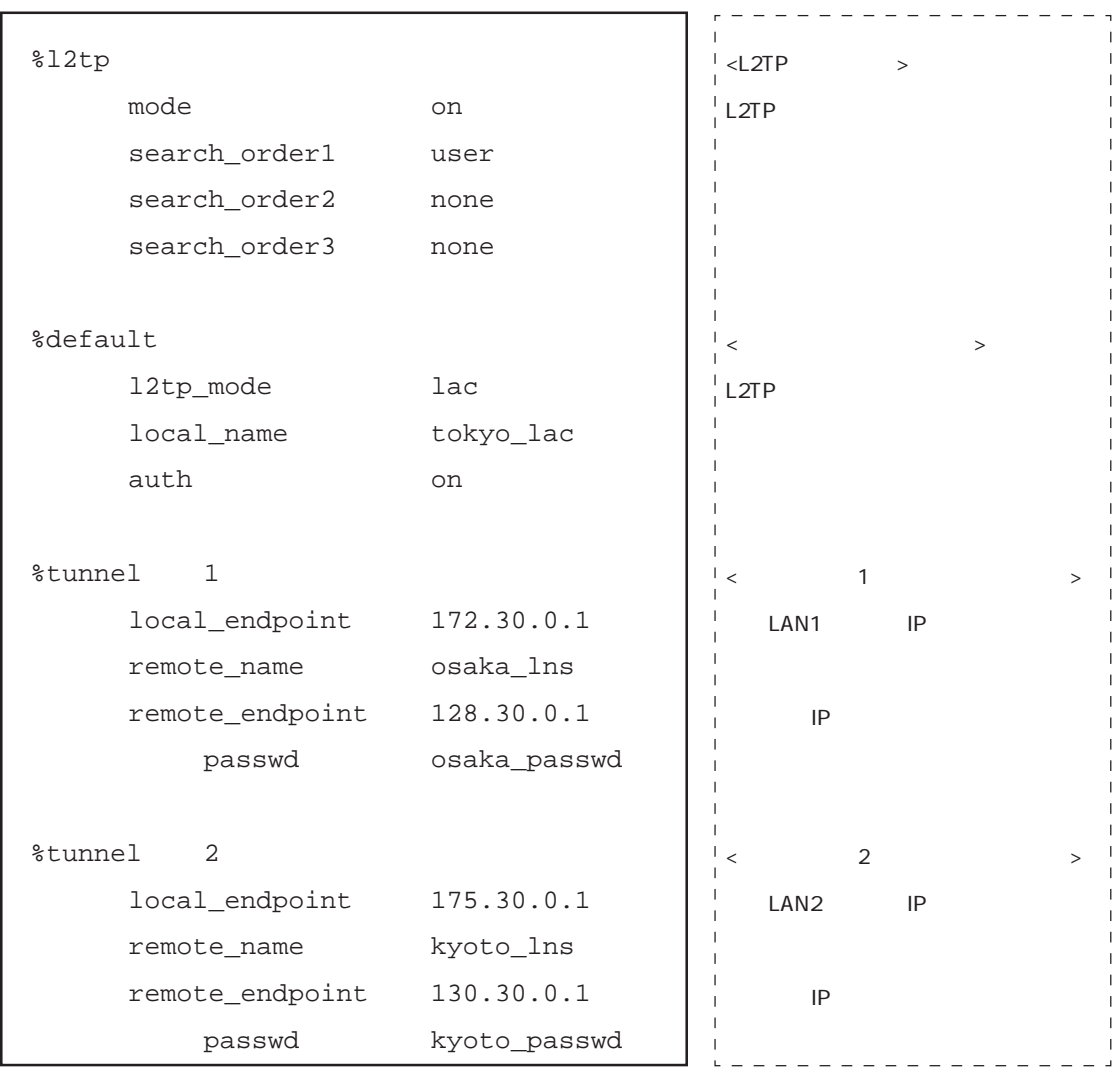

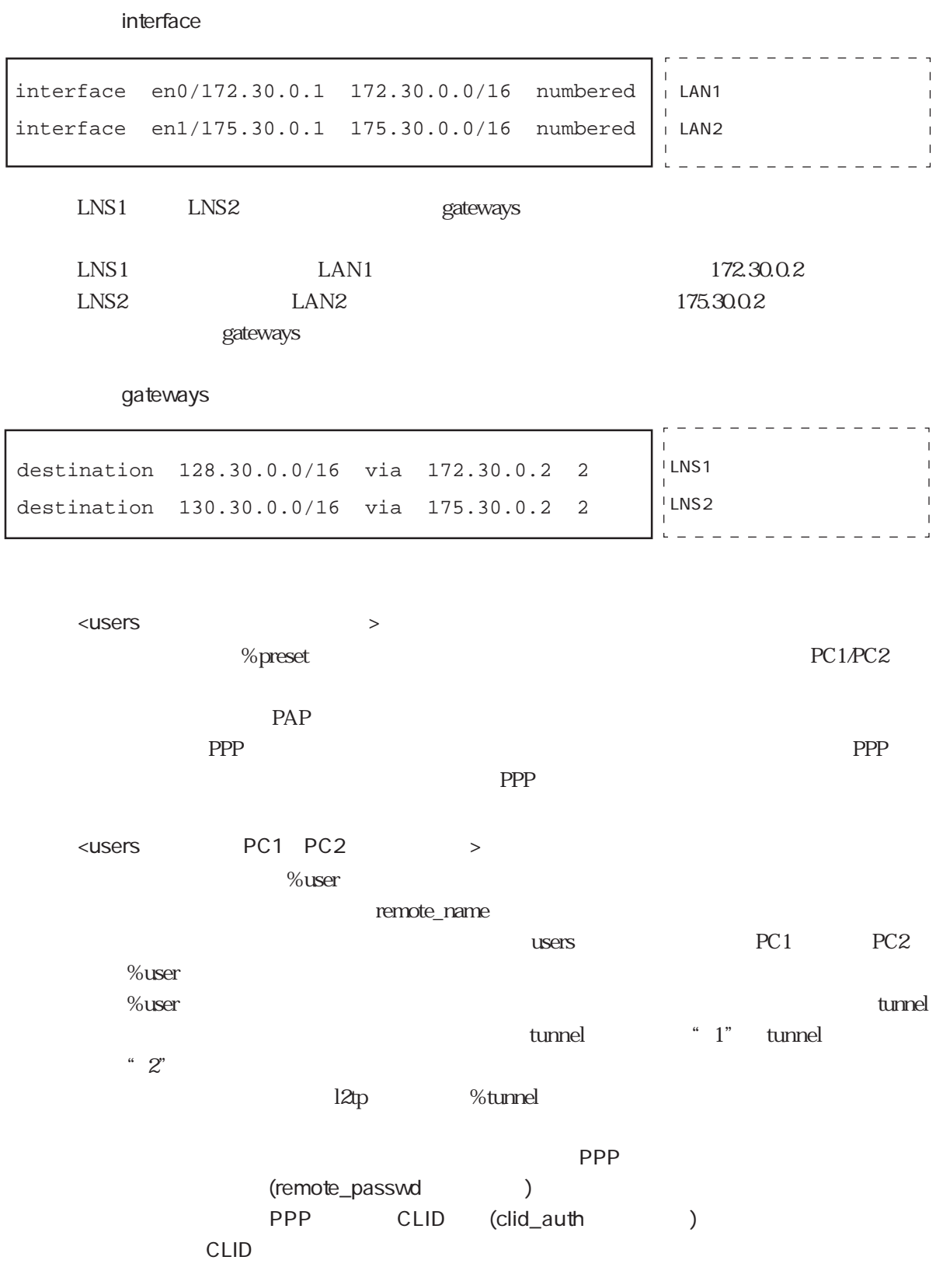

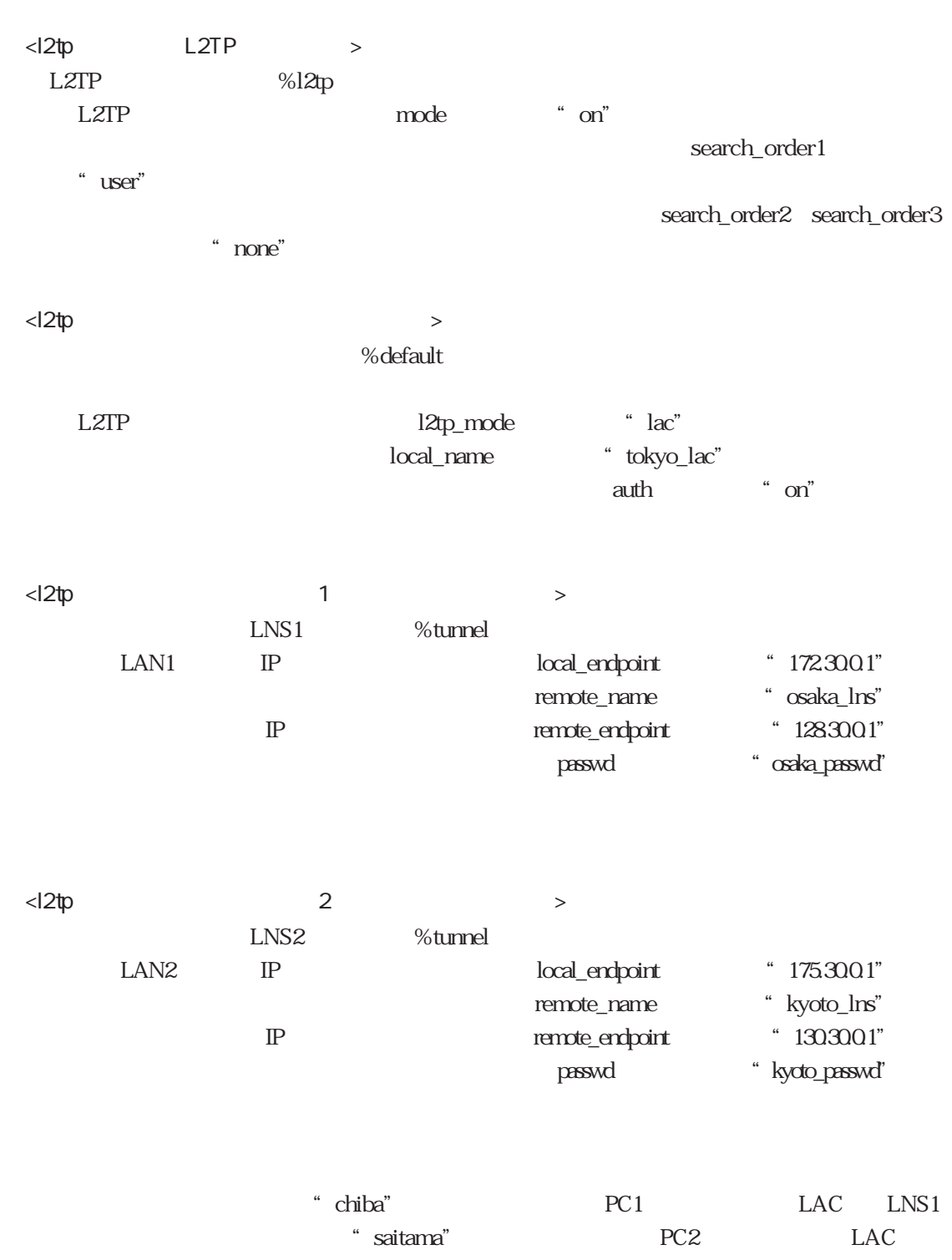

LNS<sub>2</sub>

4-113

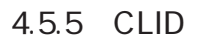

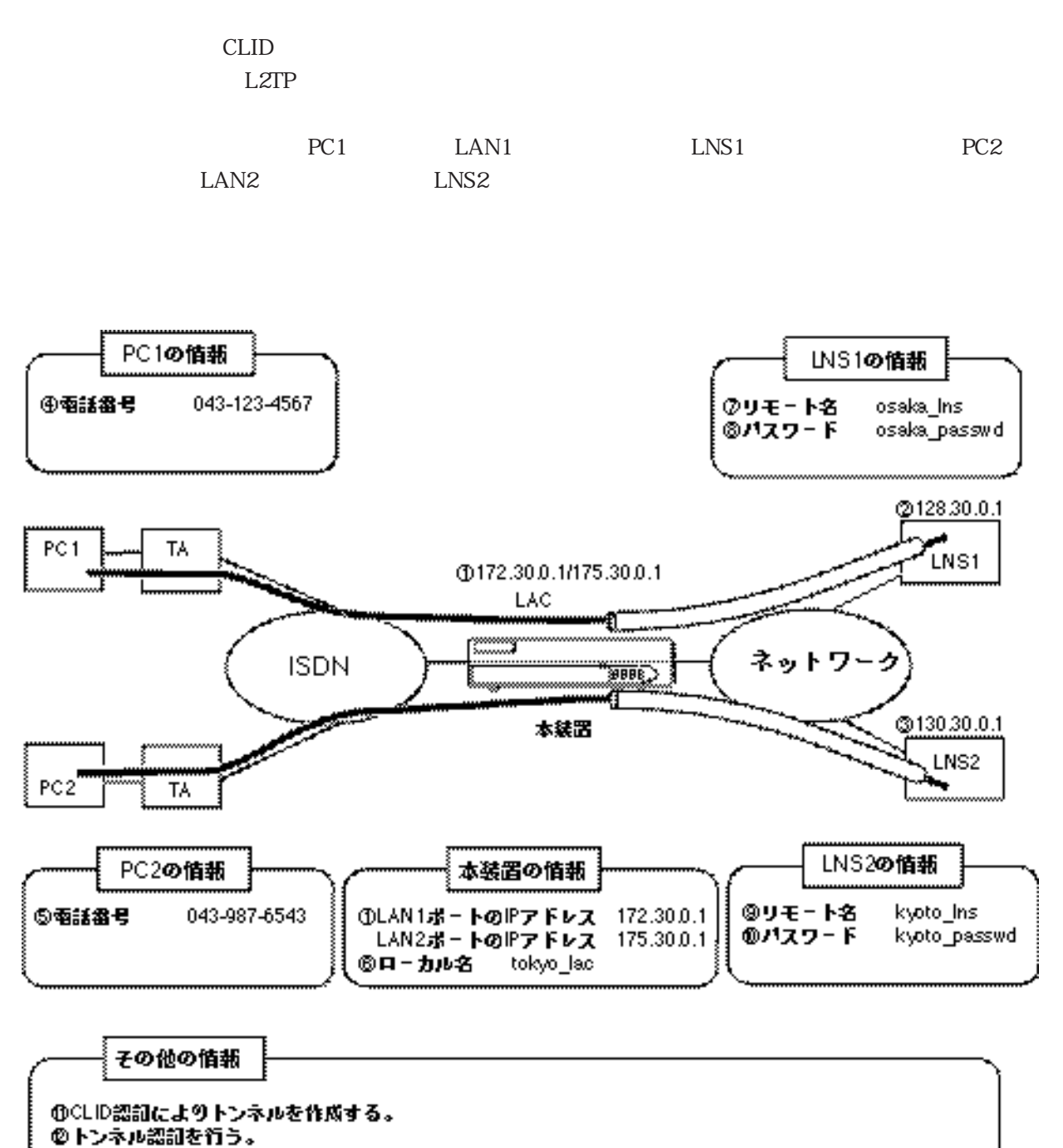

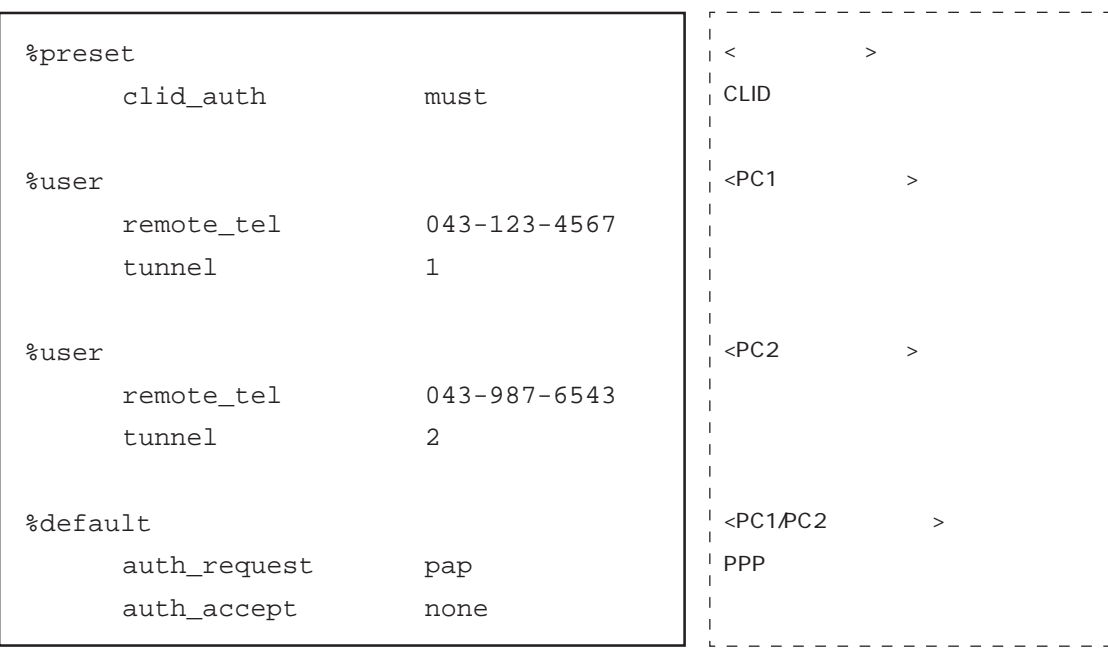

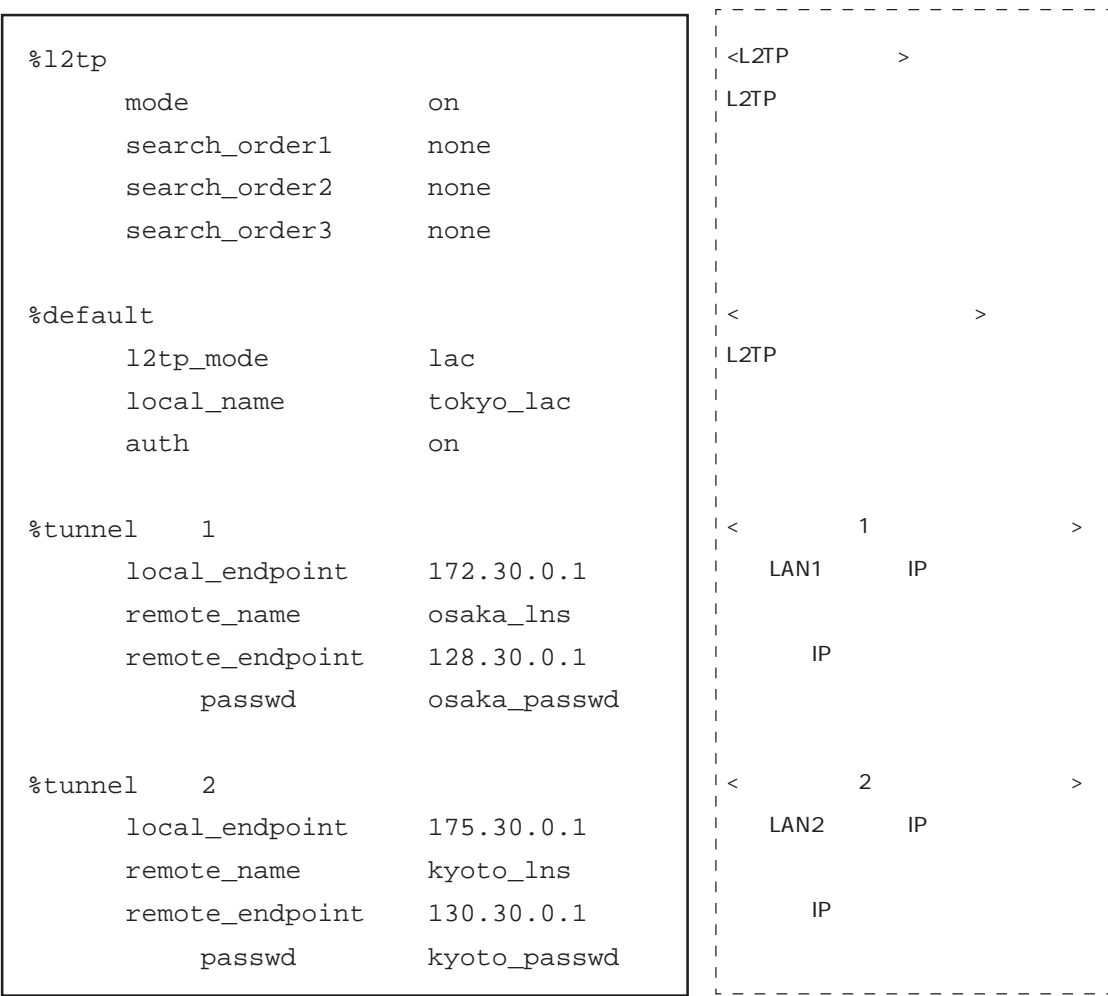

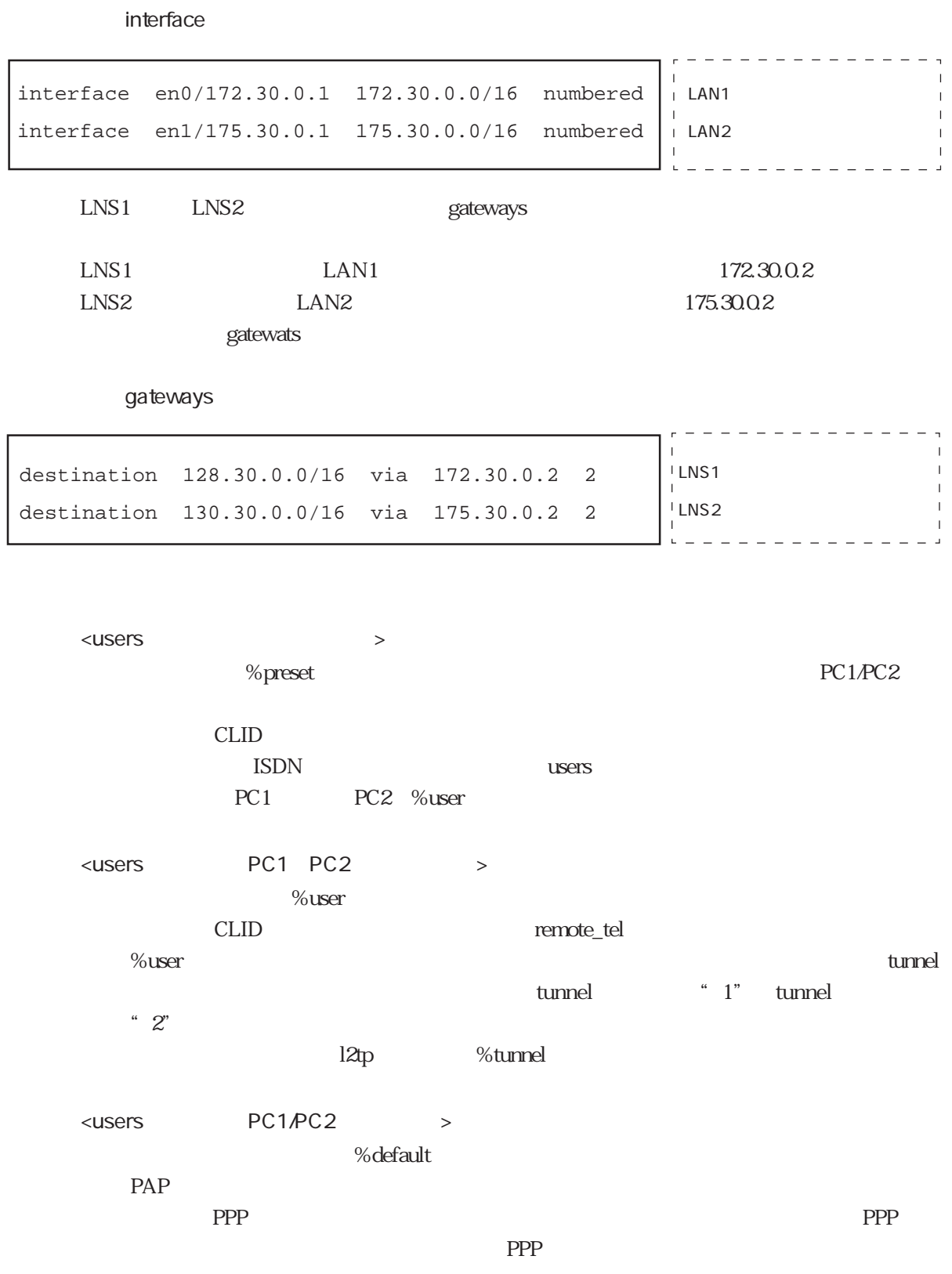

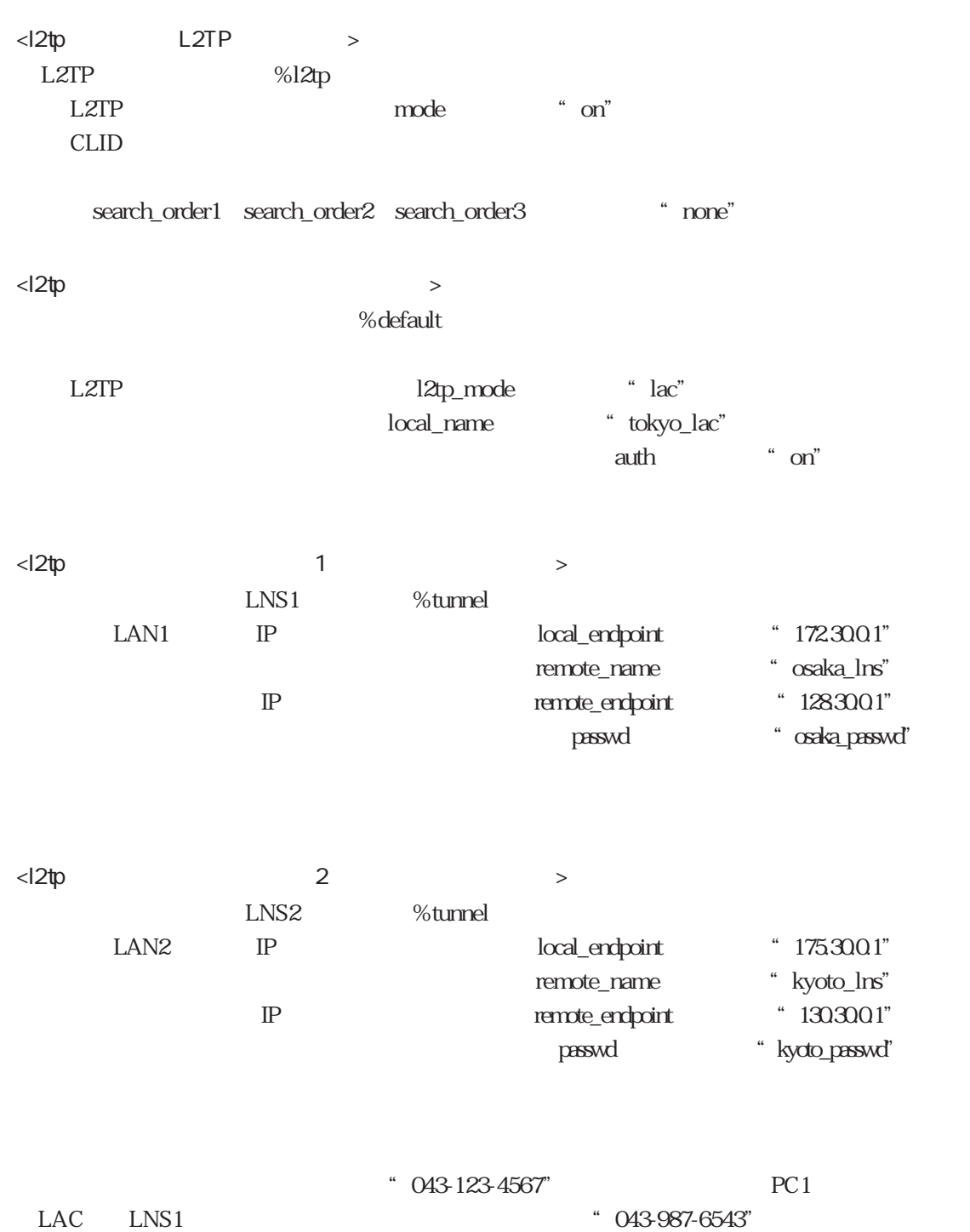

(PC2) LAC LNS2

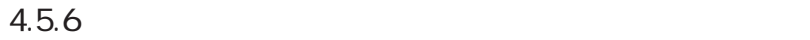

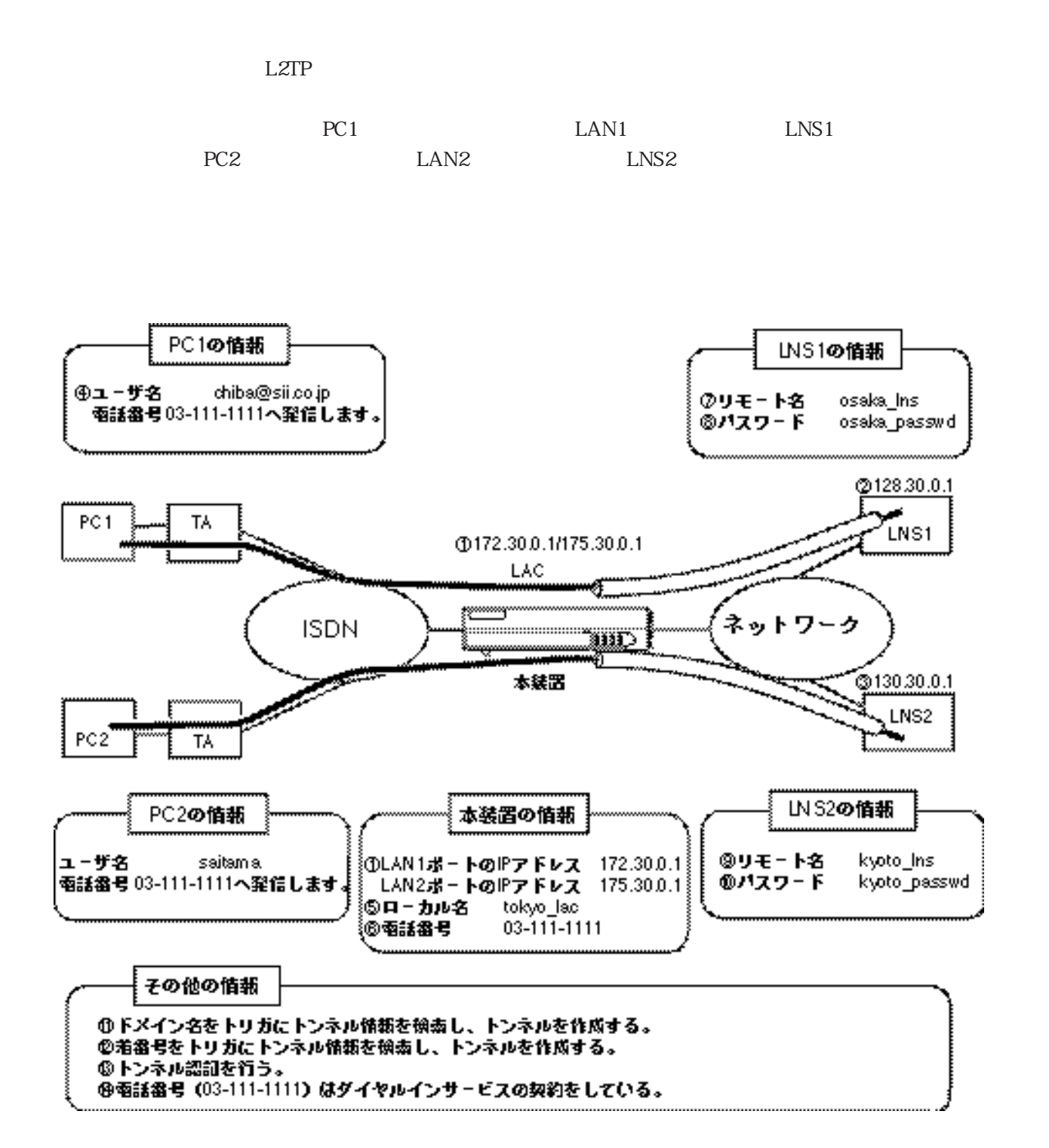

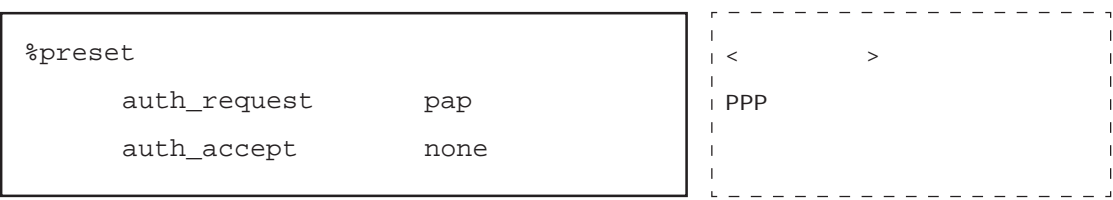

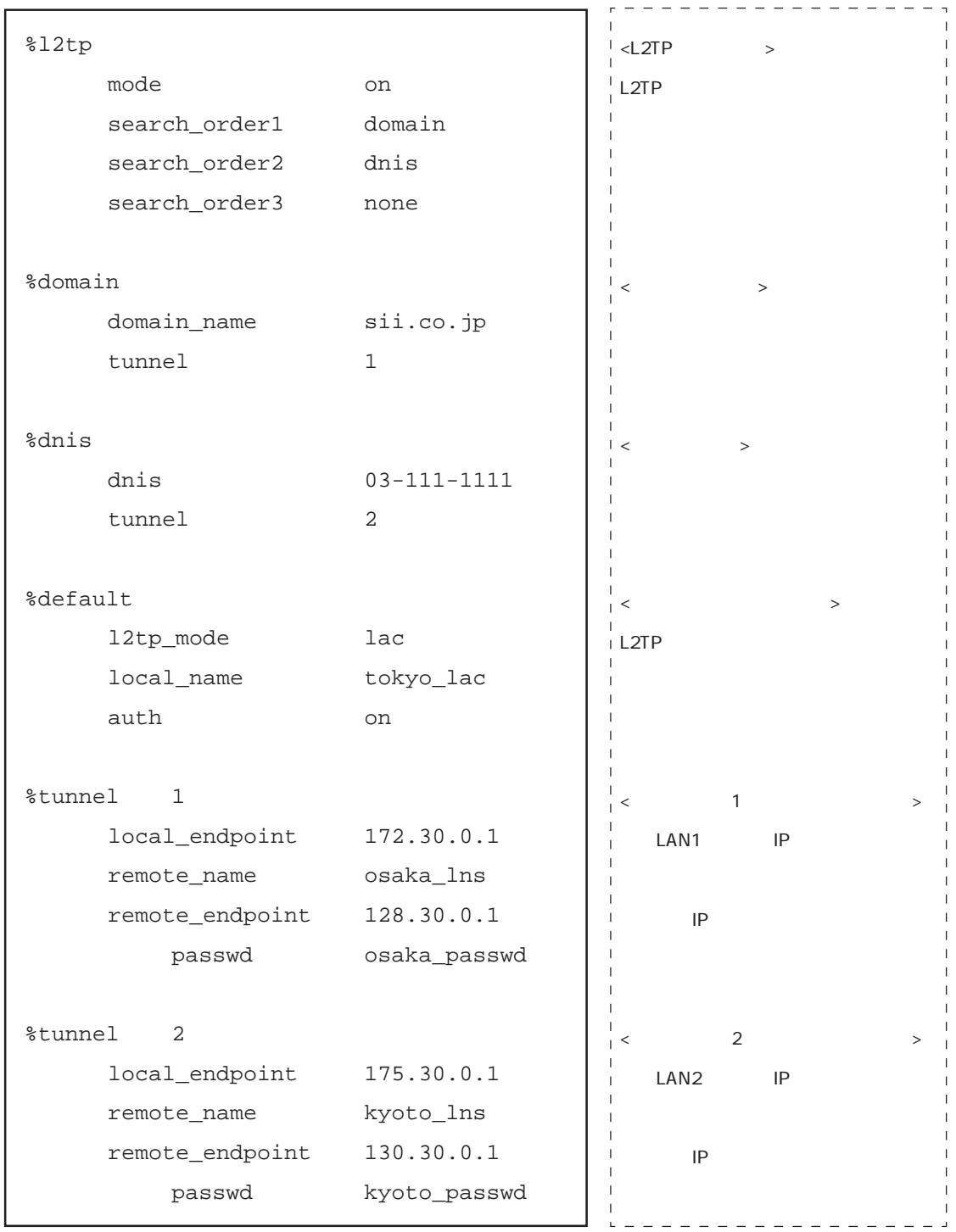

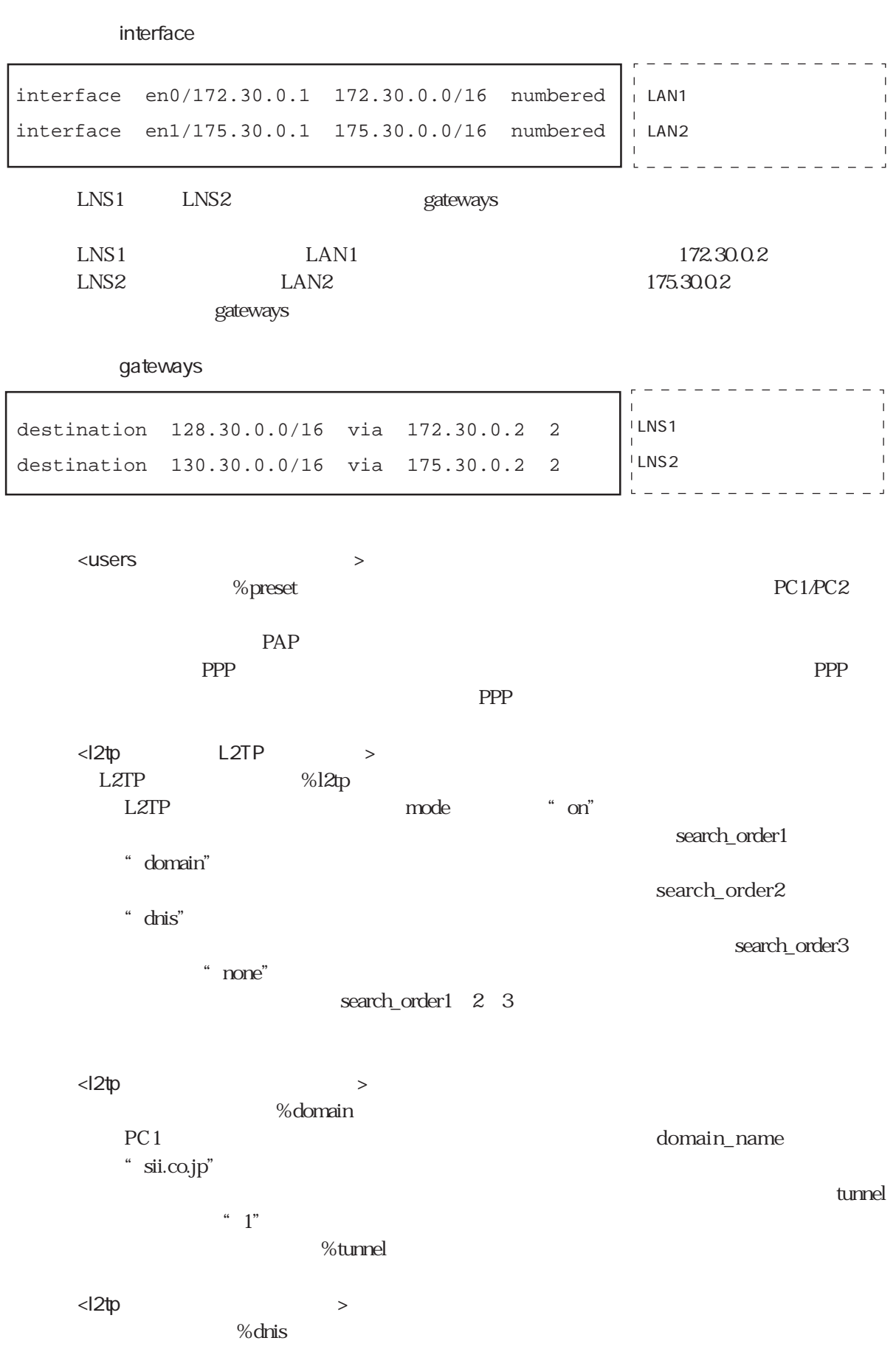

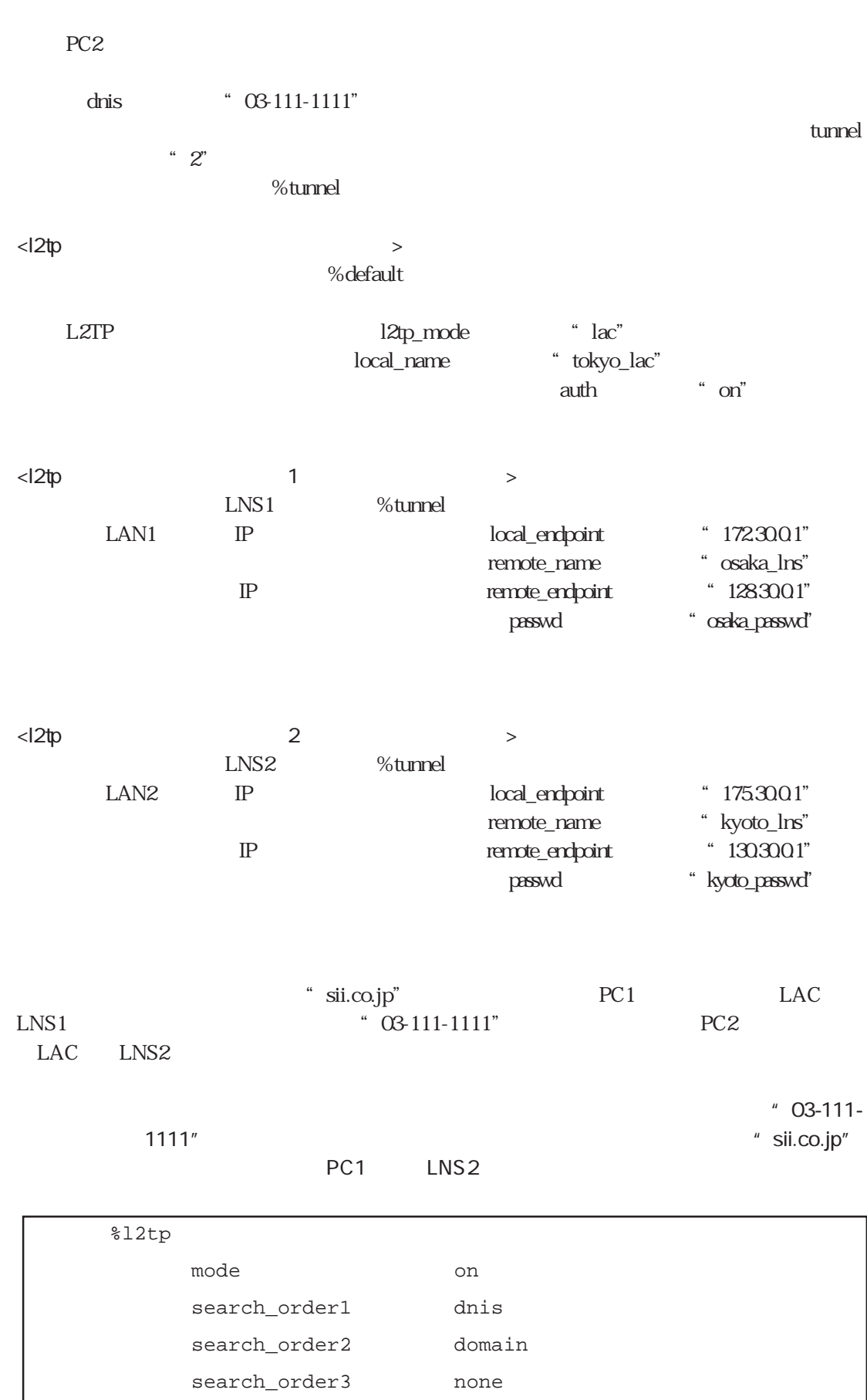
$4.5.7$ 

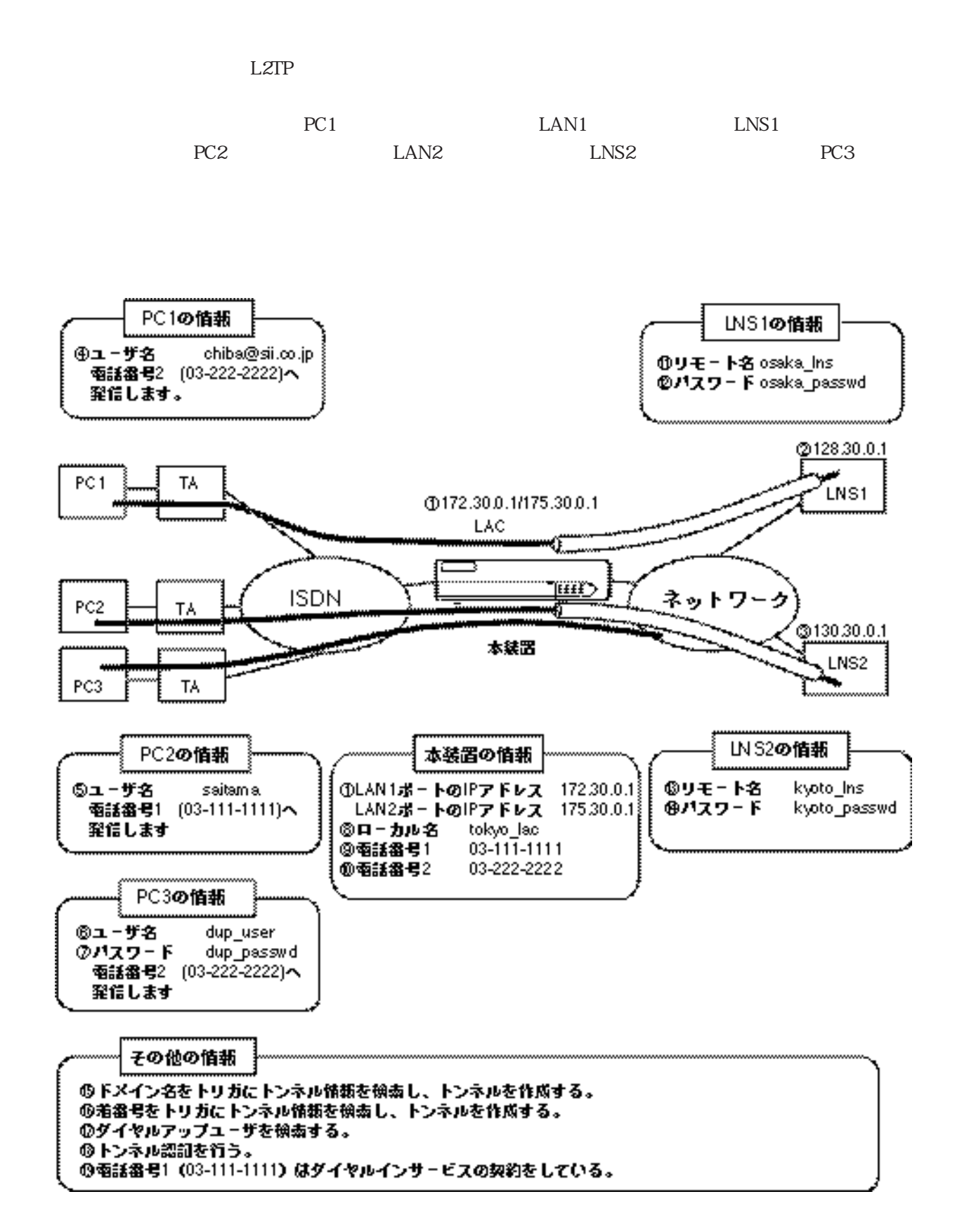

### users

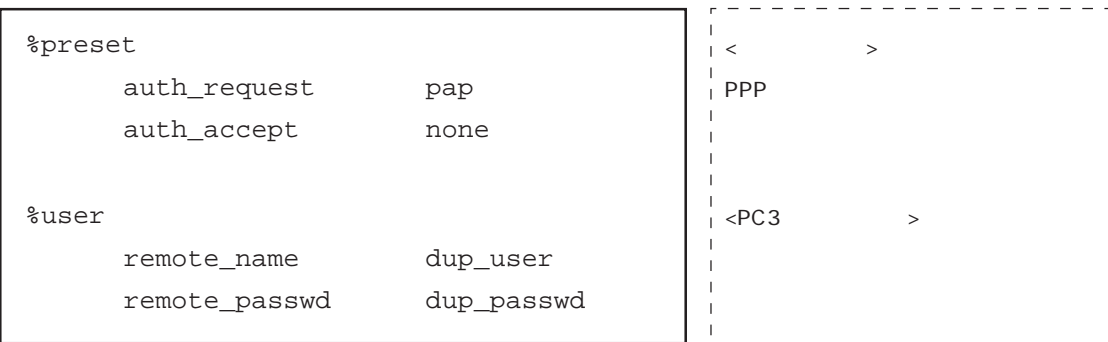

 $12tp$ 

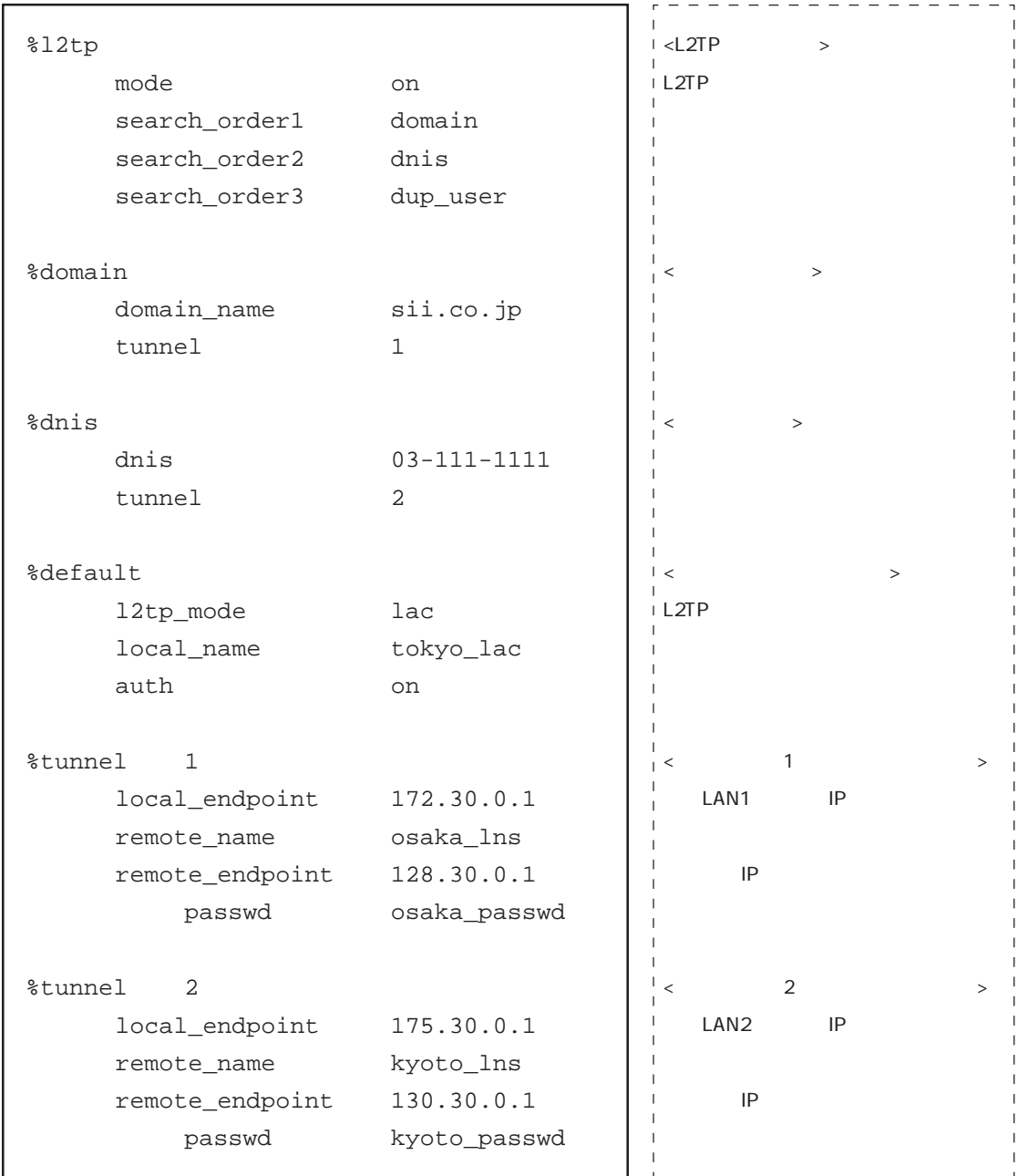

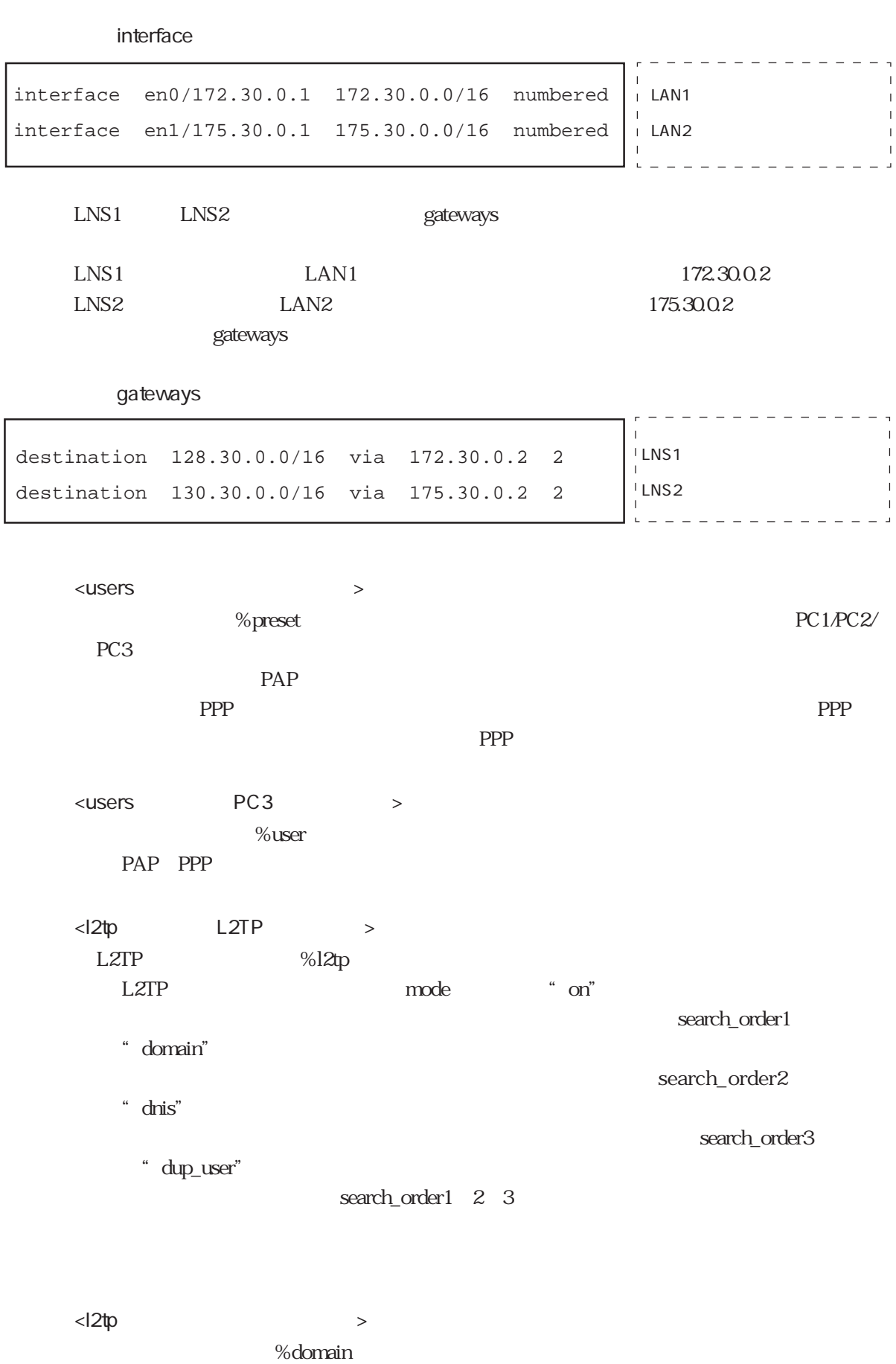

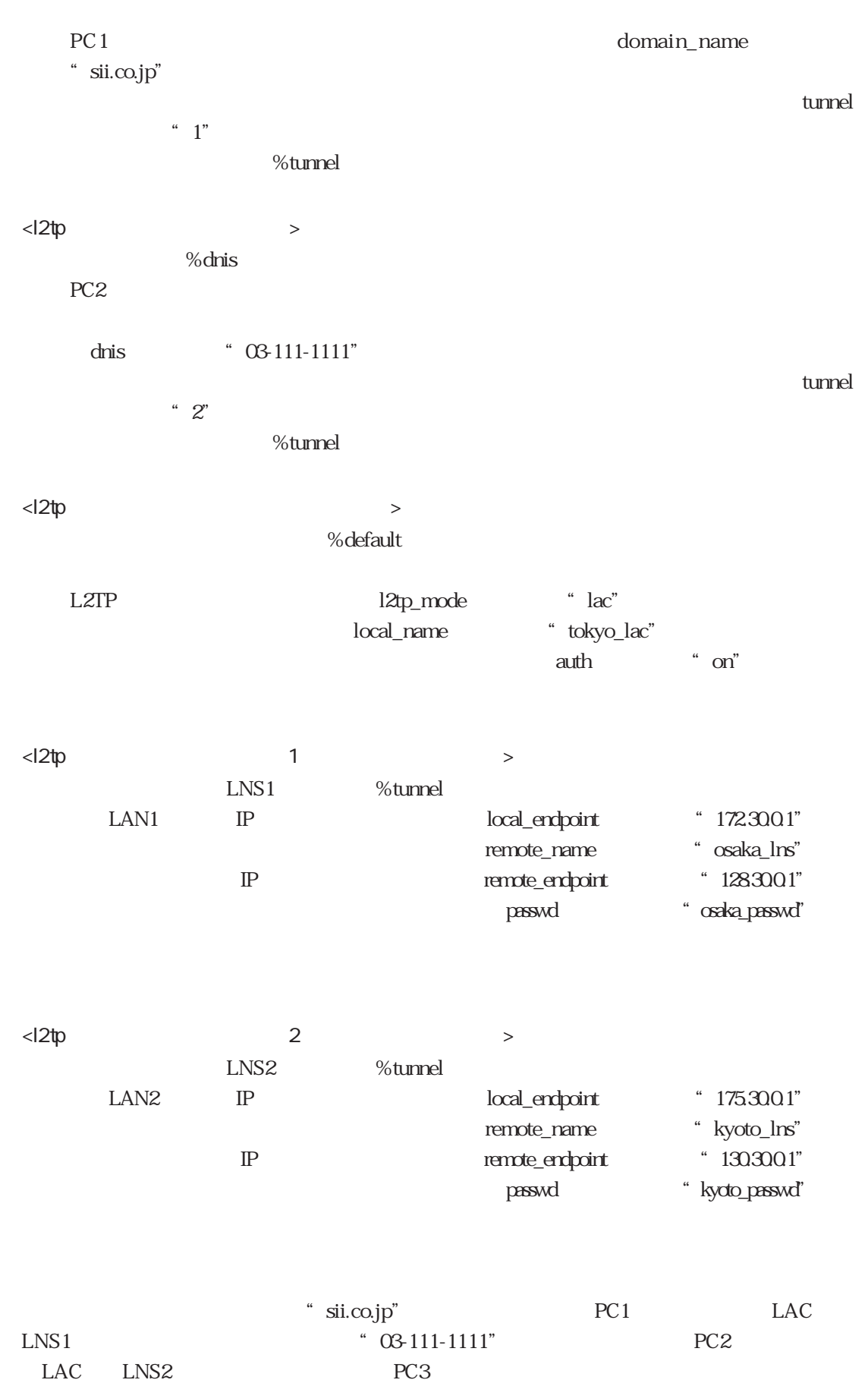

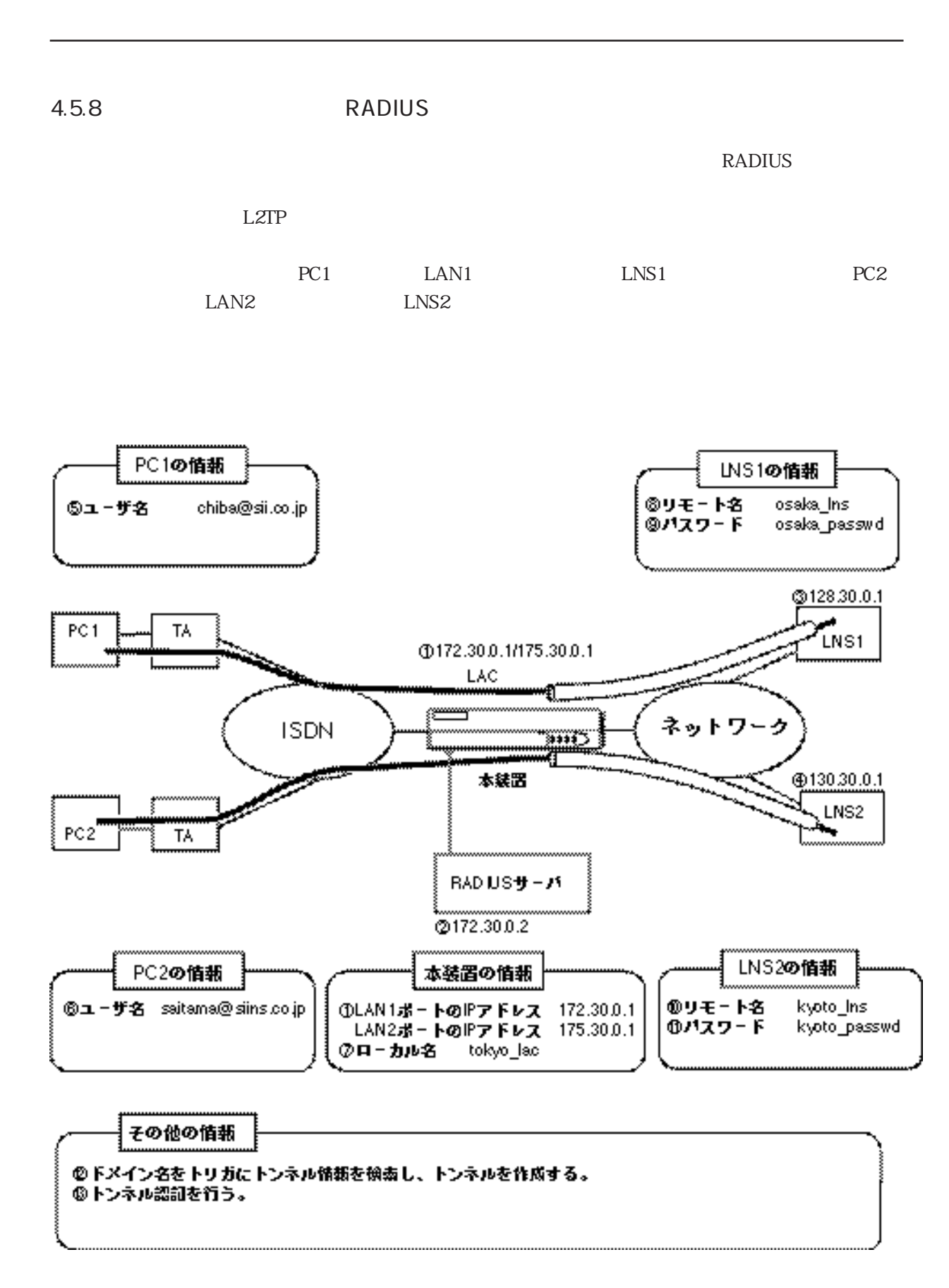

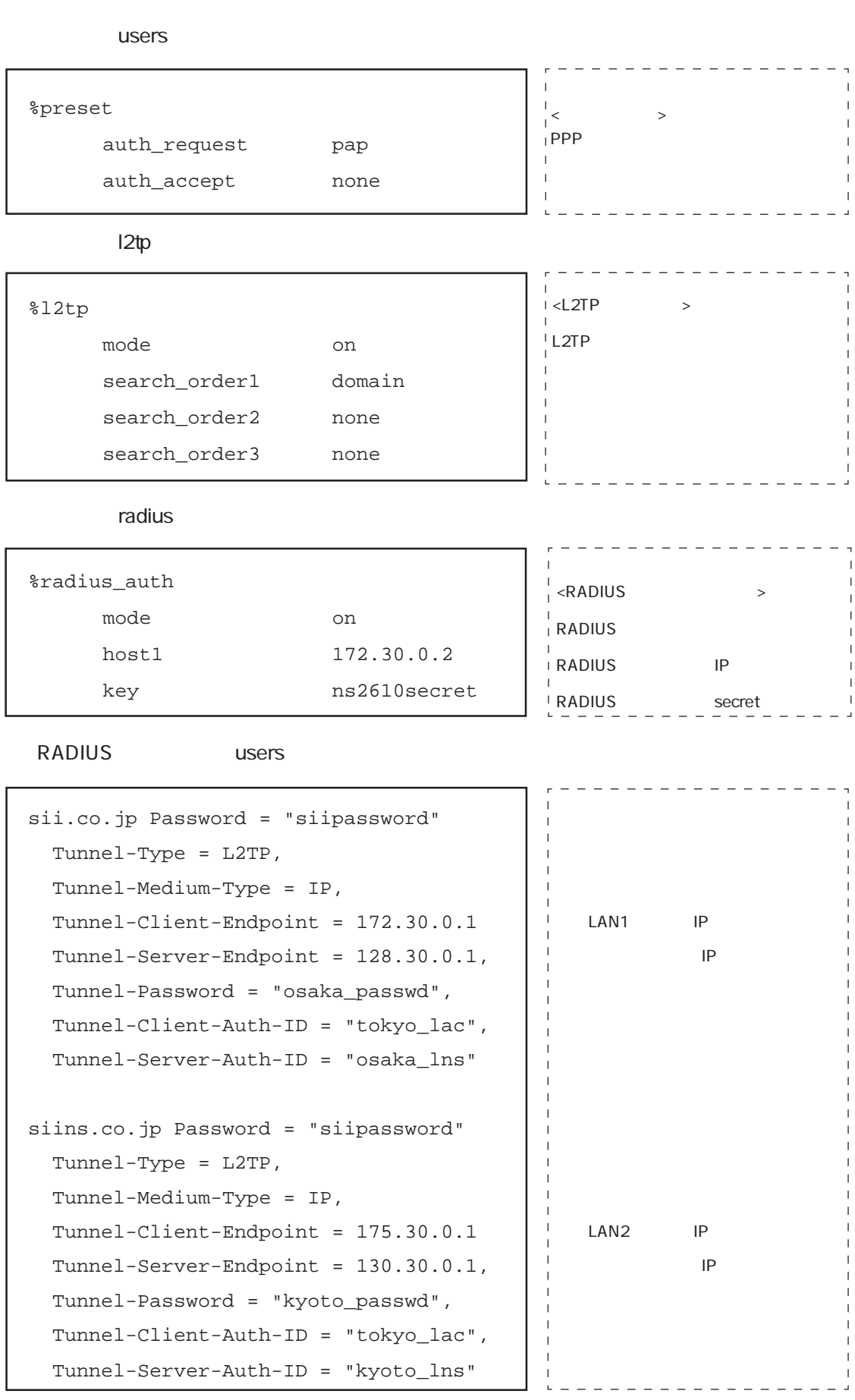

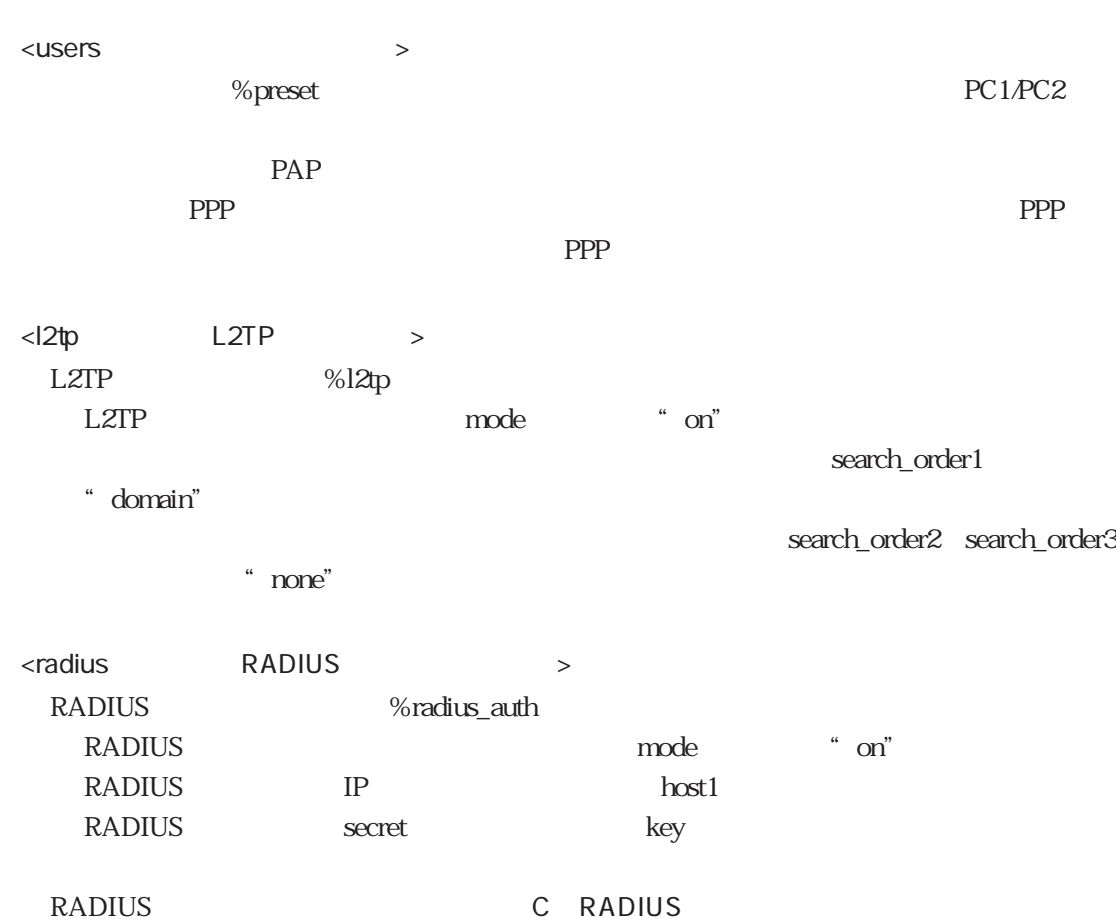

# 4.5.9 L2TP

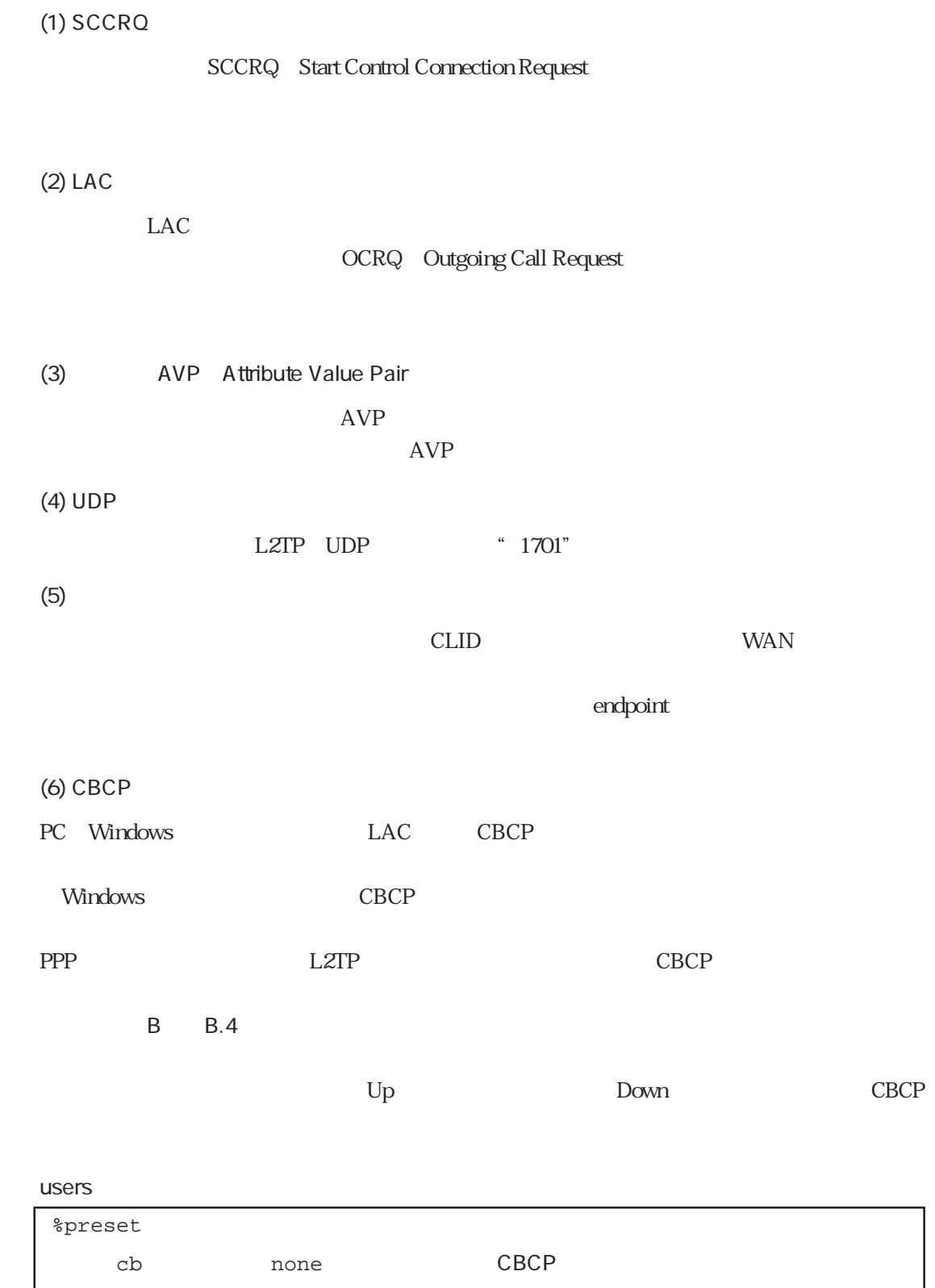

 $CBCP$ 

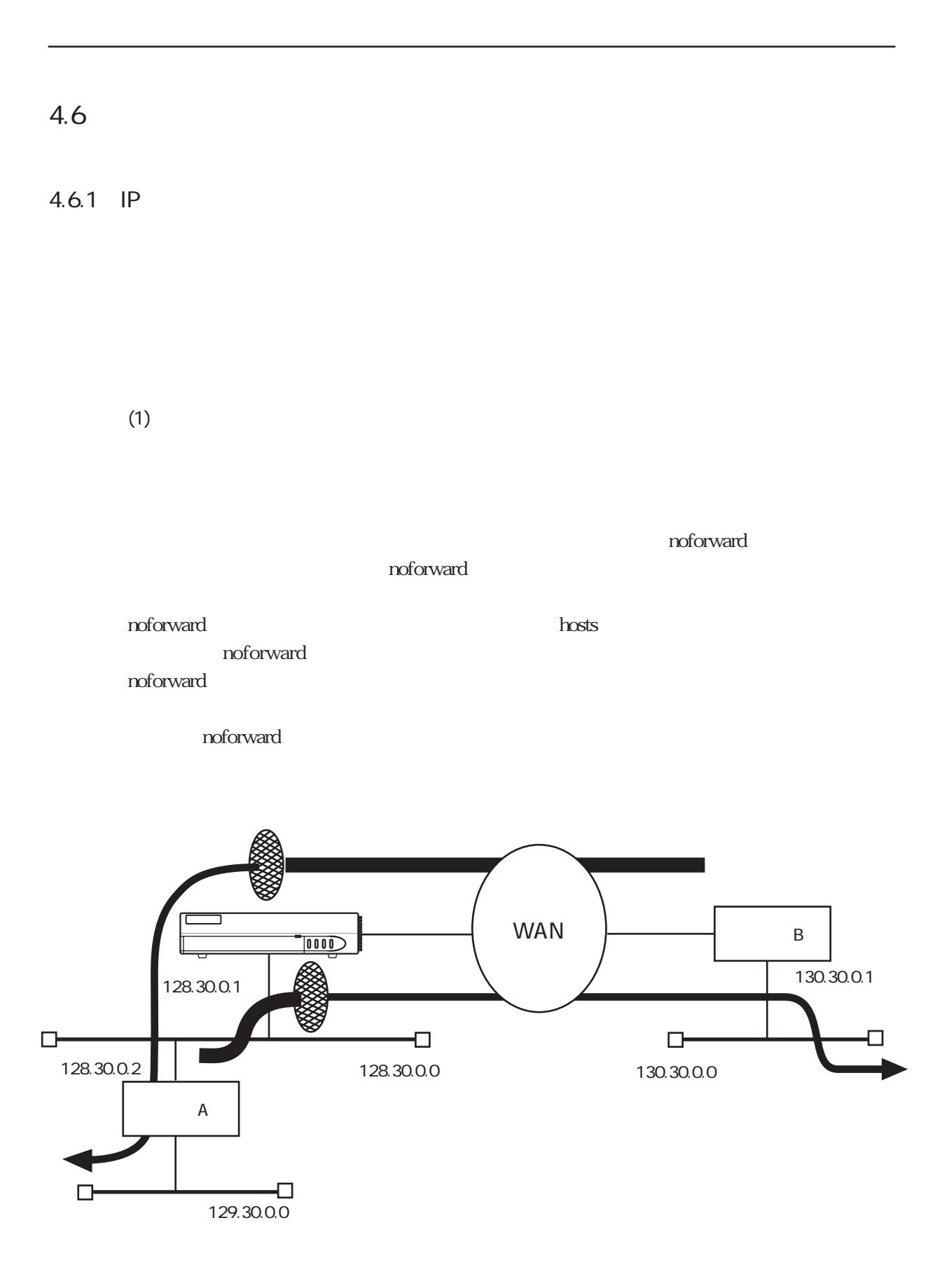

WAN
users

www.com/users

www.com/users

www.com/users

www.com/users

www.com/users

 $WAN$  users

destination 130.30.0.0/16 via 130.30.0.1 2 filter telnetFIL

130.300.0

telnetFIL telnet

users

destination 130.30.0.0/16 via 130.30.0.1 2

gateways

destination  $130.30.0.0/16$  via noforward  $1$ filter telnetFIL

 $130.30.00$ 

telnetFIL telnet  $\blacksquare$ 

telnet 130.30.0.0

noforward and the method of the state of the state of the state of the state of the state of the state of the s

LAN gateways

LAN gateways

destination 129.30.0.0/16 via 128.30.0.2 2 filter telnetFIL

destination 129.30.0.0/16 via 128.30.0.2 2 destination  $129.30.0.0/16$  via noforward  $1$ filter telnetFIL

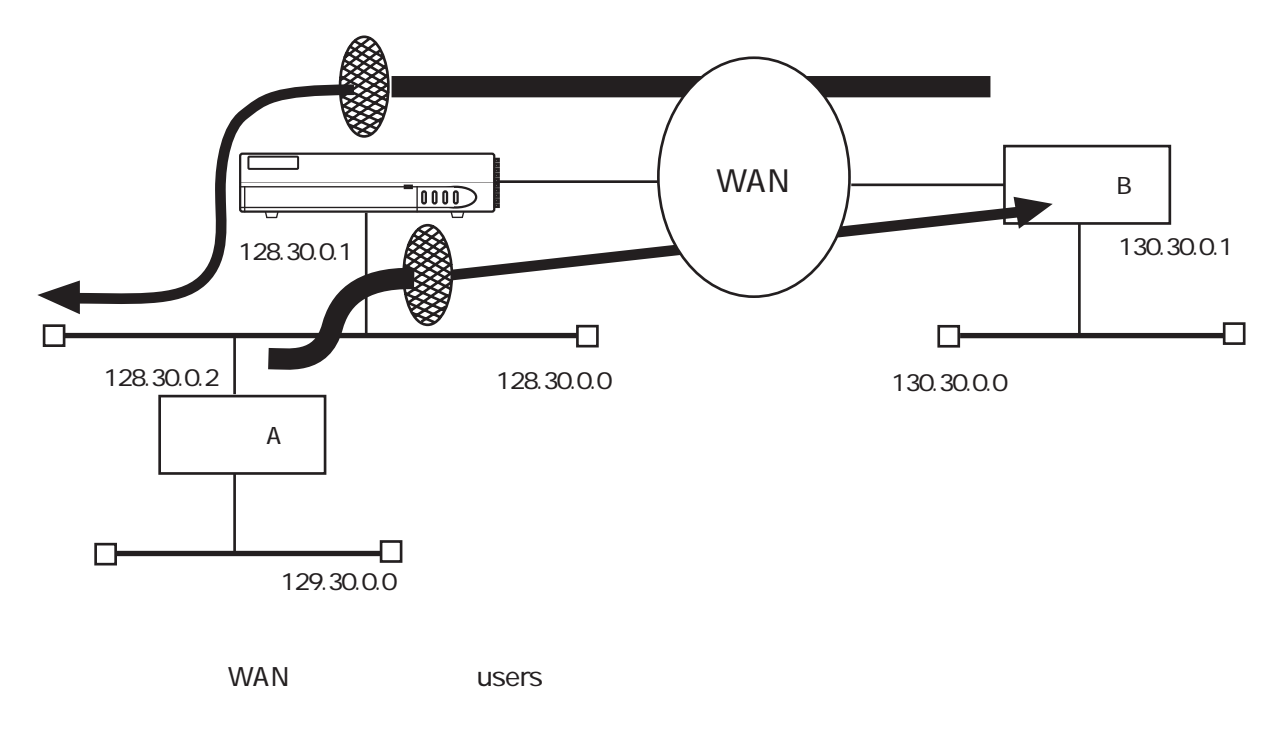

130.30.0.1

destination interface

```
interface isdn0 130.30.0.1 unnumbered
        filter telnetFIL
destination 130.30.0.0/16 via 130.30.0.1 2
        filter telnetFIL
```
LAN interface

**LAN** 

interface en0 \*/\* unnumbered filter telnetFIL

 $(2)$ 

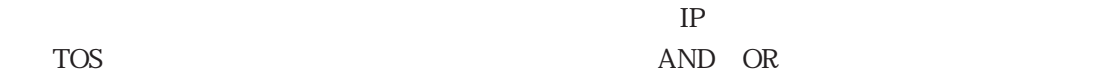

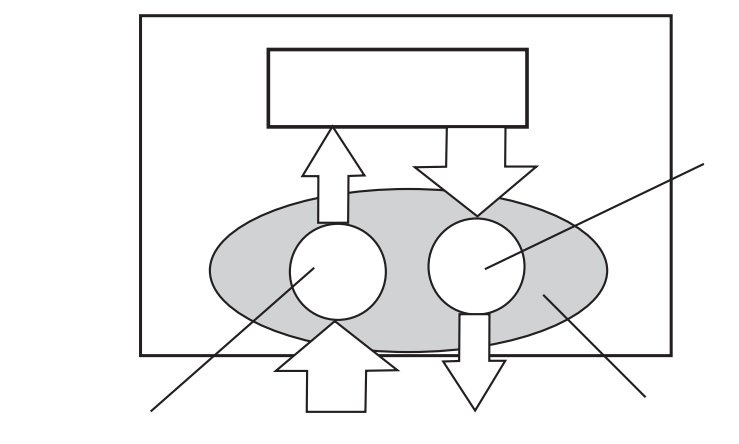

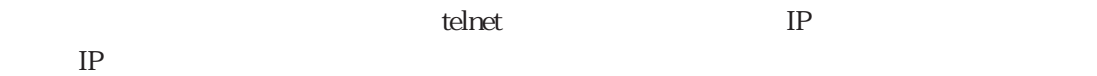

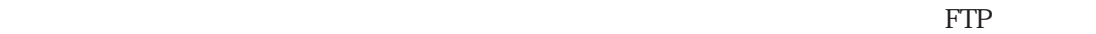

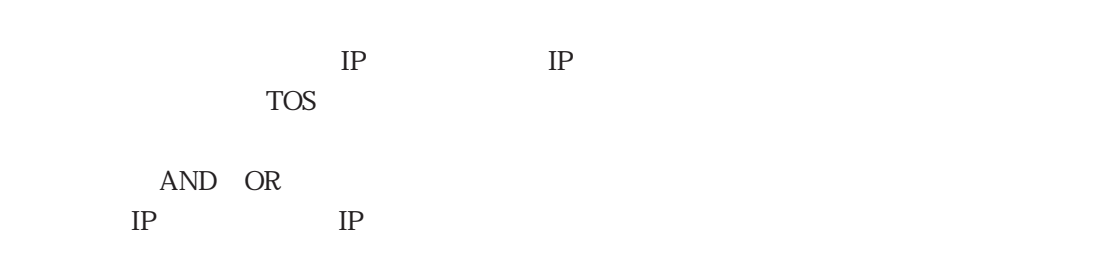

(netstat -fil)

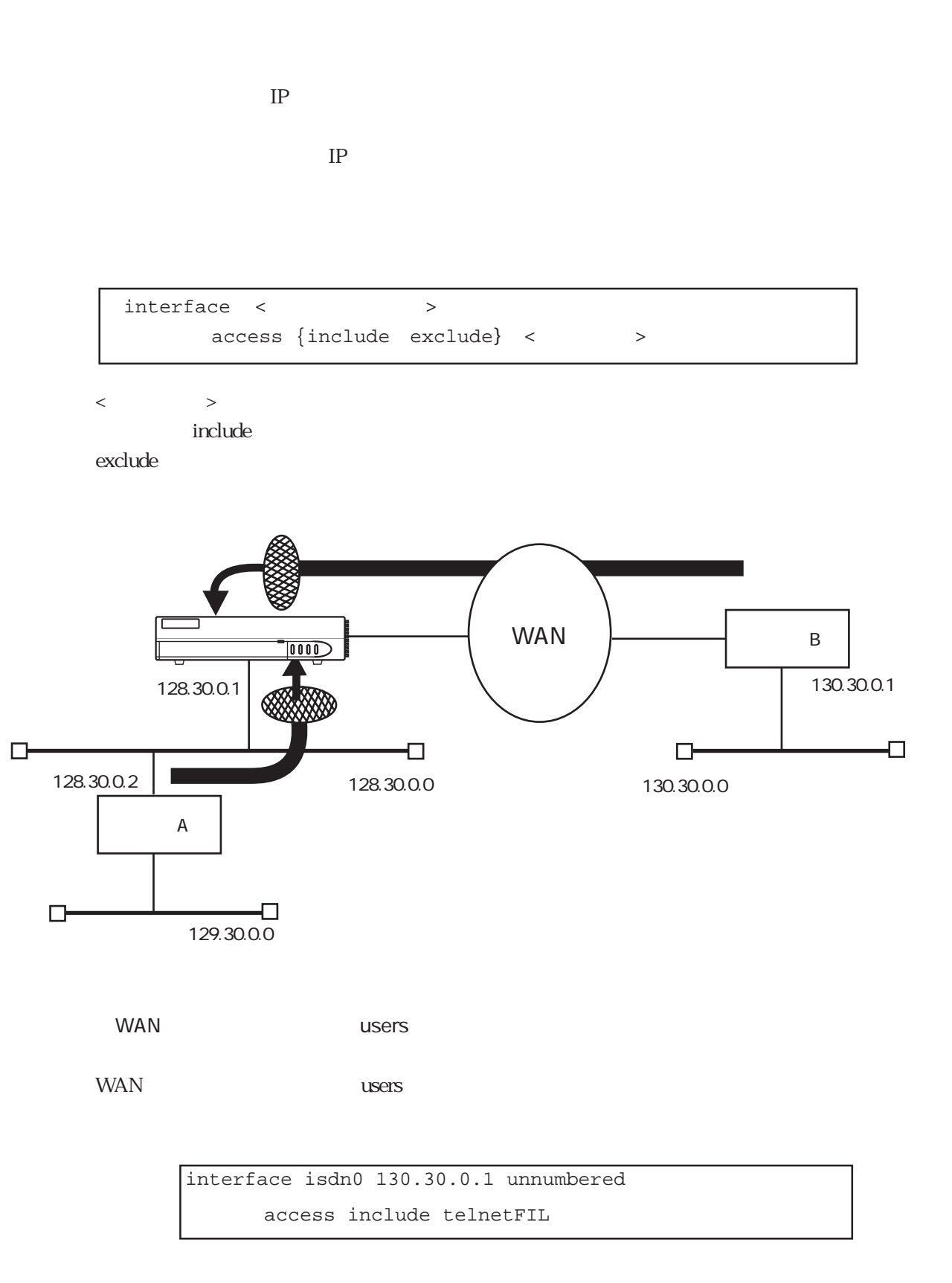

interface isdn0 130.30.0.1 unnumbered access exclude telnetFIL

LAN
and The Theorem interface

LAN interface

interface en0 \*/\* numbered access include telnetFIL

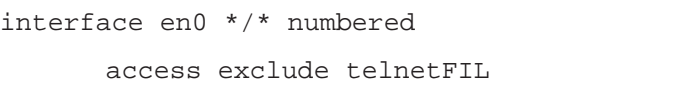

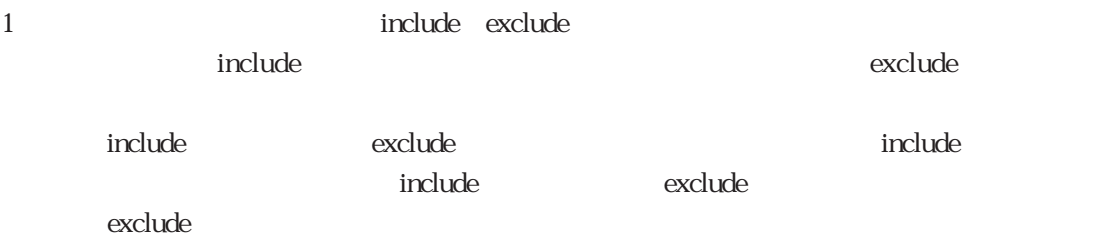

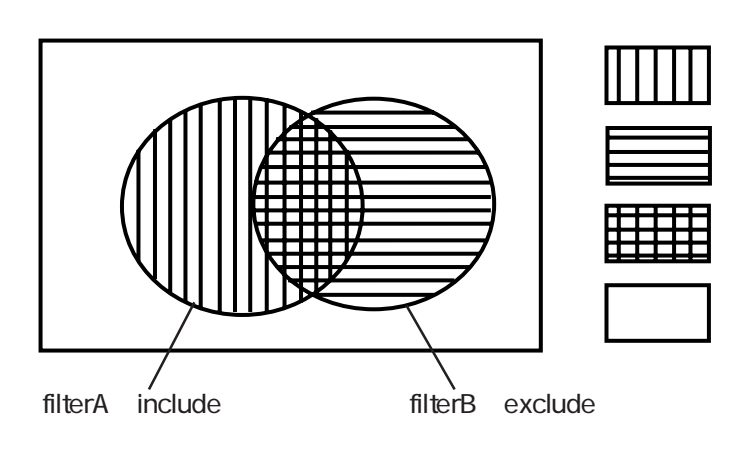

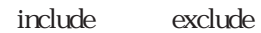

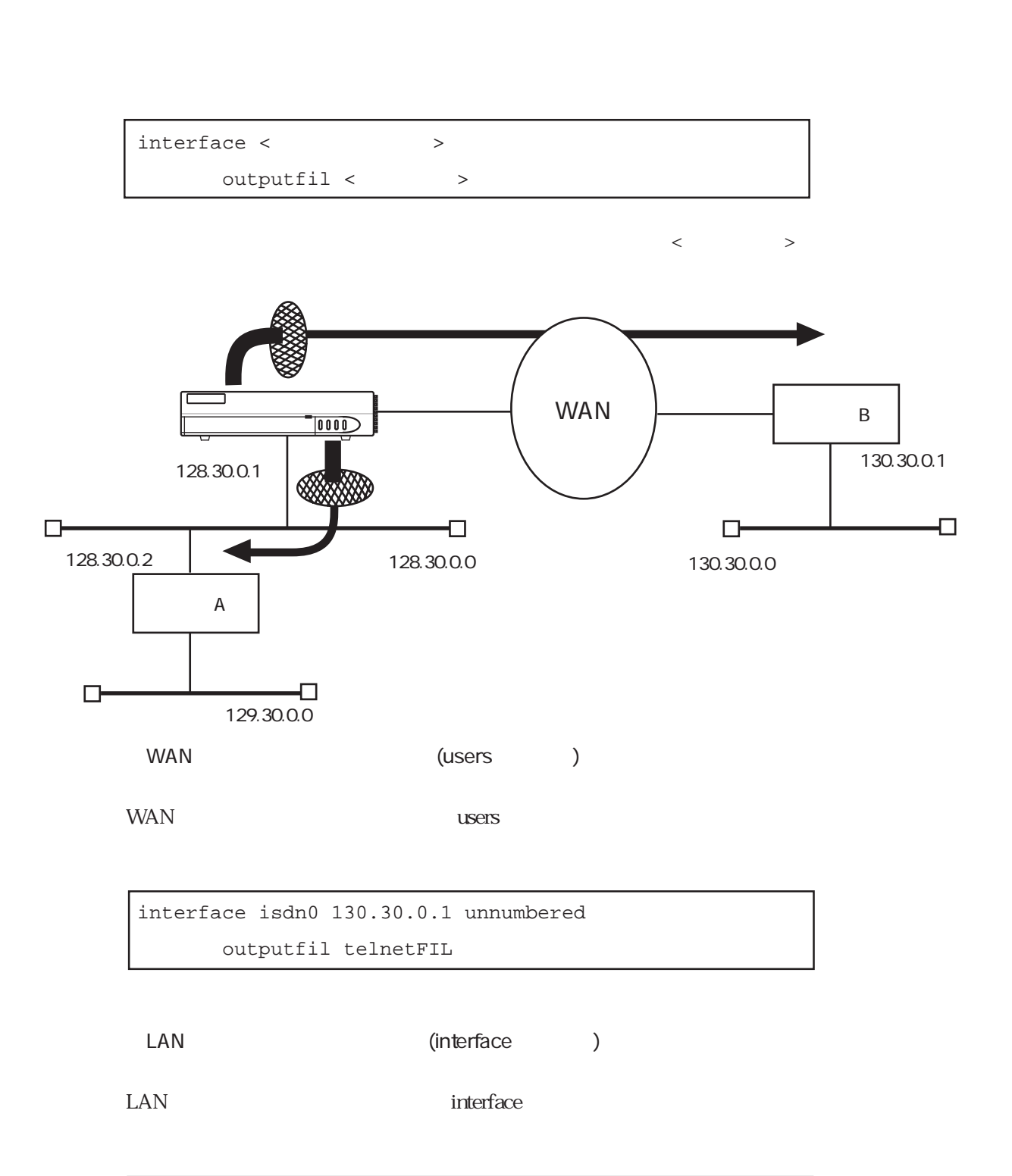

 $IP$ 

interface en0 \*/\* numbered outputfil telnetFIL

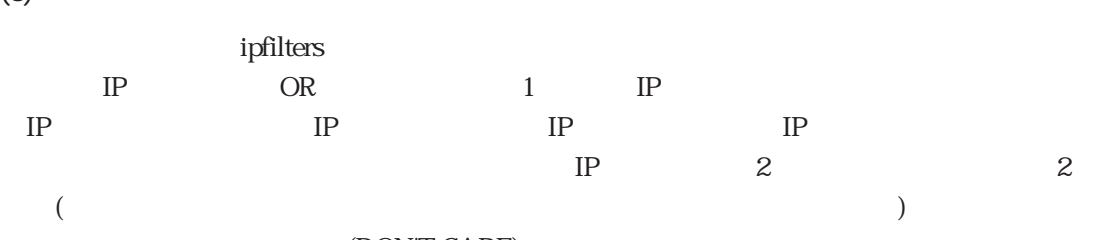

(DON'T CARE)

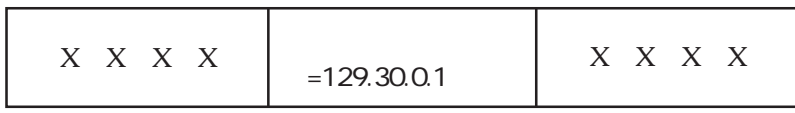

OR

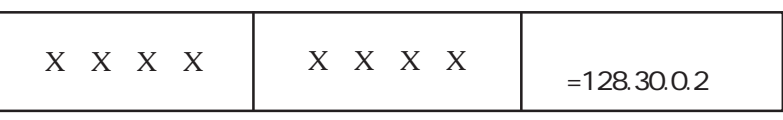

ipfilters

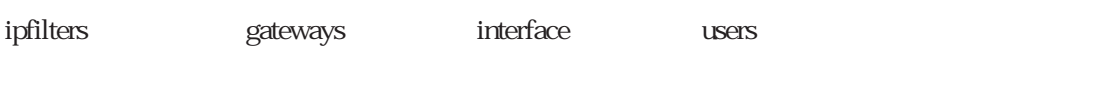

IP FILTER

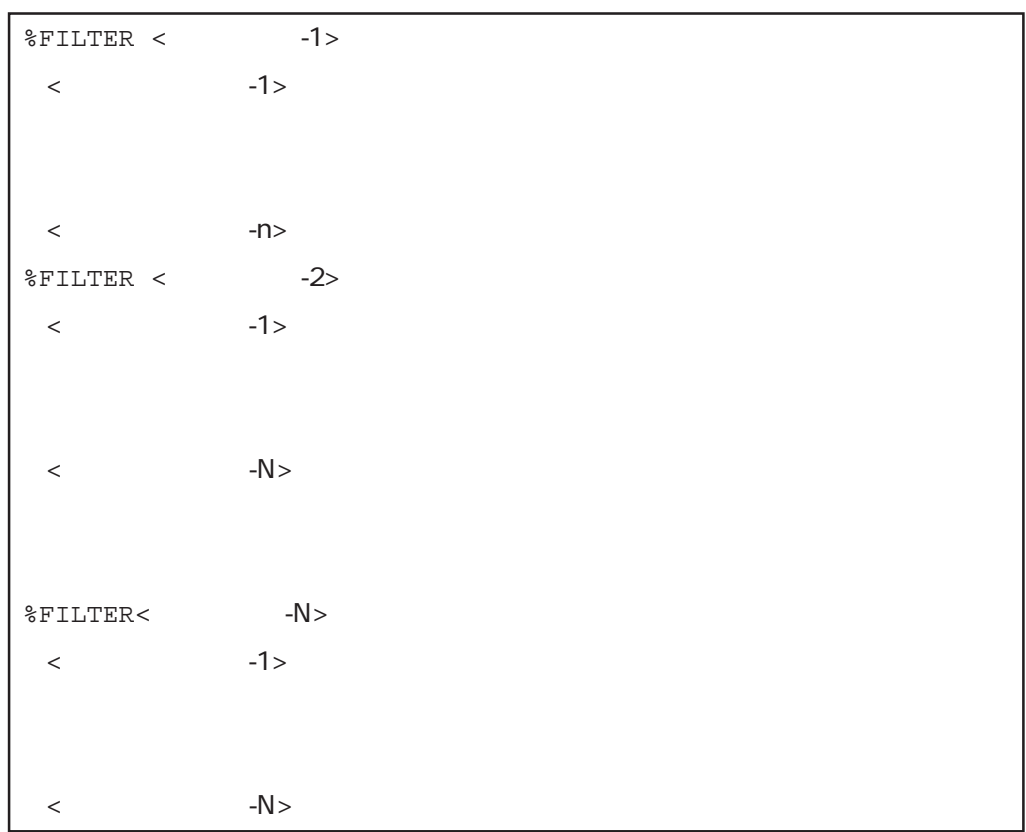

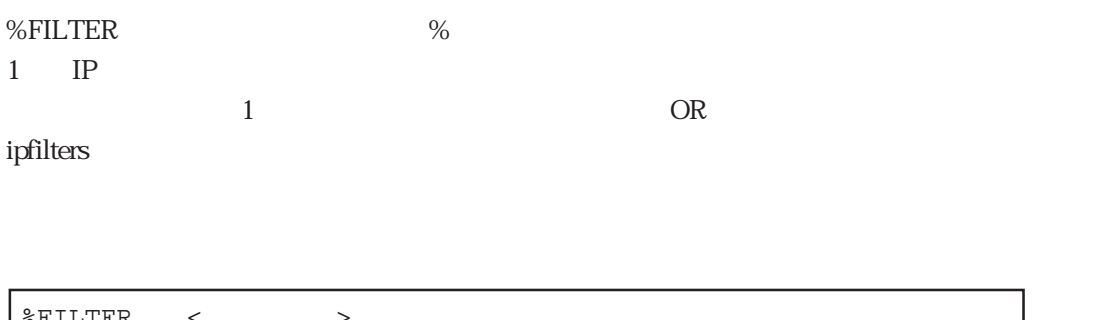

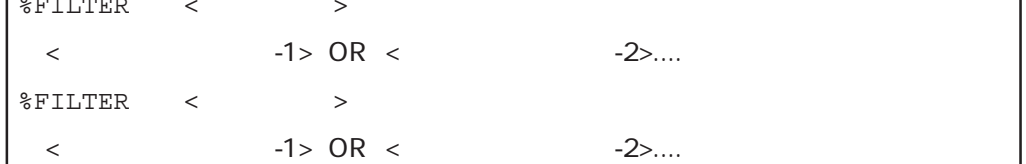

 $\Delta N$ D

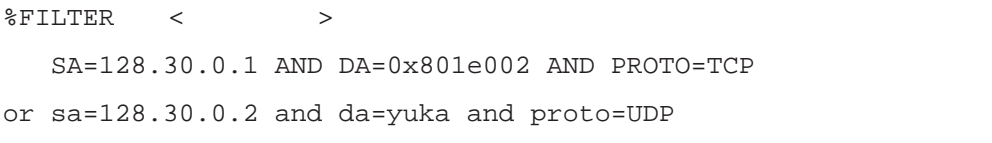

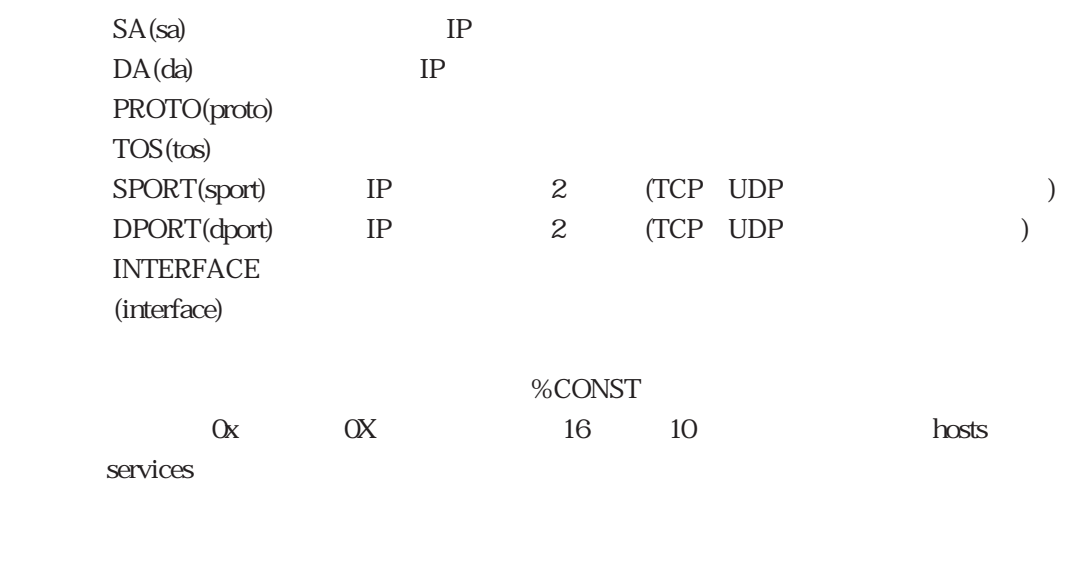

%CONST ICMP=1  $TCP=6$  $UDP = 17$ 

ipfilters and show show show the show show show that  $\mathcal{S}_1$ 

ICMP telnet

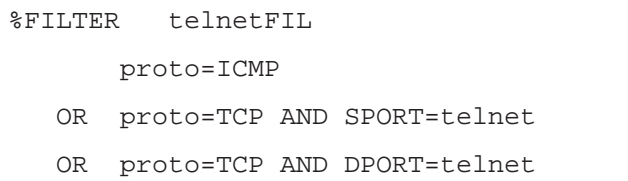

# ICMP ftp

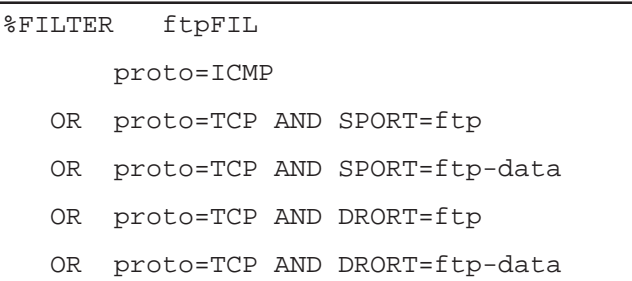

4章

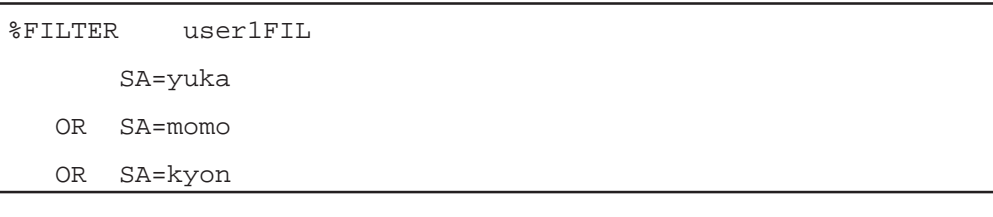

### $\sim$  2

%FILTER betweenFIL SA=yuka AND DA=kyon OR SA=kyon AND DA=yuka

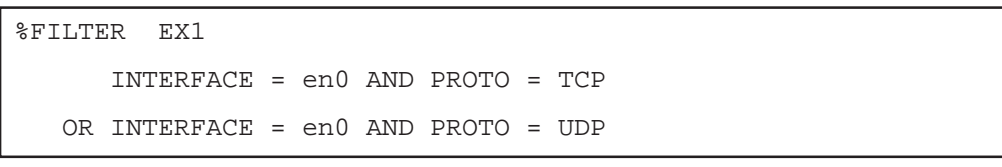

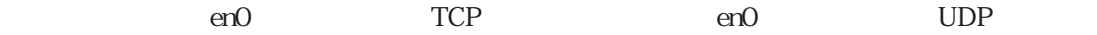

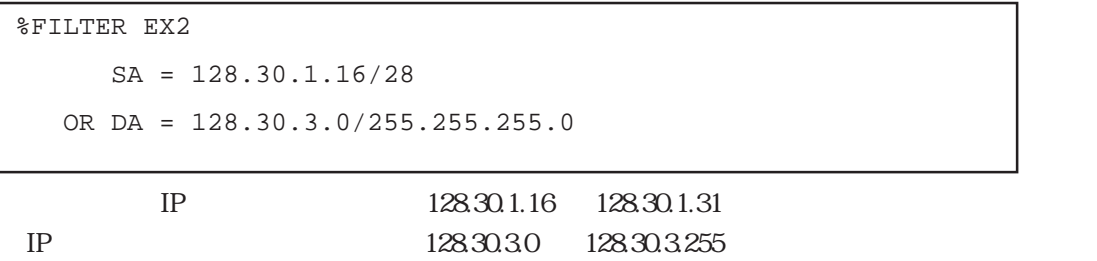

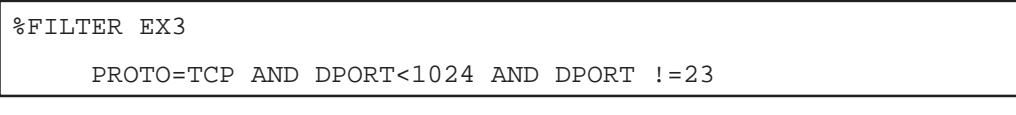

 $TCP$  1024  $23$ 

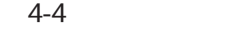

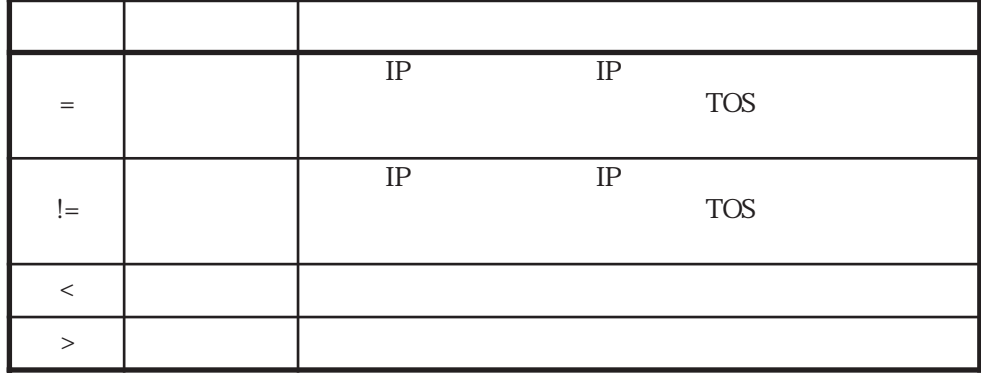

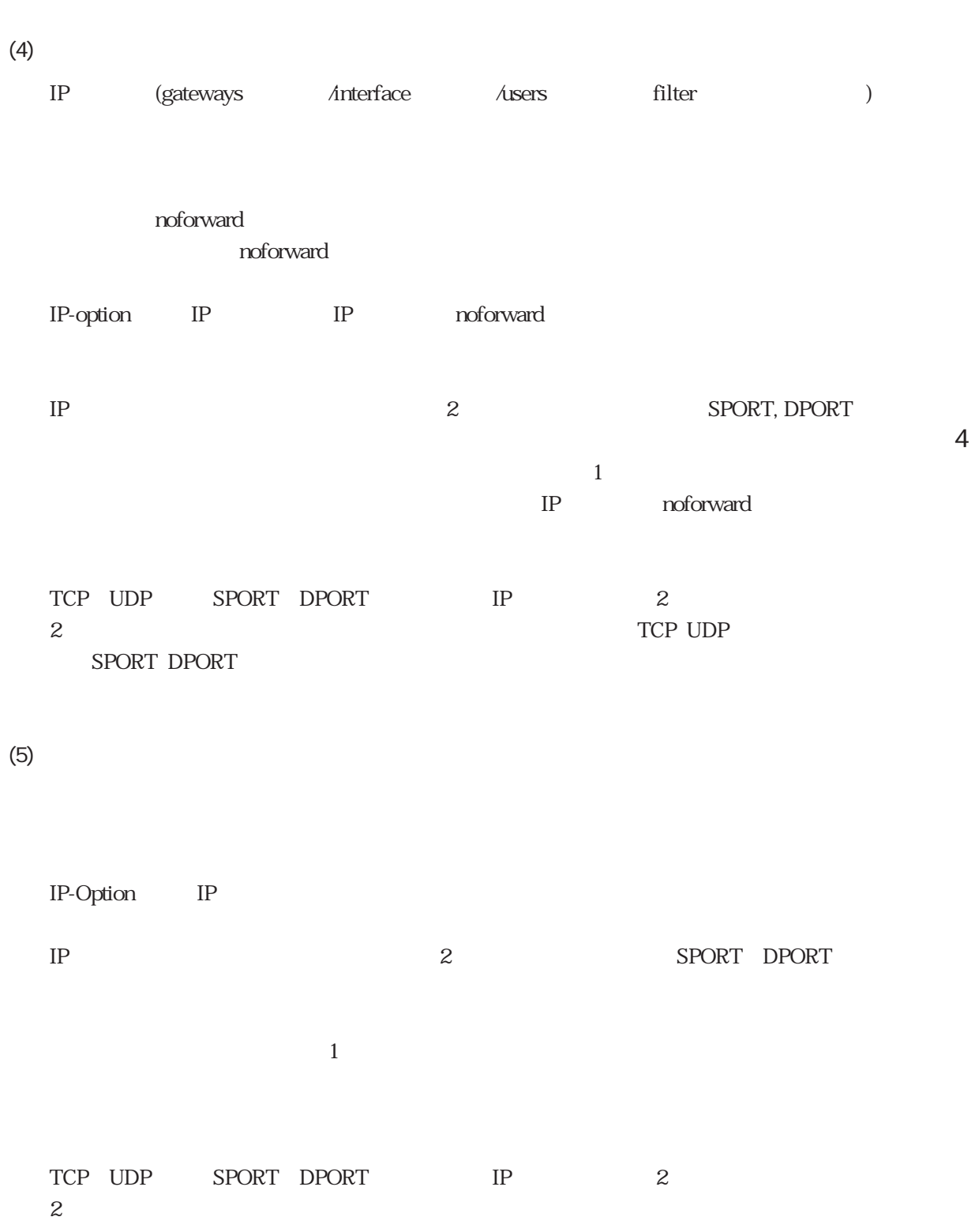

TCP UDP SPORT DPORT

 $4.6.2$ 

LAN

LAN interface en0, en1

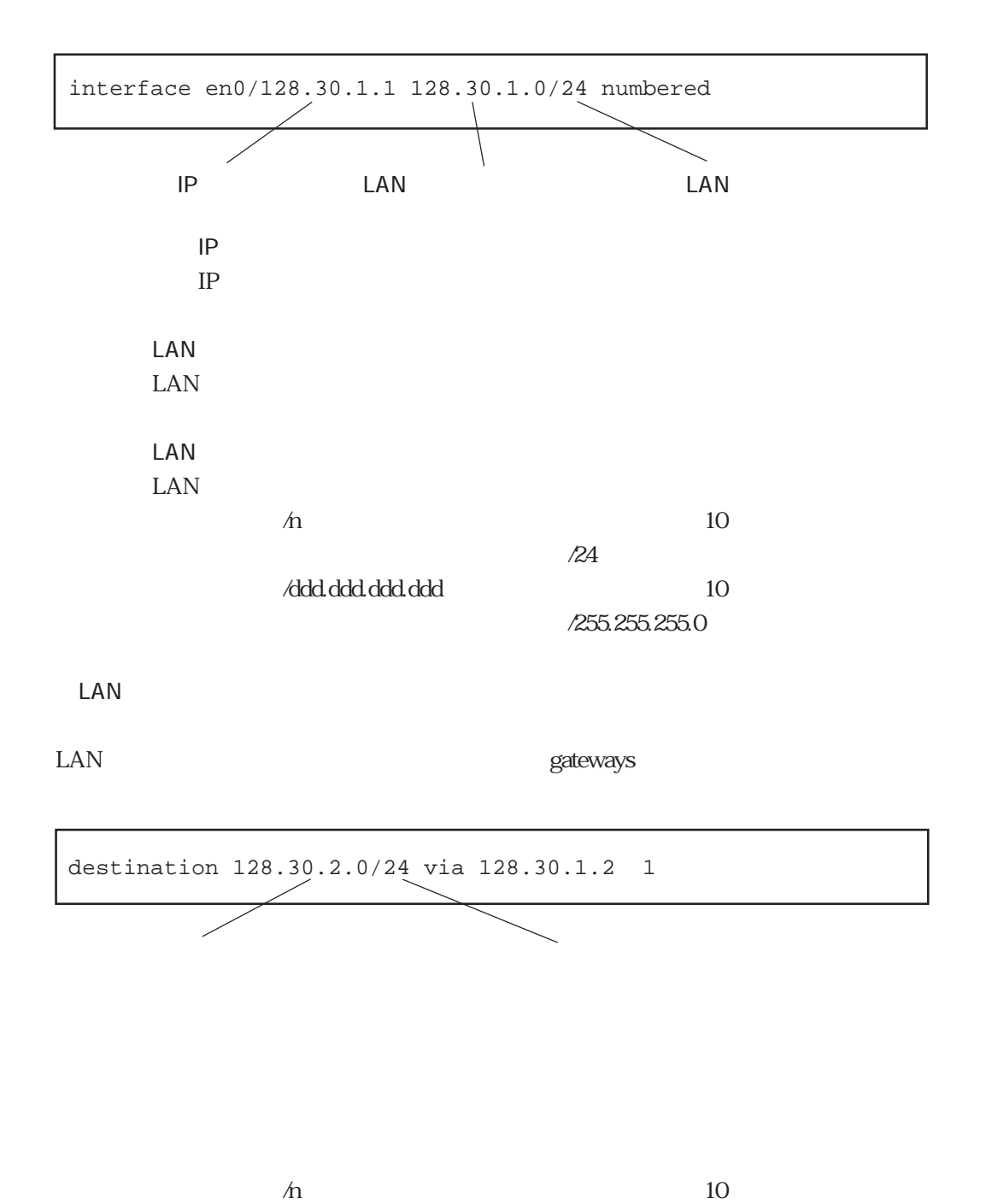

(例:/24)

/255.255.255.0

/ddd.ddd.ddd.ddd.ddd : 10

WAN

 $WAN$  users  $\mu$ 

gateways

# 4.6.3 SNMP

SNMP Simple Network Management Protocol  $\text{SNMP}$ SNMP  $\blacksquare$ 

 $SNNP$ SNMP RFC1157 MIB2 RFC1213  $MIB2$ 

SNMP SNMP

snmpconf

# # Basic Configuration sysContact "Yatanabe 777-7777" sysLocation "System Design.G 3F" community public view1 # # Trap Configuration trap snmpmgr public 1 trap backmgr public 2 linkTrap on Up/Down linktrapifs en0 en1 P1-1 P1-2 P1-3 P1-4 Up/Down

SNMP

 $(1)$ 

```
# Basic Configuration
sysContact "Yatanabe 777-7777"
sysLocation "System Design.G 3F"
community public view1
```
sysContact

sysLocation

community

 $\star$  $*$  $view1$  $View2$ conductive public states in the public states in the set of the set of the set of the set of the set of the set of the set of the set of the set of the set of the set of the set of the set of the set of the set of the set SNMP IP

 $\eta$ 

 $\eta$ 

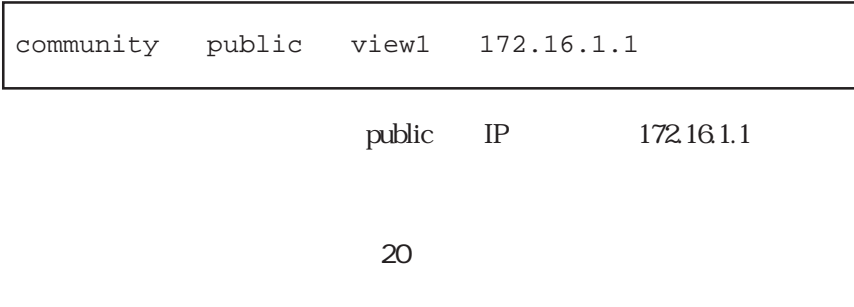

 $(2)$ 

SNMP Authentication

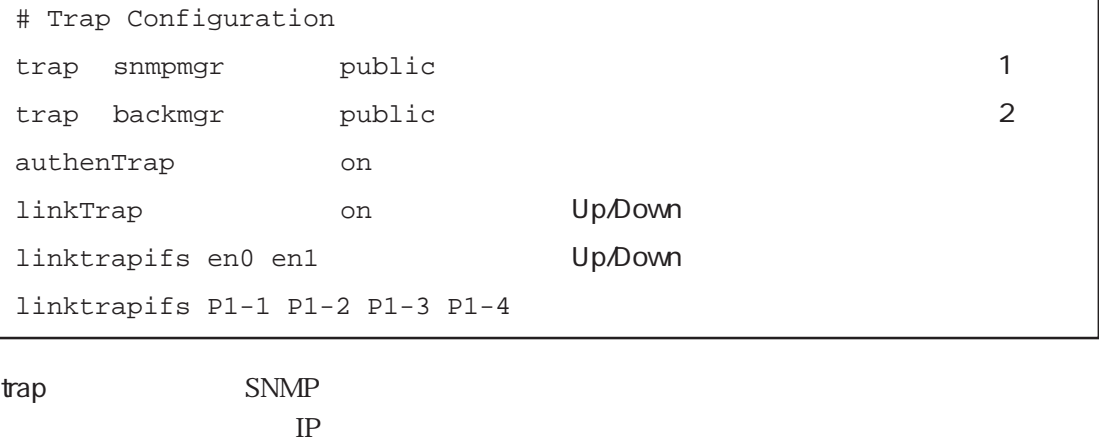

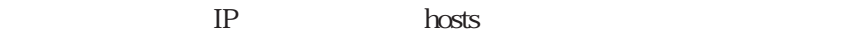

 $IP$  ip the set of  $IP$ 

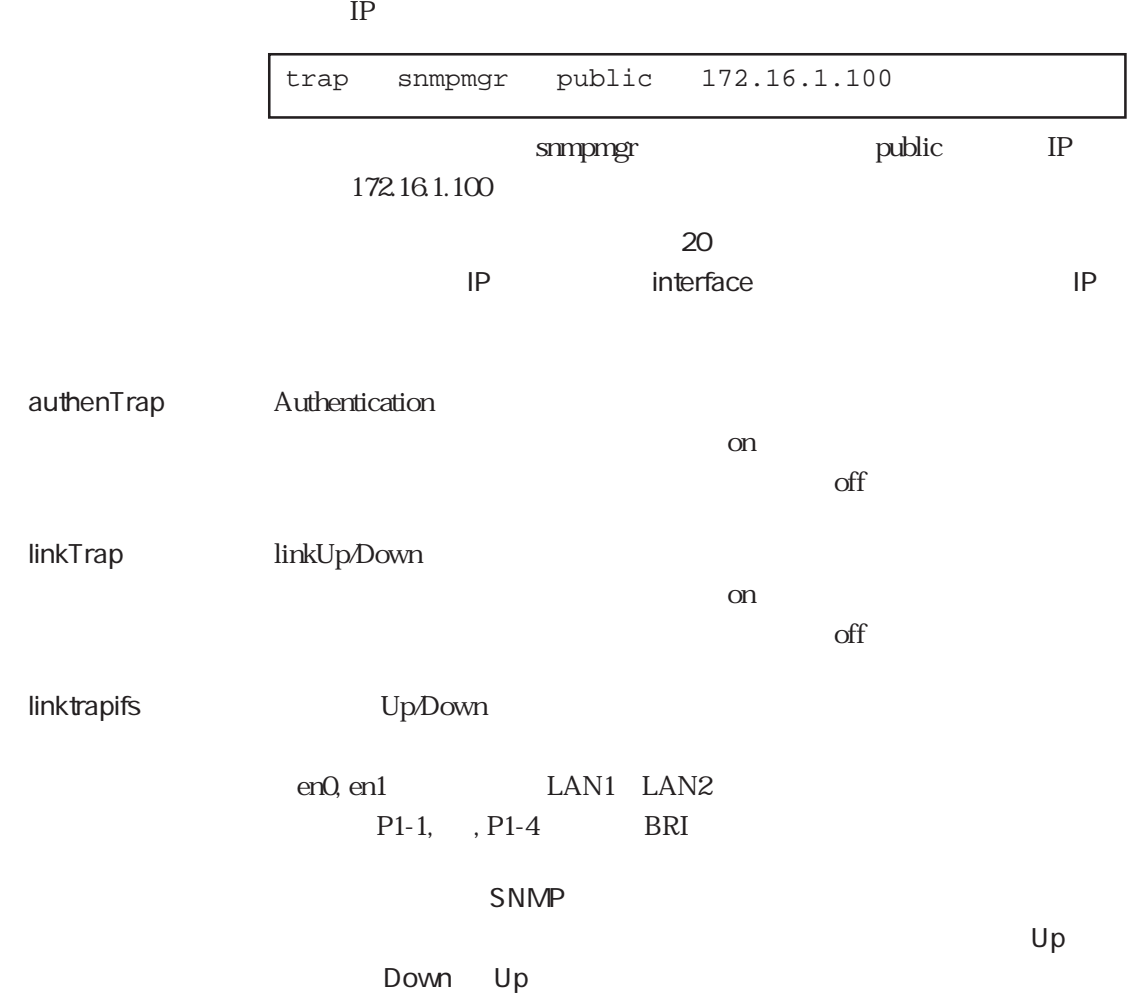

SNMP  $SNNP \hspace{1.6cm} \textrm{severs} \hspace{1.6cm} \textrm{share/snmpd} \hspace{1.6cm} \#$  $s$ mprestart $\qquad \qquad \text{SNMP}$ 

servers

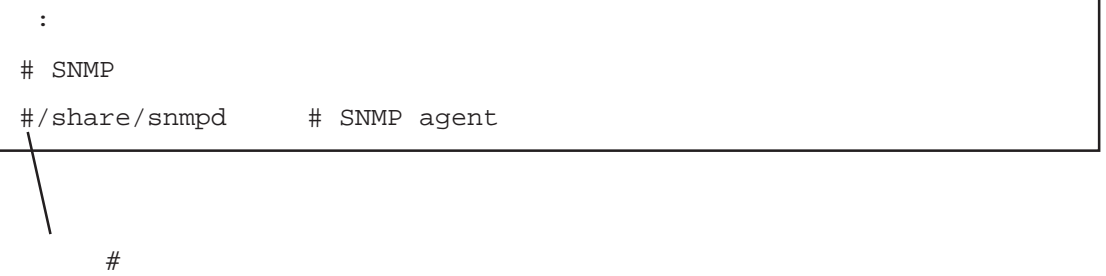

# $4.6.4$

 $(1)$ 

## $\text{DNS}$

 $\overline{D}$ NS

# RFC1034 RFC1035  $\mathop{\rm DNS}$

## NIC Network Information Center

 $IP$ 

the DNS the set of the DNS

くちには、それは、日本のドメイン名では、日本のドメイン名では、日本のドメイン名では、日本のドメイン名では、日本のドメイン名では、日本のドメイン名では、日本のドメイン名では、日本のドメイン名では、日本のドメイン名では、日本の  $jp$  co  $\tt DNS$ 

 $\overline{\text{DNS}}$ 

 $t$ elnet  $\mathbb{R}^n$ telnet  $t$ elnet  $\mathbb{R}^n$ telnet  $t$ elnet  $\mathbb{R}^n$  $\blacksquare$ ipfilters

 $(2)$ 

**DNS** resolv.conf

## resolv.conf

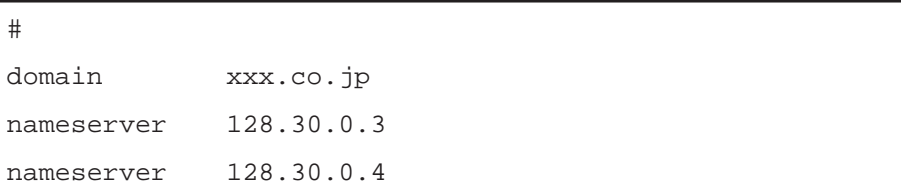

## domain : ホスト名の最後にはドット「...」 しかしていない にっぽんしゅうしょう

nameserver : IP  $3$ **IP** hosts

resov.conf DNS

 $(3)$ 

 $IP$  hosts  $\overline{D}$ NS

 $IP$  hosts

 $4.6.5$ 

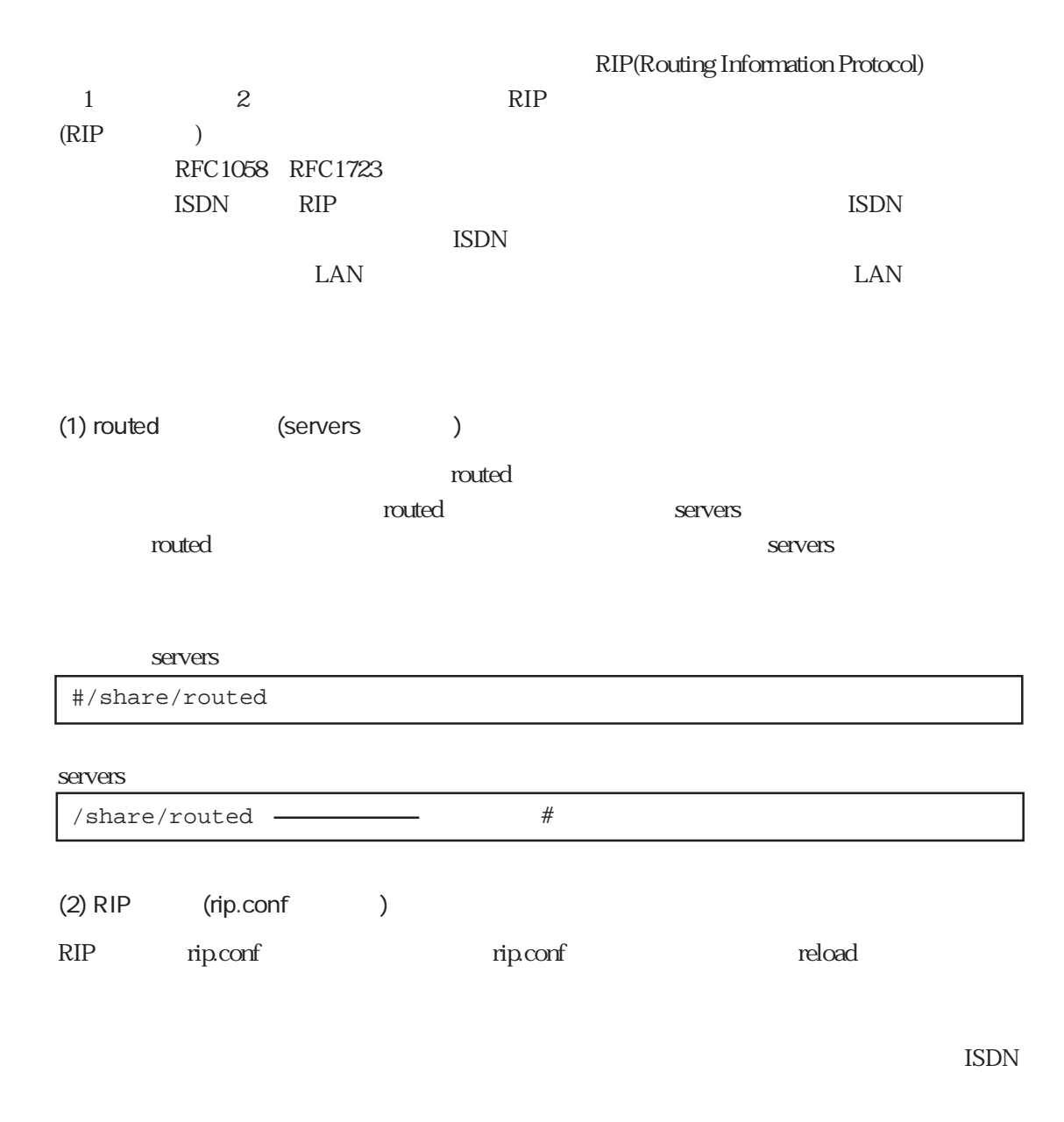

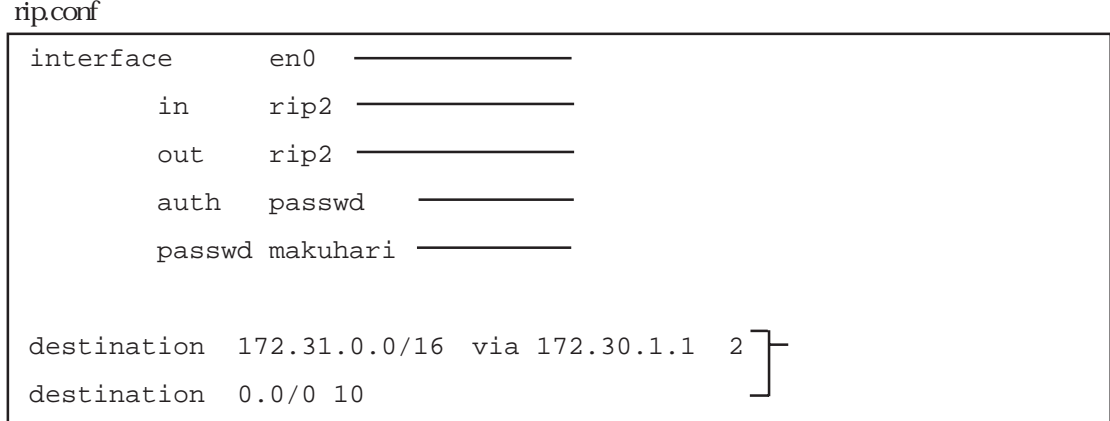

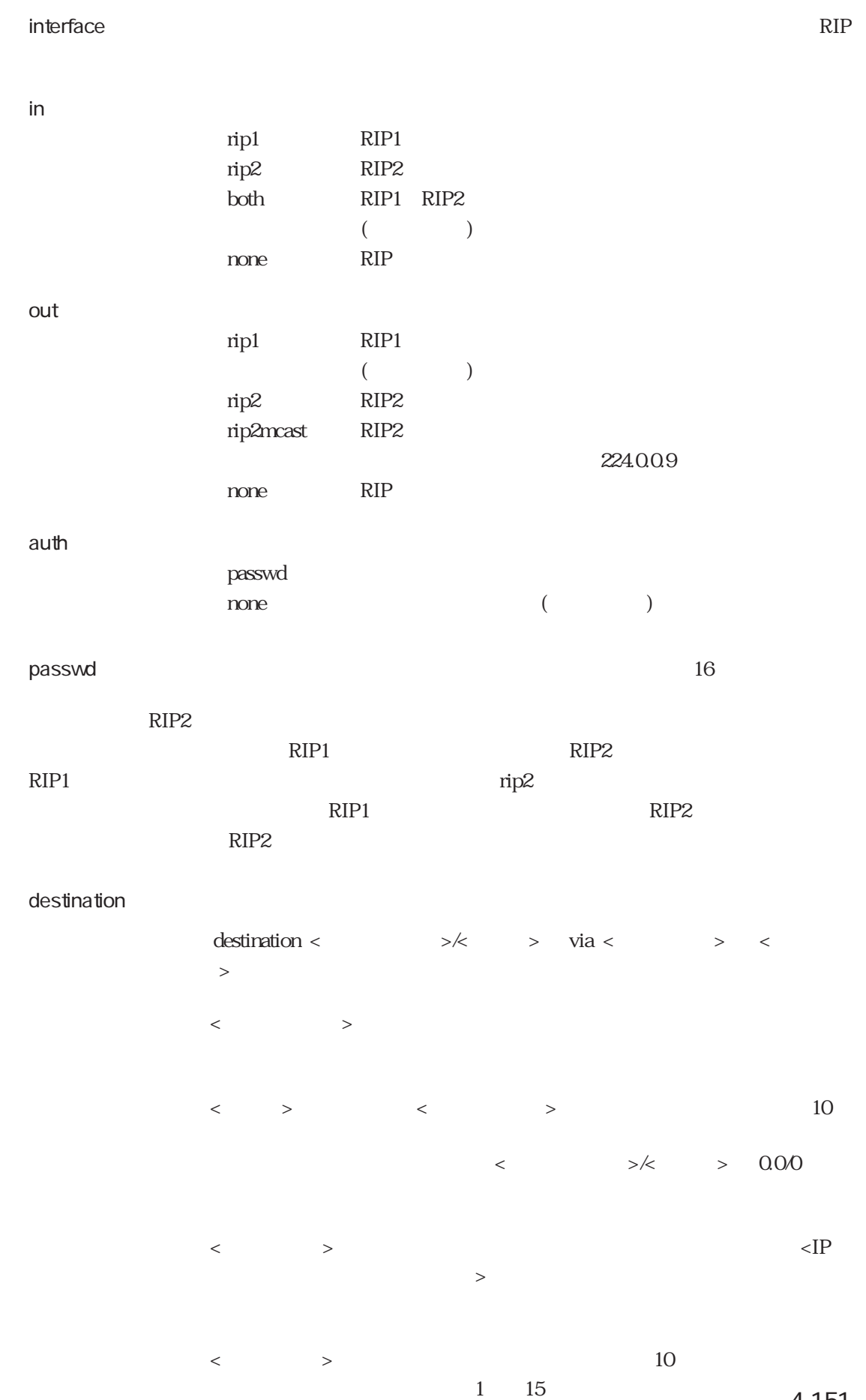

4章

4-151

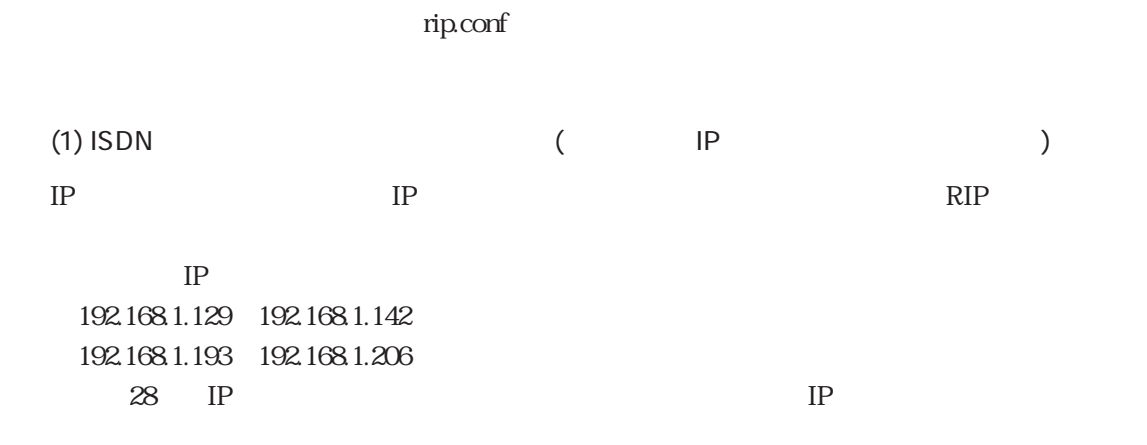

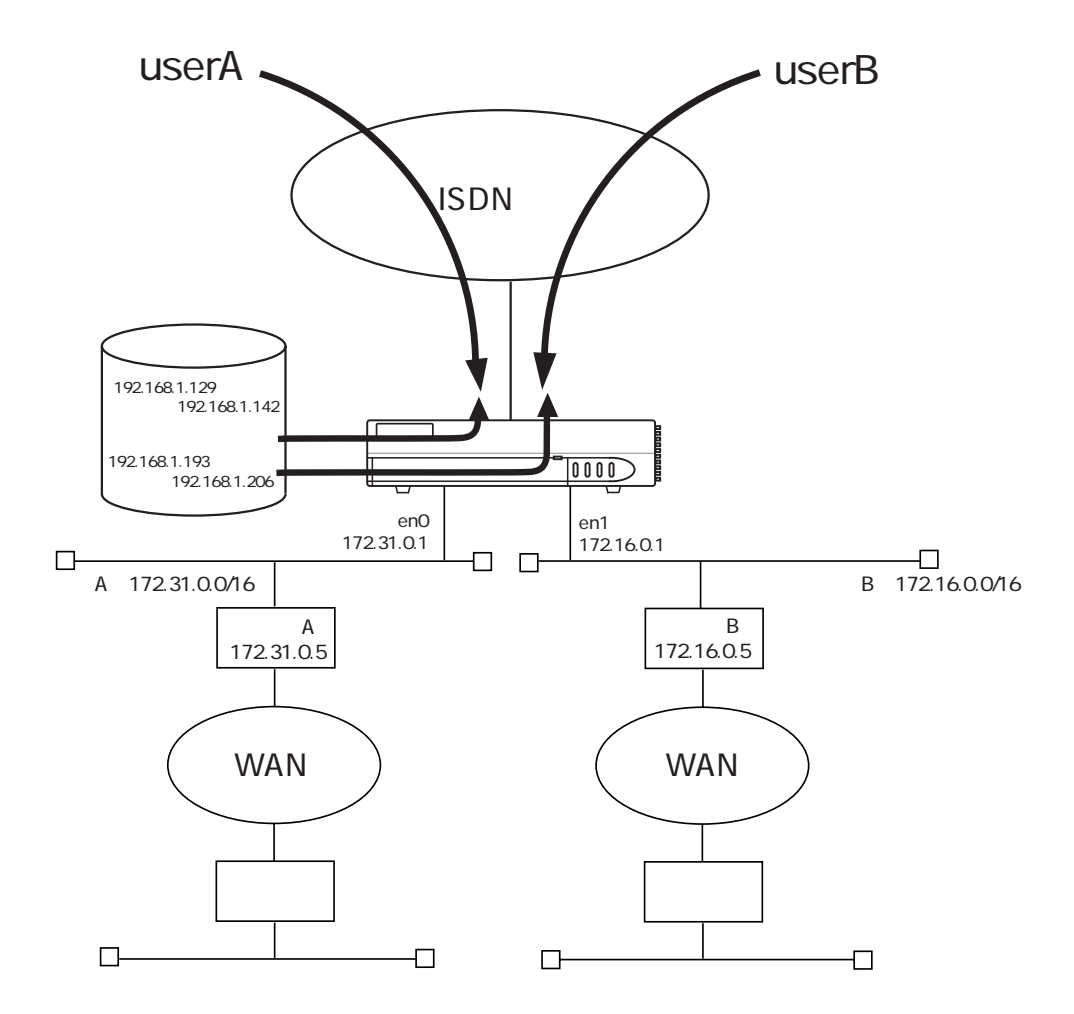

rip.conf

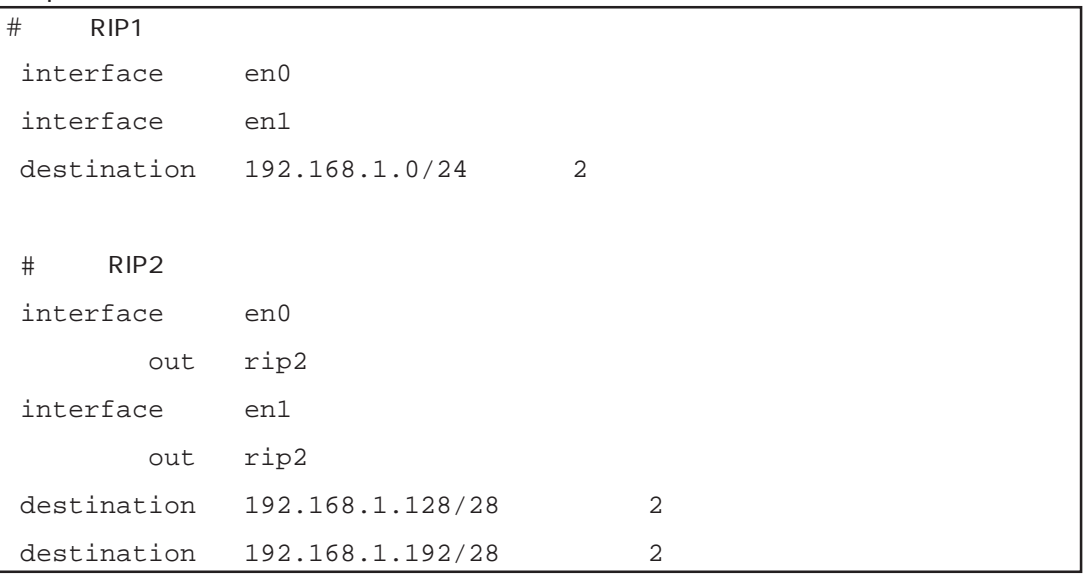

en0 en1 RIP  $IP$  **IP** en0 en1  $RIP1$  $(192.168.1.0/24)$  $RIP2$  $(192.168.1.128/28) 192.168.1.192/28$ 

IP  $4.3.9$  IP

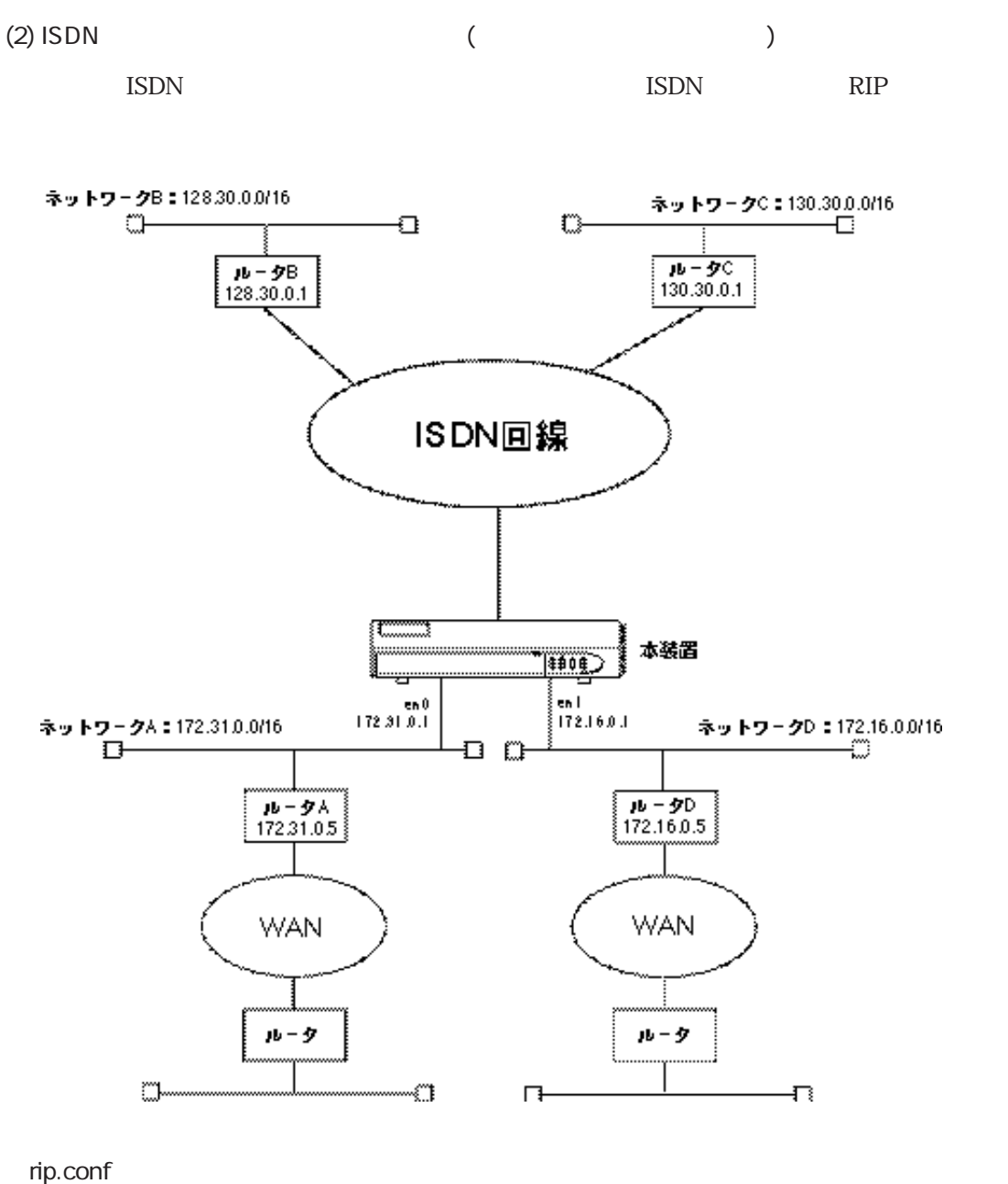

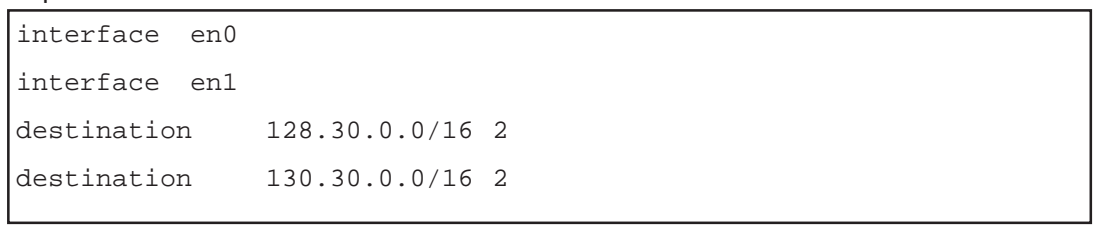

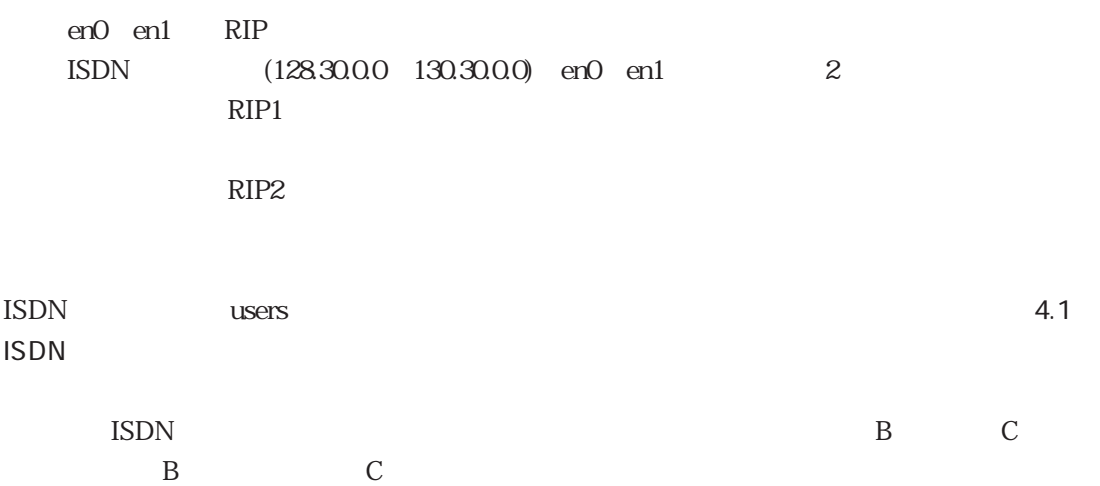

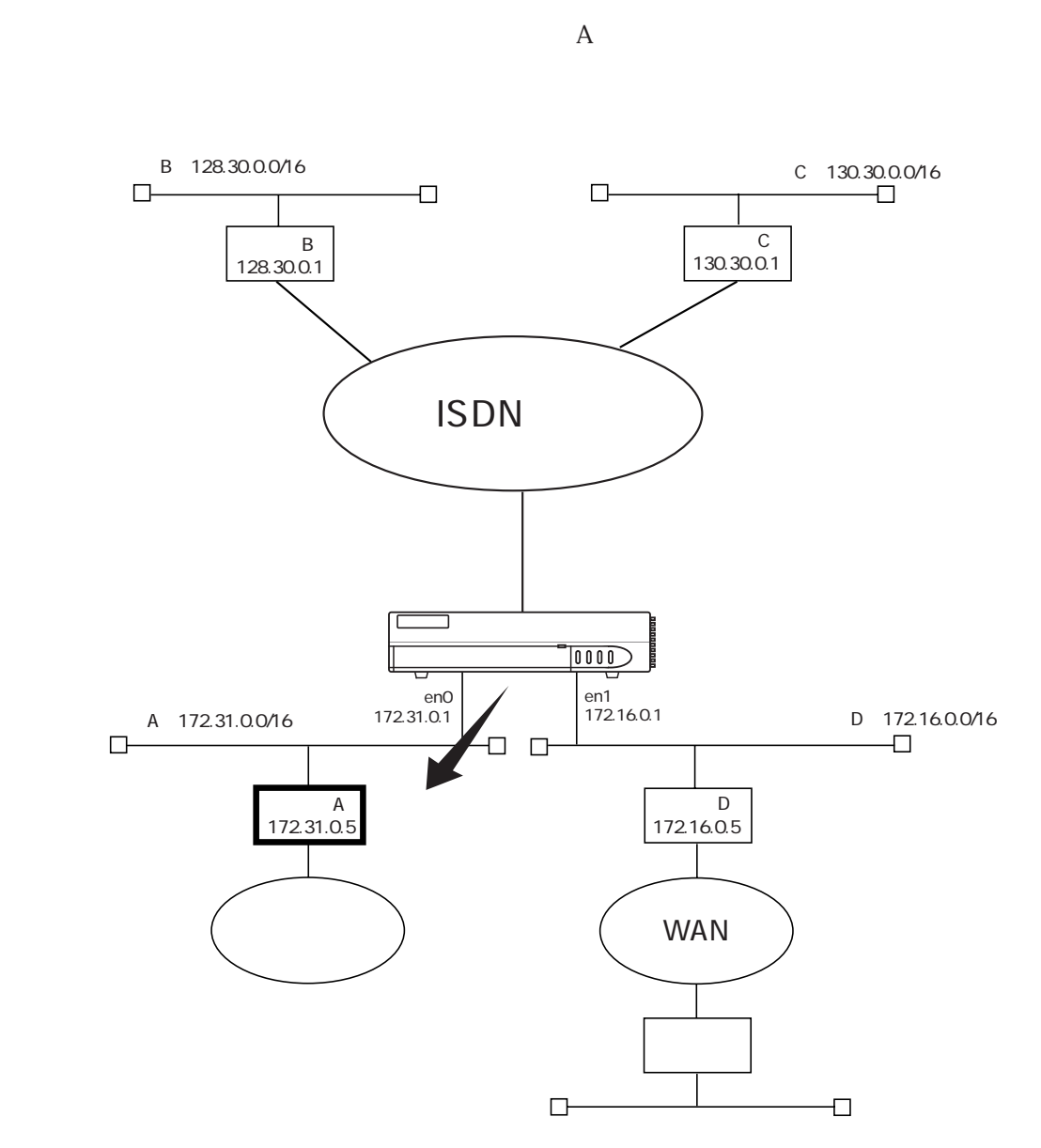

 $RIP$ 

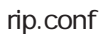

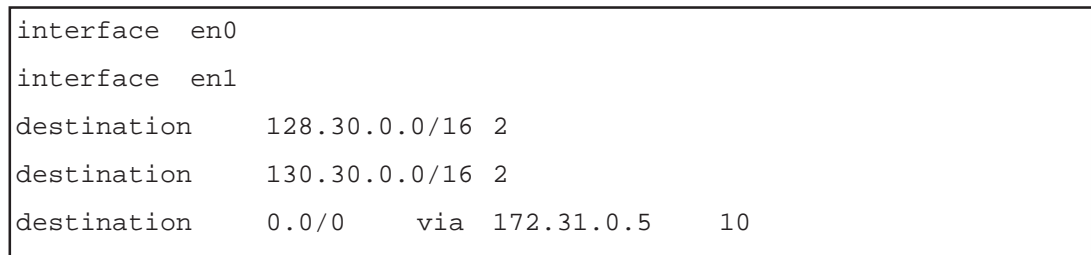

 $(3)$ 

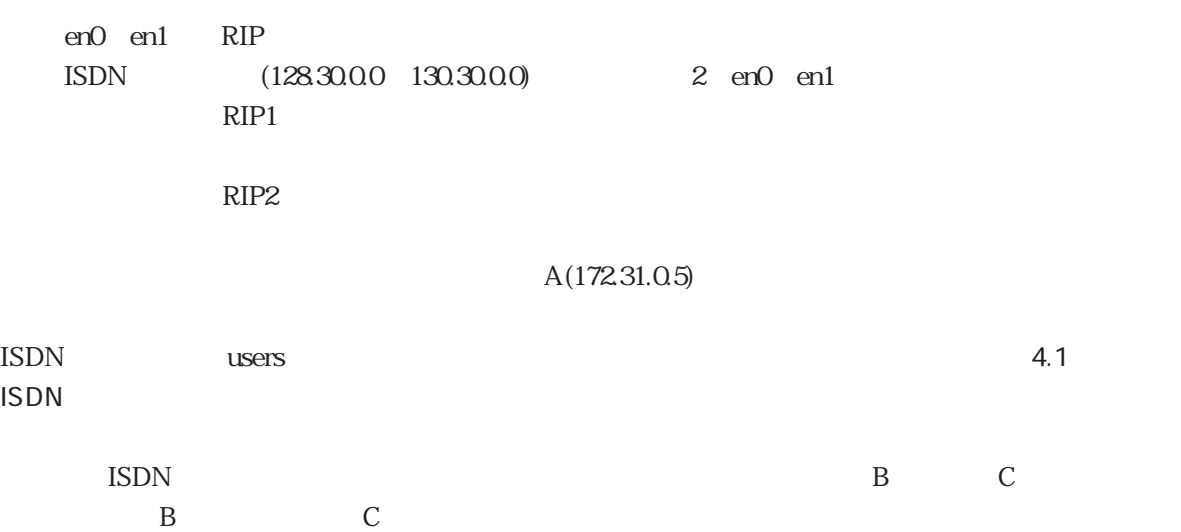
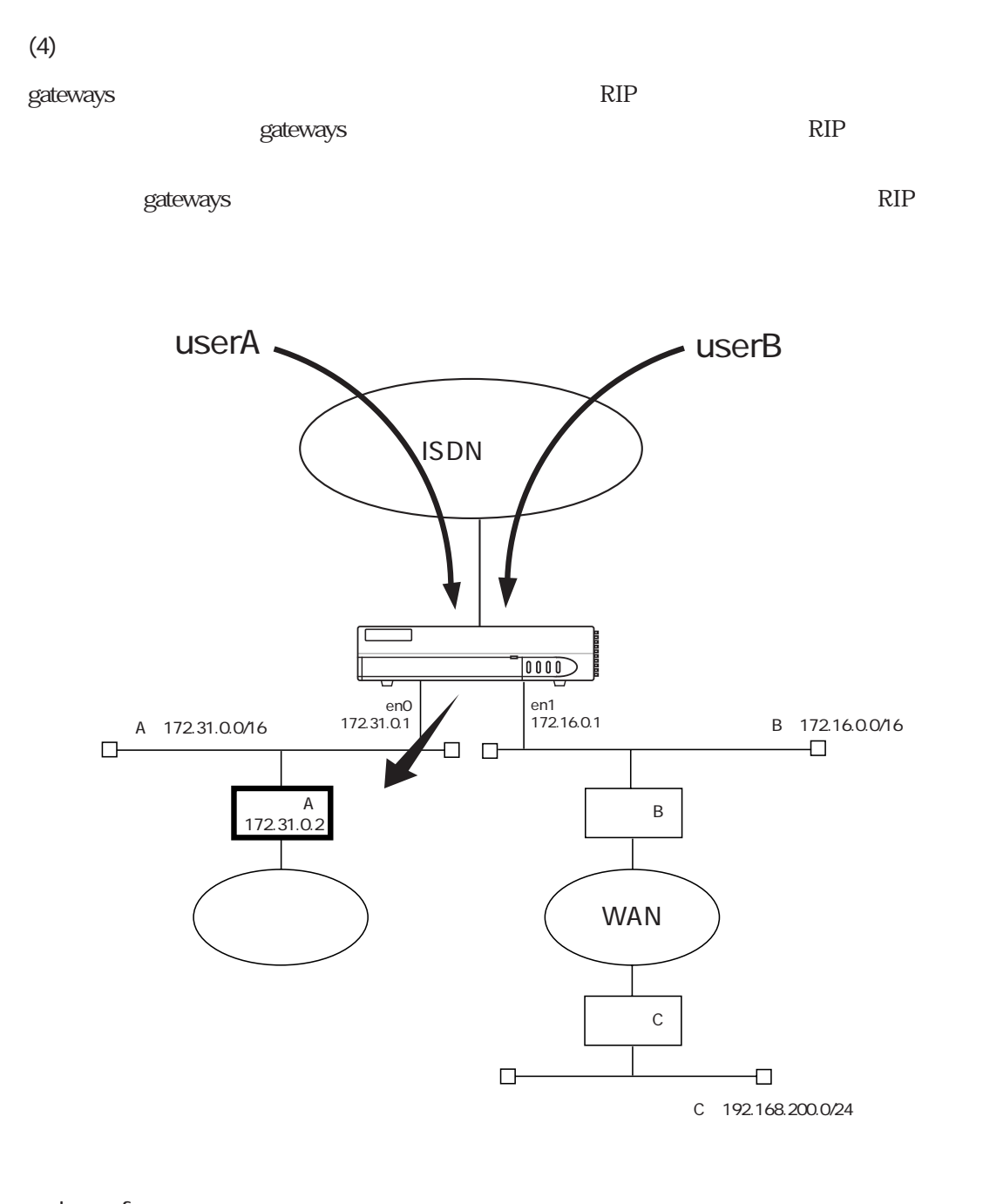

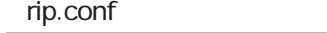

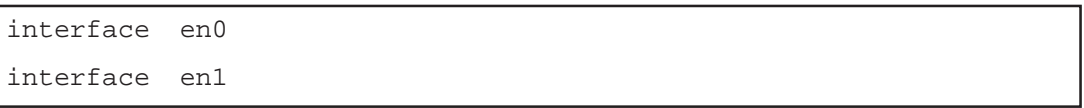

#### gateways

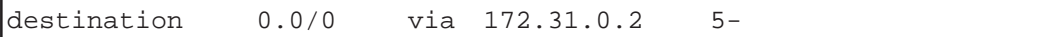

en0 en1 RIP

gateways

 $\mathbb{R}$  -  $\mathbb{R}$  RIP

userA userB

C RIP

# 5

 $5$ 

セットアップファイルの編集方法については3章、またシステム構成に応じた設定方法につい

5.1 hostname

 $4$ 

- $5.2$  hosts
- 5.3 interface
- 5.4 gateways
- 5.5 ipfilters
- 5.6 netmask
- 5.7 resolv.conf
- 5.8 snmpconf
- $5.9$  wans
- $5.10$  isdn.wan#
- $5.11$  users
- $5.12$  radius
- 5.13 ippool
- $5.14$  servers
- $5.15$  rip.conf
- $5.16$  syslog.conf
- 5.17 l2tp
- $5.18$
- $5.19$

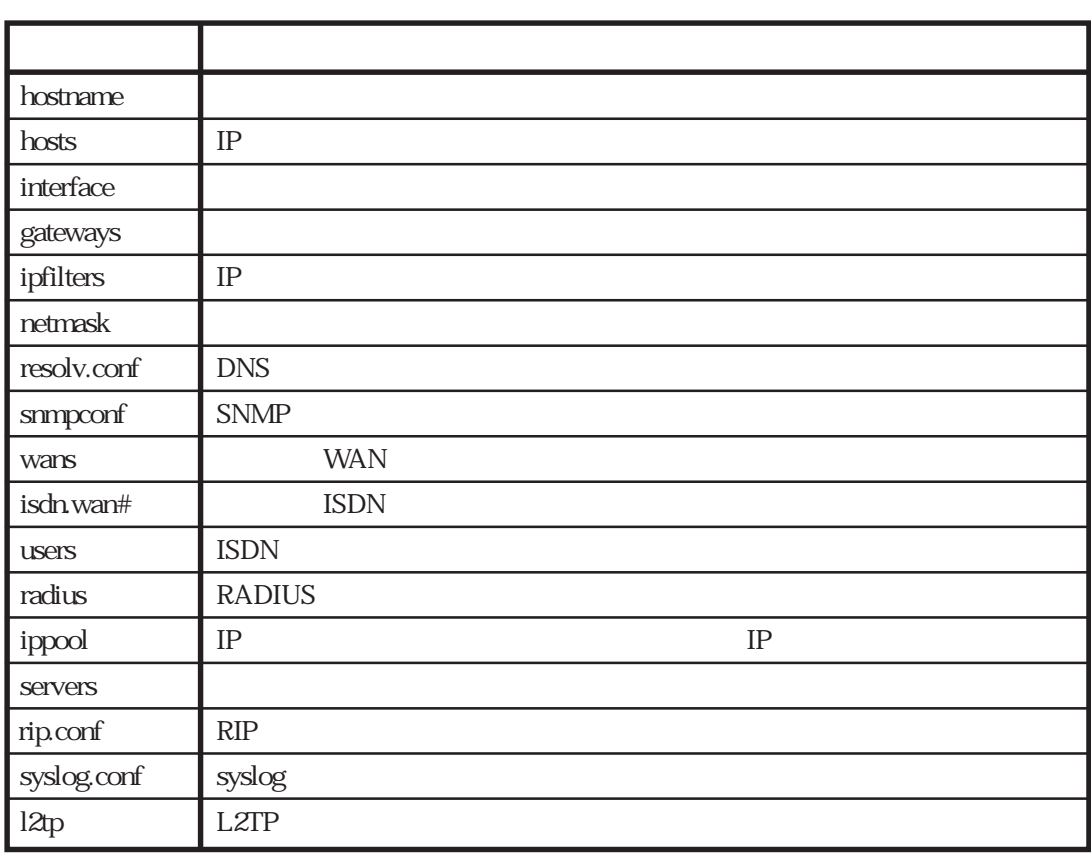

 $5-1$ 

 $5-1$ 

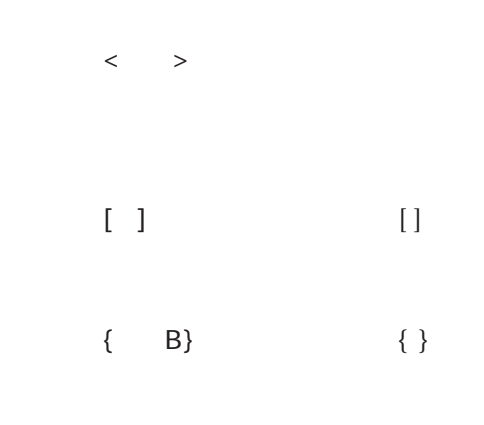

 $A$  and  $A$ 

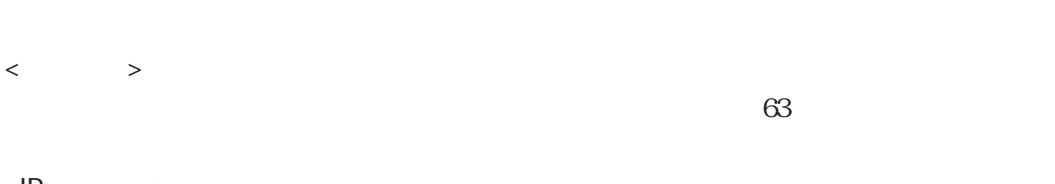

 $\langle P \rangle$ IP 0 255 10 例: 10.0.0.1 172.16.1.32

 $\begin{array}{cc} & \text{>}\\ & \text{IP} \end{array}$  $IP$ 

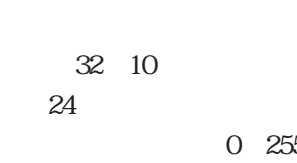

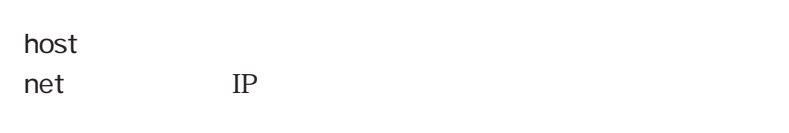

 $\langle$ 

例: en0

0 255 10

subnet : netmask

## 5.1 hostname

 $<\qquad\qquad\Rightarrow$ 例 ns2610  $\sim$  hosts  $\sim$ 

hostname

5.2 hosts

 $IP$  $\langle \textsf{IP} \qquad \quad \textsf{>} \; \; < \qquad \quad \textsf{>} \; \; \left[ \textsf{<} \qquad \quad \textsf{>} \right]$ 例 172.31.2.1 ns2610 routerA IP  $\langle A, \, \cdot \rangle$ the strain and the strain and the strain and the strain and the strain and the strain  $IP$ hostname
IP  $h$ osts $\overline{\phantom{a}}$ telnet telnet telnet telnet telnet hosts **hosts** reload hosts hosts  $h$ osts $2 \text{ IP}$ 127.1 localhost loghost 127.2 noforward

## 5.3 interface

IP

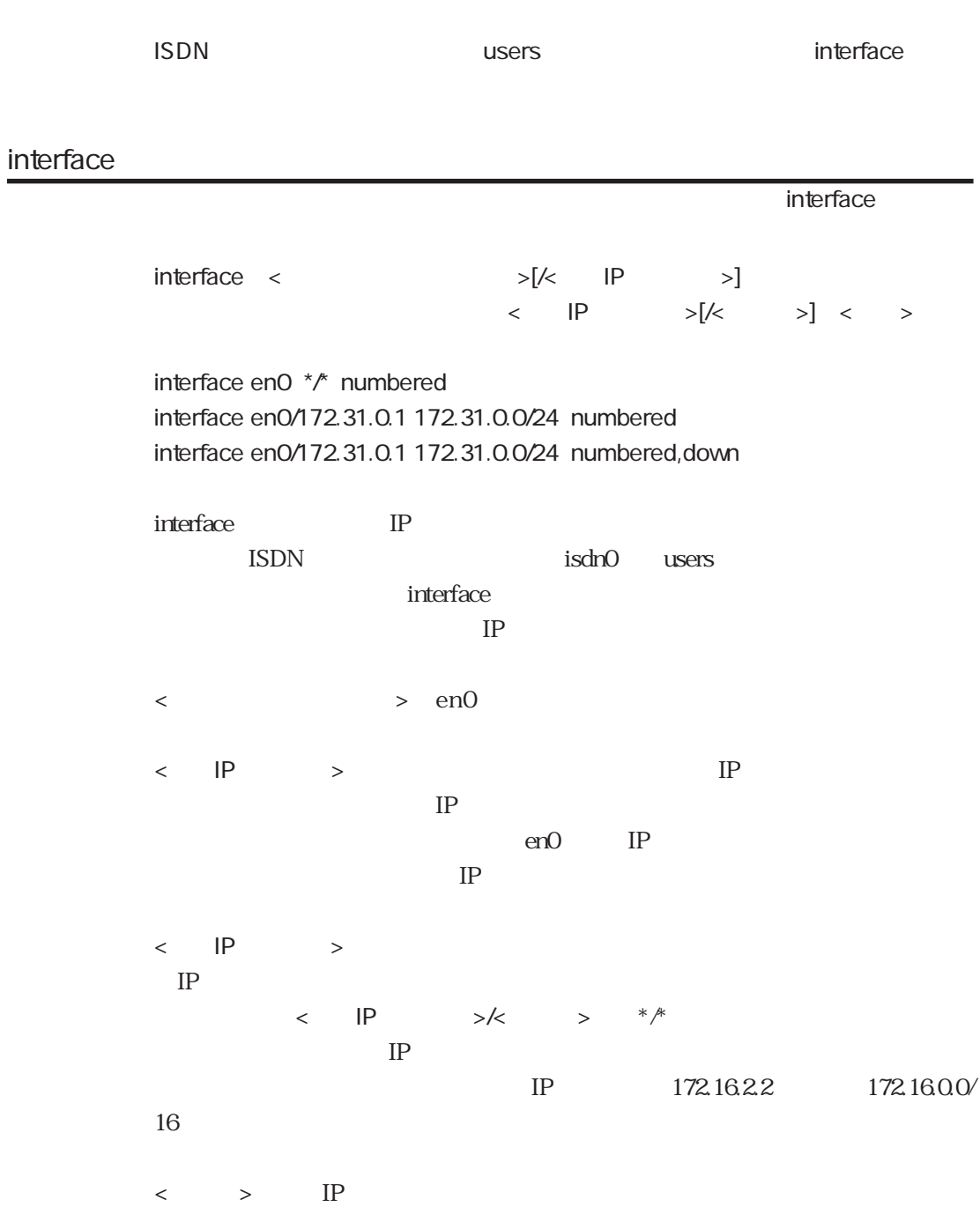

## $\langle \quad \rangle$ numbered numbered **IP** unnumbered  $\alpha$  , and  $\alpha$  down inferface filter サブキーワード interfaceファイル filter  $\langle$ filter telFIL <フィルタ名>は、ipfiltersファイルで設定したフィルタ名を指定します。 gateways access サブキーワード interfaceファイル access {include exclude} < > access include ftpFIL

access exclude telFIL

 $\blacksquare$ include $\blacksquare$ exclude  $\begin{aligned} \text{include} \quad \text{exclude} \end{aligned}$  $\alpha$ cxclude

**<** > ipfilters

#### outputfil

サブキーワード interfaceファイル outputfil < > outputfil telFIL

<フィルタ名>は、ipfiltersファイルで設定したフィルタ名を指定します。

#### phy

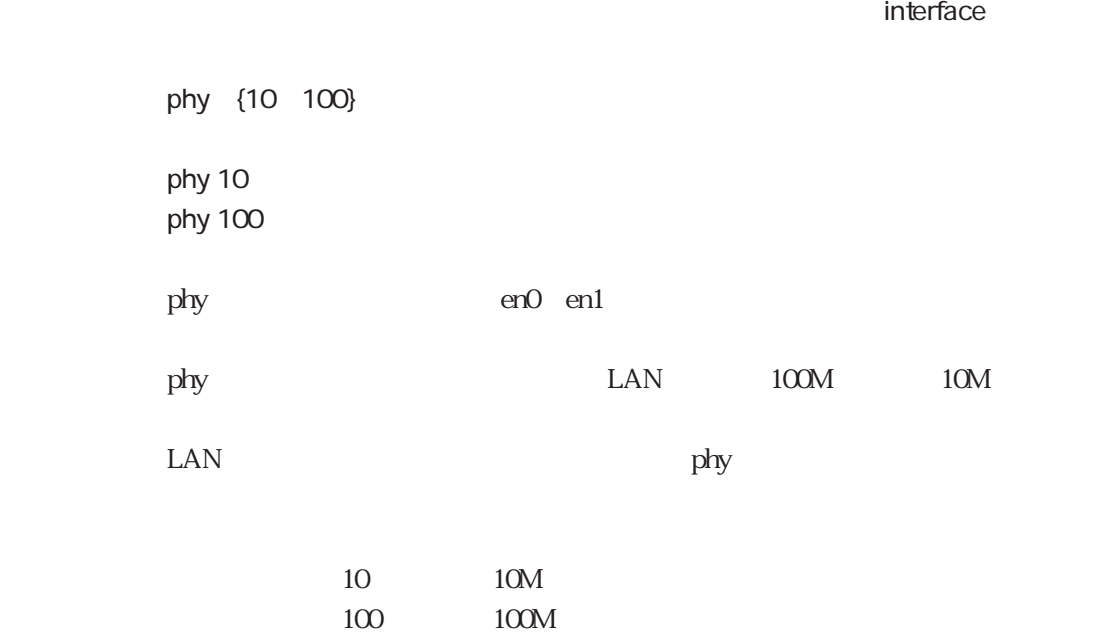

broadcast

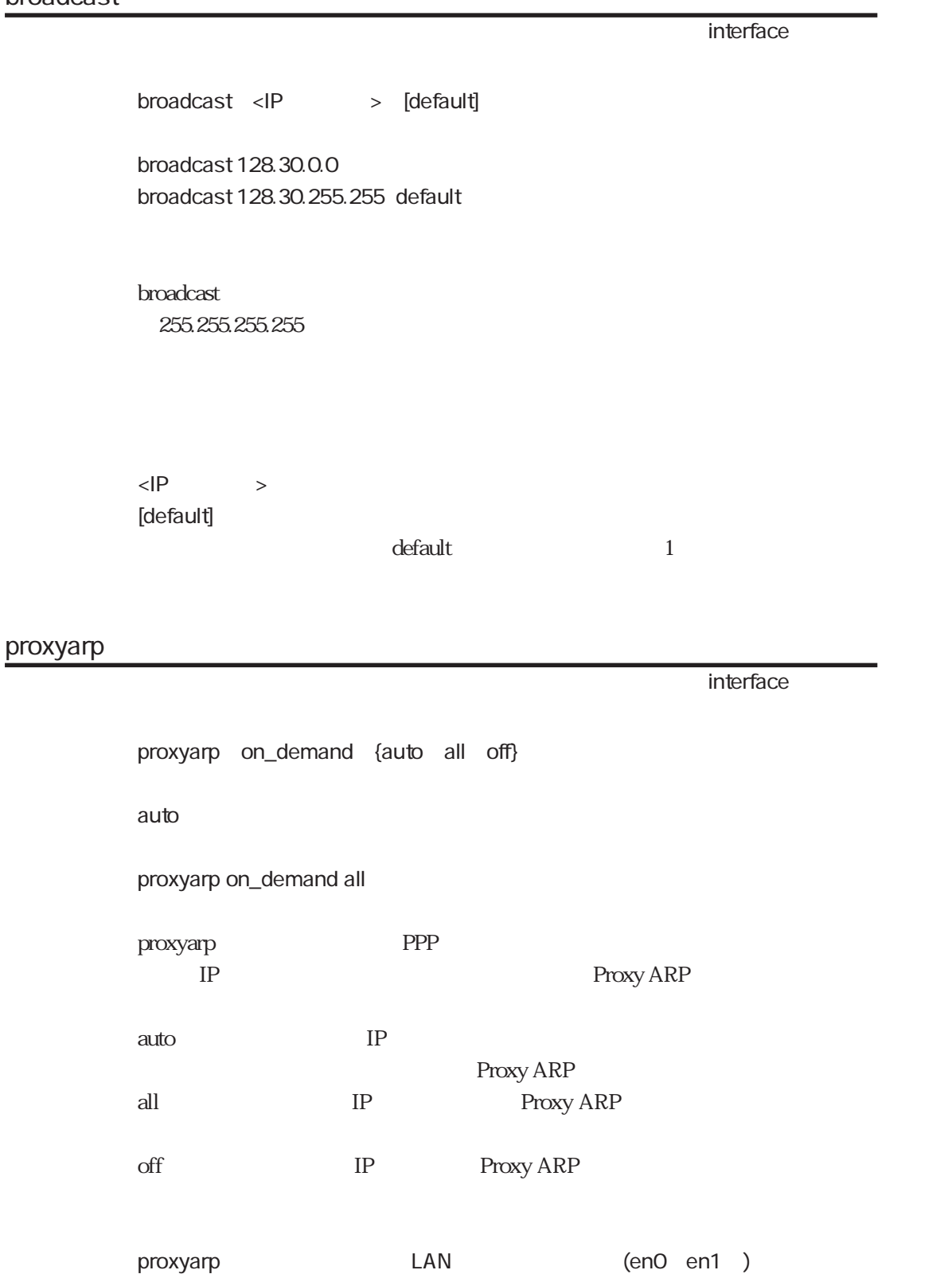

## 5.4 gateways

## destination gateways  $\text{distribution}$  <  $\text{Nk}$  >  $\text{Nk}$  via < > < > > destination 128.30.0.0/het via 128.30.0.2 2 destination 128.30.0.1/host via 128.30.0.3 2 destination 130.30.0.0/het via 130.30.0.2 5gateways **between** the control of the state way to the state of the state of the state of the state of the state of the state of the state of the state of the state of the state of the state of the state of the state of th IP gateways <宛先アドレス>/<マスク>と比較され、一致した経路の<経由ルータ>にフォ  $\langle \cdot \rangle$  is the state  $\langle \cdot \rangle$ 128.30.0.0 128.30.0.2 128.30.0.1 128.30.0.3  $\langle \cdot \rangle$  and  $\langle \cdot \rangle$  and  $\langle \cdot \rangle$  and  $\langle \cdot \rangle$  and  $\langle \cdot \rangle$  and  $\langle \cdot \rangle$  and  $\langle \cdot \rangle$ れるパケットの宛先IPアドレスに、このマスクをかけた結果と<宛先アドレス>  $\langle P \rangle$  $\langle$   $\rangle$ noforward moforward  $\langle \quad \rangle$   $\longrightarrow$  10 1 99 また、例2の設定のように、メトリックの後ろに「-」を付けると、そのルート RIP  $4.6.5$

 $(4)$ 

 $0.00C$ 

destination 0.0/0 via 128.30.0.4 2

## noforward

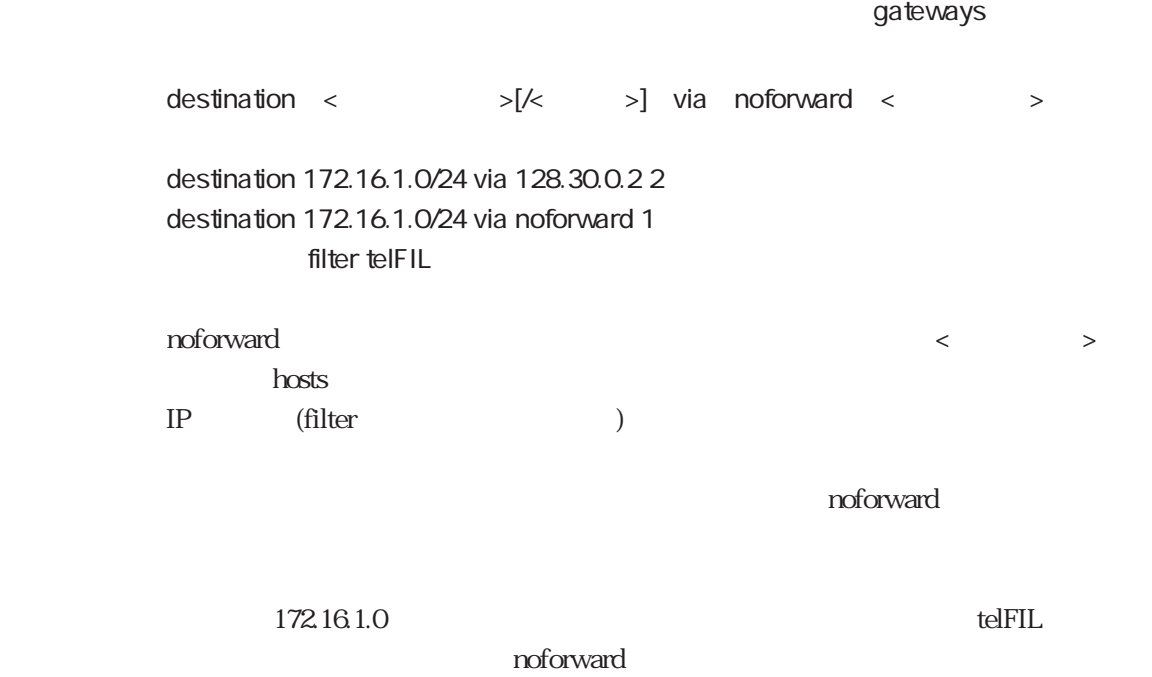

filter

gateways

filter  $\langle$ 

filter telFIL

**<** > ipfilters

## 5.5 ipfilters

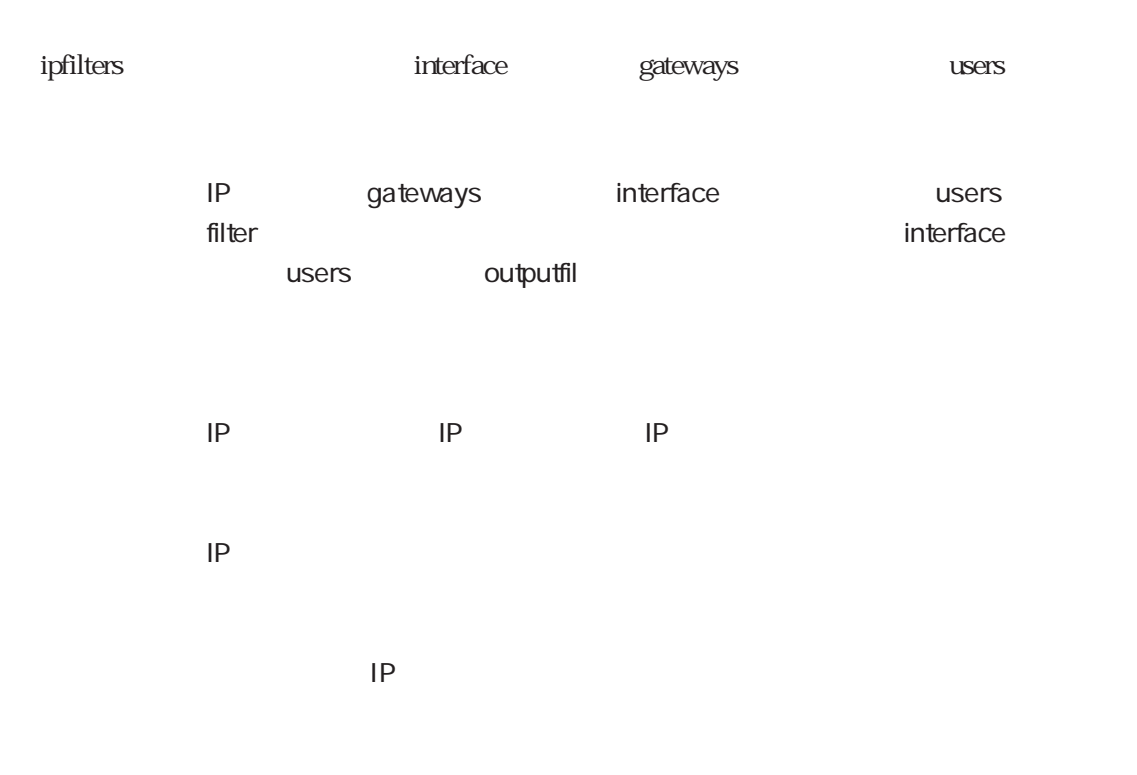

## %FILTER

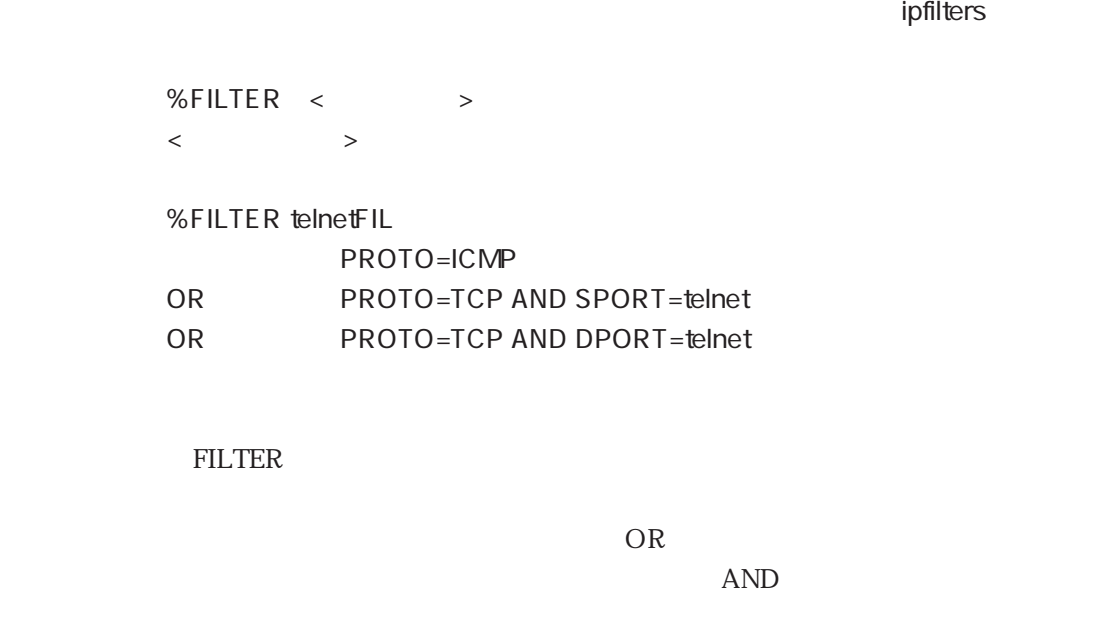

OR AND

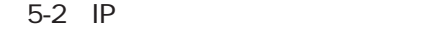

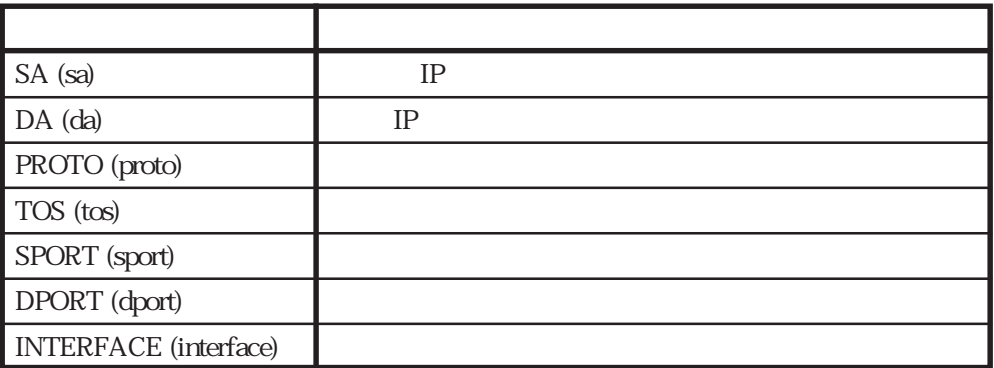

 $5-3$ 

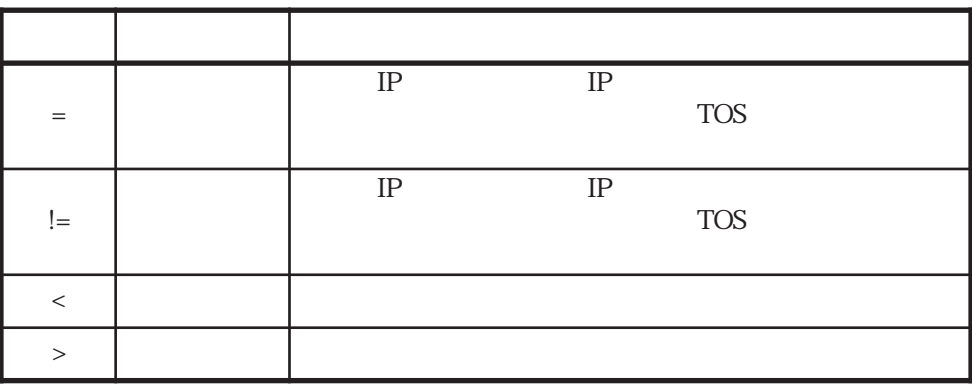

%CONST

 $\blacksquare$  ipfilters in the state  $\blacksquare$ 

%CONST

 $\langle$   $\rangle$   $\rangle$   $\langle$   $\rangle$ 

例 %CONST

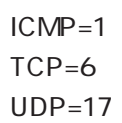

ipfilters

CONST<sub>0</sub>

SA

The ipfilters in the control of the control of the control of the control of the control of the control of the control of the control of the control of the control of the control of the control of the control of the contro

 $SA \leftarrow \rightarrow \langle IP \leftarrow \rangle$   $\left[\left\langle \leftarrow \right]$  $SA = 172.16.31.1$ SA = 172.17.1.0/24  $SA = y$ uka SA != 10.0.0.0/8  $IP$  hosts  $\begin{array}{ccccccc} \times & \hspace{0.1cm} & \hspace{0.1cm} & \hspace{0.1cm} & \hspace{0.1cm} & \hspace{0.1cm} & \hspace{0.1cm} & \hspace{0.1cm} & \hspace{0.1cm} & \hspace{0.1cm} & \hspace{0.1cm} & \hspace{0.1cm} & \hspace{0.1cm} & \hspace{0.1cm} & \hspace{0.1cm} \end{array}$ 

DA

The ipfilters in the control of the control of the control of the control of the control of the control of the control of the control of the control of the control of the control of the control of the control of the contro

 $\begin{array}{ccccccc} {\sf DA} & < & > & <{\sf IP} & & >{\sf [}/<& >{\sf ]} \end{array}$  $DA = 172.16.31.1$ DA = 172.17.1.0/24 DA = yuka DA != 10.0.0.0/8 where  $IP$ 

 $\langle \qquad \rangle$  =  $\vert =$ 

#### PROTO

フィールドキーワード ipfiltersファイル

書 式 PROTO <演算子> <番号>  $PROTO = 17$ PROTO = TCP PROTO != UDP  $IP$   $10$ %CONST
TCP  $\begin{array}{ccccccc} \times & \hspace{1.6cm} & \hspace{1.6cm} & \hspace{1.6cm} & \hspace{1.6cm} & \hspace{1.6cm} & \hspace{1.6cm} & \hspace{1.6cm} & \hspace{1.6cm} & \hspace{1.6cm} \end{array} \hspace{.2cm} \begin{array}{ccccccc} \hspace{1.2cm} & \hspace{1.6cm} & \hspace{1.6cm} & \hspace{1.6cm} & \hspace{1.6cm} & \hspace{1.6cm} & \hspace{1.6cm} & \hspace{1.6cm} & \hspace{1.6cm} & \hspace{1.6cm}$ 

フィールドキーワード ipfiltersファイル

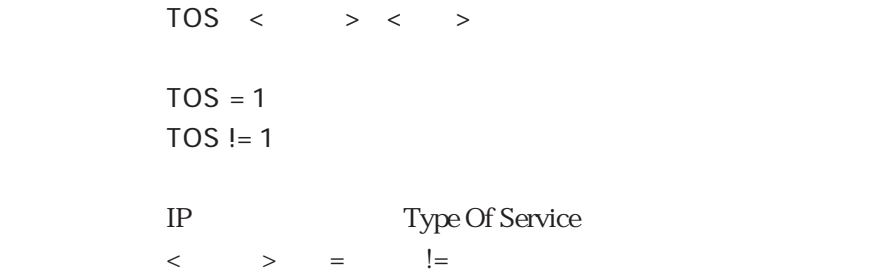

#### SPORT

フィールドキーワード ipfiltersファイル

 $SPORT < \qquad$  > < >  $SPORT = 23$ SPORT = telnet SPORT != 21 SPORT < 1024 SPORT > 128  $IP$   $10$  $\langle \hspace{0.1cm} \rangle$   $\hspace{0.1cm} \rangle$   $\hspace{0.1cm} \rangle$  = ,  $\hspace{0.1cm} \rangle$   $\hspace{0.1cm} \rangle$  = ,  $\hspace{0.1cm} \langle \hspace{0.1cm} \rangle$  ,  $\hspace{0.1cm} \rangle$ 

TCP UDP

5章

5-15

 $DPORT \leftarrow \rightarrow \leftarrow \rightarrow$  $DPORT = 21$  $DPORT = ftp$ DPORT != 23 DPORT < 1024 DPORT > 128  $IP$   $10$ <演算子> 「=」, 「 !=」, 「<」, 「>」が使用可能です。 TCP UDP

The ipfilters in the control of the control of the control of the control of the control of the control of the control of the control of the control of the control of the control of the control of the control of the contro

#### INTERFACE

フィールドキーワード ipfiltersファイル

 $\textsf{INTERFACE} \quad < \quad \quad \texttt{>>} \quad < \quad \quad \quad \texttt{>>}$  $INTERFACE = enO$ INTERFACE != en1  $IP$  $\begin{array}{ccccccc} \times & \hspace{1.5cm} & \hspace{1.5cm}$ 

## 5.6 netmask

 $\mathbf{IP}$  $\begin{array}{ccccc} \times & \multicolumn{2}{c|}{\textbf{0.5}} & \multicolumn{2}{c|}{\textbf{0.5}}\\ \end{array} \qquad \begin{array}{ccccc} \times & \multicolumn{2}{c|}{\textbf{0.5}} & \multicolumn{2}{c|}{\textbf{0.5}}\\ \end{array}$ 例 123.30.0.0 255.255.255.0  $\langle A \rangle$  , and  $\langle A \rangle$  , and  $\langle A \rangle$  $\langle\!\!\!\begin{array}{ccc} \times & \times & \times & \phantom{\times}8 & 16 \end{array} \rangle$ interface netmask

## 5.7 resolv.conf

DNS
Domain Name System

#### domain

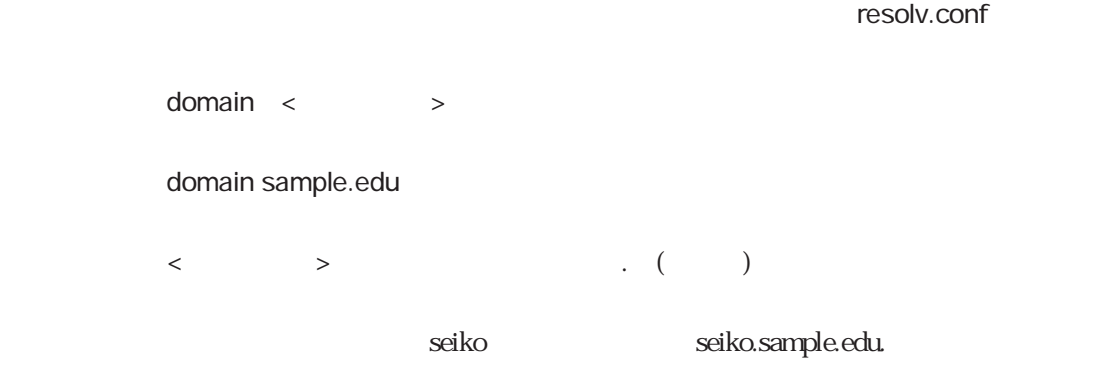

#### nameserver

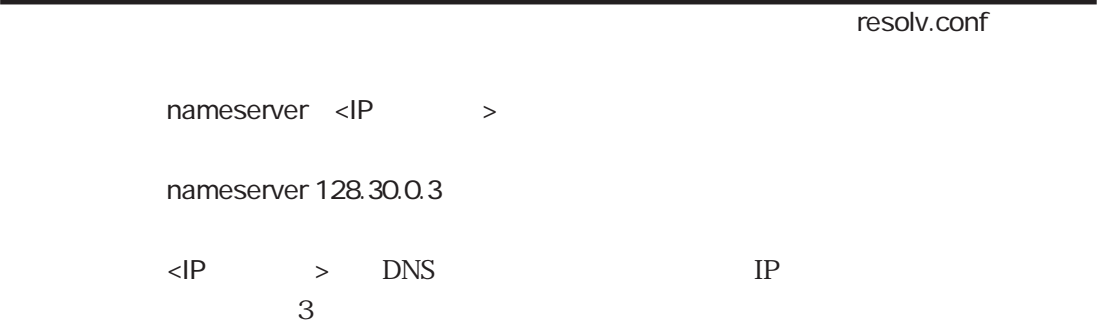

## 5.8 snmpconf

SNMP Simple Network Management Protocol

sysContact

sysContact < >

sysContact "Y.Watanabe 700-7777"

文字列は「"」でくくって設定します。

sysLocation

snmpconf

snmpconf

sysLocation < >

sysLocation "Server Room 16F HQ Building in TOKYO"

 $R$ 

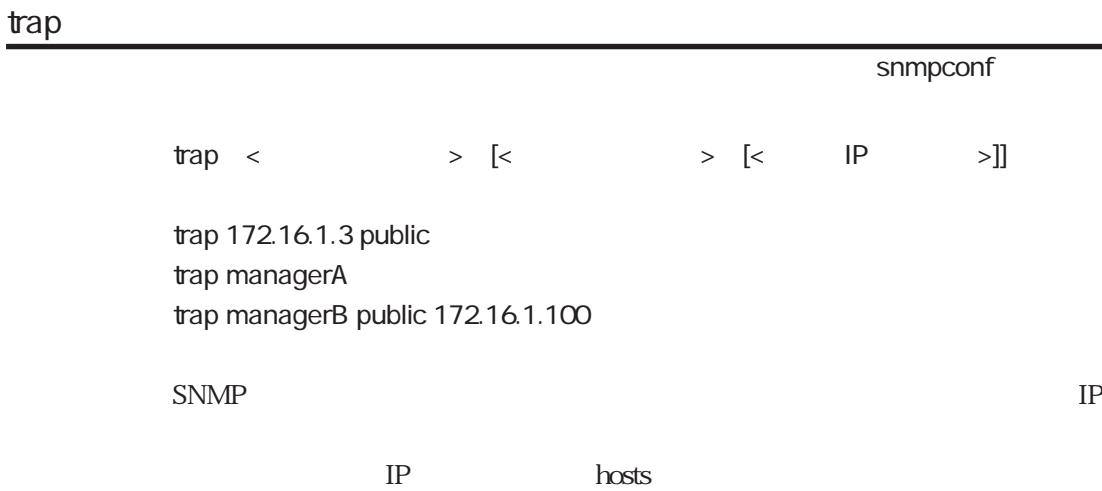

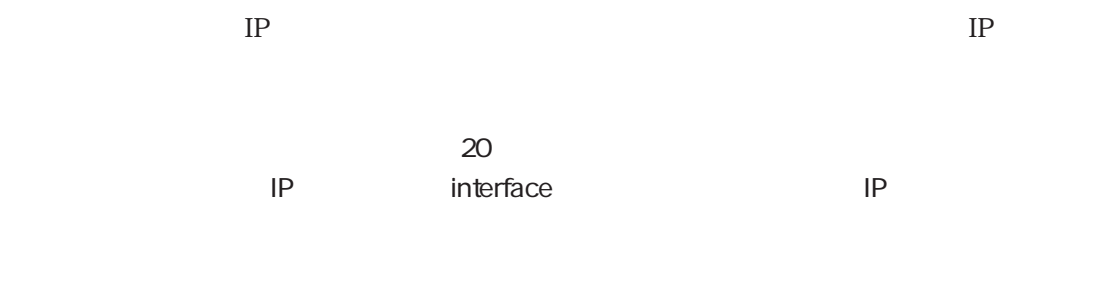

#### community

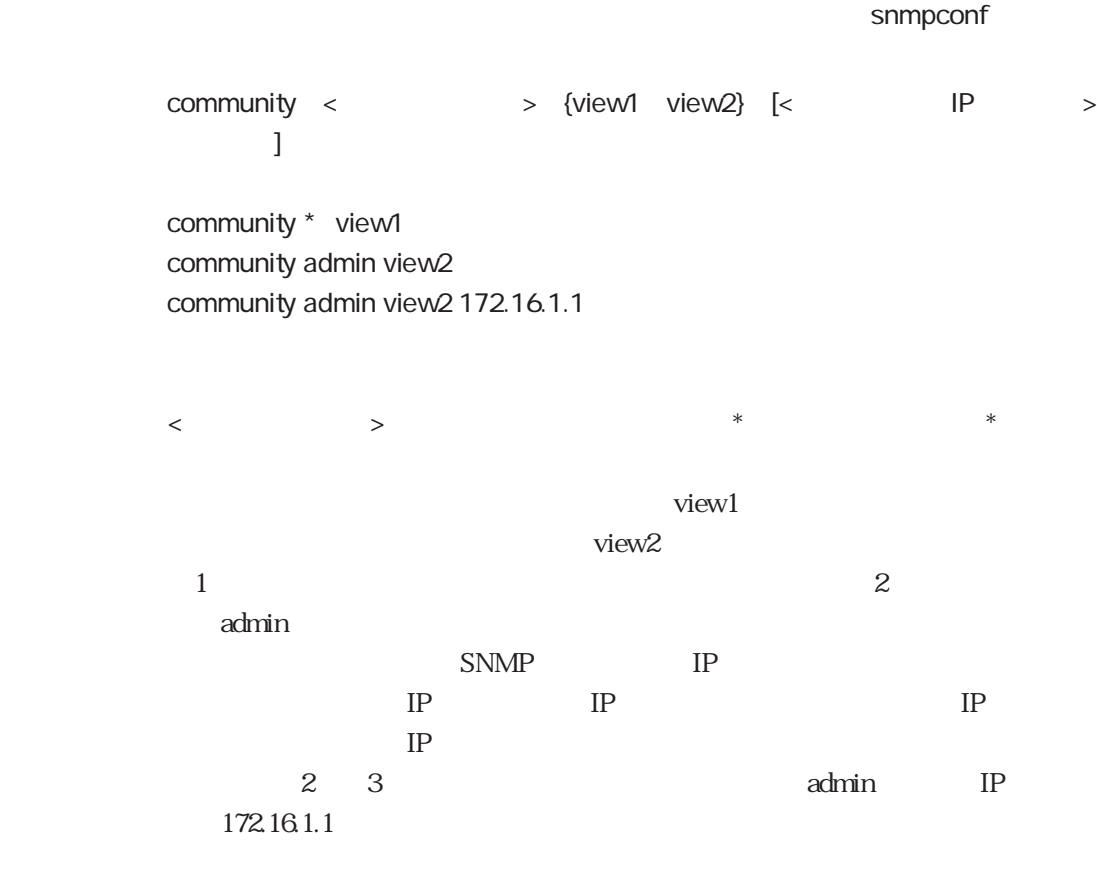

 $20$ 

## authenTrap

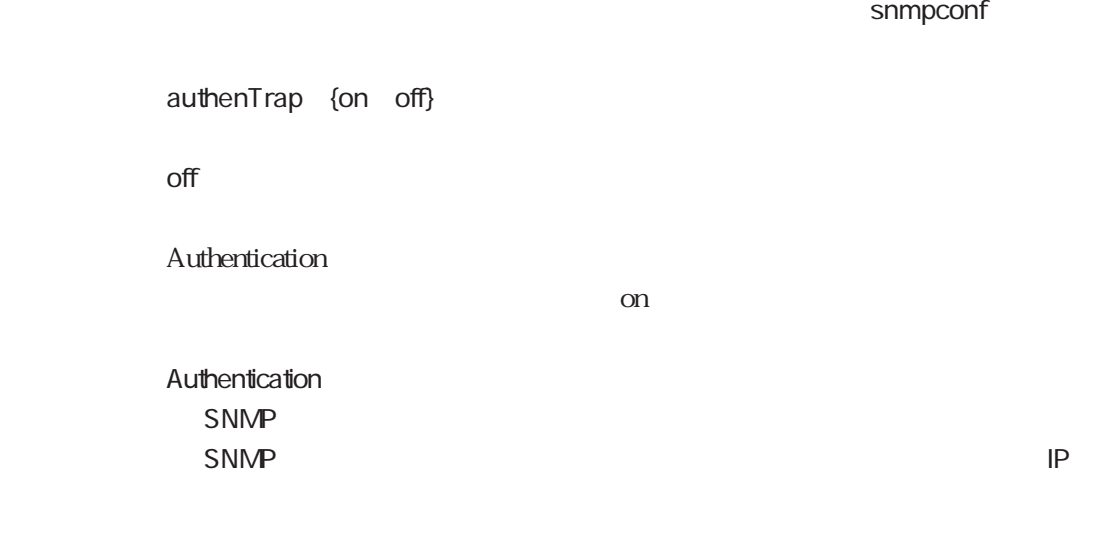

## linkTrap

snmpconf

linkTrap {on off} off linkUp/Down  $\alpha$ 

## linktrapifs

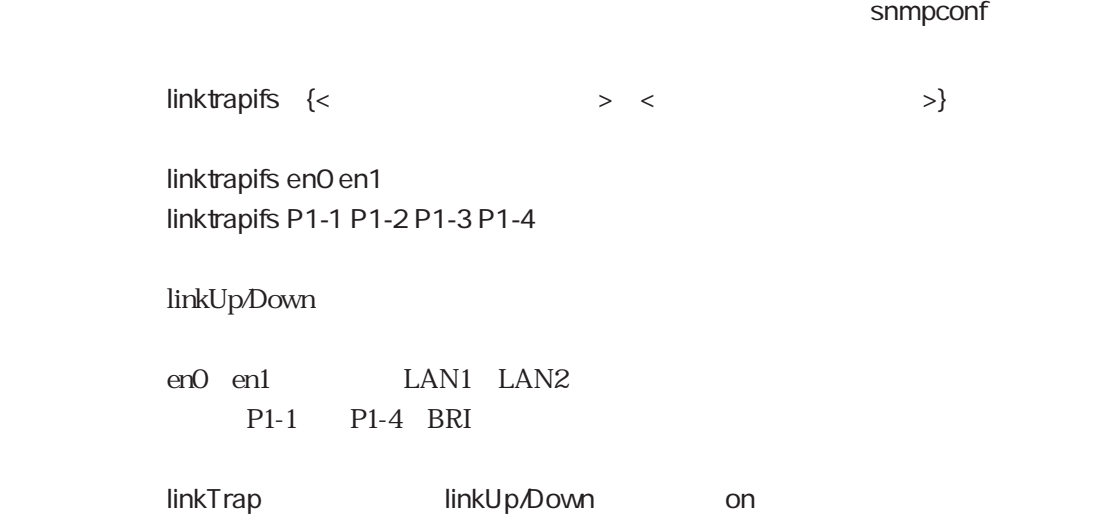

5.9 wans

WAN  $w$ an# < > wan1 isdn WAN WAN wan# BRI 1 wan1 BRI 2 wan2 BRI 3 wan3 BRI 4 wan4  $\text{ISDN}$   $\qquad \qquad \text{isdn}$ wans wans wans wans ISDN wans isdn wan# enable isdn.wan# renable ISDN wans ording isdn want isdn.want isdn.want isdn.want isdn.want isdn.want isdn.want isdn.want isdn.want is is the vari ルにdisableキーワードを設定します。ただし、wansファイルの設定変更を有 isdn.wan# reload $\Gamma$ ISDNポートを使用禁止にしたい場合には、isdn.wan#ファイルにdisableキー

isdn.wan#

5 5.10

## 5.10 isdn.wan $#$

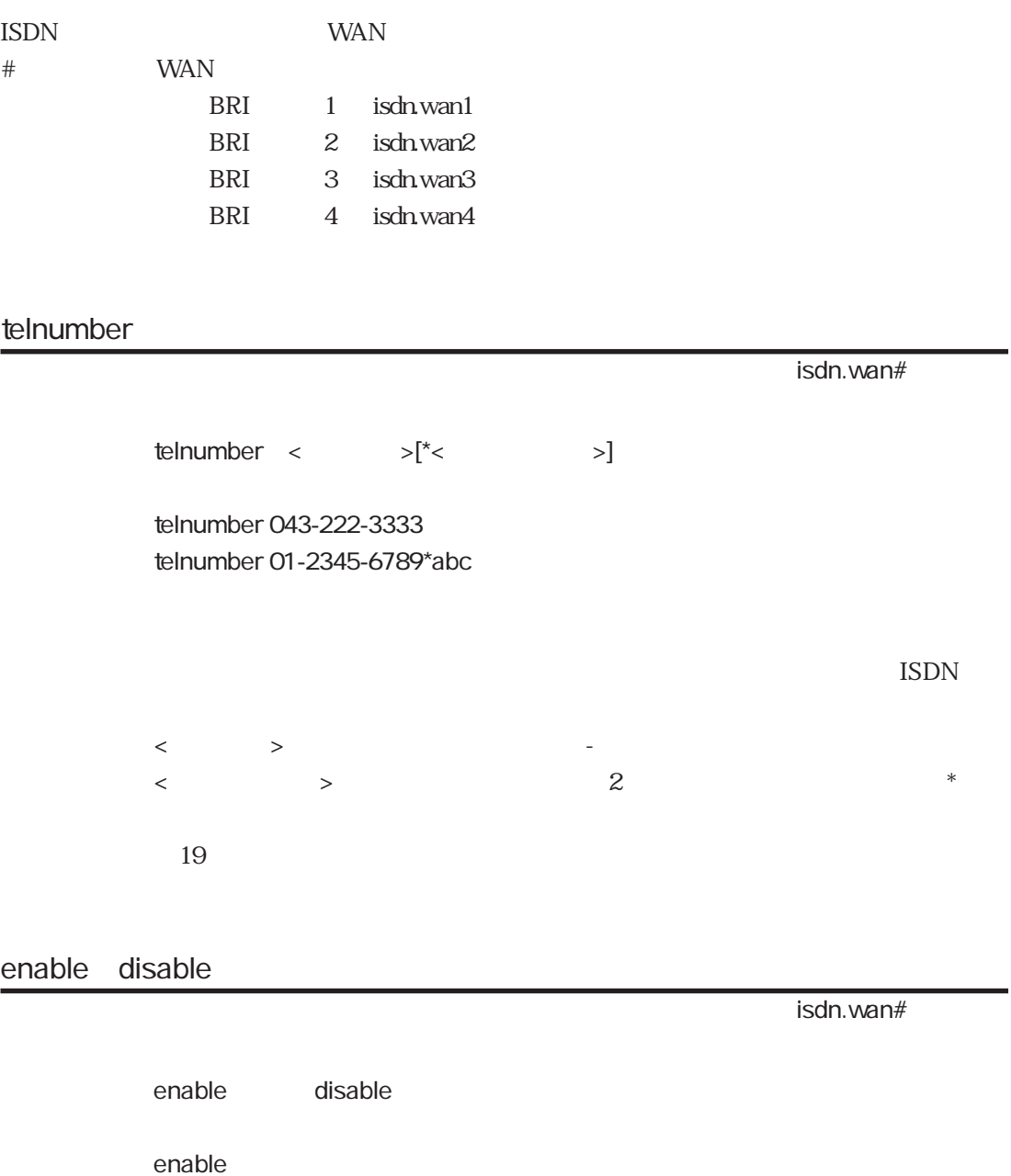

enable ISDN disable  $\text{ISDN}$ wans wanport

5 5.9 6 wanport

isdn.wan#

clid\_require {on off}

off

on : extensive state and a state  $\mathcal{R}$  $\frac{d}{dt}$ 

## $5.11$  users

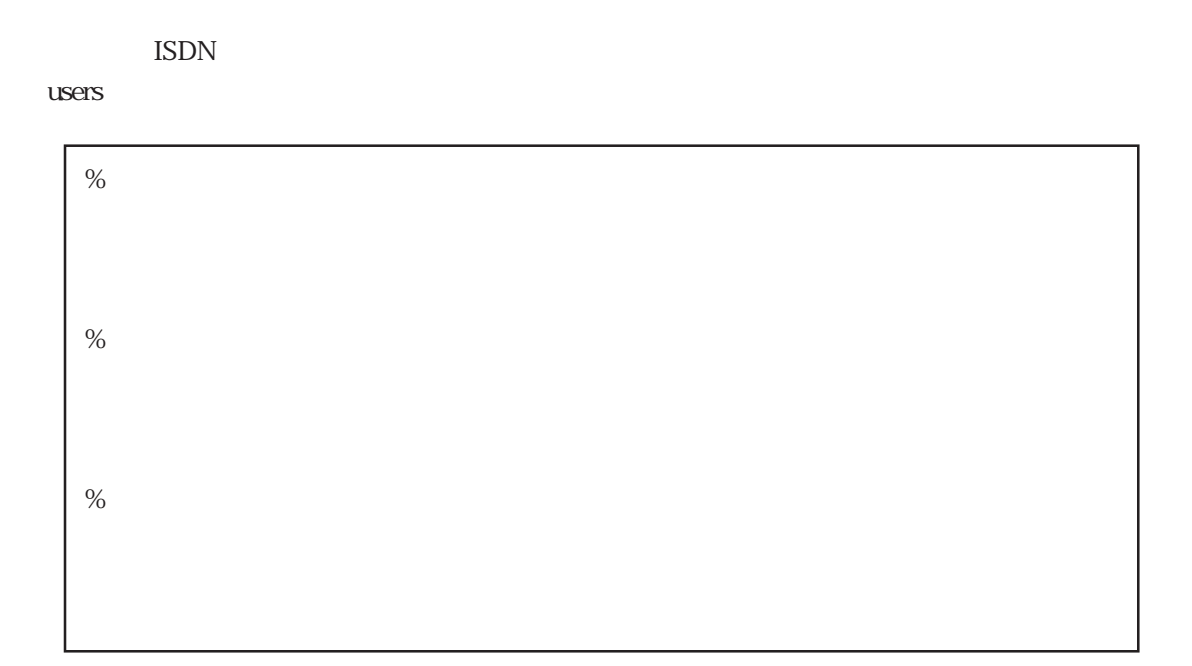

5章

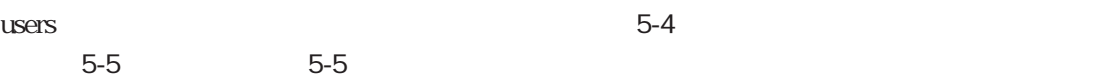

5-4 users

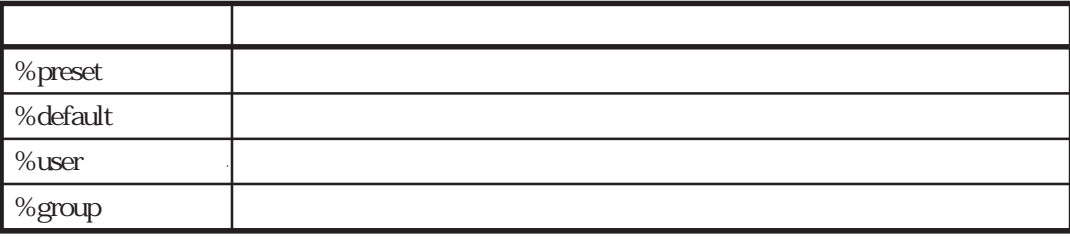

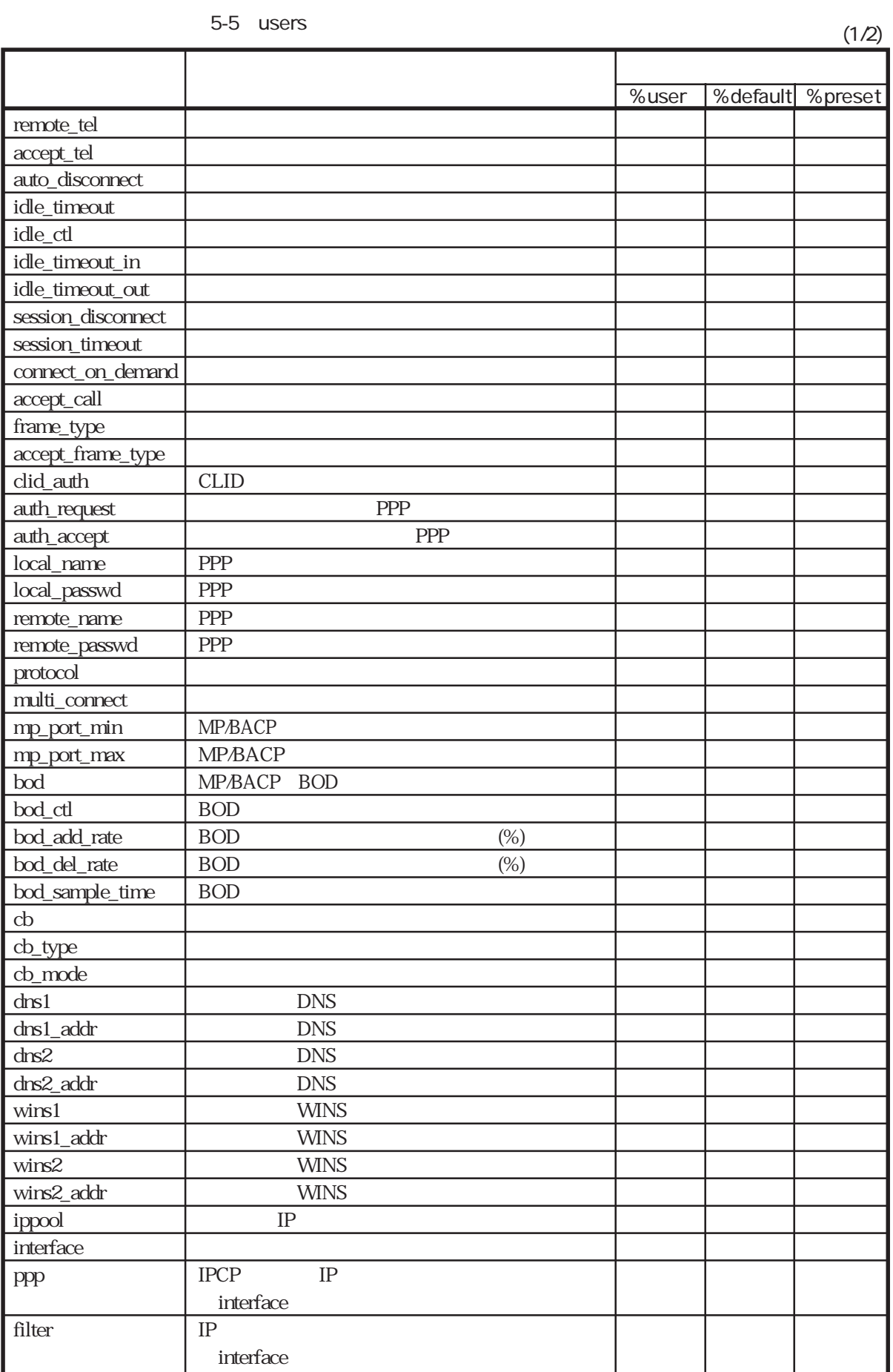

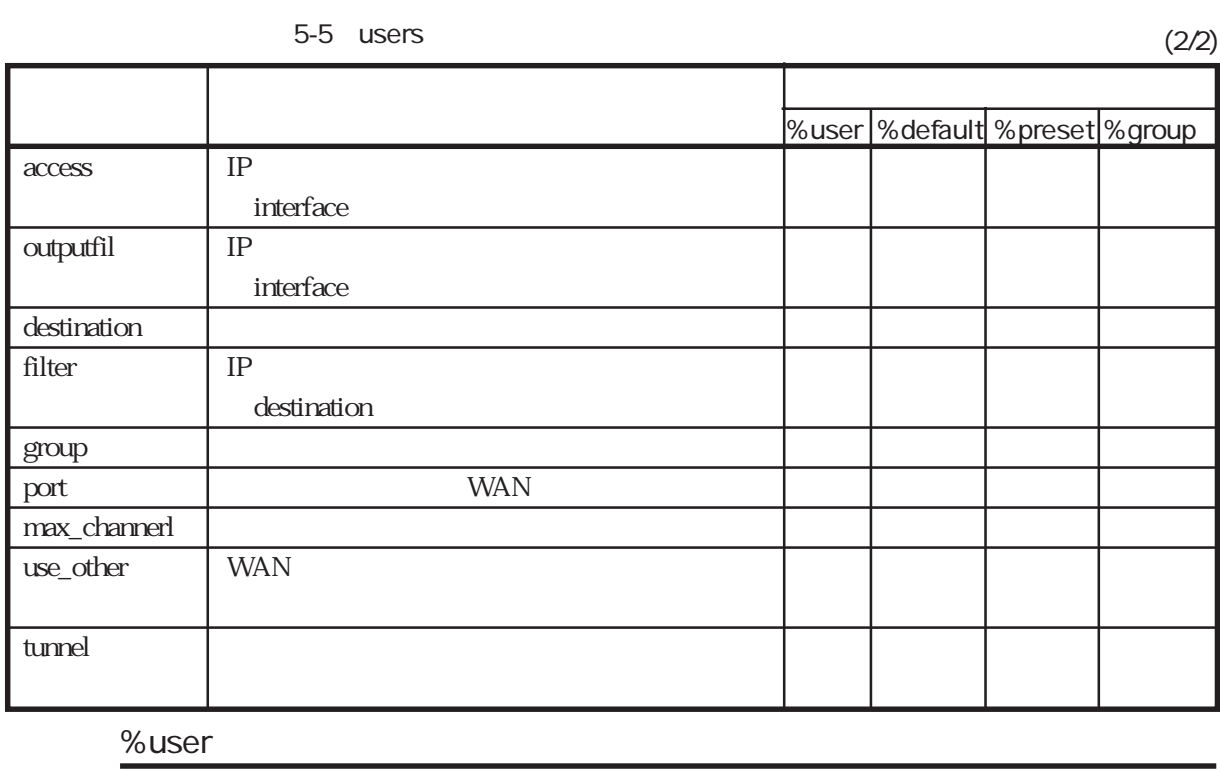

ላቸው የተመለከቱ መሆኑን የሚያስከት የሚያስከት የሚያስከት የሚያስከት የሚያስከት የሚያስከት የሚያስከት የሚያስከት የሚያስከት የሚያስከት የሚያስከት የሚያስከት የሚያስከት የሚያስ

の設定項目の先頭に「%user」を記述します。その後、次の「%user」が現れる

%user

 $\text{ISDN}$ 

%default しんちょうしん しんちょうしん しんしゃ しんしゃ しんしゃ しんしゃ しんしゅう しんしゅう しんしゅう しんしゅう しんしゅう しんしゅう しんしゅう しんしゅう しんしゅう しんしゅう しんしゅう

3 3.2.2 4 4.1 4.2 4.3

%default ላቸው የተመለከቱ መሆኑን የሚያስከት የሚያስከት የሚያስከት የሚያስከት የሚያስከት የሚያስከት የሚያስከት የሚያስከት የሚያስከት የሚያስከት የሚያስከት የሚያስከት የሚያስከት የሚያስ % default %default またはならないようなキーワードに記述されているキーワードに記述されている。その後は、全ての後に記述されているキーワードは、全ての後には、全ての後に  $%$ user %default %user

3 3.2.2

## %preset

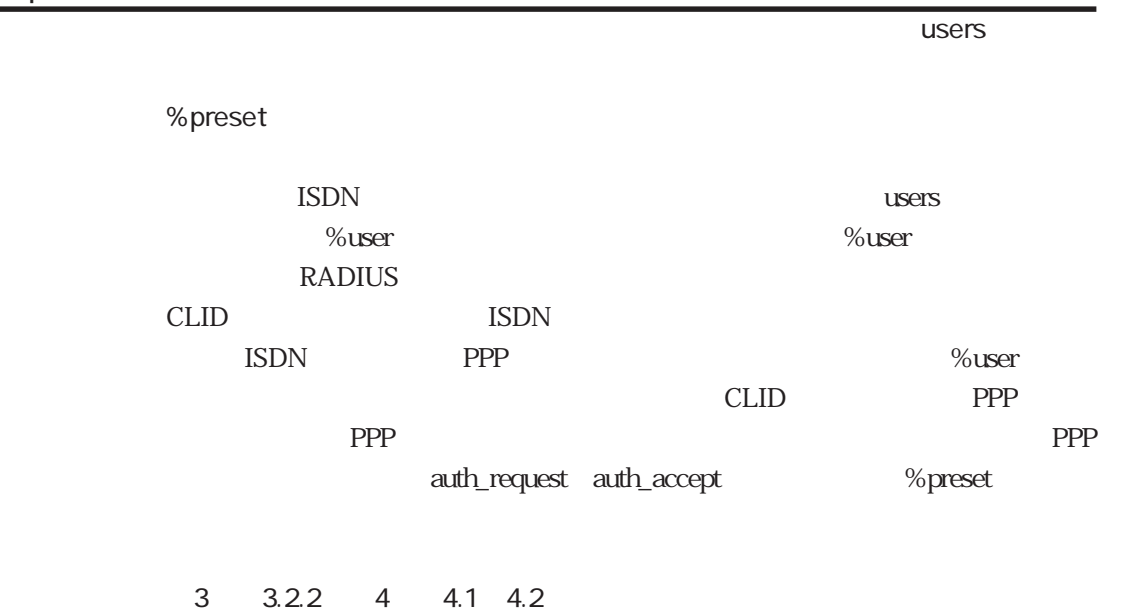

#### %group

|            |       |         |            |        |       | users  |
|------------|-------|---------|------------|--------|-------|--------|
| %group <   |       | $\,>$   |            |        |       |        |
|            |       |         | <b>WAN</b> |        |       |        |
| $%$ group< |       | $\,>$   |            | $\,<$  | $\,>$ | $16\,$ |
| $\,<$      | $\,>$ | "group" |            |        |       |        |
|            |       |         |            | $64\,$ |       |        |
|            |       |         | <b>WAN</b> |        |       |        |
|            |       |         |            |        |       |        |

4 4.3.6

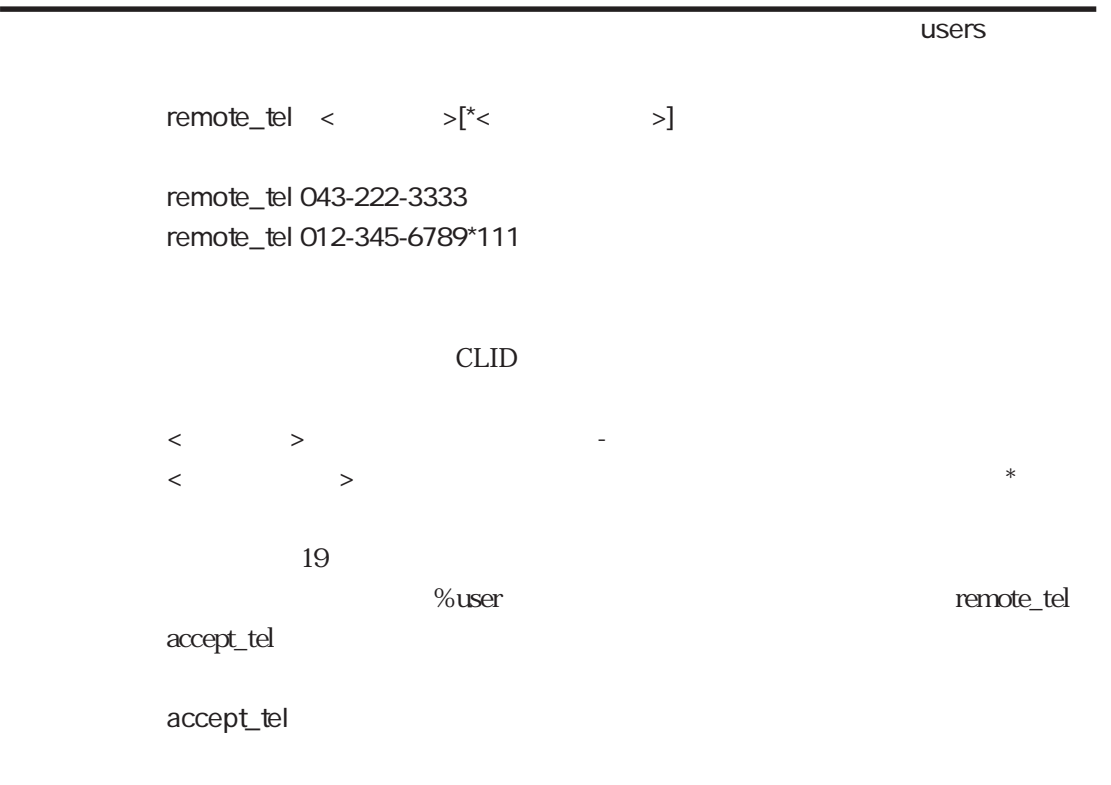

accept\_tel

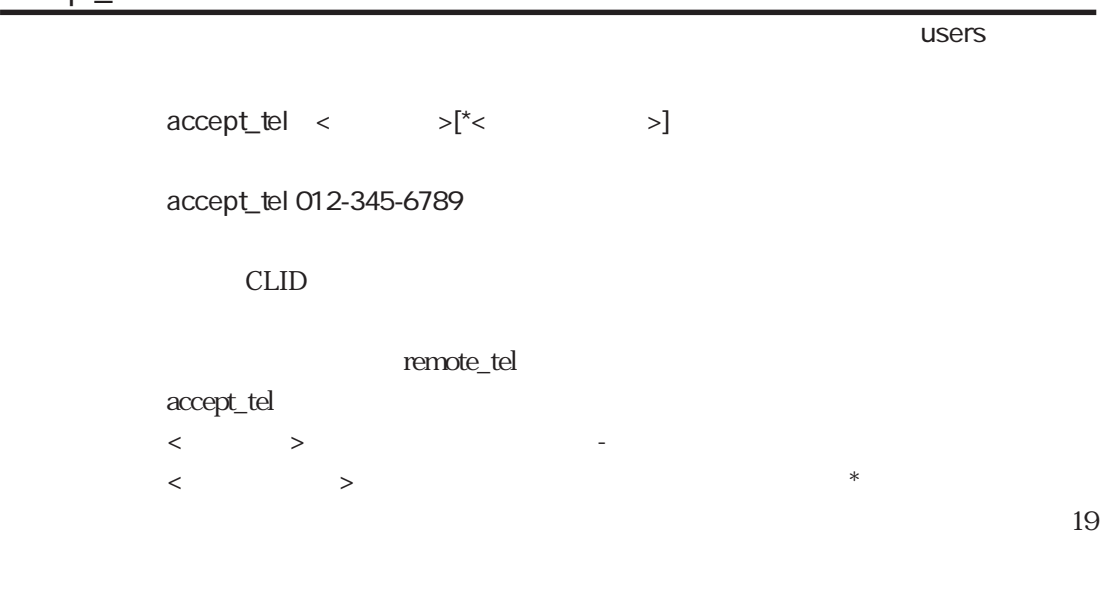

remote\_tel

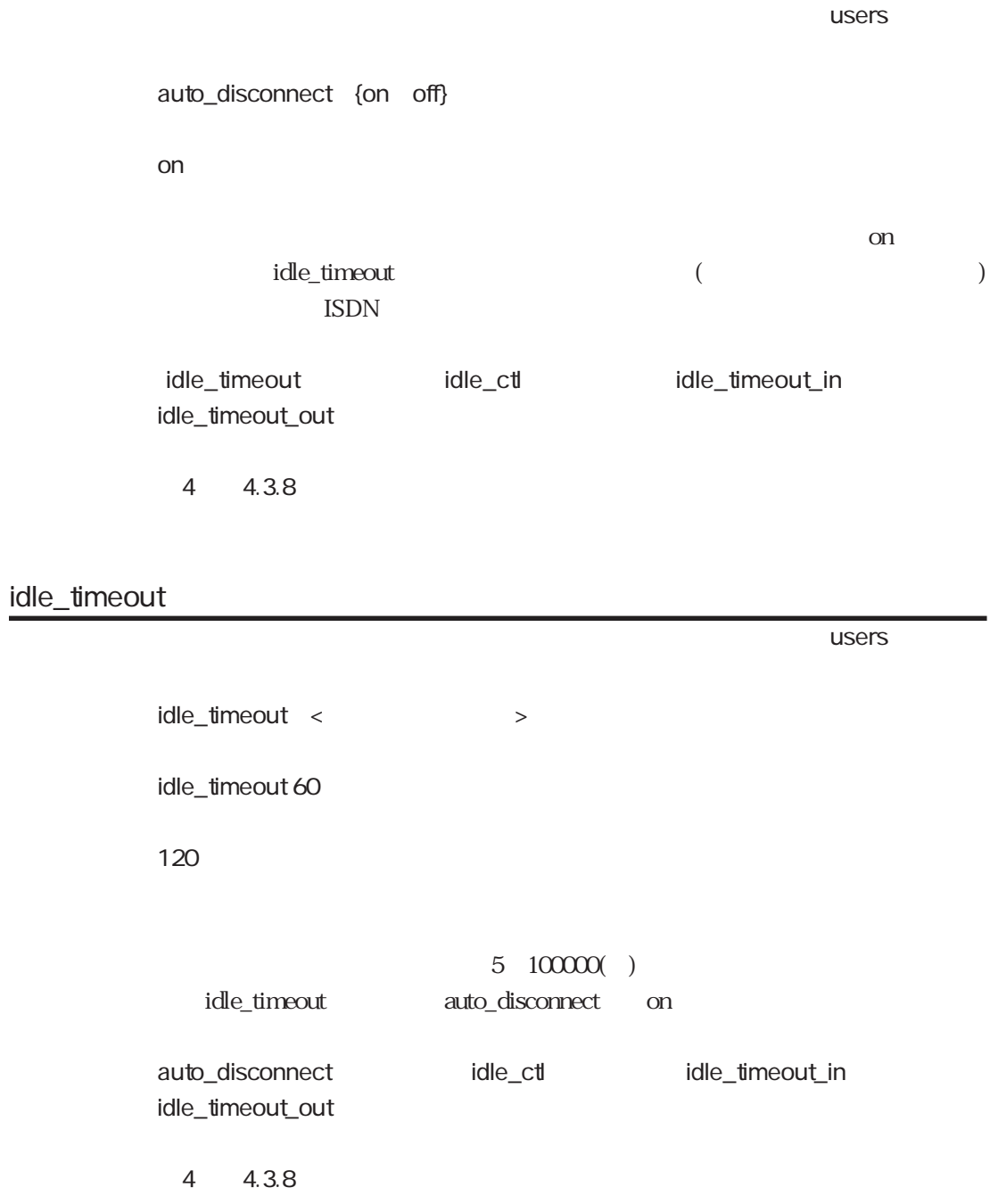

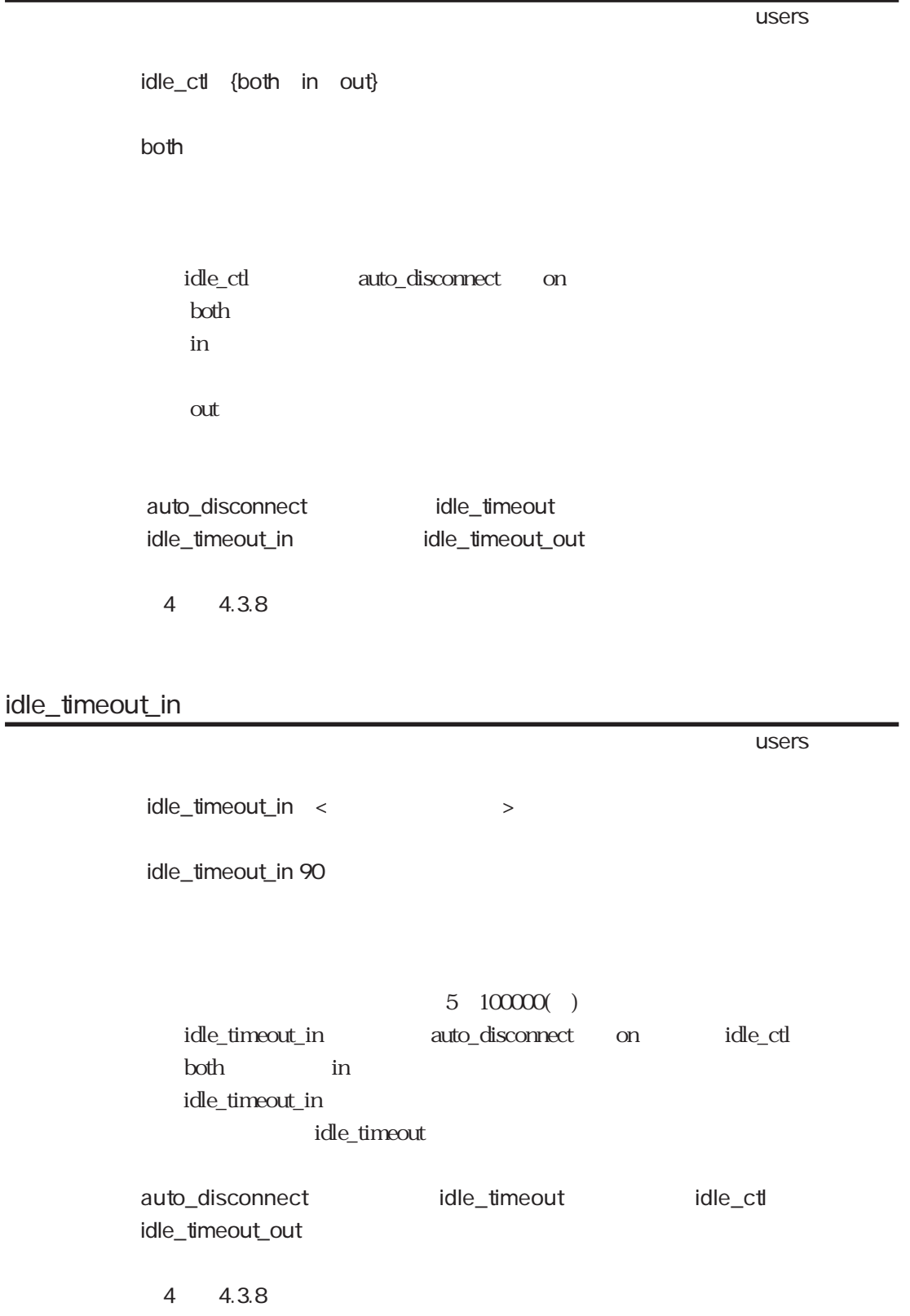

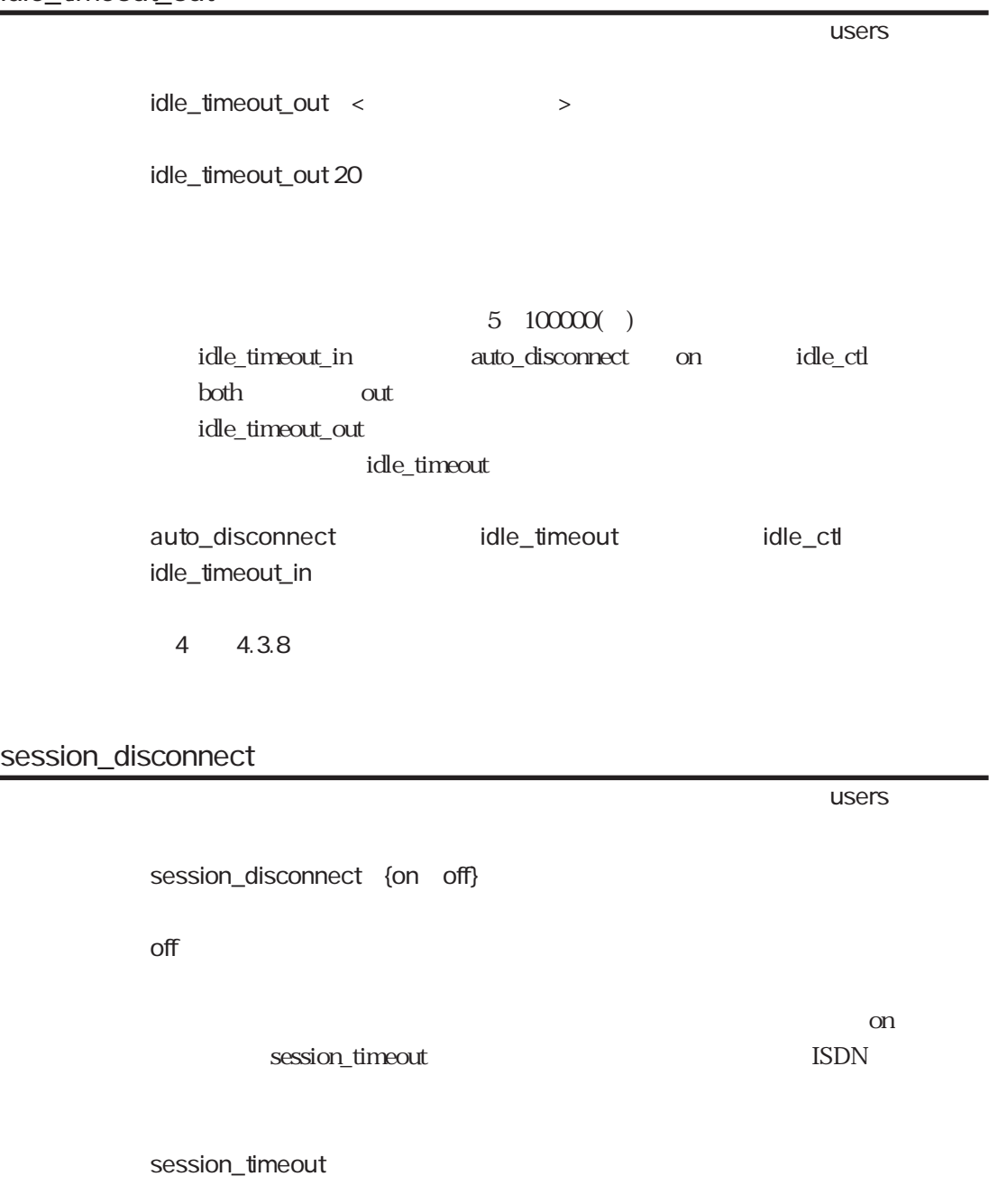

4 4.3.8

ተመለከታቸው የመሆኑ የተመለከቱ መሆኑን የሚያስገባው የመሆኑን የመሆኑን የሚያስገባው የመሆኑን የሚያስገባው የሚያስገባው የሚያስገባው የሚያስገባው የሚያስገባው የሚያስገባው የሚያስገባው የሚያስገባው የሚያስገባው የሚያስገባው የሚያስገባው የሚያስገባው የሚያስገባው የሚያስገባው የሚያስገባው የሚያስገባው የሚያስገባው የሚያስገባው የሚያስገባው የሚያስገባው የ session\_timeout <  $\rightarrow$ session\_timeout 1800 3600  $5~100000()$ session\_timeout session\_disconnect on session\_disconnect 4 4.3.8 connect\_on\_demand ተመለከታቸው የተመለከቱ መሆኑን የሚያስከት የሚያስከት አንድ የሚያስከት አንድ የሚያስከት አንድ የሚያስከት አንድ የሚያስከት አንድ የሚያስከት አንድ የሚያስከት አንድ የሚያስከት connect\_on\_demand {on off} off

connect\_on\_demand on interface destination

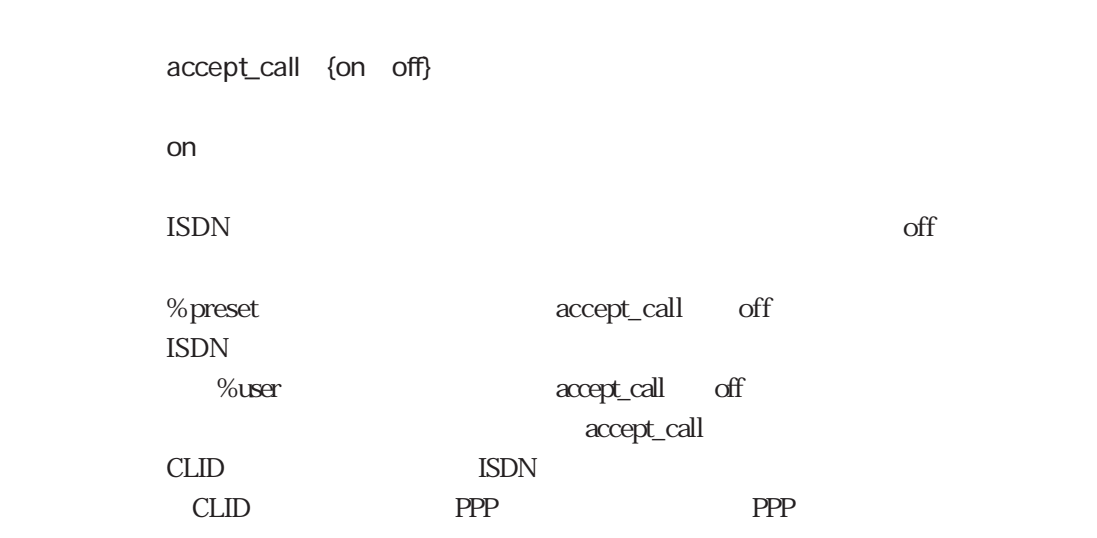

ተመለከታቸው የመሆኑ የተመለከቱ መሆኑን የሚያስገባው የመሆኑን የመሆኑን የሚያስገባው የመሆኑን የሚያስገባው የሚያስገባው የሚያስገባው የሚያስገባው የሚያስገባው የሚያስገባው የሚያስገባው የሚያስገባው የሚያስገባው የሚያስገባው የሚያስገባው የሚያስገባው የሚያስገባው የሚያስገባው የሚያስገባው የሚያስገባው የሚያስገባው የሚያስገባው የሚያስገባው የሚያስገባው የ

frame\_type

ተመለከታቸው የተመለከቱ መሆኑን የሚያስከት የሚያስከት አንድ የሚያስከት አንድ የሚያስከት አንድ የሚያስከት አንድ የሚያስከት አንድ የሚያስከት አንድ የሚያስከት አንድ የሚያስከት

frame\_type {hdlc modem piafs piafs20 piafs21}

hdlc

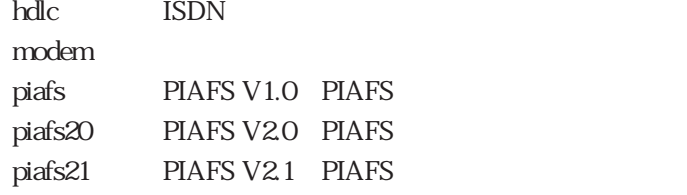

4 4.3.7
ተመለከታቸው የመሆኑ የተመለከቱ መሆኑን የሚያስገባው የመሆኑን የመሆኑን የሚያስገባው የመሆኑን የሚያስገባው የሚያስገባው የሚያስገባው የሚያስገባው የሚያስገባው የሚያስገባው የሚያስገባው የሚያስገባው የሚያስገባው የሚያስገባው የሚያስገባው የሚያስገባው የሚያስገባው የሚያስገባው የሚያስገባው የሚያስገባው የሚያስገባው የሚያስገባው የሚያስገባው የሚያስገባው የ

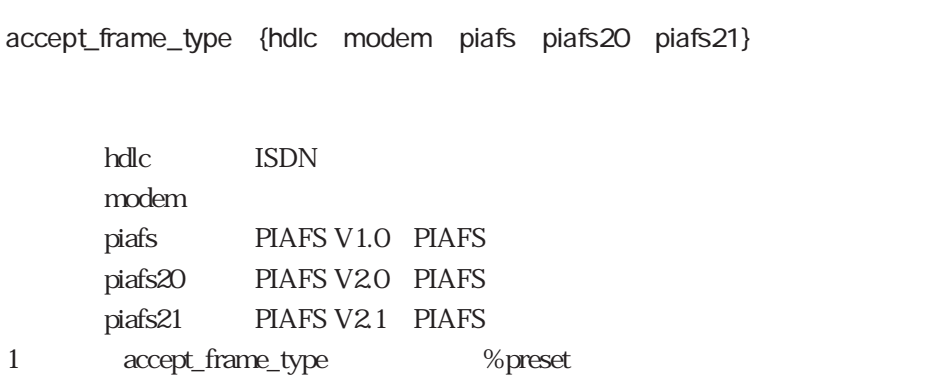

accept\_frame\_type 1

accept\_frame\_type

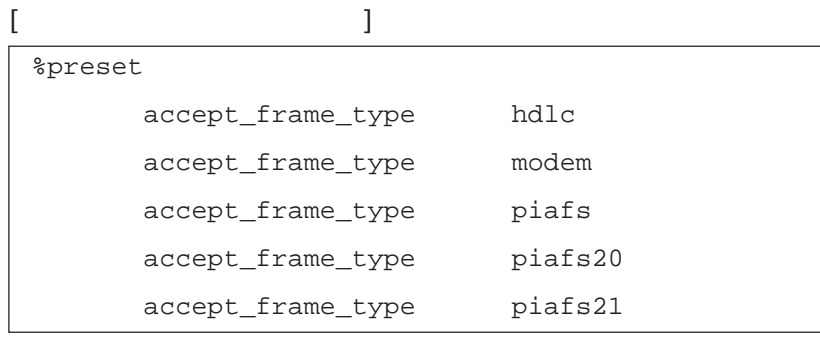

 $\text{ISDN}$ 

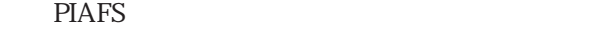

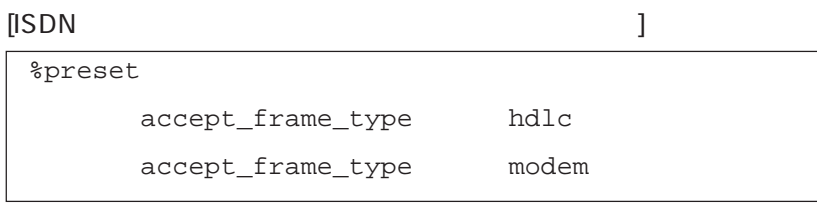

4 4.3.7

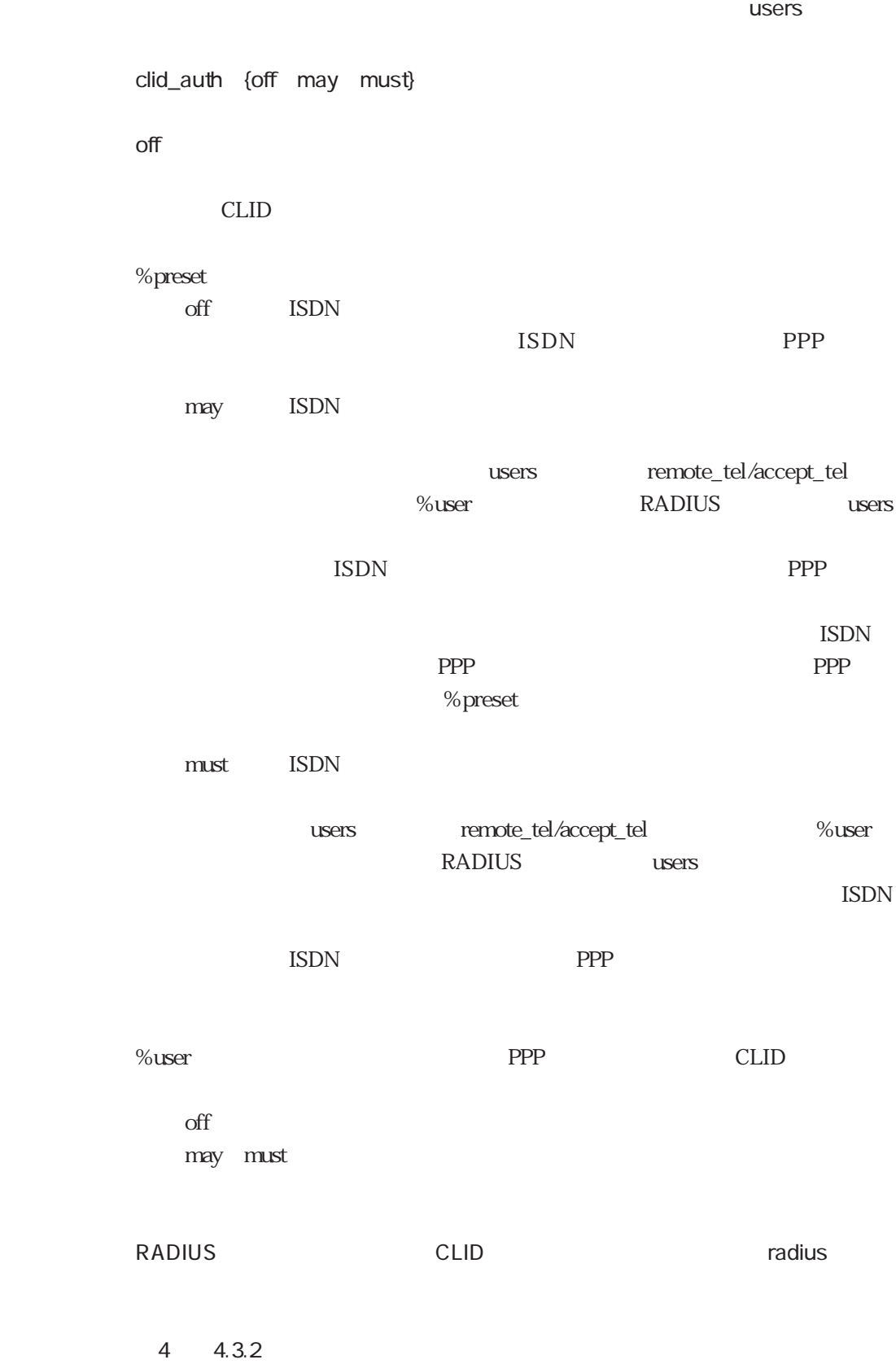

auth\_request {none pap chap either pap- chap- either-} none  $\rm PPP$ none : PPP pap : PAP chap : CHAP either : ether : ether  $CHAP$ **PAP** pap- : PAP chap- : CHAP either-  $CHAP$ PAP

ተመለከታቸው የተመለከቱ መሆኑን የሚያስከት አንድ የሚያስከት አንድ የሚያስከት አንድ የሚያስከት አንድ የሚያስከት አንድ የሚያስከት አንድ የሚያስከት አንድ የሚያስከት አንድ የ

4 4.3.1 4.3.3

auth\_accept

auth\_accept {none pap chap remote pap- chap- remote-} none  $PPP$ none : PPP pap : PAP chap : CHAP remote : end the paper of PAP CHAP PPP pap- : PAP : PPP chap- : CHAP : PPP remote- : expected the paper of PAP CHAP PPP なしを受け入れ、着信時はPPP認証は受け入れない。

5章

5-37

4 4.3.1 4.3.3

ተመለከታቸው የተመለከቱ መሆኑን የሚያስከት አንድ የሚያስከት አንድ የሚያስከት አንድ የሚያስከት አንድ የሚያስከት አንድ የሚያስከት አንድ የሚያስከት አንድ የሚያስከት አንድ የ

## local\_name

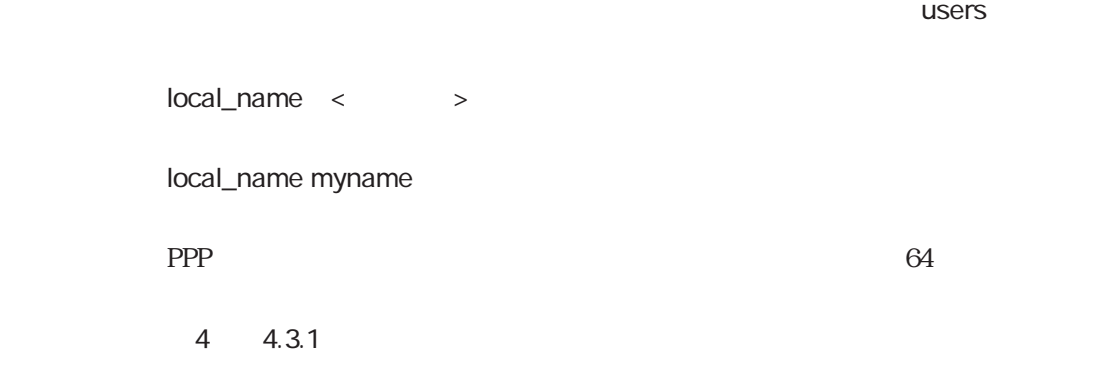

## local\_passwd

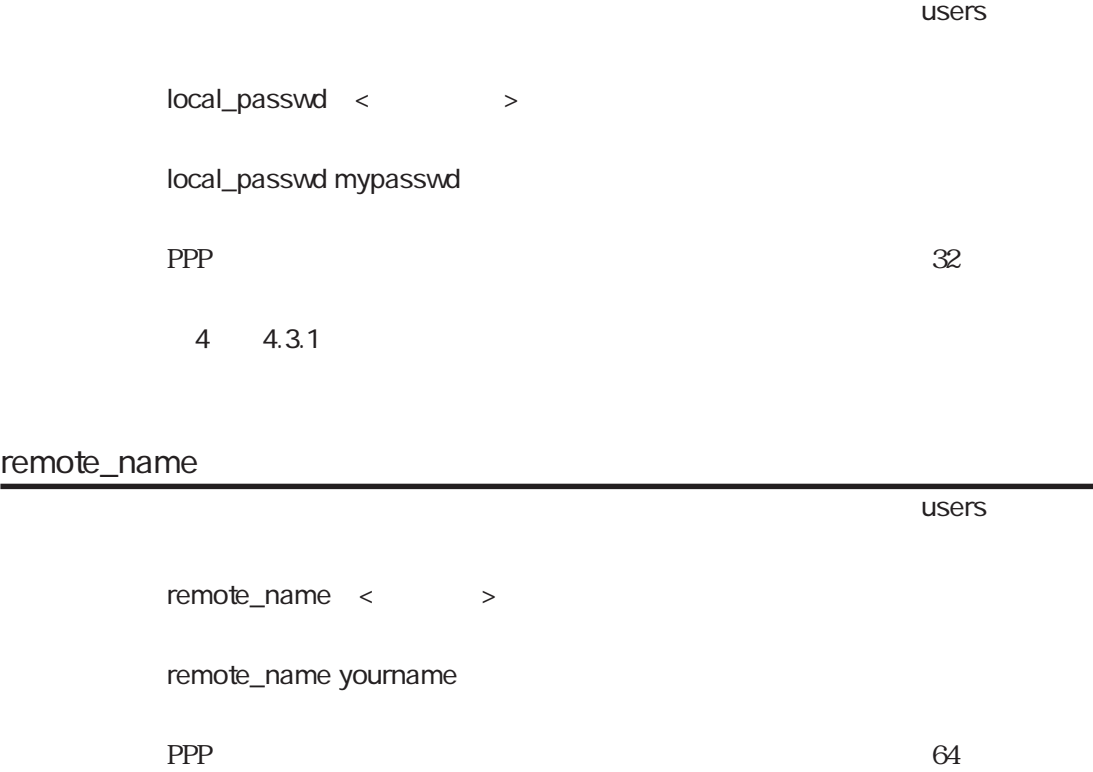

 $4 \t 4.3.1$ 

#### remote\_passwd

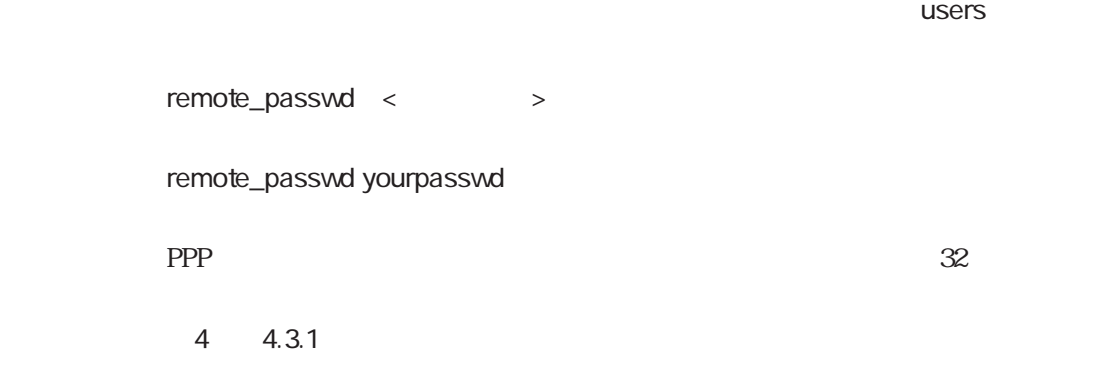

## protocol

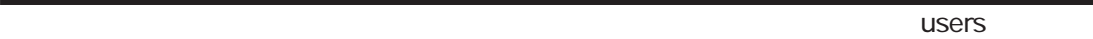

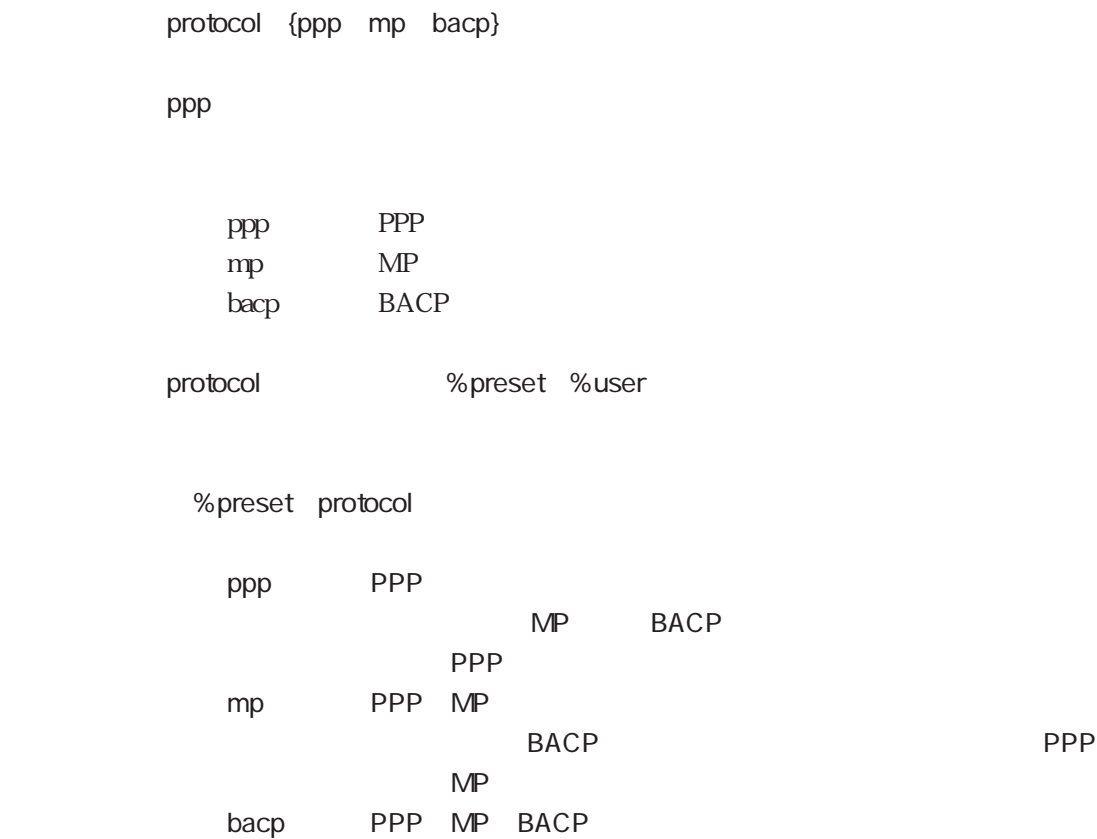

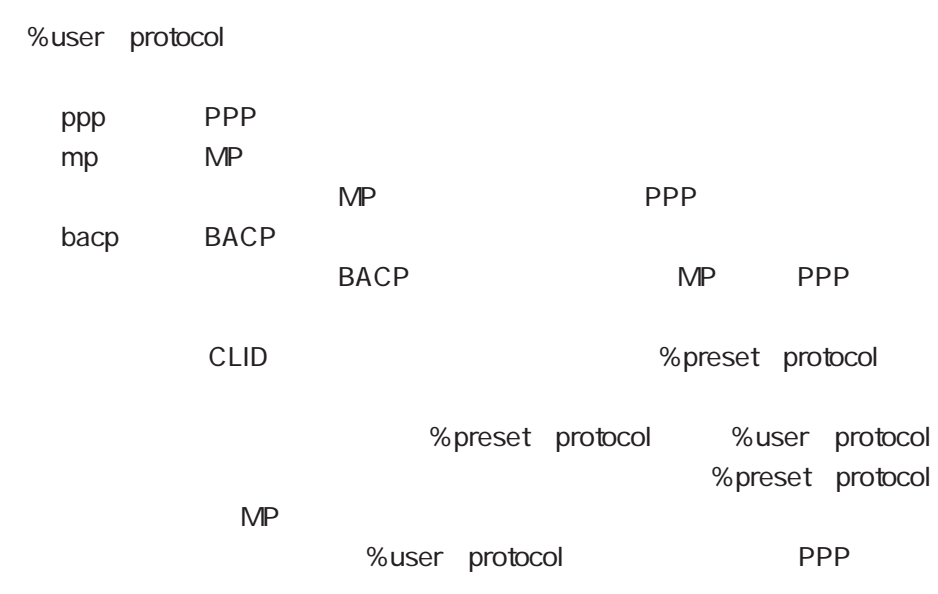

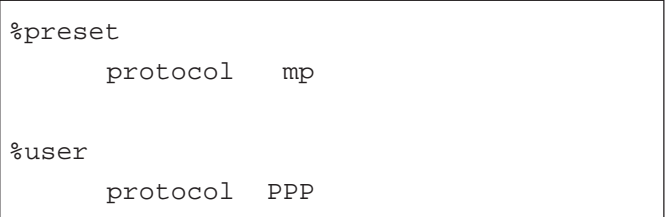

ተመለከታቸው የመሆኑ የተመለከቱ መሆኑን የሚያስገባው የመሆኑን የመሆኑን የሚያስገባው የመሆኑን የሚያስገባው የሚያስገባው የሚያስገባው የሚያስገባው የሚያስገባው የሚያስገባው የሚያስገባው የሚያስገባው የሚያስገባው የሚያስገባው የሚያስገባው የሚያስገባው የሚያስገባው የሚያስገባው የሚያስገባው የሚያስገባው የሚያስገባው የሚያስገባው የሚያስገባው የሚያስገባው የ

multi\_connect

multi\_connect {on off} off on off multi\_connect on

 $\mathsf{IP}$ 

PPP

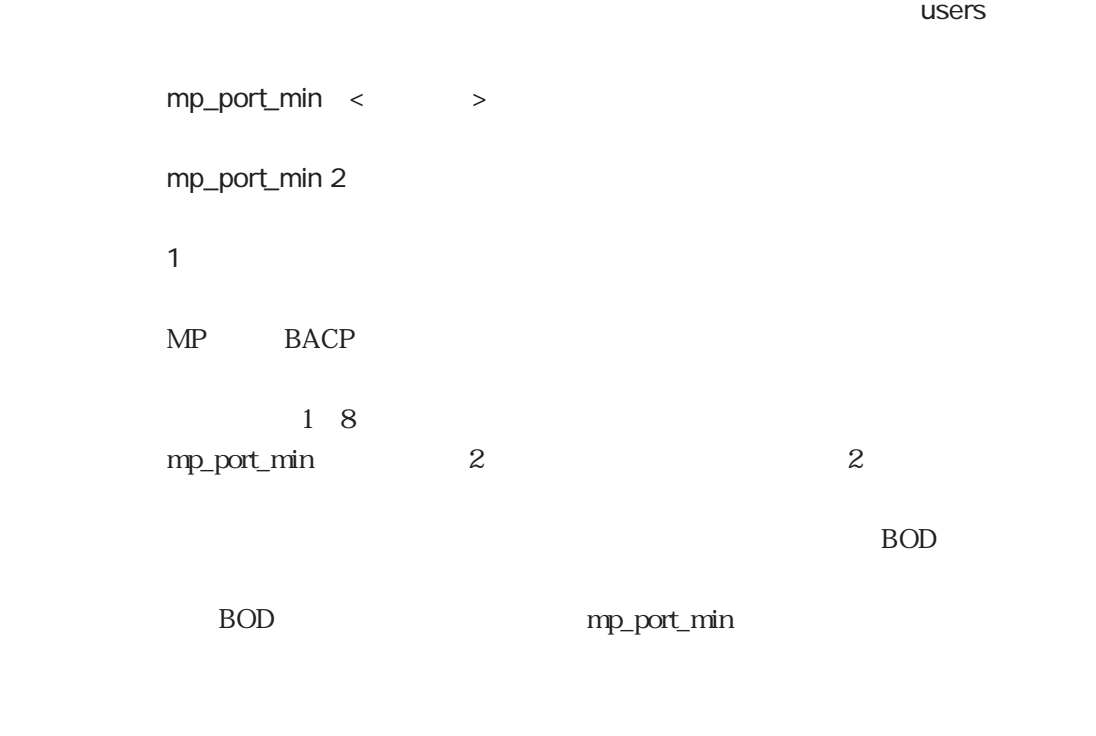

 $4 \quad 4.3.4$ 

mp\_port\_max

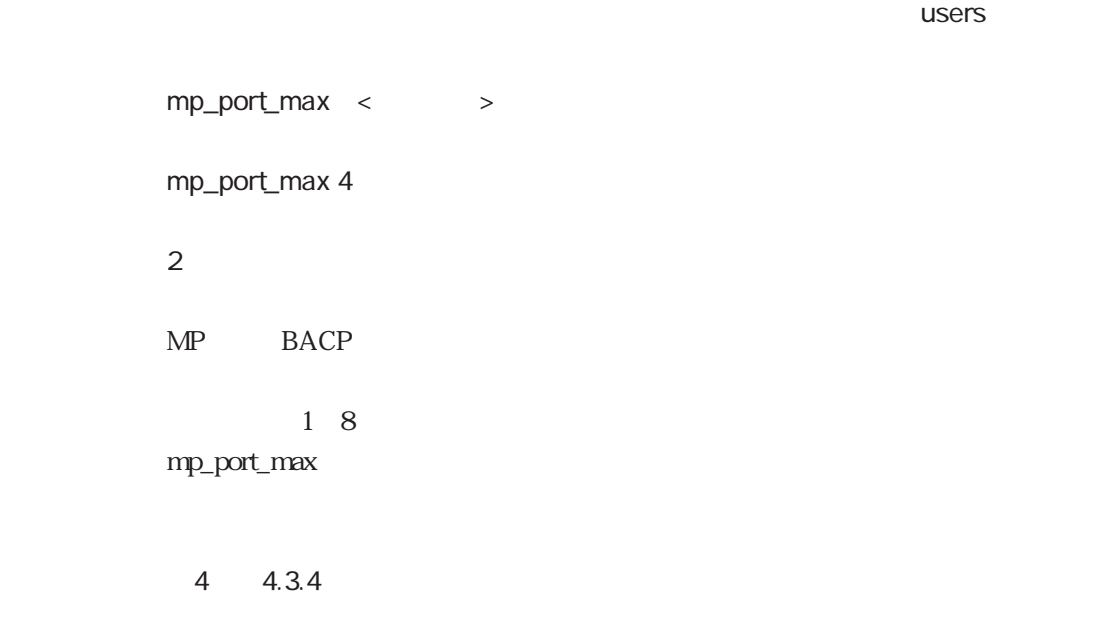

## bod

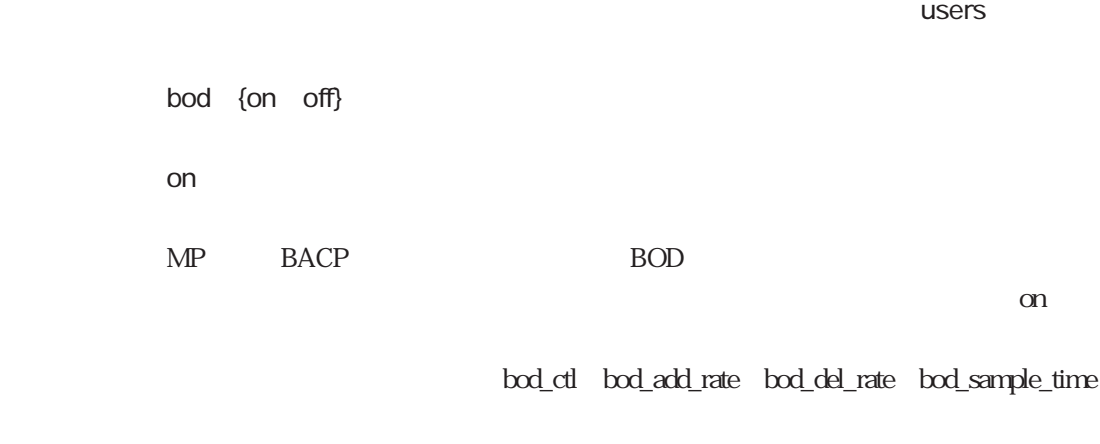

 $4 \t 4.3.4$ 

## bod\_ctl

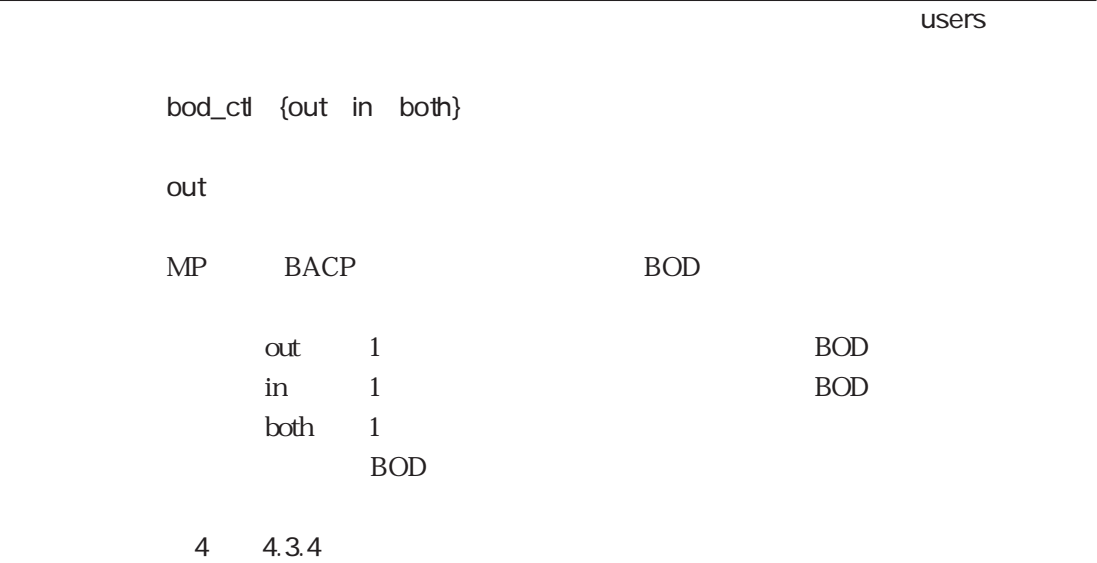

ተመለከታቸው የመሆኑ የተመለከቱ መሆኑን የሚያስገባው የመሆኑን የመሆኑን የሚያስገባው የመሆኑን የሚያስገባው የሚያስገባው የሚያስገባው የሚያስገባው የሚያስገባው የሚያስገባው የሚያስገባው የሚያስገባው የሚያስገባው የሚያስገባው የሚያስገባው የሚያስገባው የሚያስገባው የሚያስገባው የሚያስገባው የሚያስገባው የሚያስገባው የሚያስገባው የሚያስገባው የሚያስገባው የ bod\_add\_rate < > bod\_add\_rate 60 デフォルト 70  $BOD$ させるレートを%で設定します。リンク増加を行う転送レートRは、以下の式で 10~90  $R(Kbps)$   $(N($   $)$   $1) \times 64(Kbps) + 64(Kbps) \times 64$ \_add\_rate(%) decomposite to bod\_add\_rate 60 state for the state of the state of the state of the state of the state of the state of the state of the state of the state of the state of the state of the state of the state of the state of R (1-1)× 64 +64× 0.60 38.4 Kbps  $\mathbf 1$ bod\_del\_rate 4 4.3.4 bod\_add\_rate bod\_del\_rate bod\_del\_rate bod\_add\_rate  $\qquad$  bod\_add\_rate  $\overline{J}$ bod\_add\_rate bod\_del\_rate

5章

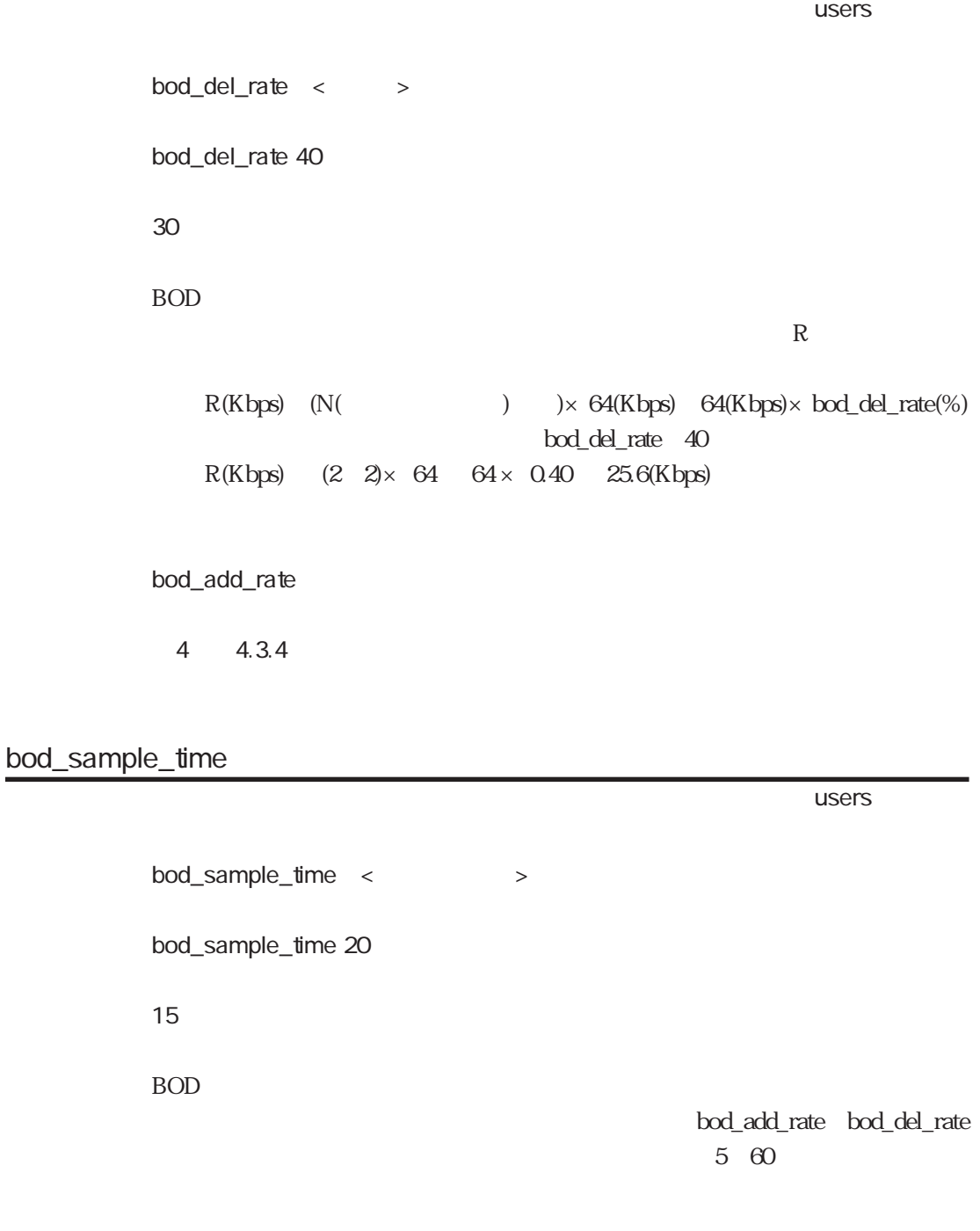

4 4.3.3

## dns1

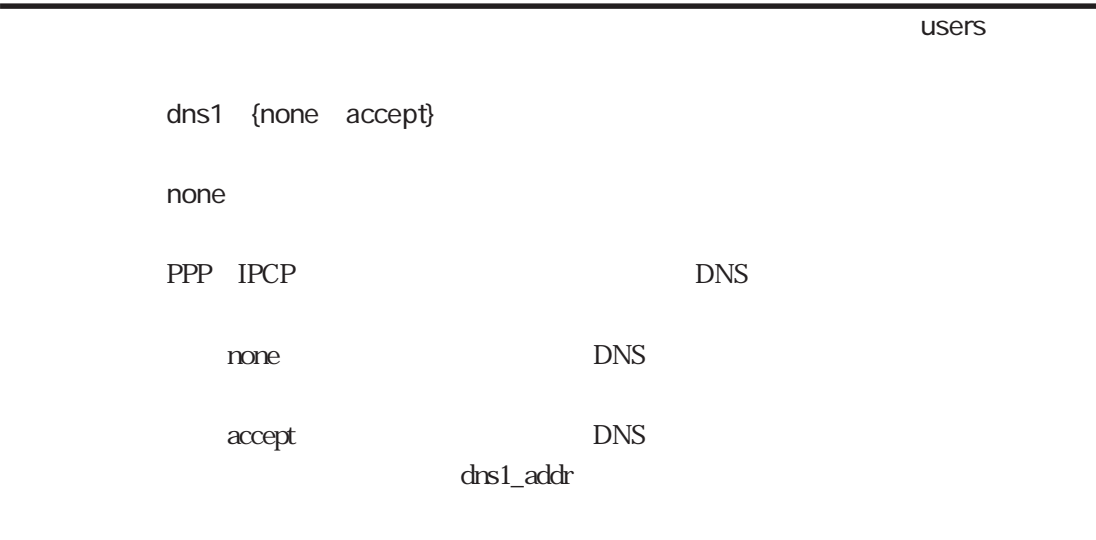

dns1\_addr

dns1\_addr

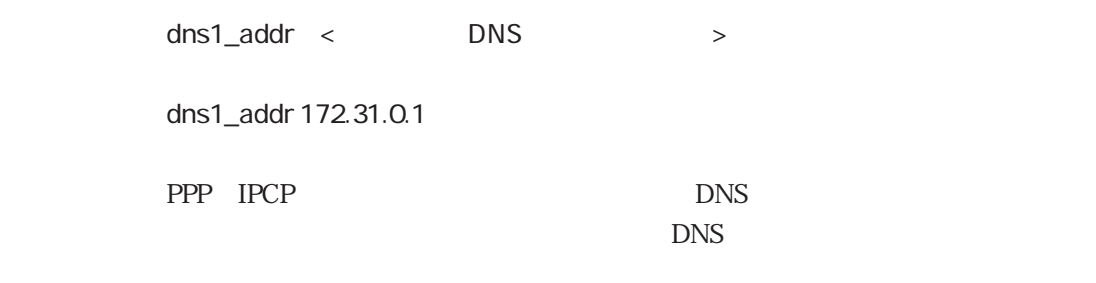

ተመለከታቸው የተመለከቱ መሆኑን የሚያስከት የሚያስከት አንድ የሚያስከት አንድ የሚያስከት አንድ የሚያስከት አንድ የሚያስከት አንድ የሚያስከት አንድ የሚያስከት አንድ የሚያስከት

dns1

## dns2

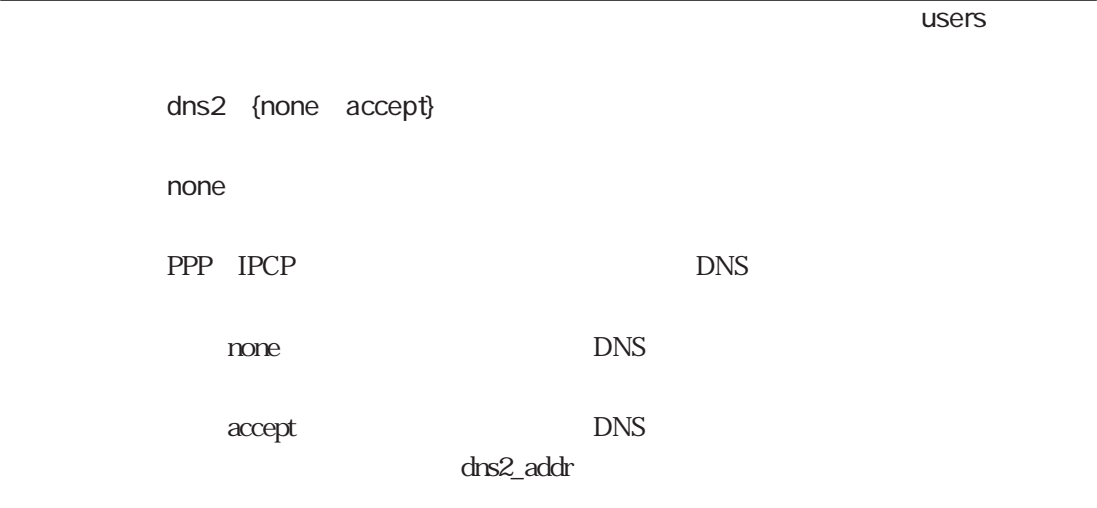

dns2\_addr

## dns2\_addr

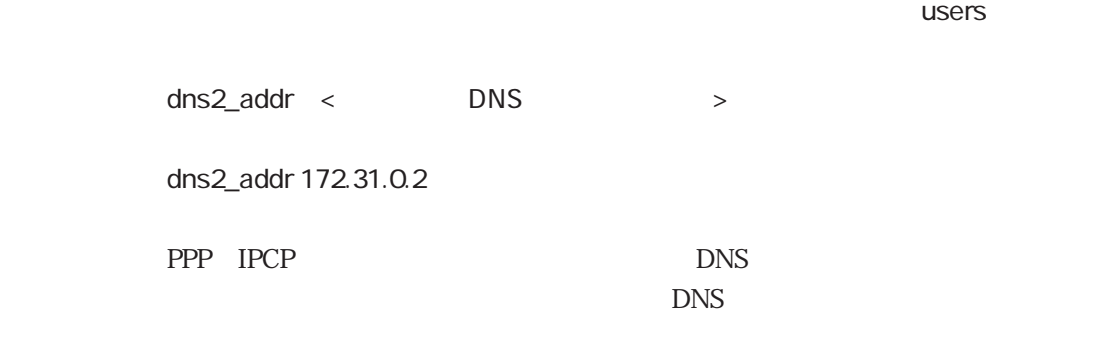

dns2

## wins1

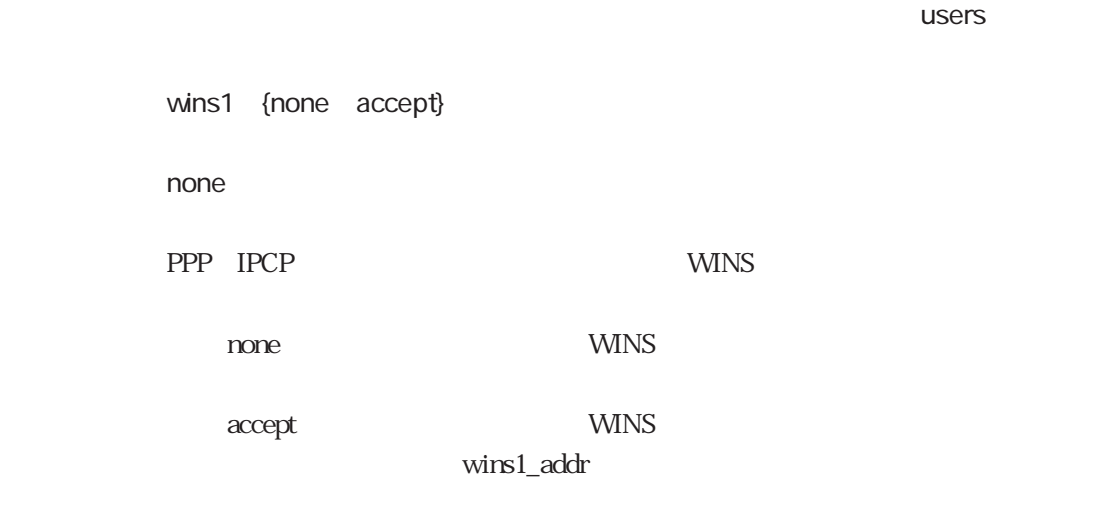

wins1\_addr

wins1\_addr

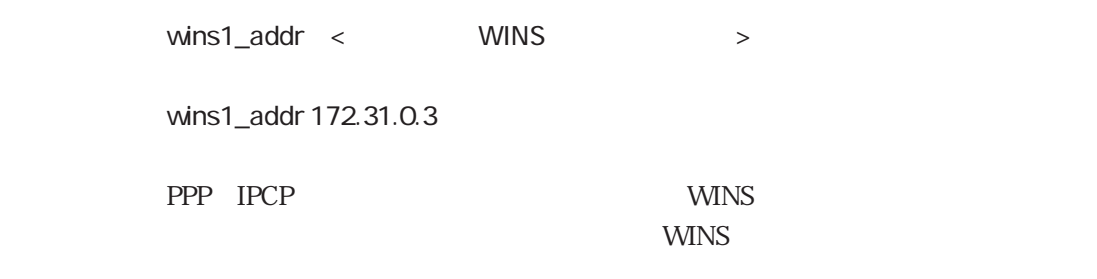

ተመለከታቸው የተመለከቱ መሆኑን የሚያስከት የሚያስከት አንድ የሚያስከት አንድ የሚያስከት አንድ የሚያስከት አንድ የሚያስከት አንድ የሚያስከት አንድ የሚያስከት አንድ የሚያስከት

wins1

## wins2

ተመለከታቸው የመሆኑ የተመለከቱ መሆኑን የሚያስገባው የመሆኑን የመሆኑን የሚያስገባው የመሆኑን የሚያስገባው የሚያስገባው የሚያስገባው የሚያስገባው የሚያስገባው የሚያስገባው የሚያስገባው የሚያስገባው የሚያስገባው የሚያስገባው የሚያስገባው የሚያስገባው የሚያስገባው የሚያስገባው የሚያስገባው የሚያስገባው የሚያስገባው የሚያስገባው የሚያስገባው የሚያስገባው የ wins2 {none accept} none PPP IPCP WINS none : WINS accept : WINS + example with the example of the example  $\mu$ wins2\_addr

wins2\_addr

wins2\_addr

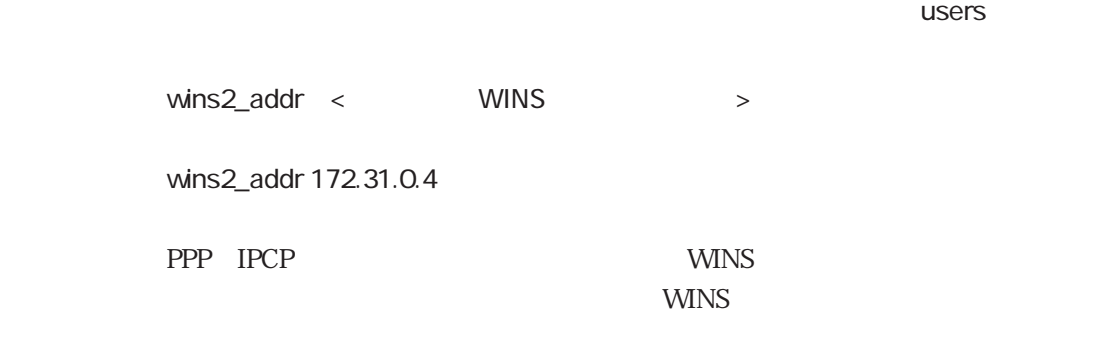

wins2

## ippool

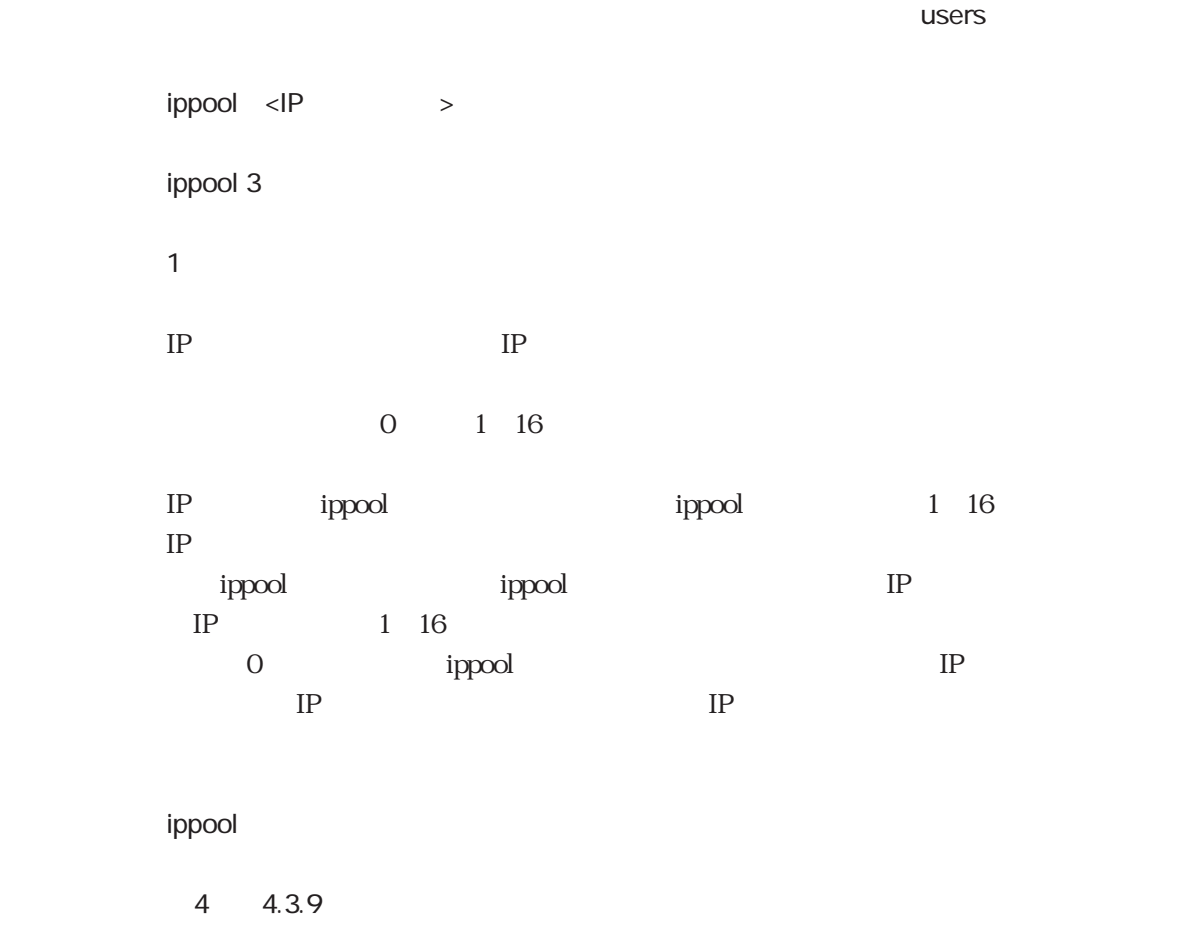

## cb

ተመለከታቸው የተመለከቱ መሆኑን የሚያስከት የሚያስከት አንድ የሚያስከት አንድ የሚያስከት አንድ የሚያስከት አንድ የሚያስከት አንድ የሚያስከት አንድ የሚያስከት አንድ የሚያስከት

5章

cb {none request accept} none none request

accept : コールバック要素を受けています。

4 4.3.5

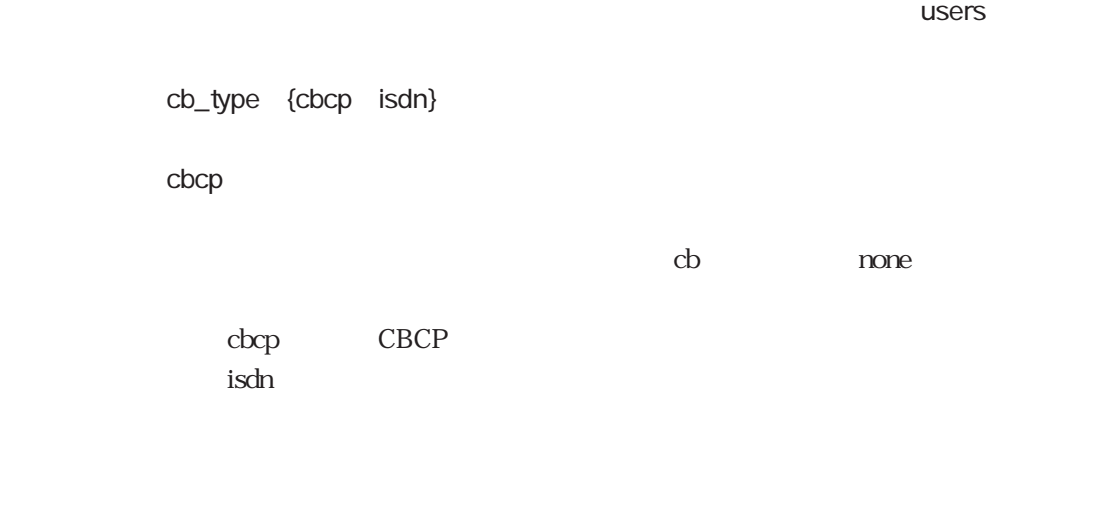

4 4.3.5

ተመለከታቸው የተመለከቱ መሆኑን የሚያስከት አንድ የሚያስከት አንድ የሚያስከት አንድ የሚያስከት አንድ የሚያስከት አንድ የሚያስከት አንድ የሚያስከት አንድ የሚያስከት አንድ የ

cb\_mode {may must}

must

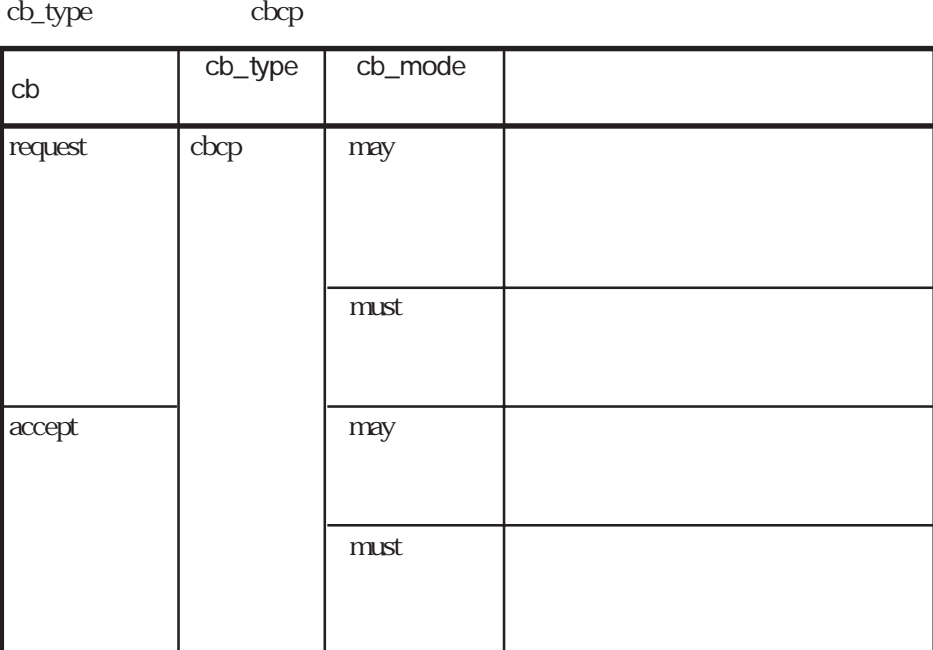

4 4.3.5

## group

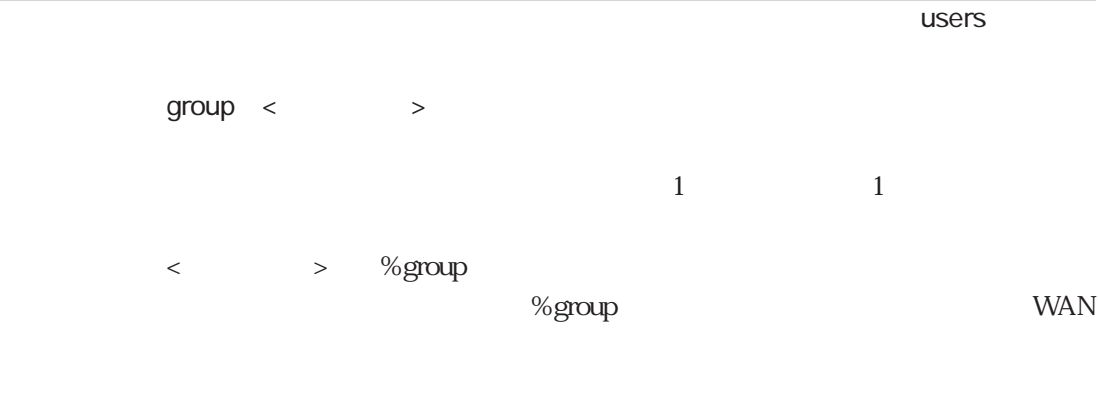

%group

## port

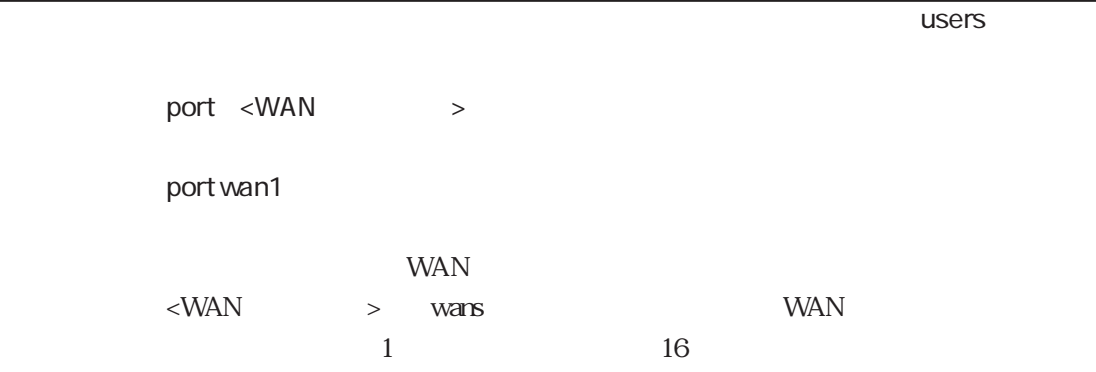

#### max\_channel

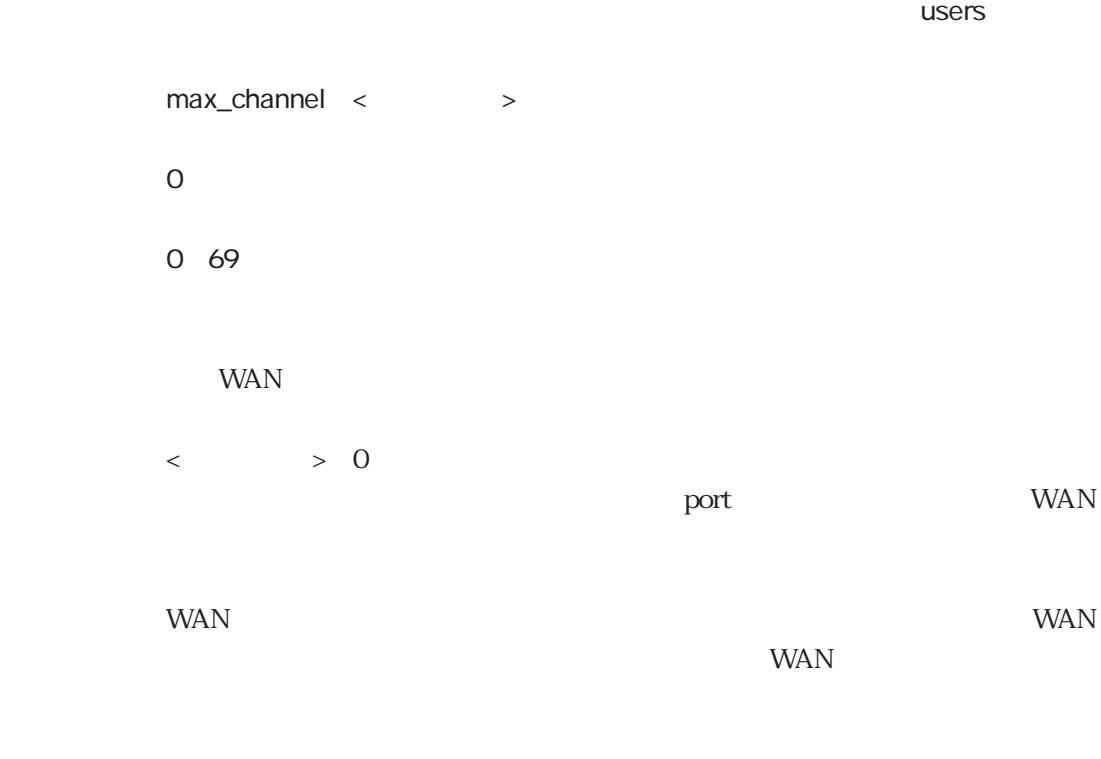

port

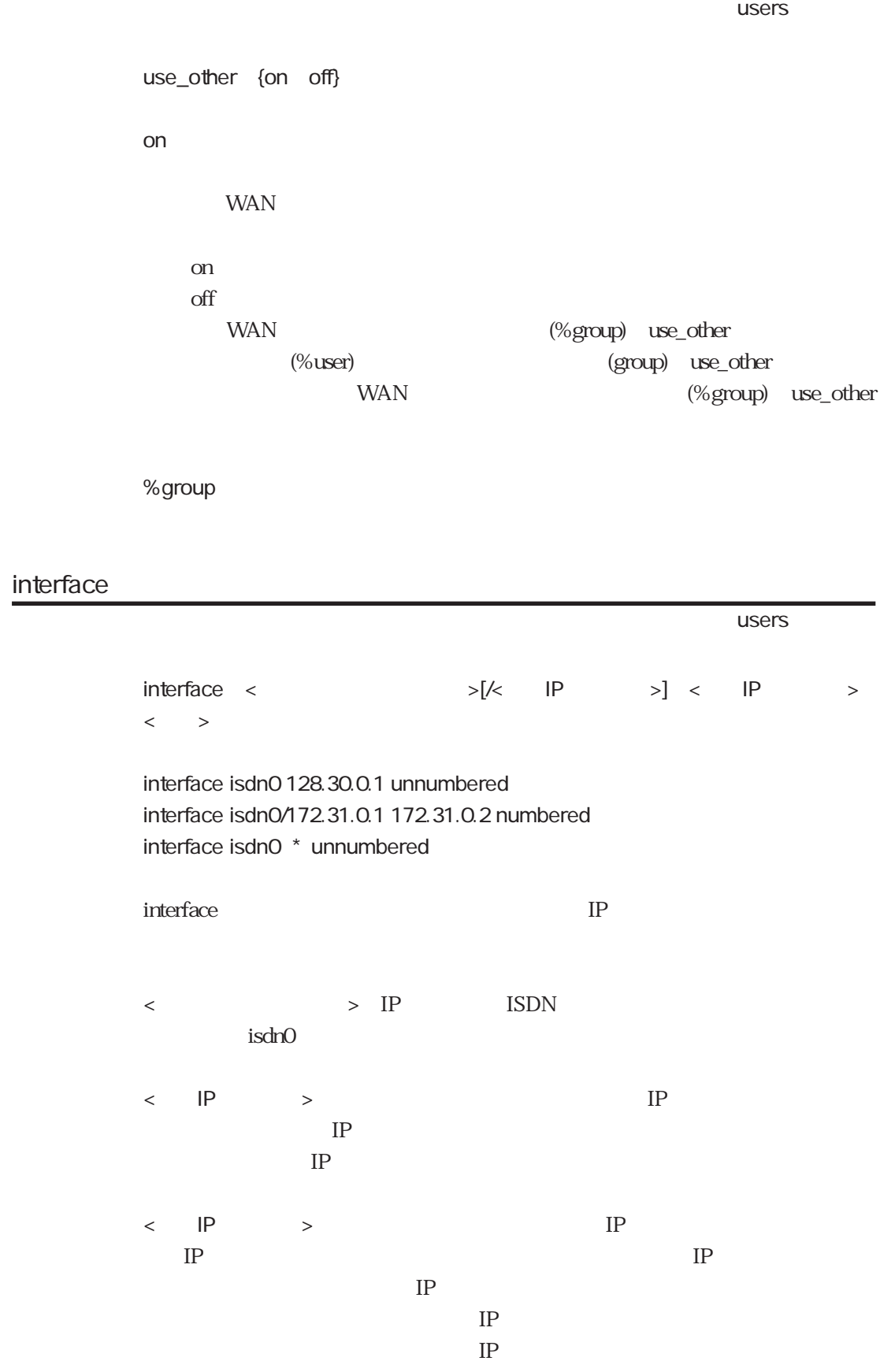

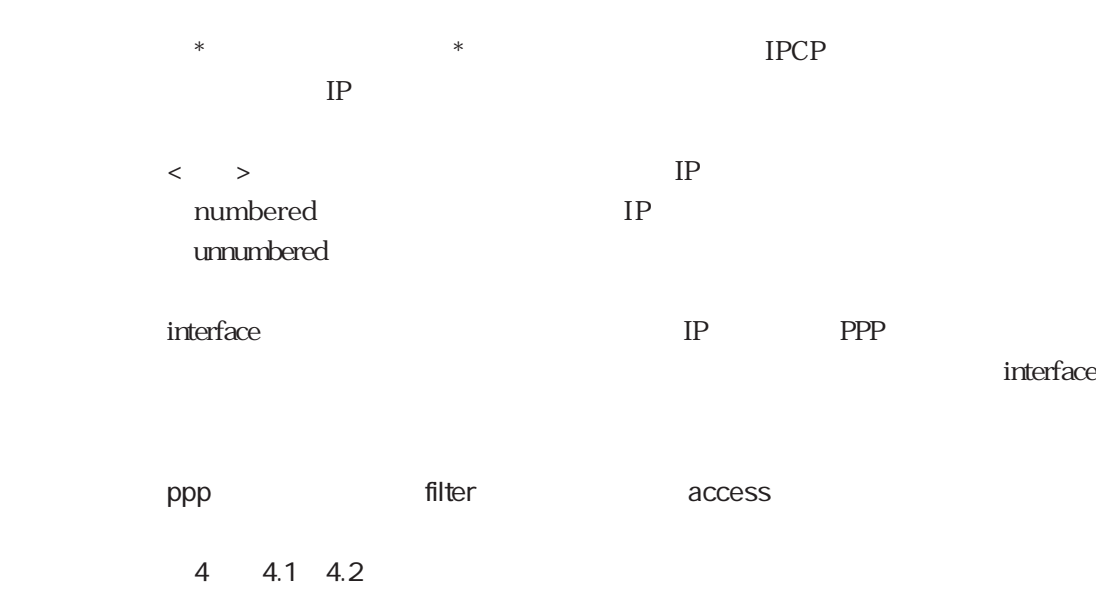

ppp

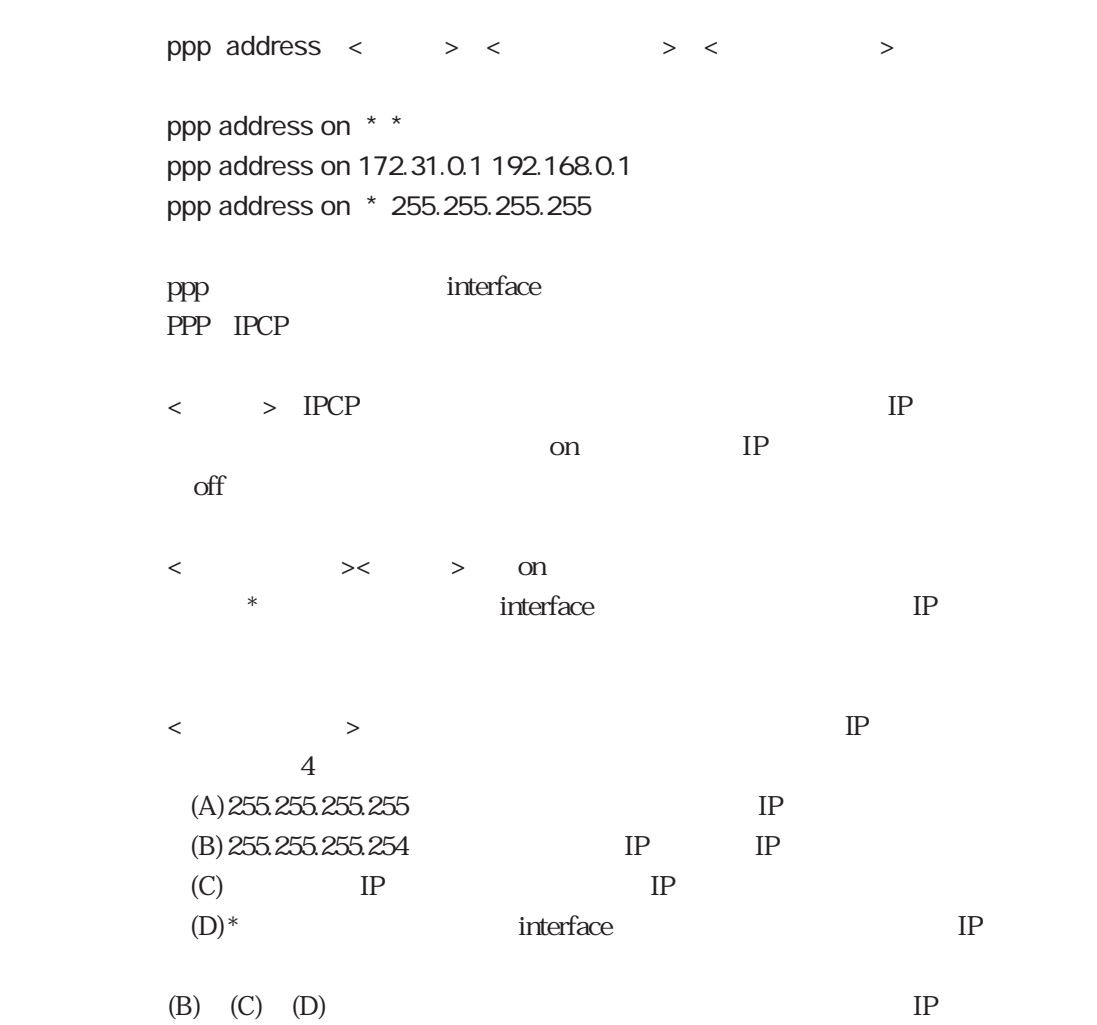

the property of the property of the property of the property of the property of the property of the property of the property of the property of the property of the property of the property of the property of the property o

## filter

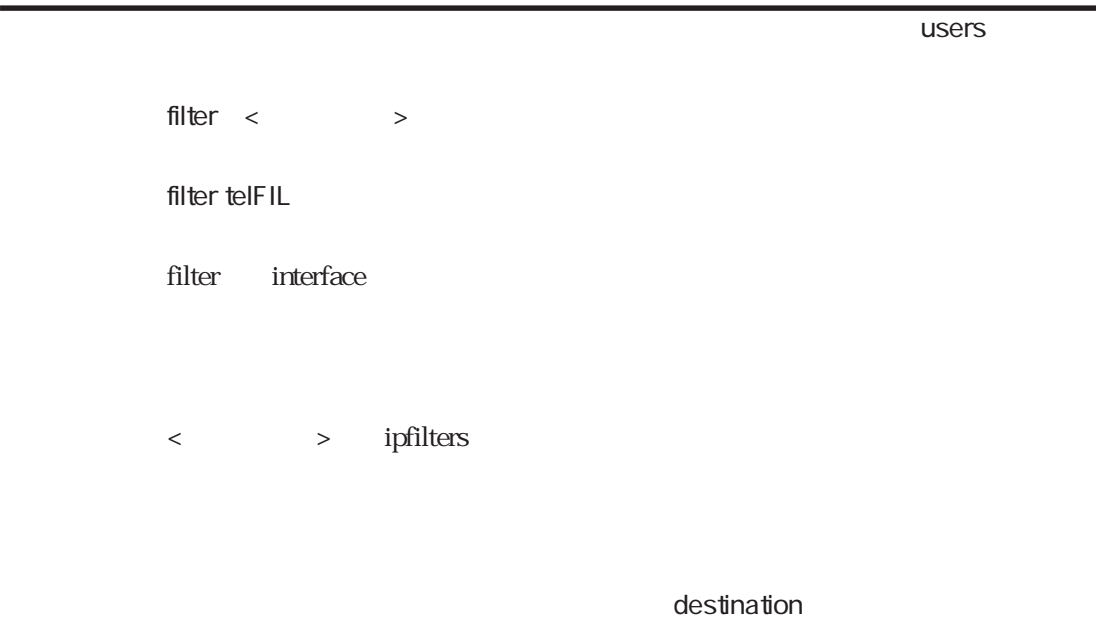

#### access

the property of the contract of the contract of the contract of the contract of the contract of the contract of the contract of the contract of the contract of the contract of the contract of the contract of the contract o access {include exclude} < > access include ftpFIL access exclude telFIL access interface

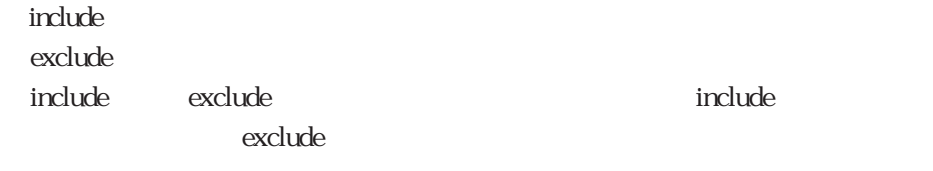

<フィルタ名>は、ipfiltersファイルで設定したフィルタ名を指定します。

5章

## outputfil

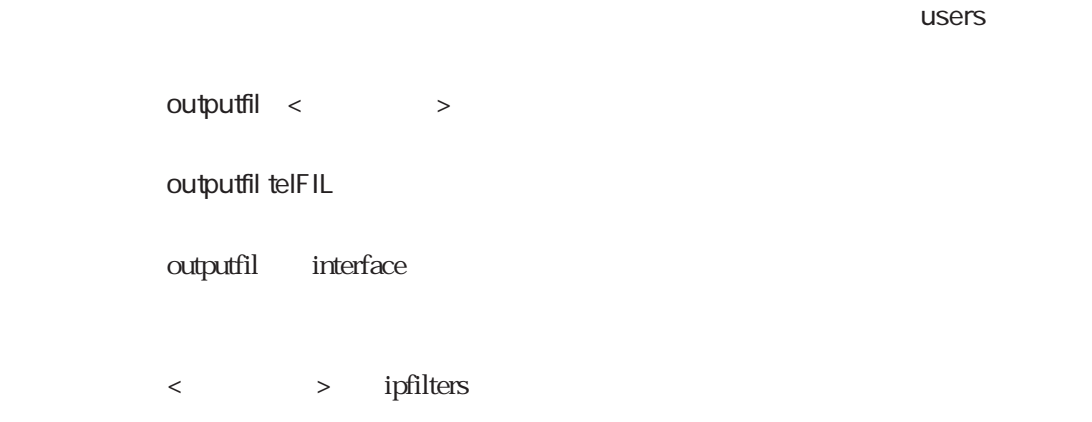

## destination

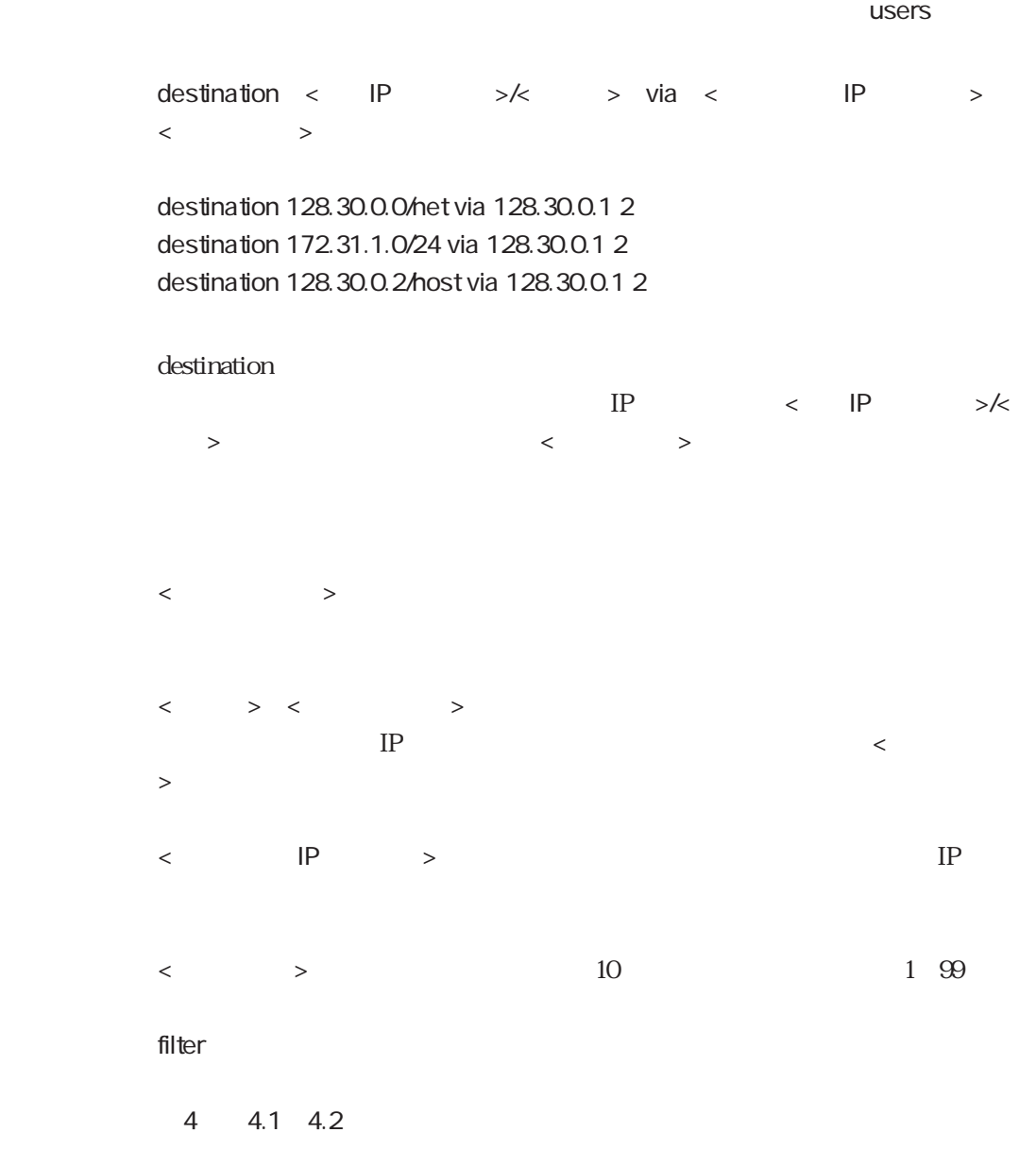

## filter

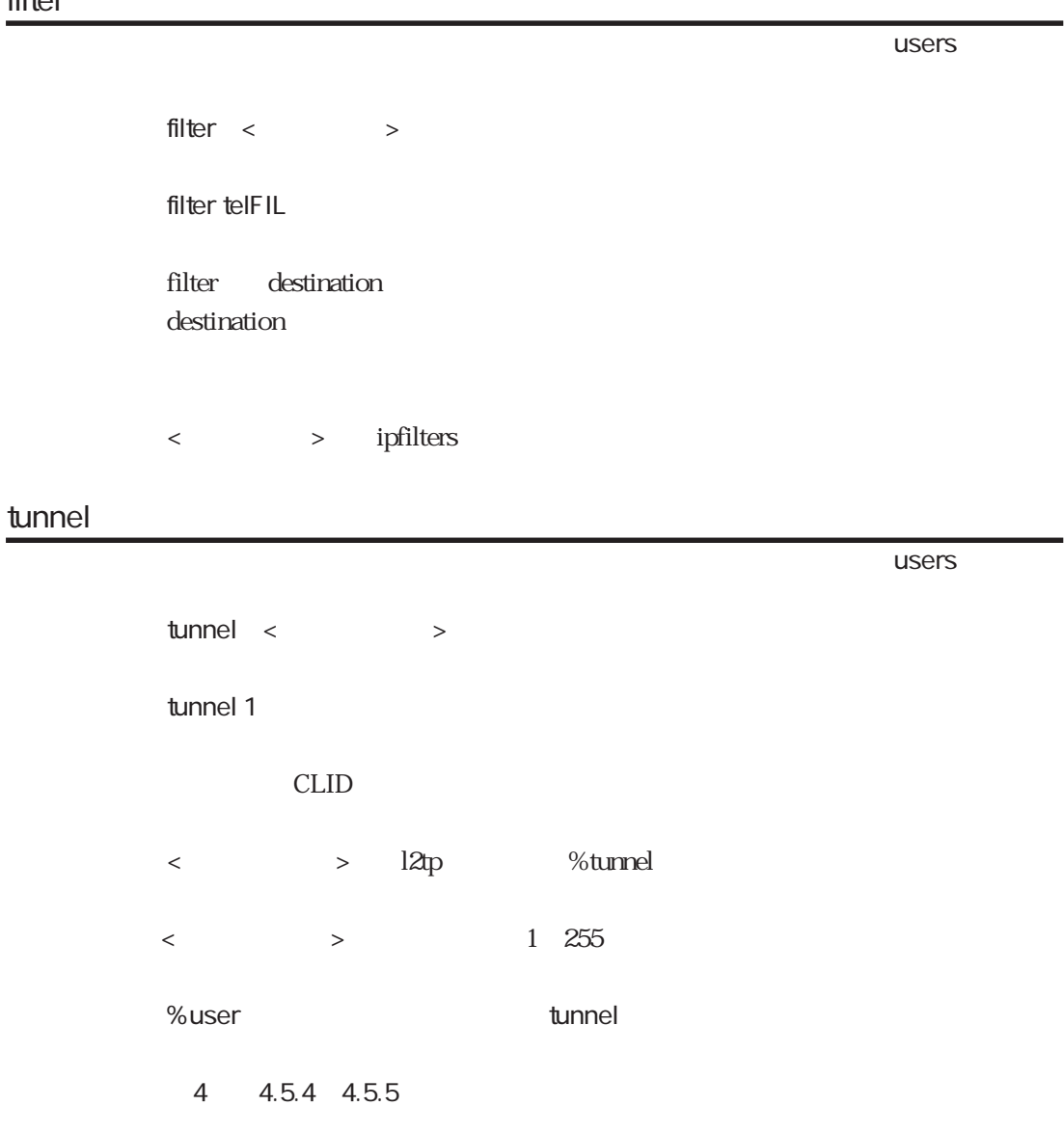

5章

-

## 5.12 radius

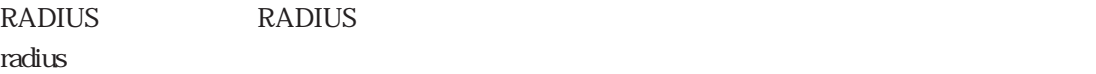

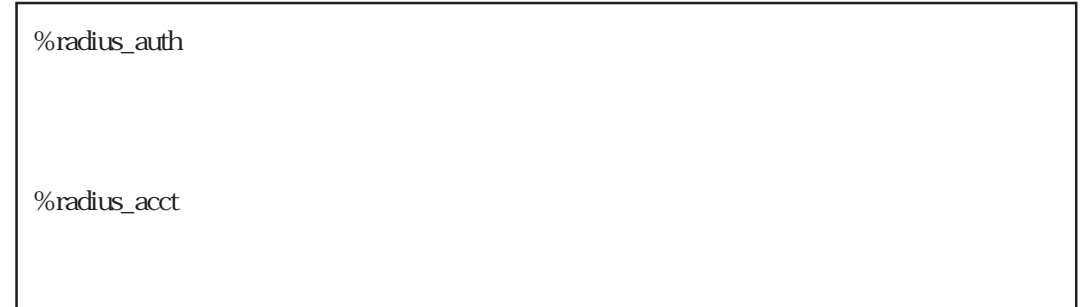

RADIUS %radius\_auth

RADIUS %radius\_acct

%radius\_auth %radius\_acct

%radius\_auth

 $\sim$  radius radius radius radius radius radius radius radius radius radius radius radius radius radius radius radius radius radius radius radius radius radius radius radius radius radius radius radius radius radius radius

%radius\_auth

RADIUS **EXAMPLE** 

%radius\_acct

 $\sim$  radius radius radius radius radius radius radius radius radius radius radius radius radius radius radius radius radius radius radius radius radius radius radius radius radius radius radius radius radius radius radius

%radius\_acct

RADIUS **RADIUS** 

## mode

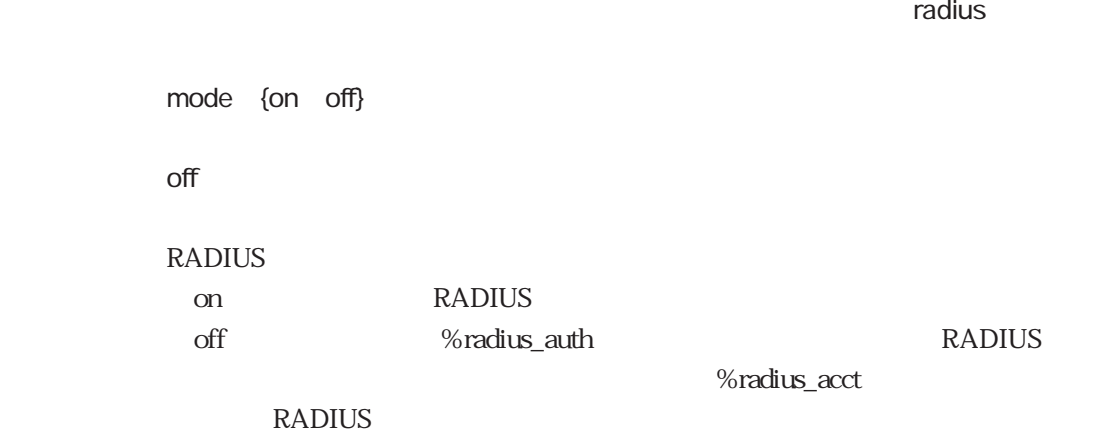

#### host1

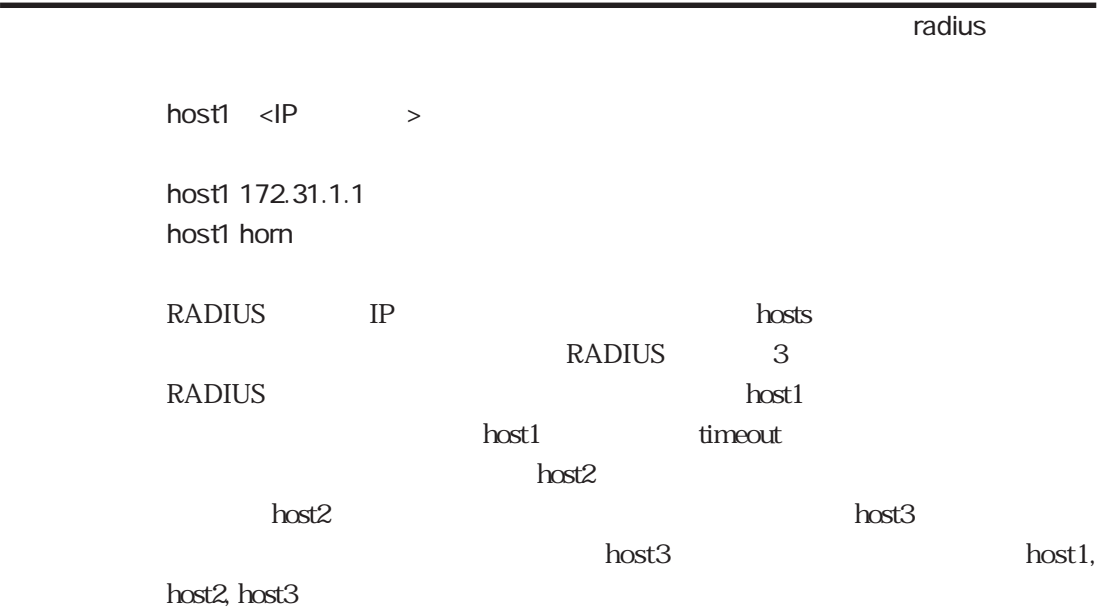

## host2

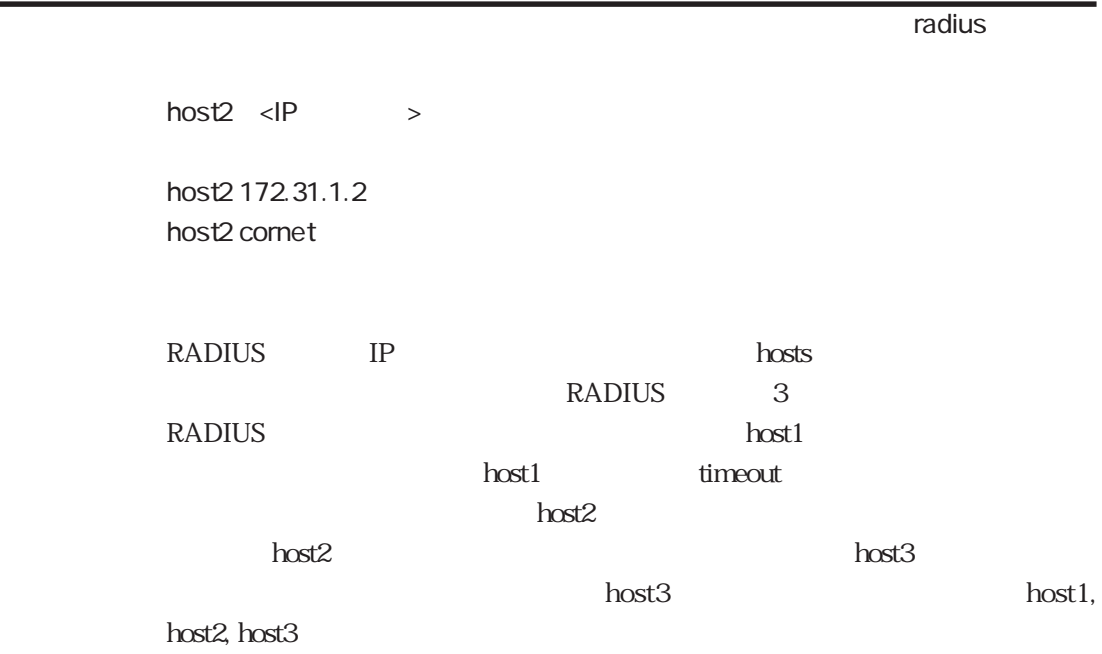

#### host3

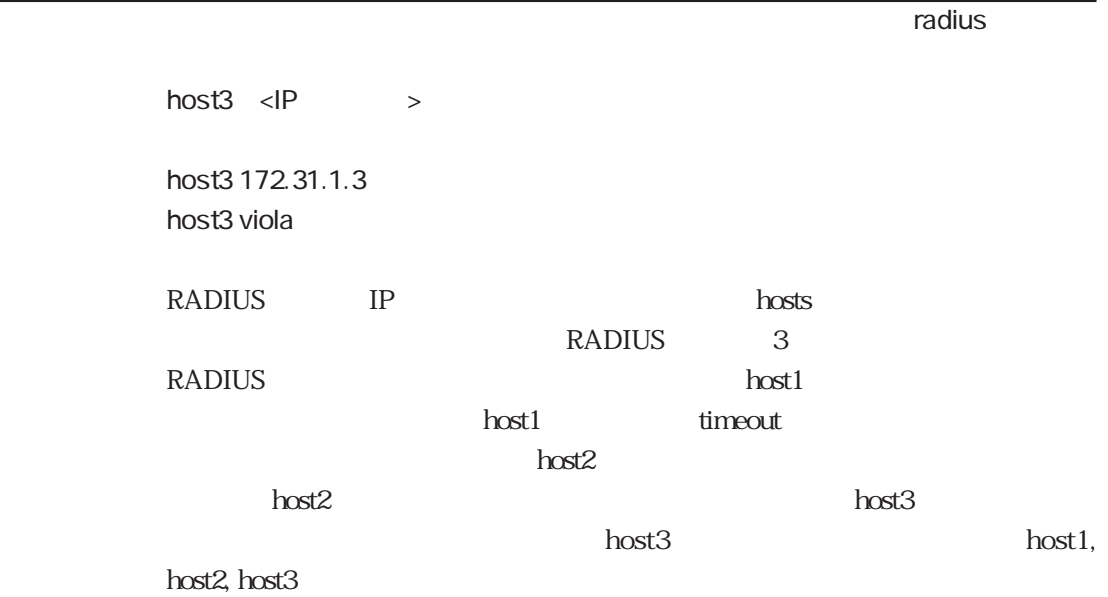

## rtime

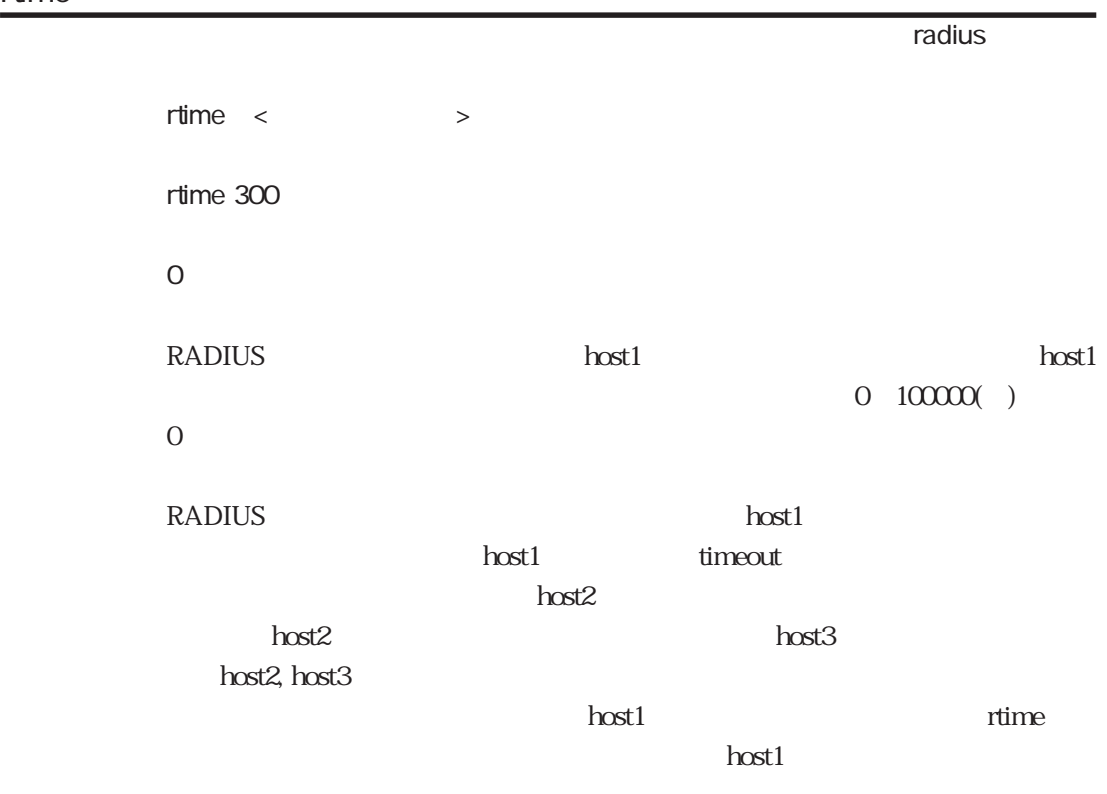

## port

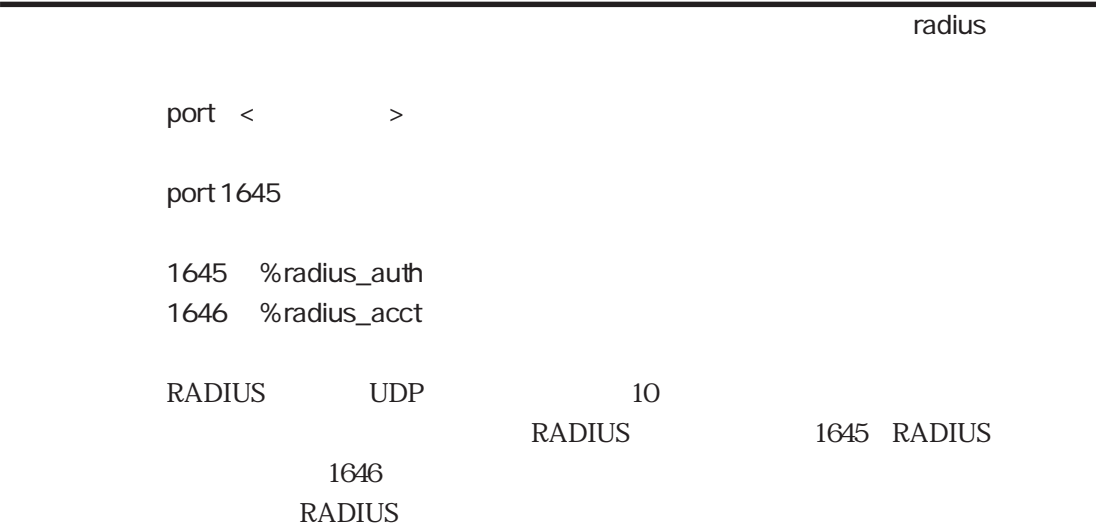

# key ተመለከታቸው የተመለከቱ የተመለከቱ የአማርኛ አስታውቋል። የአማርኛ አስታውቋል የተመለከቱ የአማርኛ አስታውቋል የተመለከቱ የአማርኛ አስታውቋል የተመለከቱ የአማርኛ አስታውቋል የ key < > key router1pass RADIUS **RADIUS** timeout ተመለከታቸው የተመለከቱ የተመለከቱ የተመለከቱ የተመለከቱ የተመለከቱ የተመለከቱ የተመለከቱ የተመለከቱ የተመለከቱ የተመለከቱ የተመለከቱ የተመለከቱ የተመለከቱ የተመለከቱ የተመለ  $timeout <$ timeout 5

 $\sim$  3 RADIUS  $1~255($ 

retry

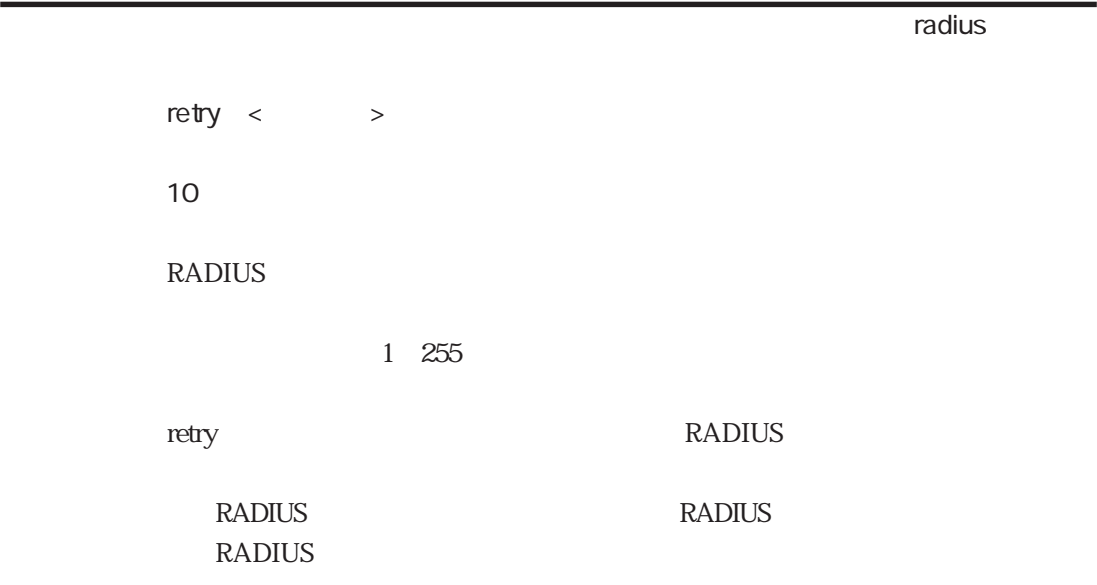

#### chkauth

chkauth {on off} on RADIUS **RADIUS** authenticator on on contracts on RADIUS LivingSton V1.16 RADIUS RADIUS authenticator authenticator **THRADIUS**  $\alpha$  of f

 $r$  radius radius radius  $r$ 

%radius\_acct

set\_session\_id  $r$  radius radius radius  $r$ set\_session\_id {on off} off RADIUS AccessRequest Acct-Session-Id on Acct-Session-Id

base\_session\_id {dec hex} hex RADIUS RADIUS RADIUS Acct-Session-ID  $\text{hex}$  16 dec<sup>2</sup> dec<sup>2</sup>

%radius\_acct

 $r$  radius radius radius  $r$ 

#### stop\_ignore

ተመለከታቸው የተመለከቱ የተመለከቱ የአማርኛ አስታውቋል። የአማርኛ አስታውቋል የተመለከቱ የአማርኛ አስታውቋል የተመለከቱ የአማርኛ አስታውቋል የተመለከቱ የአማርኛ አስታውቋል የ

stop\_ignore {on off} off  $PPP$ RADIUS Acct-Status-Type STOP  $\alpha$ on Acct-Status-Type START STOP

%radius\_acct

## default\_filter

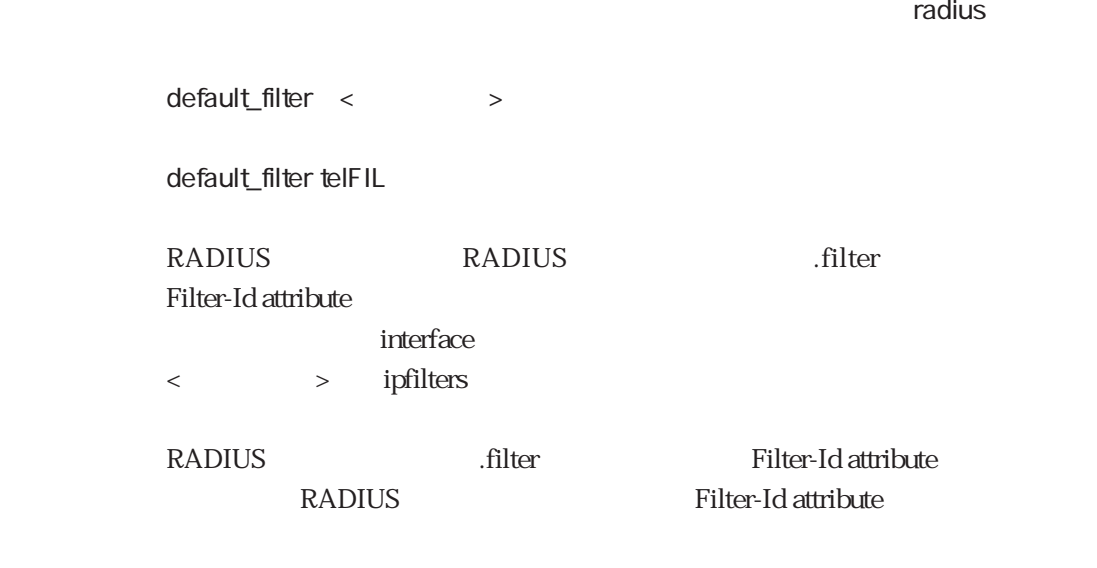

%radius\_auth

#### default\_include

 $r$  radius radius radius  $r$ default\_include < > default\_include telFIL RADIUS RADIUS RADIUS .include Filter-Id attribute interface < provided by the set of the set of the set of the set of the set of the set of the set of the set of the set of the set of the set of the set of the set of the set of the set of the set of the set of the set of the set of RADIUS .include Filter-Id attribute RADIUS Filter-Id attribute

## default\_exclude

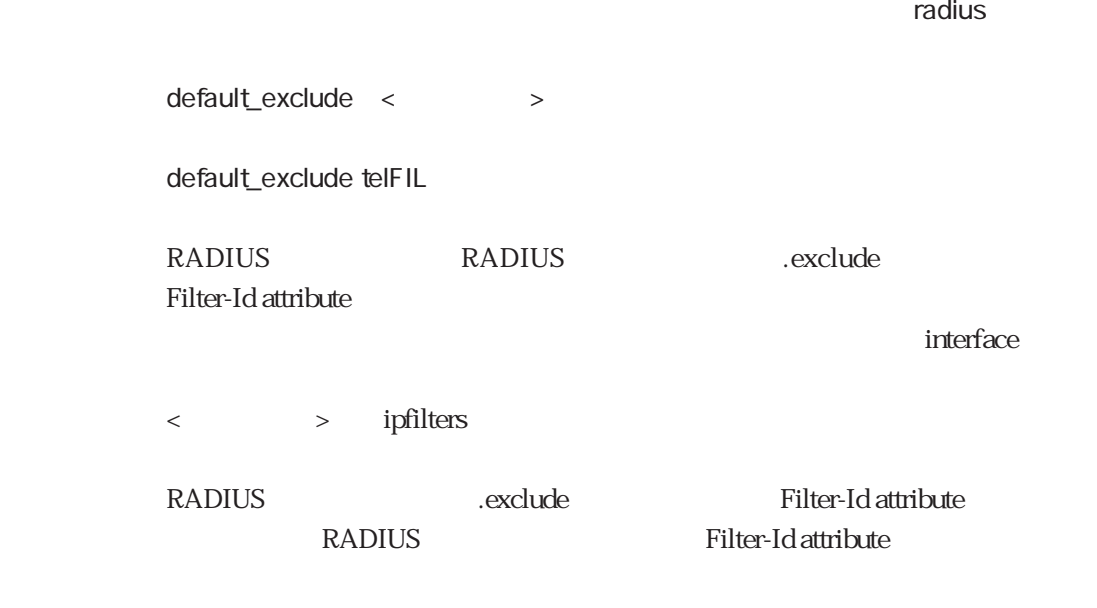

%radius\_auth

## default\_outputfil

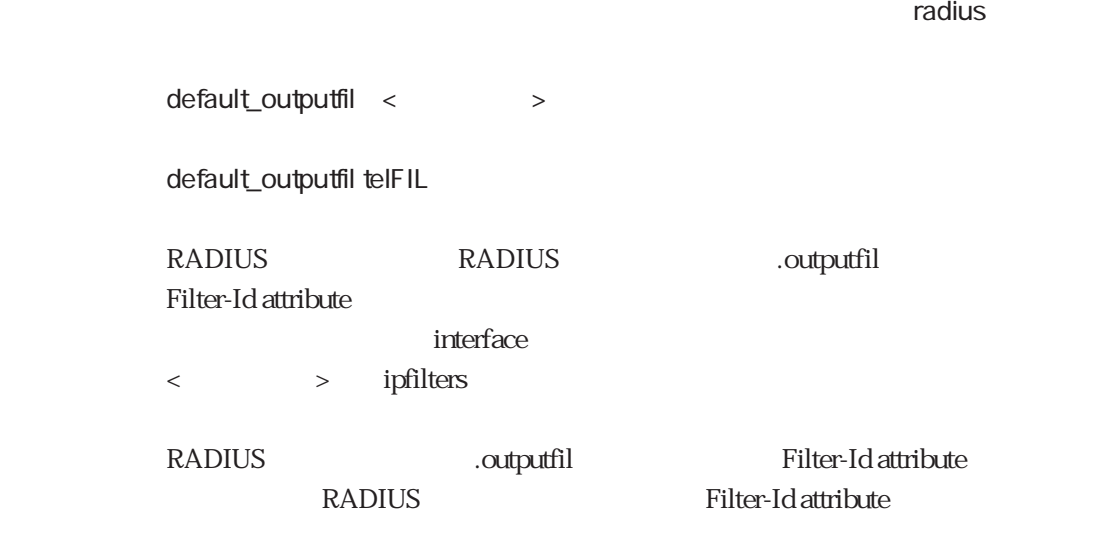

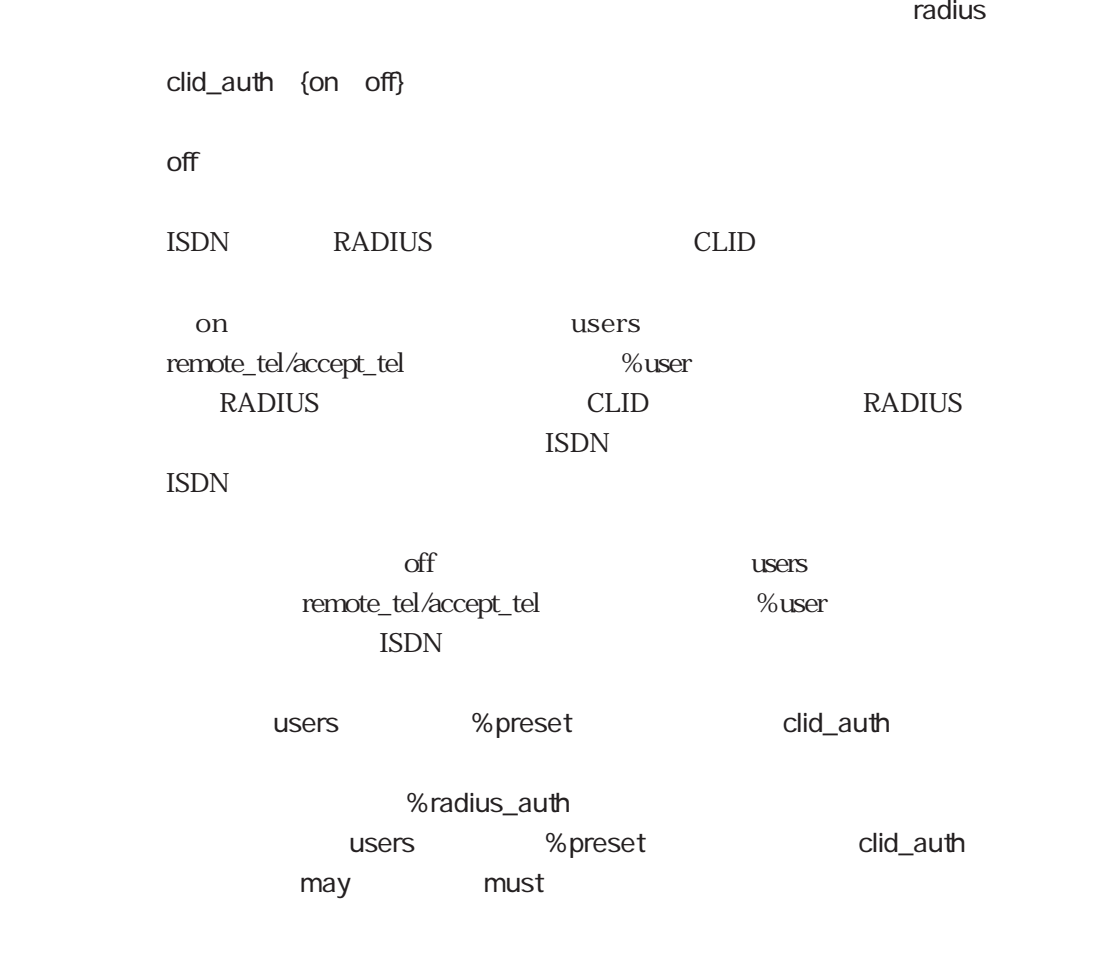

ext\_passwd

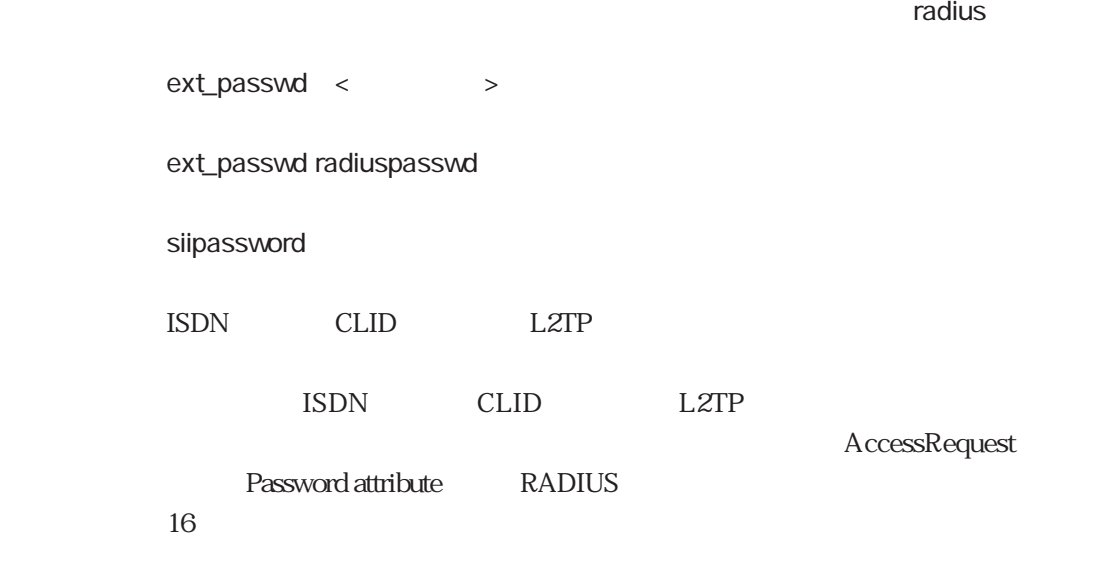

## 5.13 ippool

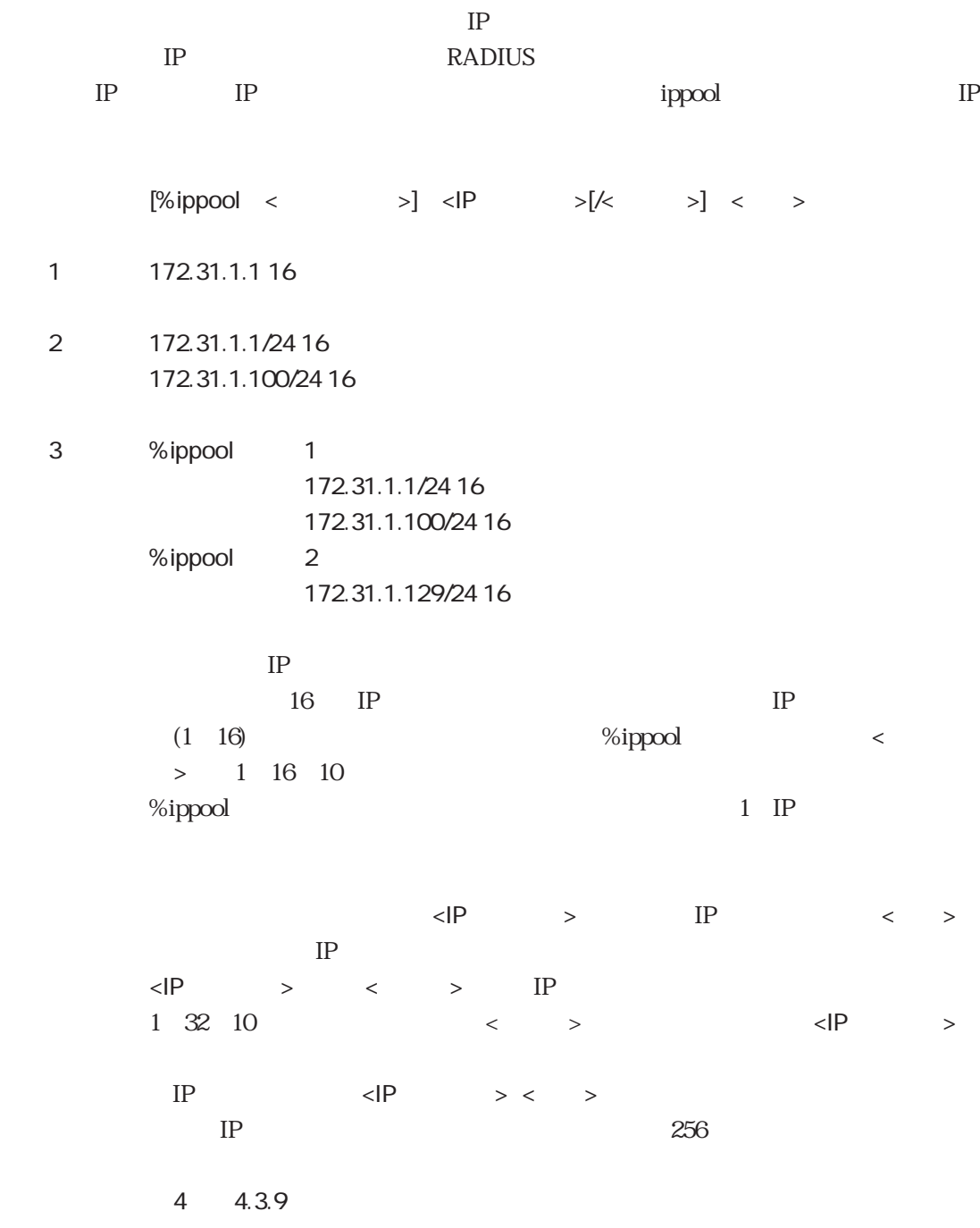

## 5.14 servers

 $\begin{array}{ccccccc} \times & \multicolumn{2}{c|}{\textbf{1} & \textbf{2} & \textbf{3} & \textbf{4} & \textbf{5} & \textbf{5} & \textbf{6} & \textbf{7} & \textbf{8} & \textbf{8} & \textbf{9} & \textbf{10} & \textbf{10} & \textbf{10} & \textbf{10} & \textbf{10} & \textbf{10} & \textbf{10} & \textbf{10} & \textbf{10} & \textbf{10} & \textbf{10} & \textbf{10} & \textbf{10} & \textbf{10} & \textbf{10} & \text$ 例 /share/telnetd -CON  $\langle \cdot \rangle$  $#$  $#$ 

#### servers

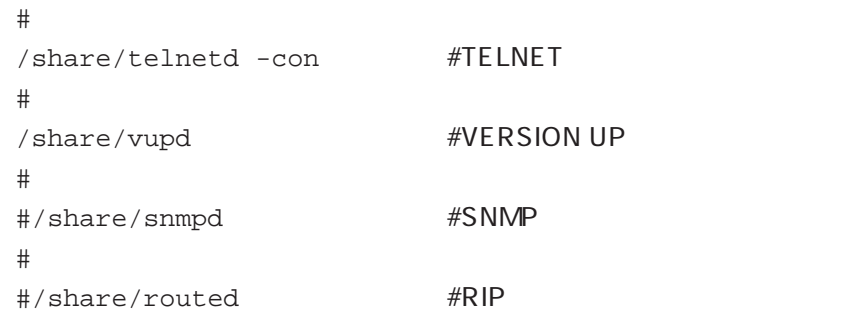

# 5.15 rip.conf

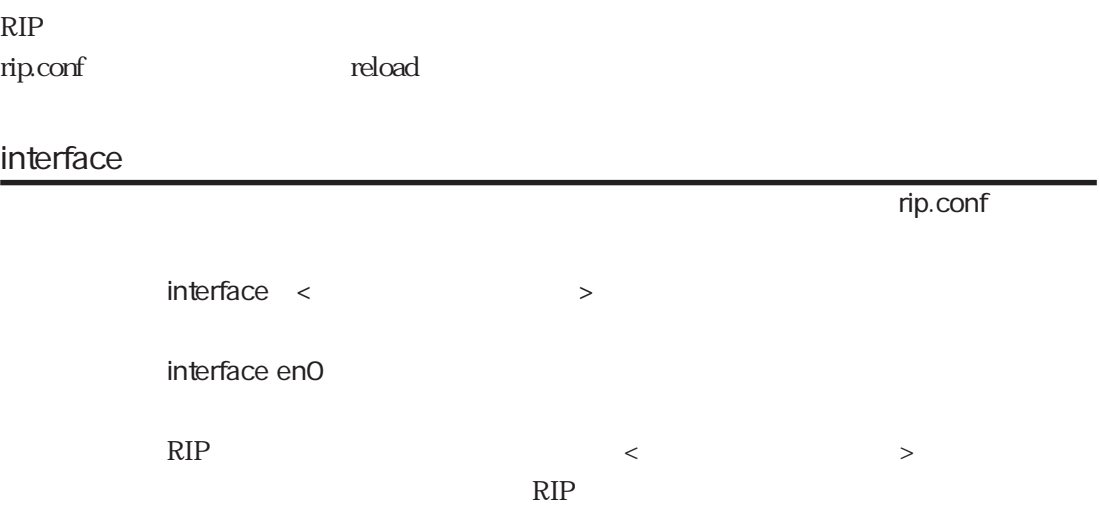

in

 $\mathsf{rip}.\mathsf{conf}$ 

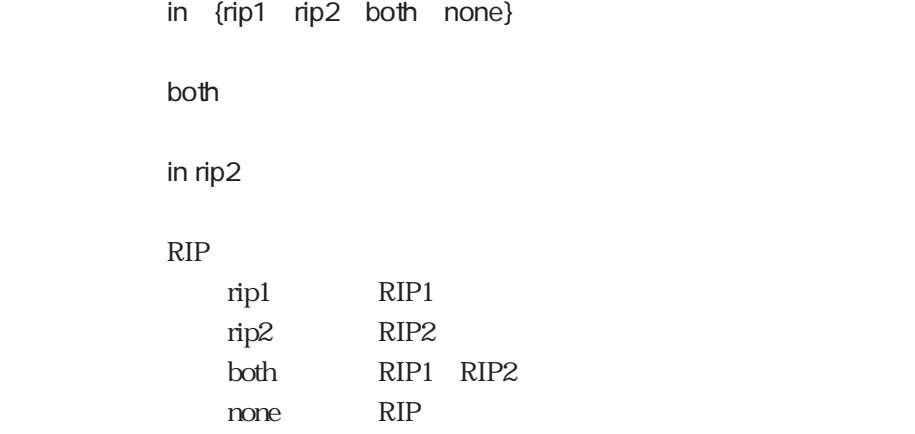
auth

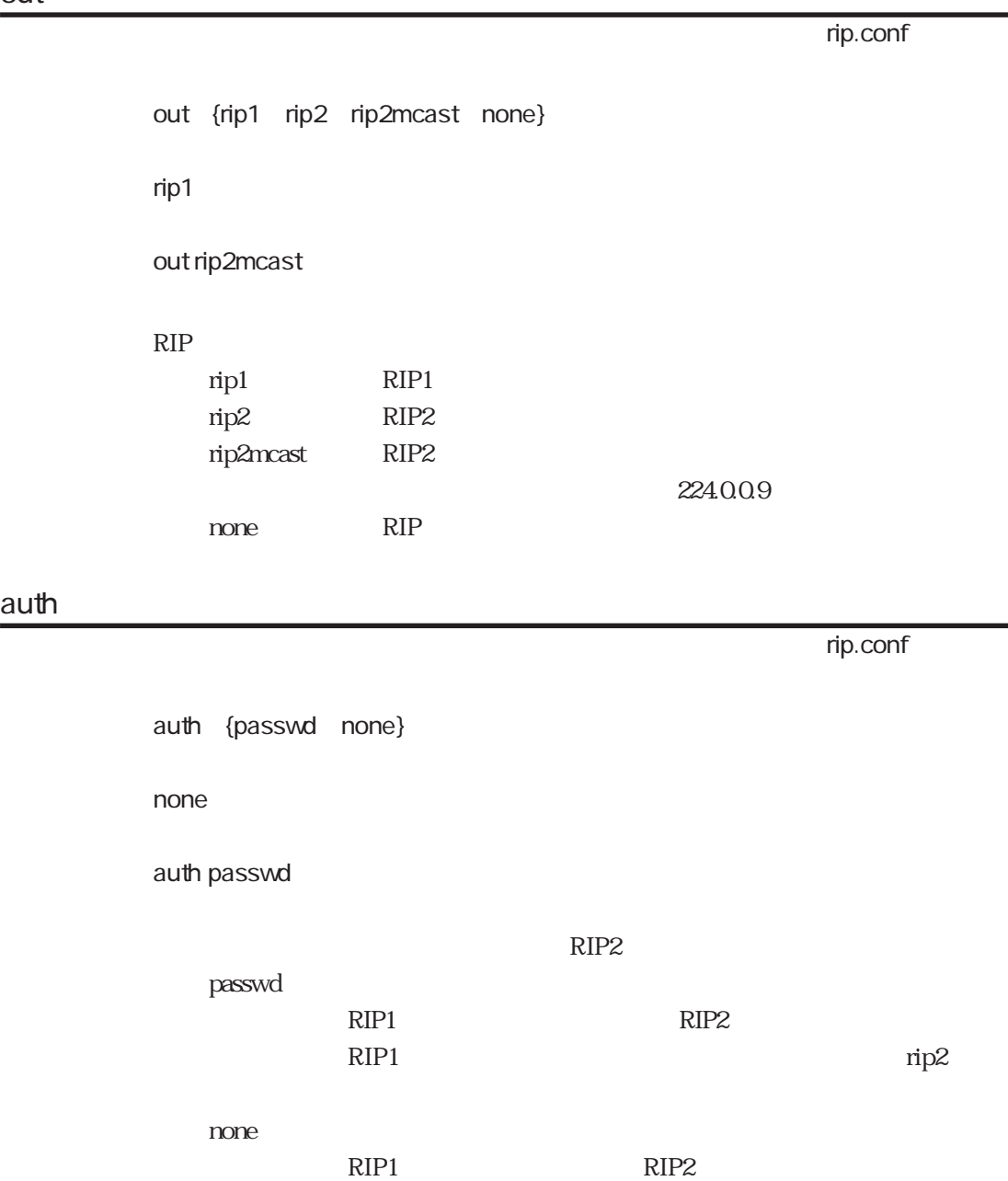

RIP2

# passwd

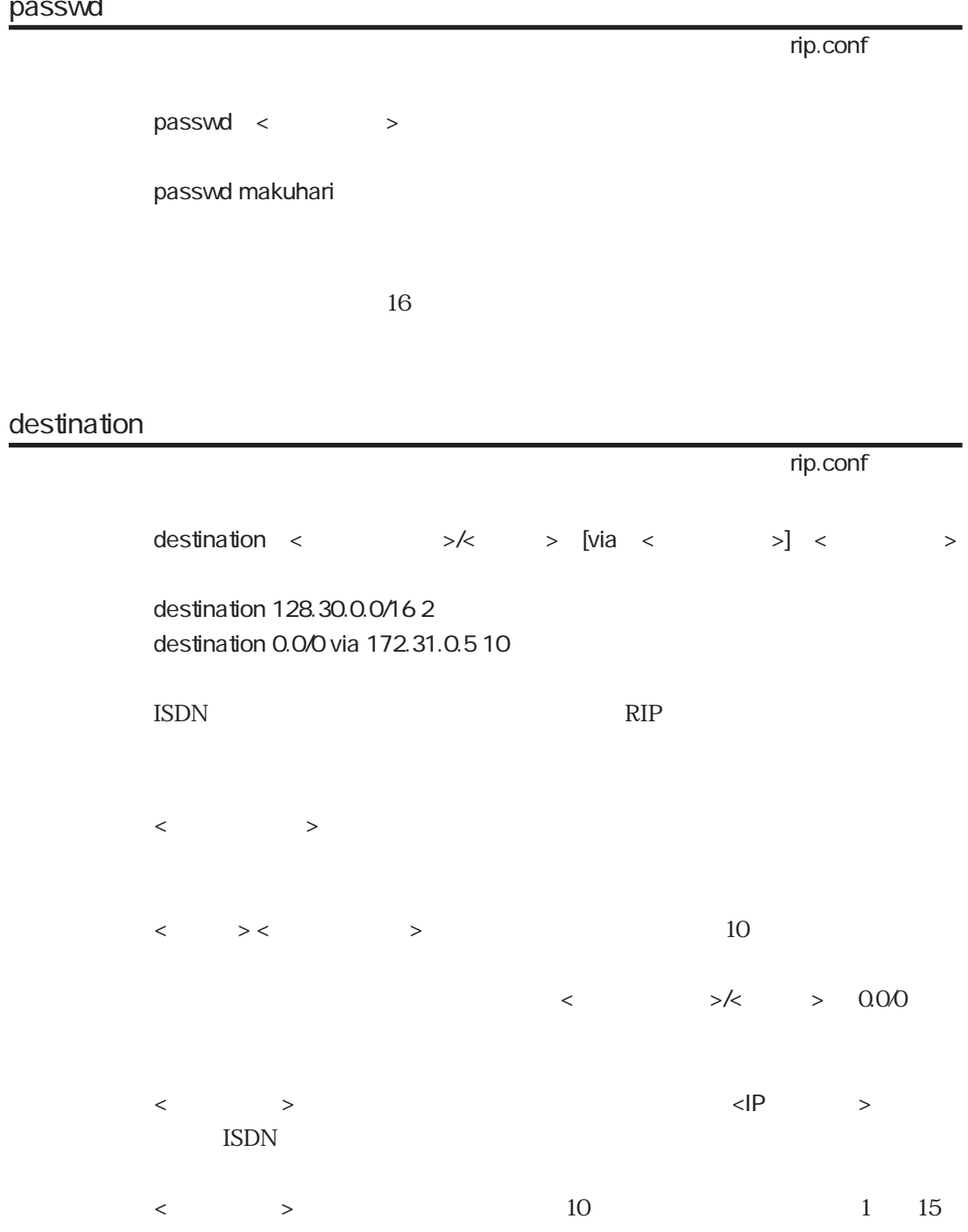

# 5.16 syslog.conf

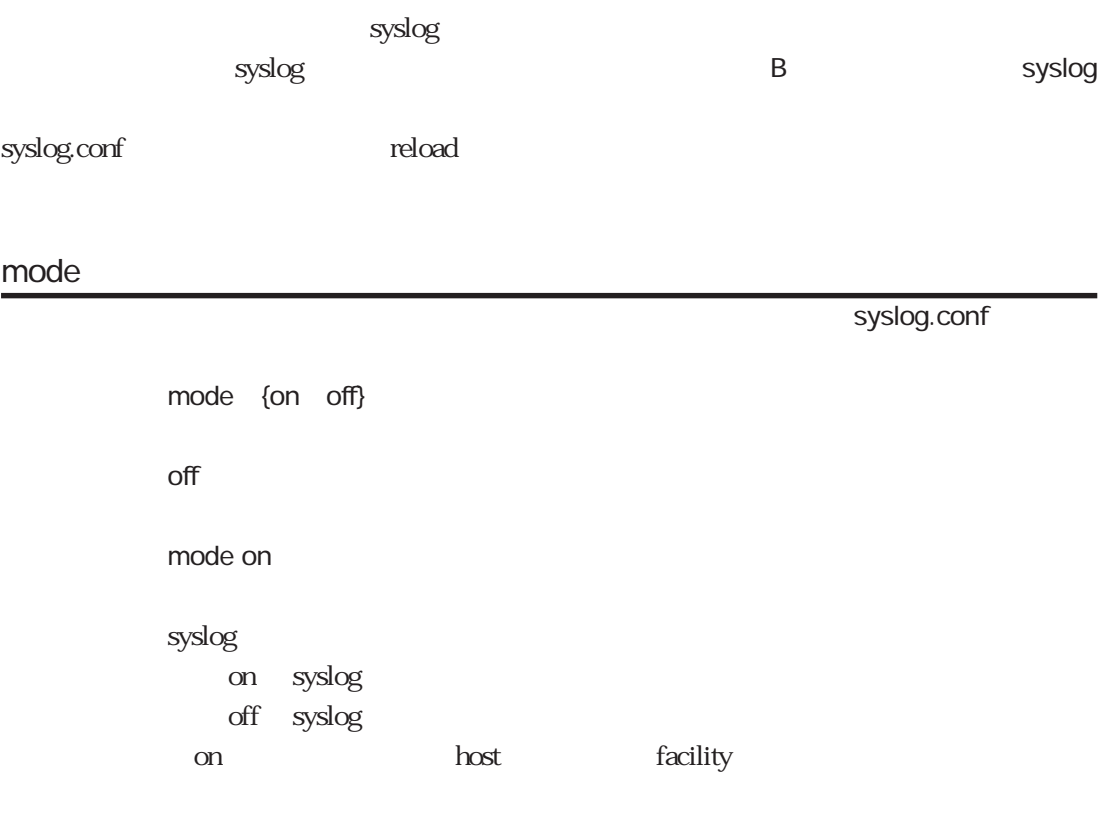

#### host

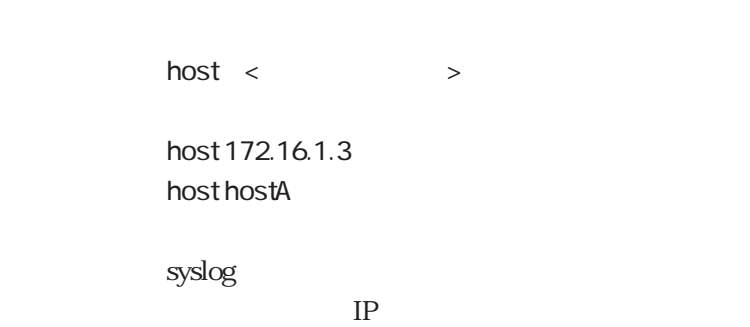

syslog.conf

## facility

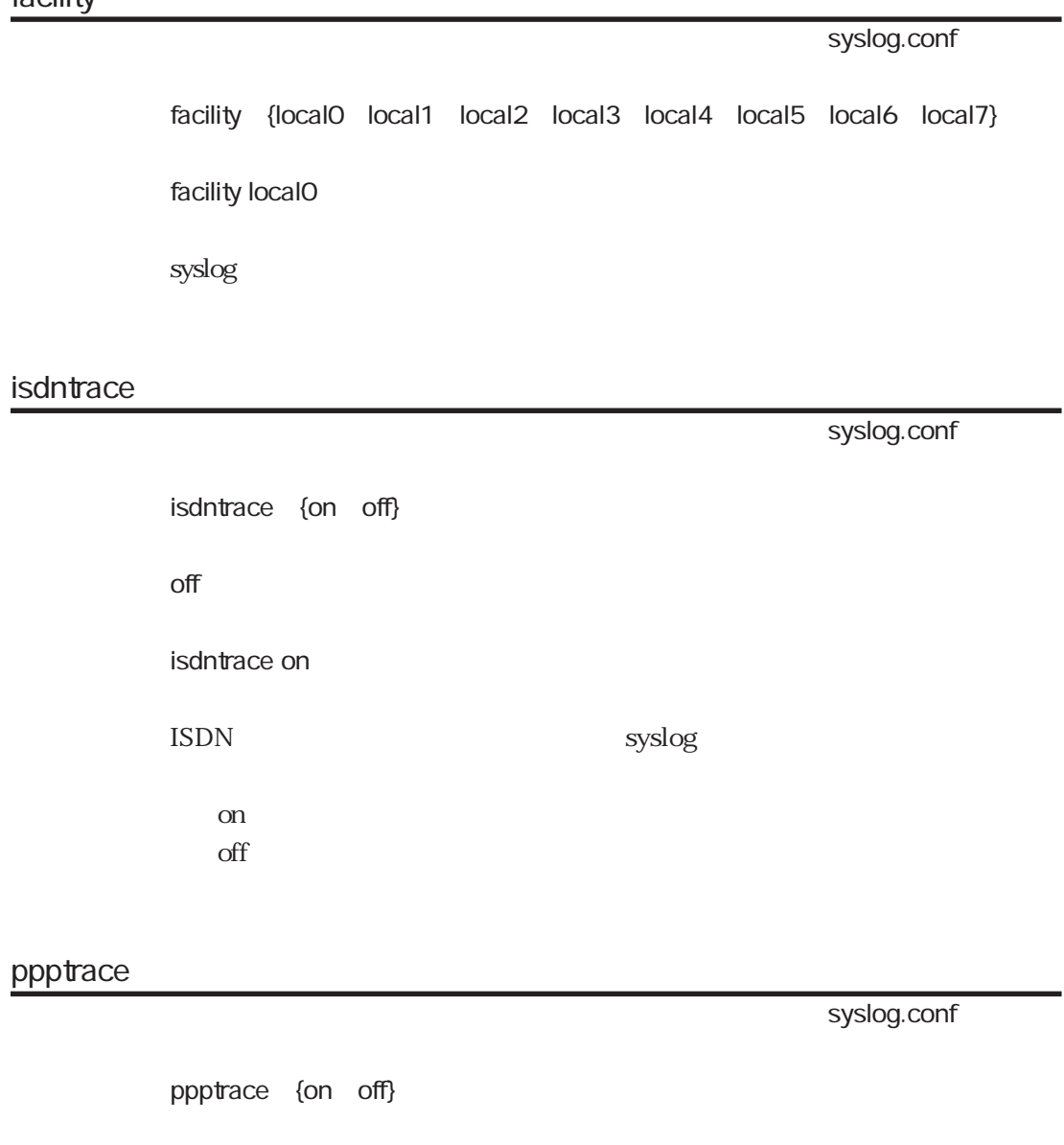

off

ppptrace on

<u>PPP さいしゅうしょうがく syslog</u>

on  $off$ 

## l2tptrace

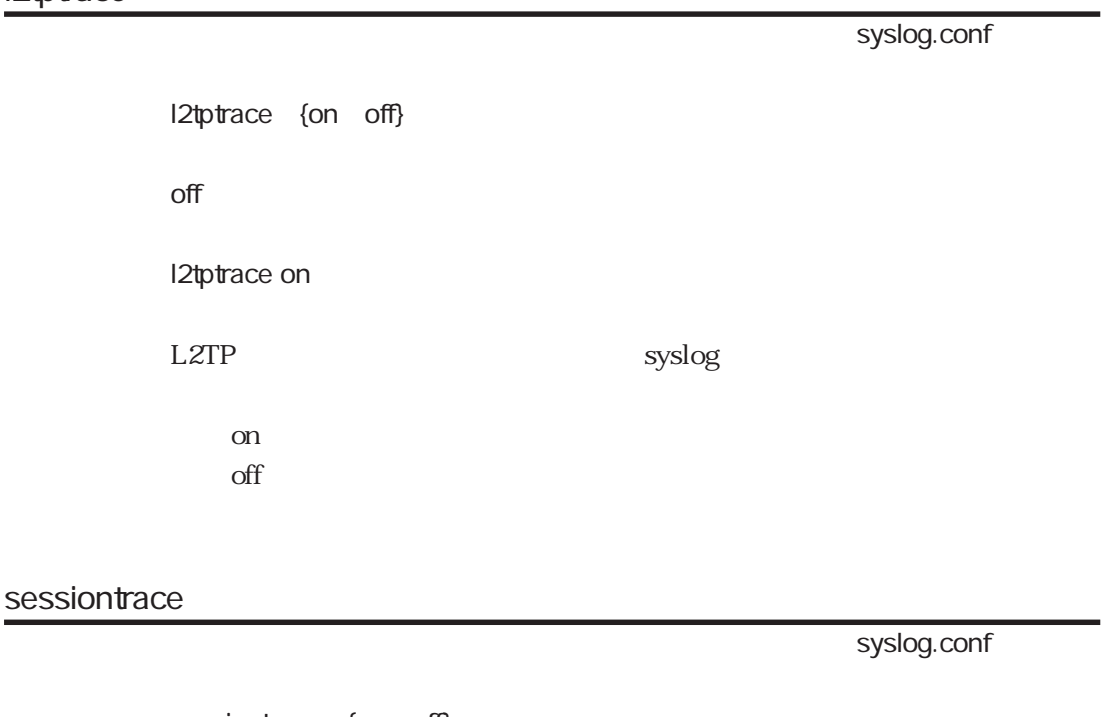

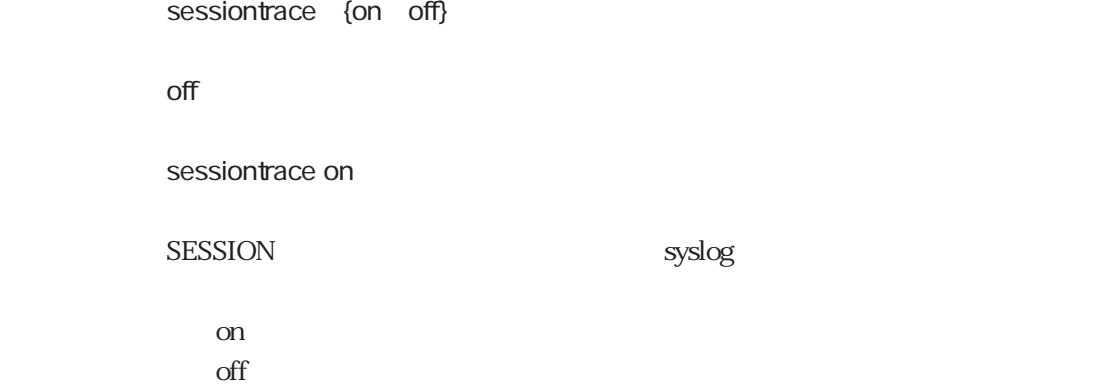

syslog.conf

radiustrace {on off}

radiustrace

#### off

radiustrace on

#### RADIUS ショックスメット syslog しょうかんしょうがい syslog

on  $\overline{df}$ 

5-75

## dsptrace

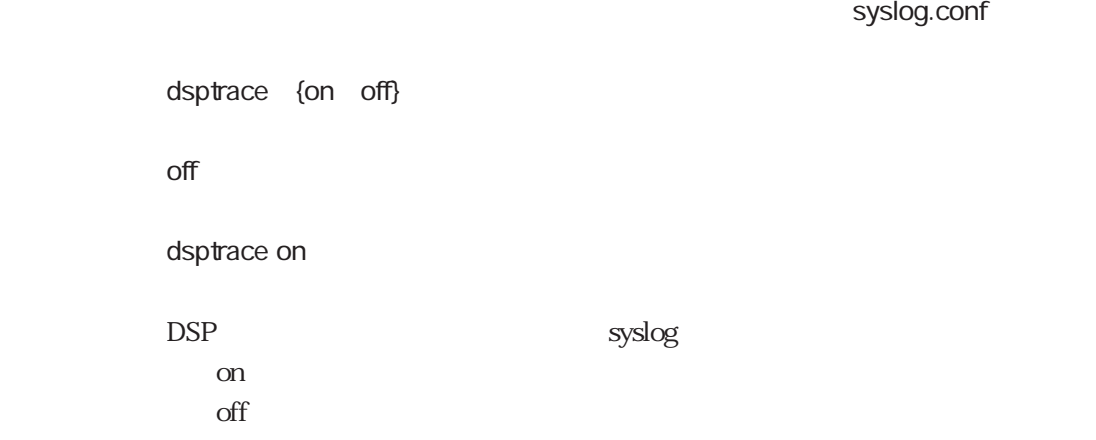

# 5.17 l2tp

l2tp

 $l2tp$ 

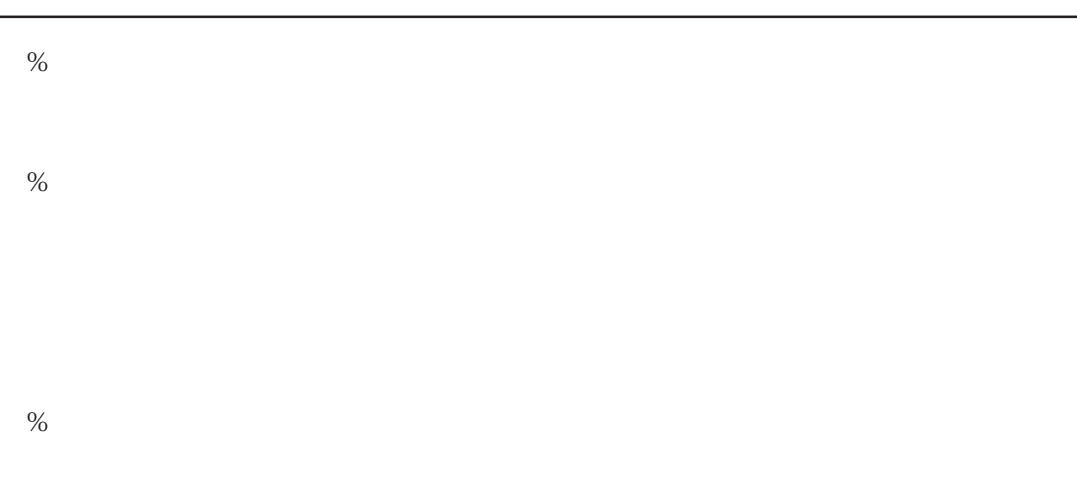

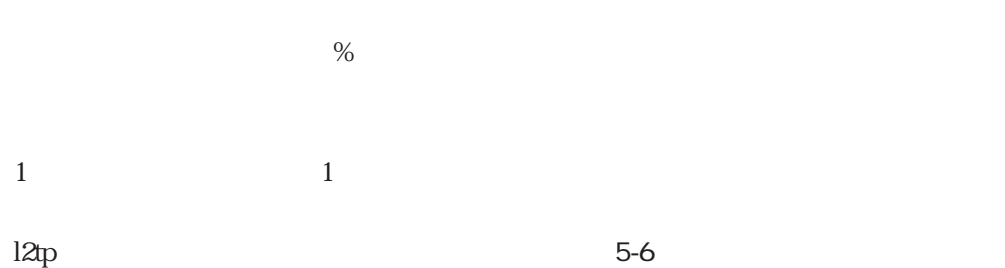

5-6 l2tp

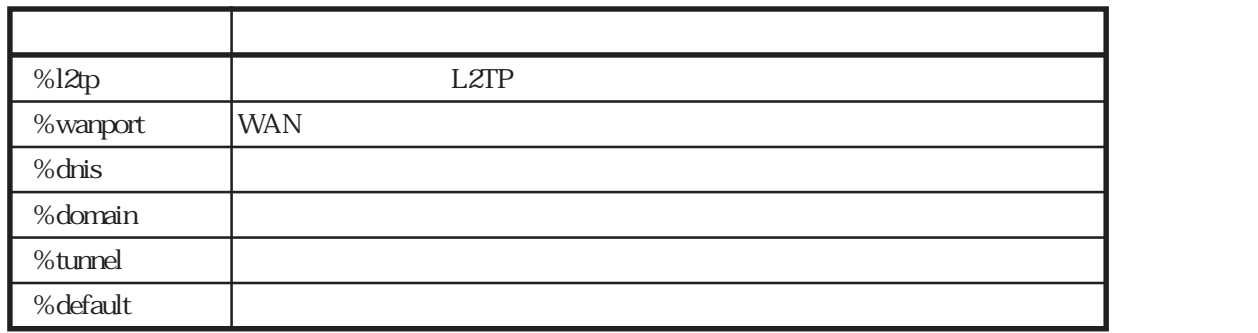

## %l2tp

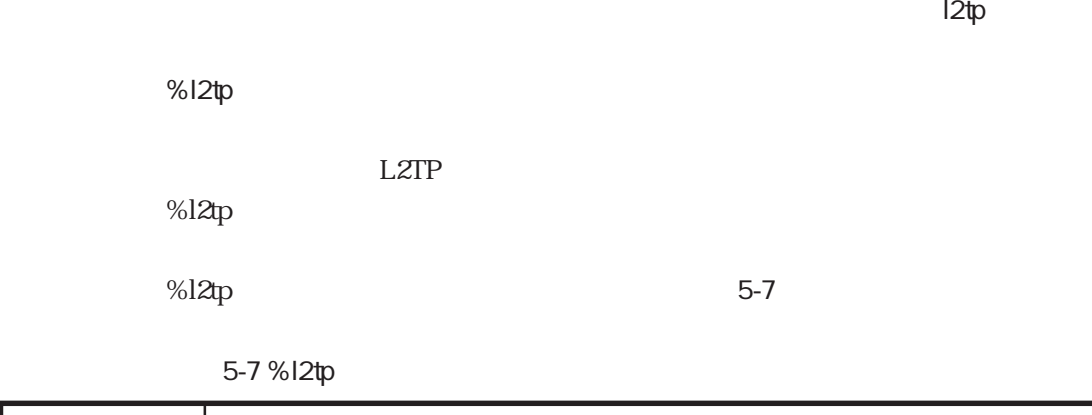

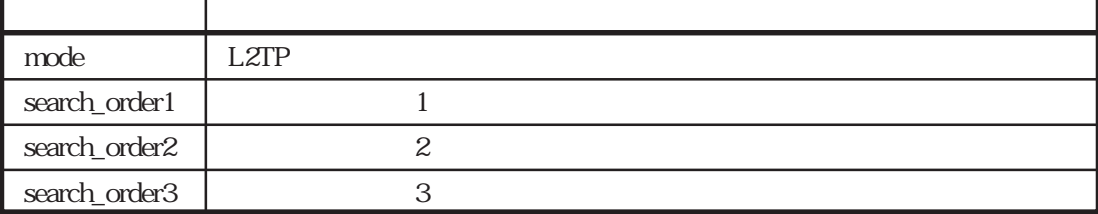

mode

ተመለከቱ l2tp

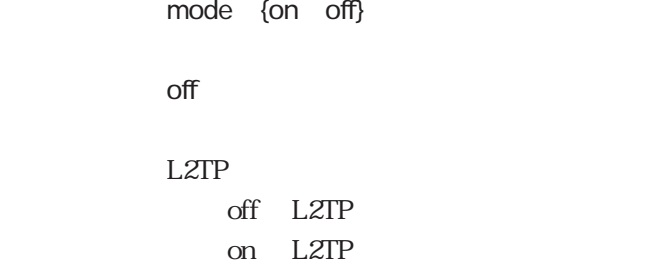

#### search\_order1

 $\blacksquare$  l2tp

search\_order1 {none domain dnis wanport user dup\_user} none  $\bf{1}$ 

none domain dnis : wanport : WAN user :<br>

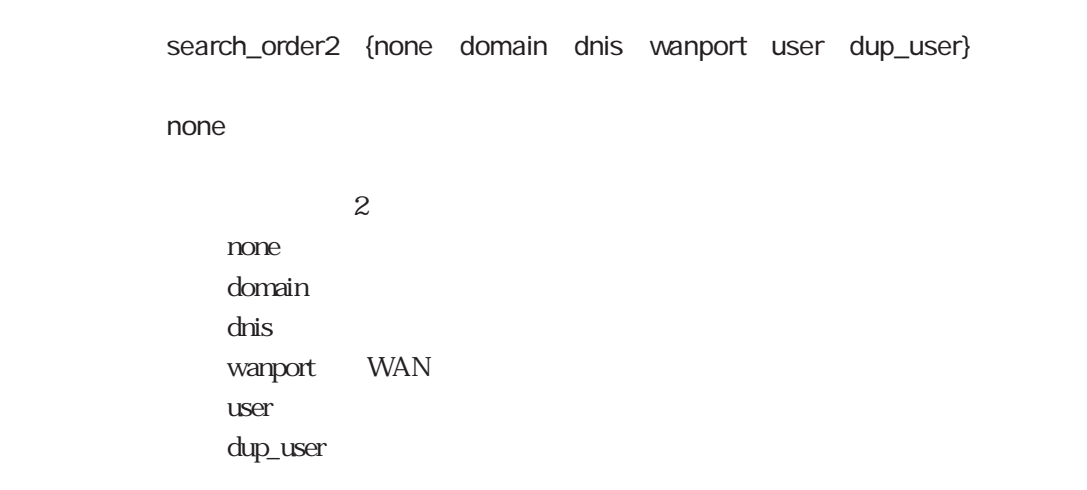

 $\blacksquare$  l2tp

search\_order3

ተመለከቱ l2tp

5章

search\_order3 {none domain dnis wanport user dup\_user} none  $3$ none domain dnis : wanport : WAN user :<br>

dup\_user

cLID search\_order1 2 3

CLID **CLID** 

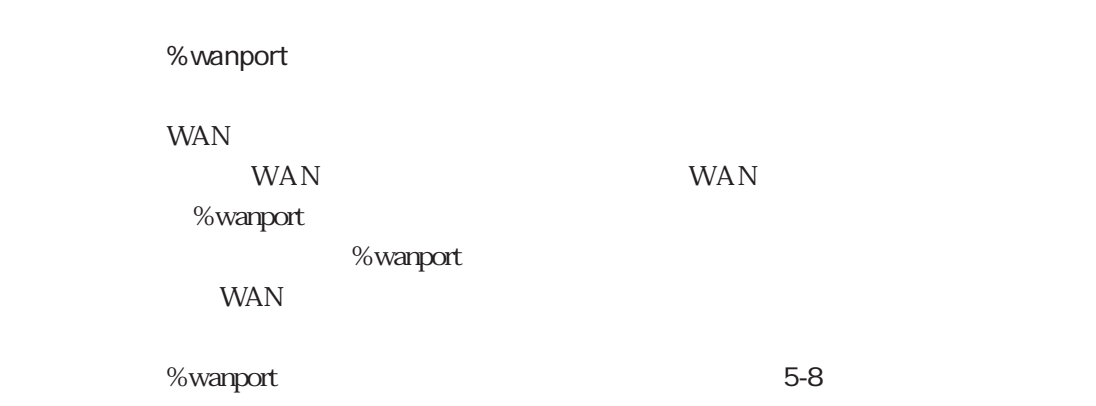

 $12tp$ 

5-8 %wanport

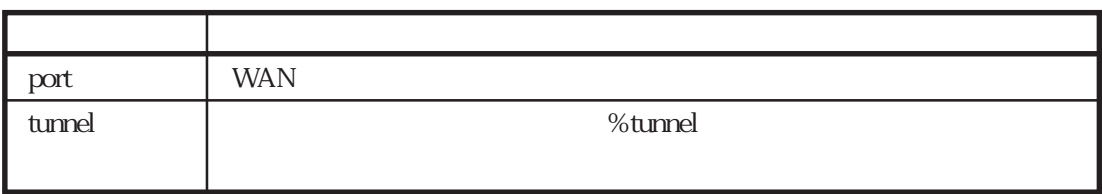

port

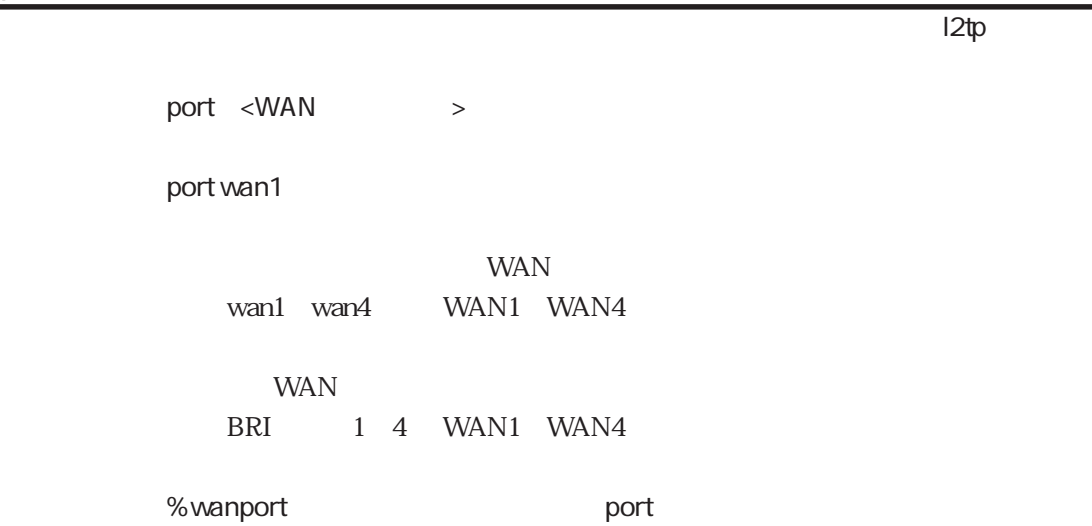

## tunnel

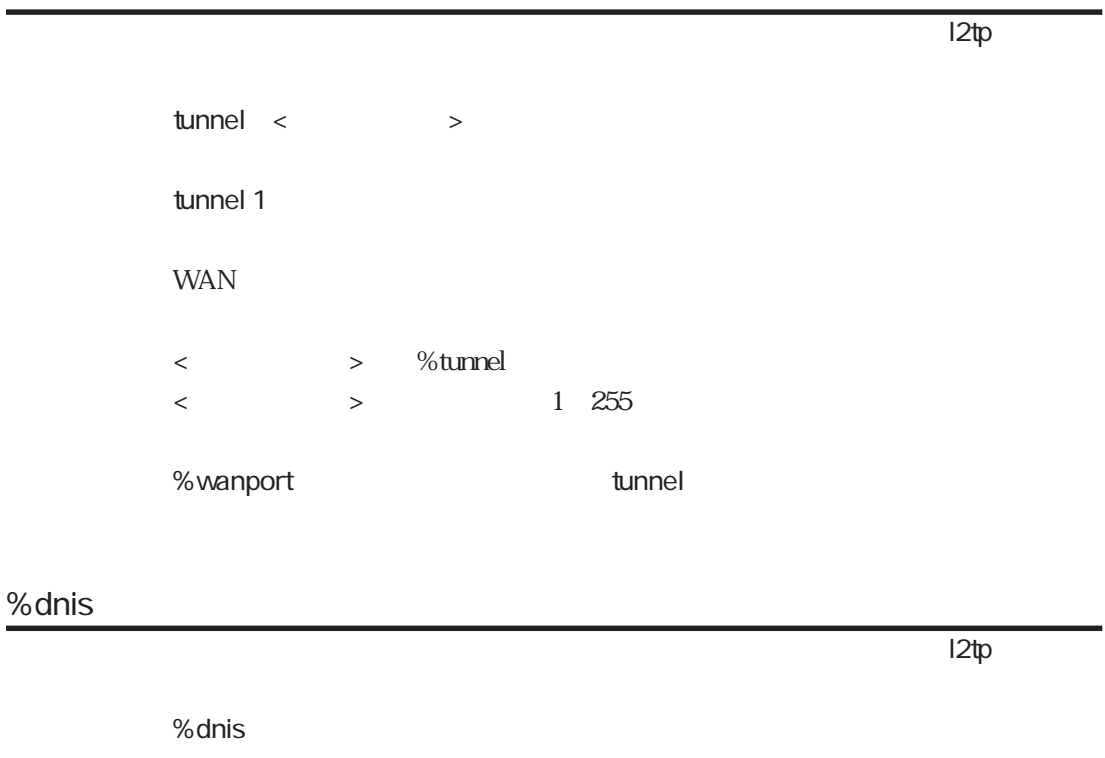

 $%$ dnis  $\%$ dnis

% $dr$ is  $5-9$ 

5-9 % dnis

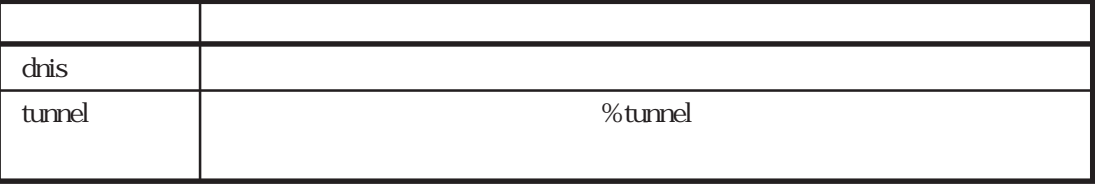

#### dnis

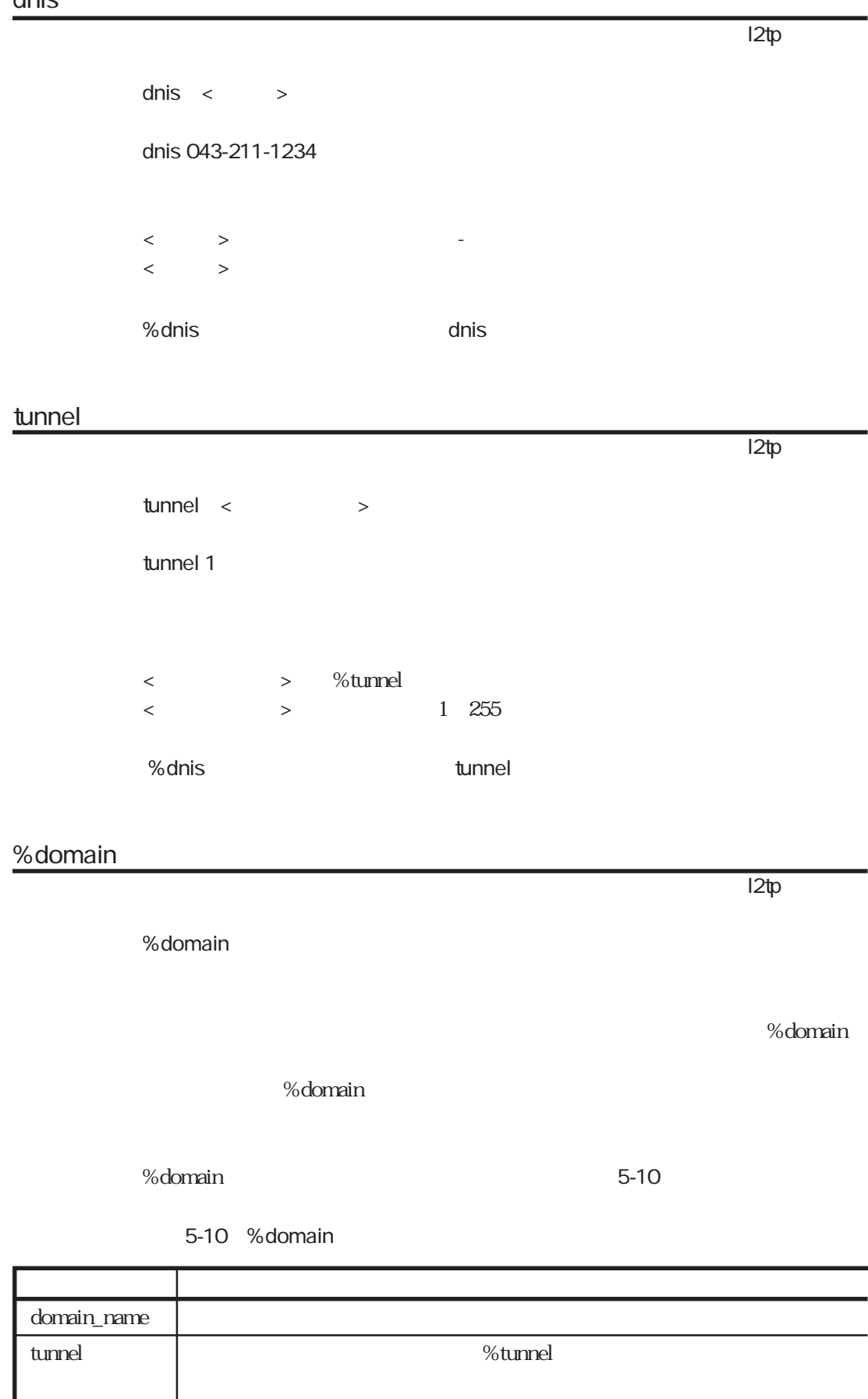

#### domain\_name

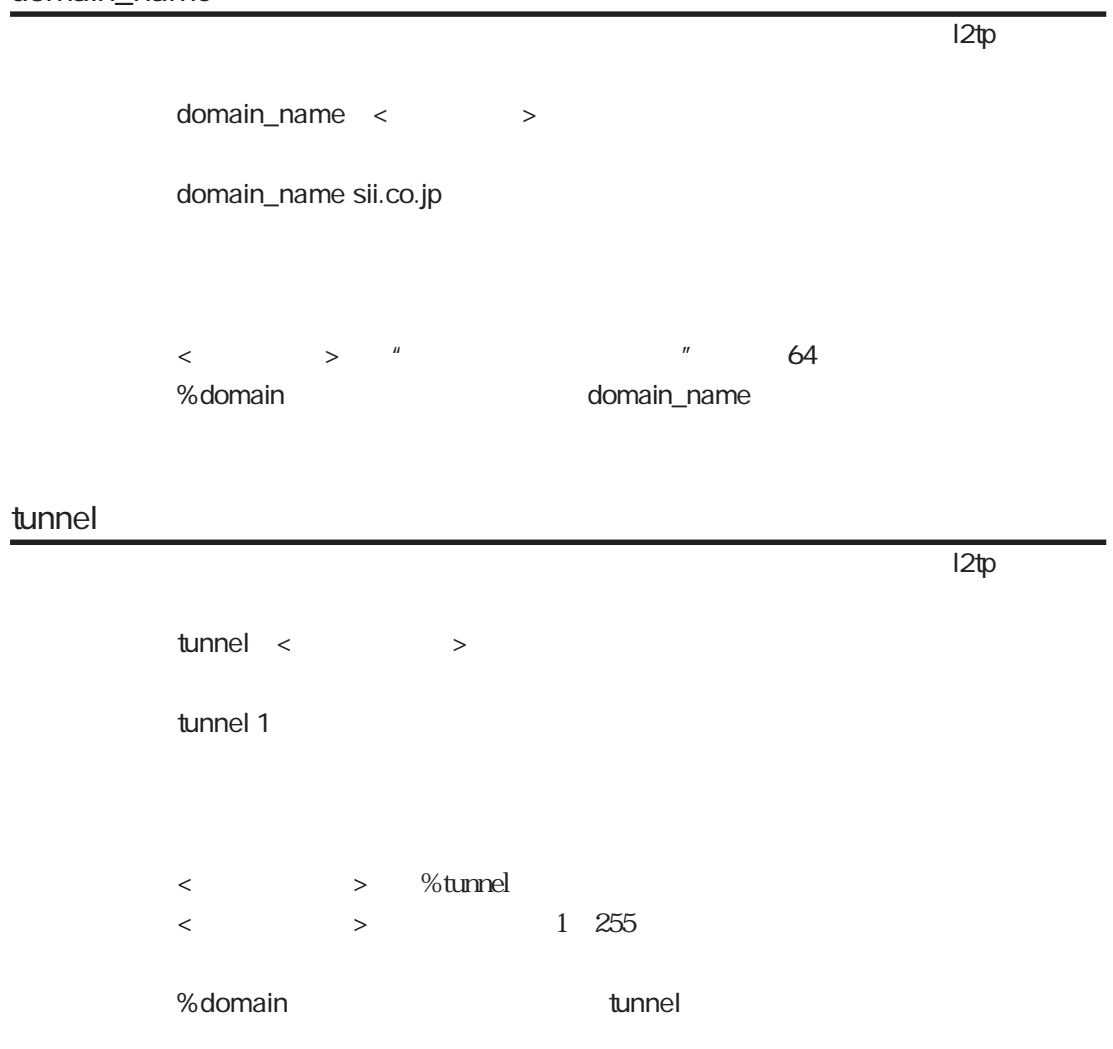

## %tunnel

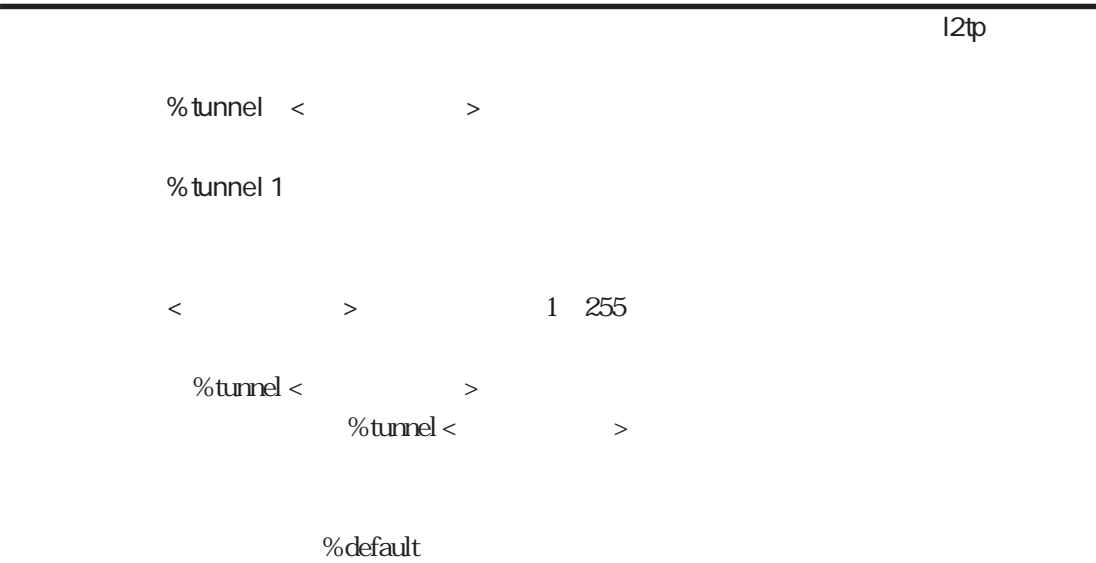

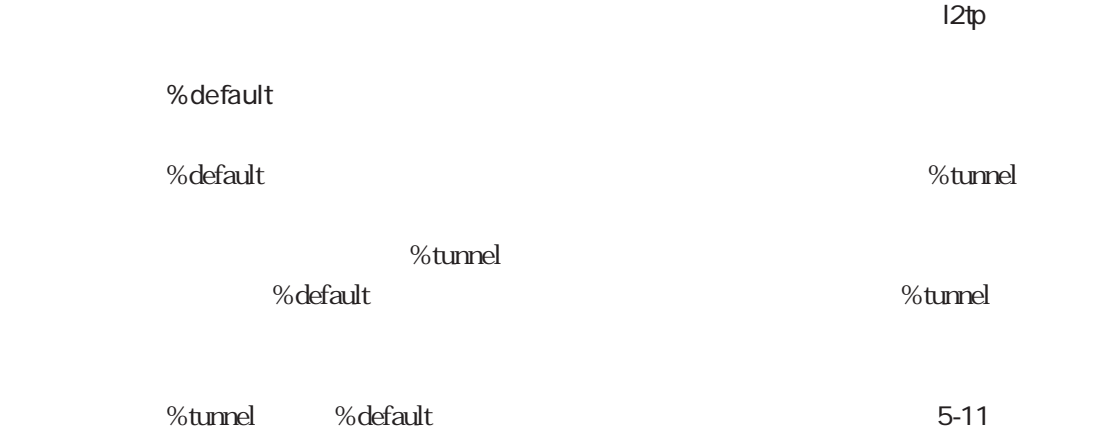

5-11 %tunnel %default

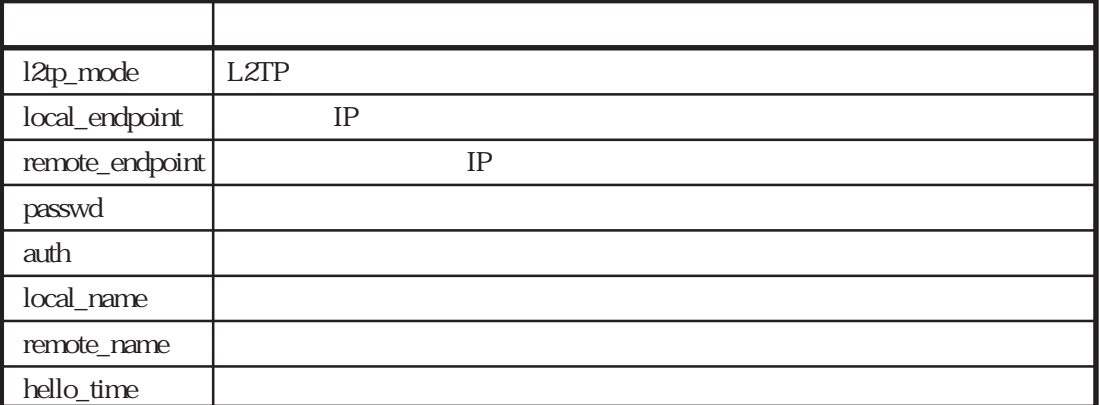

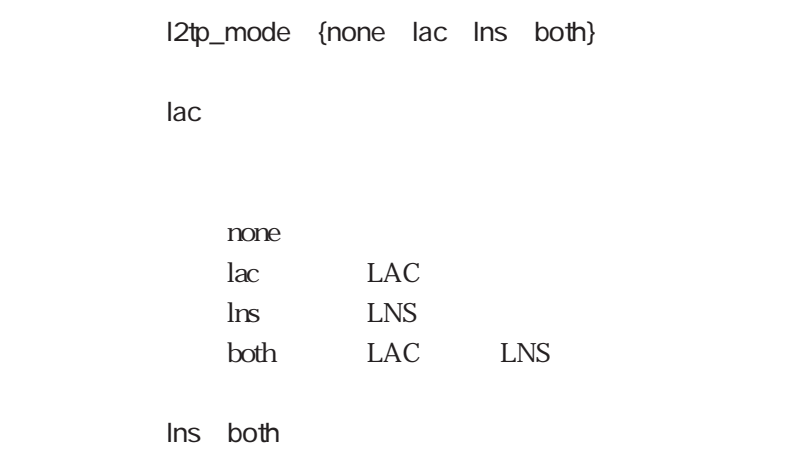

 $\blacksquare$  l2tp

local\_endpoint

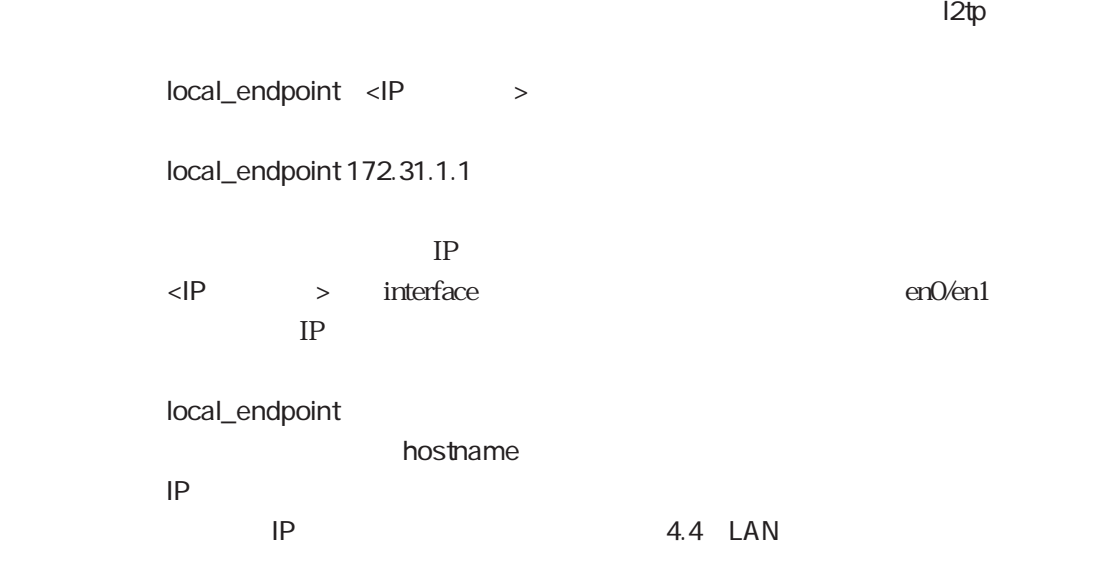

remote\_endpoint

 $\blacksquare$ 

remote\_endpoint <IP >

remote\_endpoint 172.31.1.10

## passwd

 $12tp$ passwd < > passwd ns2610sii  $<\qquad \qquad \ldots \qquad >$ 最大32文字の文字列です。 remote\_endpoint passwd local\_name

# auth

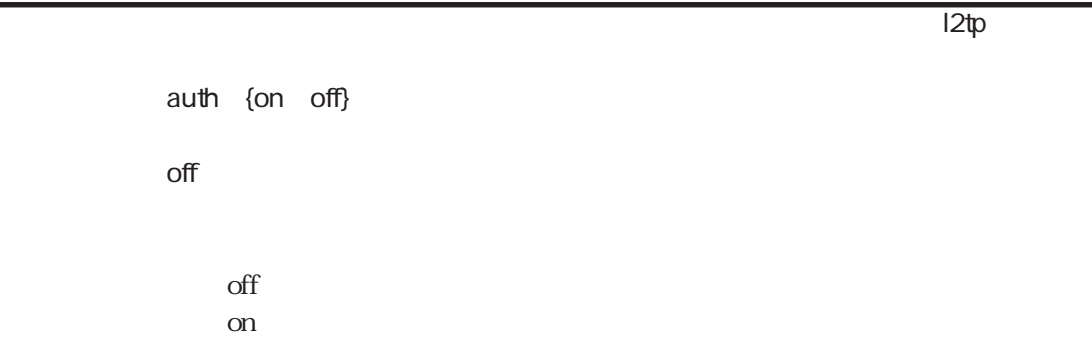

## local\_name

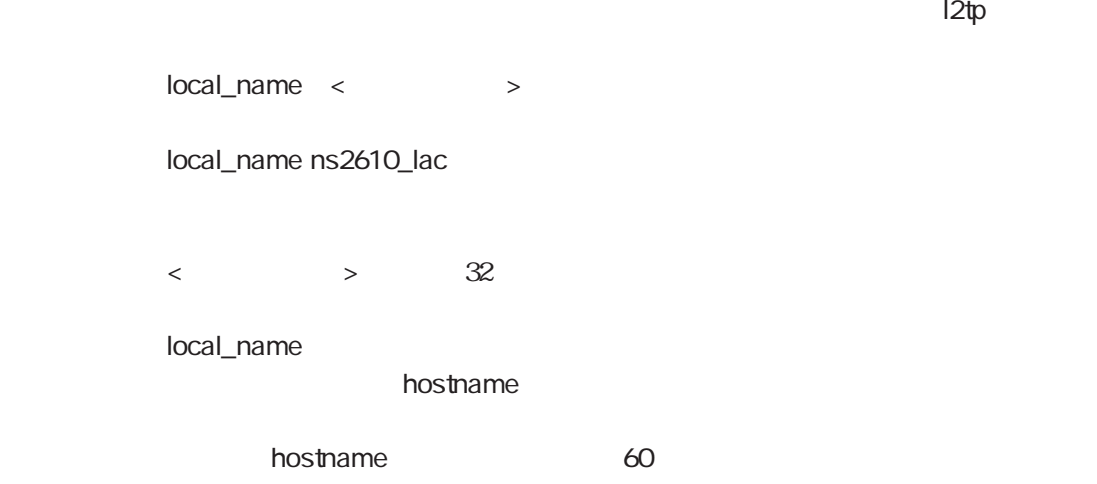

#### remote\_name

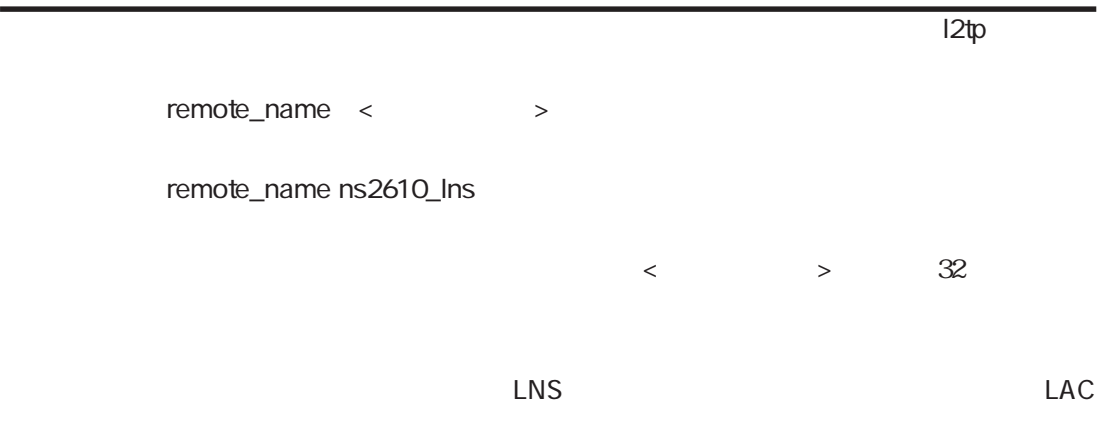

## hello\_time

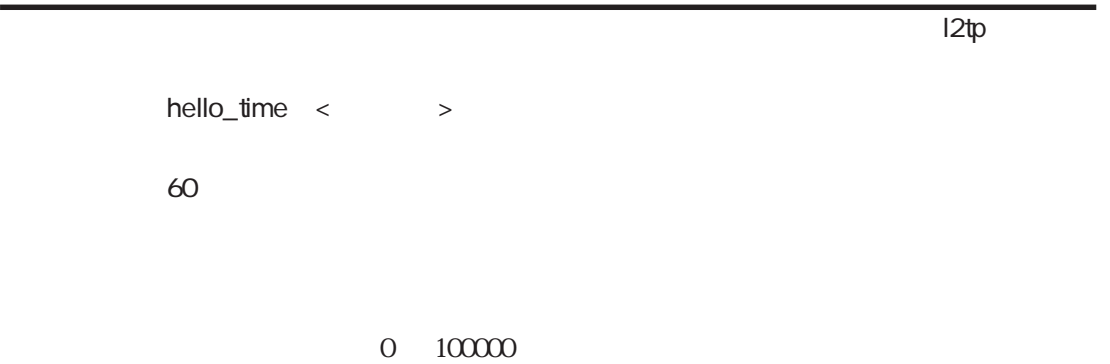

 $\degree$  0"

5-87

#### $5-12$

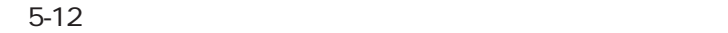

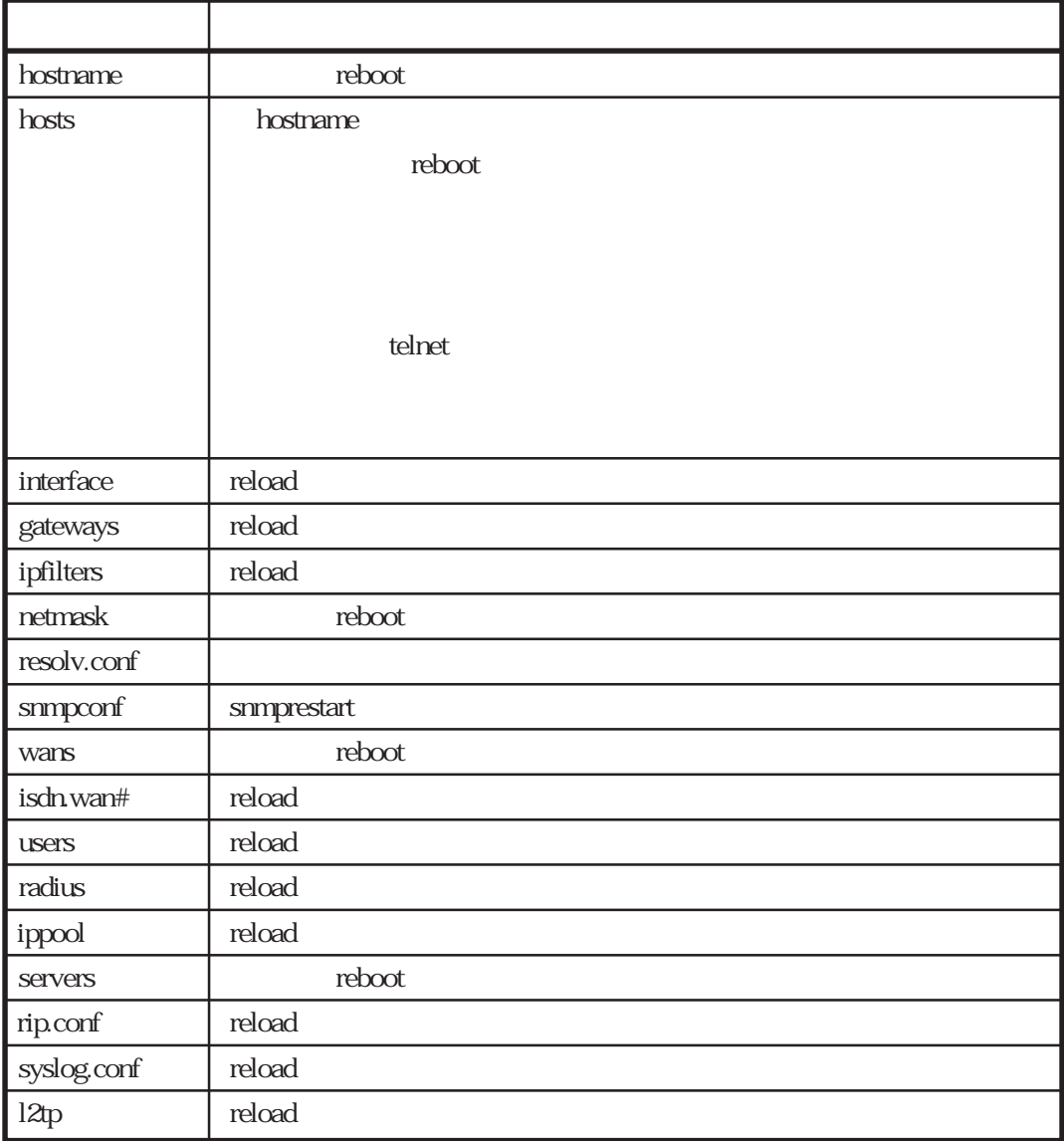

 $5.19$ 

 $(1)$ 

#### $5-13$

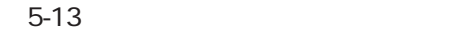

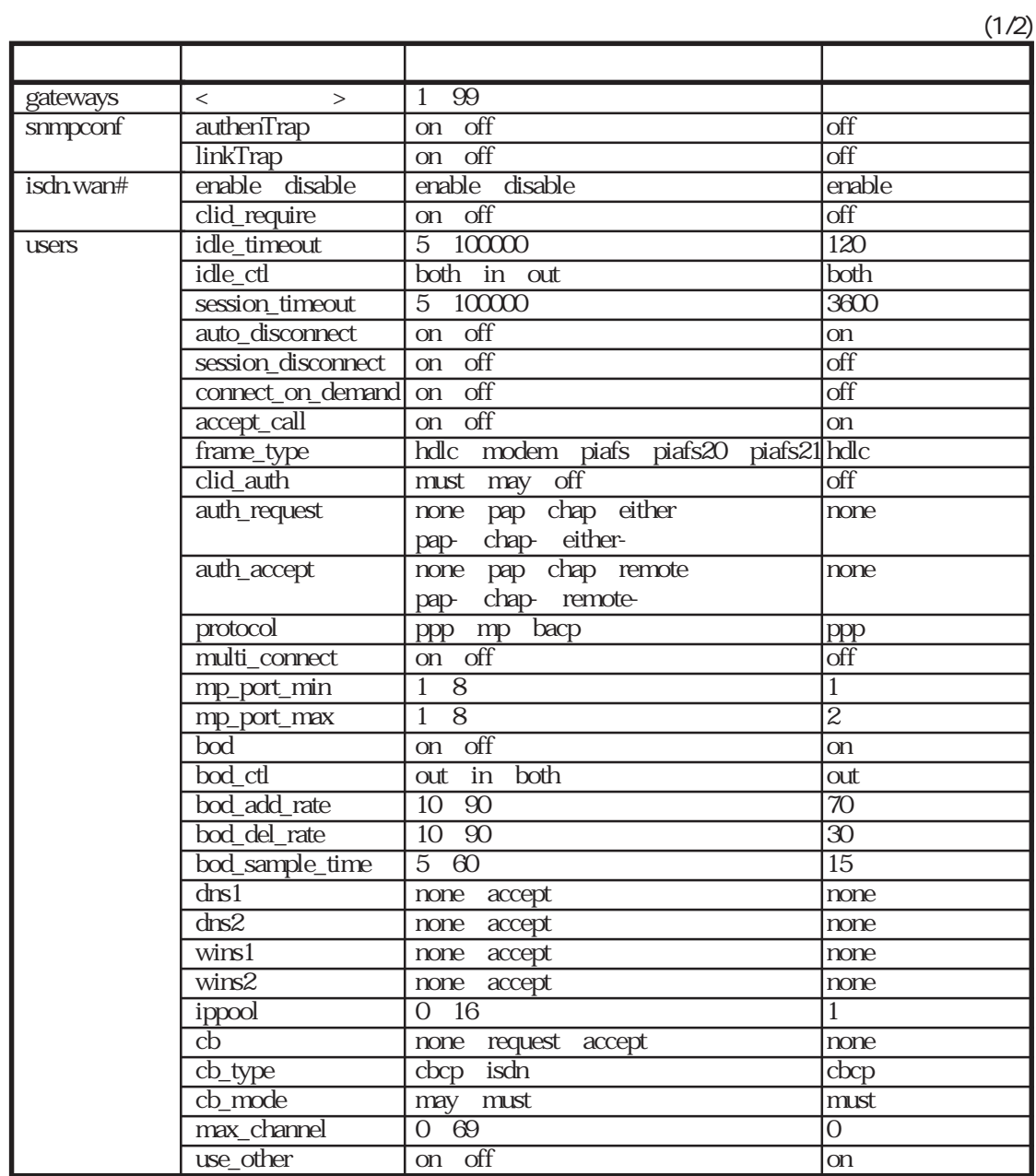

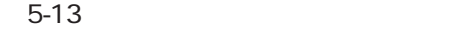

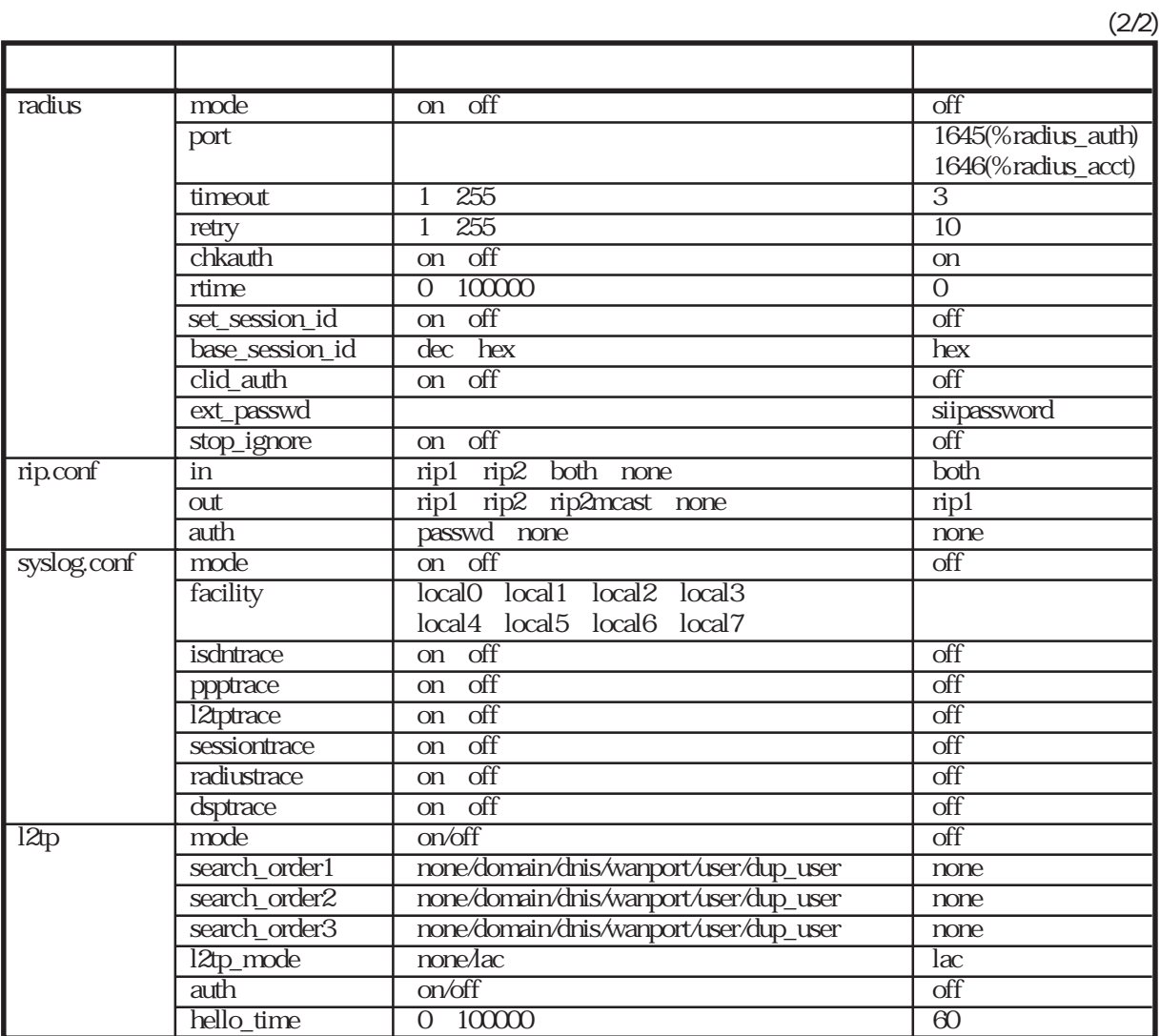

 $(2)$  users  $\frac{1}{2}$  users  $\frac{1}{2}$ edit users edit and edit and the set of the set of the set of the set of the set of the set of the set of the set of the s edit the contract the contract users that the contract users that the contract users that the contract of  $\sim$ load at a set of the set of the set of the set of the set of the set of the set of the set of the set of the s users load  $\bf{load}$  $\alpha$ doad $\alpha$ users 256K bytes

 $\%$ default $\%$ %default % LISEITS

 $\alpha$  users **RADIUS** 

# 6章

 $6$ 

6.1 6.2

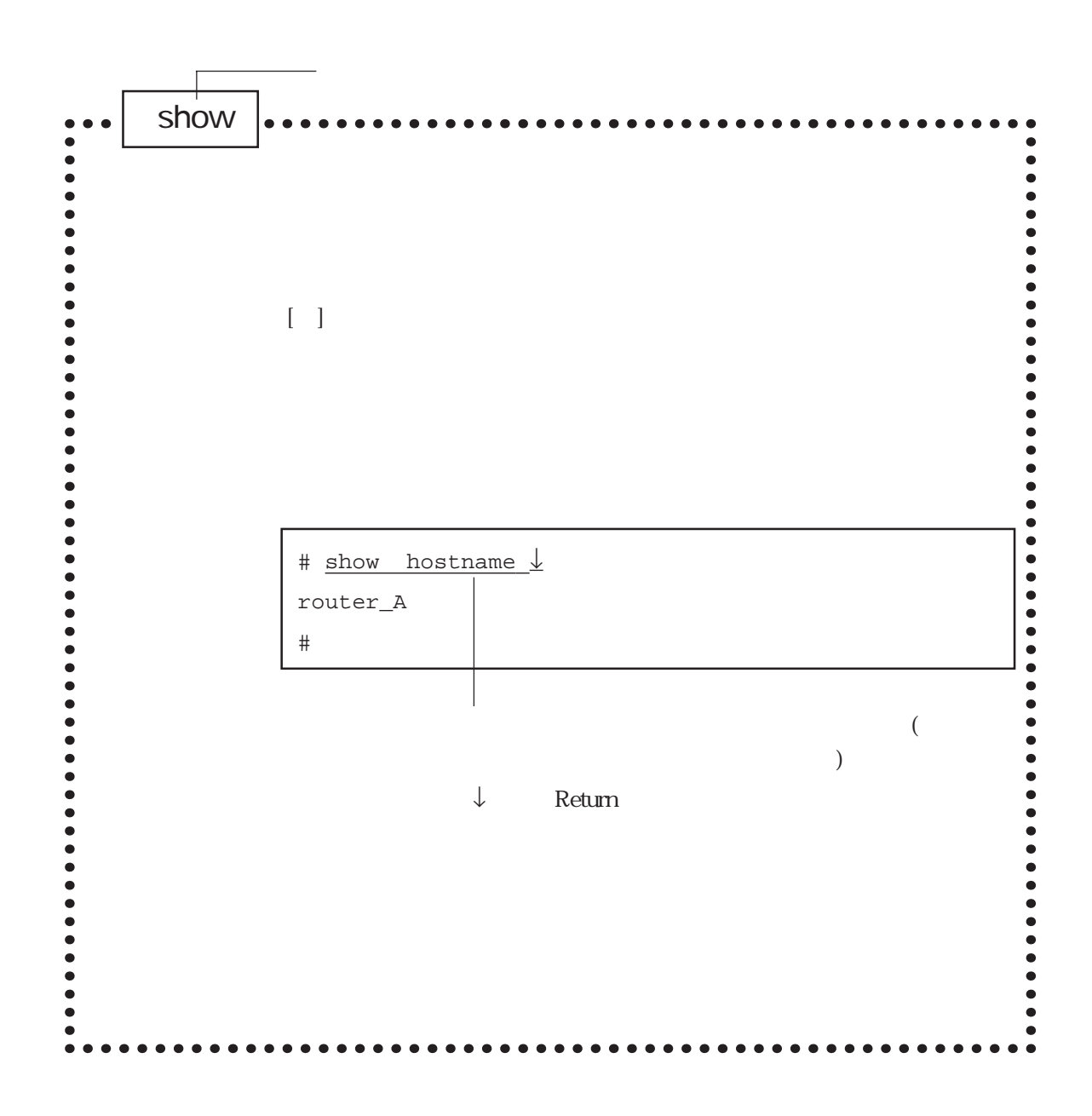

 $6.1$ 

 $6-1$ 

 $6.2$ 

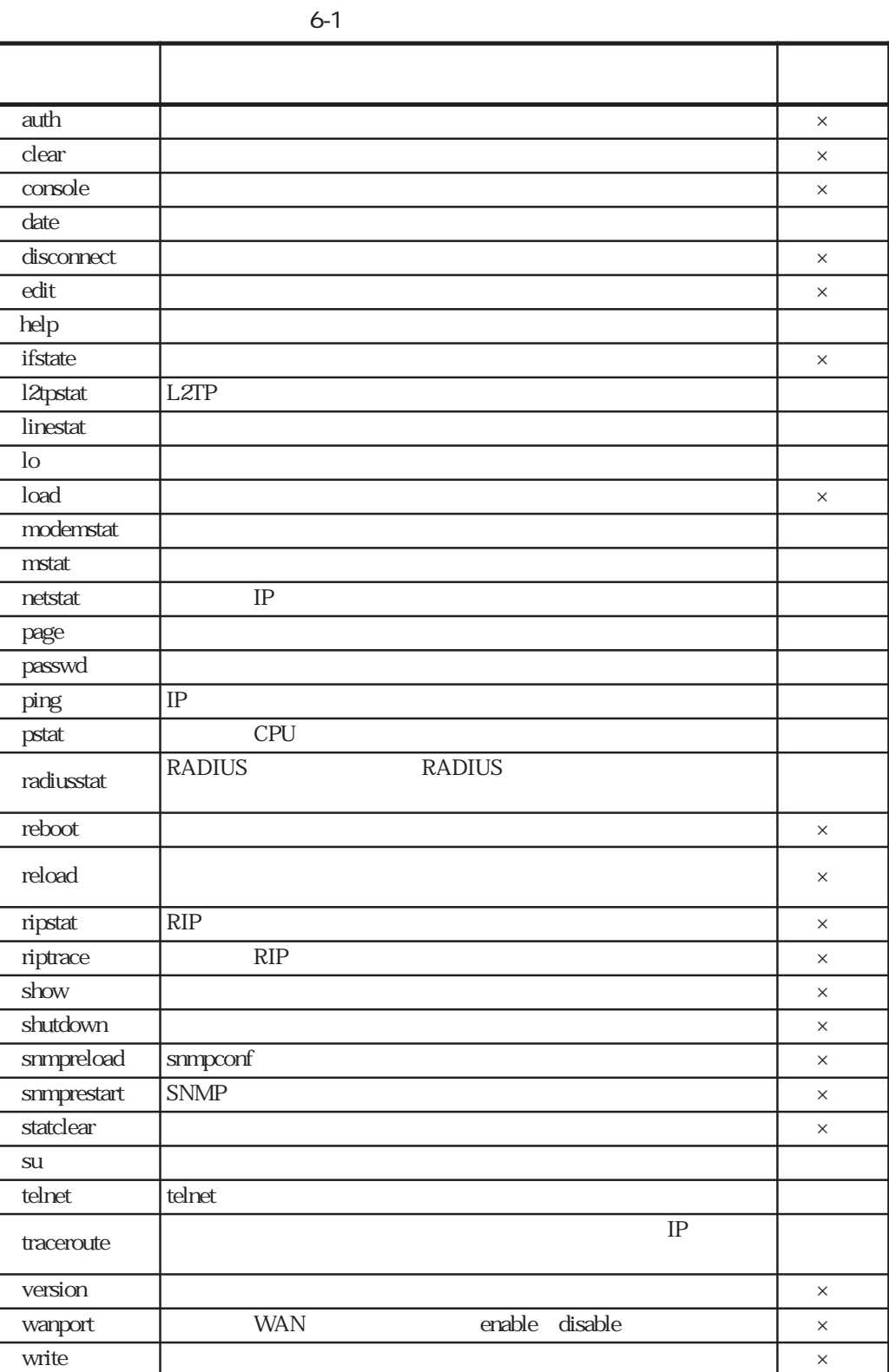

 $6-1$ 

6-3

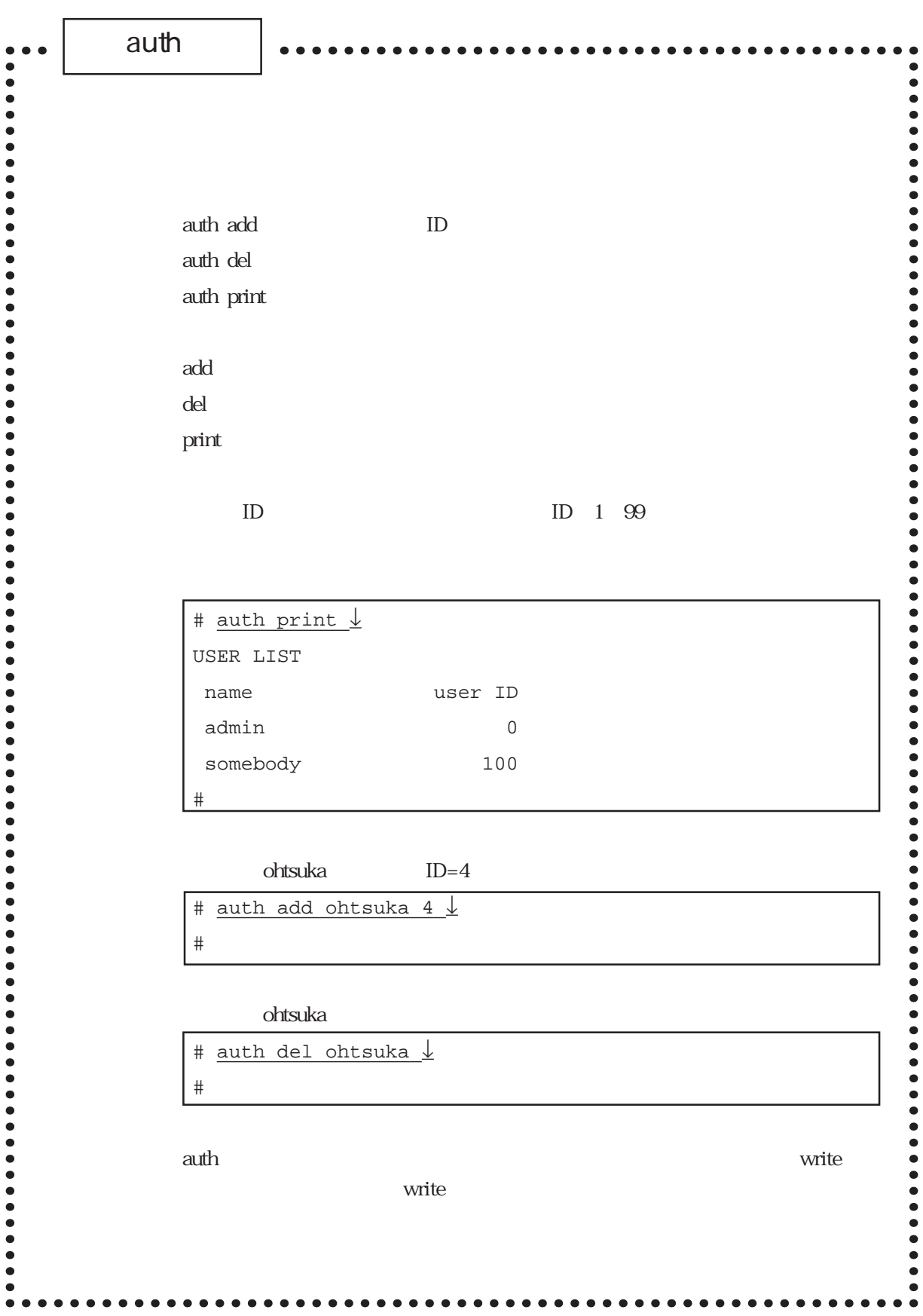

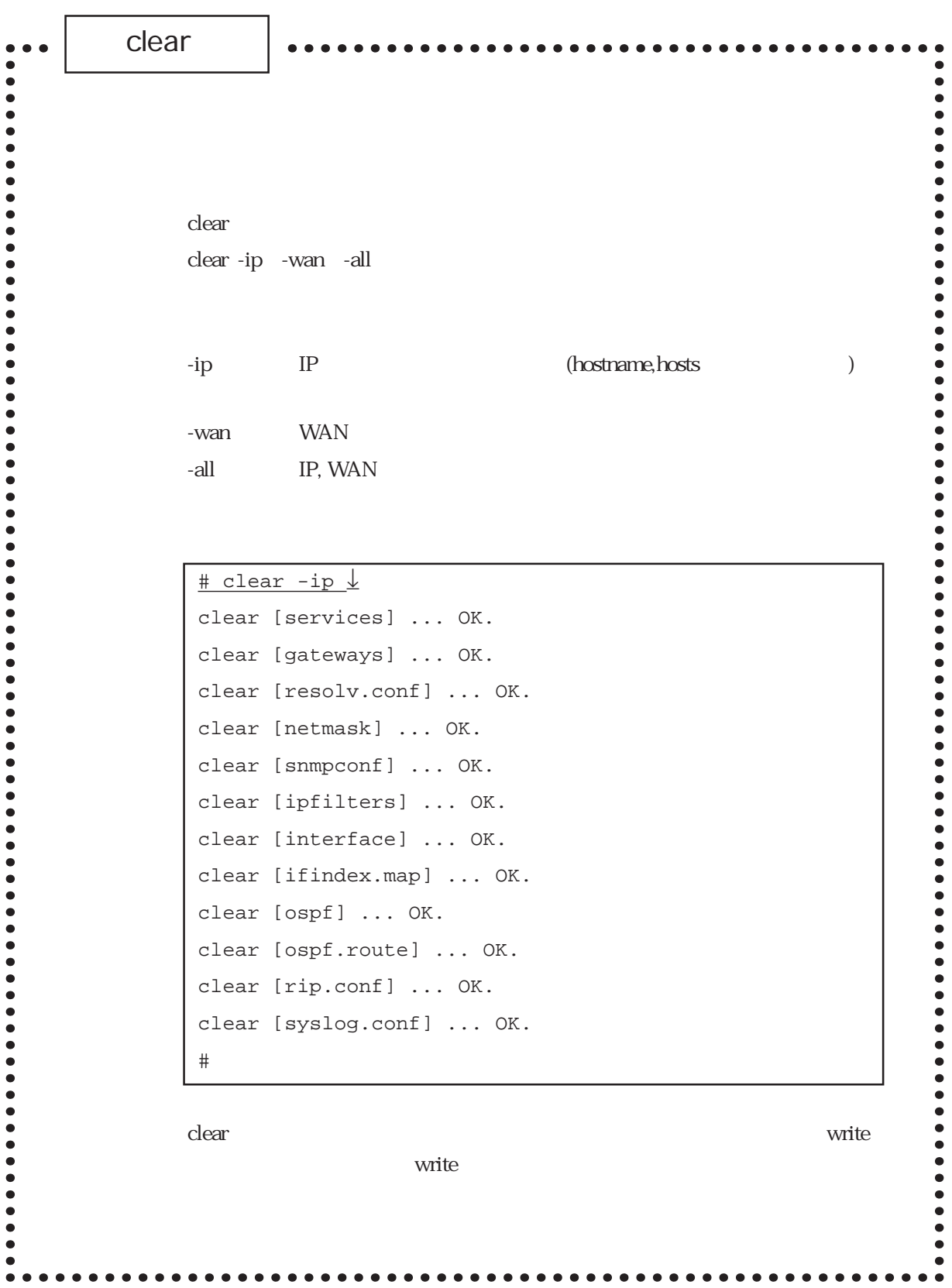

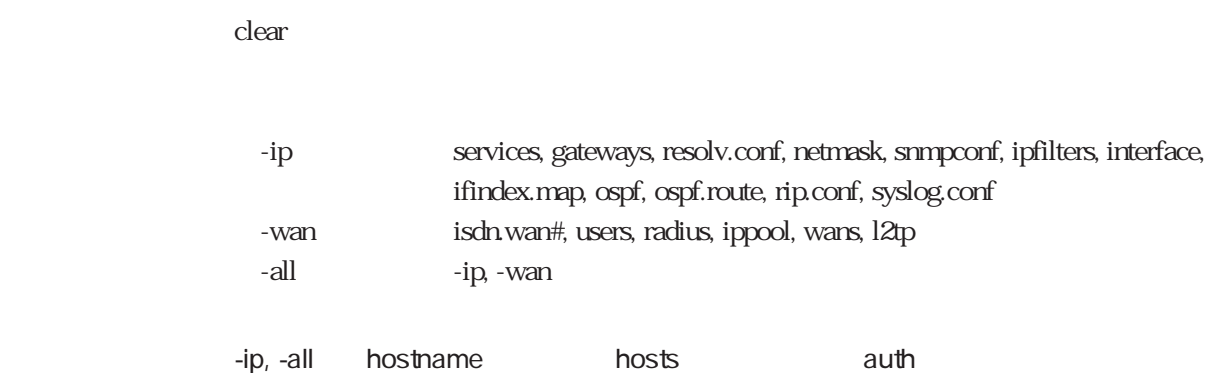

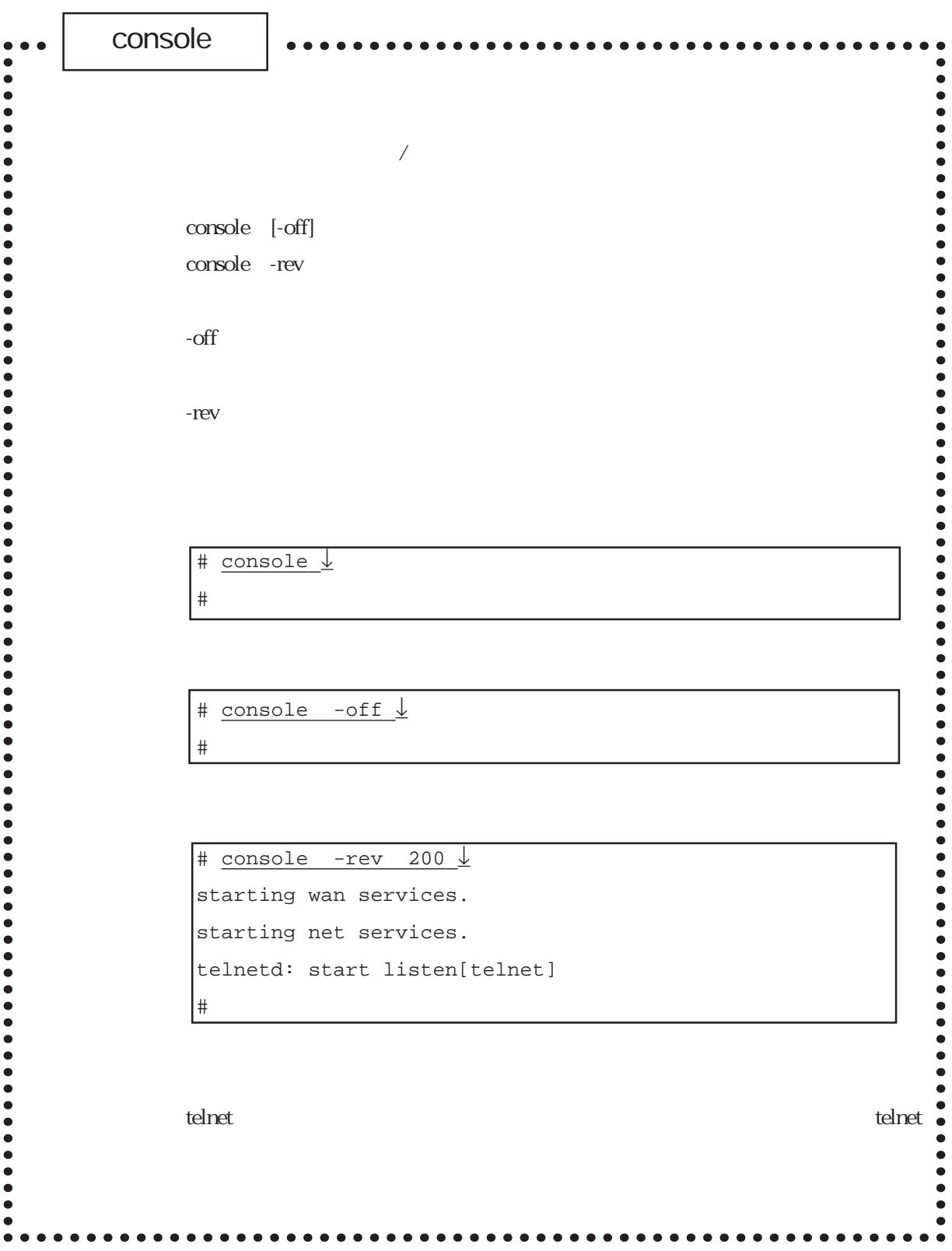

console

**CONSOLE** telnet

 $(1)$  $\text{console}$ console $\sim$ 

 $\cos$ 

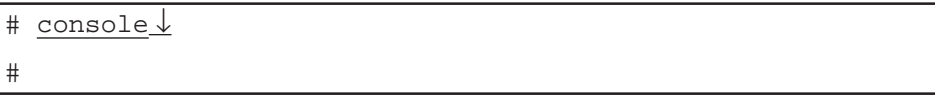

 $(2)$ 

# console -off ↓ #

console

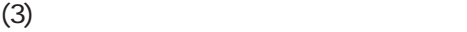

```
# console -rev 200 ↓
starting wan services.
starting net services.
telnetd: start listen[telnet]
#
```
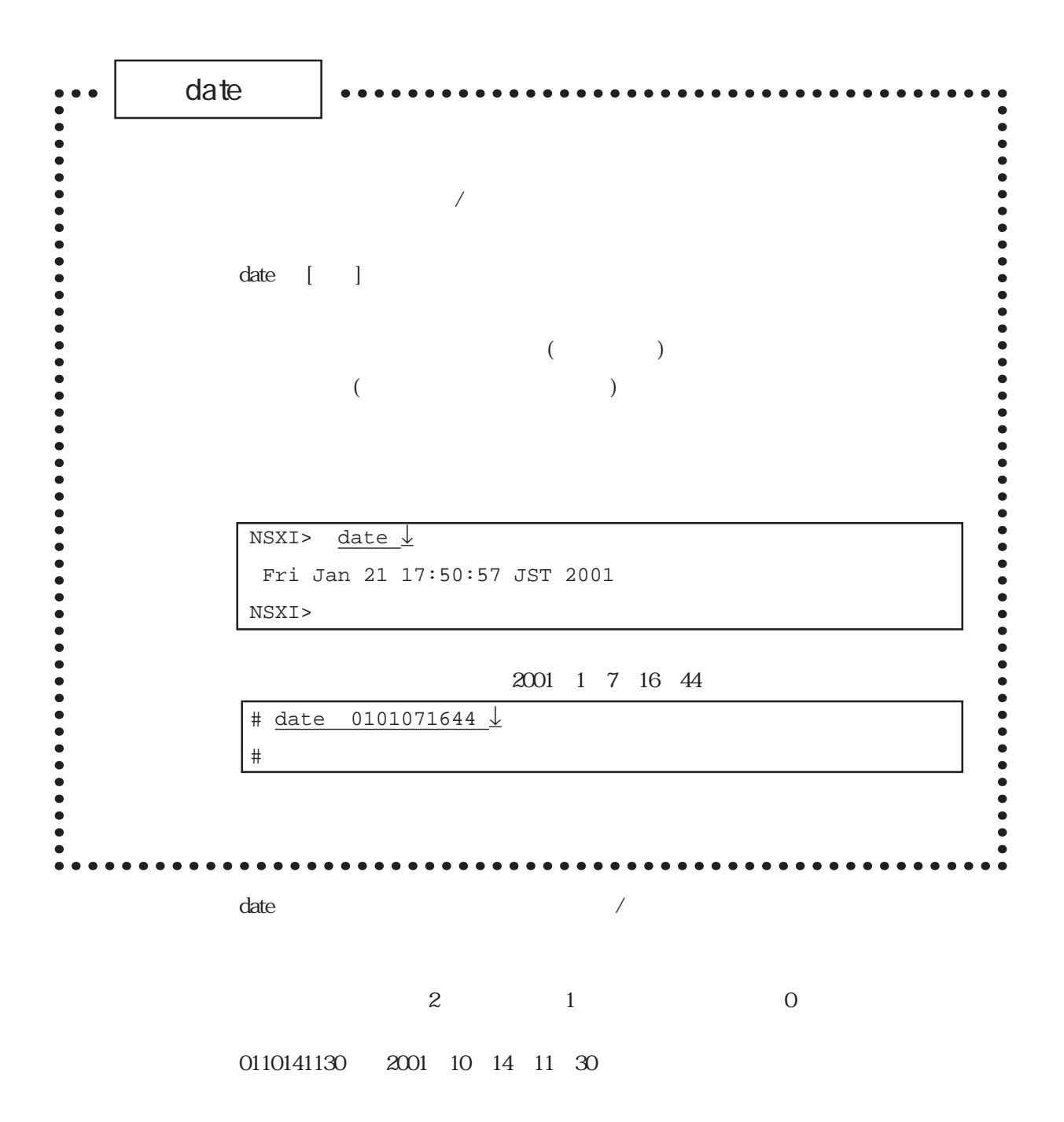

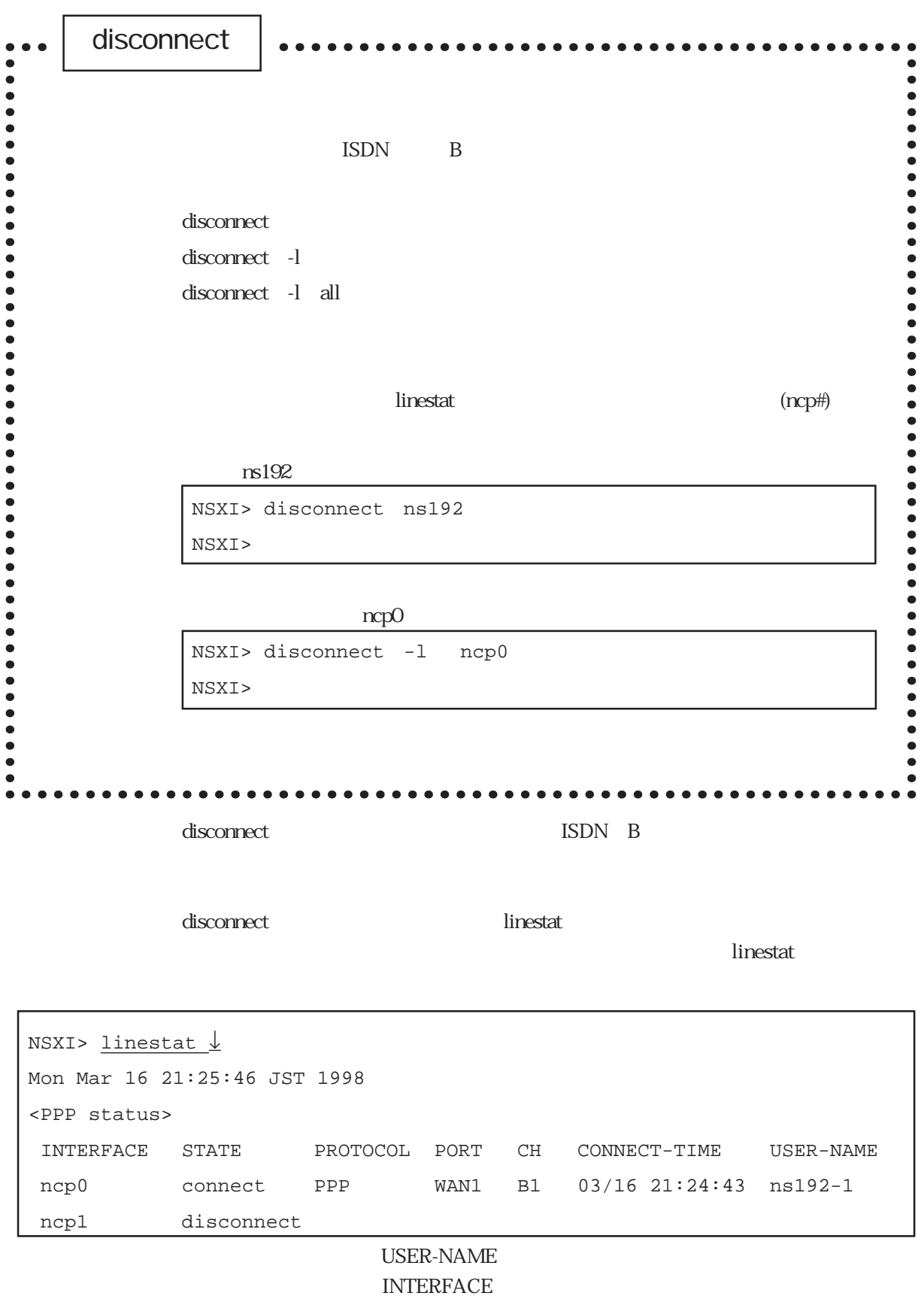

#### $rs192-1$

```
NSXI > disconnect ns192-1
NSXI >
```
 $rs192-1$ 

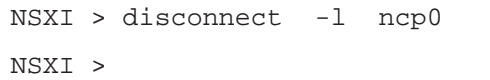

<u>national intervents and the linest at</u>  $\frac{1}{2}$  and  $\frac{1}{2}$  and  $\frac{1}{2}$  and  $\frac{1}{2}$  and  $\frac{1}{2}$  and  $\frac{1}{2}$  and  $\frac{1}{2}$  and  $\frac{1}{2}$  and  $\frac{1}{2}$  and  $\frac{1}{2}$  and  $\frac{1}{2}$  and  $\frac{1}{2}$  and  $\frac{1}{2}$  and

CONNECT

disconnect and the disconnect control of the linestat control of the STATE

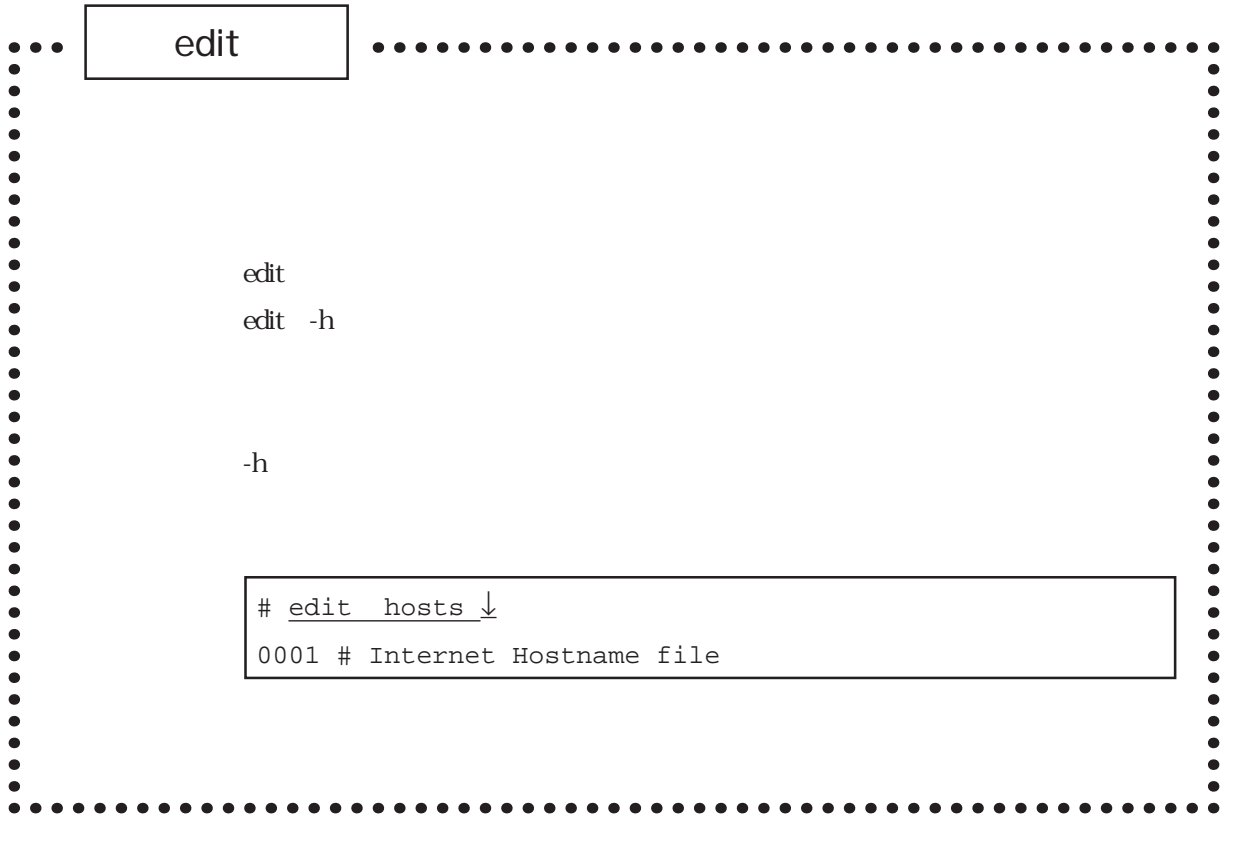

解 説 editコマンドの詳細な使用法は、「付録A エディタの使い方」を参照してくださ

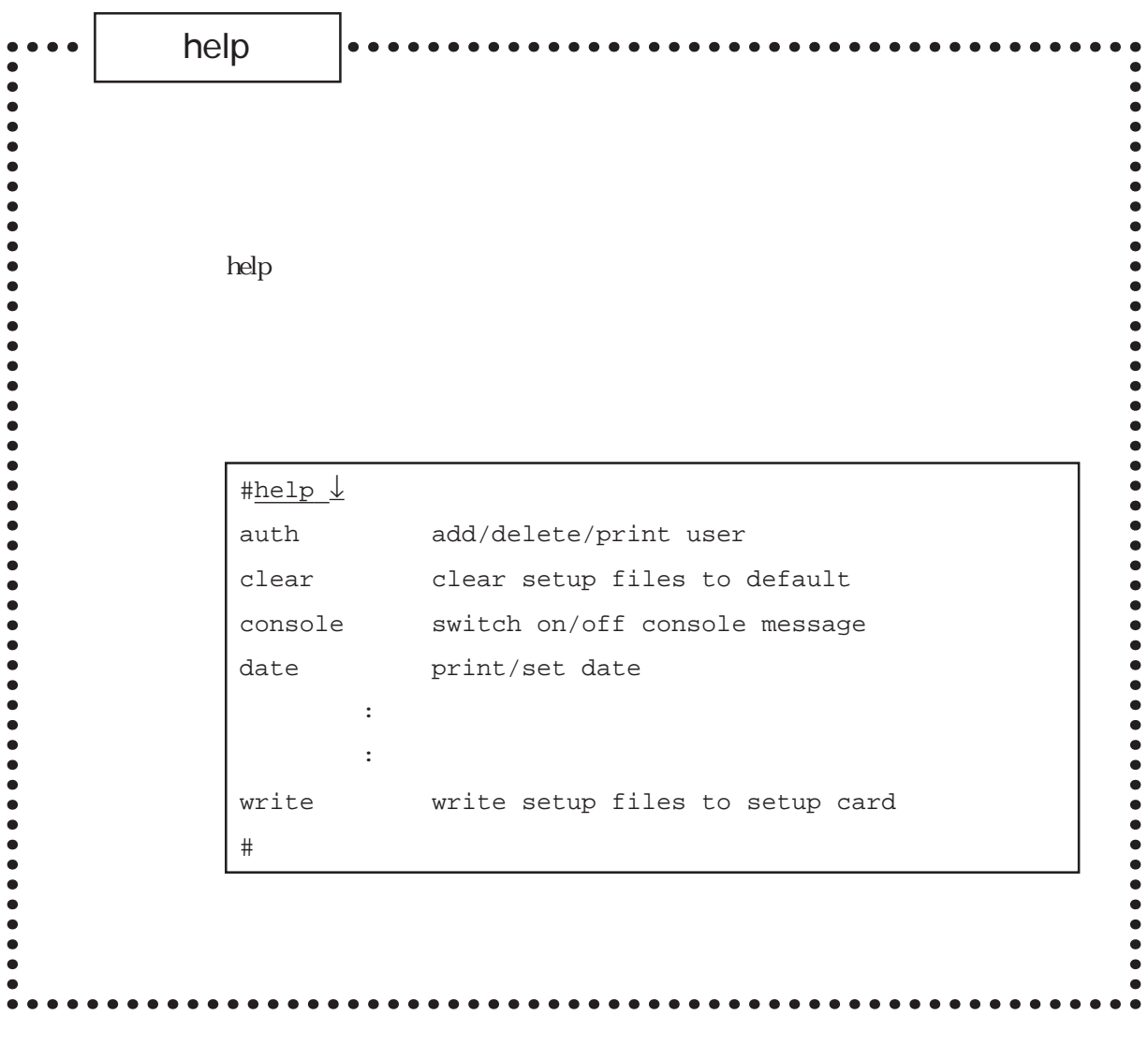

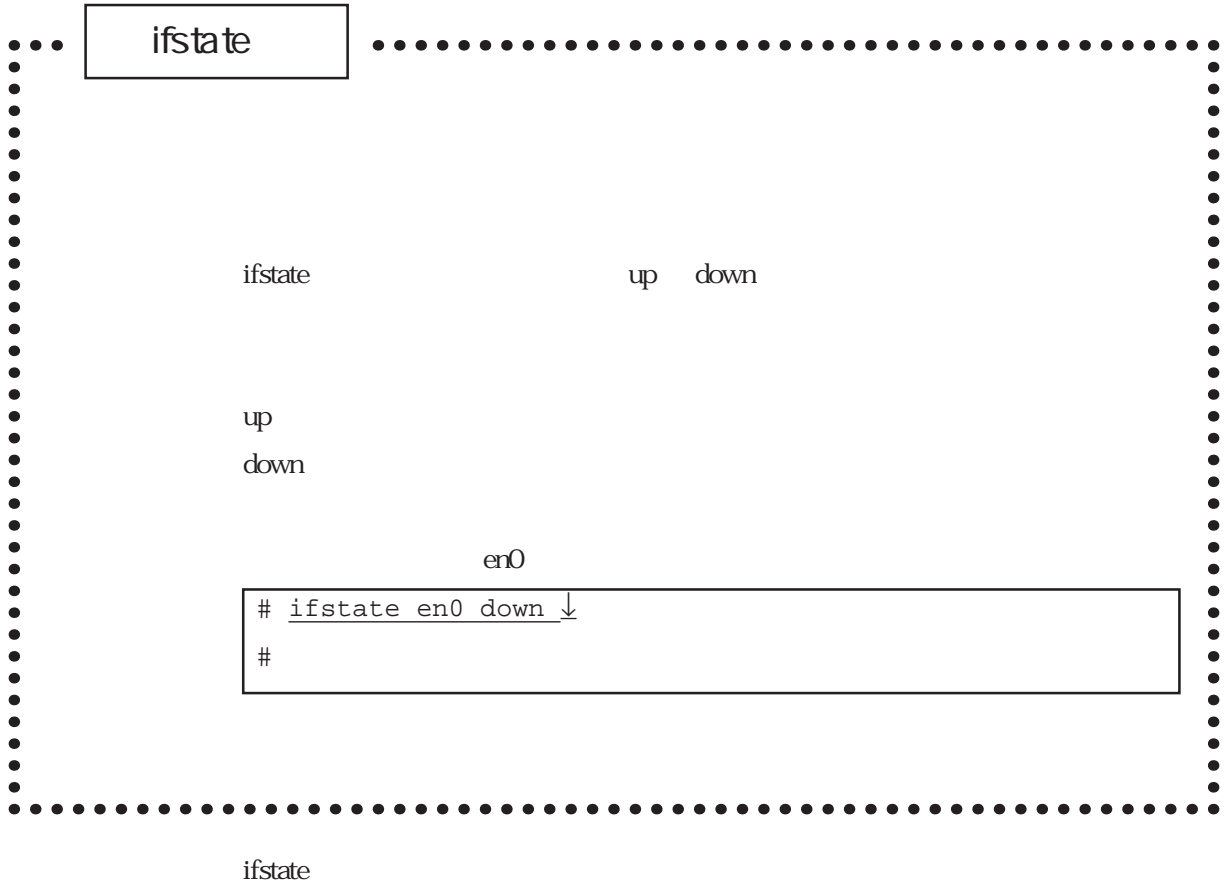

en0, en1

**первый температивности на температивности на температивности на температивности на температивности на темпе**
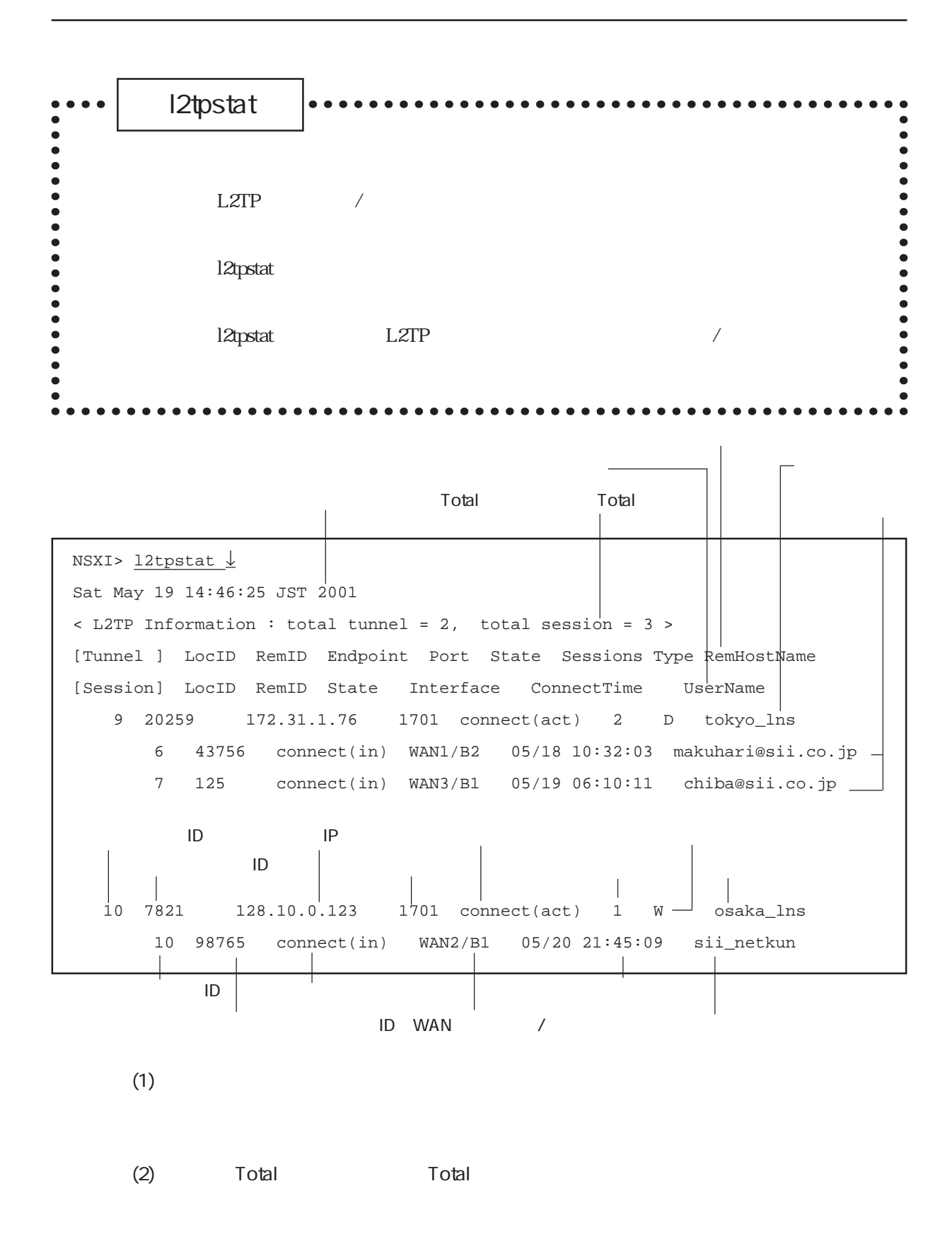

 $(3)$  /

 $(4)$ 

 $(5)$ 

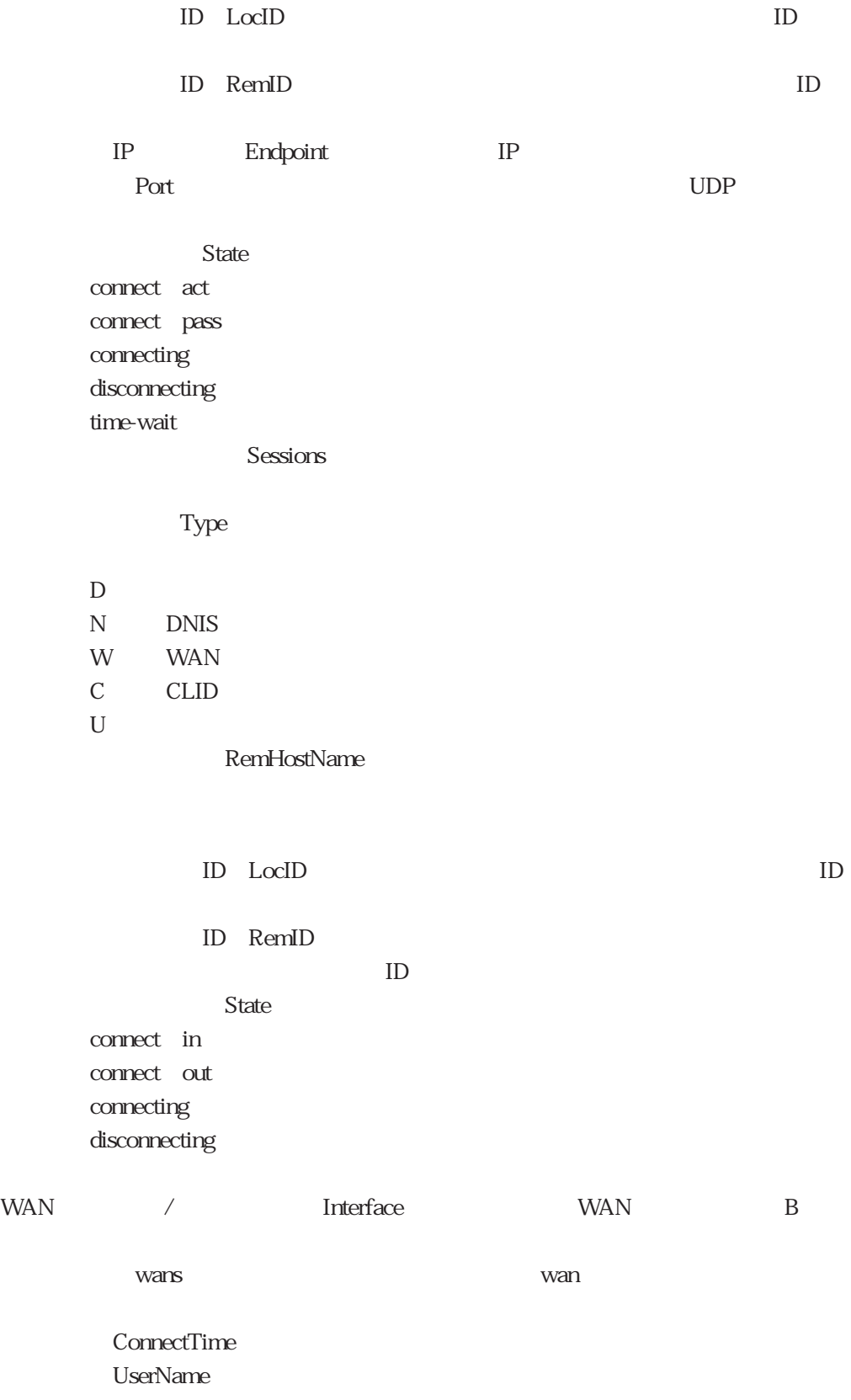

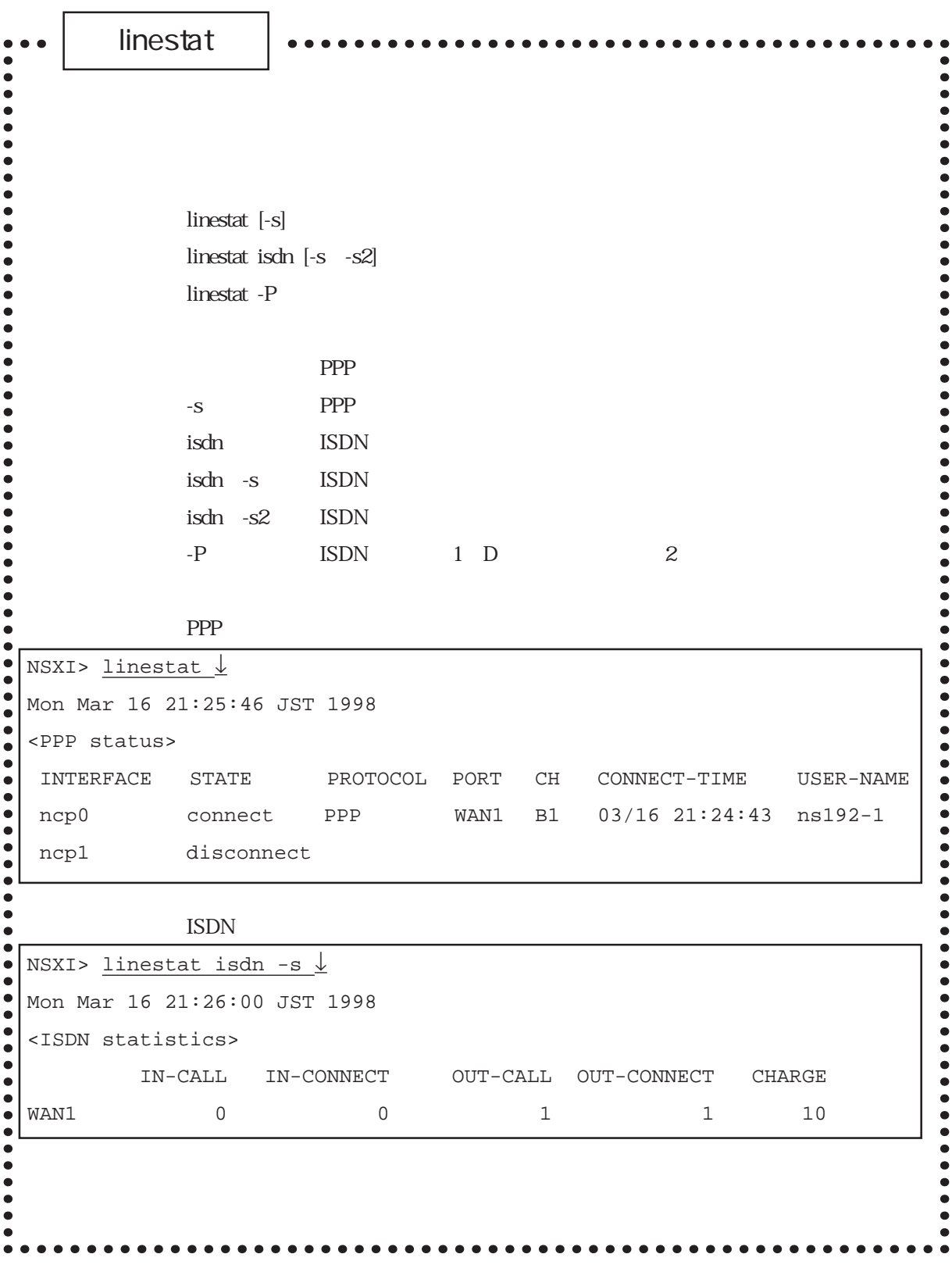

 $\lim\text{estat}$ 

linestat

```
(1) PPP
```
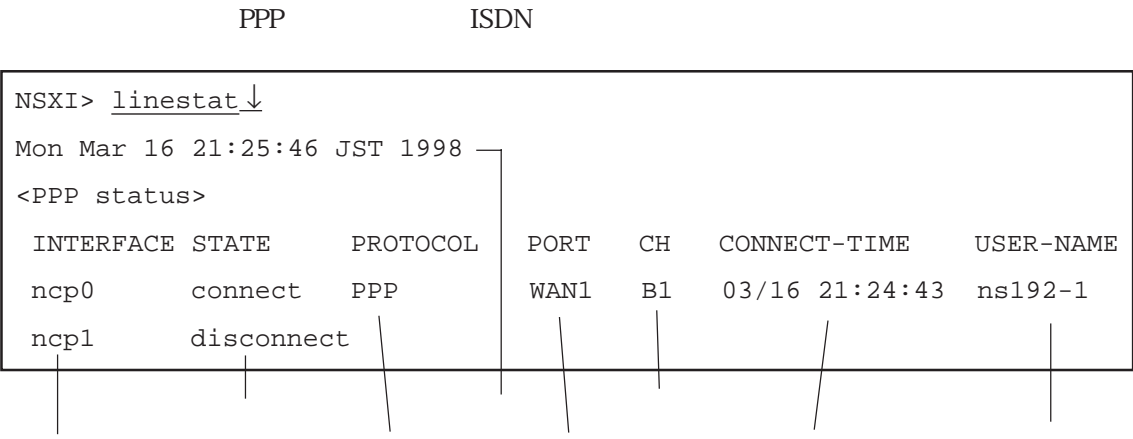

 $\text{ISDN}$  is the contract of  $\text{ISDN}$  $\Omega$ 

 $\tt{disconnect}$ connecting  $connect$ disconnecting

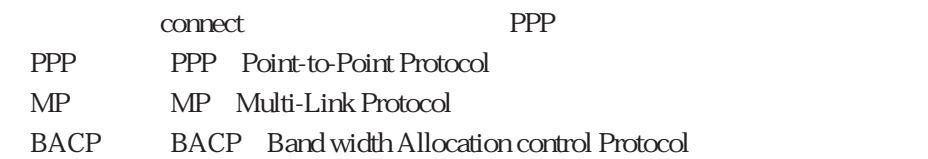

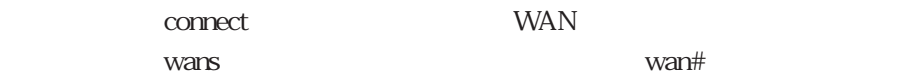

## connect

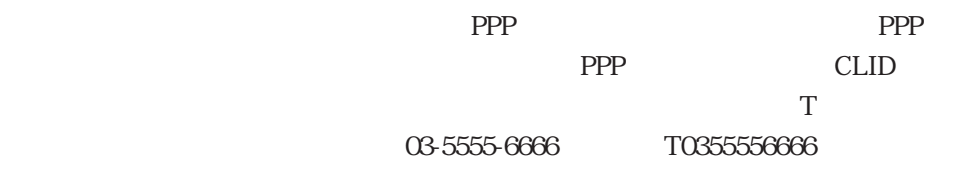

 $(2)$  PPP

PPP ISDN

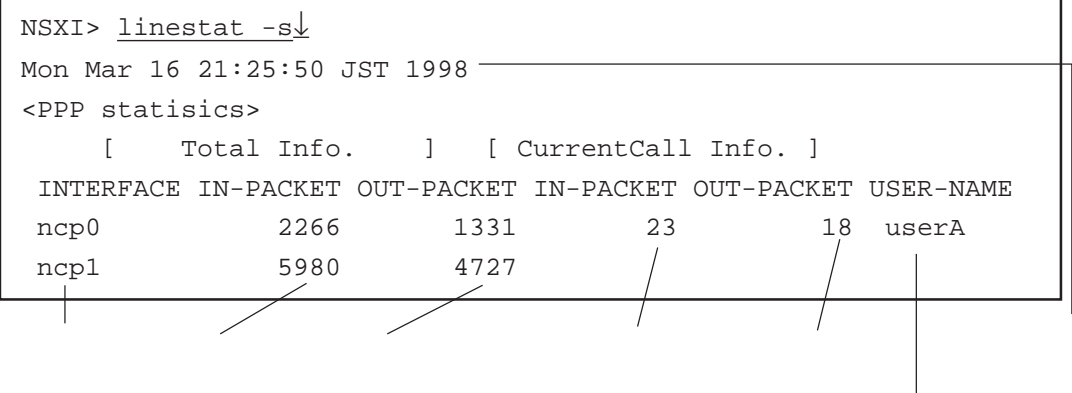

linestat

 $(3)$  ISDN

ISDN B

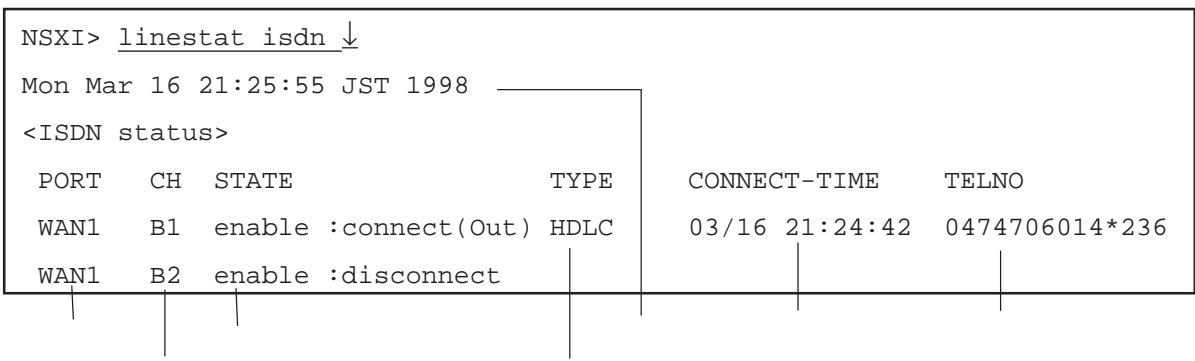

 $\frac{1}{1}$ 

WAN

 $\mathbf B$ 

 $2\,$ 

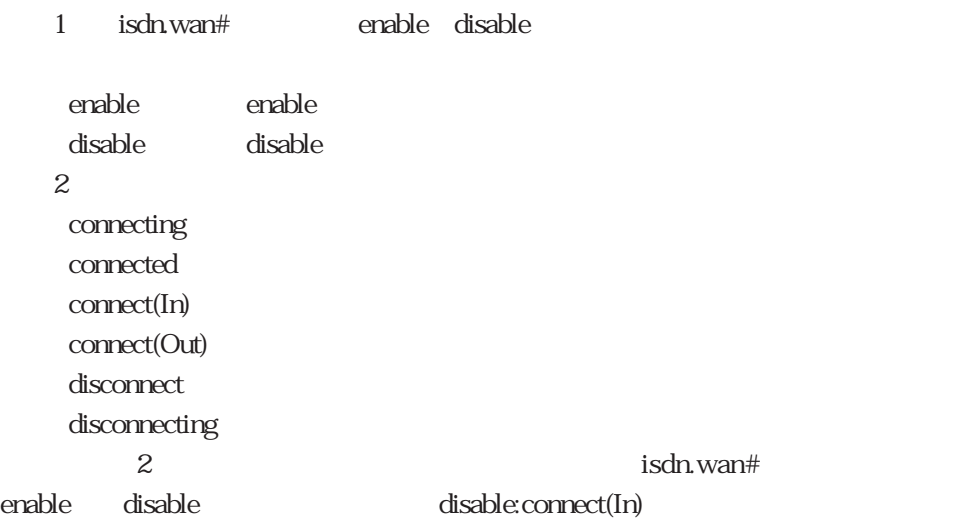

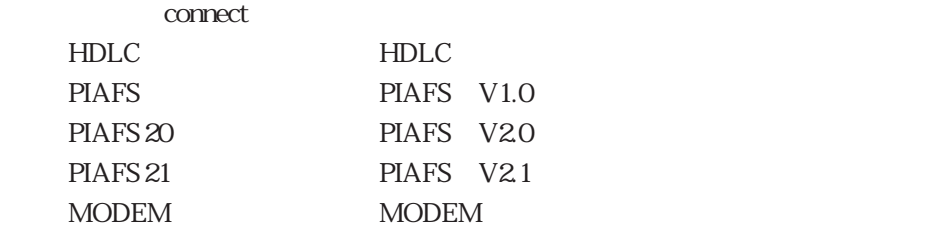

connect

 $(4)$  ISDN

 $\text{ISDN}$ 

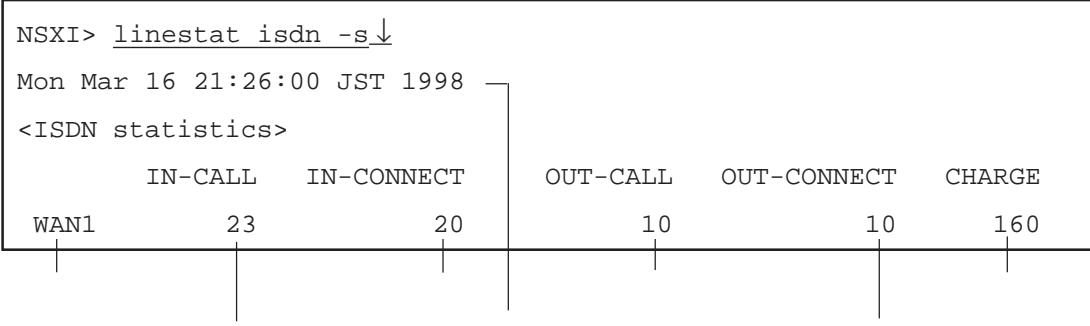

linestat

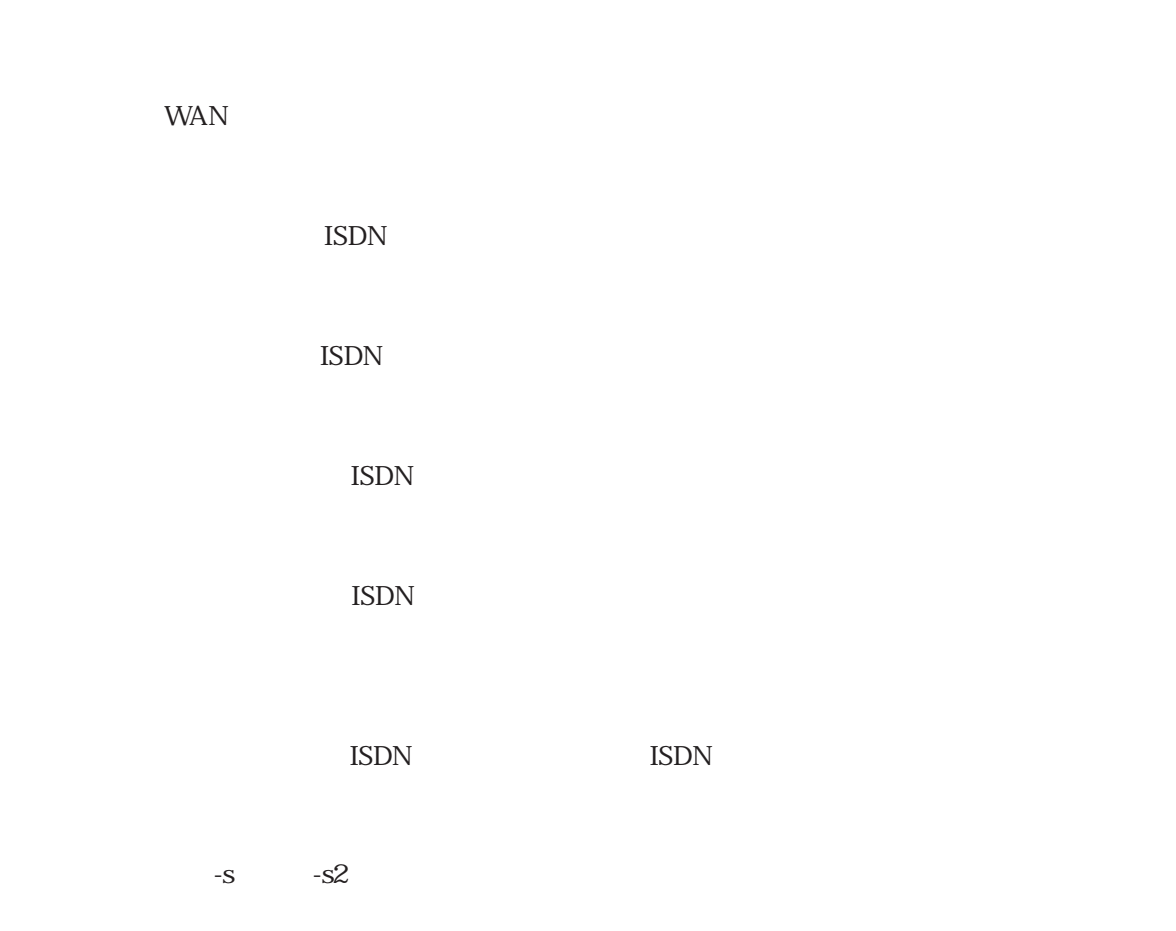

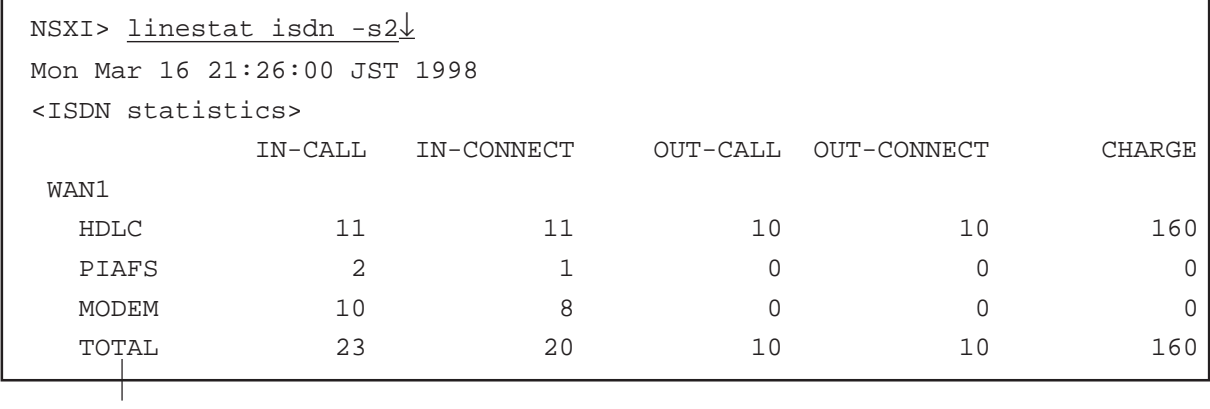

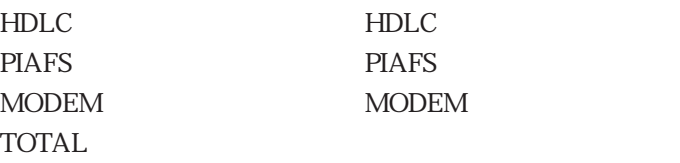

(5) ISDN 1 D 2

ISDN D LAPD

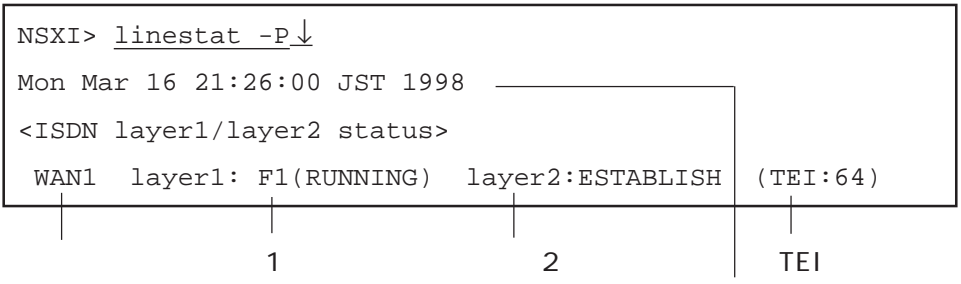

WAN

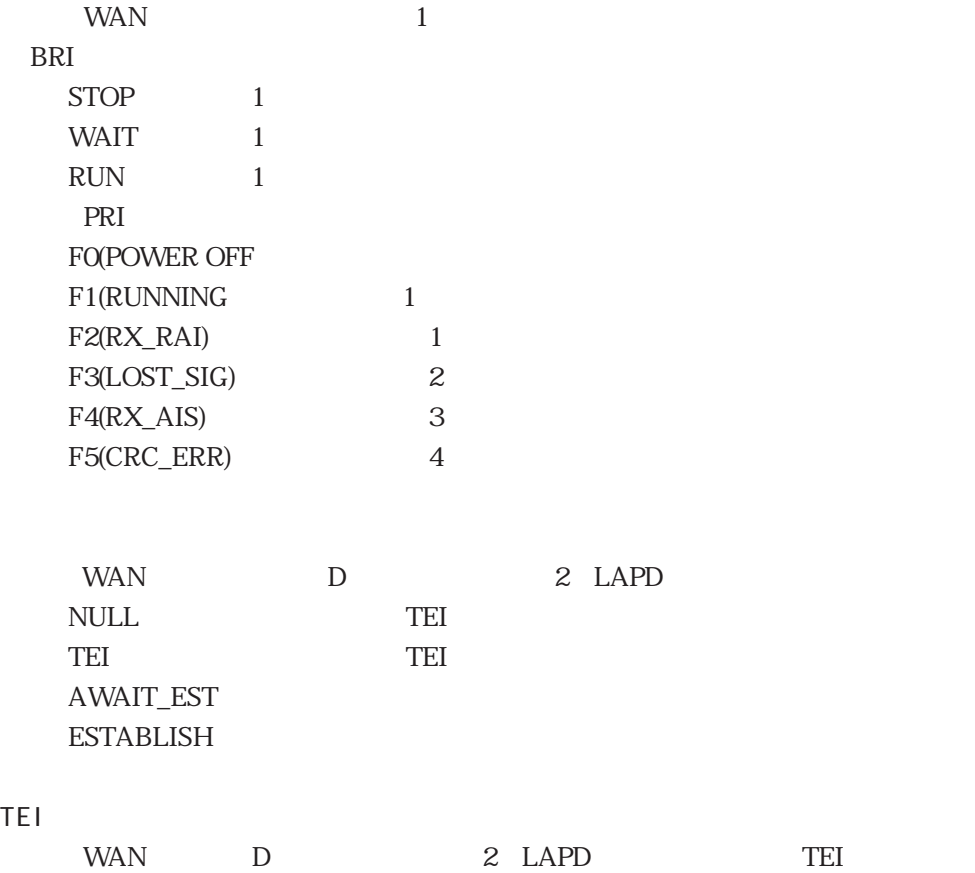

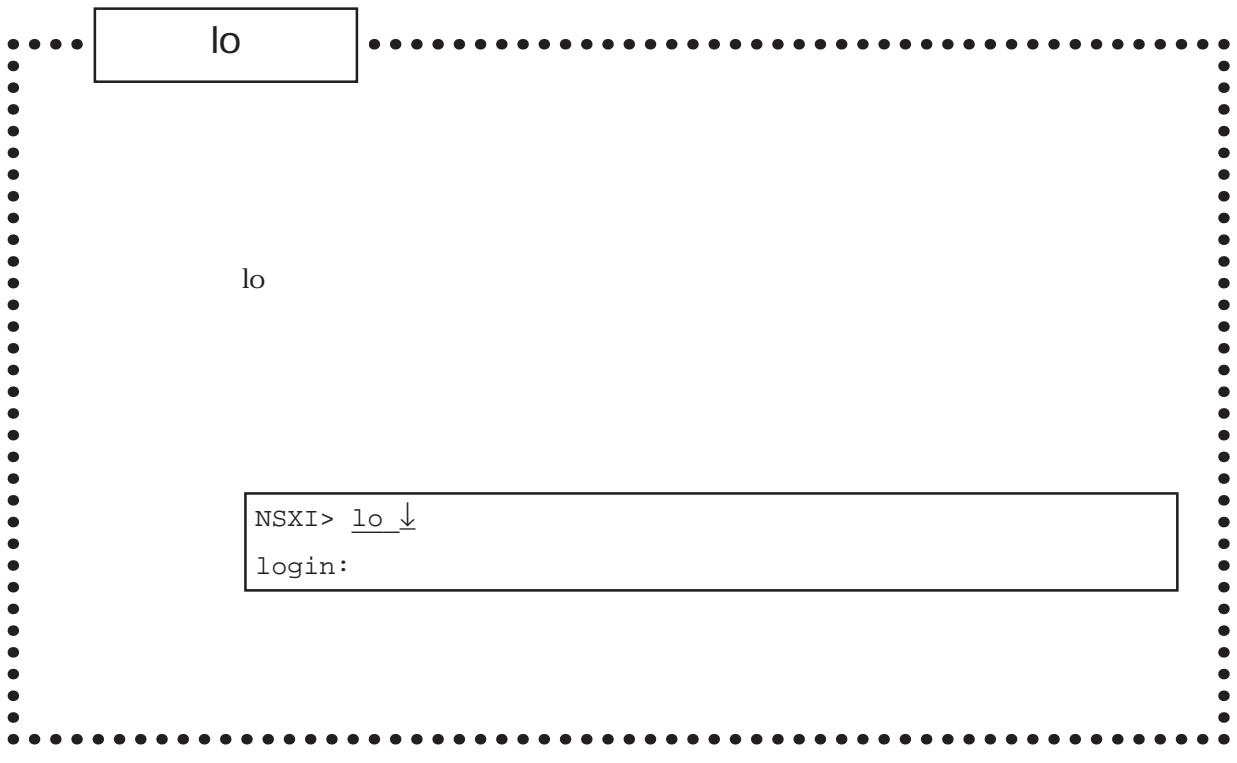

load $\bullet$  $/$ load -s IP  $IP$  ip  $IP$ IP IP ホスト名 :セーブ / リストアを行うホスト名 使 用 例 すべてのセットアップファイルをホスト「host1」のディレクトリ「ns1.setup」に # load host1  $\downarrow$ login: user1 ↓ passwd:  $\frac{\downarrow}{\sqrt{2}}$ load> storea nsl.setup  $\downarrow$ store file [ns1.setup/hosts]. store file [ns1.setup/services]. load> quit  $\perp$ # ー<br>host1 ns1.setup # load host1↓ login: <u>user1↓</u> passwd:  $\frac{\downarrow}{ }$ load> loada ns1.setup ↓ load file [ns1.setup/hosts]. load file [ns1.setup/services]. load> quit↓ #  $\ddot{\bullet}$ 

load

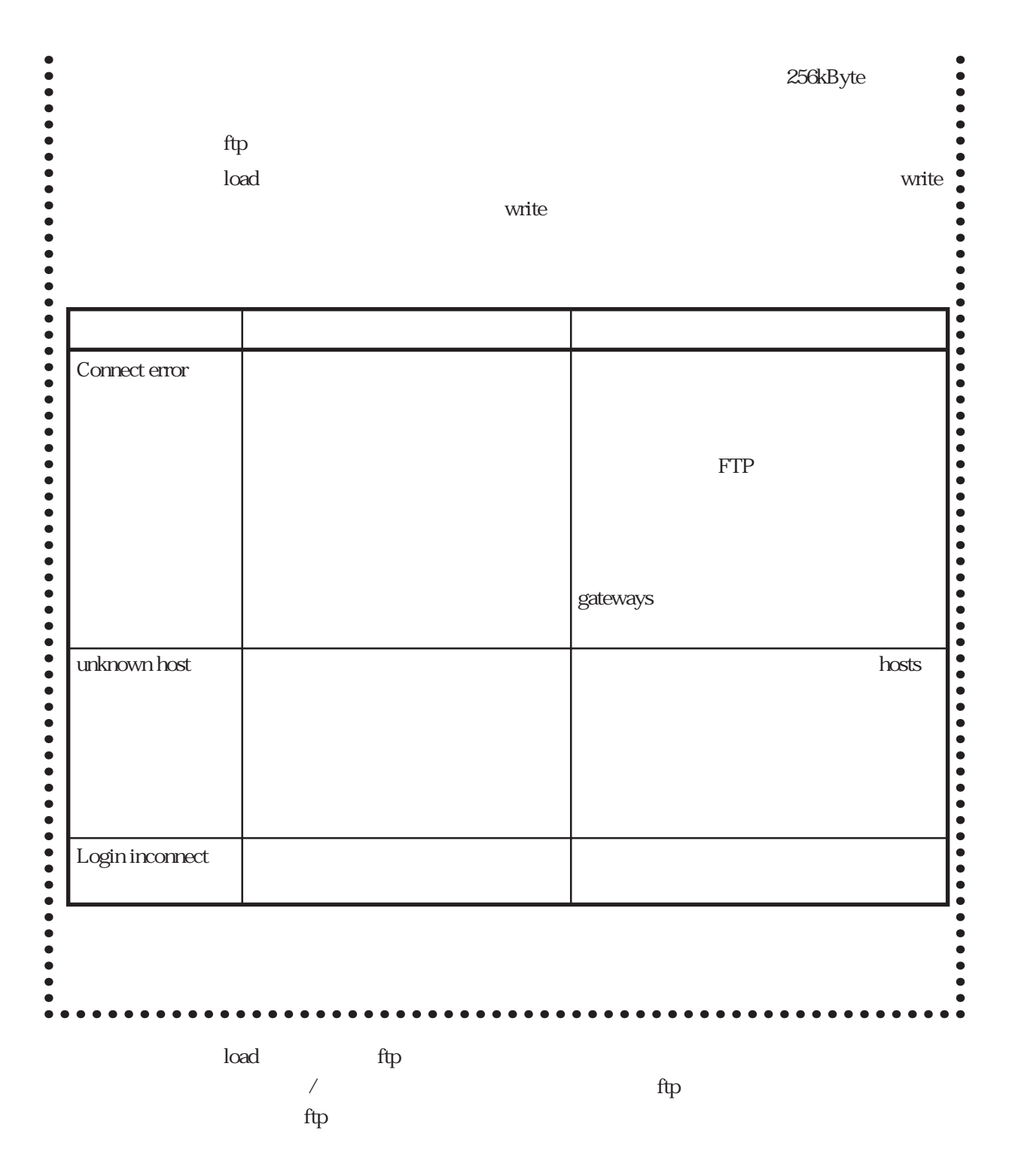

 $(1)$ 

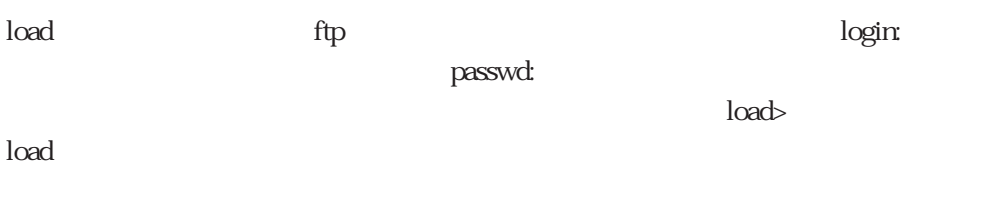

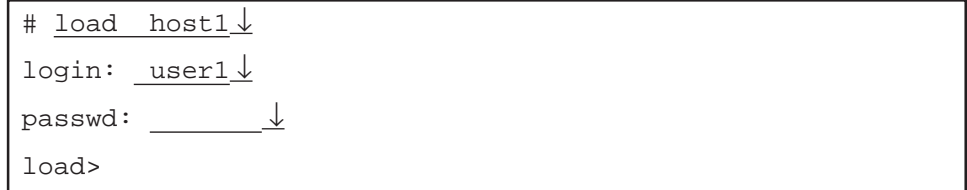

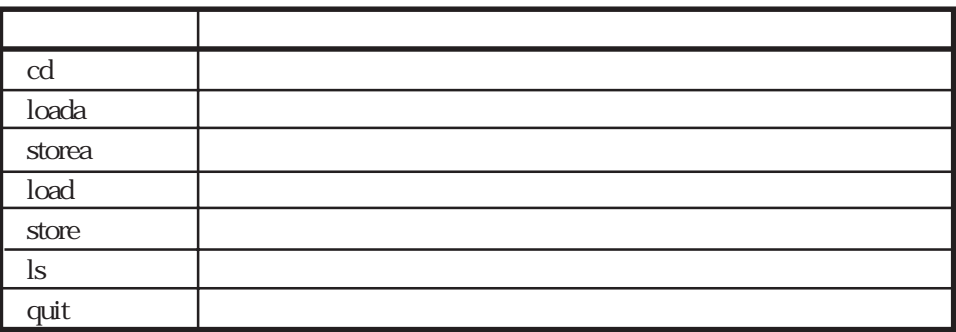

 $(2)$ 

load> cd ns1.setup↓

 $(3)$ 

すべてのセットアップファイルをホスト上の指定したディレクトリにセーブ / リス

load> storea ns1.setup↓ load> cd ns1.setup↓ load> storea ↓

load

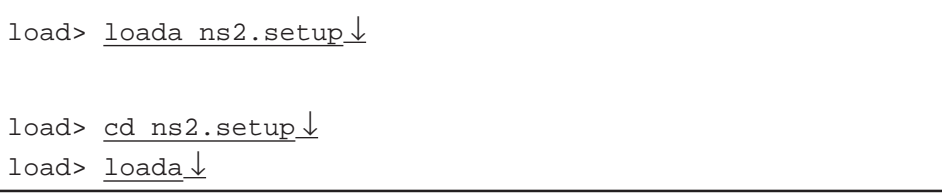

 $\lambda$  authors authors  $\lambda$ 

and the contract of the contract of

(4)  $\sqrt{ }$ 

 $/$ 

load> store gateways ↓

load> <u>load users↓</u>

 $(5)$ 

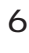

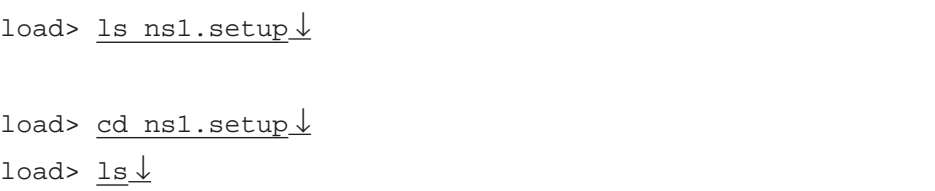

## $(6)$  load

load

load>  $quit  $\downarrow$$ </u> #

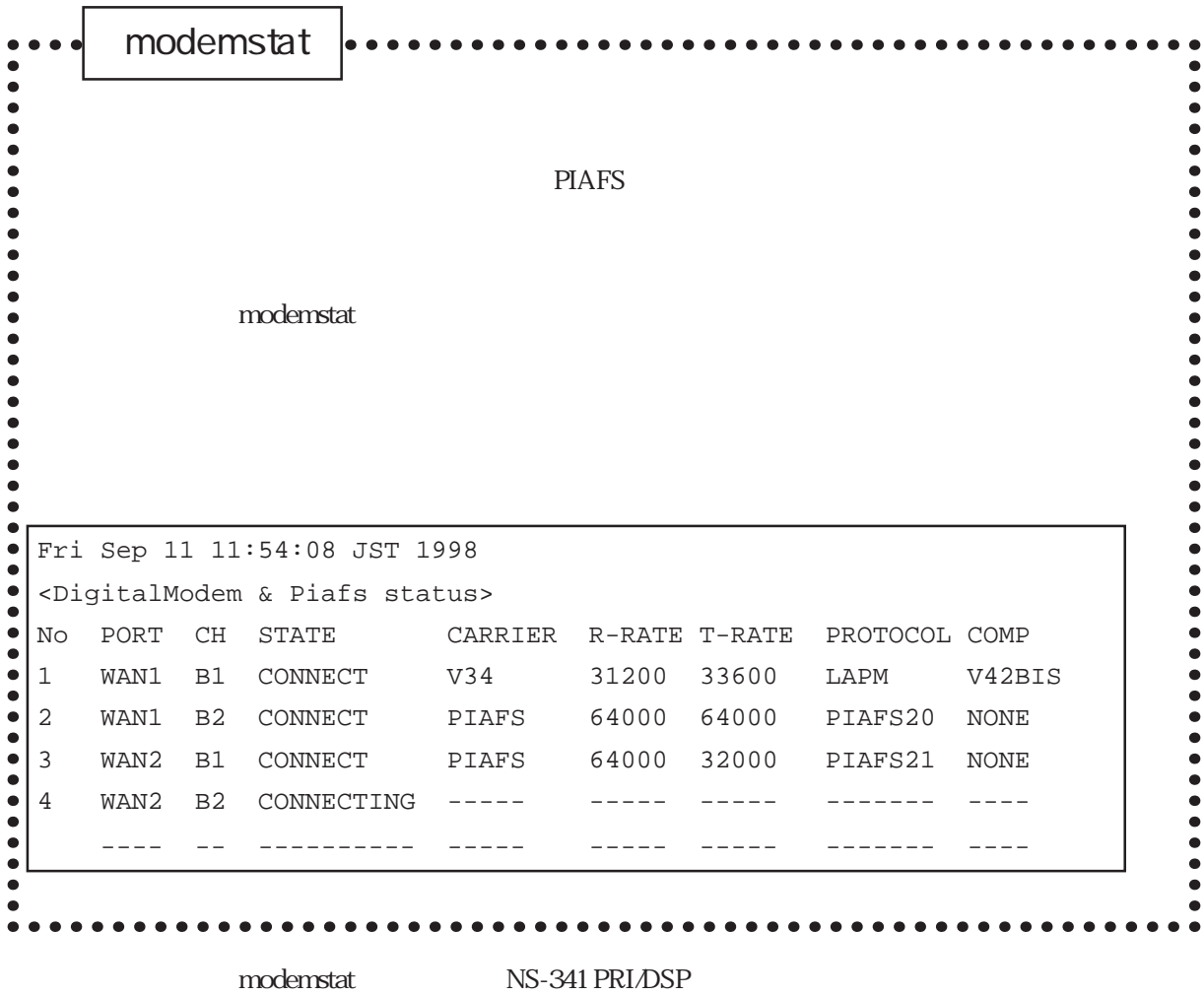

PIAFS **PIAFS** 

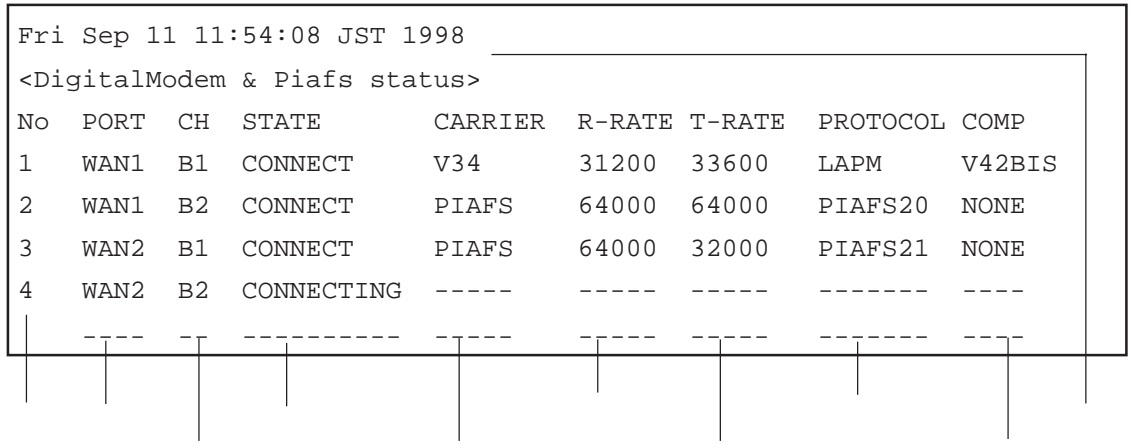

あるいは、「---」と表示されます。<br>およびは、「---」と表示されます。

## modemstat

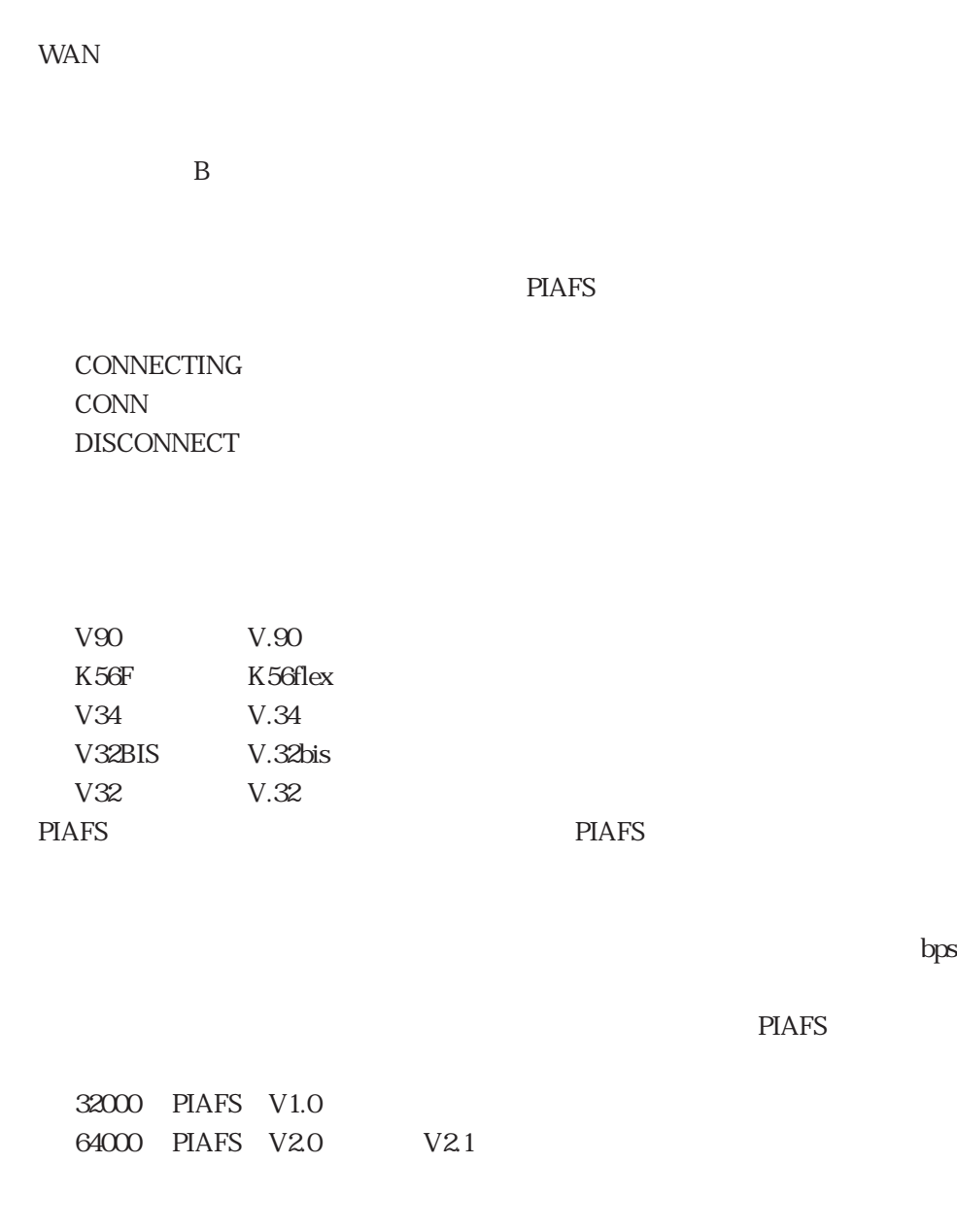

信速度が同じ速度が可能になる通信機は、「---」と表示されます。<br>これます。

 $\mathcal{L}$ : The Fig. Theoretical Equation and  $\mathcal{L}$ 

6章

6-31

PIAFS PIAFS

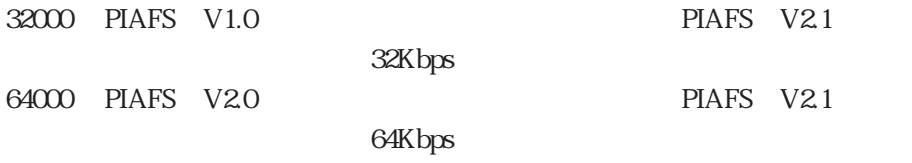

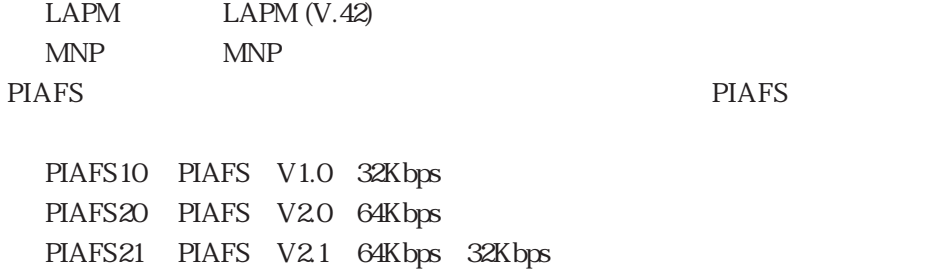

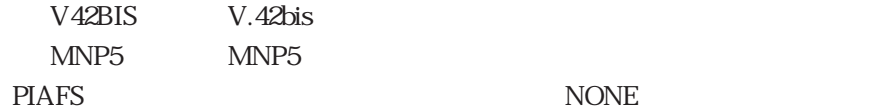

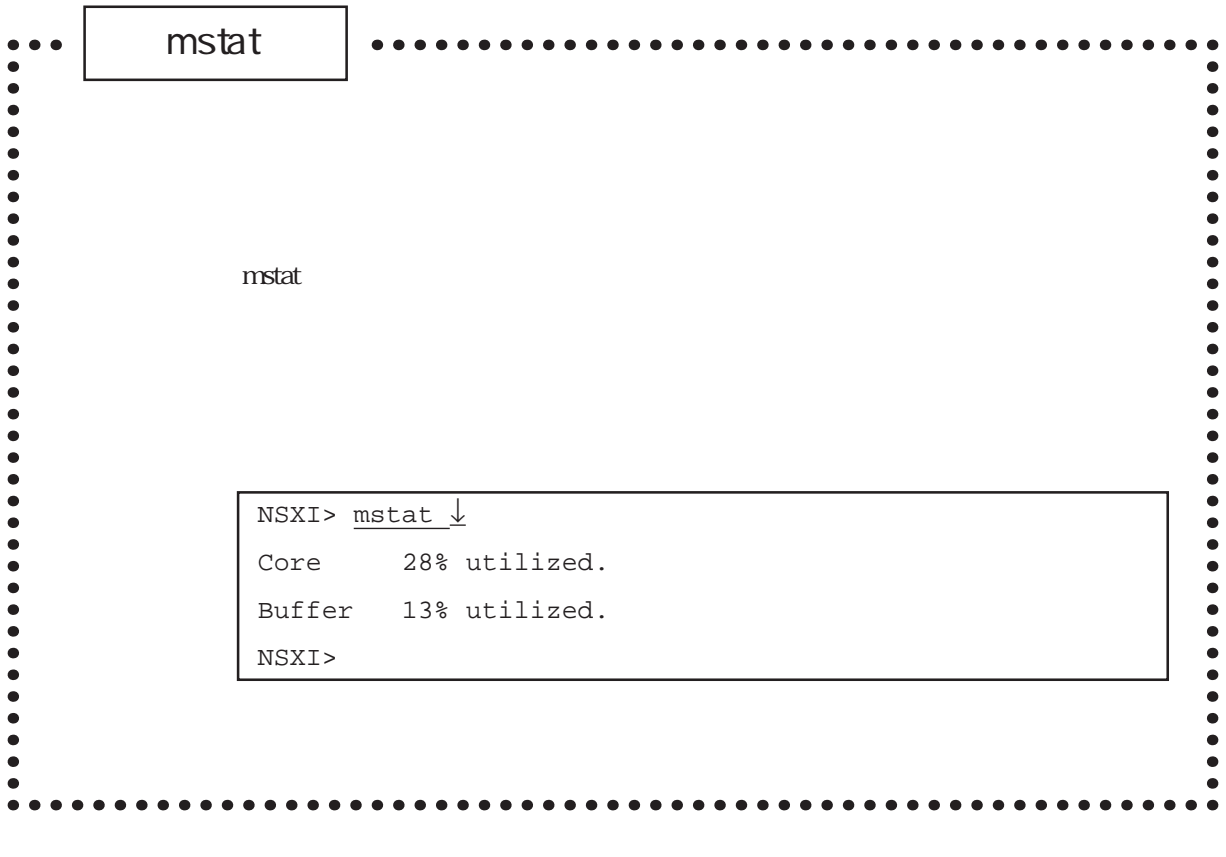

 $m$ stat $1$ 

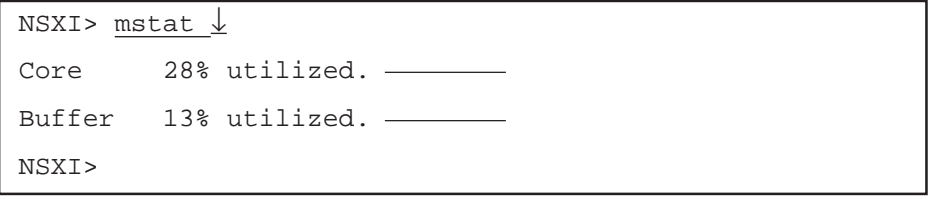

netstat--------- $IP$ --------netstat  $[-n]$   $[-r -i -ip -tcp -tcp$   $-uchp -udpp -fil$  $TCP$ --------- $-P$  ip  $IP$  $-r$  $-i$  i IP  $\ddot{\bullet}$  $-ip$  ip  $IP$ -----------tcp TCP -tcpp TCP -udp UDP -udpp UDP  $\bullet$  $\bullet$ -fil : *The state state state state state state state state state state state state* ームのコミット TCP のみには かいしょう エストリット エストリット エストリット エストリット こうしょう こうしょう こうしょう こうしょう こうしょう こうしゅうしゅう こうしゅうしょく こうしゅうしょく こうしゅうしょく -------------NSXI> netstat  $\downarrow$  TCP CONNECTION STATUS LISTEN  $\langle x \ 0, r \ 0 \rangle$  (0.0.0.0).23  $\langle - \rangle$  (0.0.0.0).0 ESTABLISHED <x 0,r 0> (128.30.2.41).23 <—> (128.30.0.122).1248 NSXI>  $\bullet$  $\begin{array}{c} \bullet \\ \bullet \\ \bullet \\ \bullet \end{array}$ NSXI> netstat  $-r$   $\downarrow$ ROUTING TABLE destination mask gateway if property cost \*130.30.0.0 ffff0000 130.30.0.1 ncp0 ----- 1 \*130.30.0.1 fffffffff ncp0 ----- - - 129.30.0.0 ffff0000 128.30.2.50 en0 ----- 1 128.30.0.0 ffff0000 en0 direct 0.0.0.0 00000000 ipnhr0 direct - 127.0.0.2 fffffffff sink0 p-to-p,unnumbered -128.30.2.41 fffffffff 100 p-to-p, loop 127.0.0.1 fffffffff lo0 p-to-p,loop -NSXI>

netstat

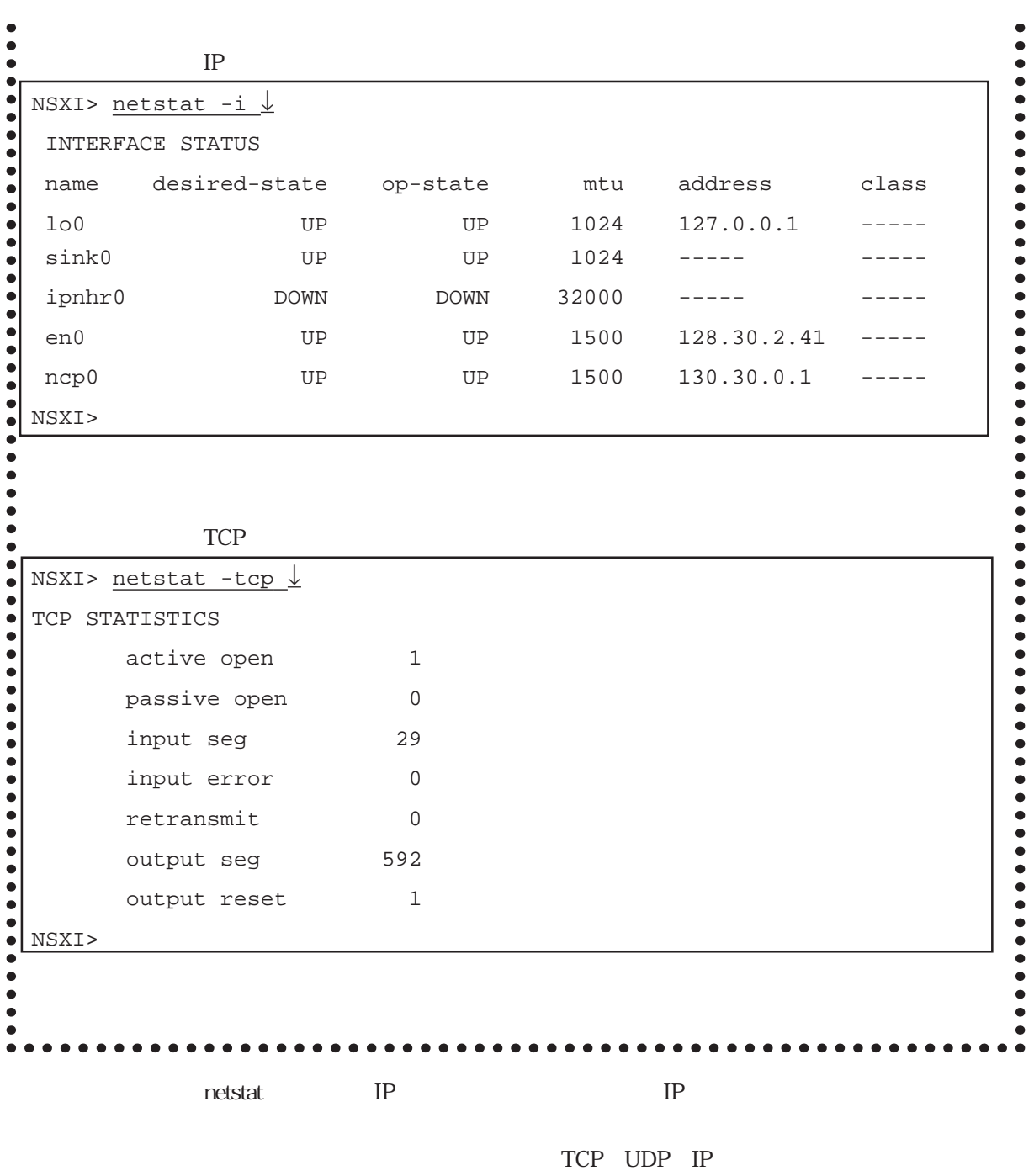

TCP UDP

 $(1)$  IP

| NSXI> netstat $-r$ $\downarrow$ |           |                  |                |                      |              |
|---------------------------------|-----------|------------------|----------------|----------------------|--------------|
| ROUTING TABLE                   |           |                  |                |                      |              |
| destination                     | mask      | gateway          | if             | property             | cost         |
| $*130.30.0.0$                   | ffff0000  | 130.30.0.1       | ncp0           |                      | $\mathbf{1}$ |
| $*130.30.0.1$                   | fffffffff |                  | ncp0           |                      |              |
| 129.30.0.0                      | ffff0000  | 128.30.2.50      | en0            |                      | 1            |
| 128.30.0.0                      | ffff0000  |                  | en0            | direct               |              |
| 0.0.0.0                         | 00000000  |                  | ipnhr0         | direct               |              |
| 127.0.0.2                       | fffffffff |                  | sink0          | p-to-p, unnumbered - |              |
| 128.30.2.41                     | fffffffff |                  | 1 <sub>0</sub> | $p-to-p, loop$       |              |
| 127.0.0.1                       | fffffffff |                  | 1 <sub>0</sub> | $p-to-p, loop$       |              |
| $*192.168.1.0$                  | ffffff00  | 128.30.0.100 en0 |                | <b>RIP</b>           | 5            |
| NSXI>                           |           |                  |                |                      |              |
|                                 |           |                  |                |                      |              |

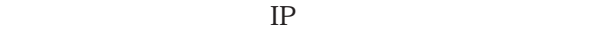

ネットマスク インタフェース

noforward

direct p-to-p<br>RIP RIP RIP

 $\log$ 

 $\mu$ sers $\mu$ 

また、RIPにより取得したルーティング情報にも、先頭に「\*」が付いて表示され

netstat

 $(2)$  IP

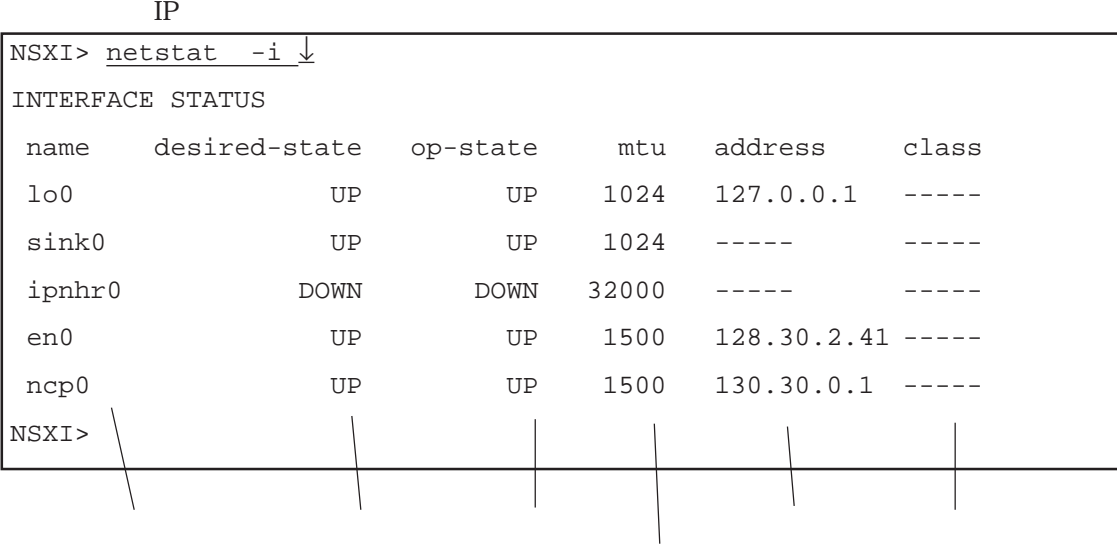

interface

 $IP$ 

(3) TCP

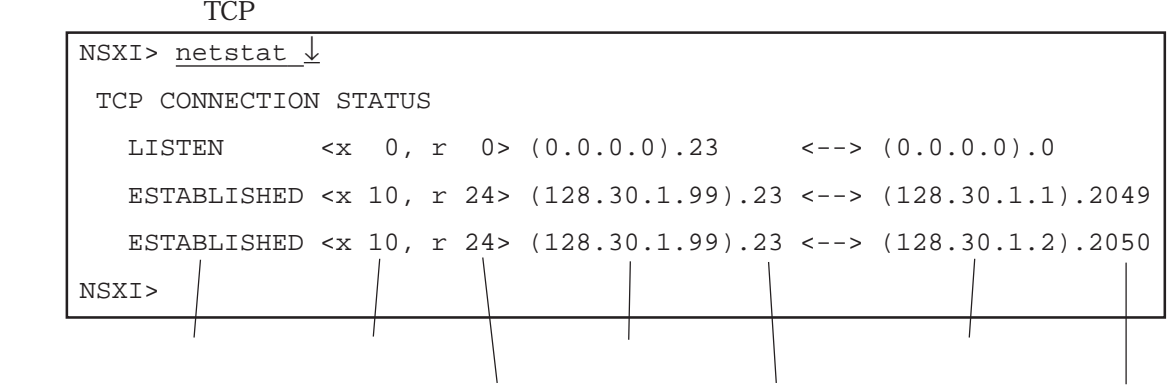

SYN

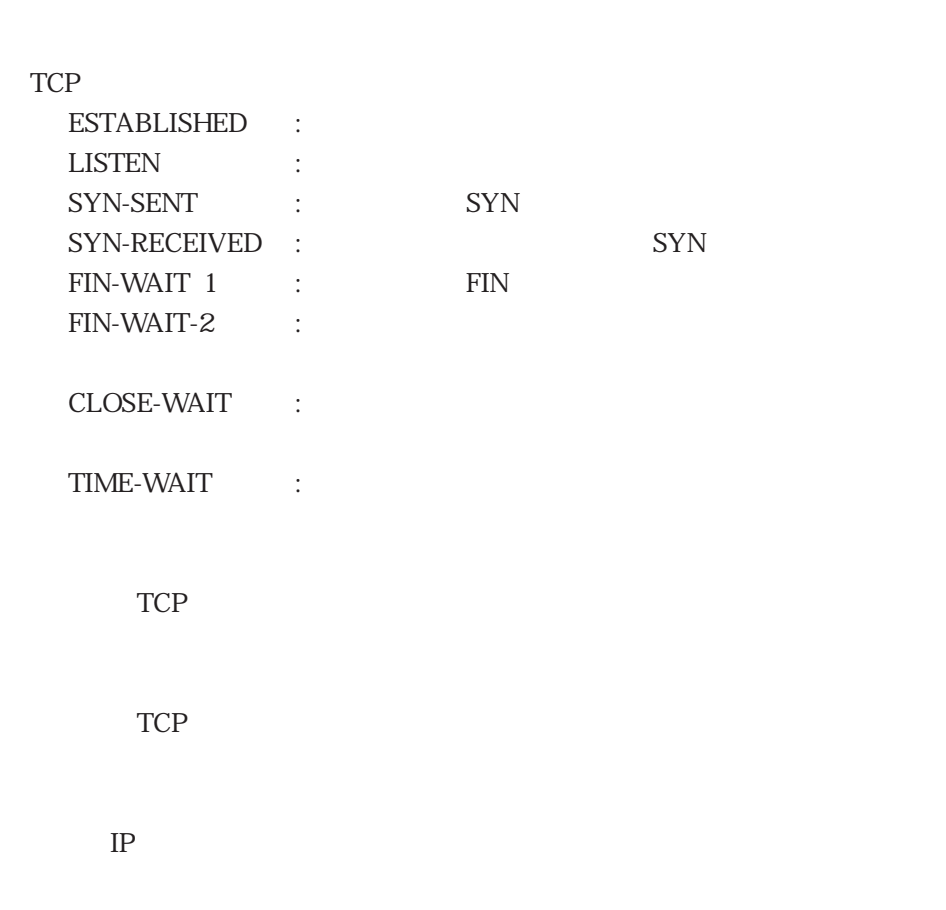

 $IP$ 

netstat

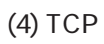

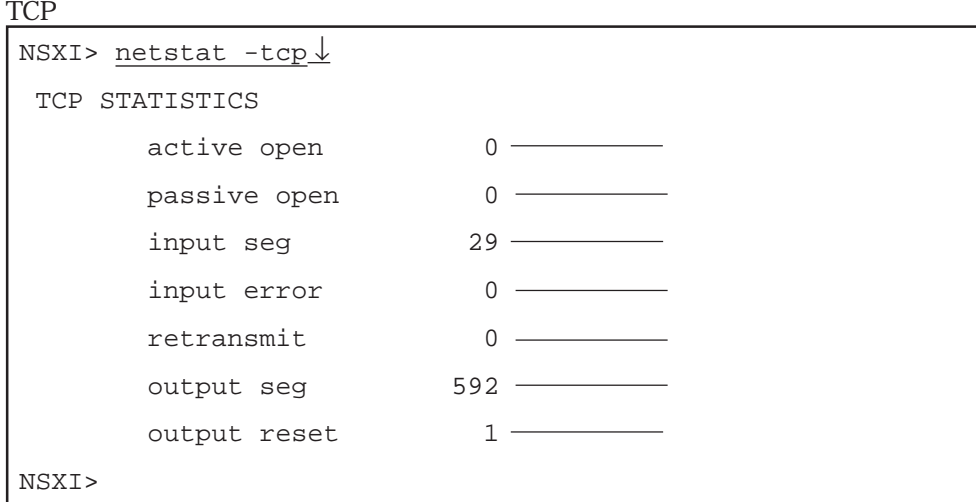

TCP

to the state of the TCP that is the state of the state of the state of the state of the state of the state of the state of the state of the state of the state of the state of the state of the state of the state of the stat

TCP

TCP

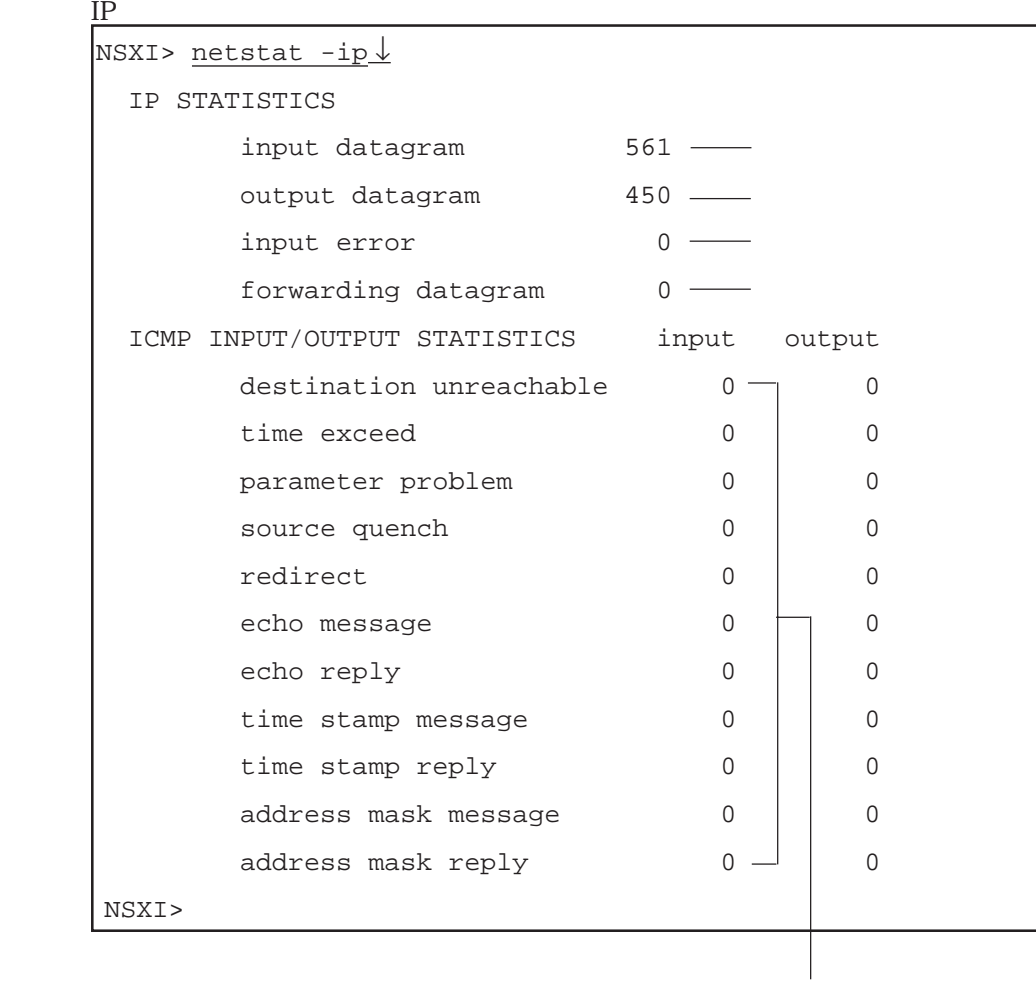

ICMP

 $IP$ 

 $IP$ 

 $IP$ 

 $IP$  IP

netstat

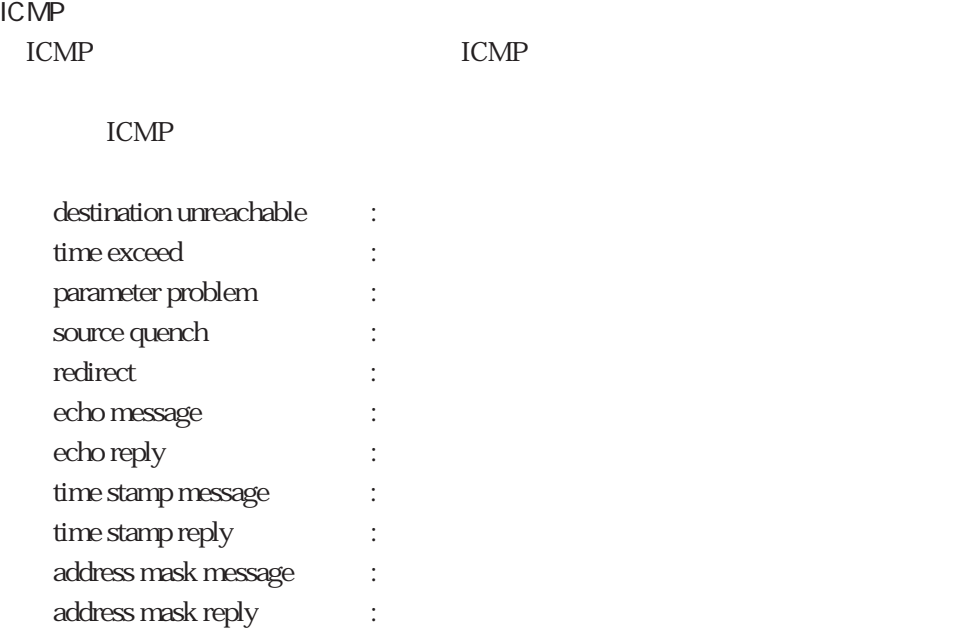

(6) UDP

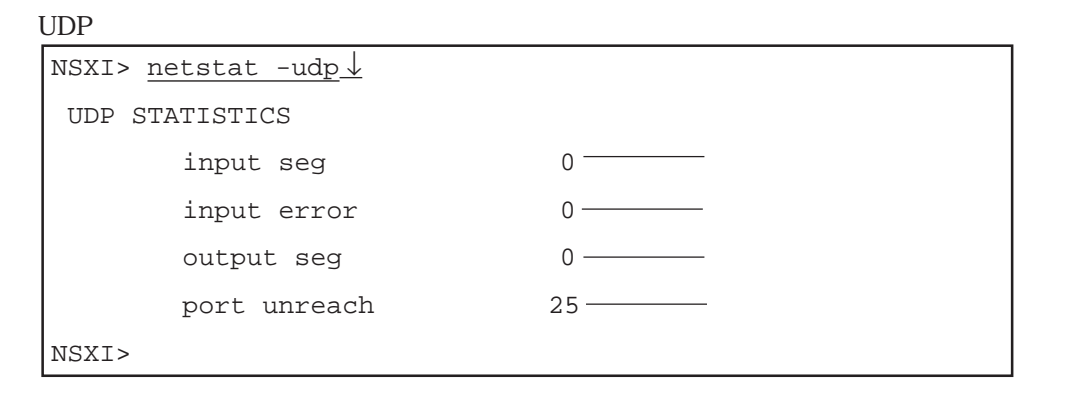

UDP

UDP

UDP

(7) UDP

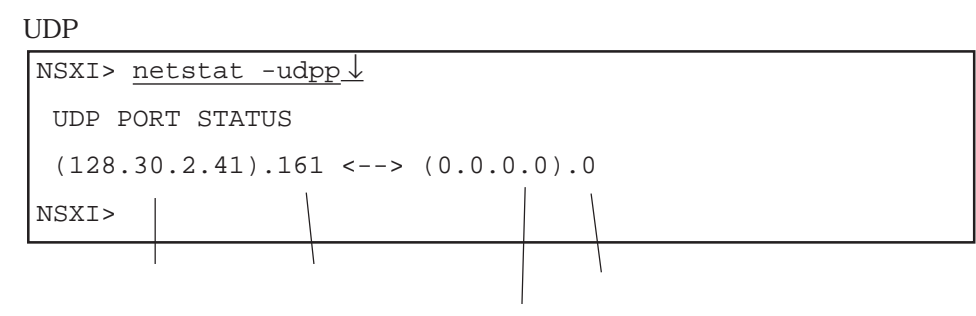

IP and IP

 $IP$ 

netstat

 $(8)$ 

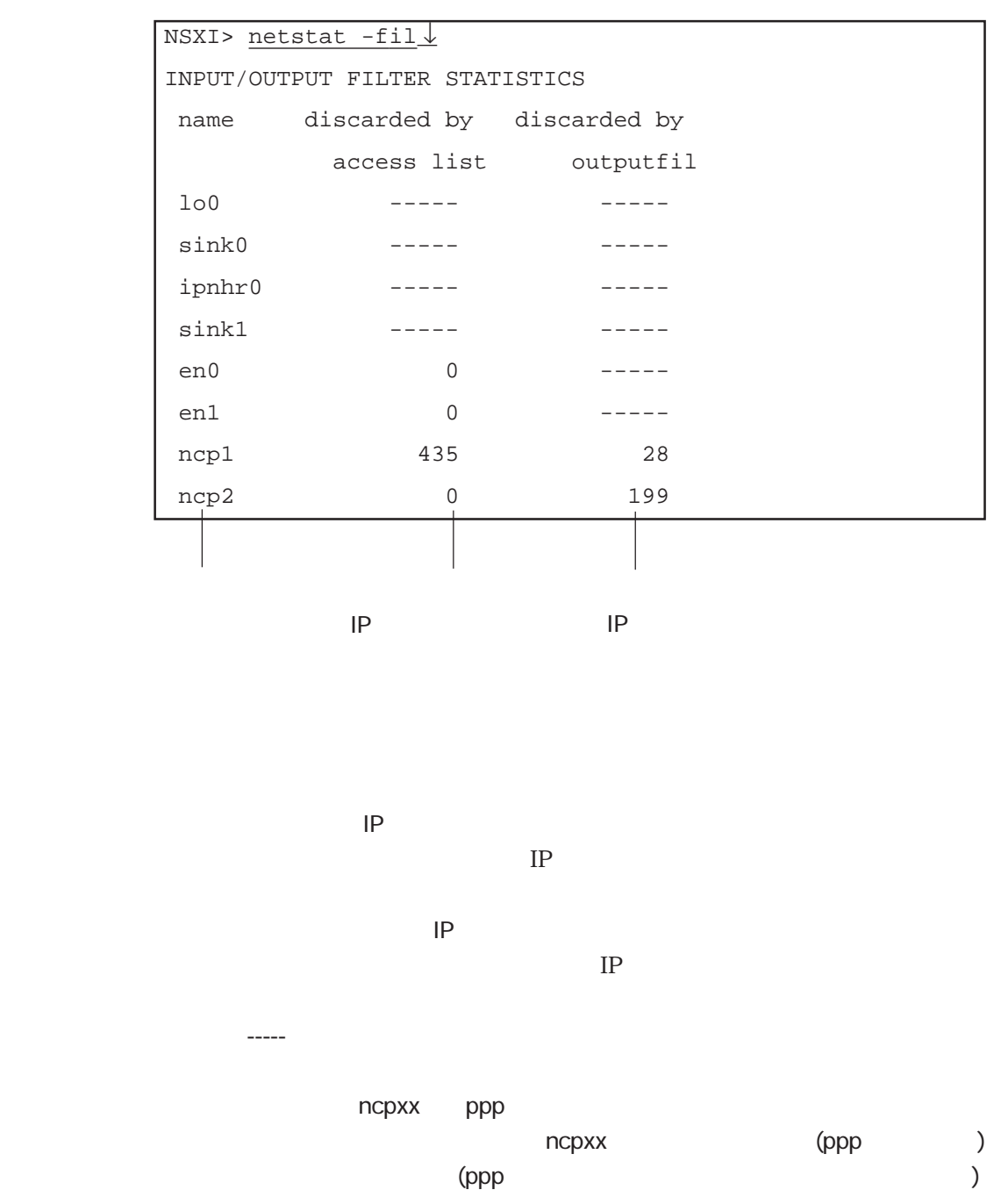

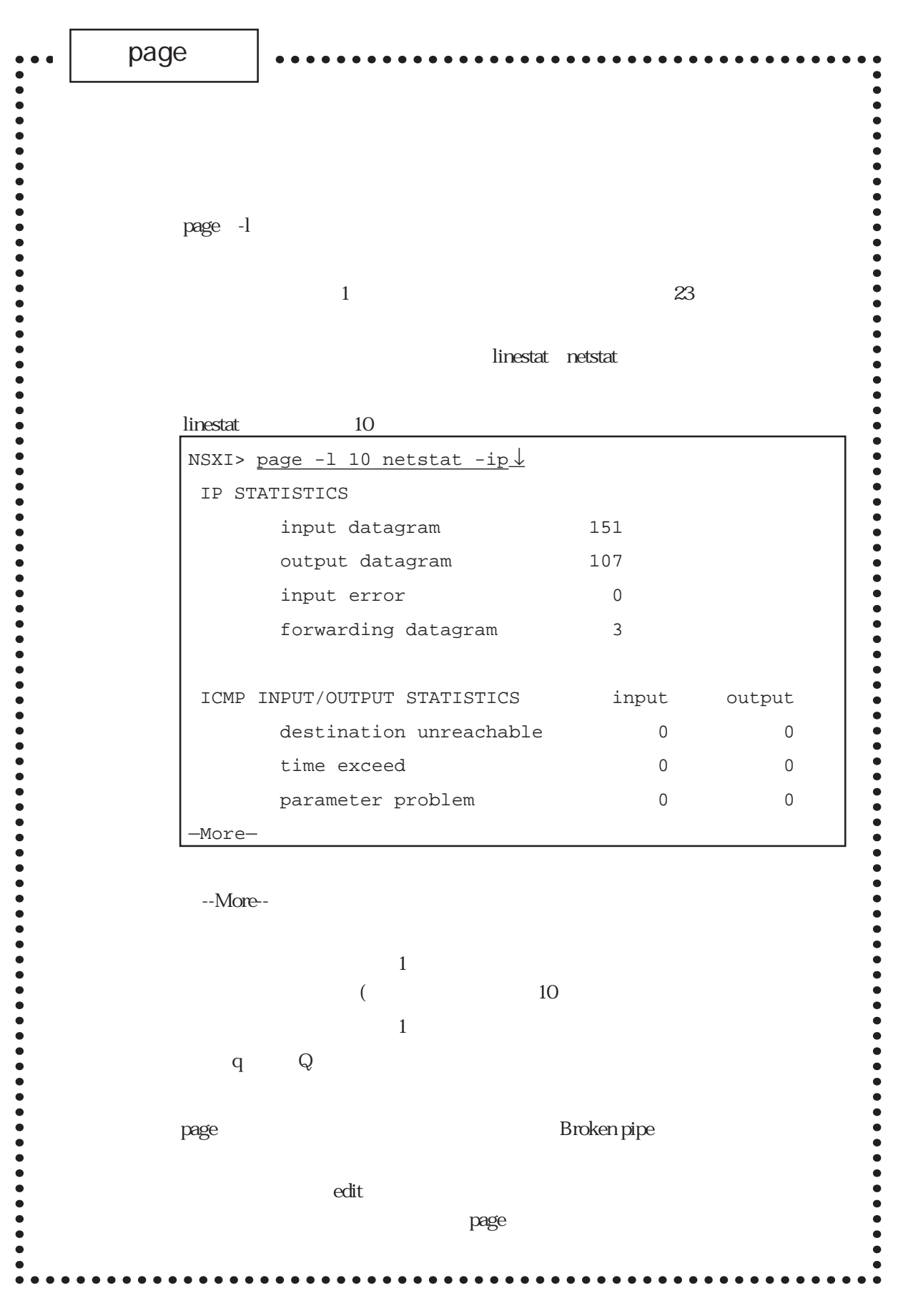

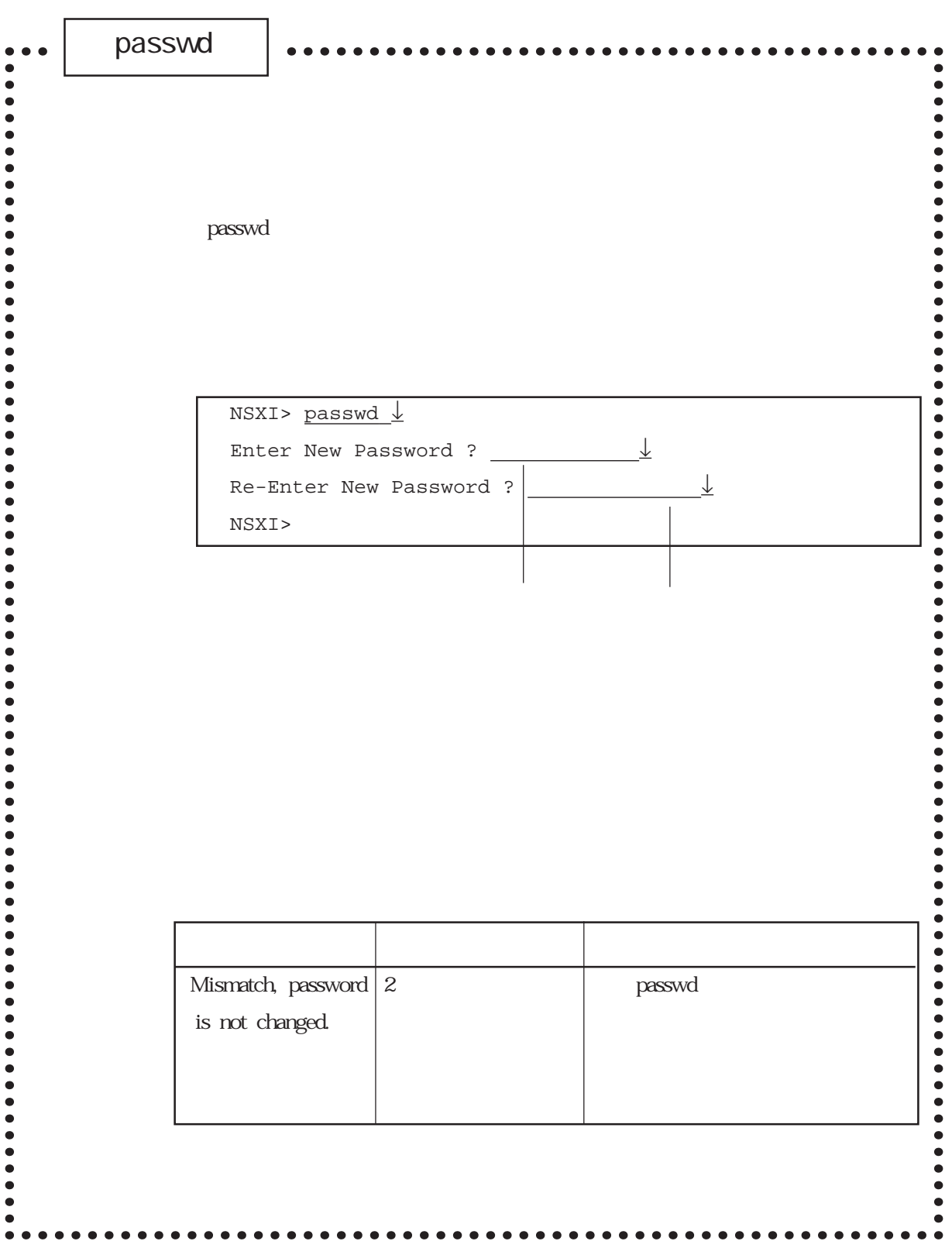

passwd

passwd

 $\mathbf{S}$ u $\mathbf{S}$ 

passwd

in passwd the control of the control of the extensive passwd to the control of the control of the control of the control of the control of the control of the control of the control of the control of the control of the cont

 $\nu$  via the set of  $\nu$  is a set of  $\nu$  is a set of  $\nu$  is a set of  $\nu$  is a set of  $\nu$  is a set of  $\nu$  is a set of  $\nu$  is a set of  $\nu$  is a set of  $\nu$  is a set of  $\nu$  is a set of  $\nu$  is a set of  $\nu$  is a set

 ${\sf passwd}$ 

write the contract extensive extensive extensive extensive extensive extensive extensive extensive extensive extensive extensive extensive extensive extensive extensive extensive extensive extensive extensive extensive ex

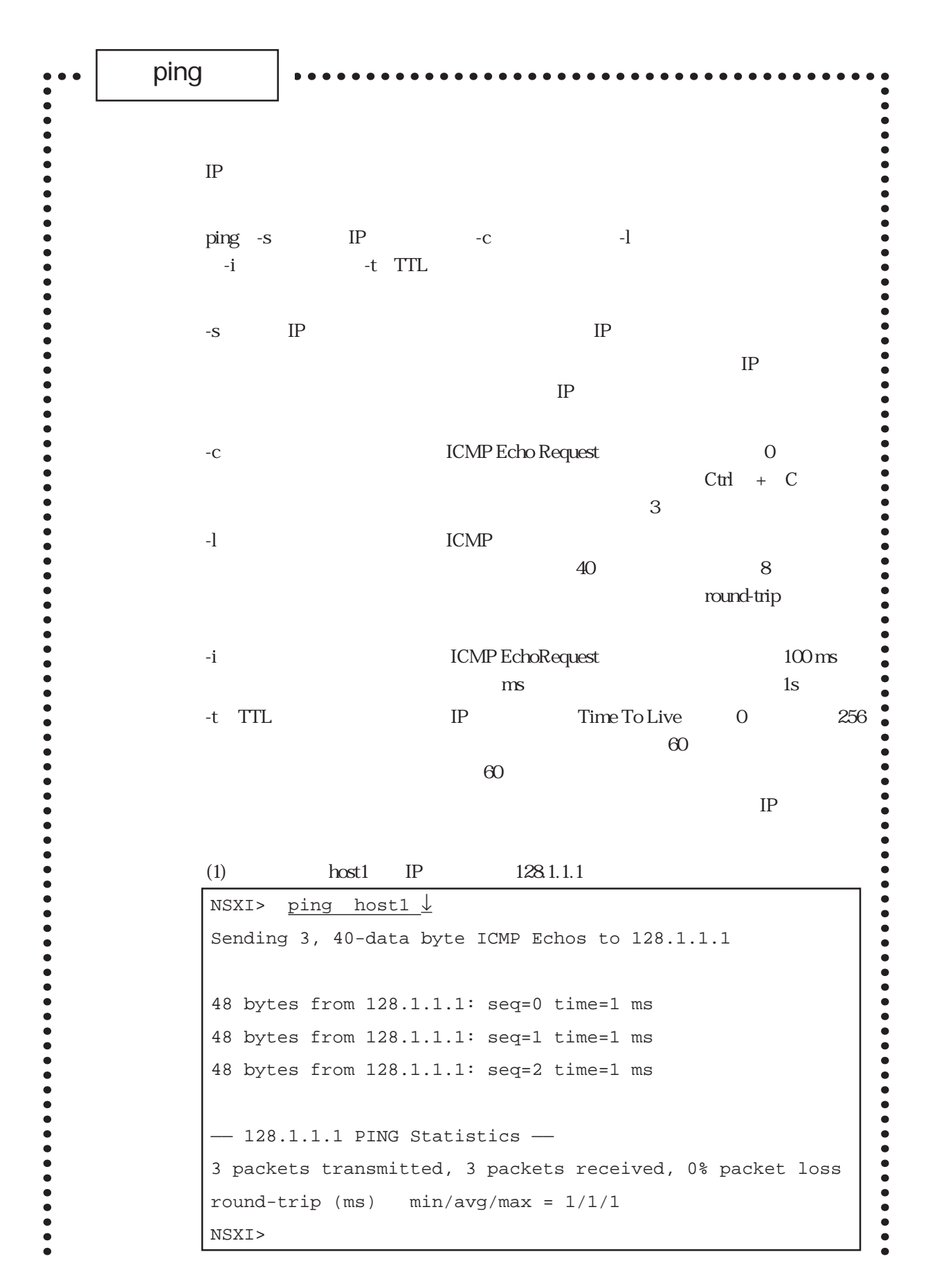

 $\bullet$ 48 ICMP Echo Reply 3 seq time Echo Request Echo Reply ms  $3$ % round-trip time  $(2)$  IP  $130.1.1$ NSXI> ping -c 5 -l 100 -i 500 130.1.1.1 ↓ Sending 5, 100-data byte ICMP Echos to 130.1.1.1 108 bytes from 130.1.1.1: seq=0 time=11 ms 108 bytes from 130.1.1.1: seq=1 time=11 ms 108 bytes from 130.1.1.1: seq=2 time=11 ms 108 bytes from 130.1.1.1: seq=3 time=11 ms 108 bytes from 130.1.1.1: seq=4 time=11 ms  $-$  130.1.1.1 PING Statistics  $-$ 5 packets transmitted, 5 packets received, 0% packet loss round-trip (ms) min/avg/max = 11/11/11 NSXI>  $(3)$  IP 130.1.1.1 NSXI> ping  $130.1.1.1 \perp$ Sending 3, 40-data byte ICMP Echos to 130.1.1.1  $-$  130.1.1.1 PING Statistics  $-$ 3 packets transmitted, 0 packets received, 100% packet loss NSXI>  $3 \t\t 10$  $\bullet$  $\bullet$  $\bullet$ 

 $\bullet$ 

 $\bullet$ 

ping

 $\frac{1}{2}$  ping

ping IP IP ICMP

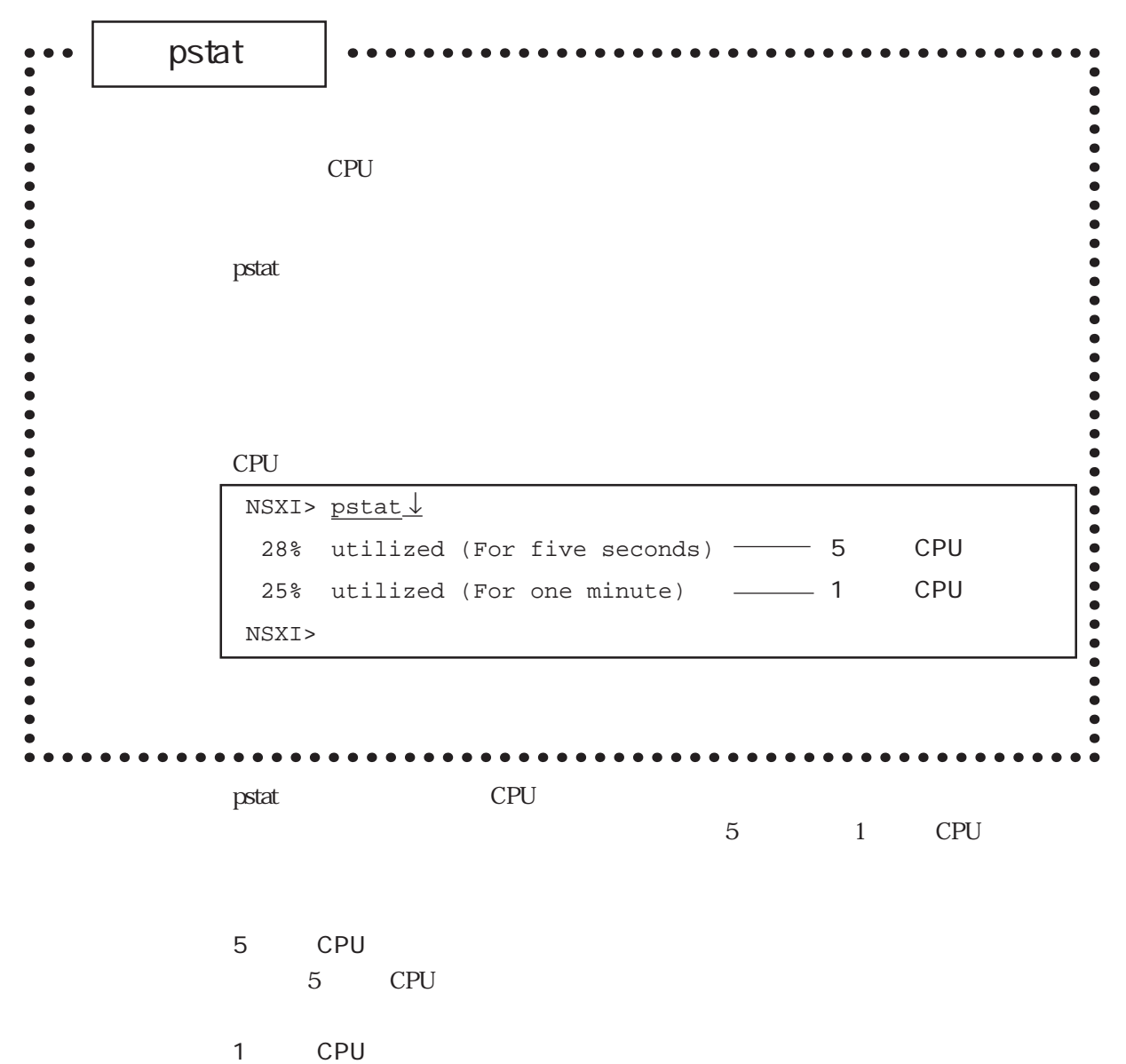

1 CPU

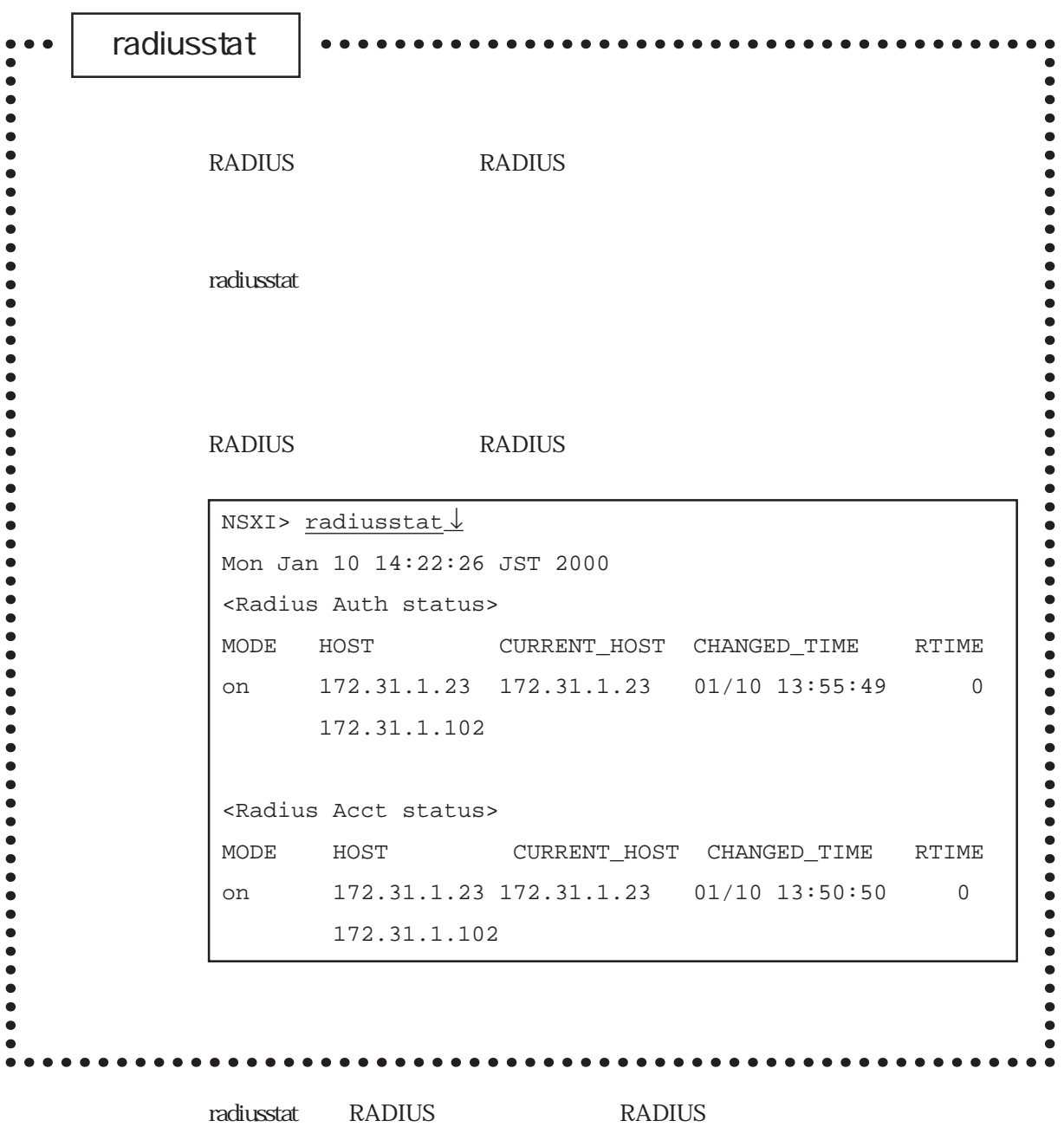
### (1) RADIUS

#### RADIUS

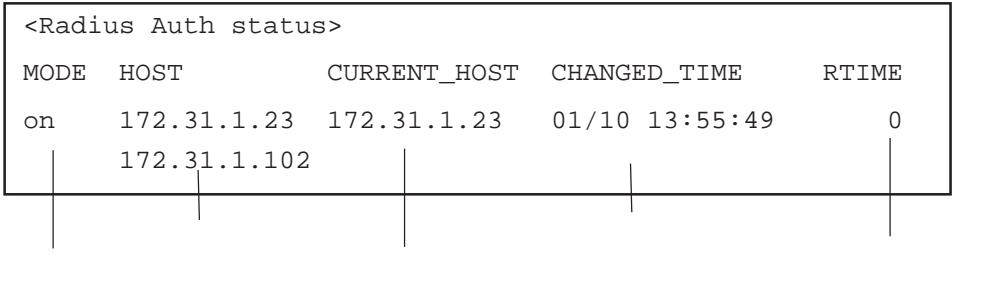

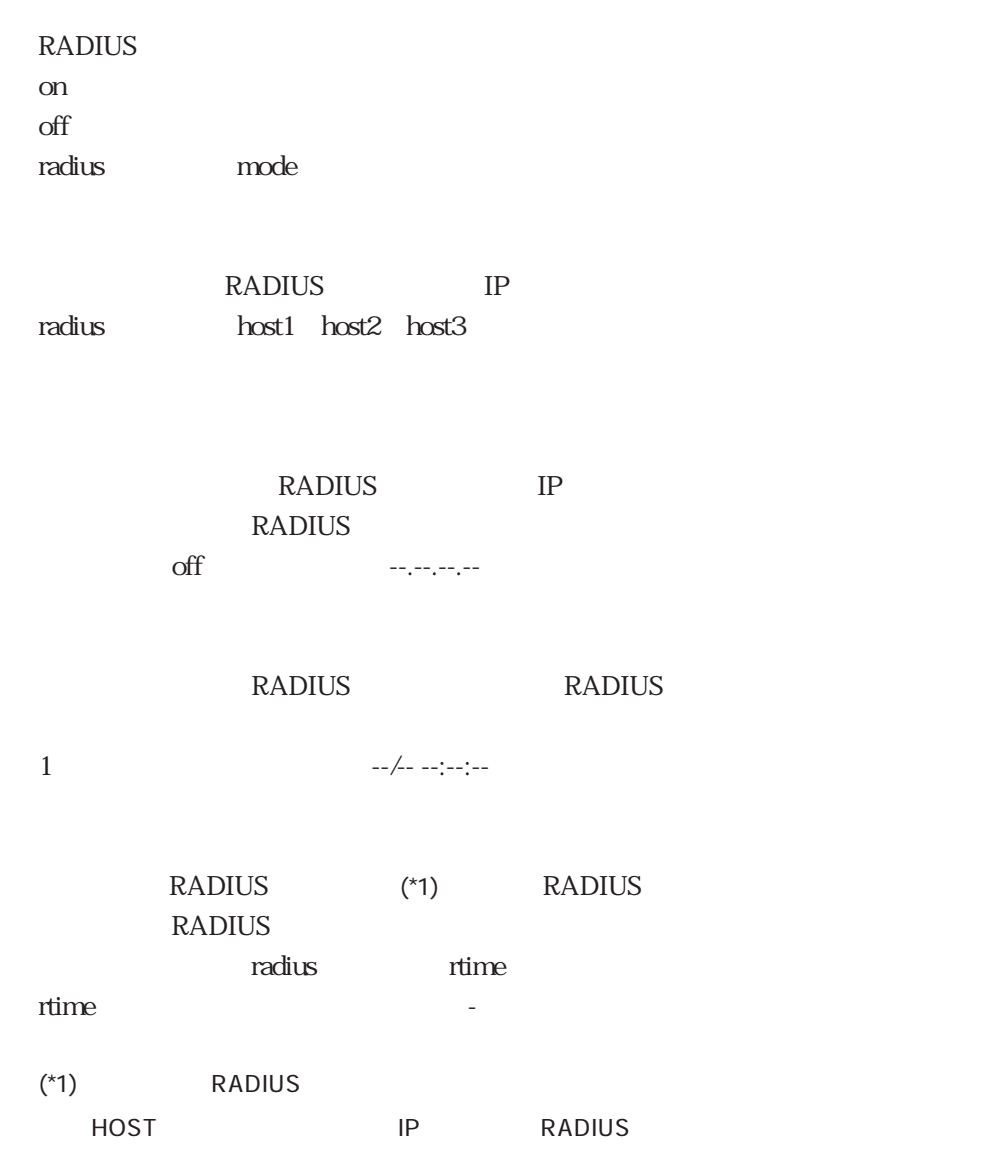

## radiusstat

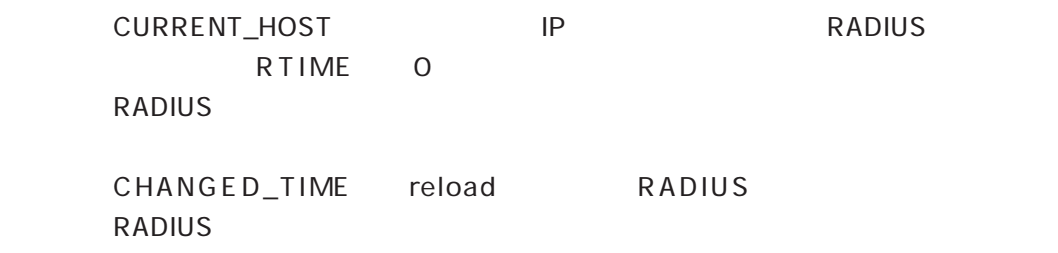

# (2) RADIUS

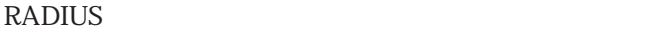

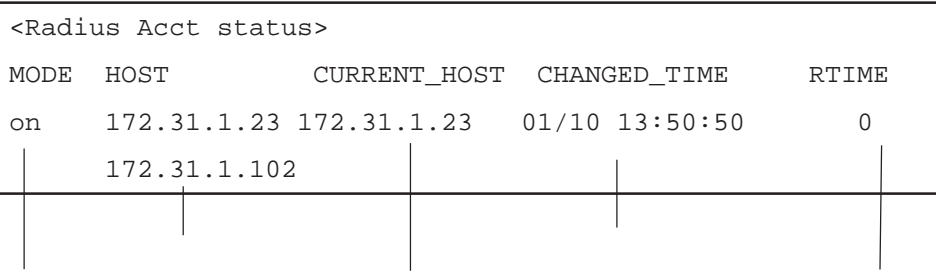

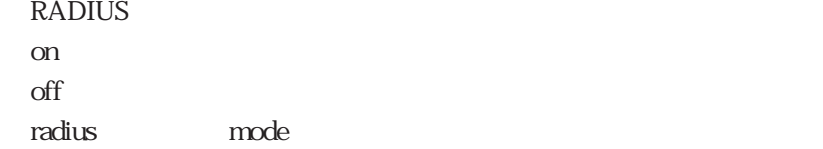

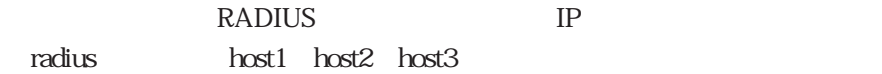

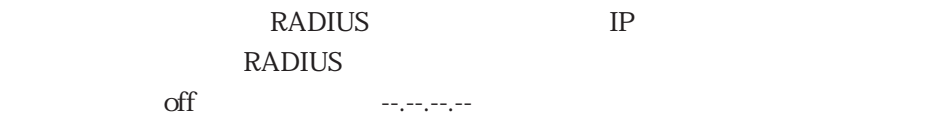

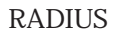

RADIUS

1  $-/- -:-:-:-$ 

### RADIUS (\*1) RADIUS RADIUS

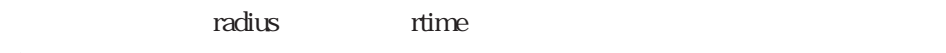

rtime  $\sim$ 

 $(*1)$  RADIUS HOST IP RADIUS

CURRENT\_HOST
<sub>IP</sub>
IP
RADIUS RTIME 0 RADIUS

CHANGED\_TIME reload RADIUS RADIUS

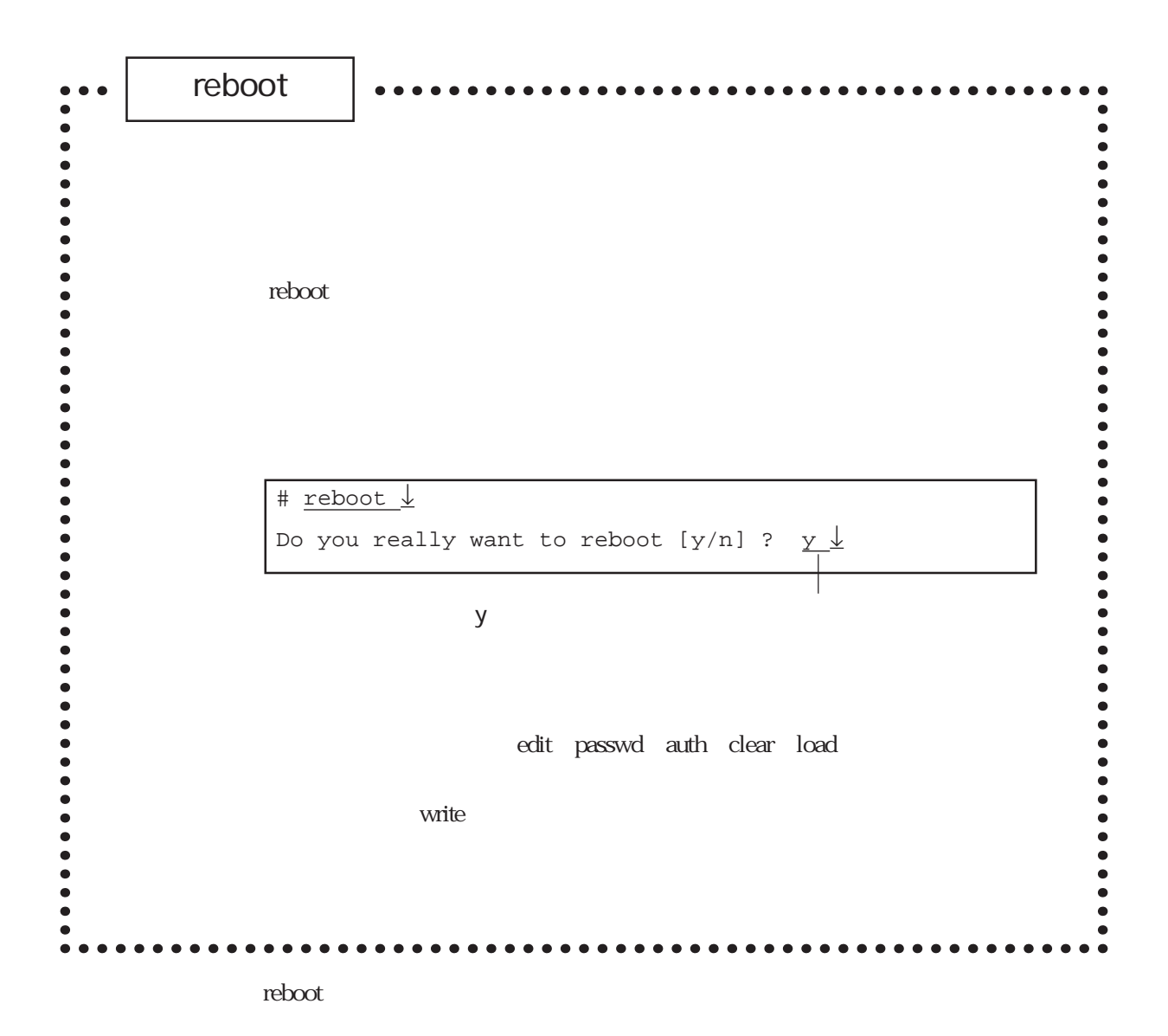

CONSOLE

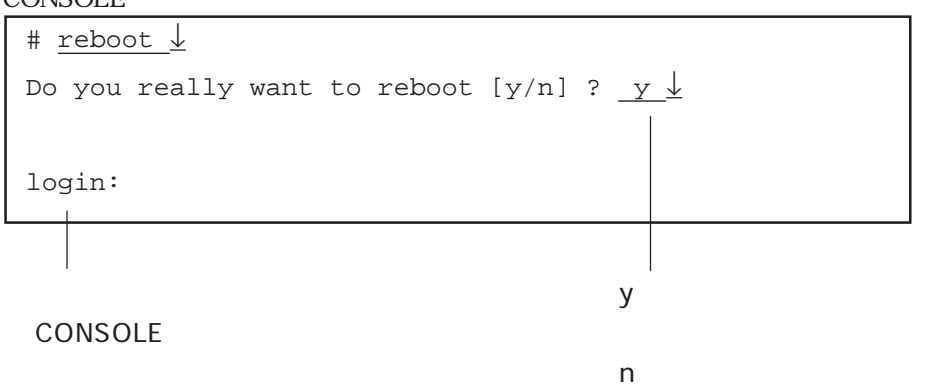

```
telnet
```
# reboot ↓

```
# reboot ↓
Do you really want to reboot [y/n] ? y \downarrowconnection closed by foreign host.
```
telnet telnet

write

Setup files are modified. really reboot[y/n]?  $y \downarrow$ 

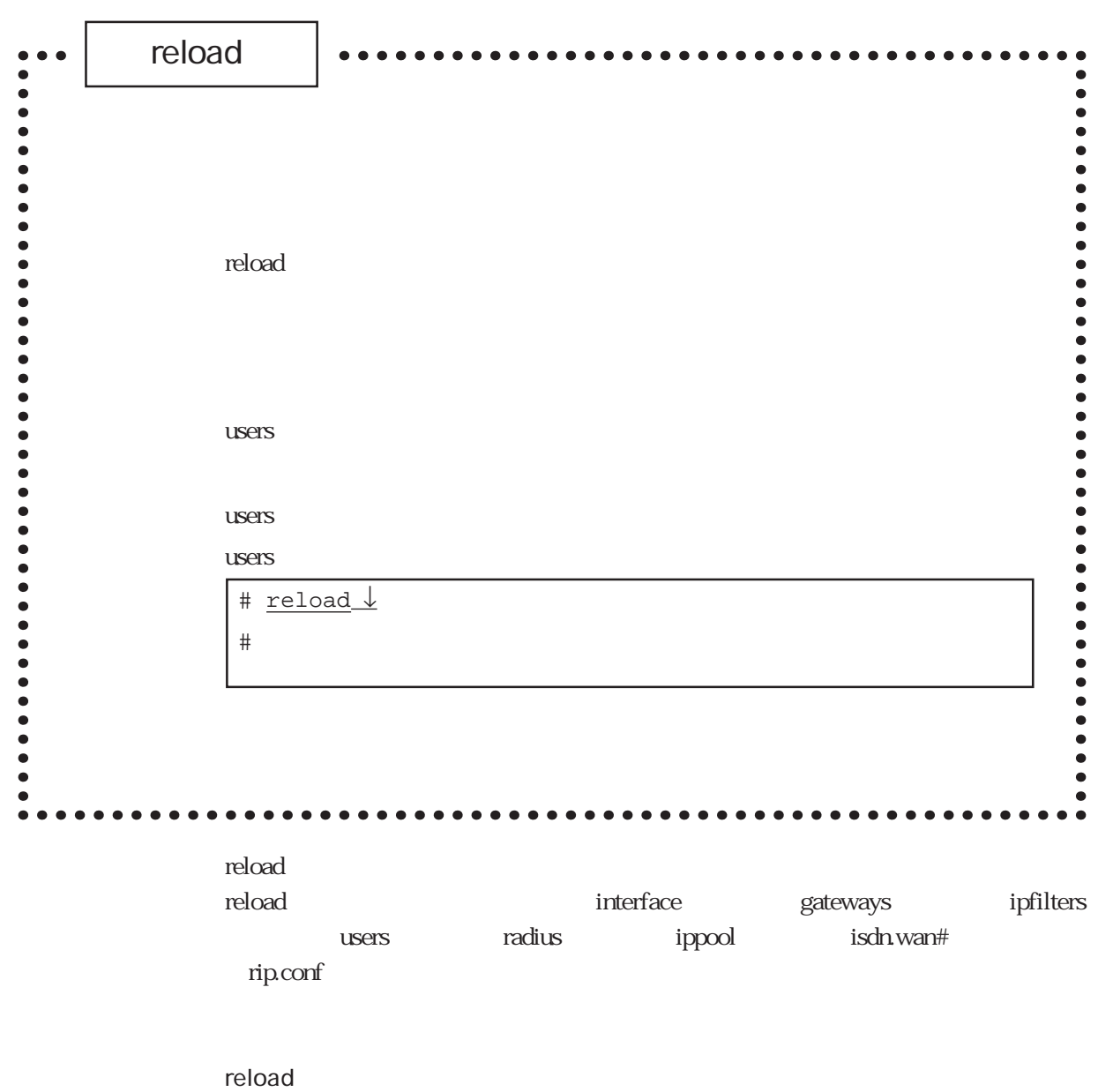

 $\mathbb{R}^n$  and  $\mathbb{R}^n$  and  $\mathbb{R}^n$  and  $\mathbb{R}^n$  and  $\mathbb{R}^n$  and  $\mathbb{R}^n$  and  $\mathbb{R}^n$  and  $\mathbb{R}^n$  and  $\mathbb{R}^n$  and  $\mathbb{R}^n$  and  $\mathbb{R}^n$  and  $\mathbb{R}^n$  and  $\mathbb{R}^n$  and  $\mathbb{R}^n$  and  $\mathbb{R}^n$ 

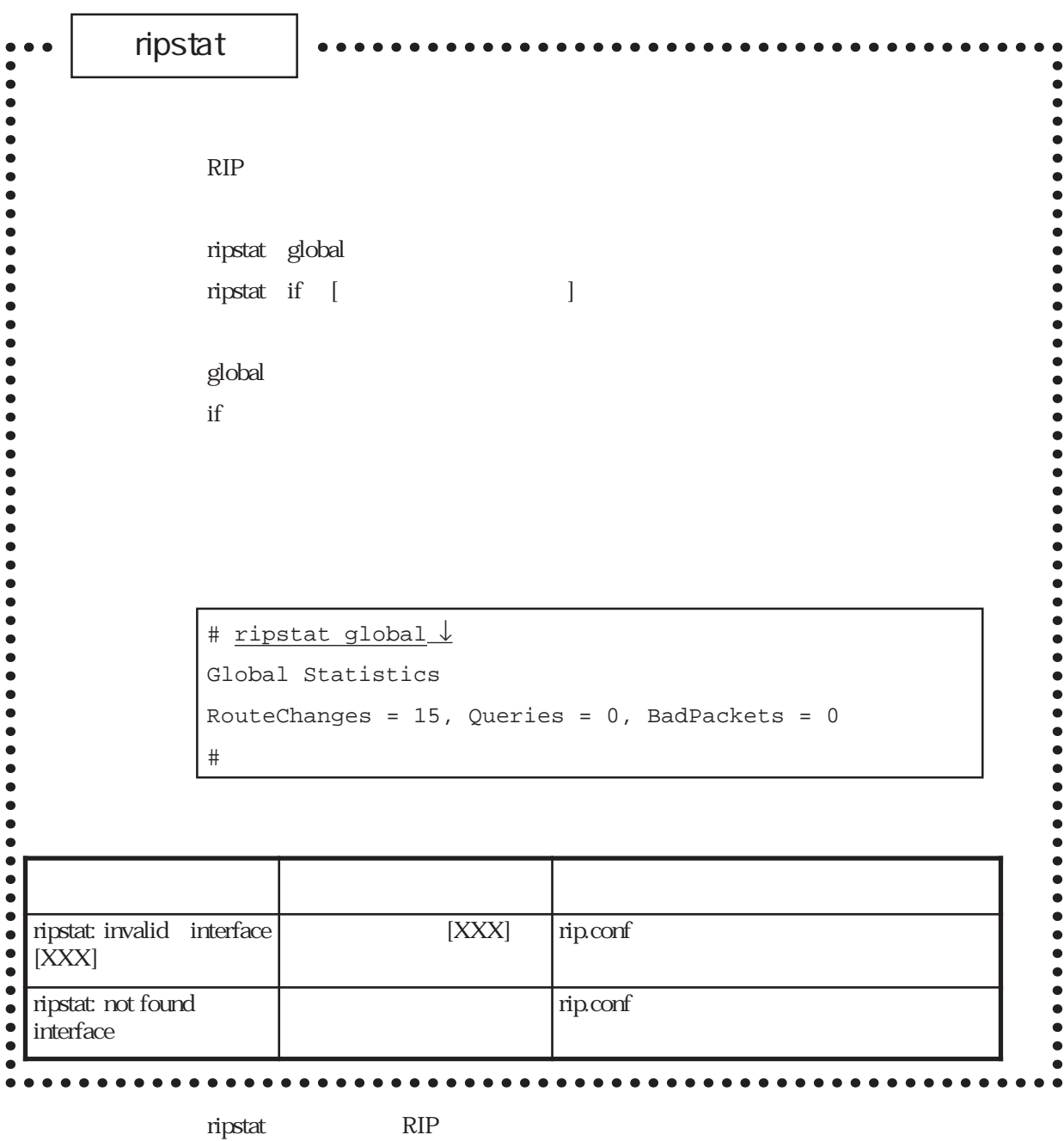

 $(1)$ 

 $RIP$ 

# ripstat global ↓ Global Statistics RouteChanges = 15, Queries = 0, BadPackets = 0 #

RouteChanges

Queries

external internal results and the RIP

BadPackets

 $\mathbb{R}$ IP

 $RIP$ 

 $(2)$ 

 $RIP$ 

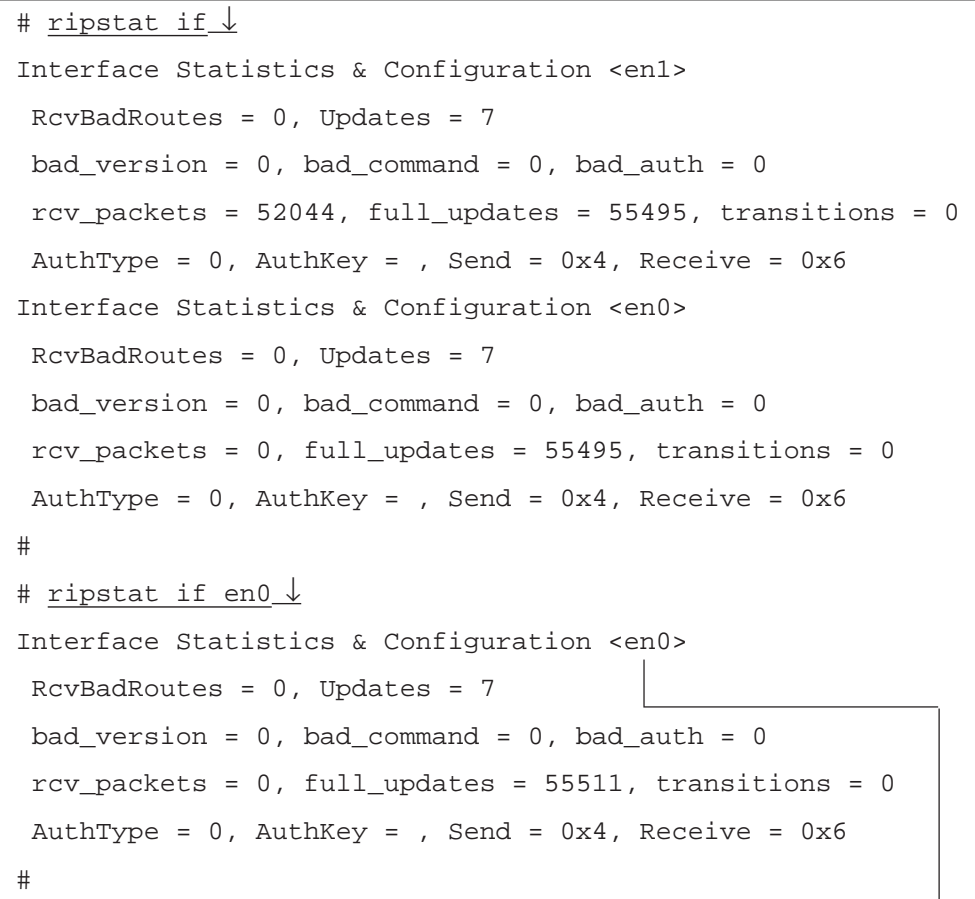

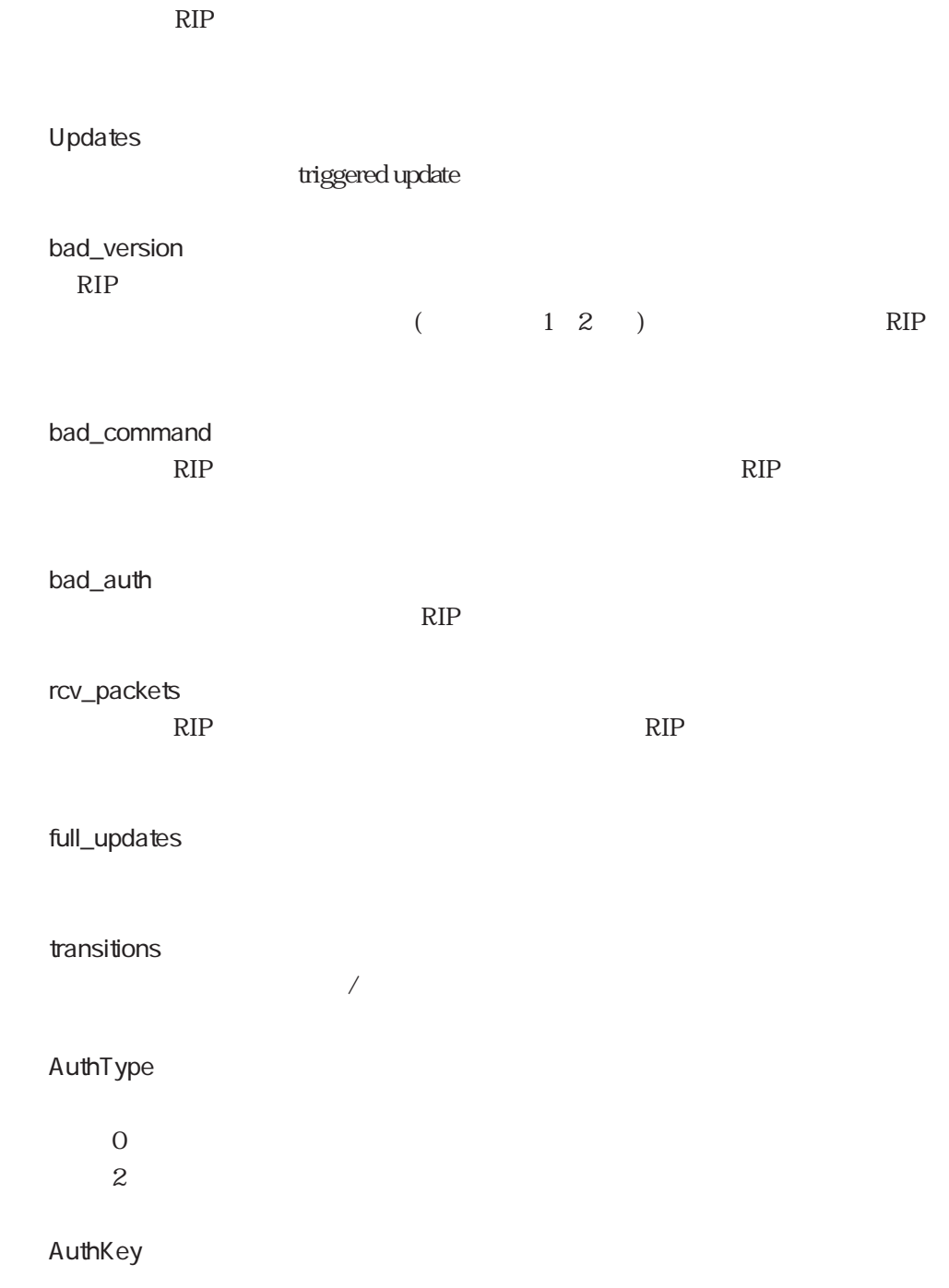

RcvBadRoutes

ripstat

Send

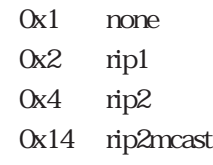

Receive

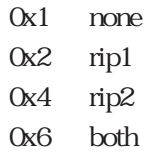

riptrace $\bullet$  $RIP$  $\bullet$   $\bullet$ riptrace on detail off  $\bullet$ on : RIP  $\bullet$  $\bullet$  $\angle$  IP detail : RIP : RIP = 2007 + 2008 + 2008 + 2009 + 2009 + 2009 + 2009 + 2009 + 2009 + 2009 + 2009 + 2009 + 2009 + 2009 + 2009 + 2009 + 2009 + 2009 + 2009 + 2009 + 2009 + 2009 + 2009 + 2009 + 2009 + 2009 + 2009 + 2009 + 2009  $\ddot{\bullet}$  $\ddot{\bullet}$  $\angle$  IP  $\bullet$  $\bullet$  $\bullet$ off RIP  $\bullet$  $\bullet$  $\bullet$  $RIP$  $\bullet$  $\bullet$ # riptrace detail ↓  $\bullet$  $\ddot{\bullet}$ # @T(5/15 15.39.24):routed: v2 RESPONSE from 172.31.3.101,520  $\bullet$  $\bullet$  dst 0.0.0.0 mask 00000000 next 0.0.0.0 metric 4 tag 0  $\bullet$  $\bullet$ @T(5/15 15.39.29):routed: v2 RESPONSE to 172.30.255.255,520 (en1)  $\bullet$  $\bullet$  dst 172.31.0.0 mask FFFF0000 next 0.0.0.0 metric 1 tag 0  $\bullet$  $\ddot{\bullet}$  dst 0.0.0.0 mask 00000000 next 0.0.0.0 metric 4 tag 0  $\bullet$ @T(5/15 15.39.29):routed: v2 RESPONSE to 172.31.255.255,520 (en0)  $\bullet$  $\bullet$  dst 172.20.0.0 mask FFFF0000 next 0.0.0.0 metric 3 tag 0 dst 172.30.0.0 mask FFFF0000 next 0.0.0.0 metric 1 tag 0  $\begin{array}{c} \bullet \\ \bullet \\ \bullet \end{array}$  dst 0.0.0.0 mask 00000000 next 0.0.0.0 metric 4 tag 0 @T(5/15 15.39.31):routed: v1 RESPONSE from 172.30.2.2,520  $\bullet \bullet \bullet$  dst 0.0.0.0 mask 00000000 next 0.0.0.0 metric 16 tag 0  $\begin{array}{c} \bullet \\ \bullet \\ \bullet \end{array}$  dst 172.31.0.0 mask 00000000 next 0.0.0.0 metric 16 tag 0 dst 172.20.0.0 mask 00000000 next 0.0.0.0 metric 2 tag 0  $\bullet$  $\bullet$  $\bullet$  $\bullet$  $\bullet$  $\bullet$  $\bullet$ 

 $\lnot$  riptrace  $\lnot$  riptrace

riptrace

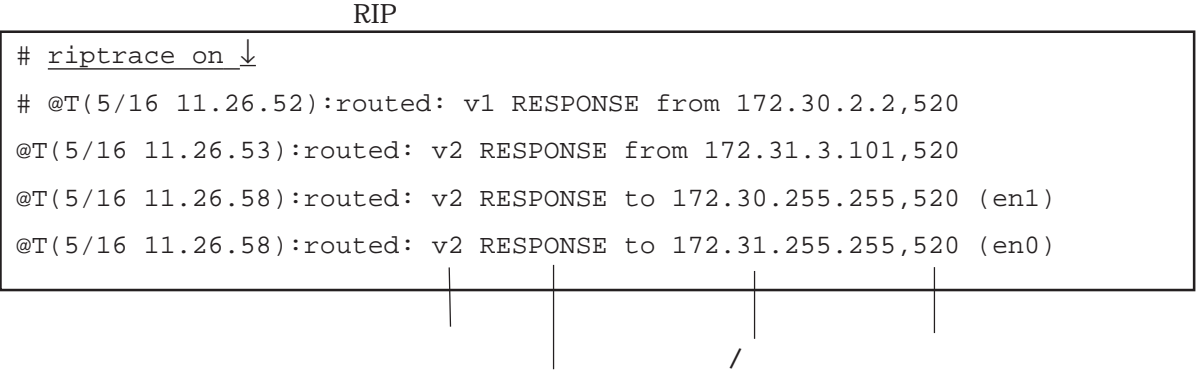

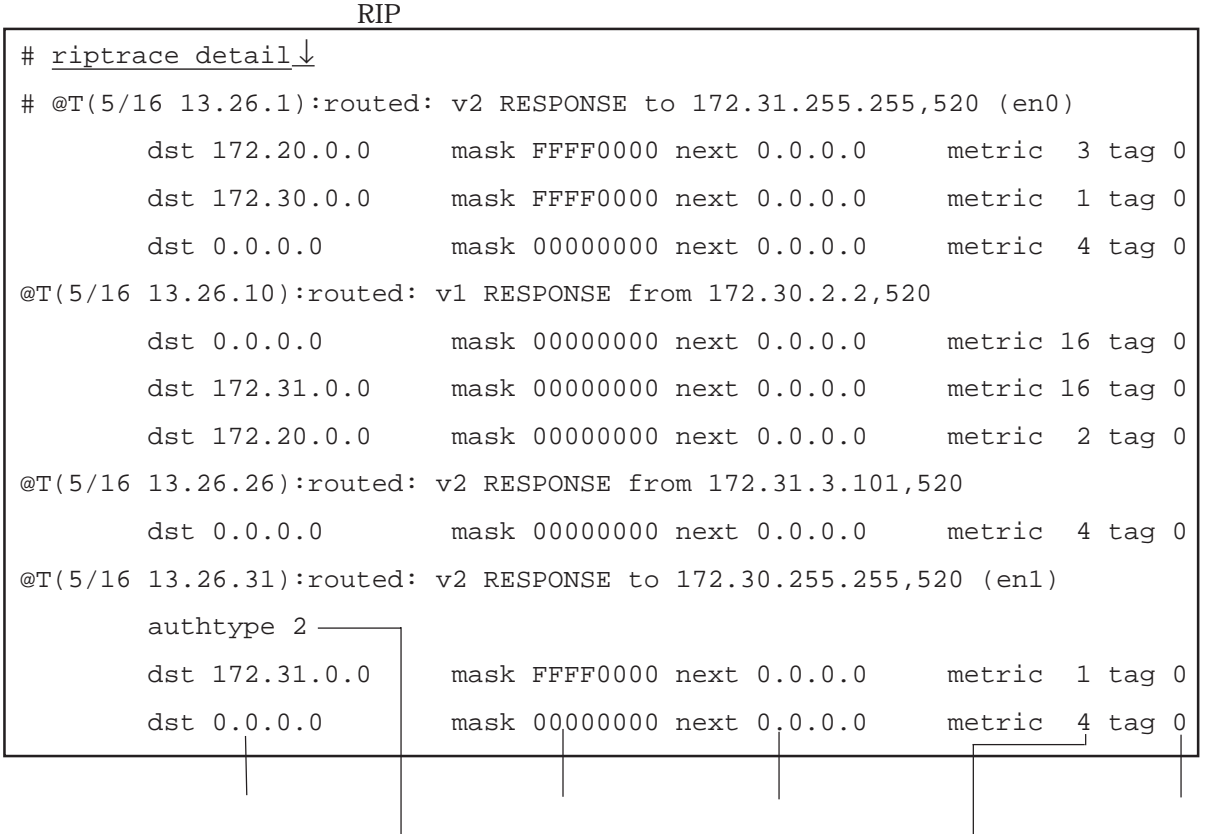

:送受信したRIPパケットのバージョン番号が表示されます。

:送受信したRIPパケットのコマンド名が表示されます。

6章

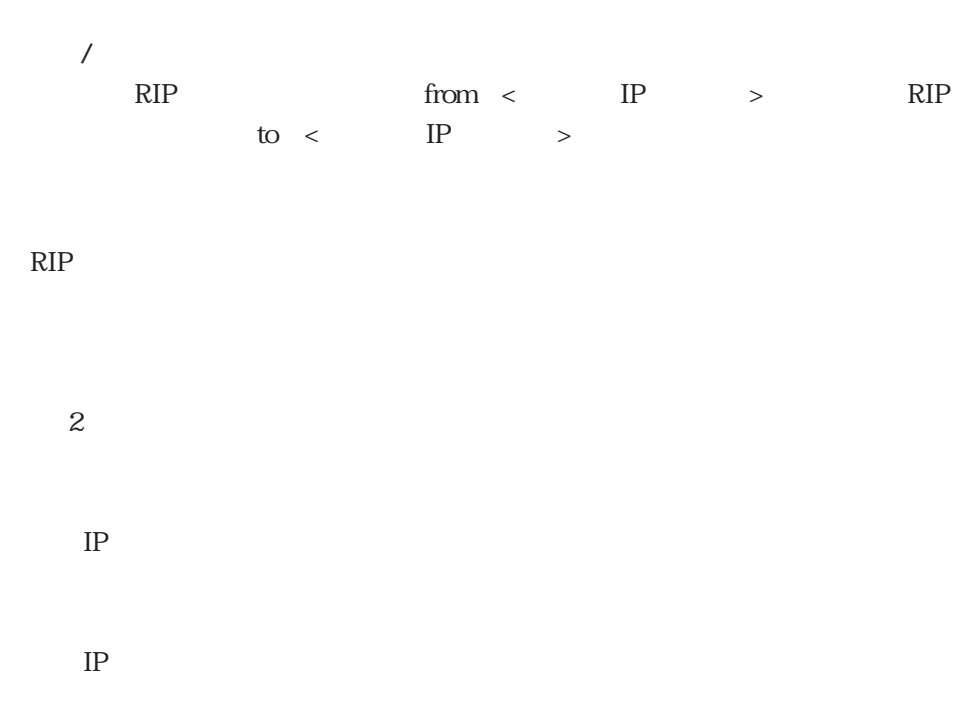

 $0.000$  RIP

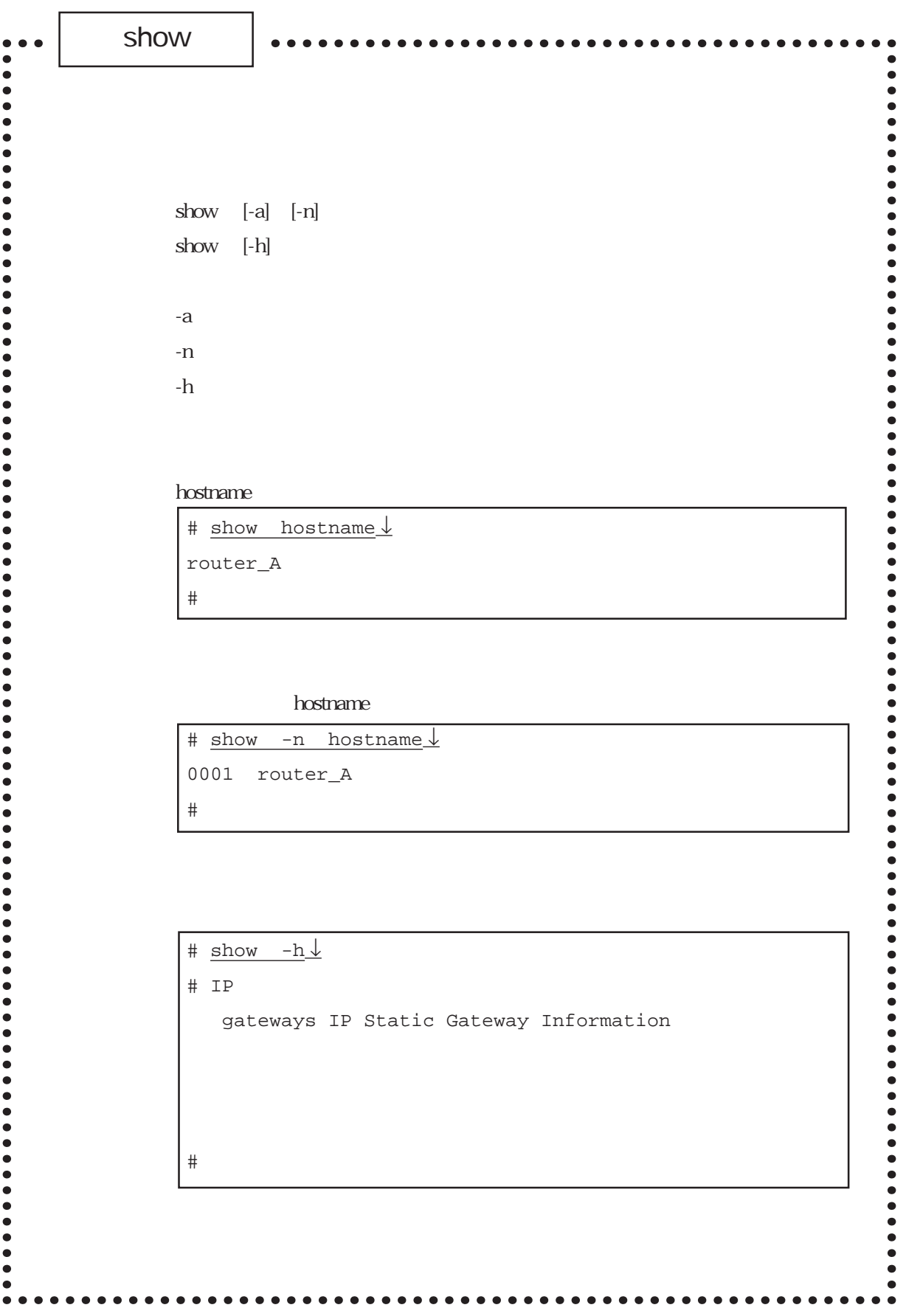

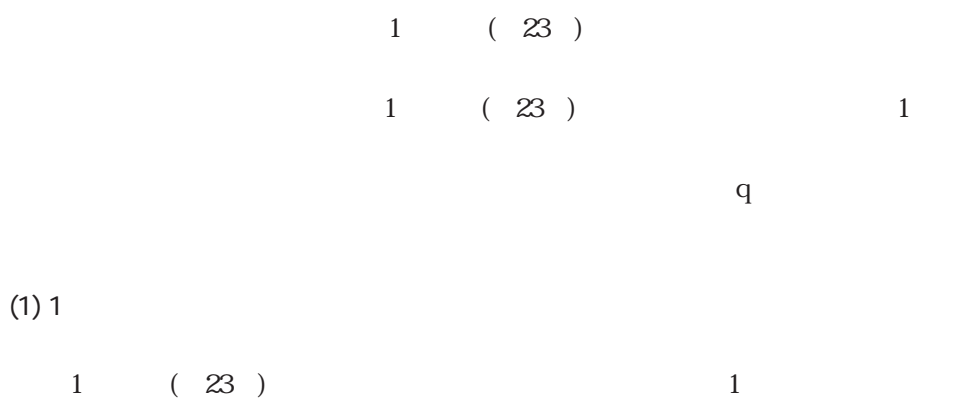

| 1                             |                              |  |
|-------------------------------|------------------------------|--|
| hosts $\frac{1}{2}$<br># show |                              |  |
| $\#$                          |                              |  |
| #                             | internet hosts               |  |
| $\#$                          |                              |  |
| 128.30.0.99<br>router_A       |                              |  |
|                               |                              |  |
|                               |                              |  |
|                               |                              |  |
| enter                         | space: next page 'q': quit ? |  |
|                               |                              |  |

 $\mathsf q$ 

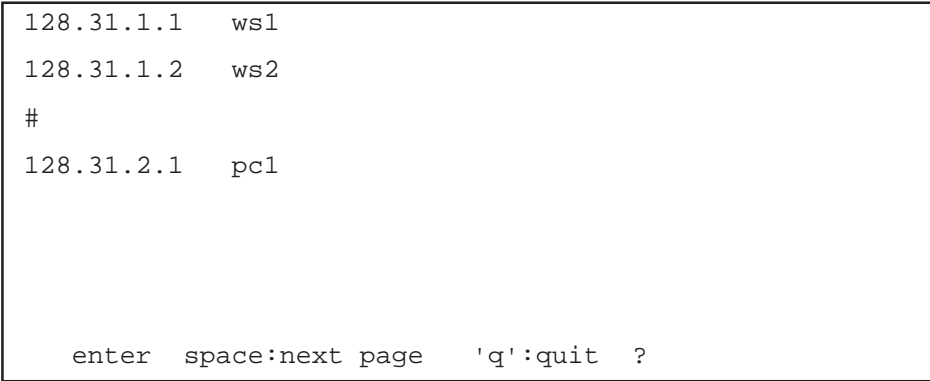

 $(2)$ 

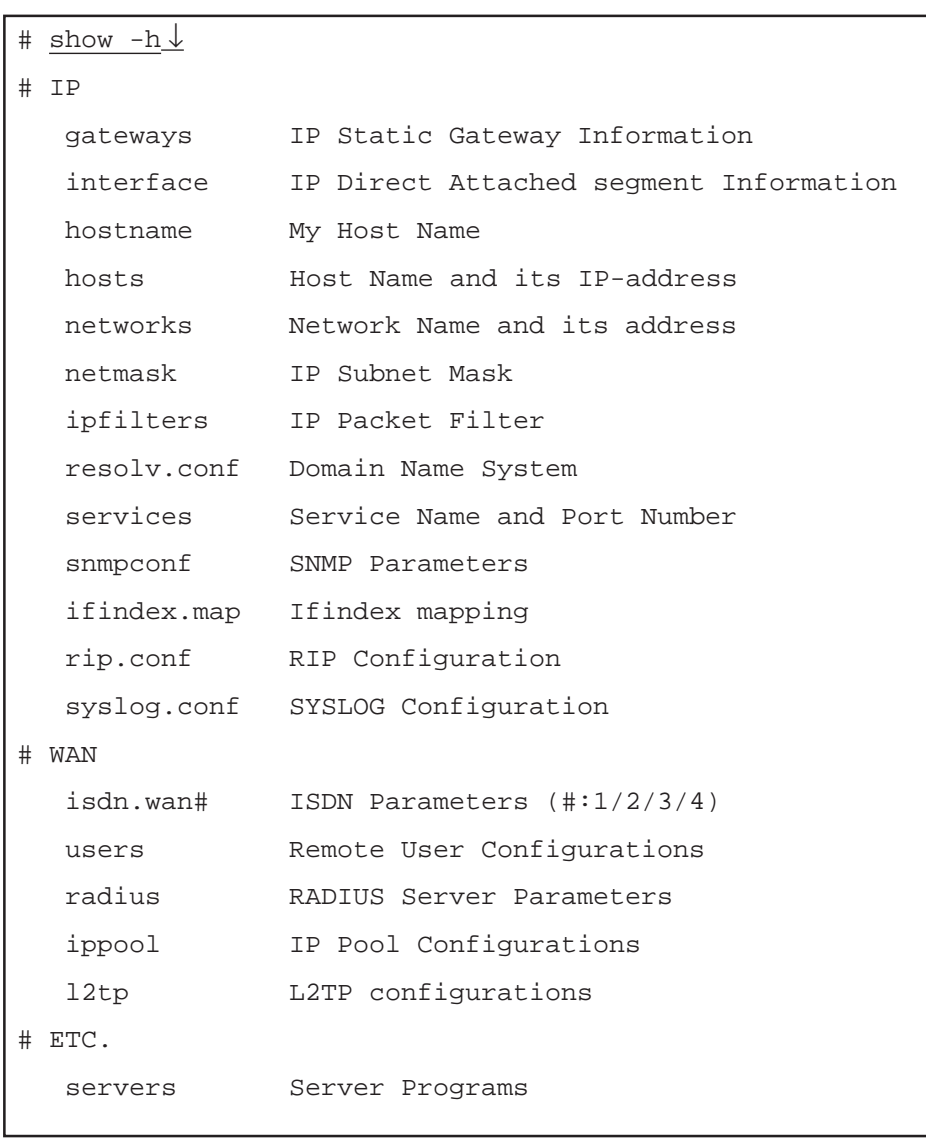

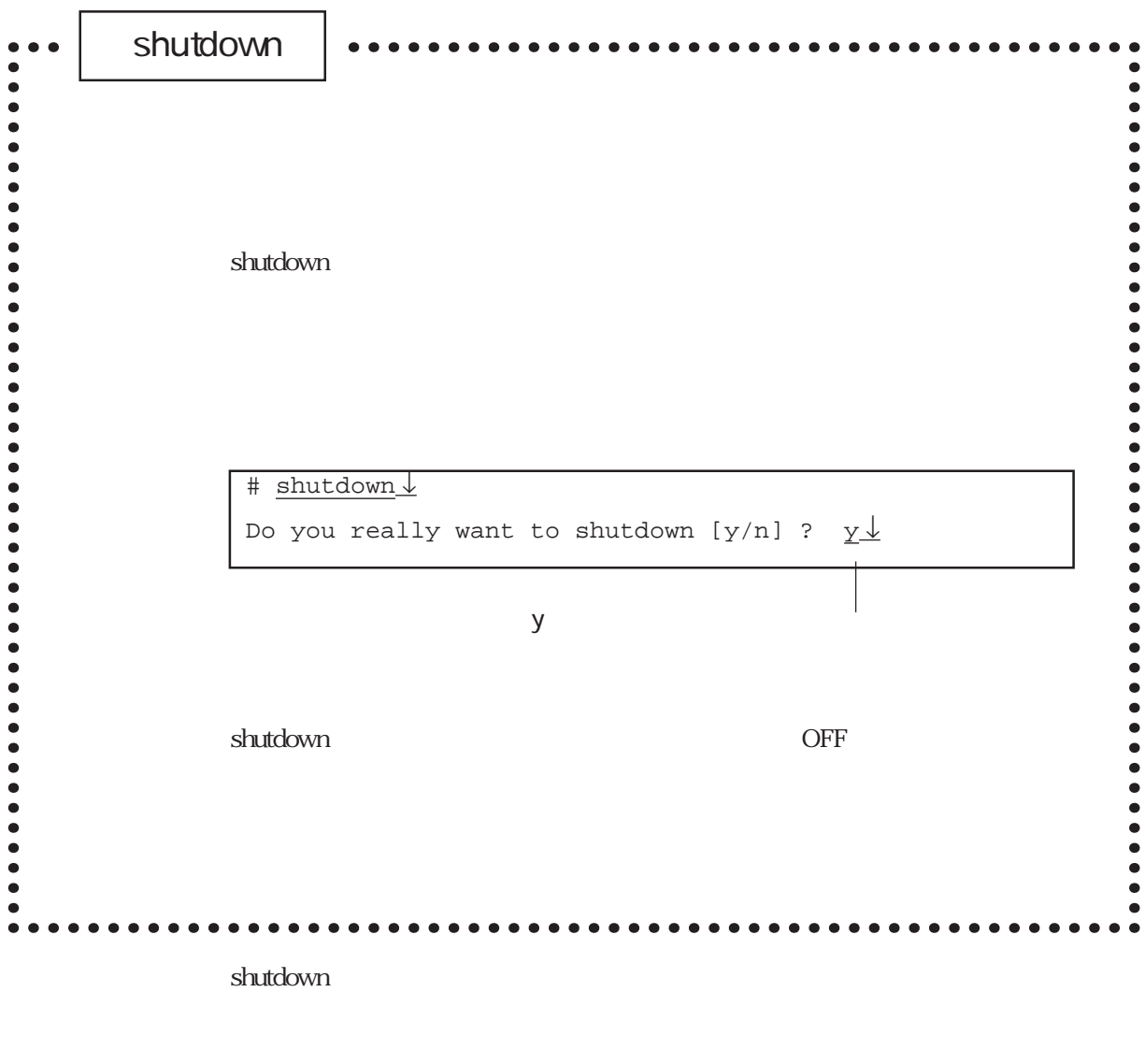

 $\overline{\text{OFF}}$ 

shutdown

STATUS2

#### shutdown

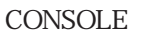

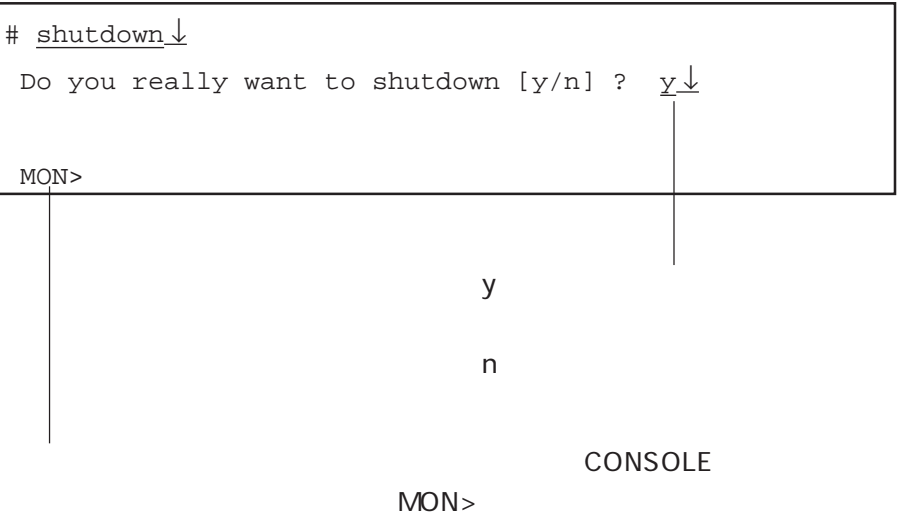

telnet  $\blacksquare$ 

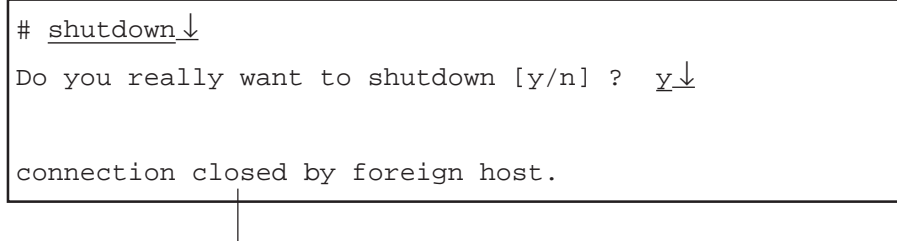

telnet

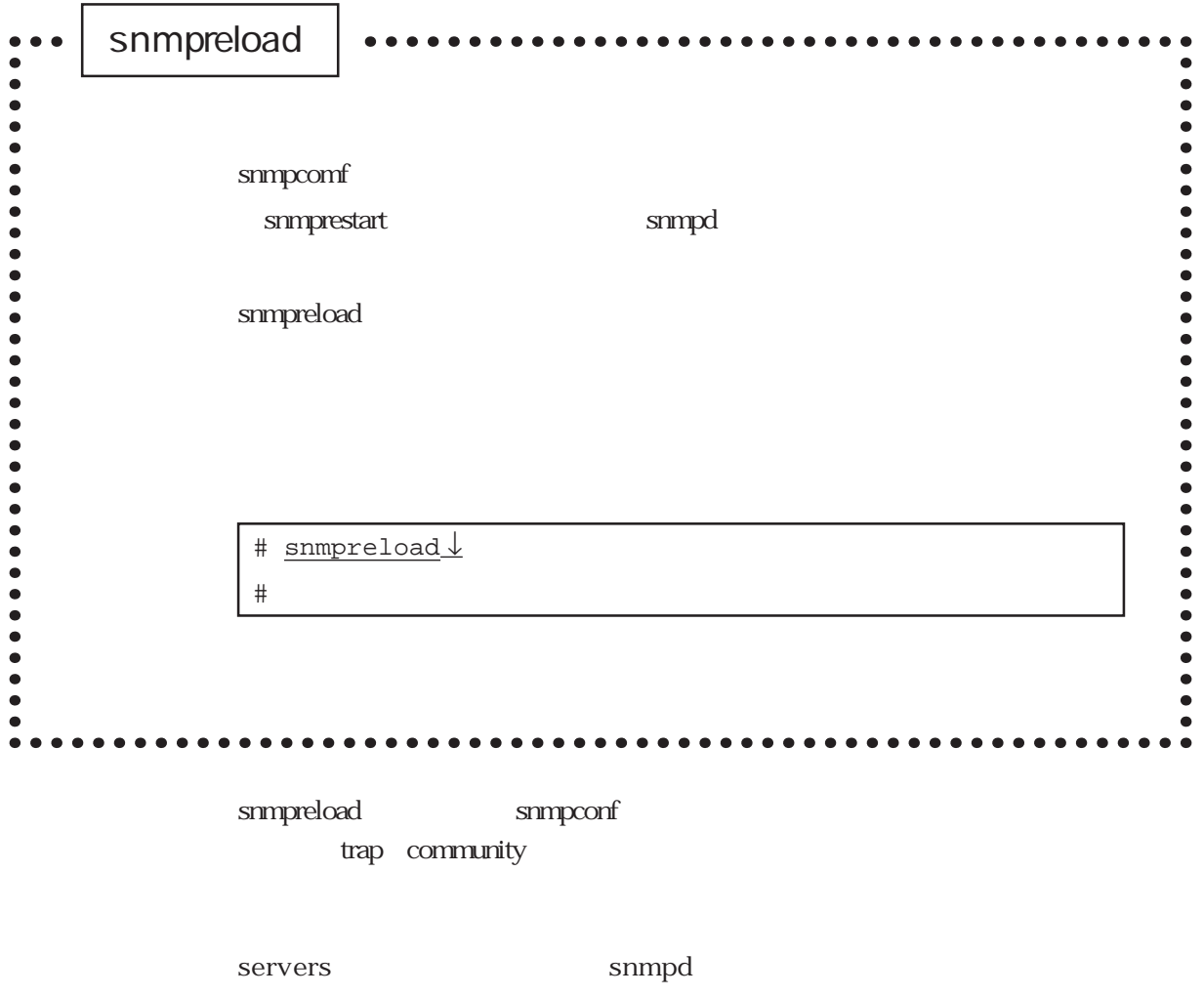

snmprestart

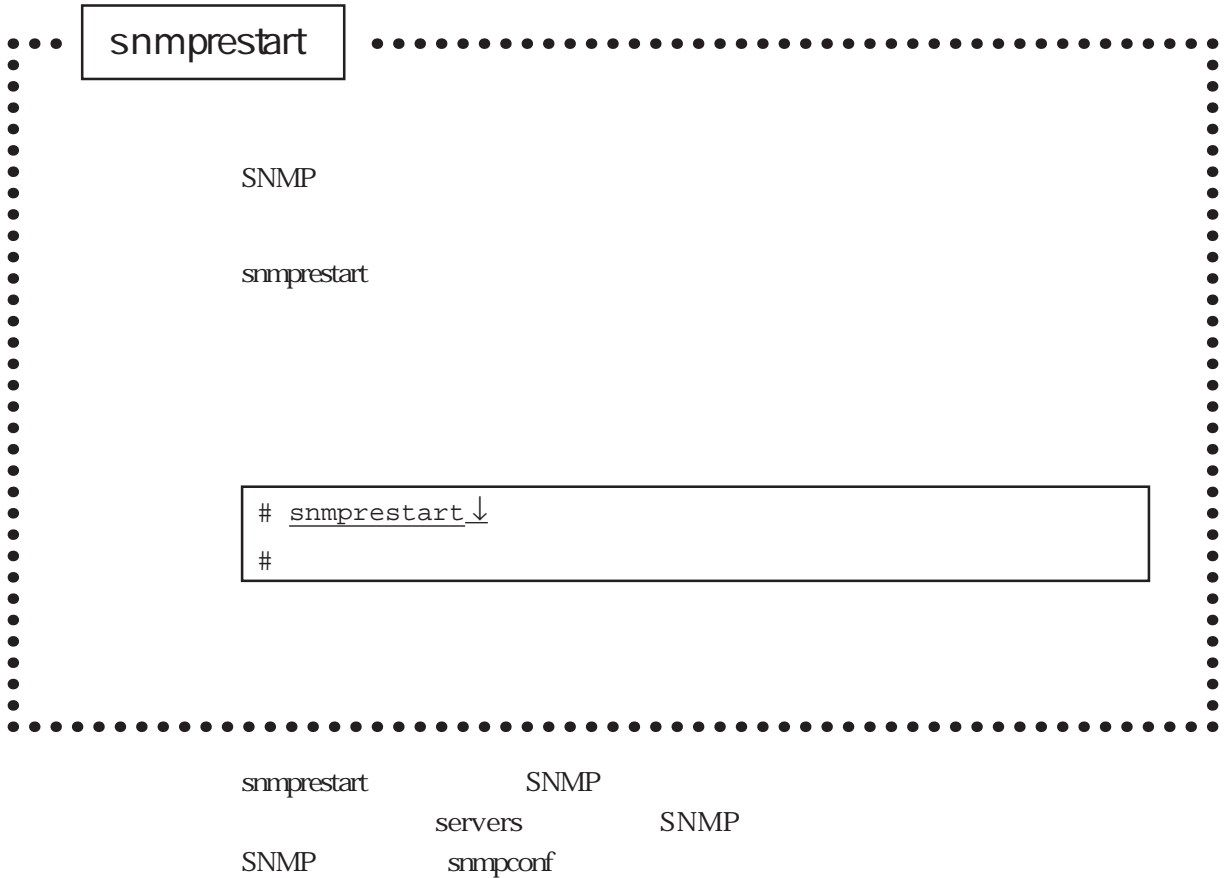

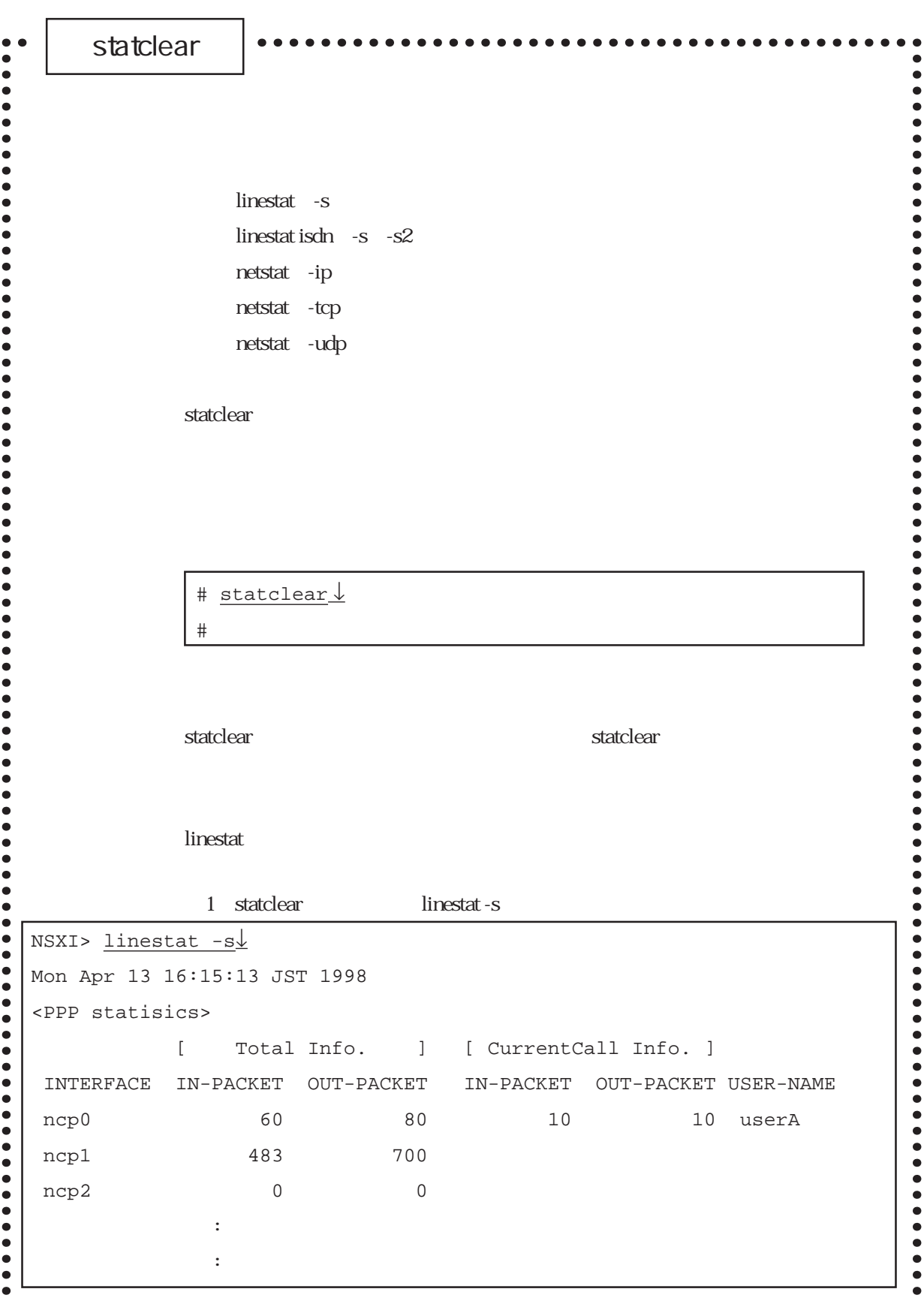

#### statclear

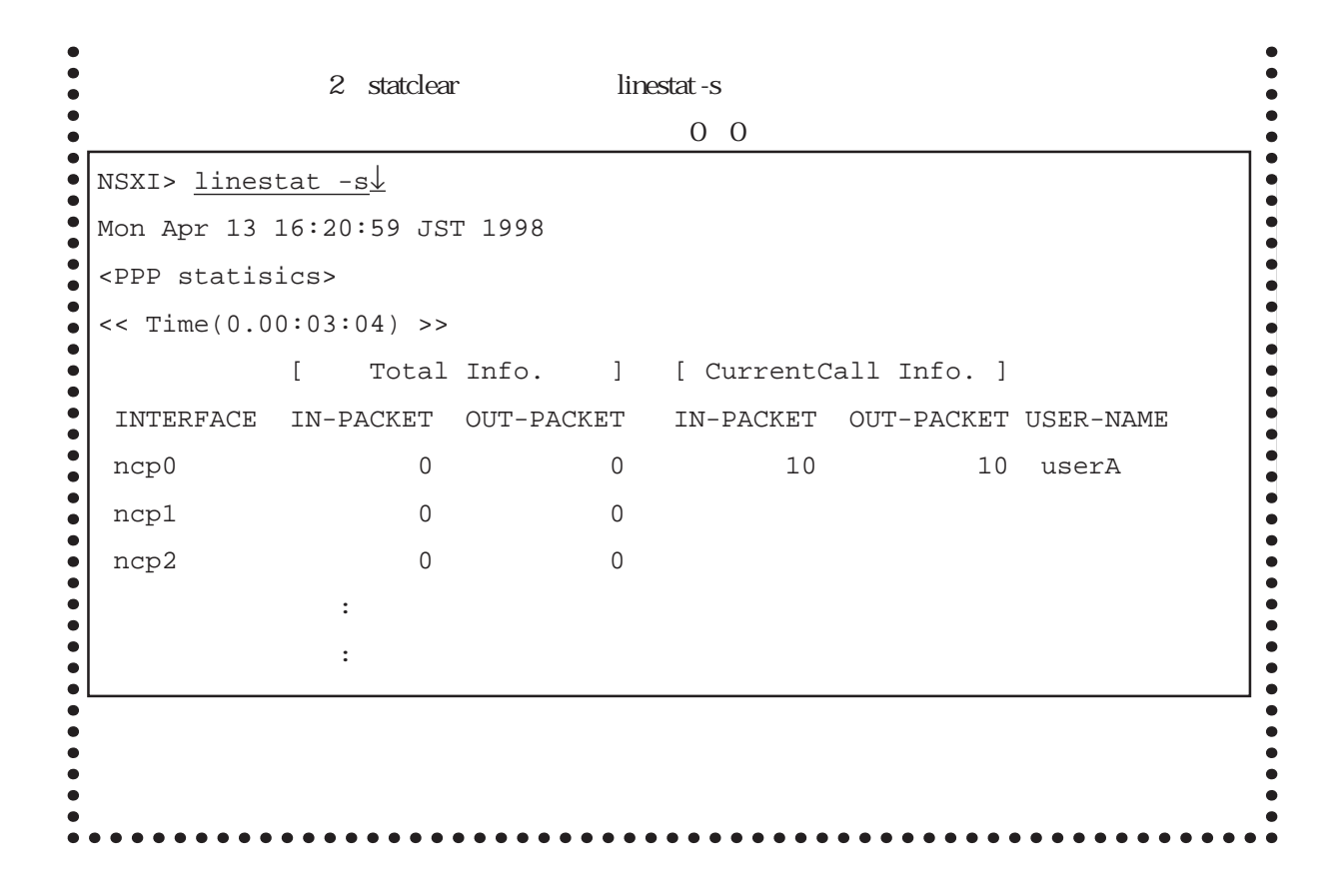

 $\mathop{\rm simp}\nolimits$ 

statclear linestat -s [ CurrentCall Info. ]

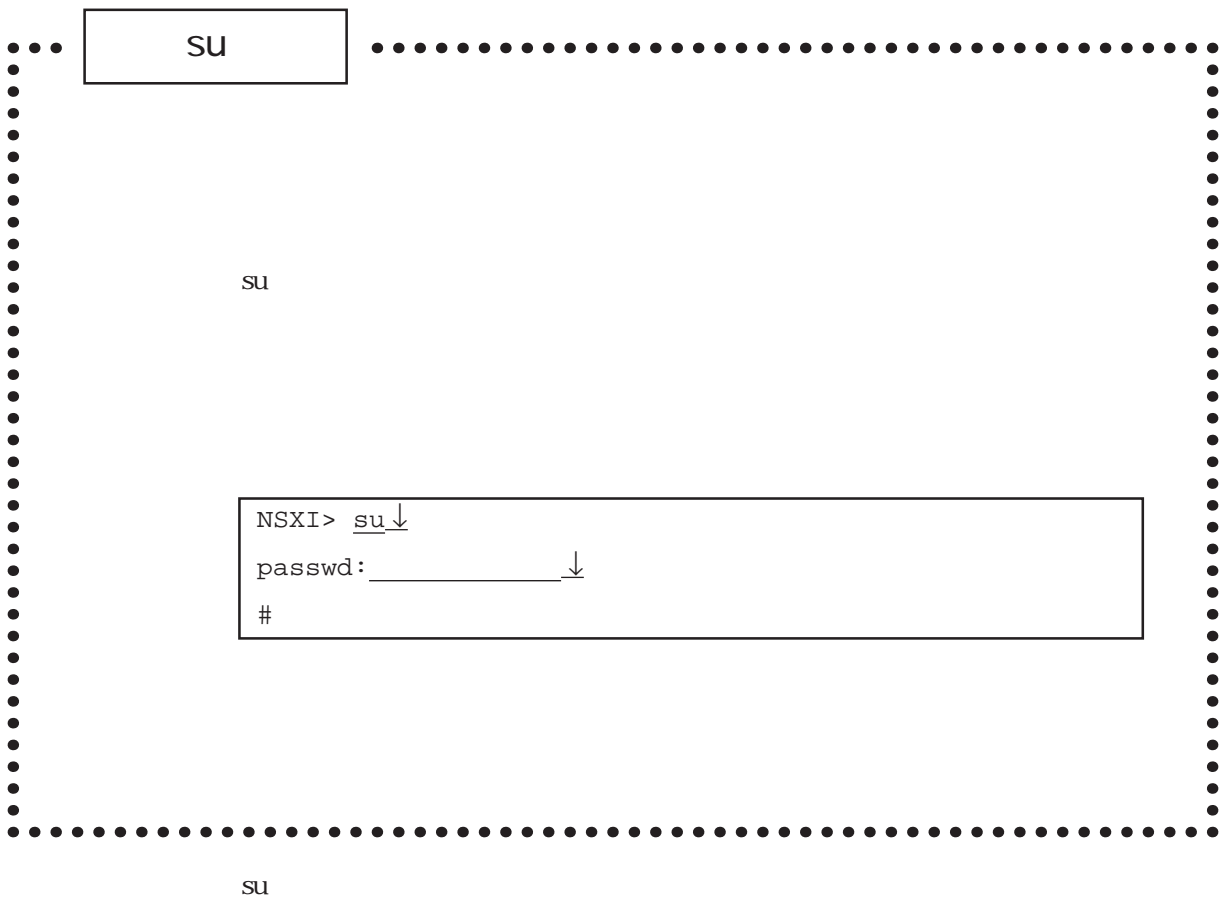

 $#$ 

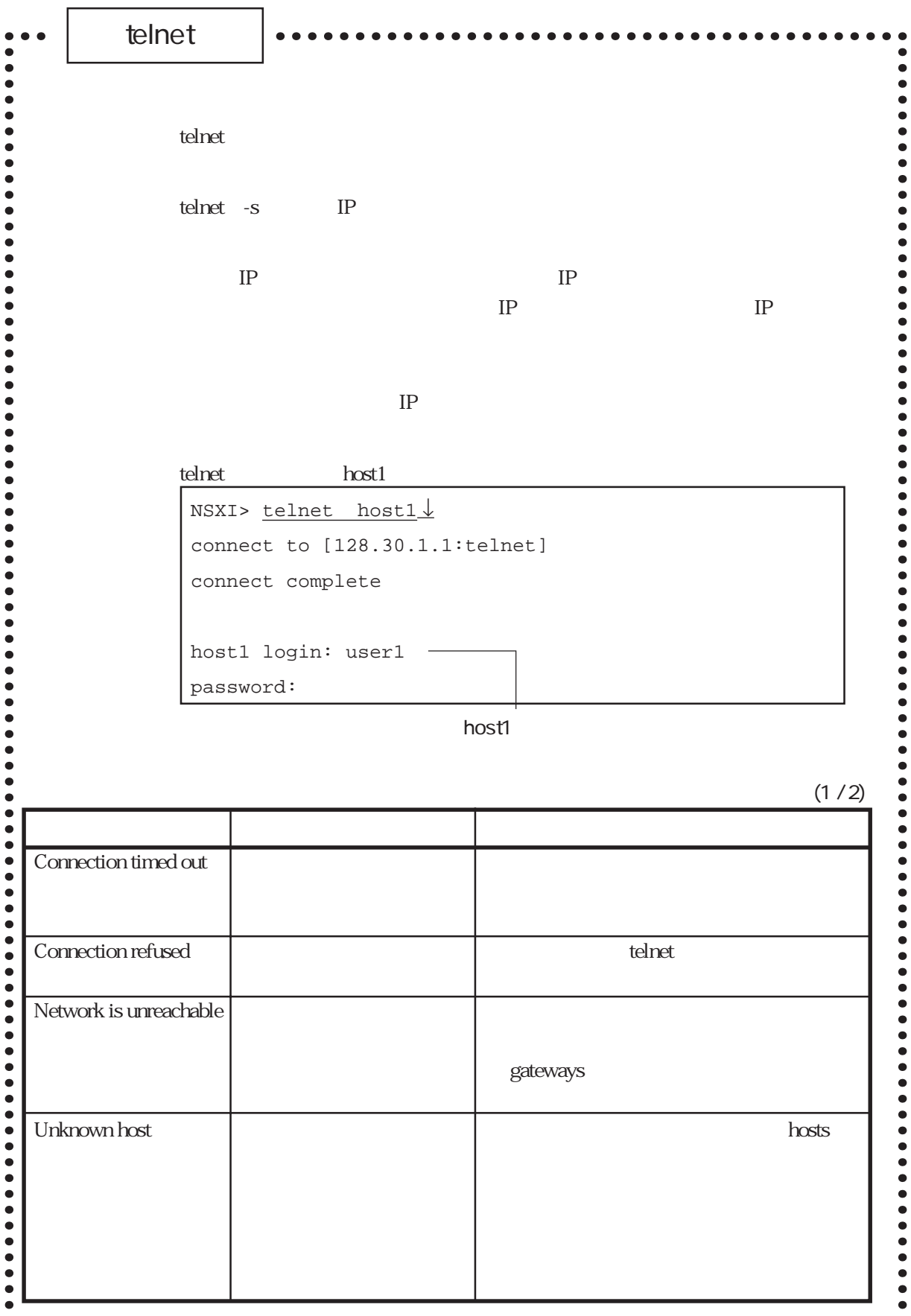

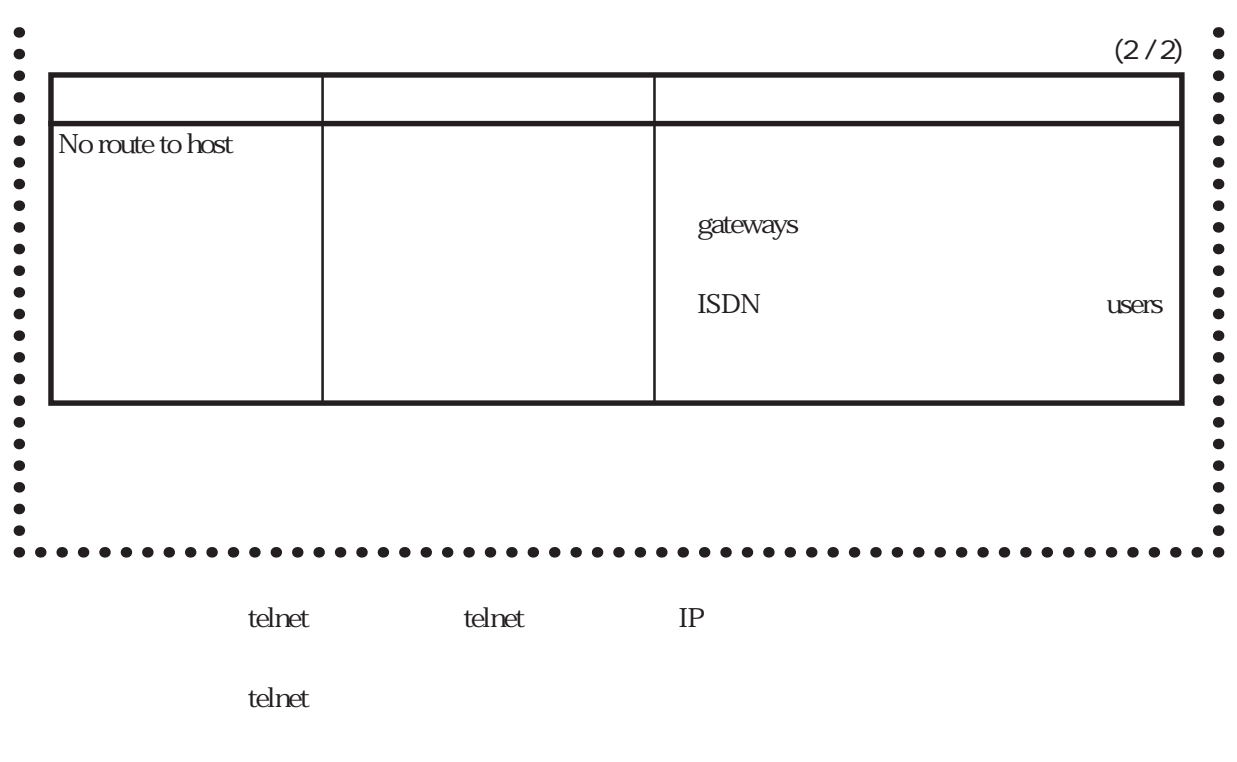

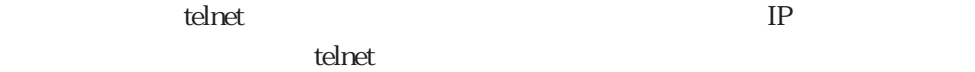

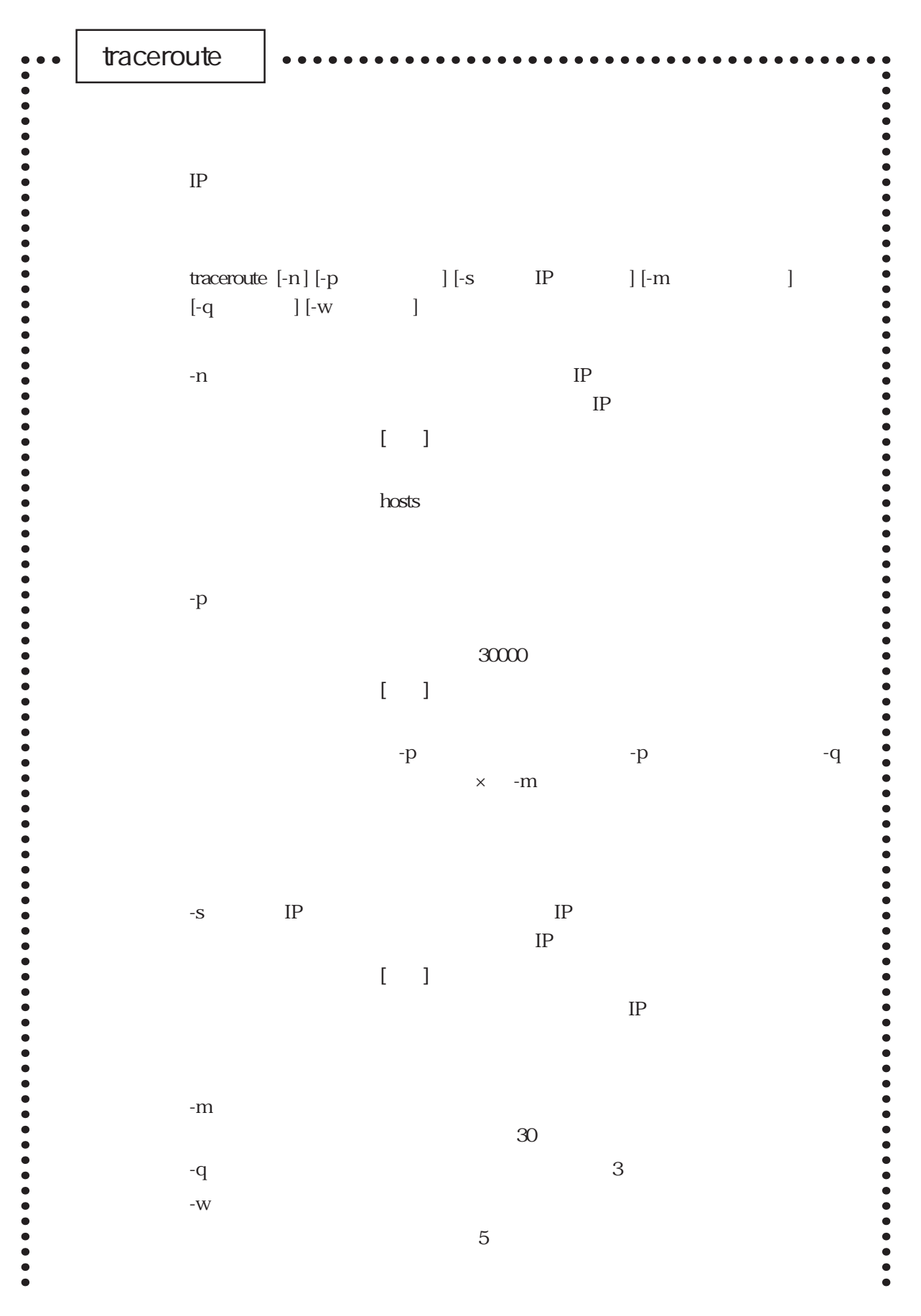

6章

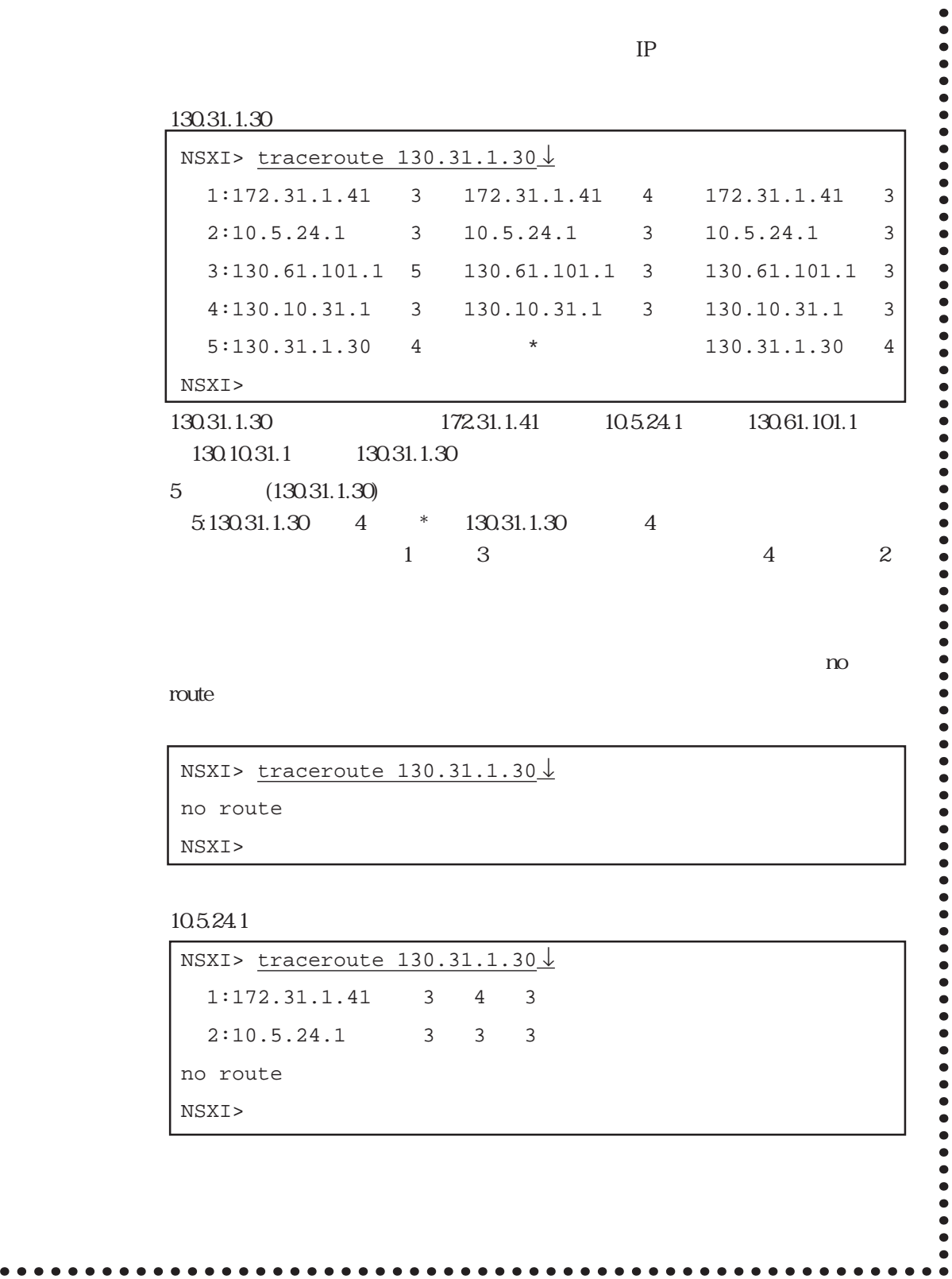

 $\bullet$ 

 $\bullet$ 

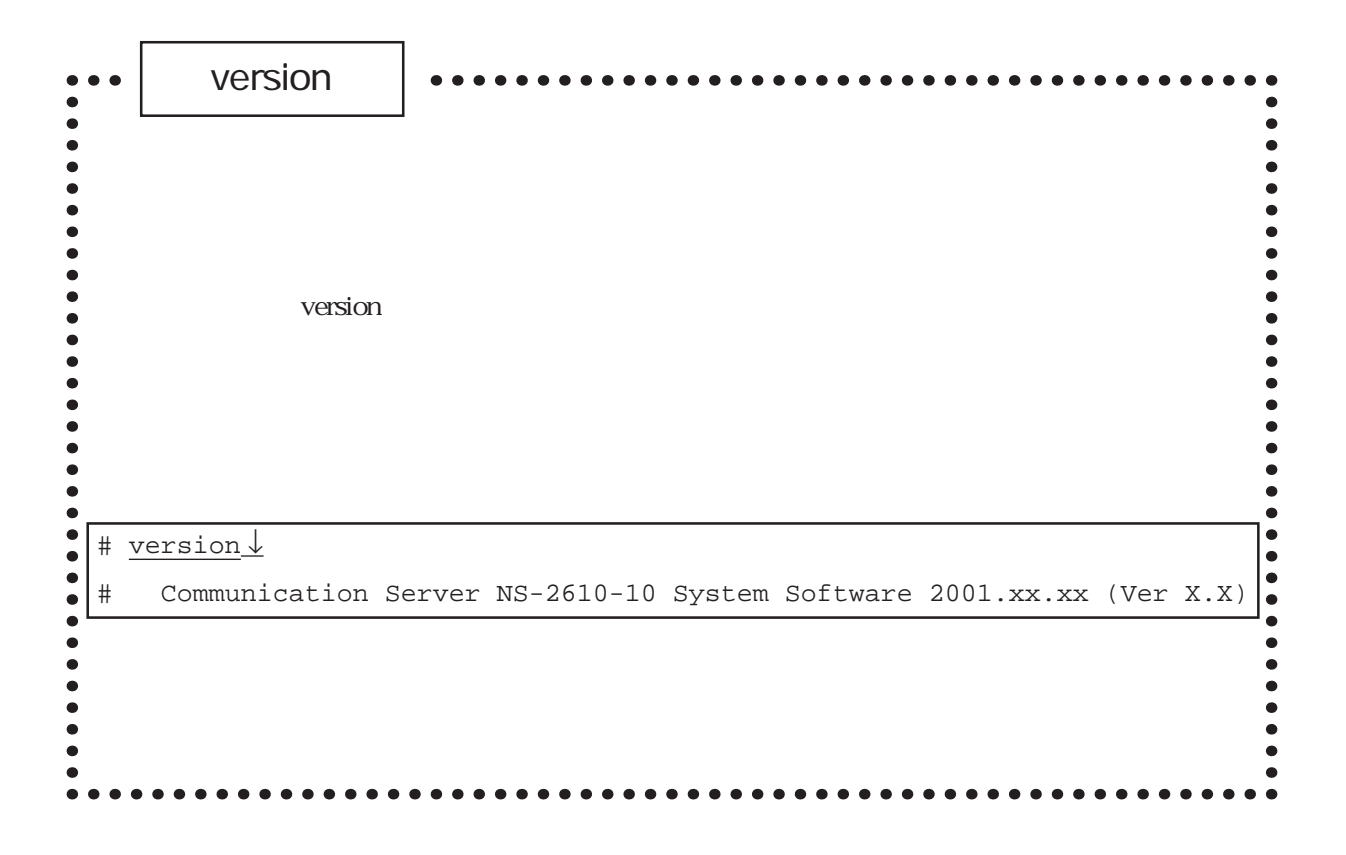

6章

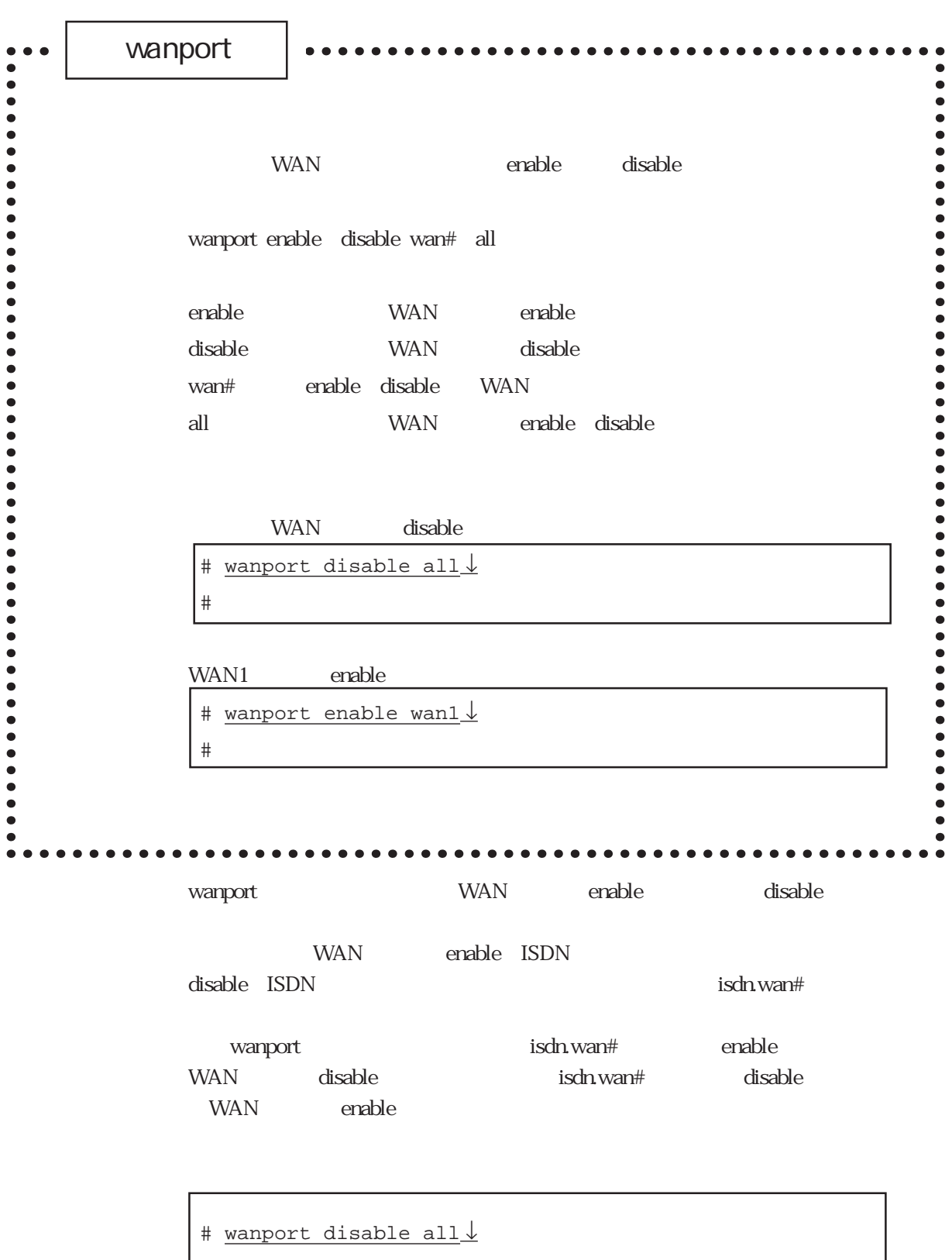

 $\text{ISDN}$ 

# wanport

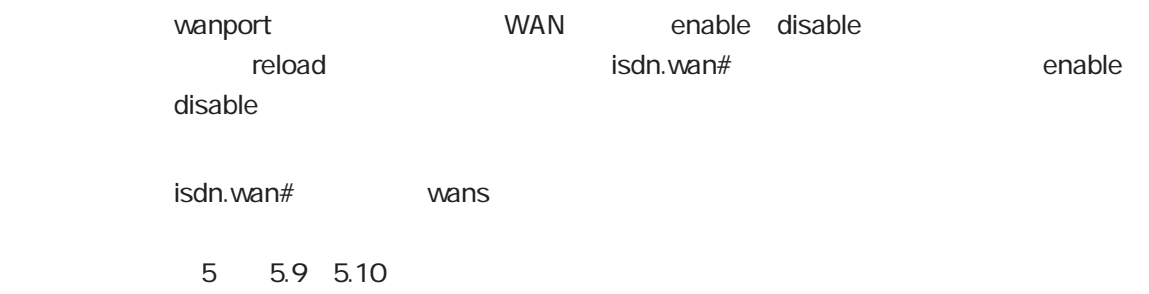

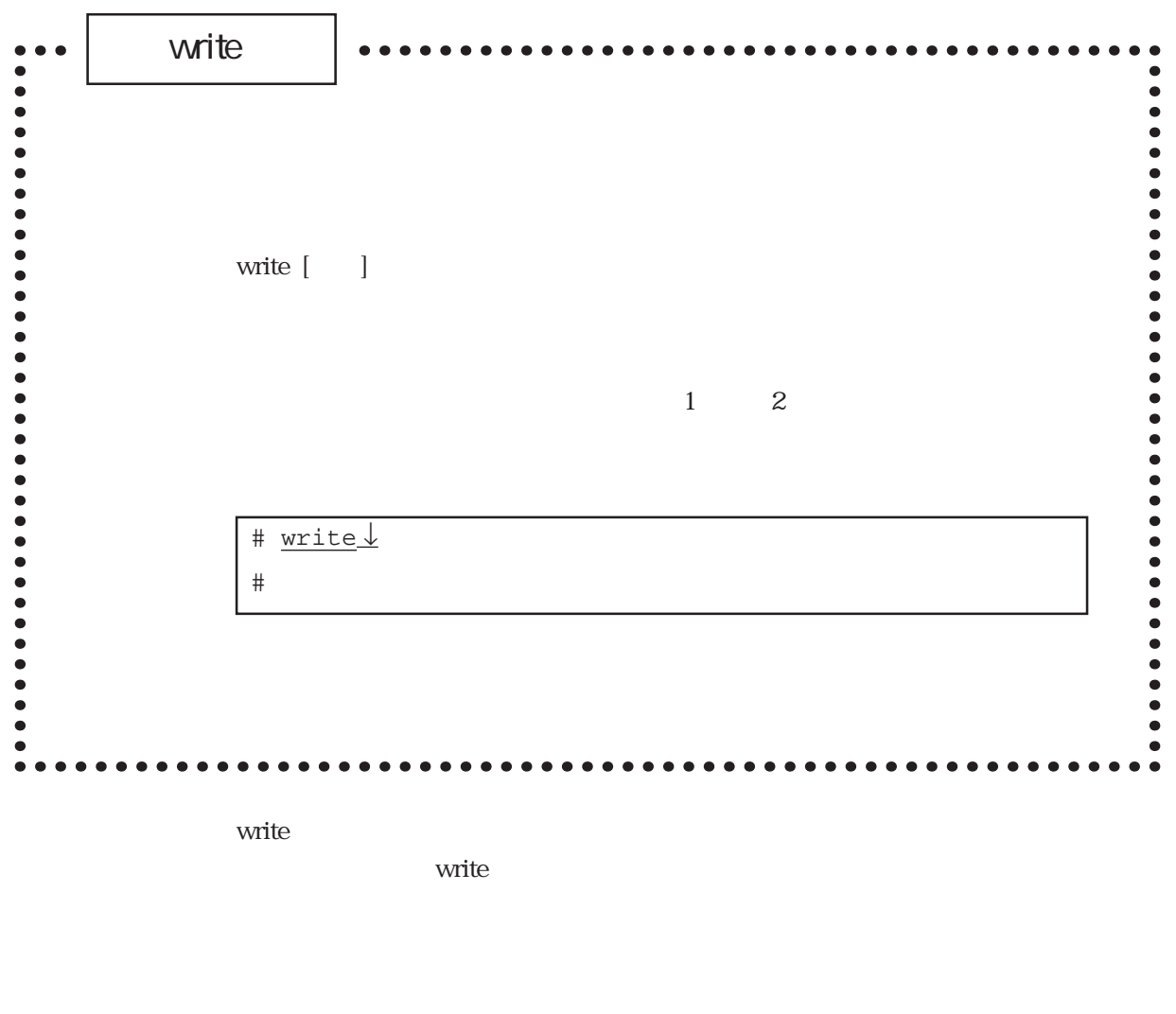

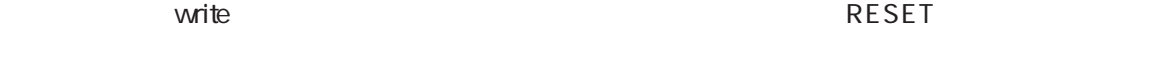

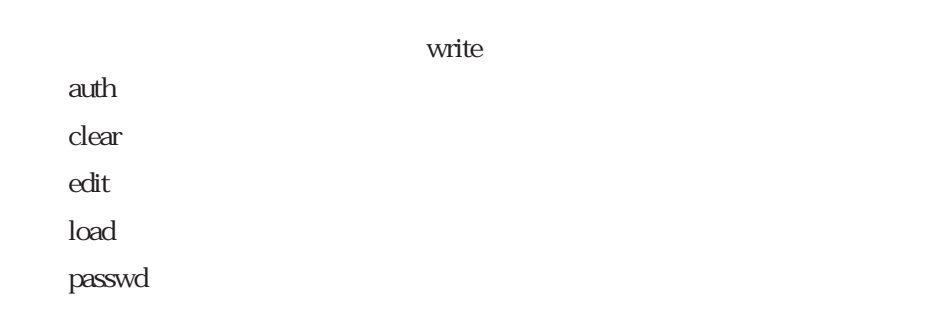

write

#### $\overline{OK}$

 $(1)$ 

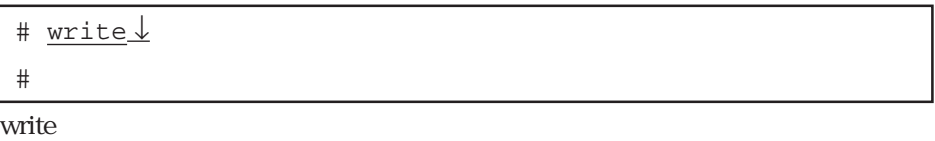

 $(2)$ 

 $(2)$ 

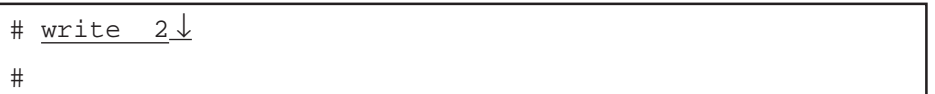

shutdown

CONSOLE

MON>

 $b - R2$ 

 $MON > b - R2 \downarrow$ 

# 7章

 $7.1$  $7.2$  $7.21$ <br> $7.22$  $7.2.2$ 7.2.3 STATUS1/2 7.24 7.3 通信に関連するトラブル 7.3.1  $7.32$  $7.33$  $7.34$ 7.35 LZTP

 $7$ 

 $7.1$ 

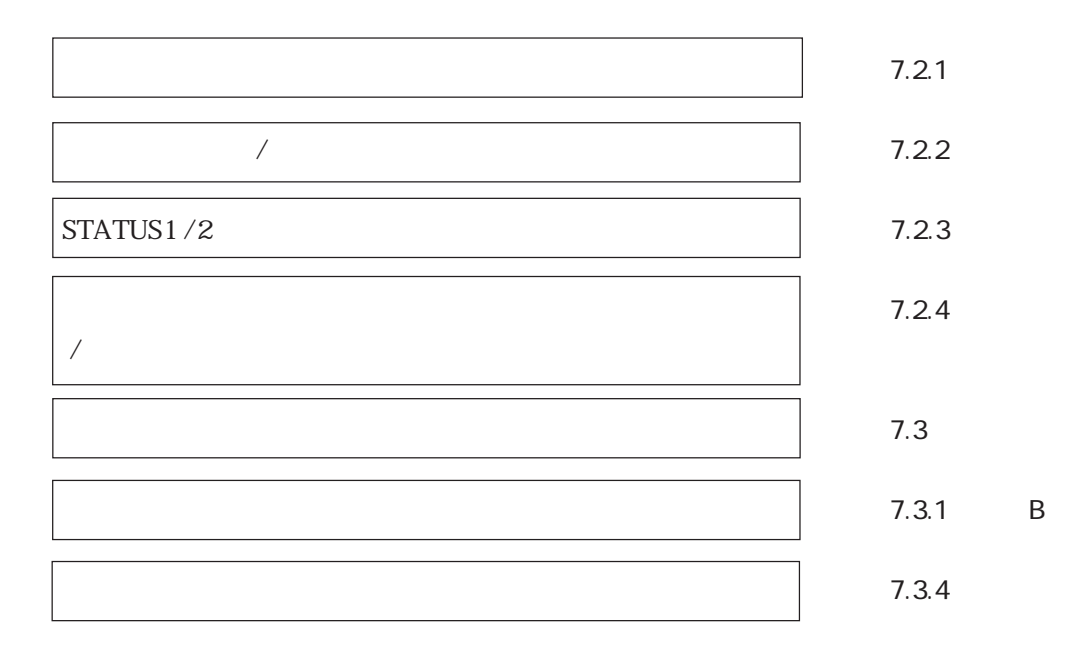

 $\text{URL}$  and  $\text{FAQ}$ 

http://www.sii.co.jp/ns/

 $7.2$  $7.2.1$ ON

**CFF** 

 $7.2.2$  /

STATUS1/2  $7.2.3$ 

 $\mathop{\mathrm{ROM}}$ 

# 7.2.3 STATUS1/2

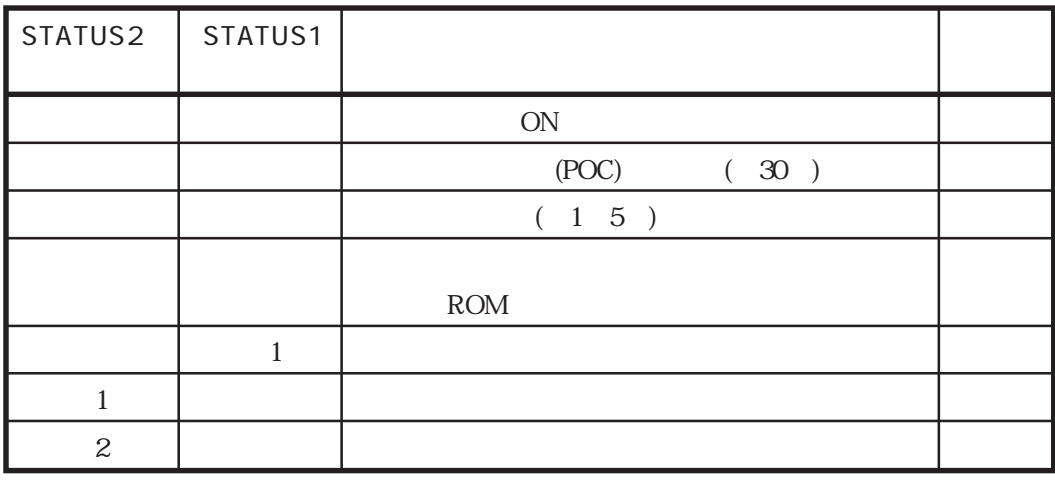

◎1 赤色点滅 (1回) ◎2 赤色点滅 (2回)

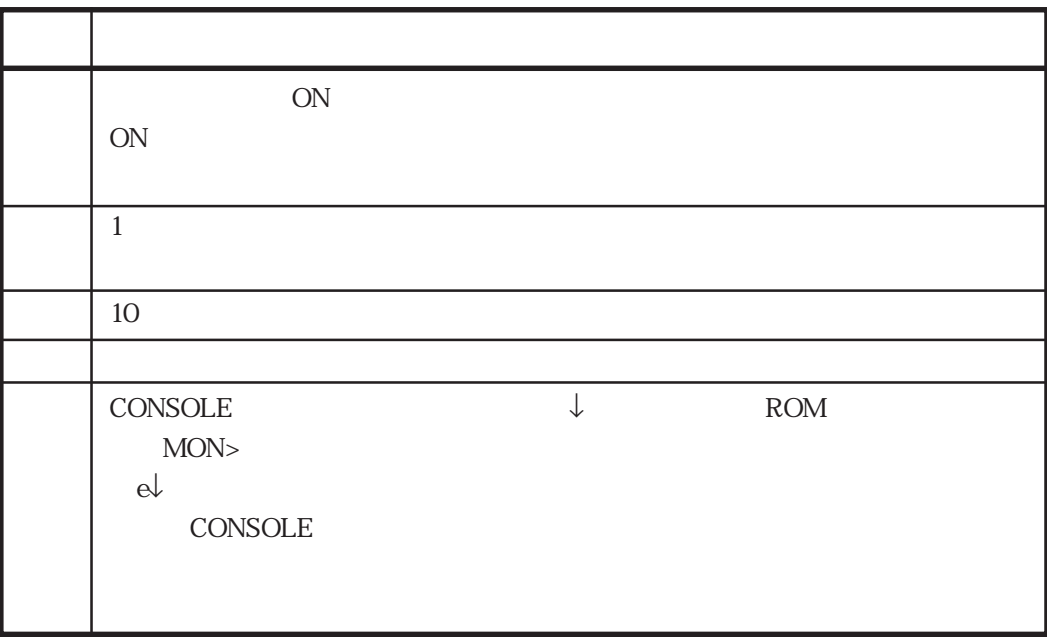

 $7.2.4$ 

 $ON$  $\overline{OFF}$
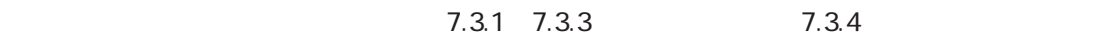

 $7.3.1$ 

 $(1)$ CONSOLE telnet surface telephone telephone telephone telephone telephone telephone surface surface surface surface sur  $\text{console} \qquad \qquad \text{console}$ 

su console -rev 10000  $(2)$  telnet extendent to the console and the console of  $\epsilon$ 

 $(2)$ 

7章

console -rev 10000

```

1 horn: manager> telnet ns2610
Trying 172.31.3.21 ...
Connected to ns2610.
Escape character is '^]'.
login :somebody
passwd:
(P1) ns2610 >su
passwd:
#
# console -rev 10000
checking file system.
setting up network.
setting up LAN1 port.
setting up LAN2 port.
setting up wan config.
sessionid=0x5a000000(1509949440)
setting up ISDN port(wan1).
setting up ISDN port(wan2).
setting up ISDN port(wan3).
setting up ISDN port(wan4).
starting wan services.
download MODEM-FW[D-561-110]
download PIAFS-FW[L-100-110]
users(line 25):invalid keyword(remote_user)
users(line 31):This %user isn't specified remote_name & remote_tel
starting net services.
telnetd: start listen[telnet]
vupd: start listen[ftp]
acctd:start.
radiusd:start.
@W(10/6 4.9.19):telnetd:incoming connection from (172.31.1.24), allocate ttyp1
@W(10/6 4.9.22):login:successful (somebody/ttyp1)
@W(10/6 4.9.22):COMMAND(su) invoked by somebody/ttyp1
@W(10/6 4.9.22):su:successful (somebody/ttyp1)
```
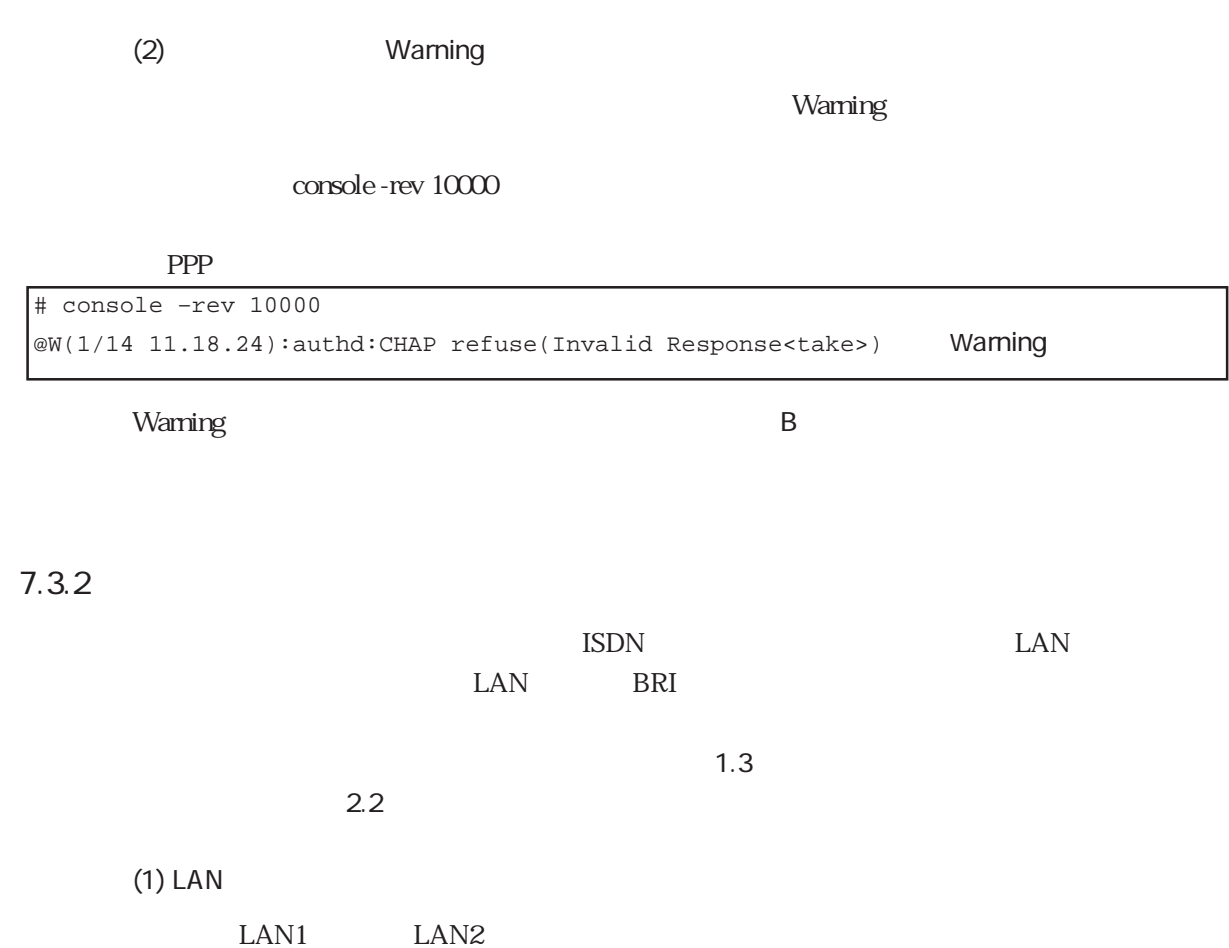

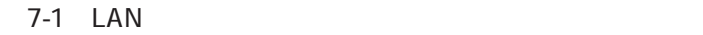

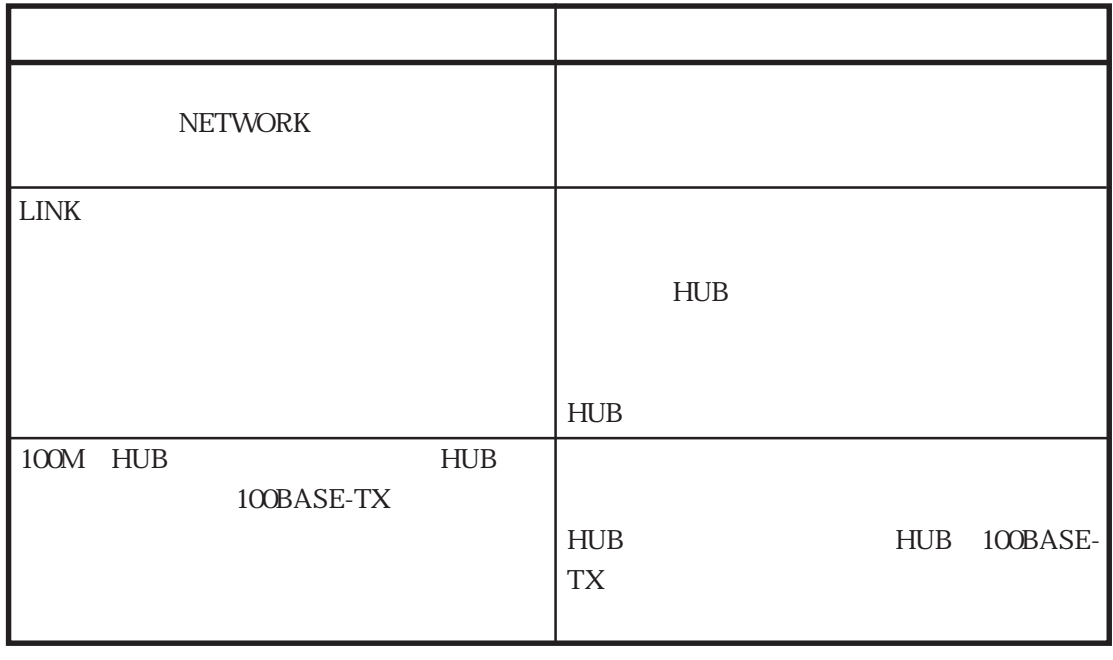

7章

 $BRI$ 

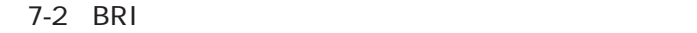

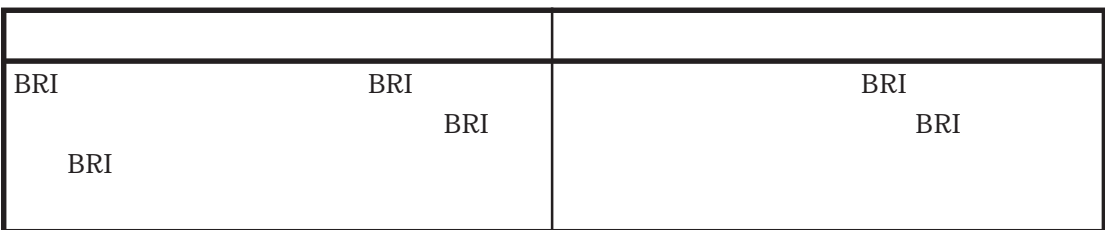

 $7.3.3$ 

 $\sim$  30  $\pm$  100  $\pm$  100  $\pm$  100  $\pm$  100  $\pm$  100  $\pm$  100  $\pm$  100  $\pm$  100  $\pm$  100  $\pm$  100  $\pm$  100  $\pm$  100  $\pm$  100  $\pm$  100  $\pm$  100  $\pm$  100  $\pm$  100  $\pm$  100  $\pm$  100  $\pm$  100  $\pm$  100  $\pm$  100  $\pm$  100  $\pm$  1

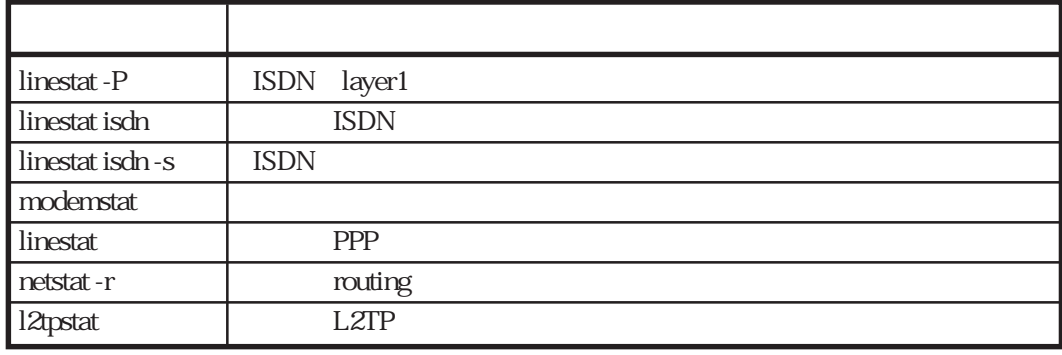

2 vaio3 salsa ISDN 1 jamyra

L2TP 1 seiko@siins.co.jp

```
(1) linestat -P
```

```
# linestat -P
Wed Oct 24 13:26:29 JST 2001
<ISDN layer1/layer2 status>
 WAN1 layer1: RUN layer2:ESTABLISH (TEI:65)
 WAN2 layer1: RUN layer2:ESTABLISH (TEI:65)
 WAN3 layer1: RUN layer2:ESTABLISH (TEI:65)
WAN4 layer1: STOP layer2:NULL (TEI:65)
#
          WAN1 WAN2 WAN3 ISDN 1 D
```
LAPD

 $(2)$  linestat isdn

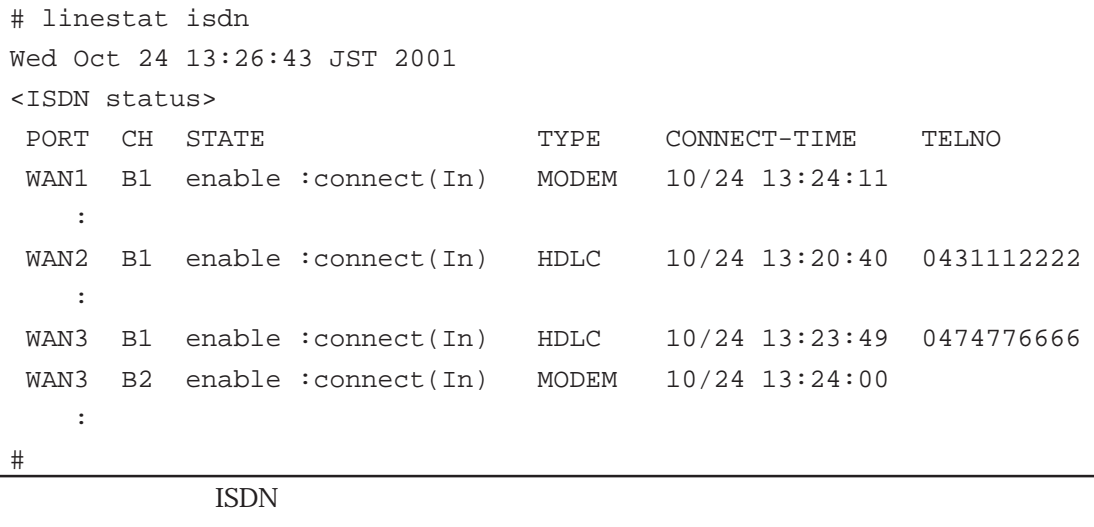

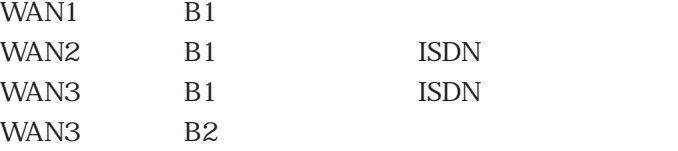

#### $(3)$  linestat isdn -s

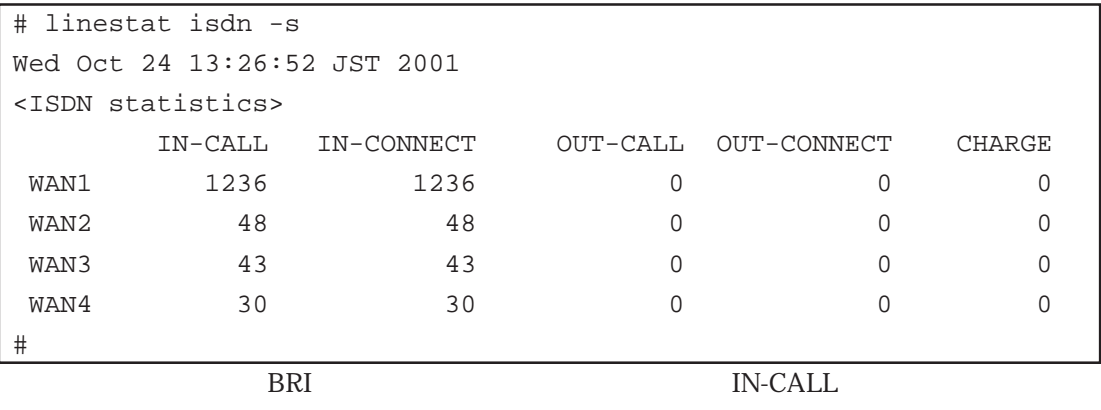

(4) modemstat

# modemstat Wed Oct 24 13:28:54 JST 2001 <DigitalModem & Piafs status> NO PORT CH STATE CARRIER R-RATE T-RATE PROTOCOL COMP 1 WAN1 B1 CONN V90 28800 44000 LAPM V42BIS : 5 WAN3 B2 CONN V90 26400 45333 LAPM V42BIS  $\sim$   $\sim$ #

CARRIER T-RATE

WAN B

(5) linestat

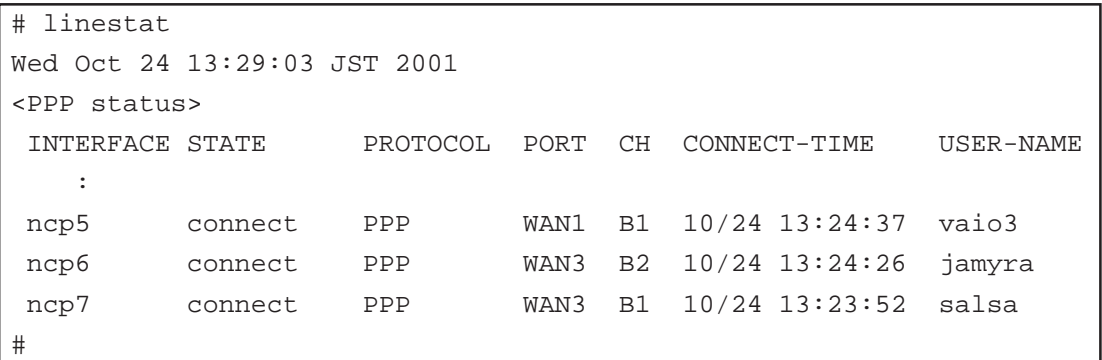

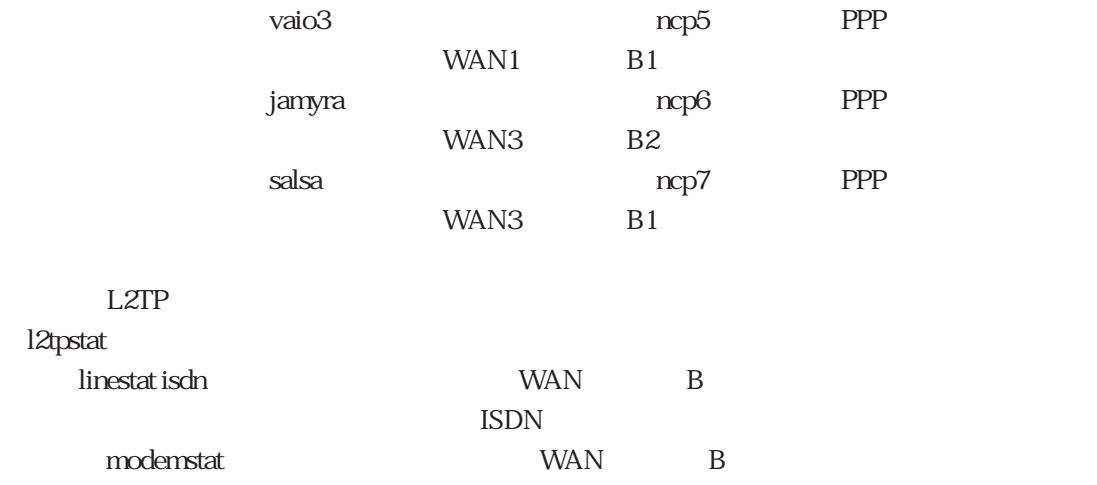

 $(6)$  netstat -r

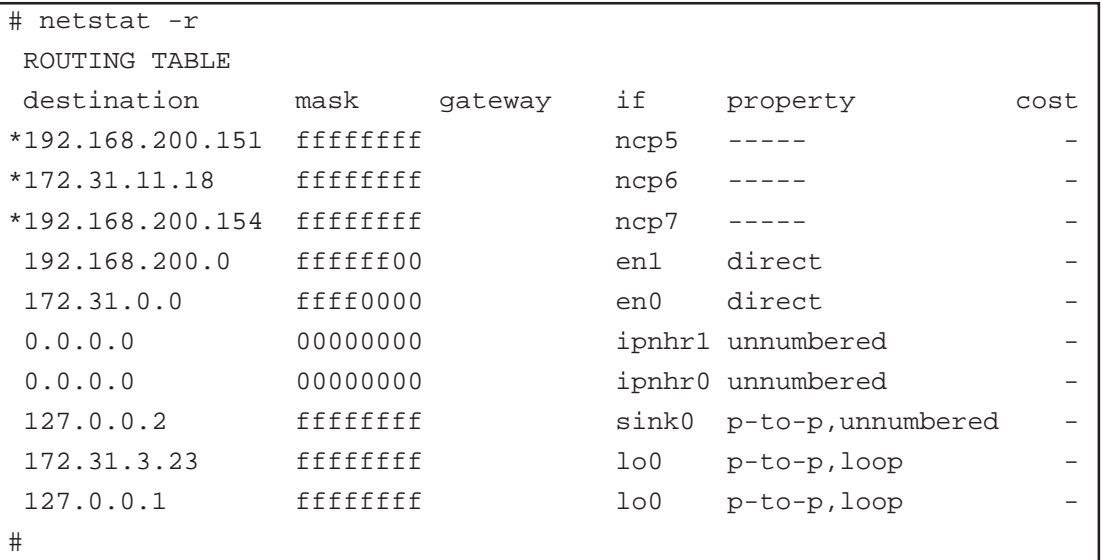

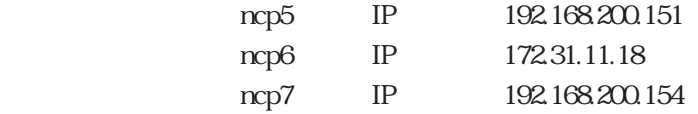

また「linestat」コマンドを実行し、同じ論理インタフェースの行をさがすことによって、各論

#### $(7)$  I2tpstat

```
# l2tpstat
Wed Oct 24 13:29:17 JST 2001
< L2TP Informations : total tunnels = 1, total sessions = 1 >
[Tunnel ] LocID RemID Endpoint Port State Sessions Type RemHostName
[Session] LocID RemID State Interface ConnectTime UserName
  9 20259 172.31.1.76 1701 connect(act) 1 D tokyo_lns
     6 43756 connect(in) WAN2/B1 10/24 13:20:42 seiko@siins.co.jp
#
```
" seiko@siins.co.jp" \* tokyo\_lns"

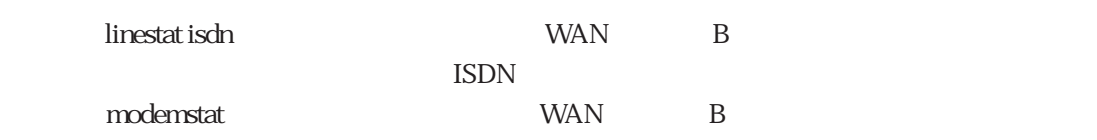

# $7.3.4$

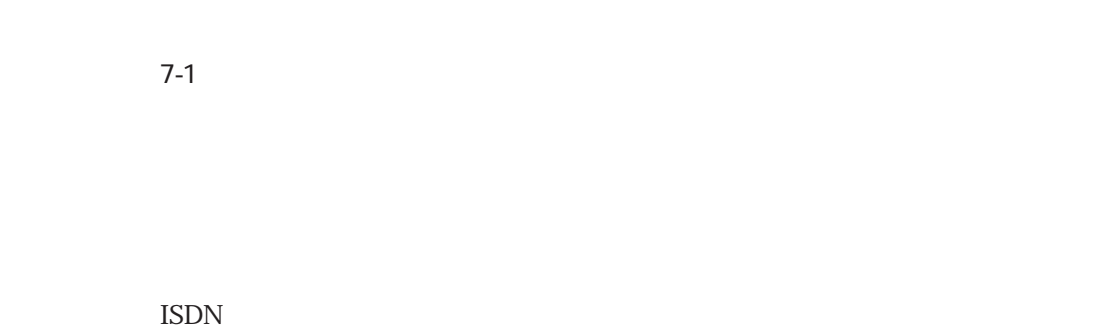

PPP **PREMIX** 

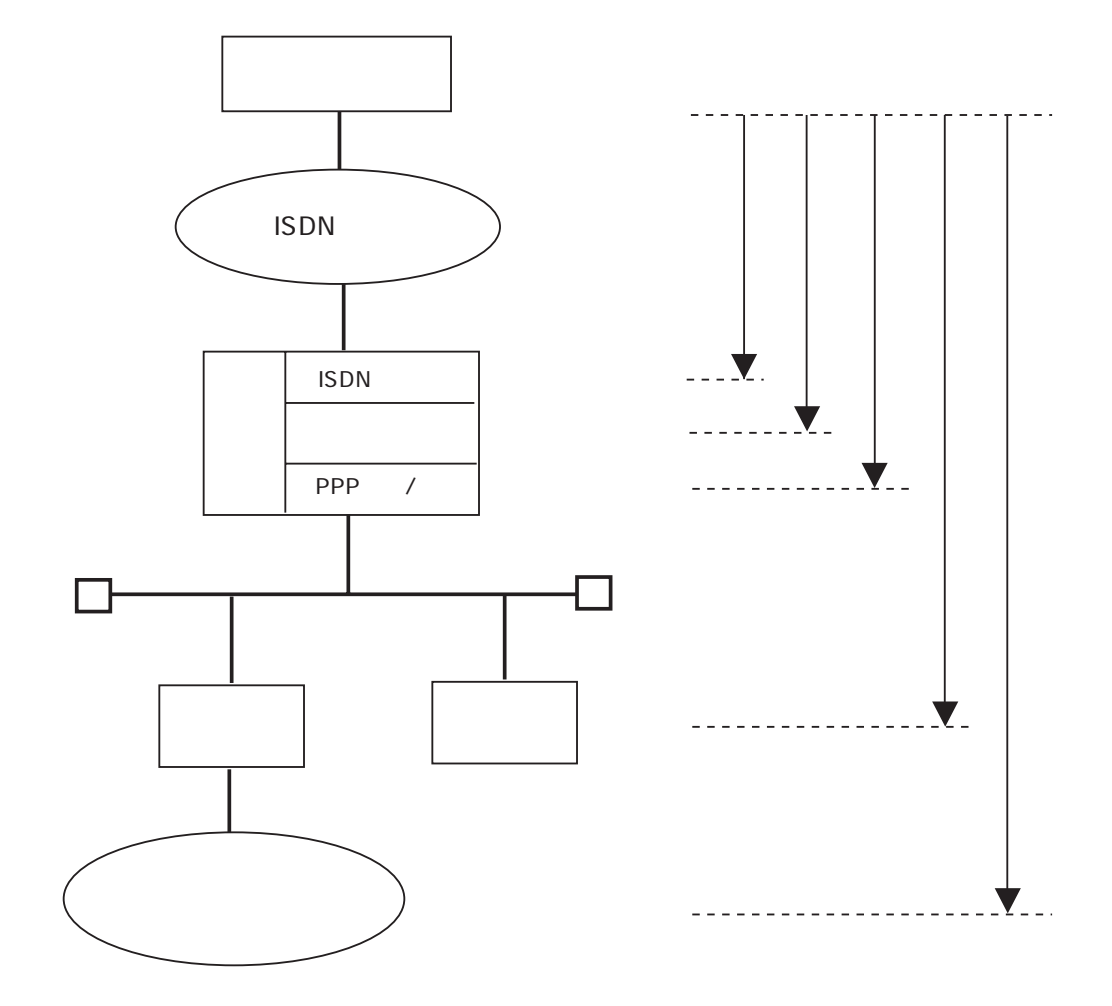

 $7-1$ 

 $Z$ -1  $Z$ 

 $3 \t\t\t 3$ 

 $7-3$ 

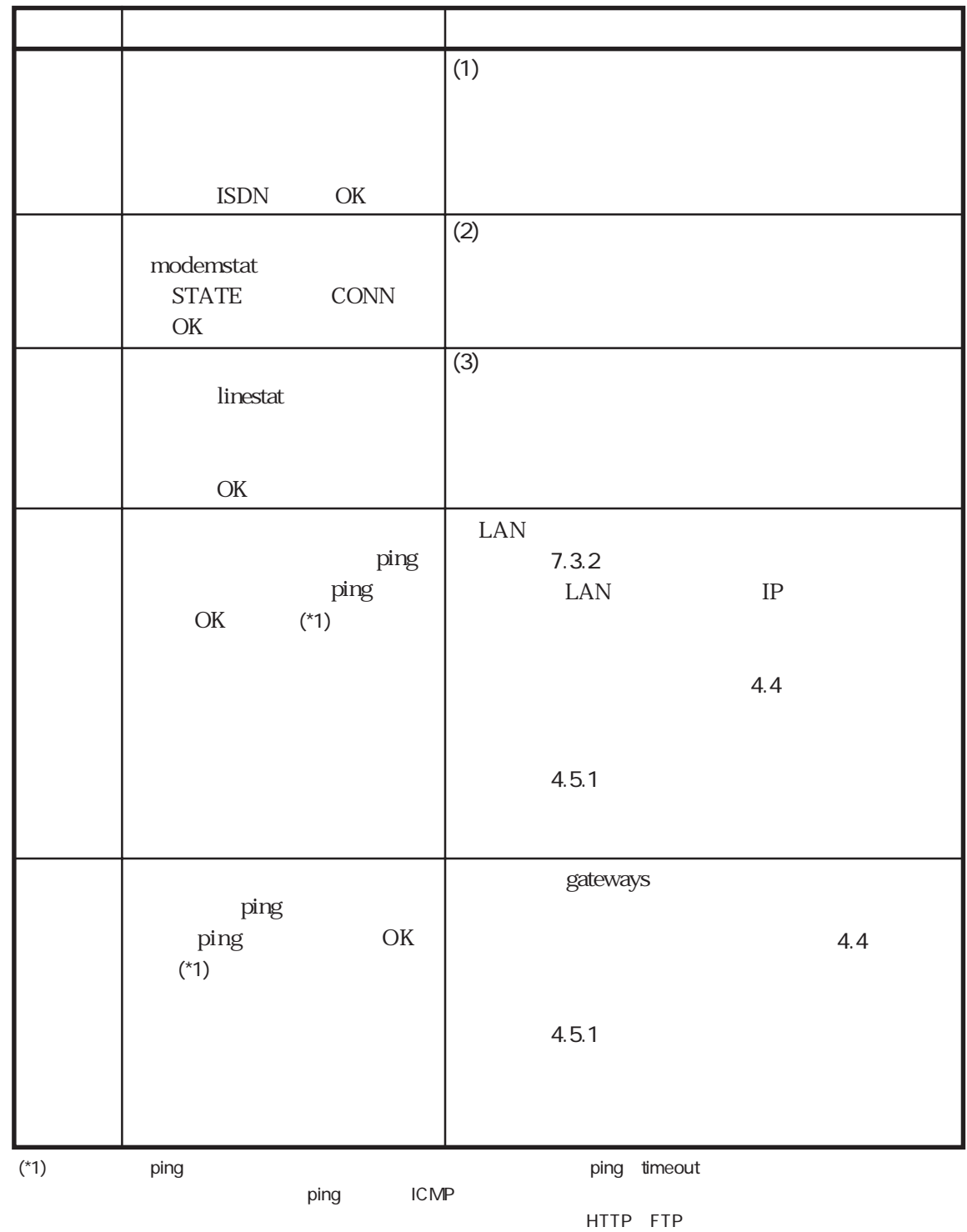

7章

## $(1)$  ISDN

 $BRI$ 

| $\mathbf{1}$   | <b>BRI</b><br><b>BRI</b>    |                  | <b>BRI</b>   |  |  |
|----------------|-----------------------------|------------------|--------------|--|--|
| $\mathbf{z}$   | linestat - P                | $\mathbf{1}$     | BRI          |  |  |
|                | $\mathop{\rm RUN}\nolimits$ |                  | <b>BRI</b>   |  |  |
| 3              | linestat - P                | $\mathbf{1}$     | 10           |  |  |
|                | $\rm{RUN}$                  | $\boldsymbol{2}$ | <b>ISDN</b>  |  |  |
|                | <b>ESTABLISH</b>            |                  | 3            |  |  |
|                |                             |                  |              |  |  |
| $\overline{4}$ |                             |                  | <b>ISDN</b>  |  |  |
|                |                             |                  |              |  |  |
| $\mathbf 5$    |                             |                  |              |  |  |
|                | linestat isdn-s             | <b>IN-CALL</b>   |              |  |  |
|                |                             |                  |              |  |  |
| $\overline{6}$ |                             |                  | <b>ISDN</b>  |  |  |
|                | linestat isdn-s             | <b>IN-CALL</b>   |              |  |  |
|                |                             | IN-CONNECT       | B<br>Warning |  |  |
|                |                             |                  |              |  |  |
| $\overline{7}$ |                             | B                |              |  |  |
|                | $B-3$<br>$B-8$              | Warning          |              |  |  |
|                |                             |                  |              |  |  |

 $7-4$  ISDN

 $(2)$ 

 $\text{ISDN}$   $\qquad \qquad$ 

 $TA$  TA

 $PBX$ 

 $7-5$ 

7-5

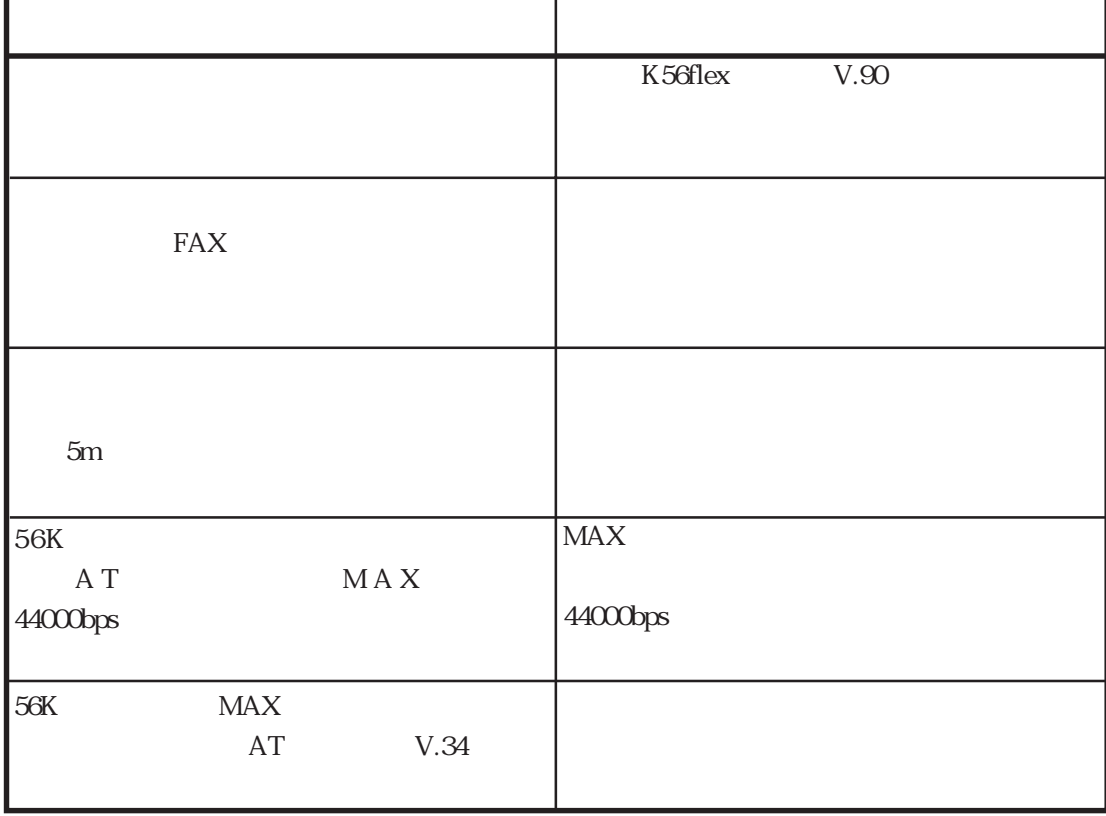

7章

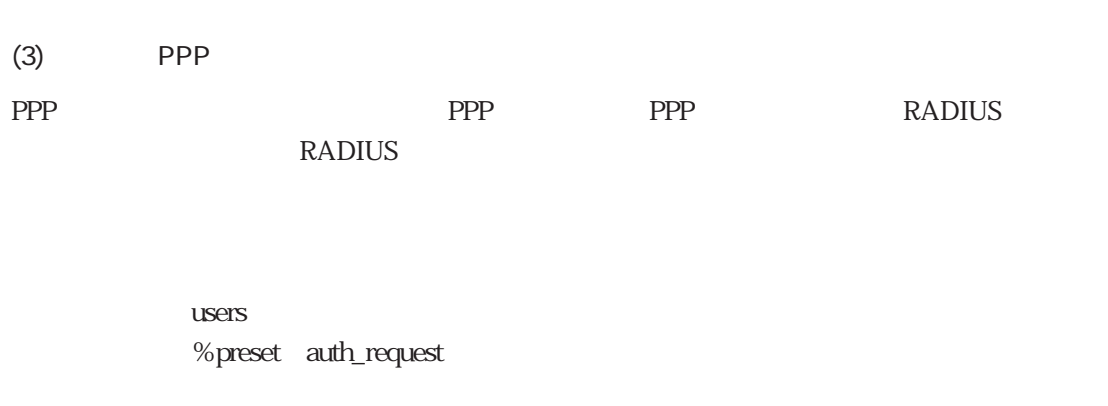

# examples that the radius that the radius that the radius that  $\mathbb{R}$  radius that  $\mathbb{R}$  and  $\mathbb{R}$  radius that  $\mathbb{R}$  and  $\mathbb{R}$  radius that  $\mathbb{R}$  and  $\mathbb{R}$  radius that  $\mathbb{R}$  and  $\mathbb{R}$  and  $\mathbb{R}$  ar

7-600  $\frac{7-6}{2}$ 

7-6 PPP

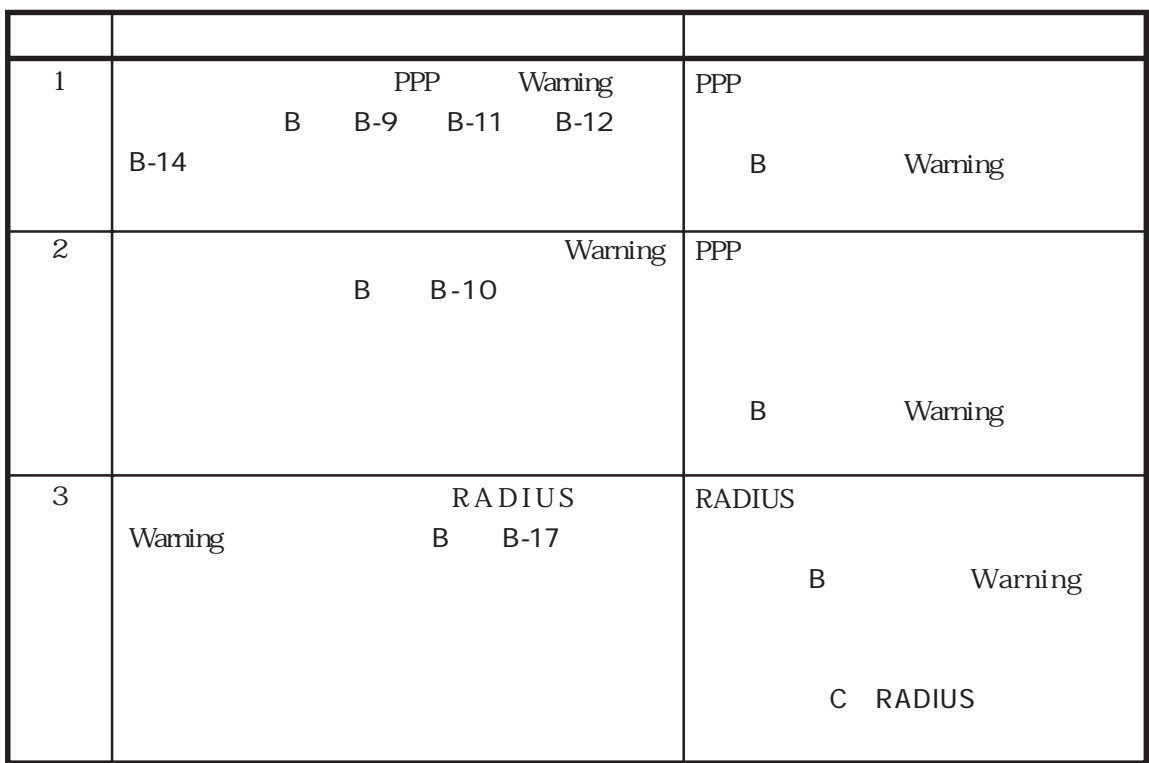

# 7.3.5 L2TP

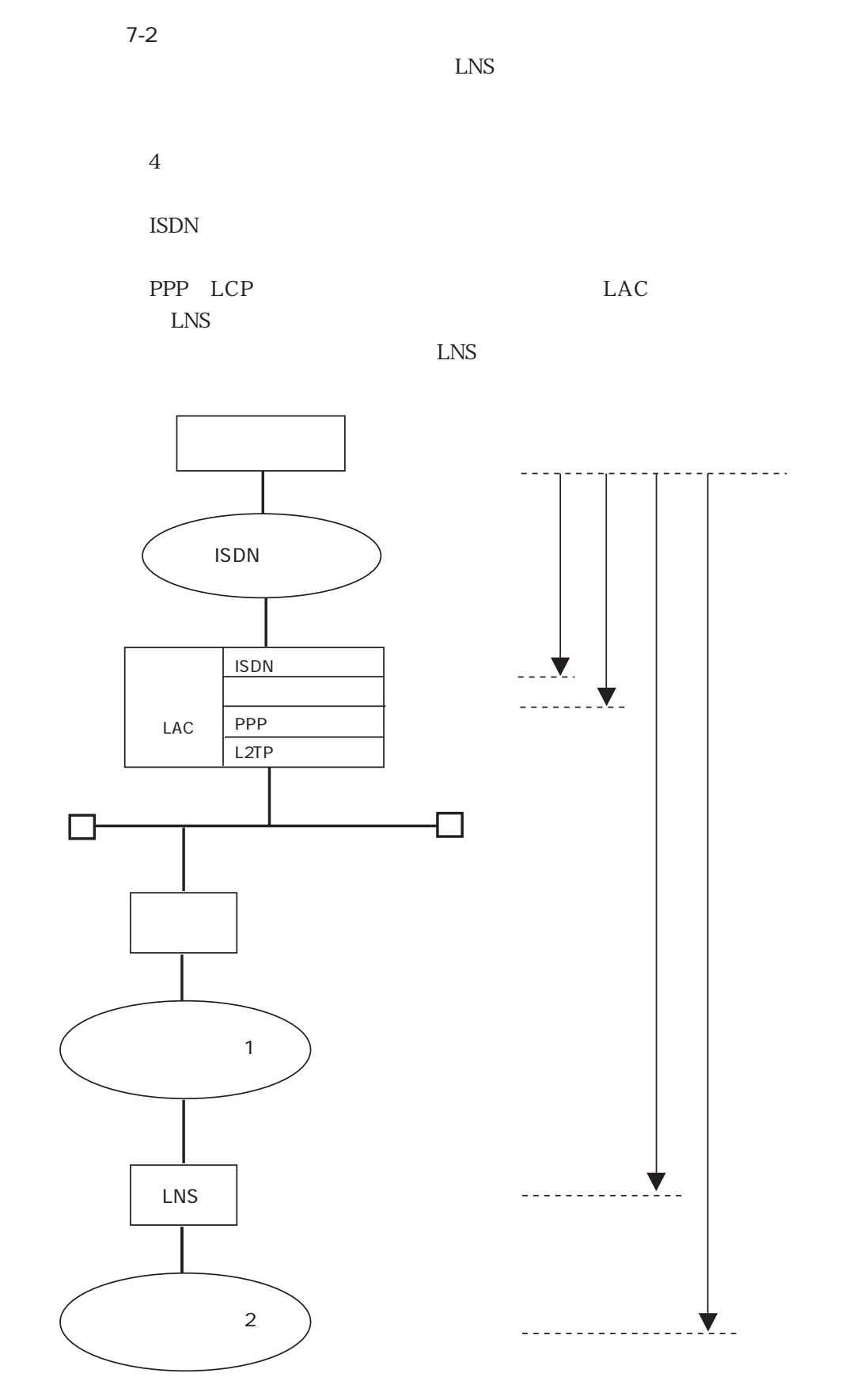

7-2 L2TP

7-17

7章

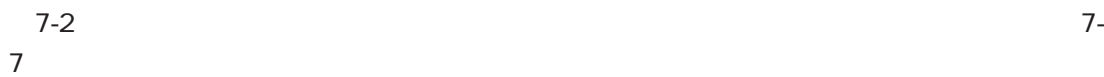

 $\overline{O}{K}$ 

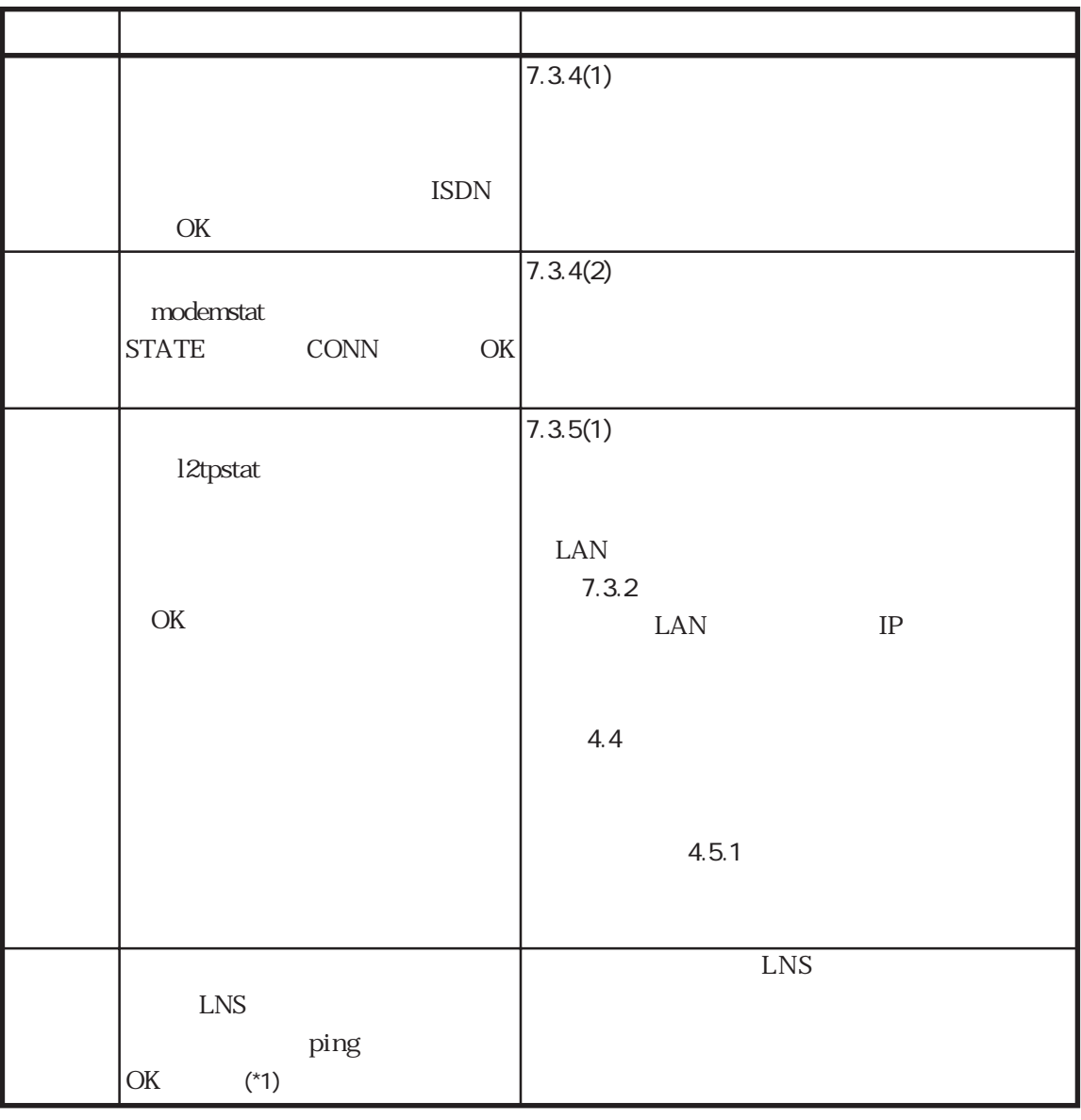

(\*1) a ping metal ping timeout

HTTP FTP

ping ICMP

7-7 L2TP

7-18

 $(1)$  L2TP PPP LCP PPP RADIUS

RADIUS **RADIUS** 

 $L$ NS $\,$ 

 $\mathbf{u}$ sers  $\mathbf{v}$ %preset auth\_request

#### ■CLID認証によりトンネルを作成する場合

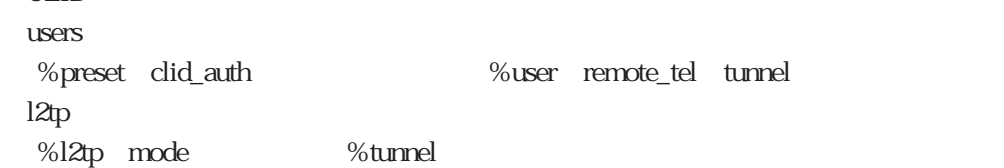

#### l<sub>2tp</sub>

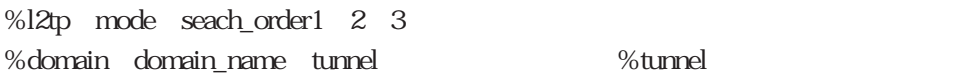

## DNIS

 $12tp$ %l2tp mode seach\_order1 2 3 %dnisのdnis、tunnelキーワードの設定、%tunnelのトンネル情報の設定

#### WAN

 $12tp$ %l2tp mode seach\_order1 2 3 %wanport port tunnel %tunnel

# users

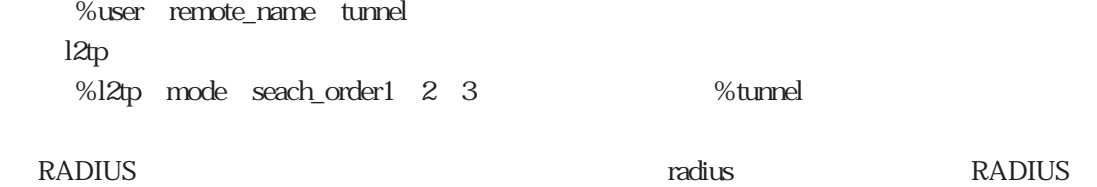

7章

%tunnel RADIUS RADIUS  $L$ NS $\,$  $\rm LNS$ 

 $7-8$ 

 $7-8$  PPP

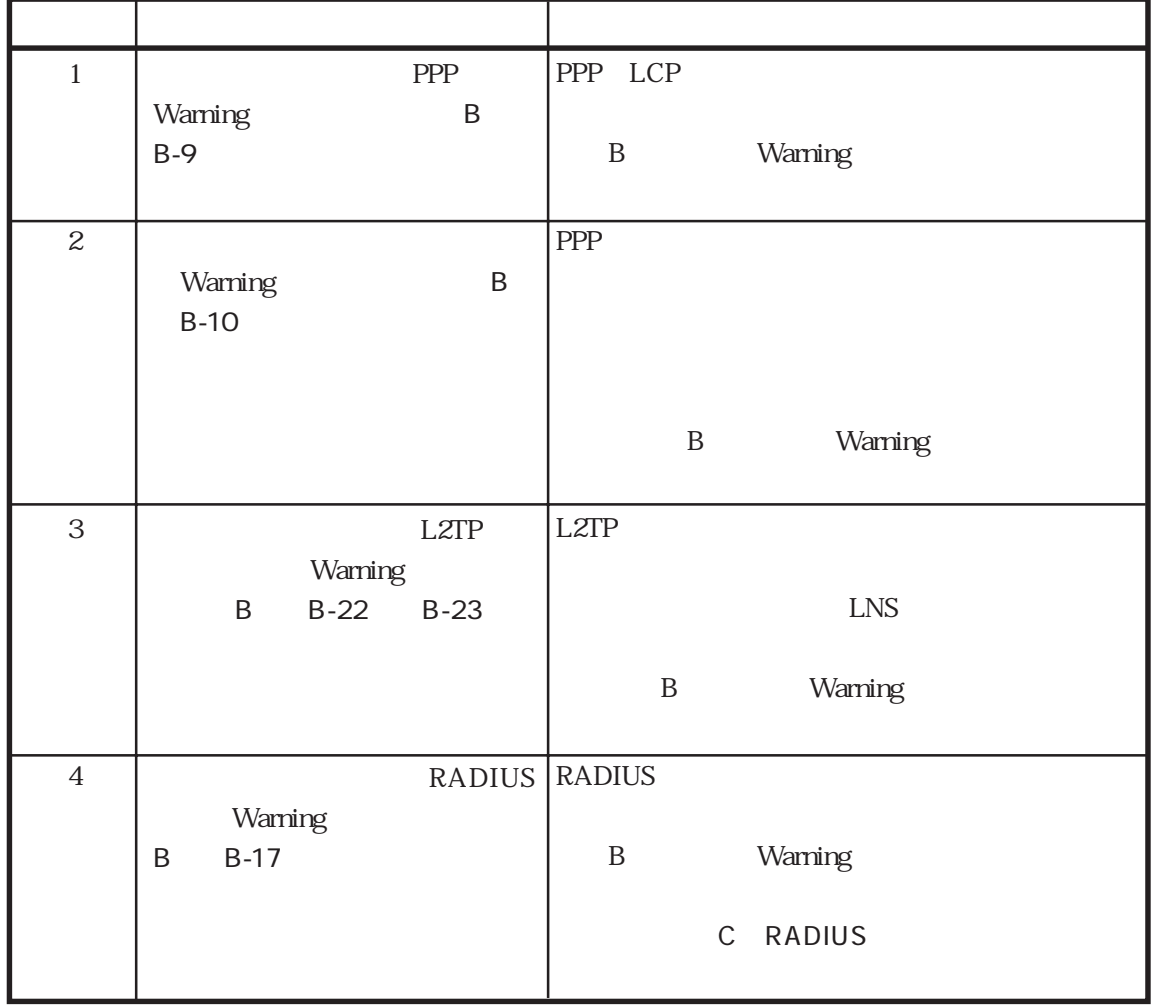

 $\overline{\mathcal{A}}$ 

 $\overline{A}$ 

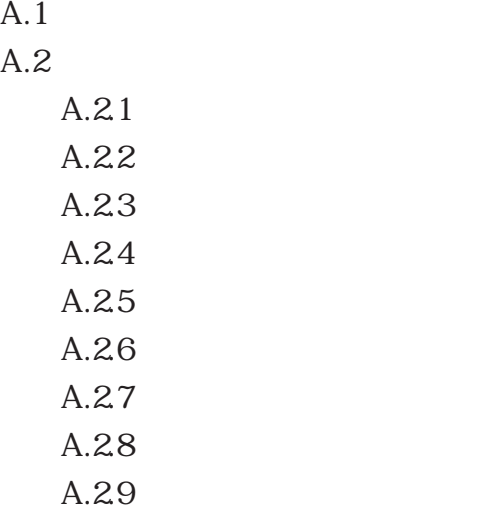

 $A.1$ 

 $\frac{1}{2}$  /  $\frac{1}{2}$  /  $\frac{1$ 

 $(1)$ 

'n

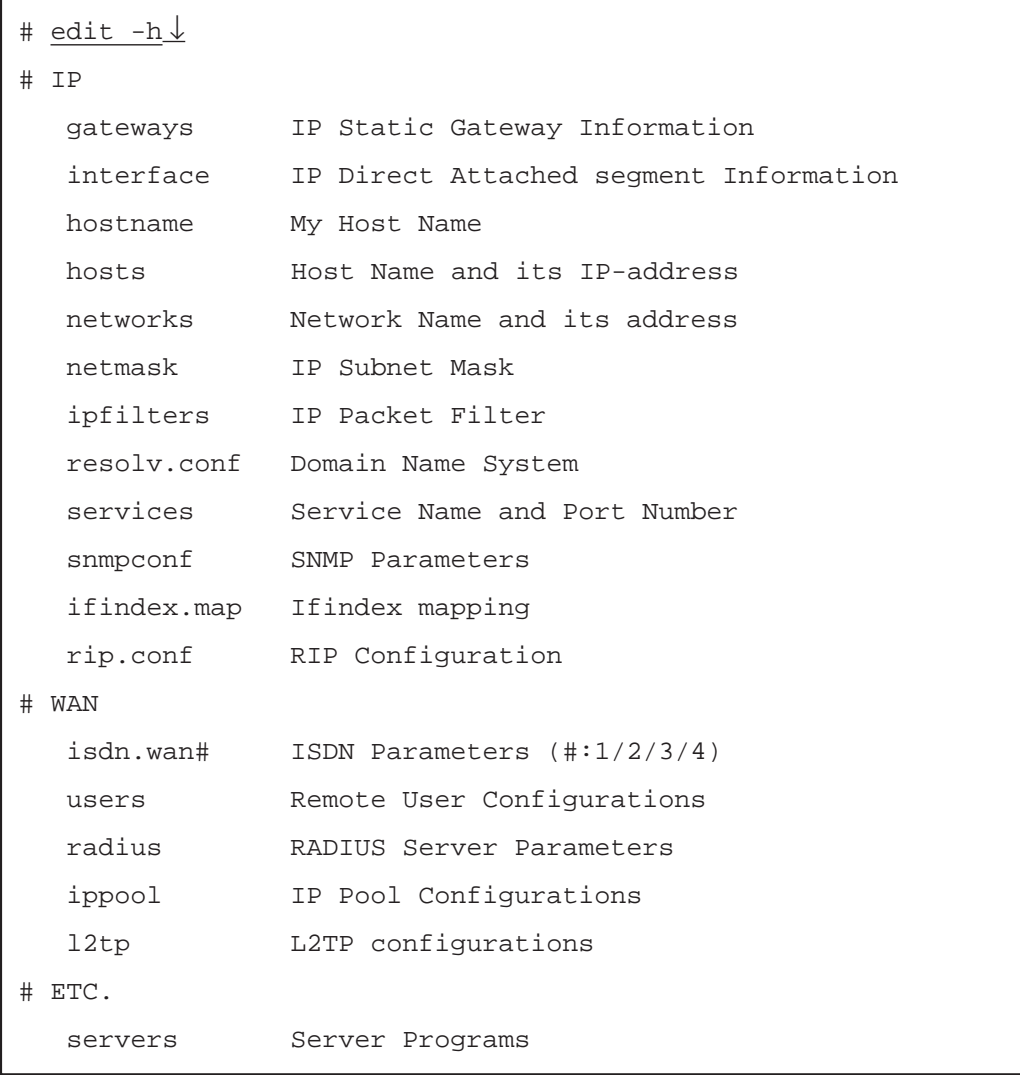

 $\operatorname{edit}$   $\downarrow$ 

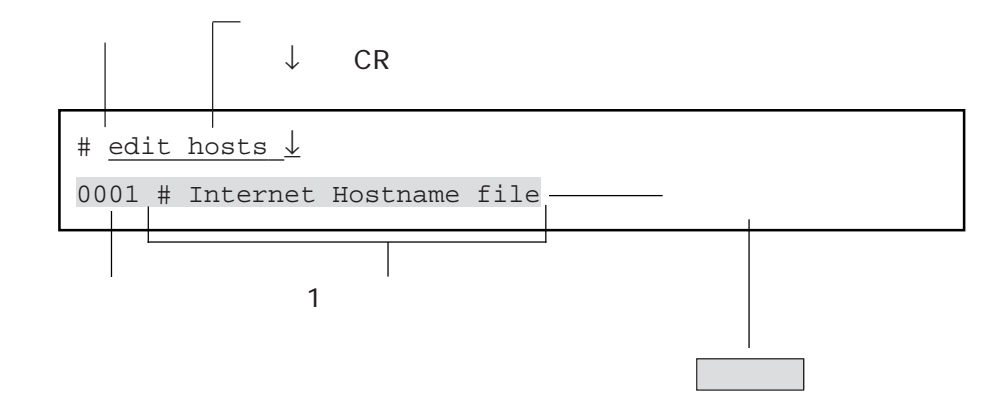

 $(2)$ 

 $(3)$ 

 $A-1$  1  $(j \; 1)$ ) the state  $\Gamma$ 

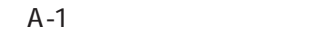

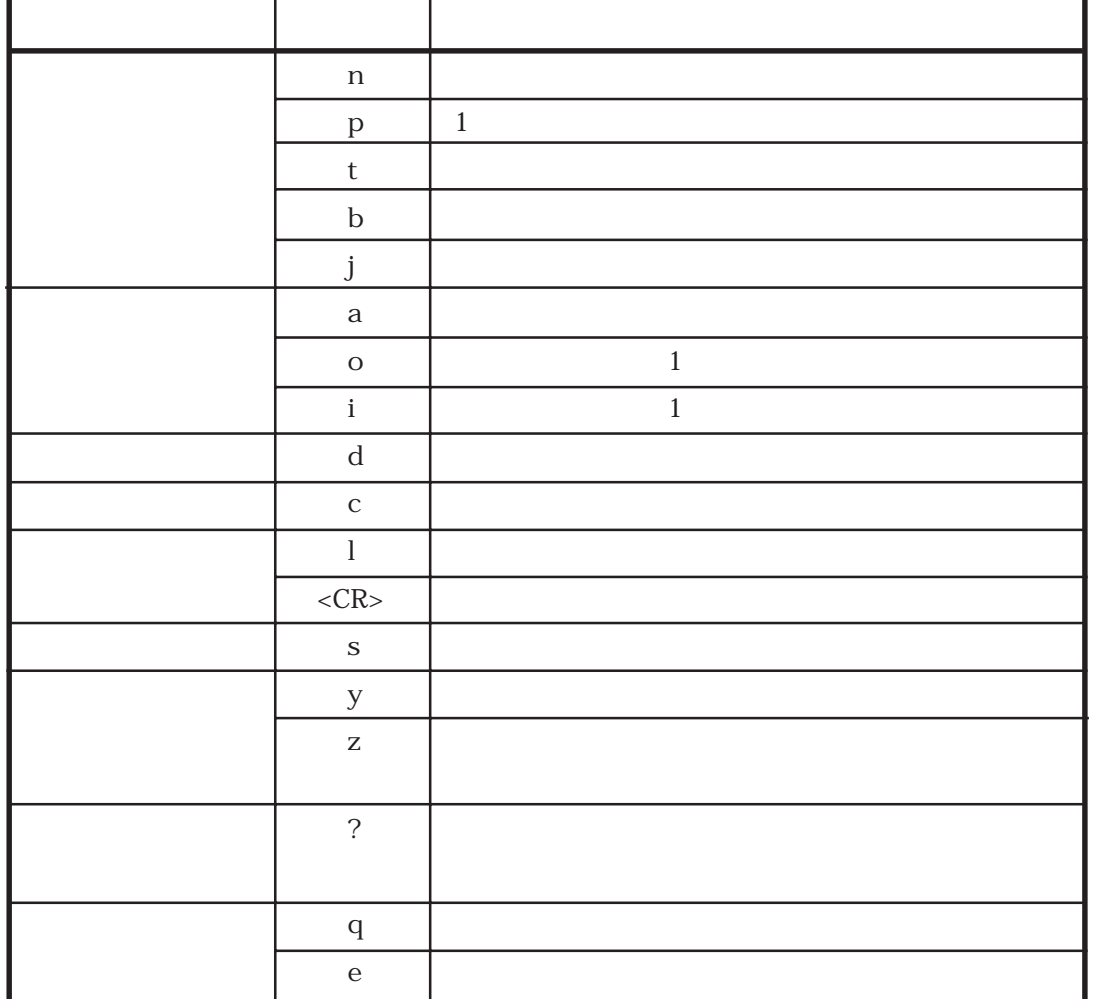

n ----p ----- 1  $t = -1$ b ----j ----- 指定した番号の行に移動する

128.22.0.2 host2

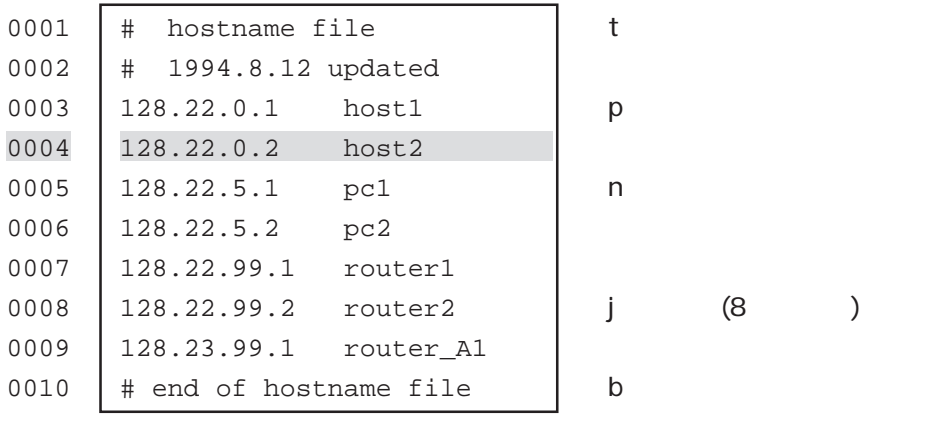

 $(1)$  n

 $\mathbf n$ 

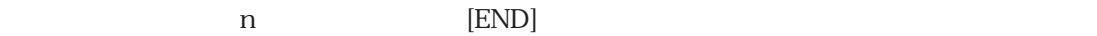

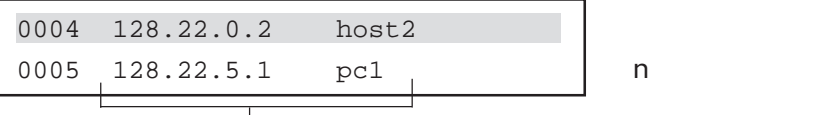

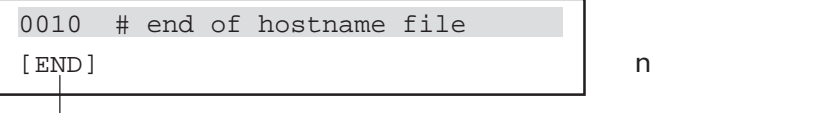

 $(2)$  p

 $p$  1 p [TOP]

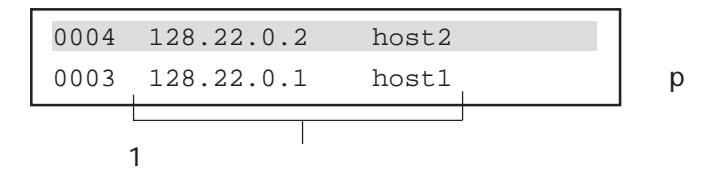

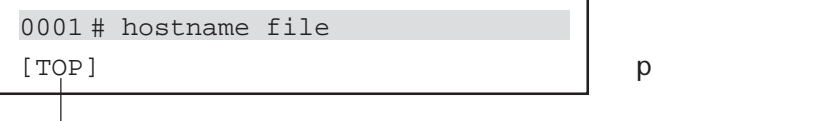

 $(3)$  t

 $t$ 

0004 128.22.0.2 host2 (カレント行) 0001 # hostname file ← tコマンド実行後 

A-6

 $(4)$  b

 $\mathbf b$ 

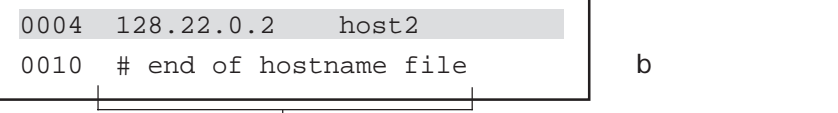

 $(5)$  j

 $\dot{J}$ 

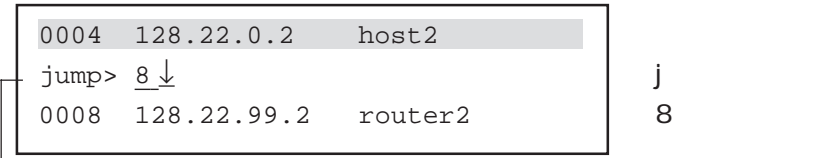

 $\frac{1}{\sqrt{2\pi}}$ 

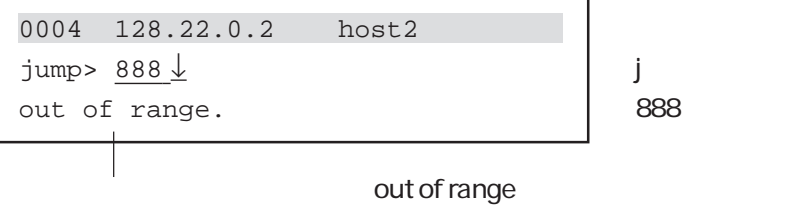

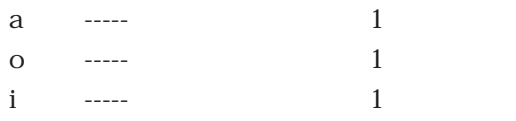

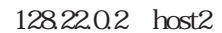

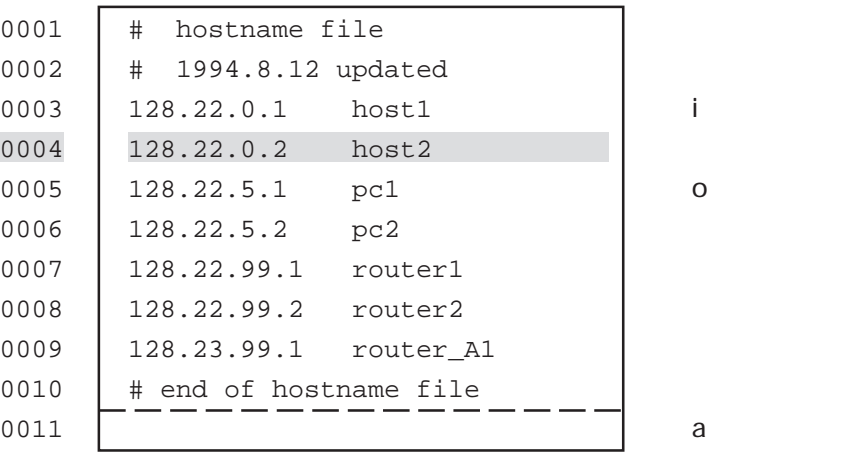

A-8

 $(1)$  a

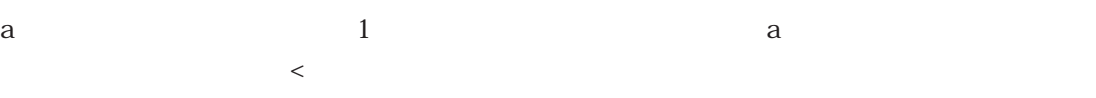

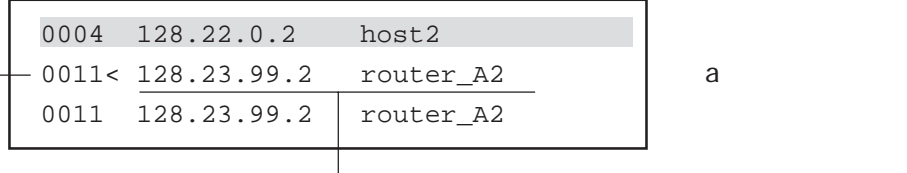

追加する行番号 追加する行を入力する。

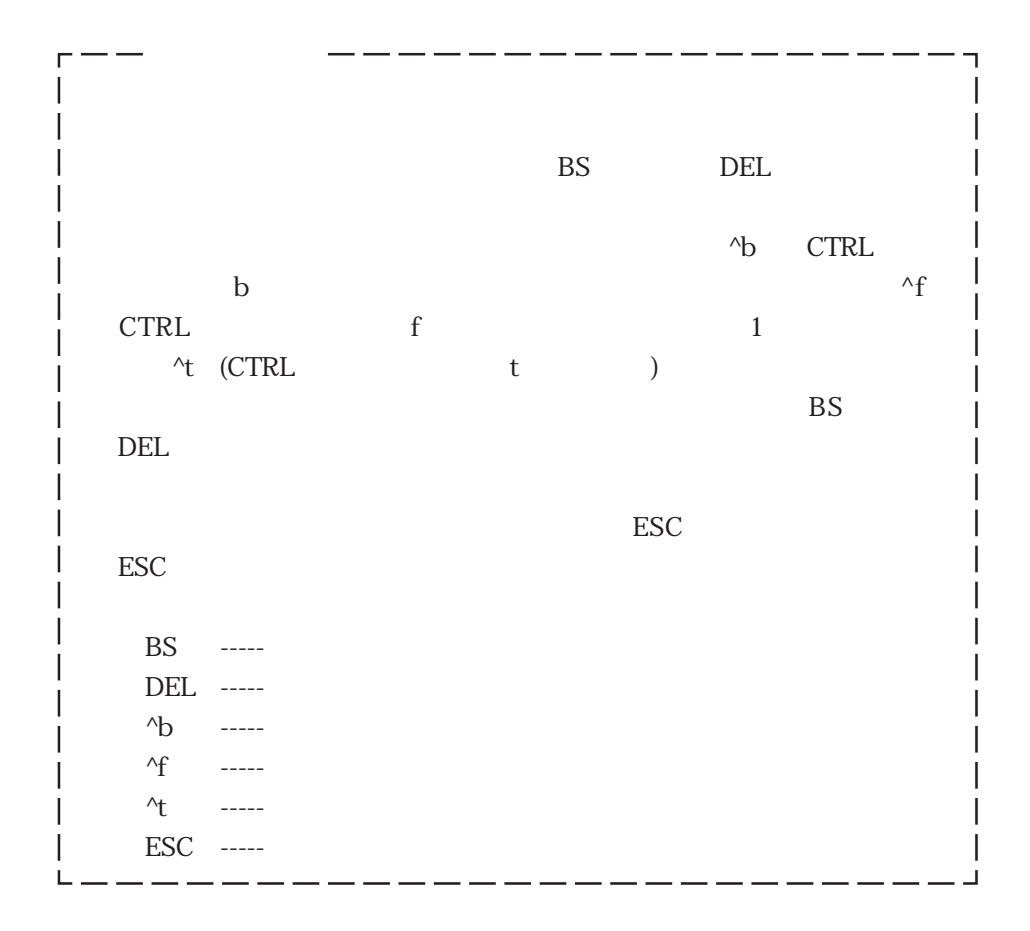

 $(2)$  o

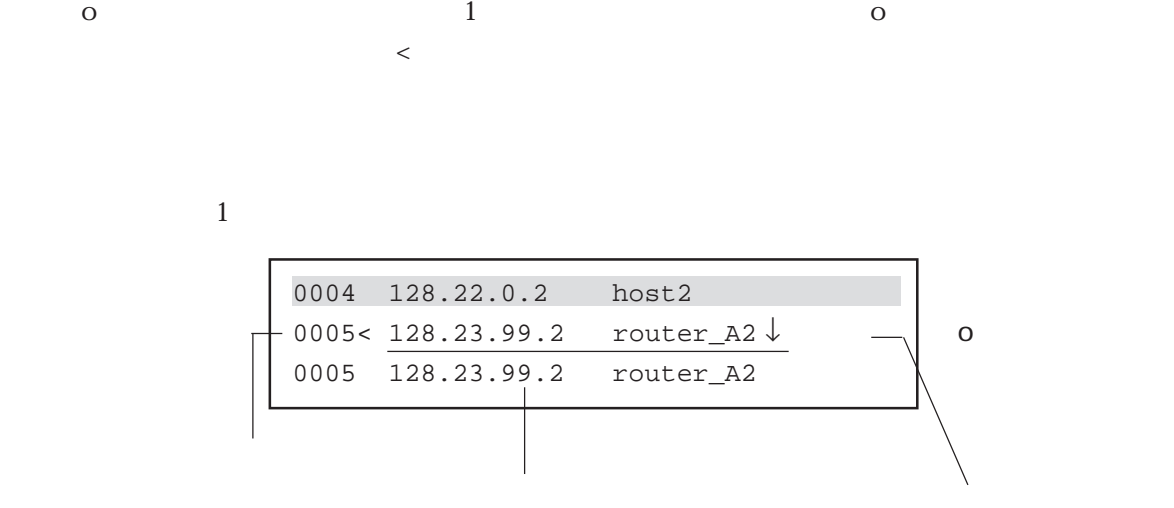

 $(3)$  i

i  $1$  $\prec$ 

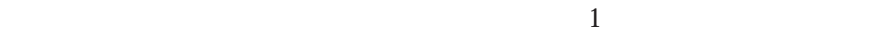

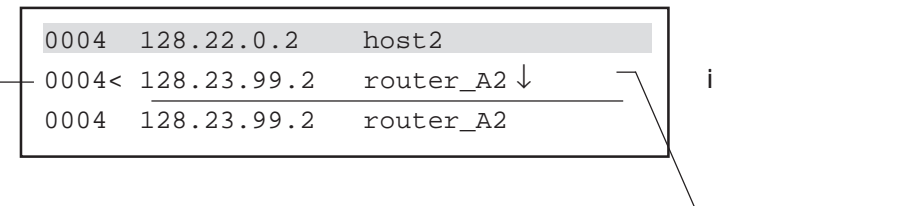

 $(1)$  d d d

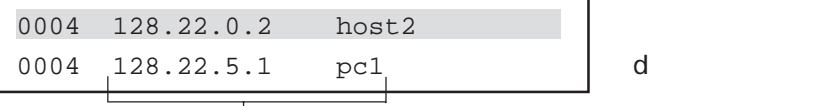

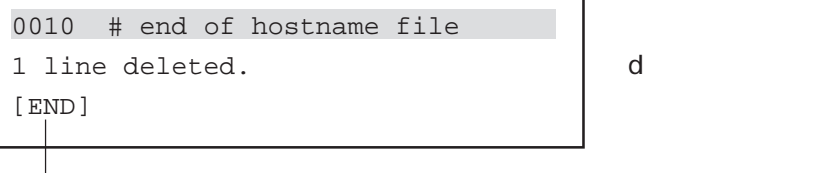

A-11

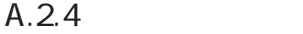

 $(1)$  c c c  $>$  $\sim$ u

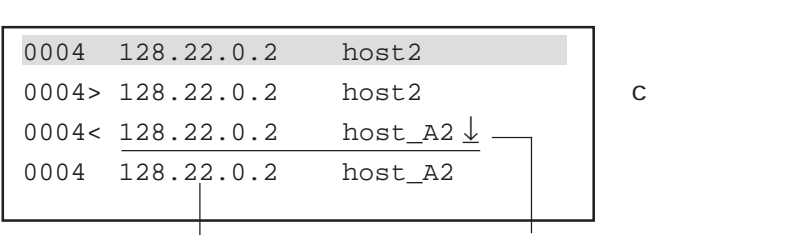

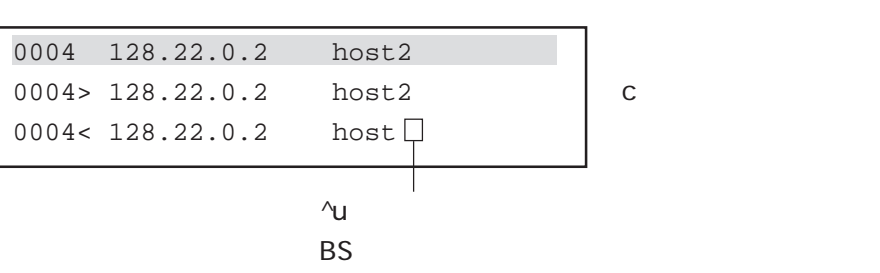

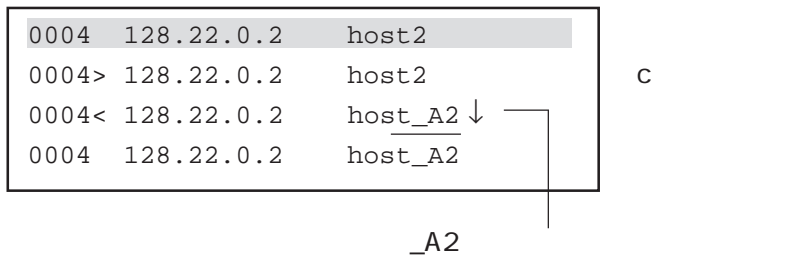

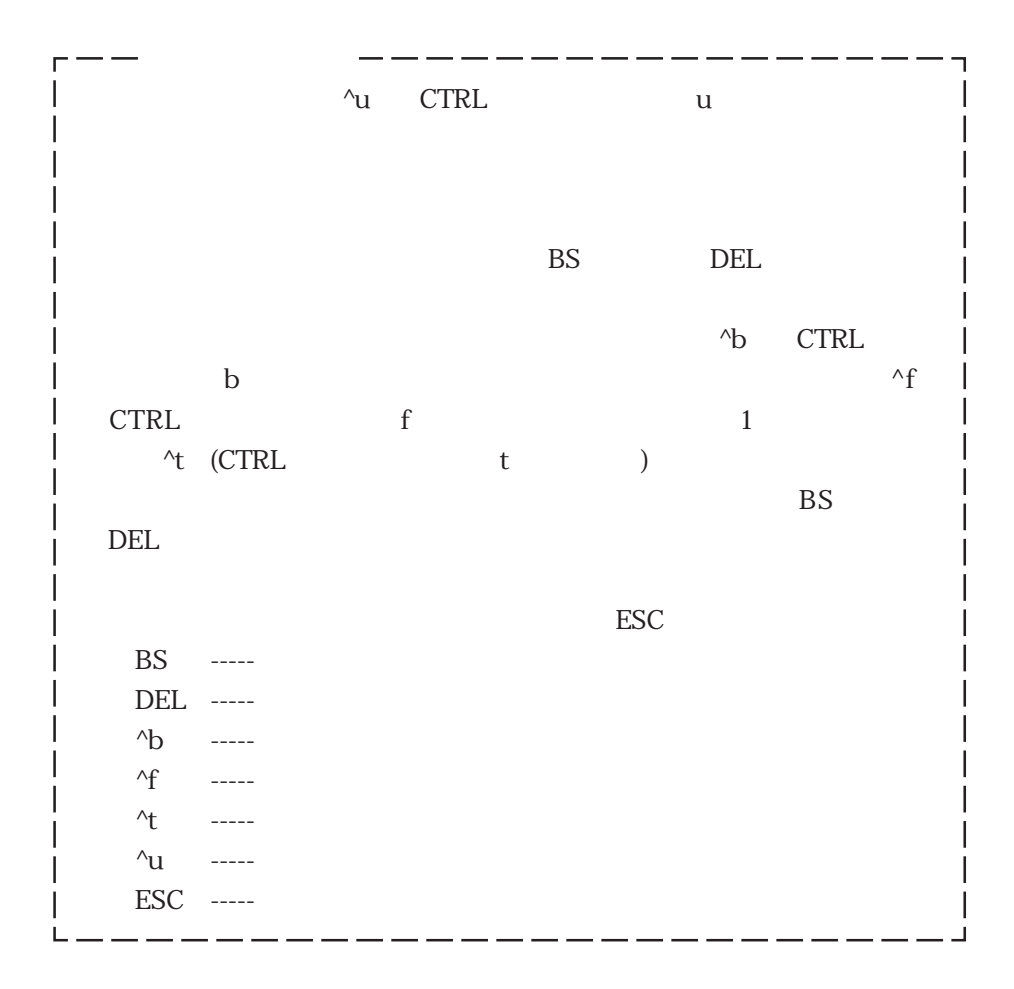

 $(1)$ 

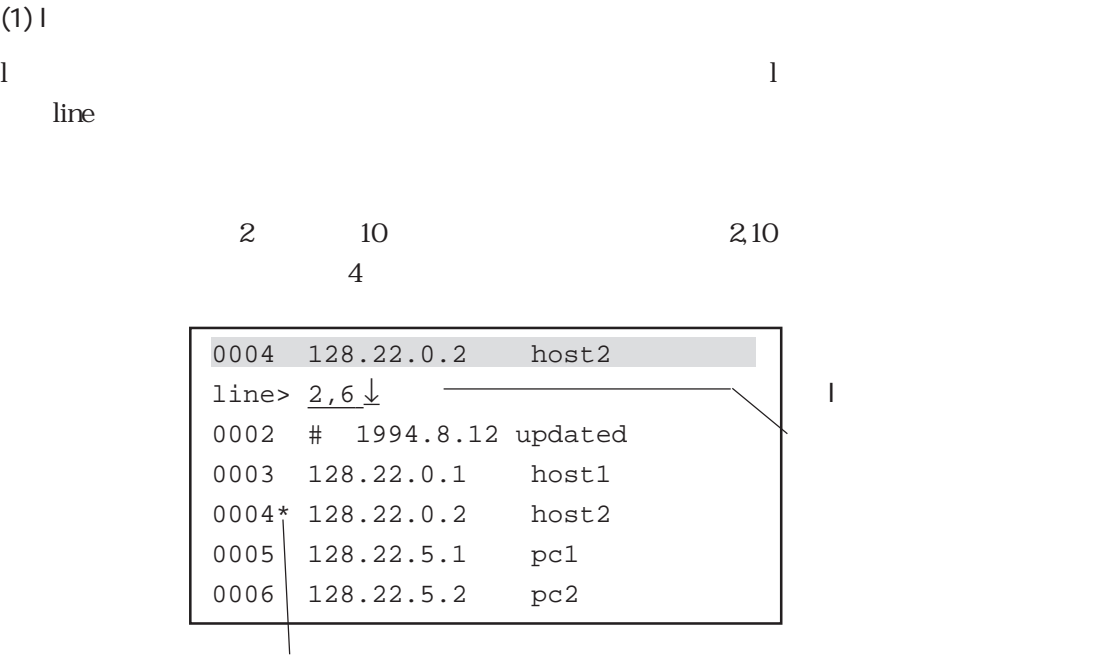

 $\star$ 

 $(2)$ 

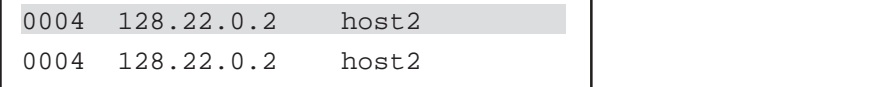

 $(1)$  s  $\mathbf S$ 「search」は、本来の文字列の入力情報を入力しています。<br>これは、本来の入力情報を入力すると、<br>これは、本来の入力情報を入力すると、

0004 128.22.0.2 host2  $search > route\_A1$  ↓ ← search> route\_A1 ↓ ← s 0009 128.23.99.1 router\_A1

 $\mathbf S$ 

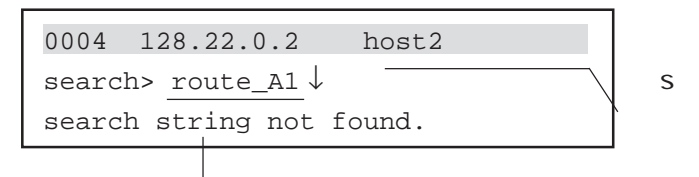

 $(1)$  y

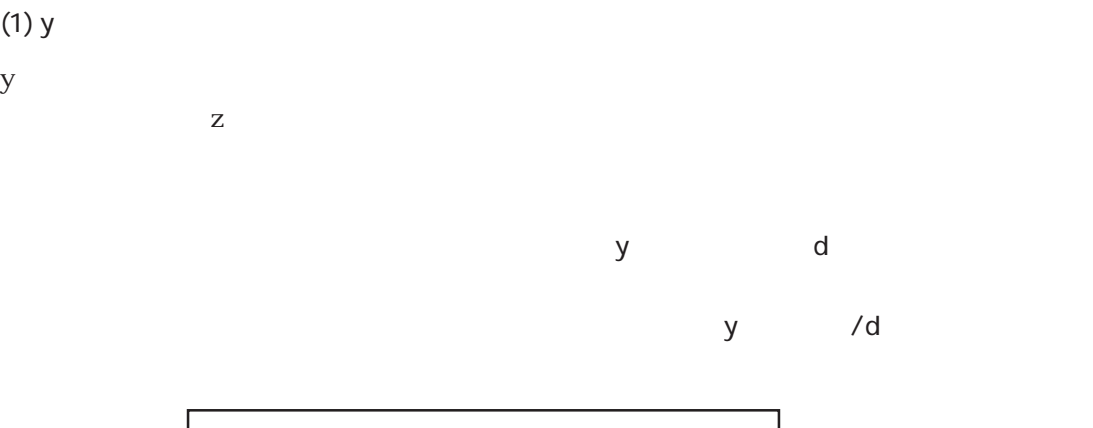

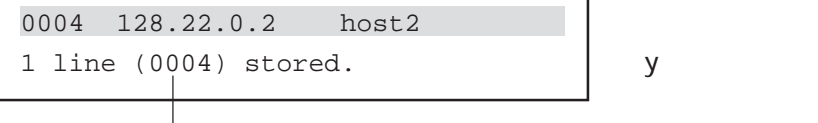

 $(2)$  z  $z$ 

z

 $A.2.2$ 

| 0004 128.22.0.2  | host2 |  |  |
|------------------|-------|--|--|
| 0005< 128.22.0.1 | host1 |  |  |
|                  |       |  |  |

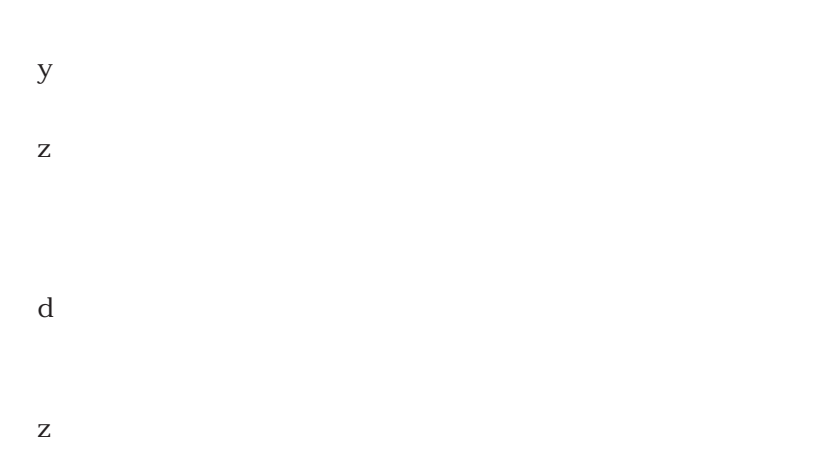

 $(1)$  ? ?  $\overline{a}$ 

I

 $\lambda$ 

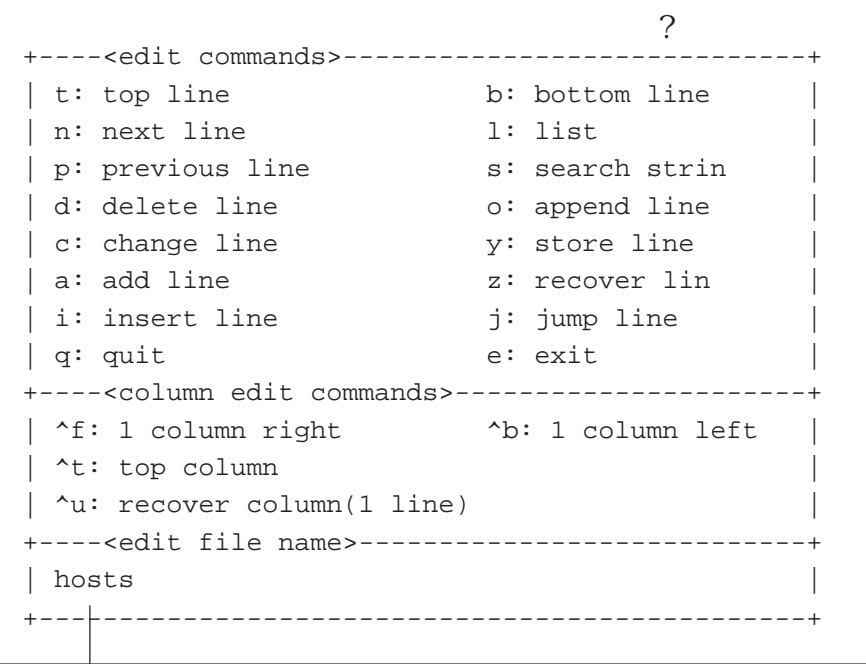

 $(1)$  q q

 $\mathbf q$ 

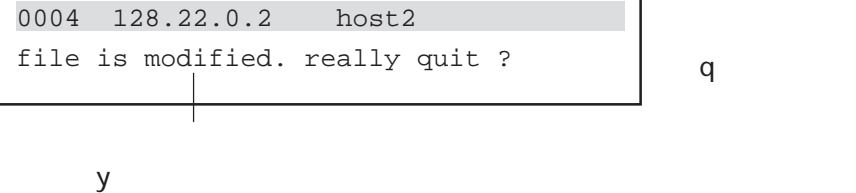

 $y$ 

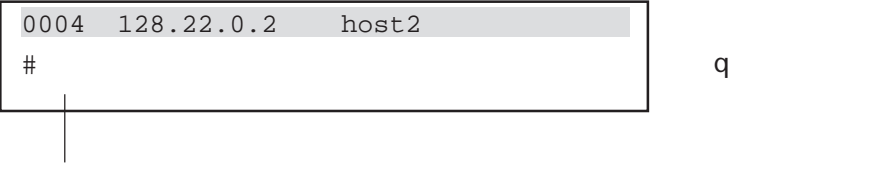

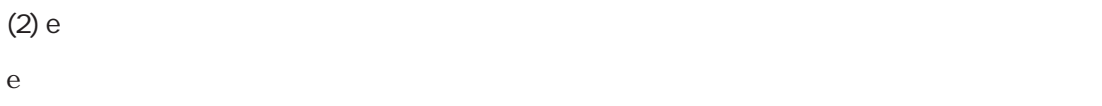

e

write write

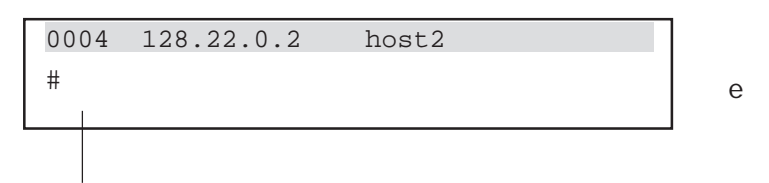

# $\overline{B}$

# syslog

 $\operatorname{syslog}$ 

 $\ddotsc$ 

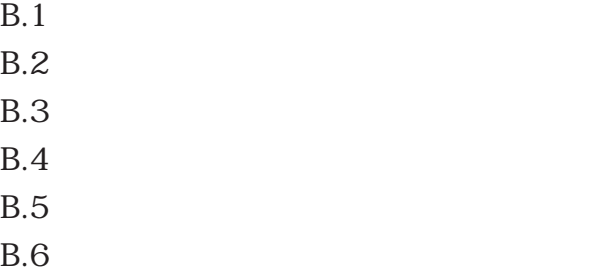

#### $B.1$

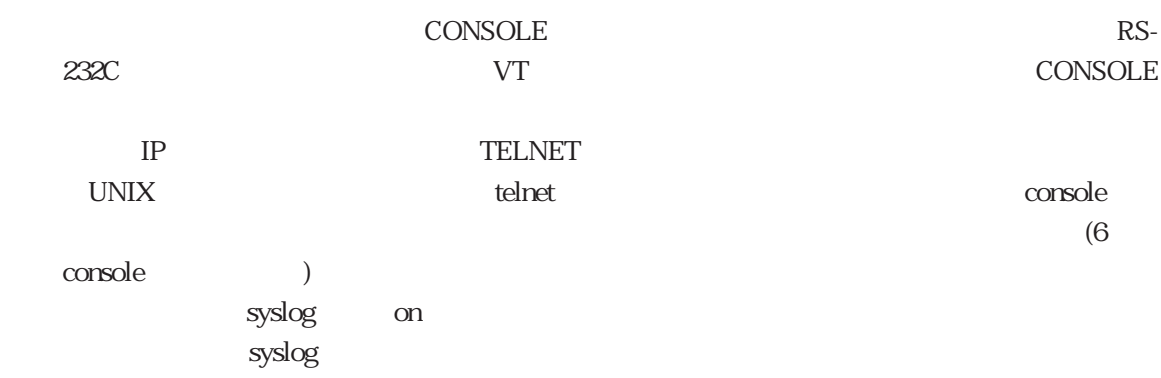

# $B.2$

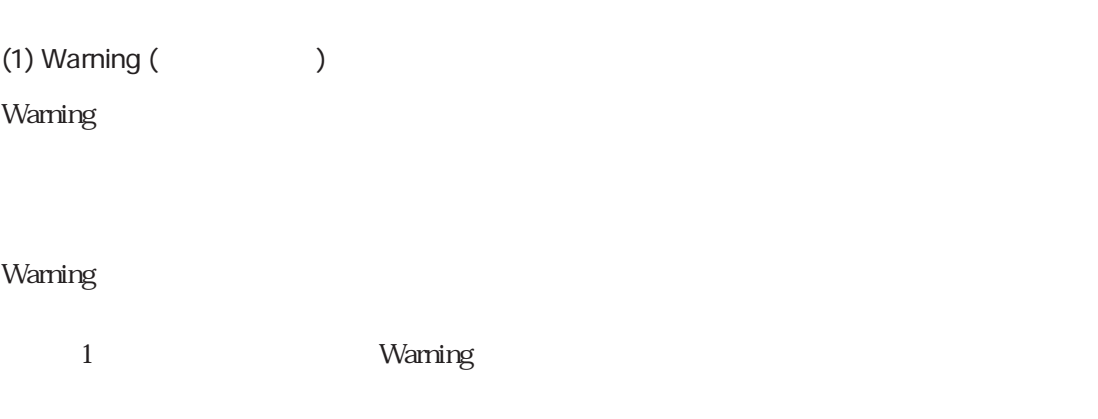

Warning

Warning

Warning Warning Warning
# (2) Warning

## Warning

Warning
1

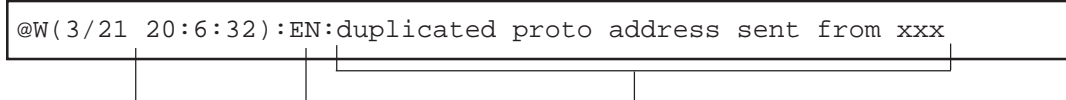

Warning 2

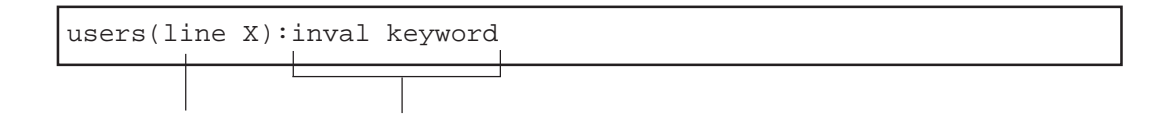

 $B-1$ 

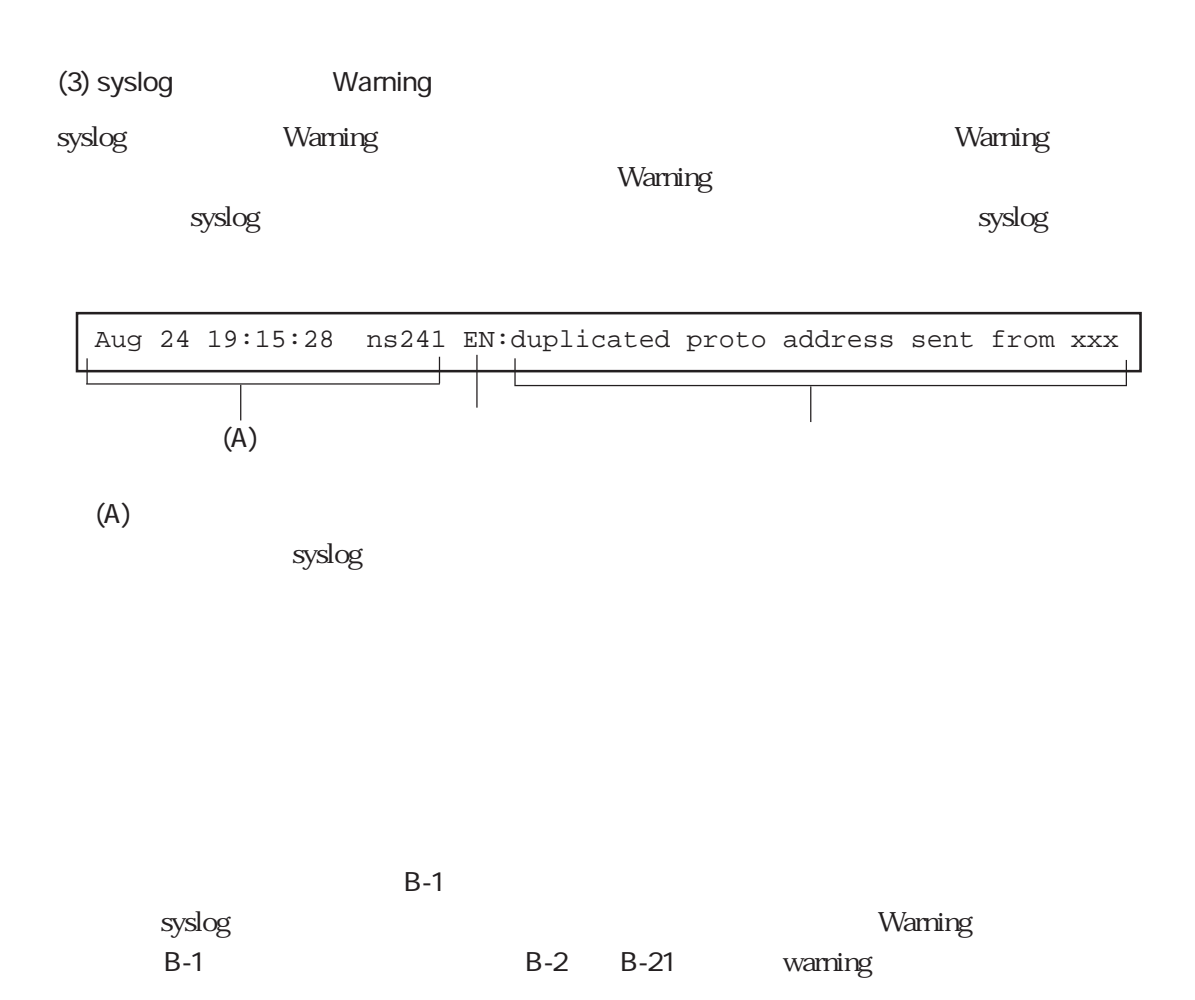

## B-1 Warning

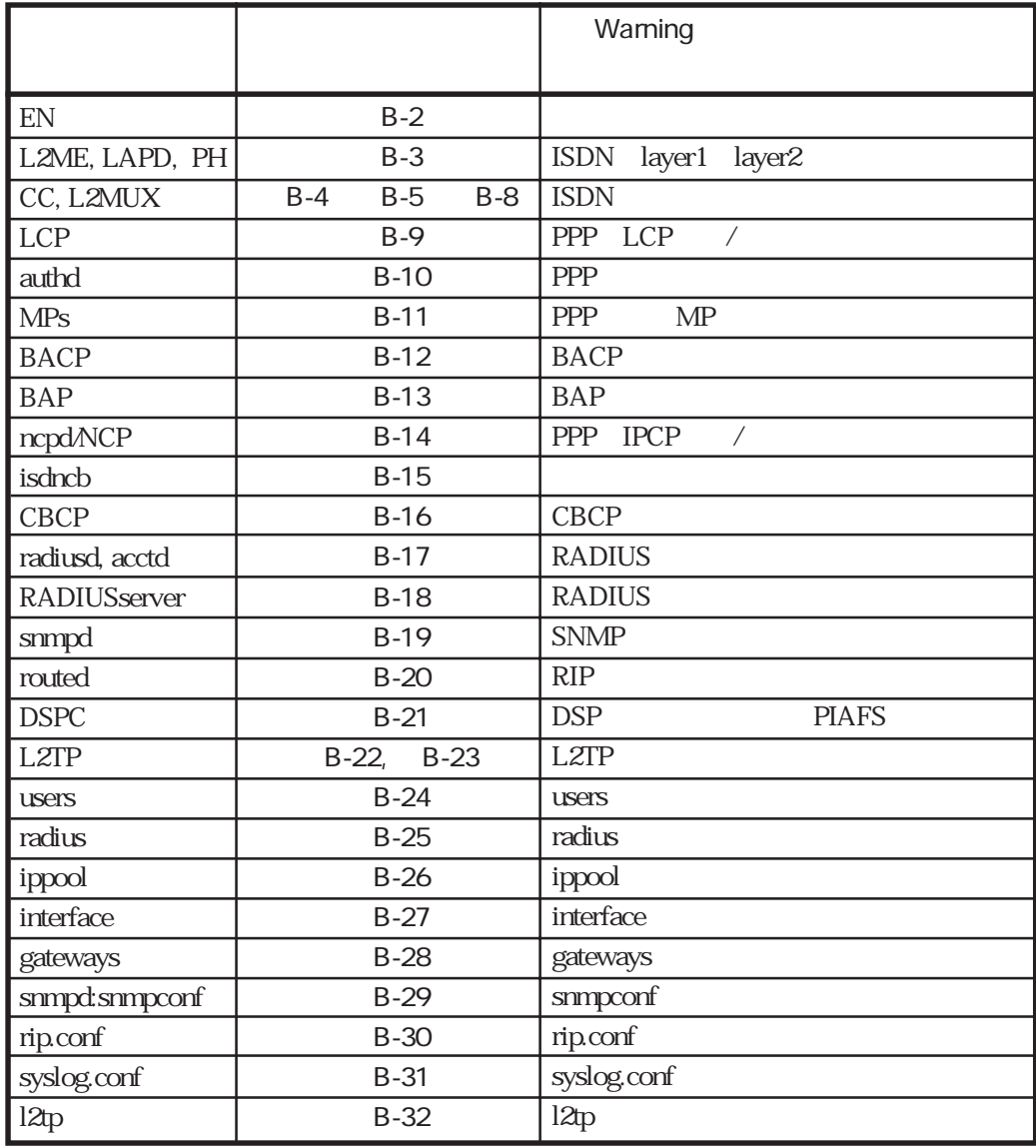

B-1 B-24 Warning syslog

## $B.3$

**EN Warning** 

Warning

B-2 Warning (EN)

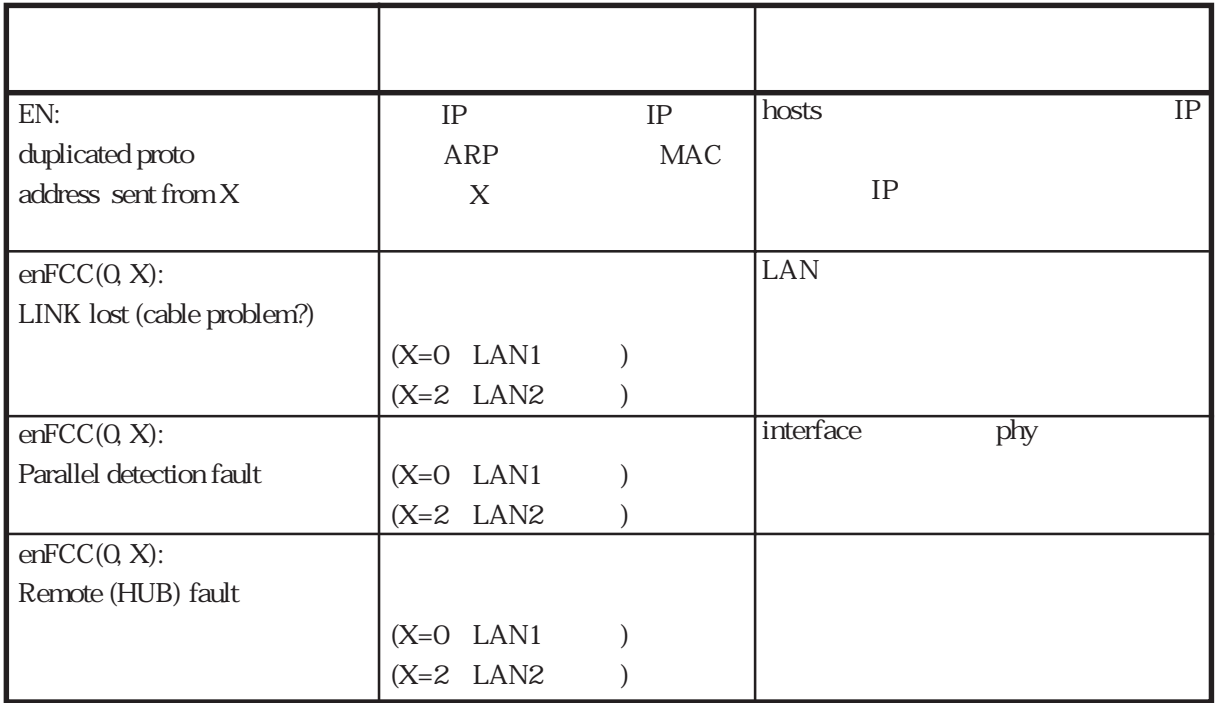

## L2ME /LAPD/PH Warning

ISDN layer1 layer2 Warning

B-3 Warning (L2ME/LAPD/PH)

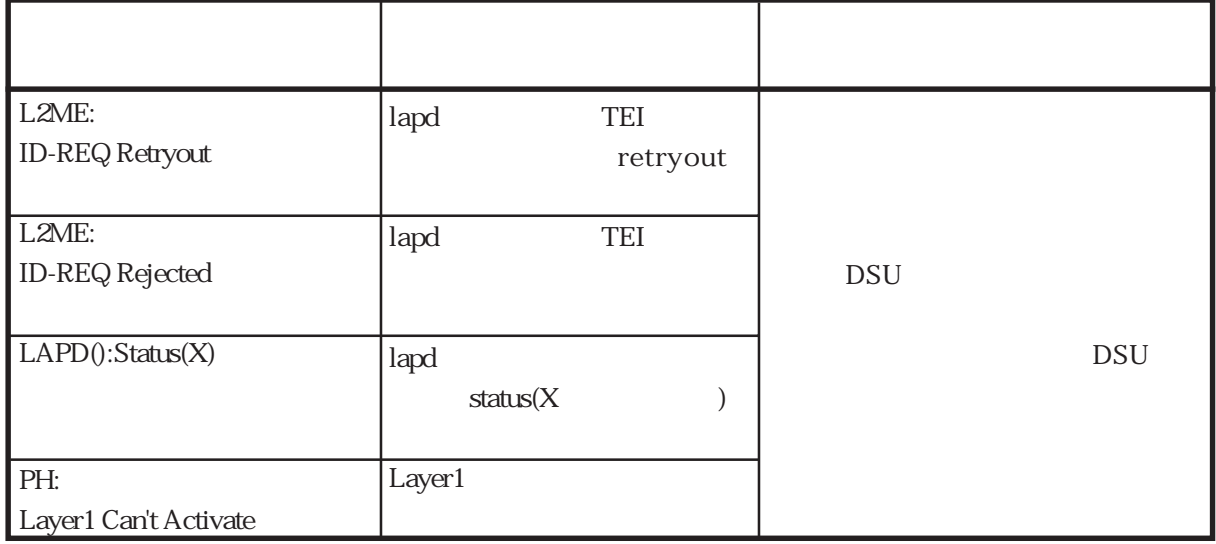

CC/L2MUX Warning

ISDN Warning

## CC Warning

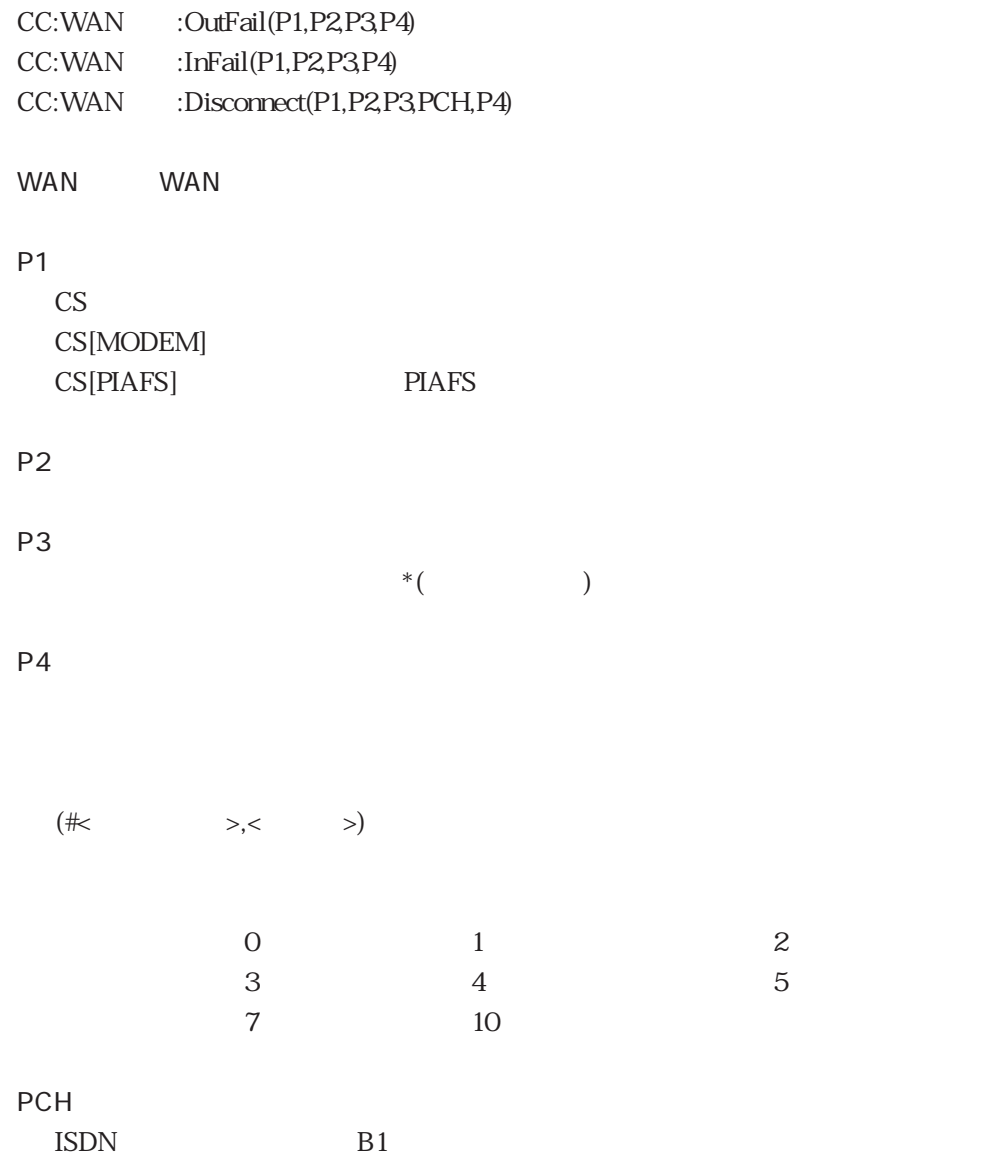

#### L2MUX Warning

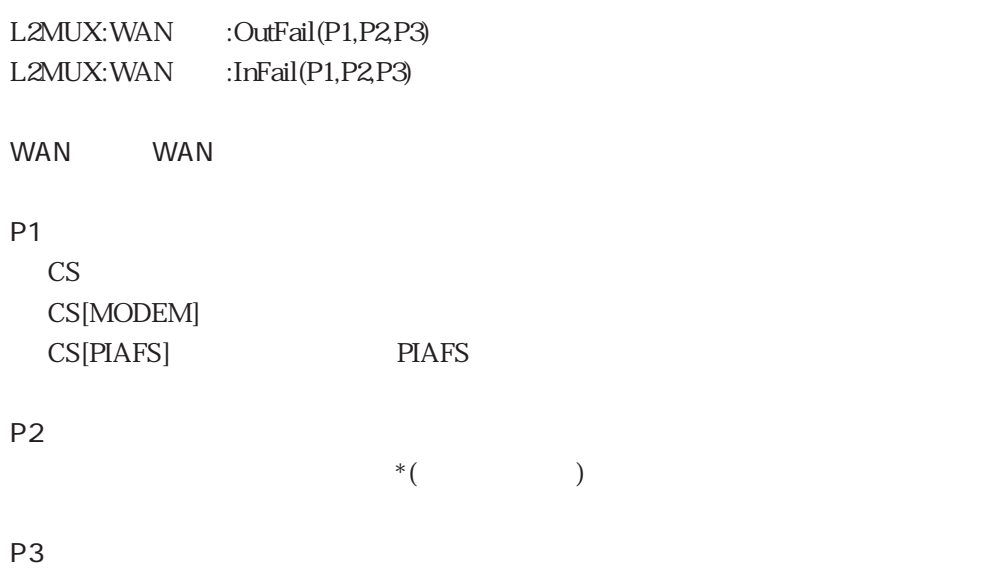

#### $CC$

```
CC:WAN1:OutFail(CS,3,0123456789,user busy(#17,4))
CC:WAN1:InFail(CS,86,0123456789,clid auth fail)
CC:WAN1:Disconnect(CS,3,0123456789,lapd/layer1 error)
```
#### L2MUX

```
L2MUX:WAN1:OutFail(CS,0123456789,channel busy)
L2MUX:WAN1:InFail(CS,0123456789,incompatible)
```
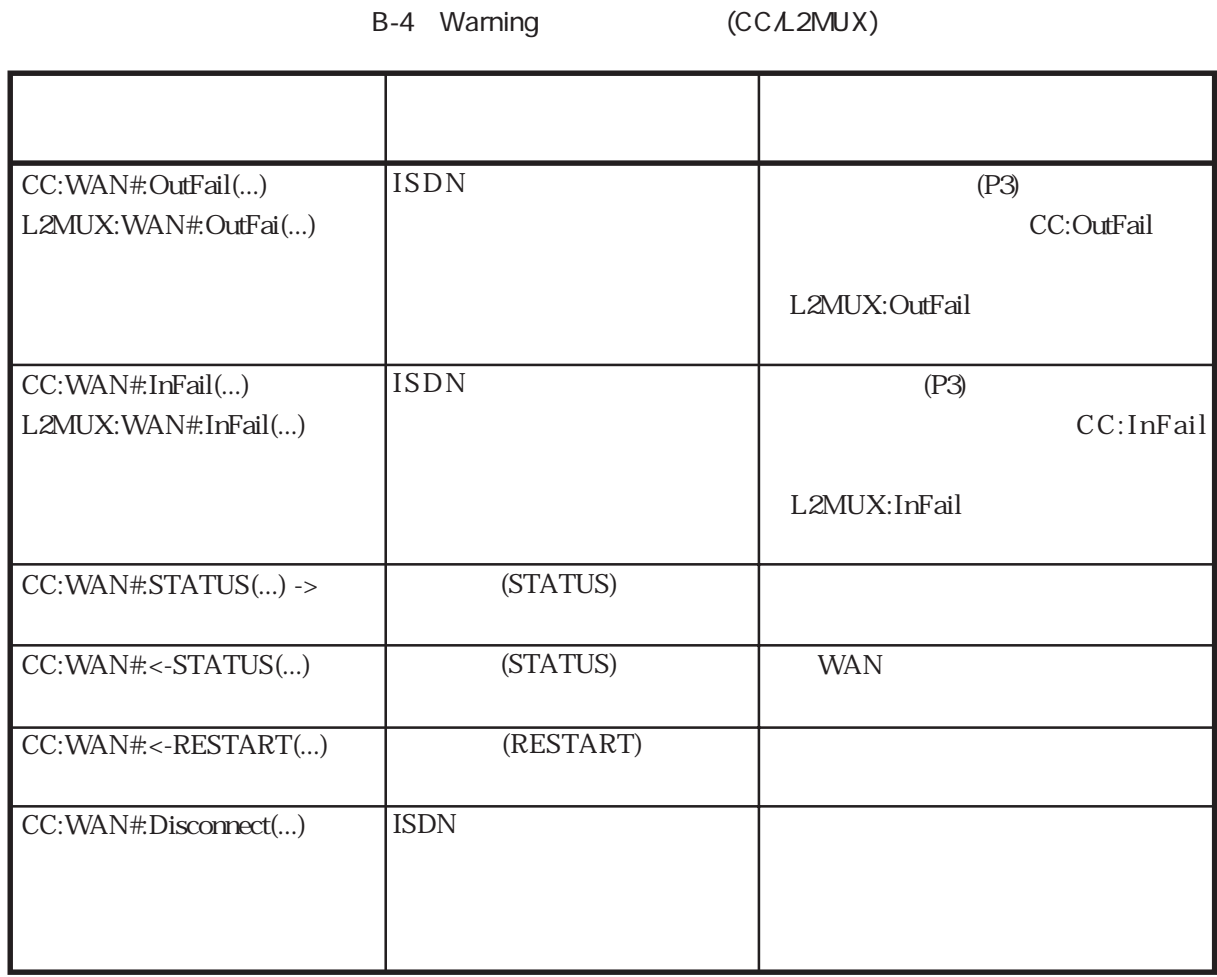

#### B-5 CC:OutFail

 $(1 / 2)$ 

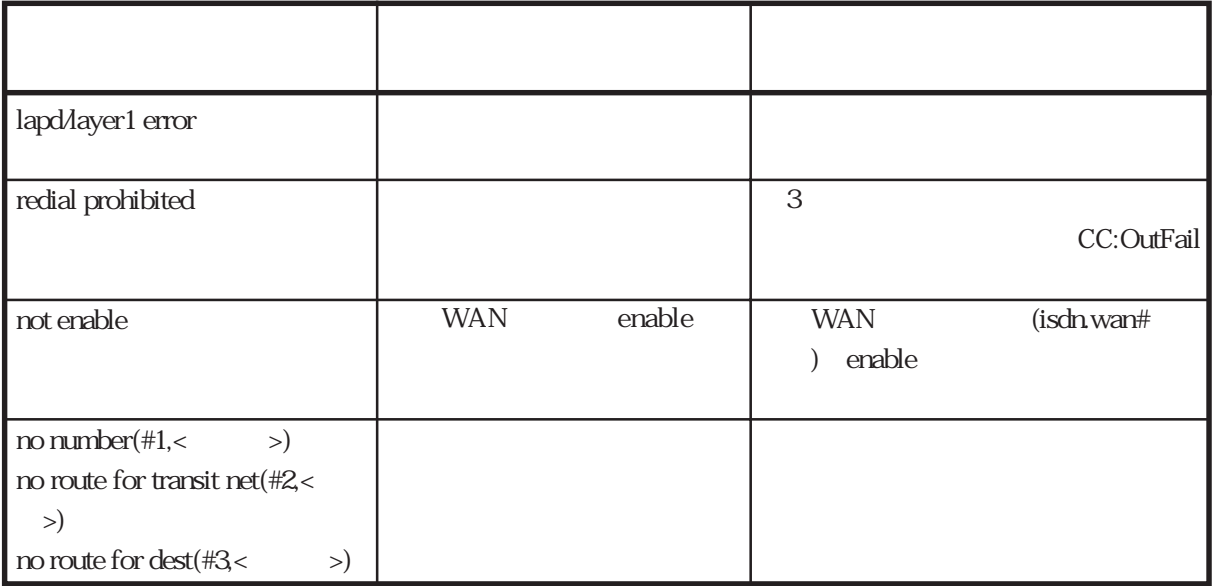

#### B-5 CC:OutFail

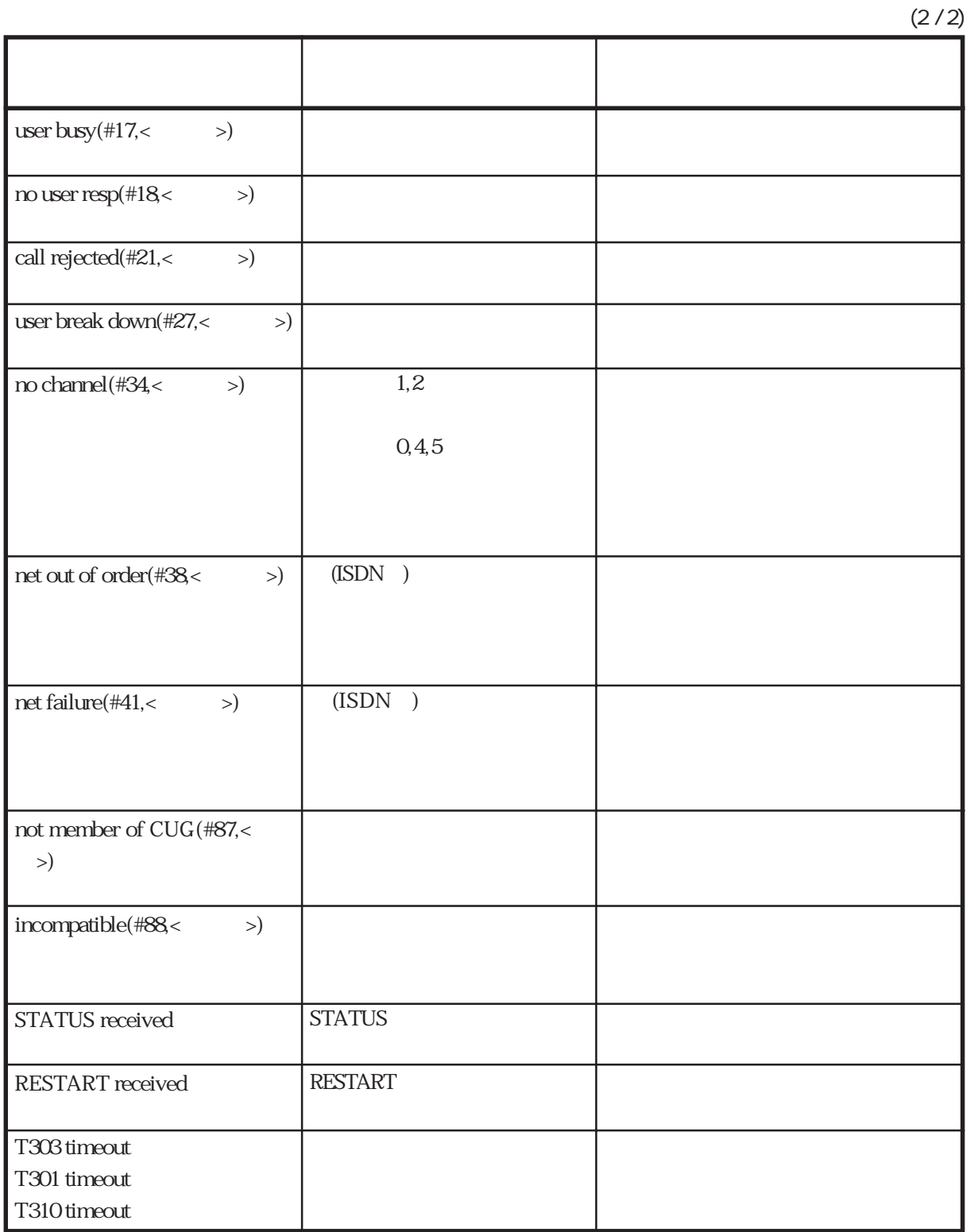

#### B-6 L2MUX:OutFail

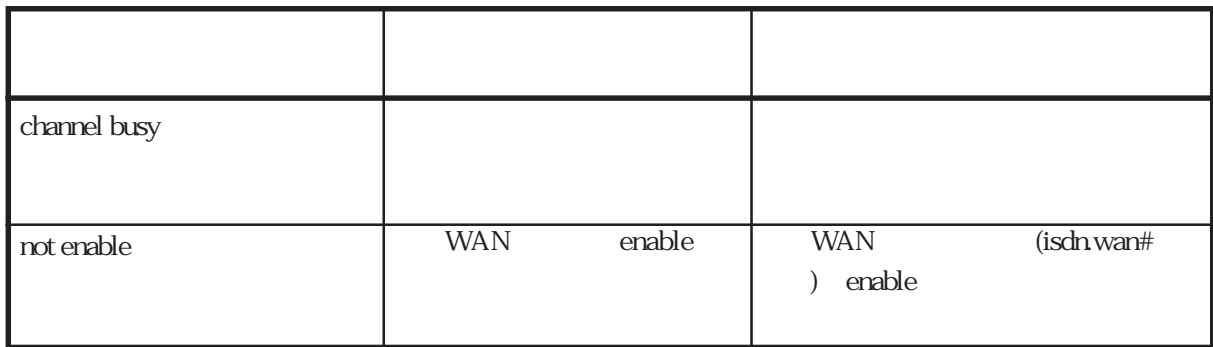

#### B-7 CC:InFail

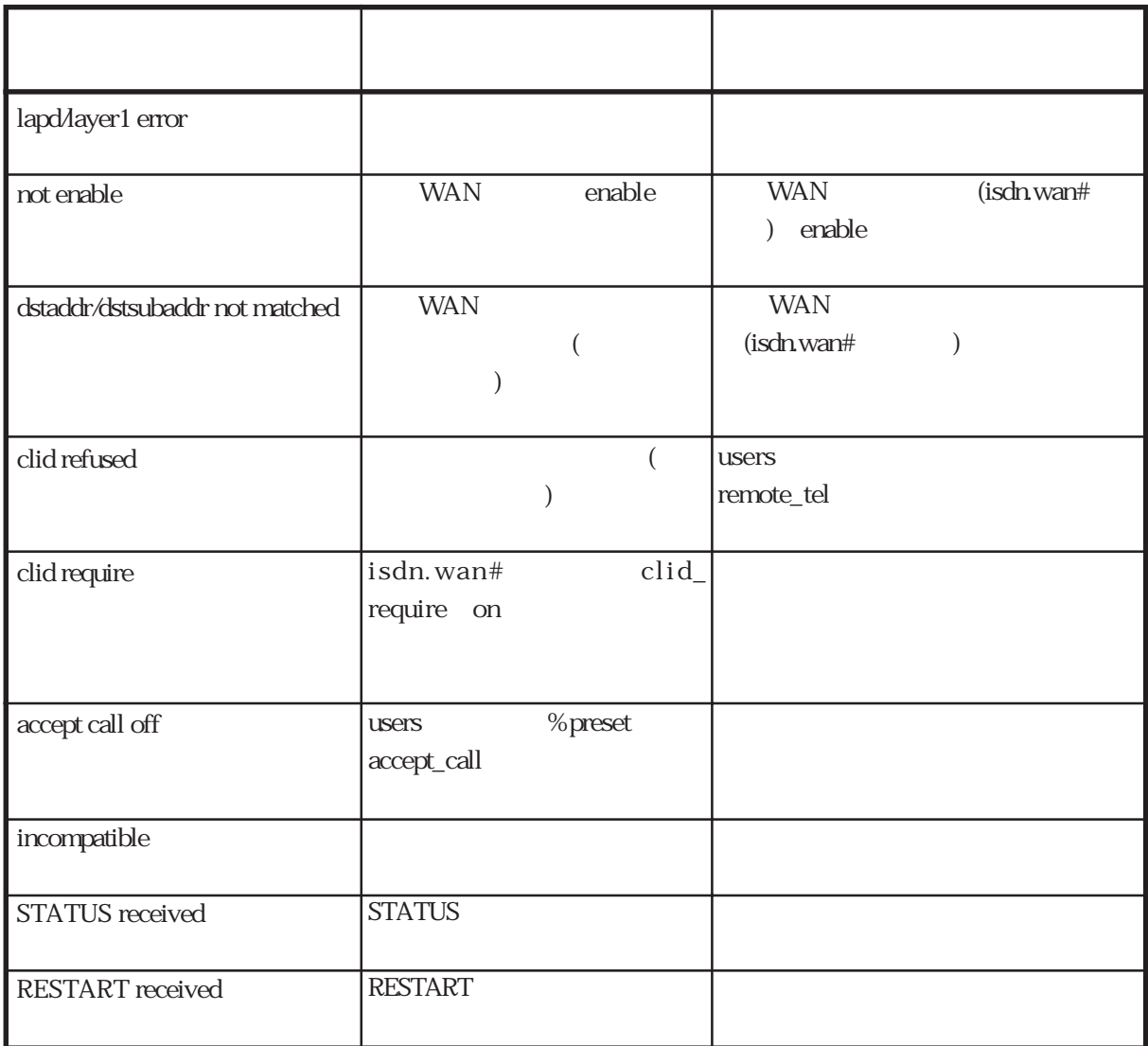

#### B-8 L2MUX:InFail

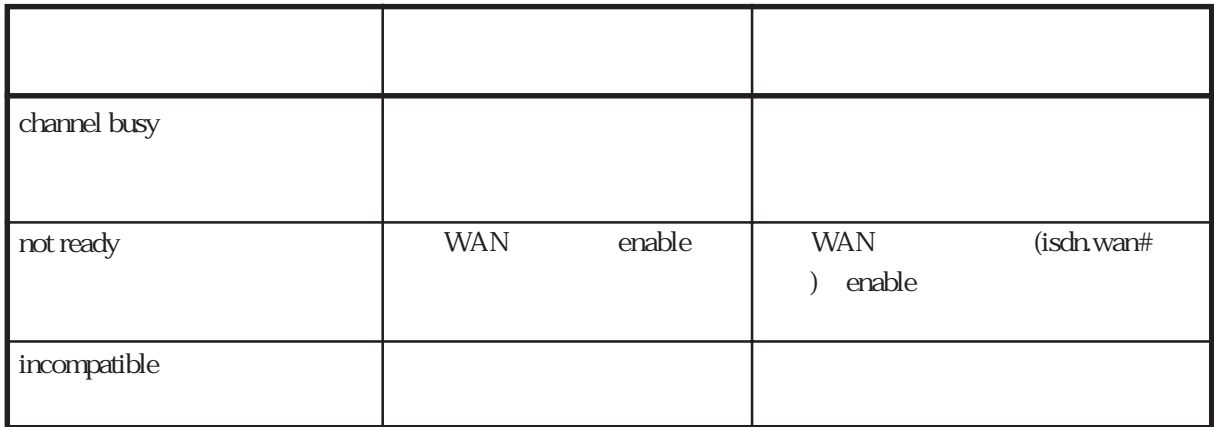

**LCP Warning** PPP LCP / Warning LCP P1 P2 P1:識別番号を示し、以下の5つのフォーマットに分かれています。 ISDN (mm)  $mm \sim$ ISDN WANxx/Byy xx WAN yy:Bチャネル番号 ールス<br>
ISDN<br>
ISDN LACmm mm L2TP LAC ISDN LACmm WANxx/Byy mm xx WAN yy B L2TP LNS (LNSmm)  $mm \sim$ P<sub>2</sub>

PPP PPP PPP

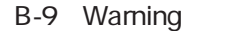

LCP

 $1 / 2$ 

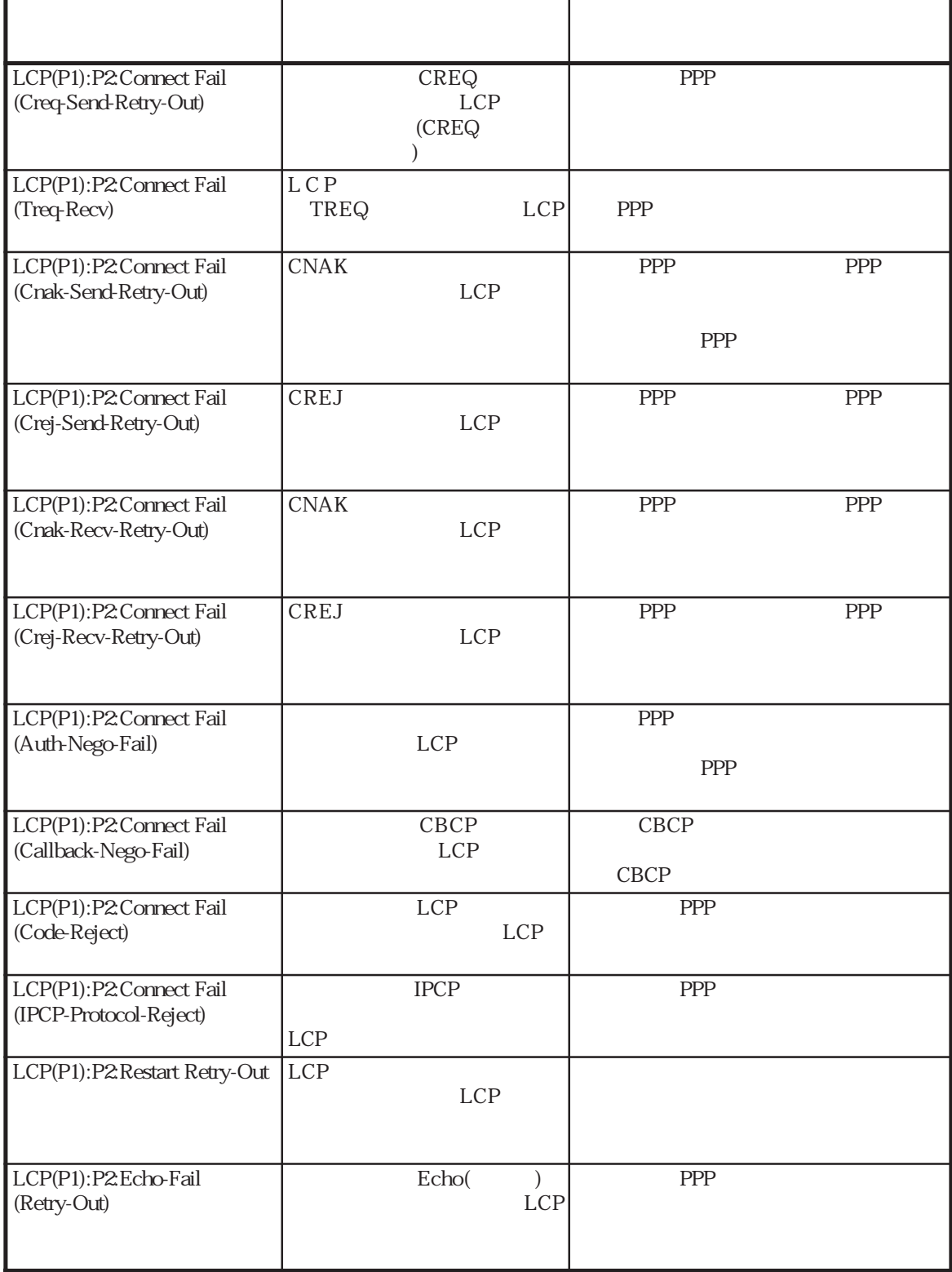

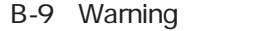

 $2 / 2$ 

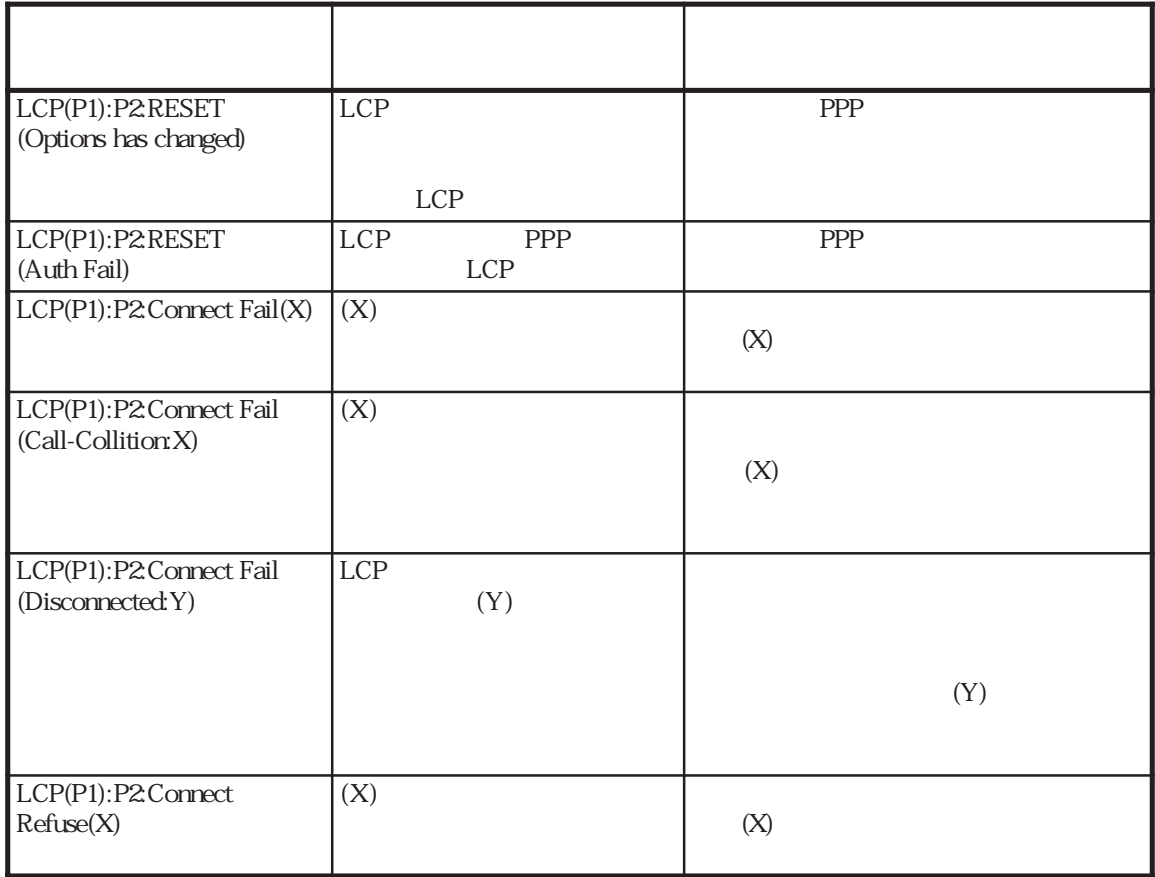

LCP

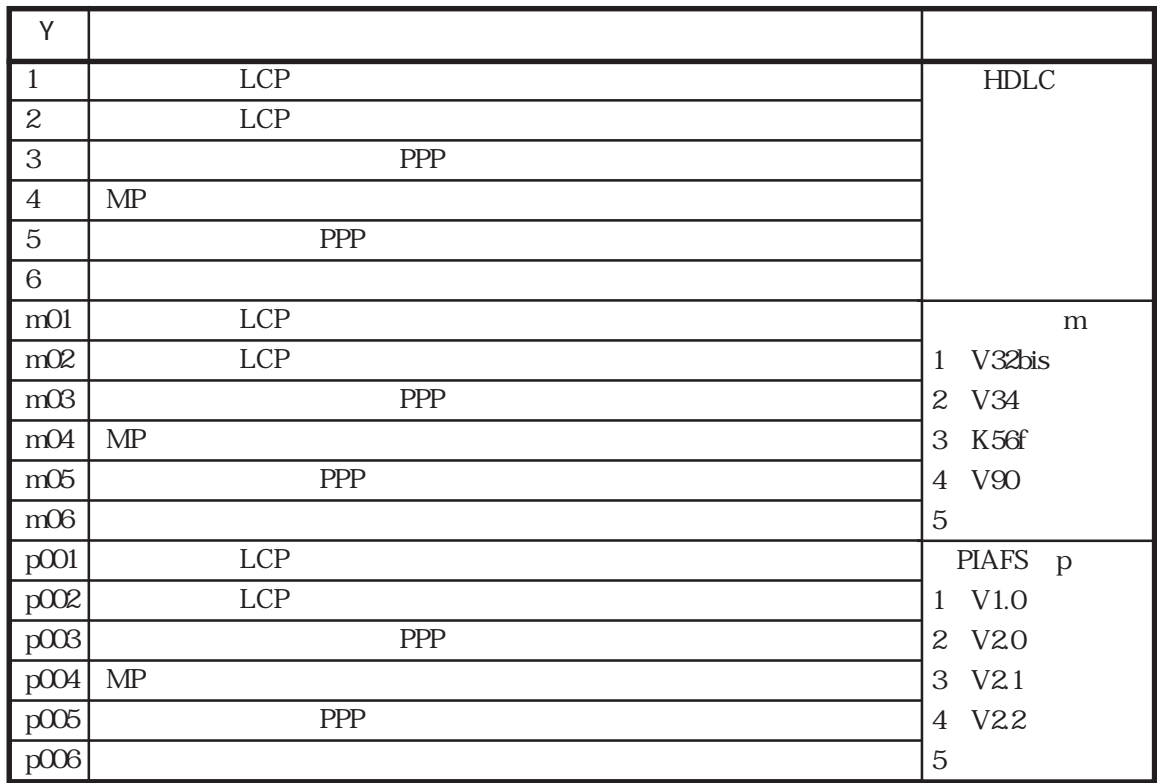

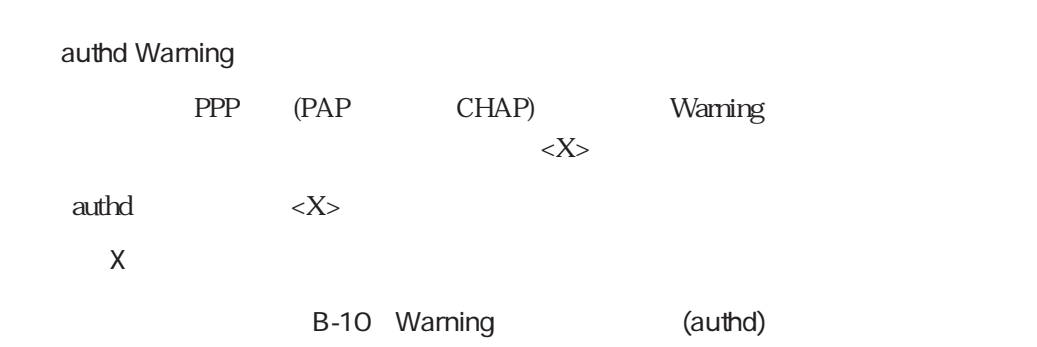

 $(1 / 3)$ 

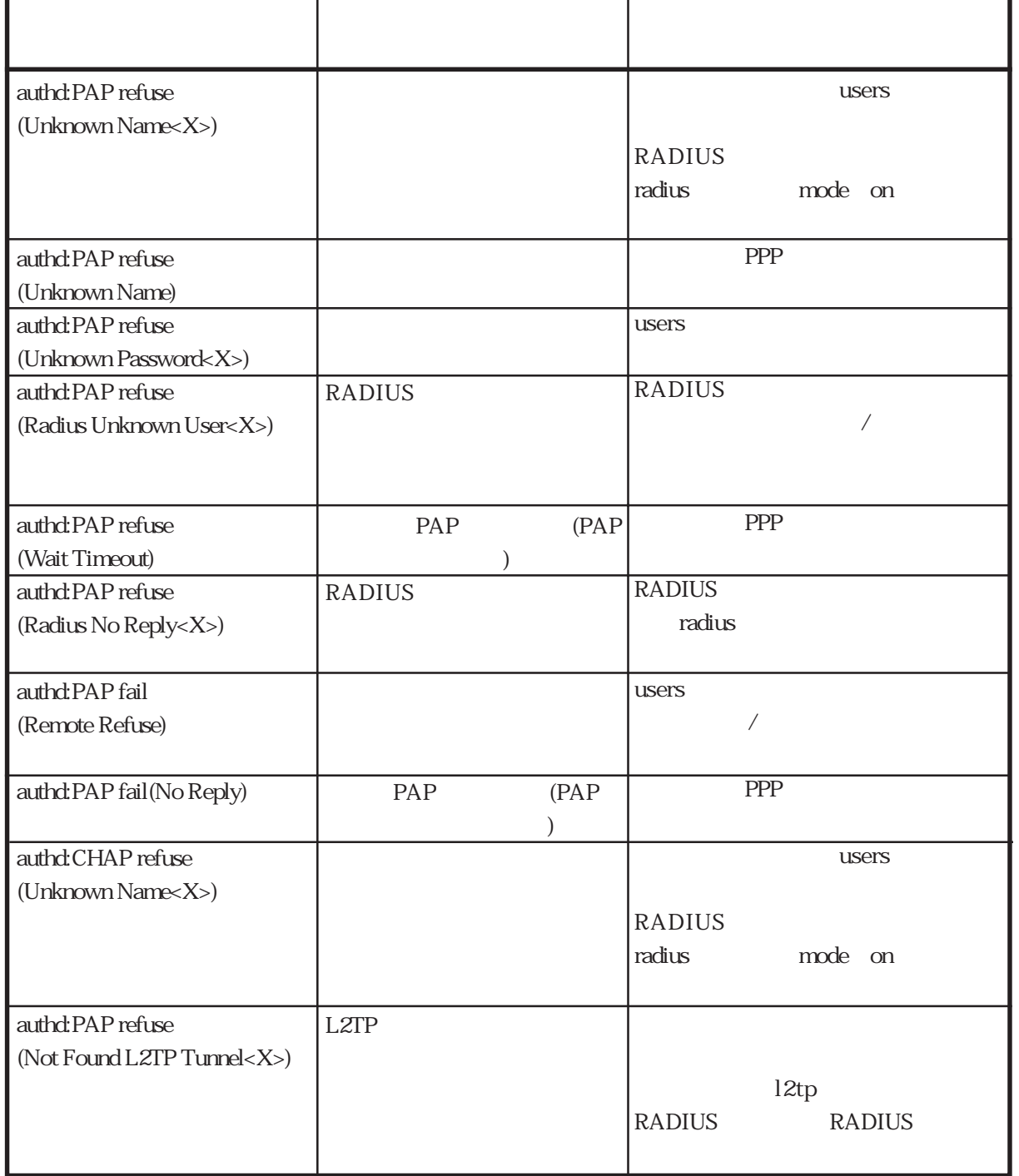

H

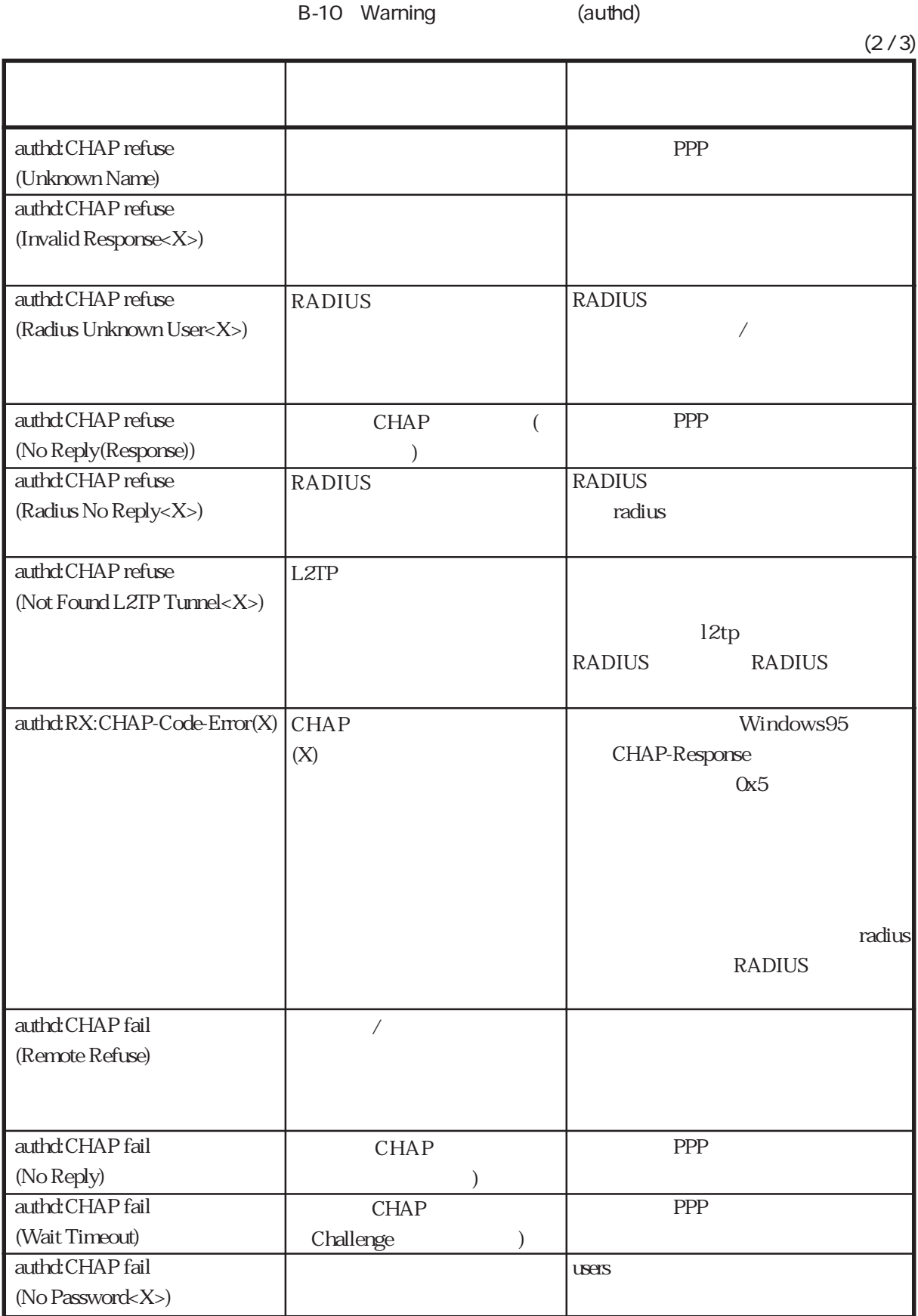

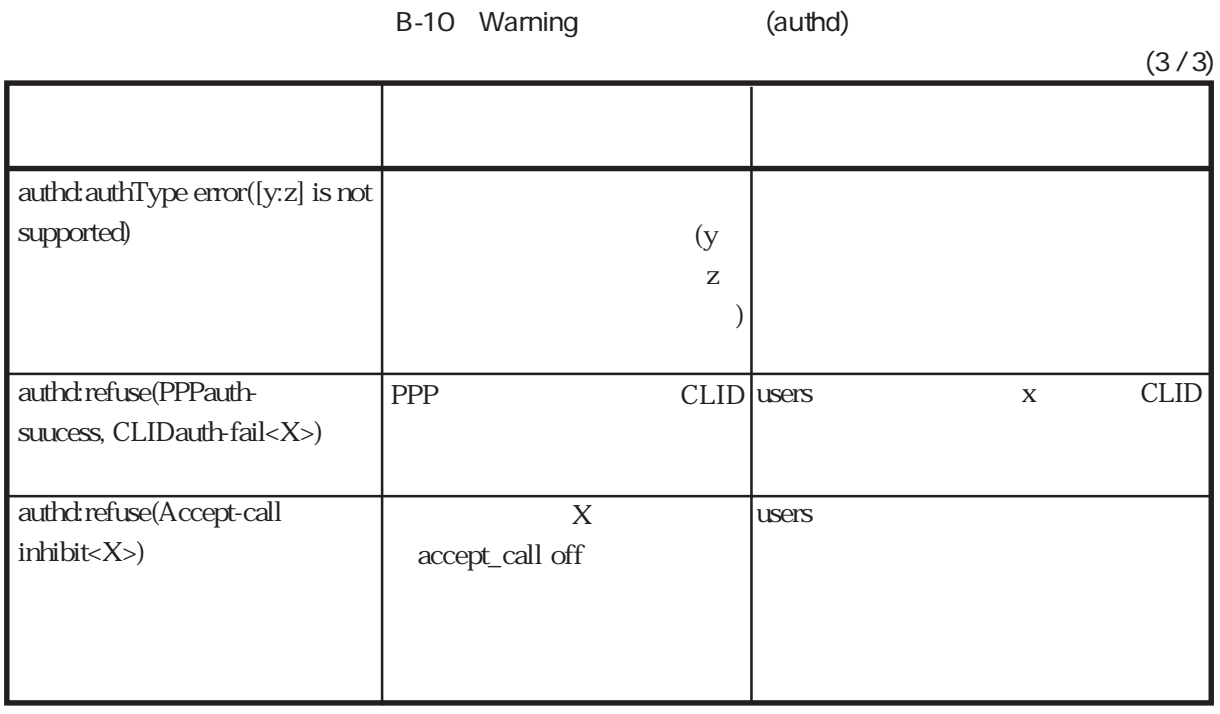

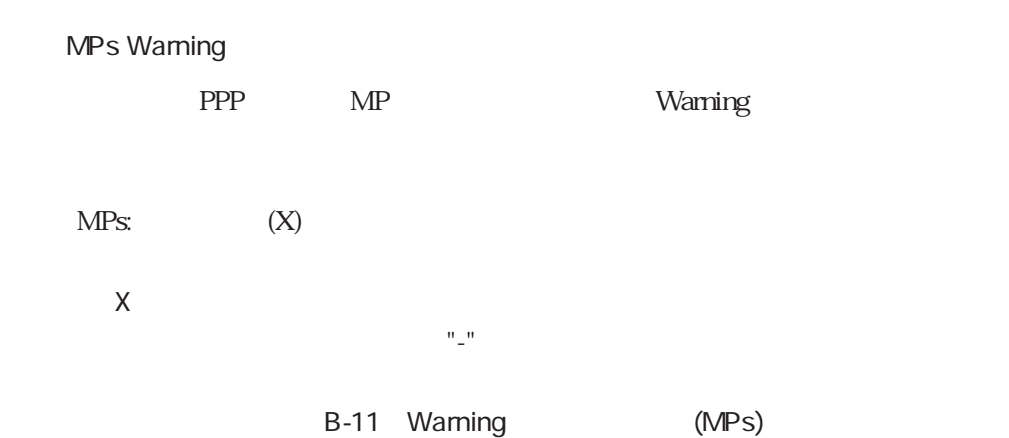

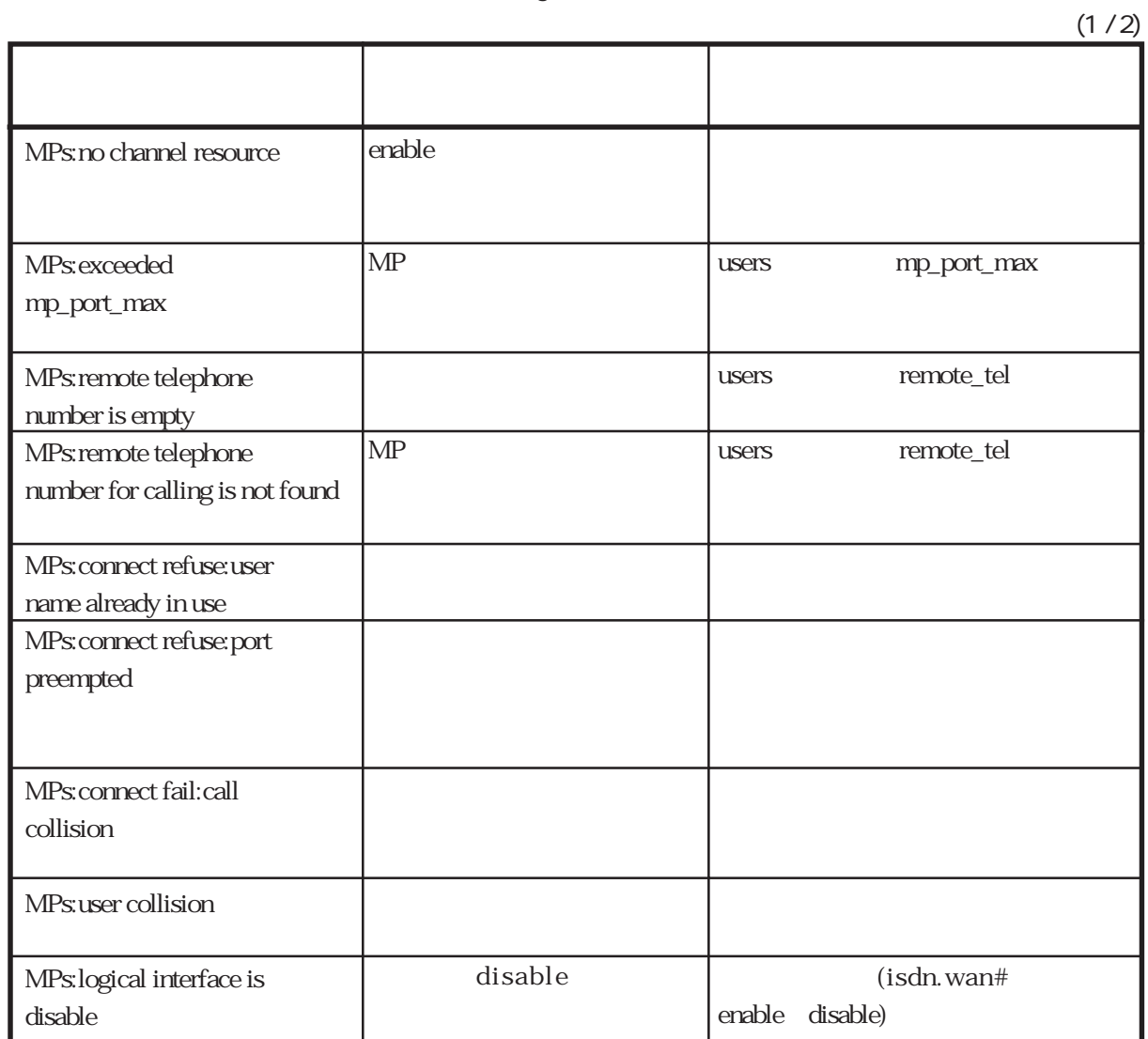

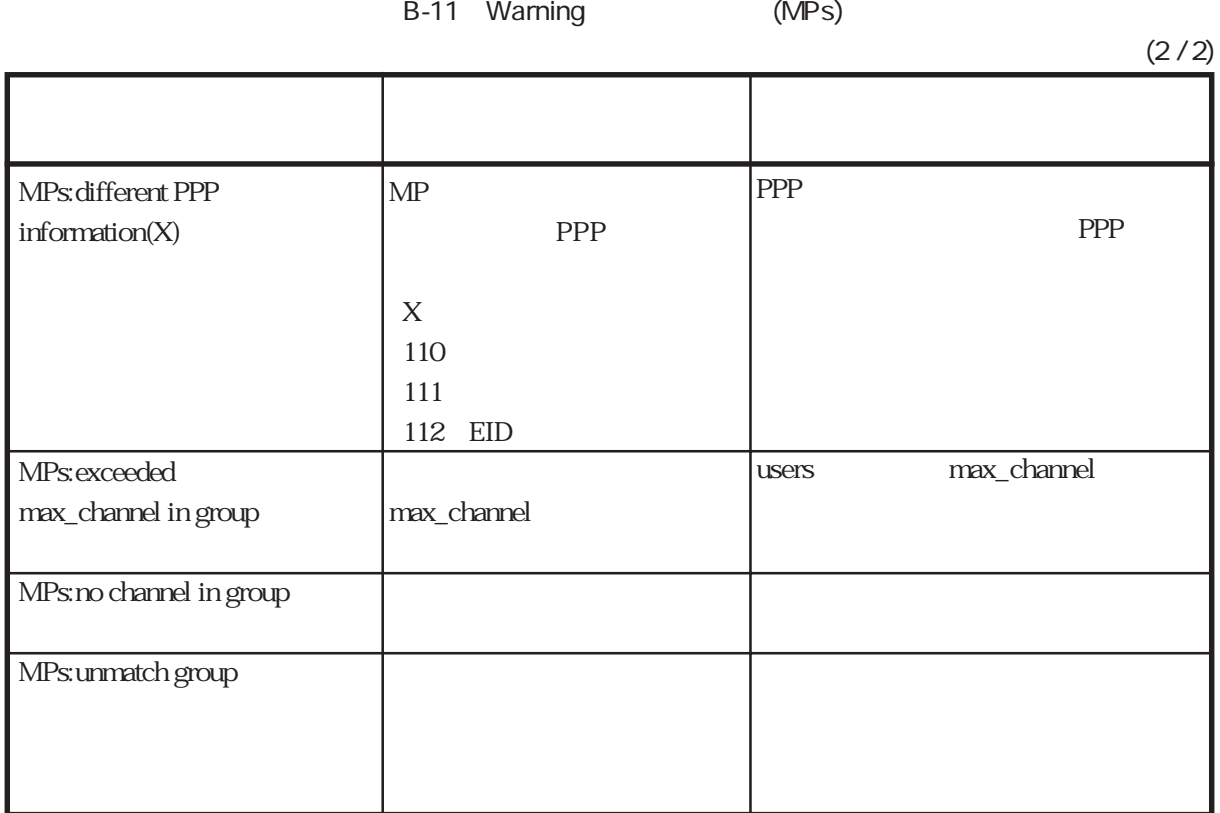

## **BACP Warning**

BACP Warning

BACP

B-12 Warning (BACP)

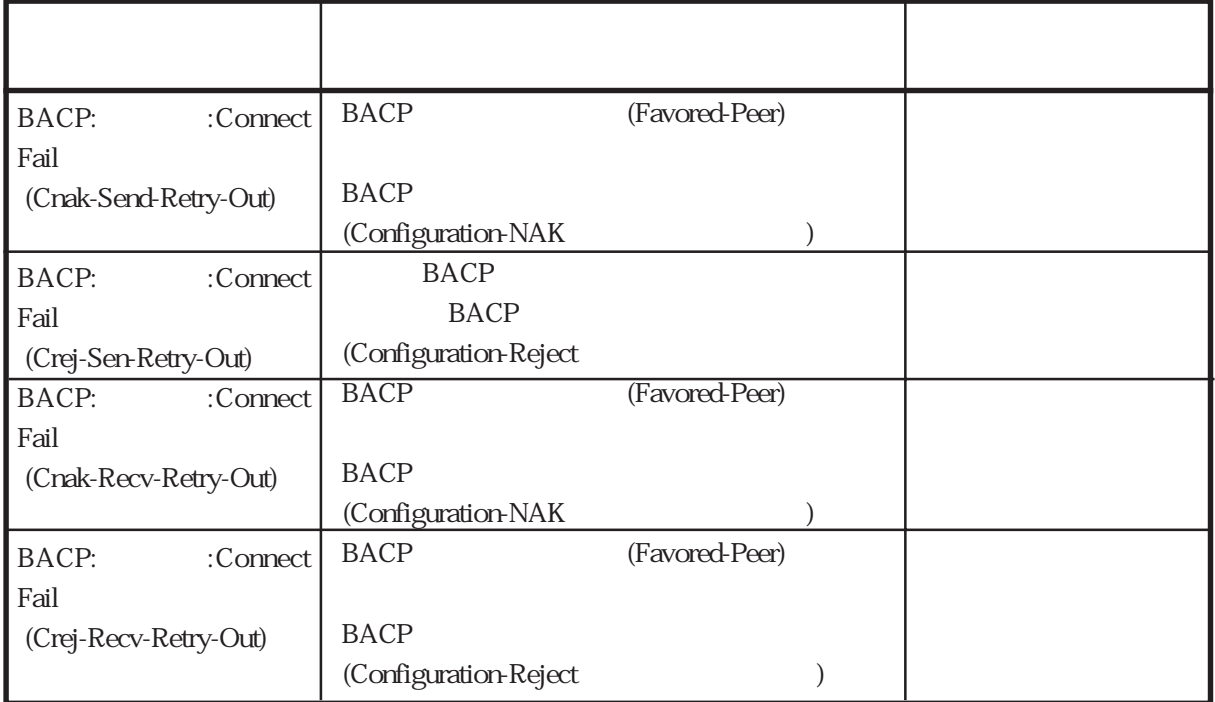

#### **BAP Warning**

BAP Warning

BAP

B-13 Warning (BAP)

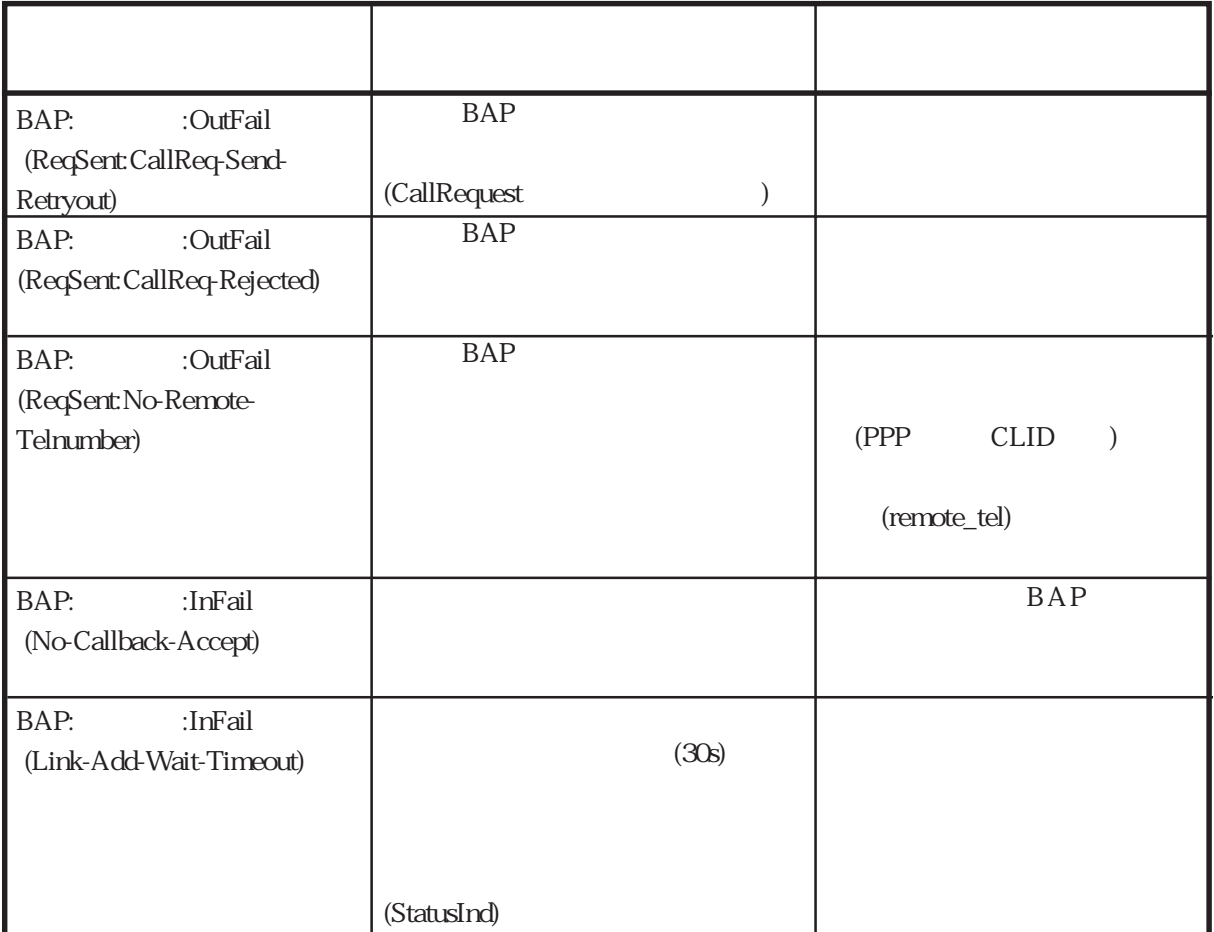

## ncpd/NCP Warning

PPP NCP(IPCP)

#### $ncpd(X):Y:$  $NCP(X):Y:$

 $\overline{X}$ 

Y:ユーザ名

B-14 Warning (ncpd/NCP)

 $(1 / 2)$ 

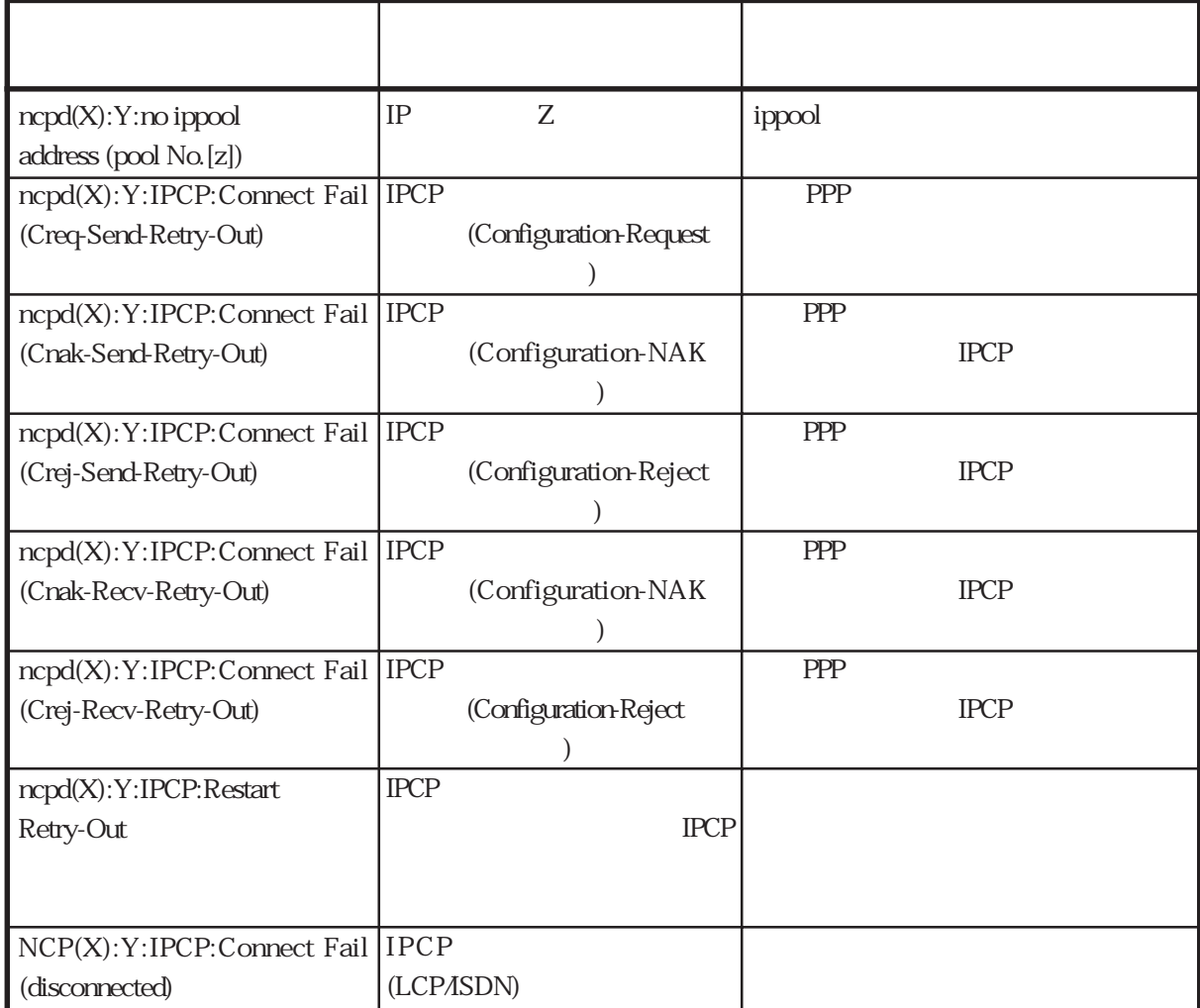

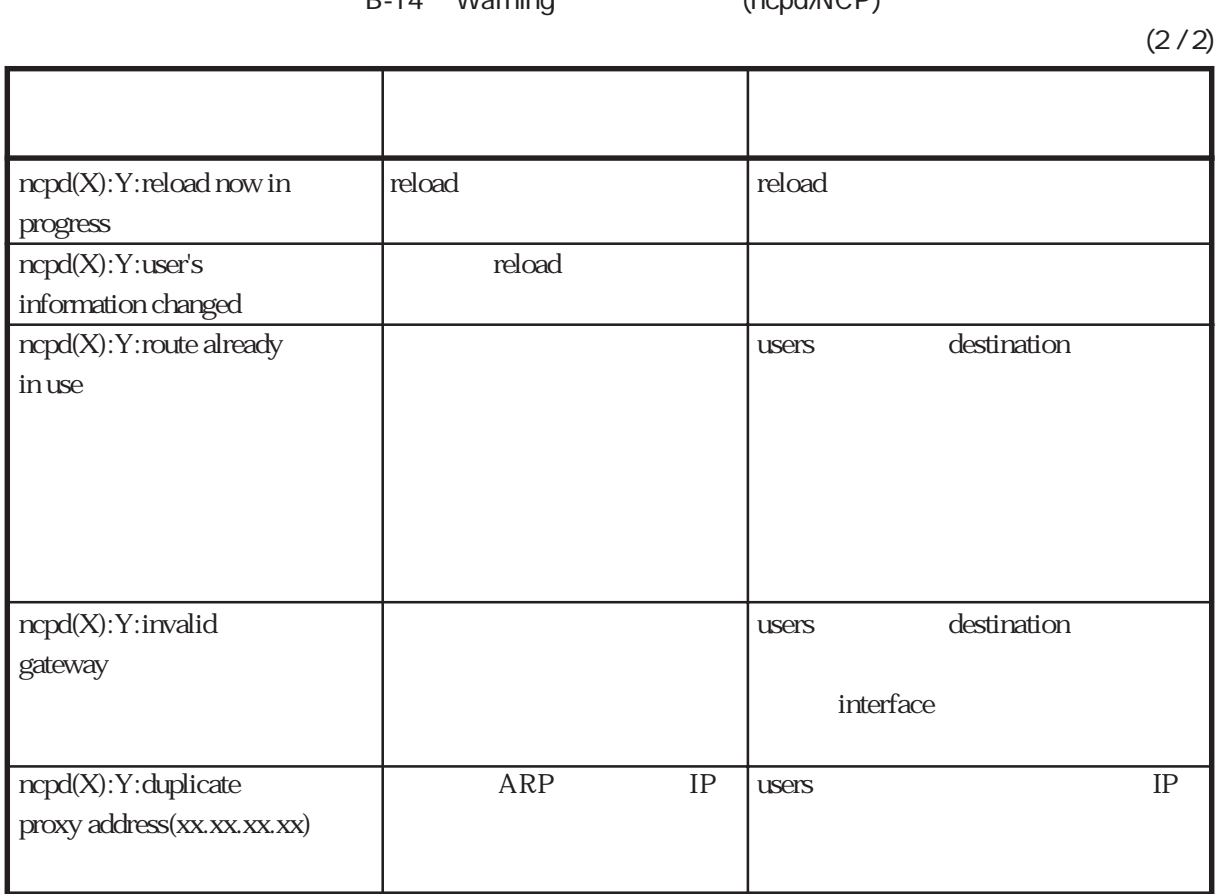

## isdncb Warning

Warning

isdncb:Z:

 $\mathsf{Z}$ 

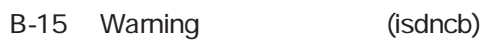

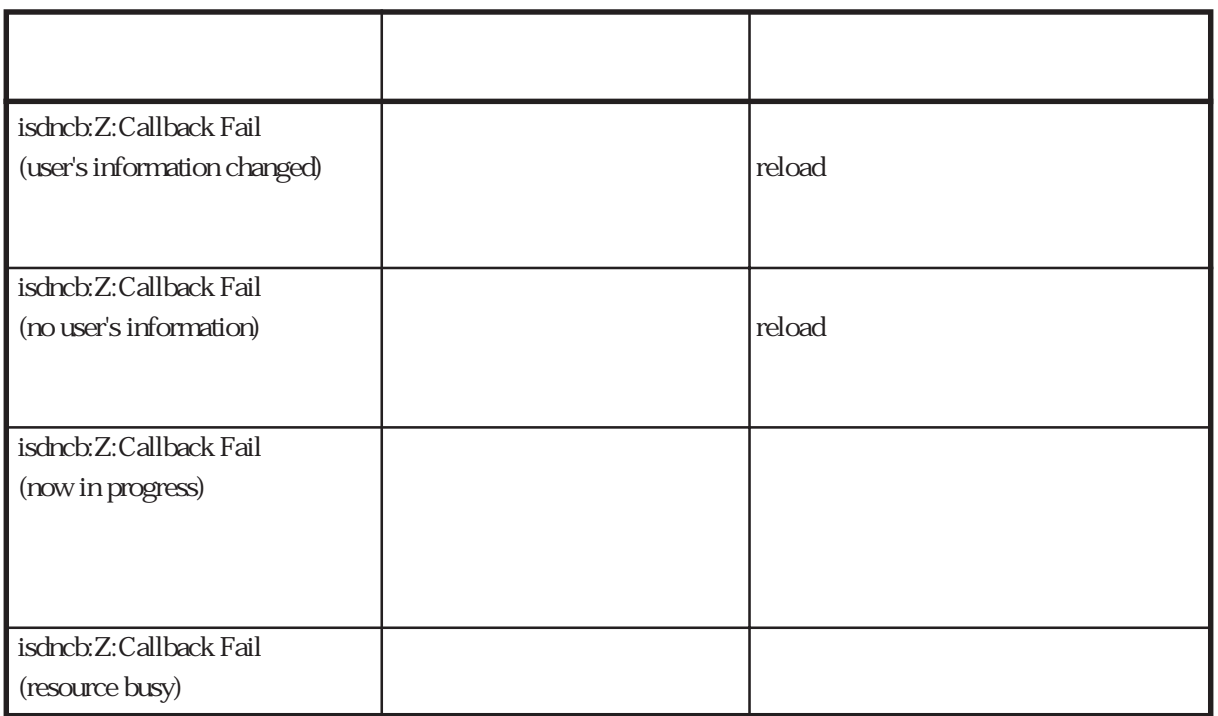

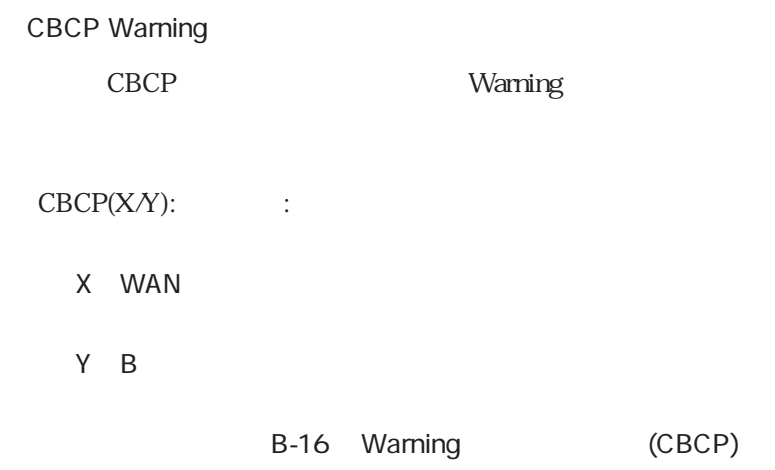

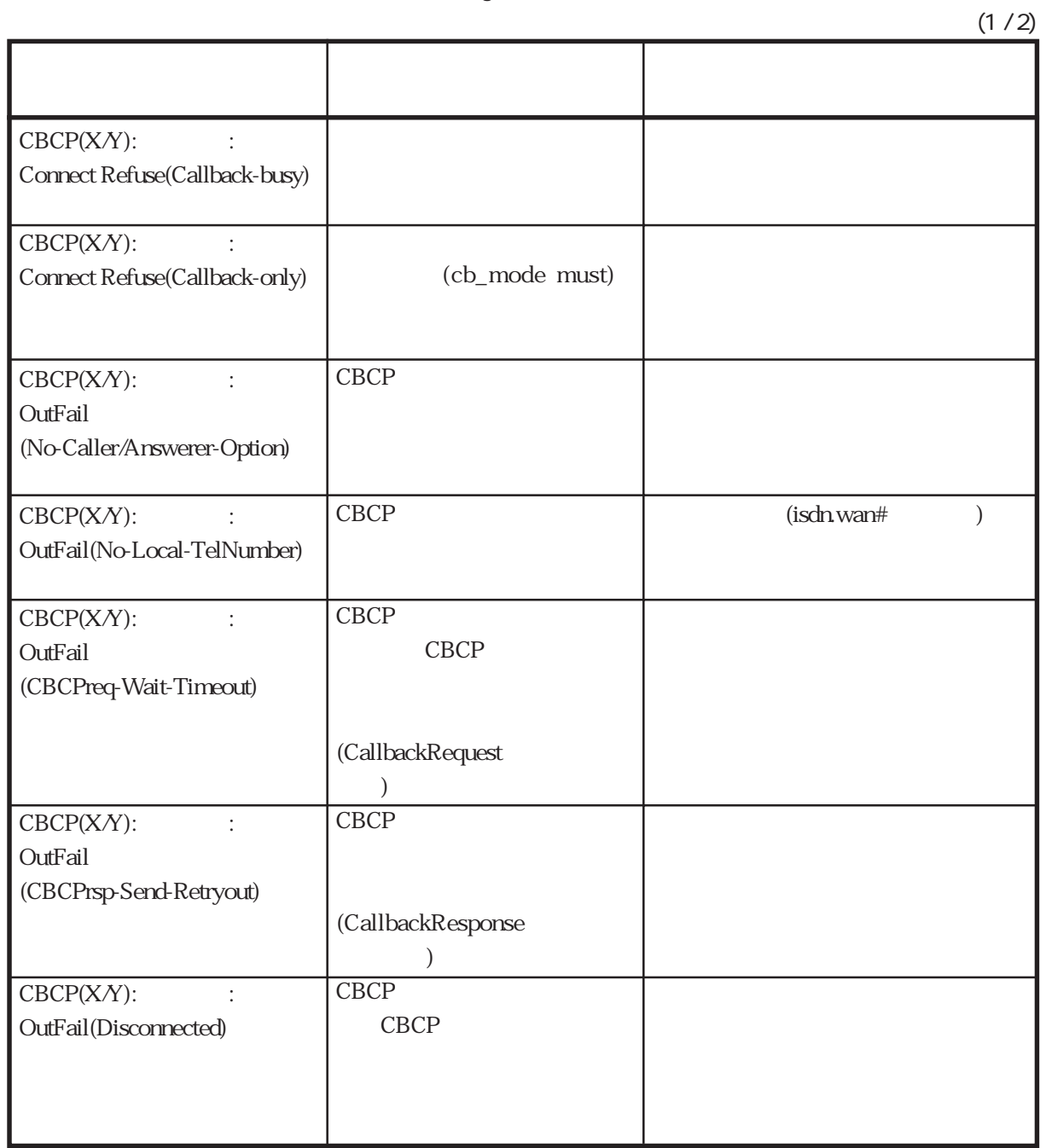

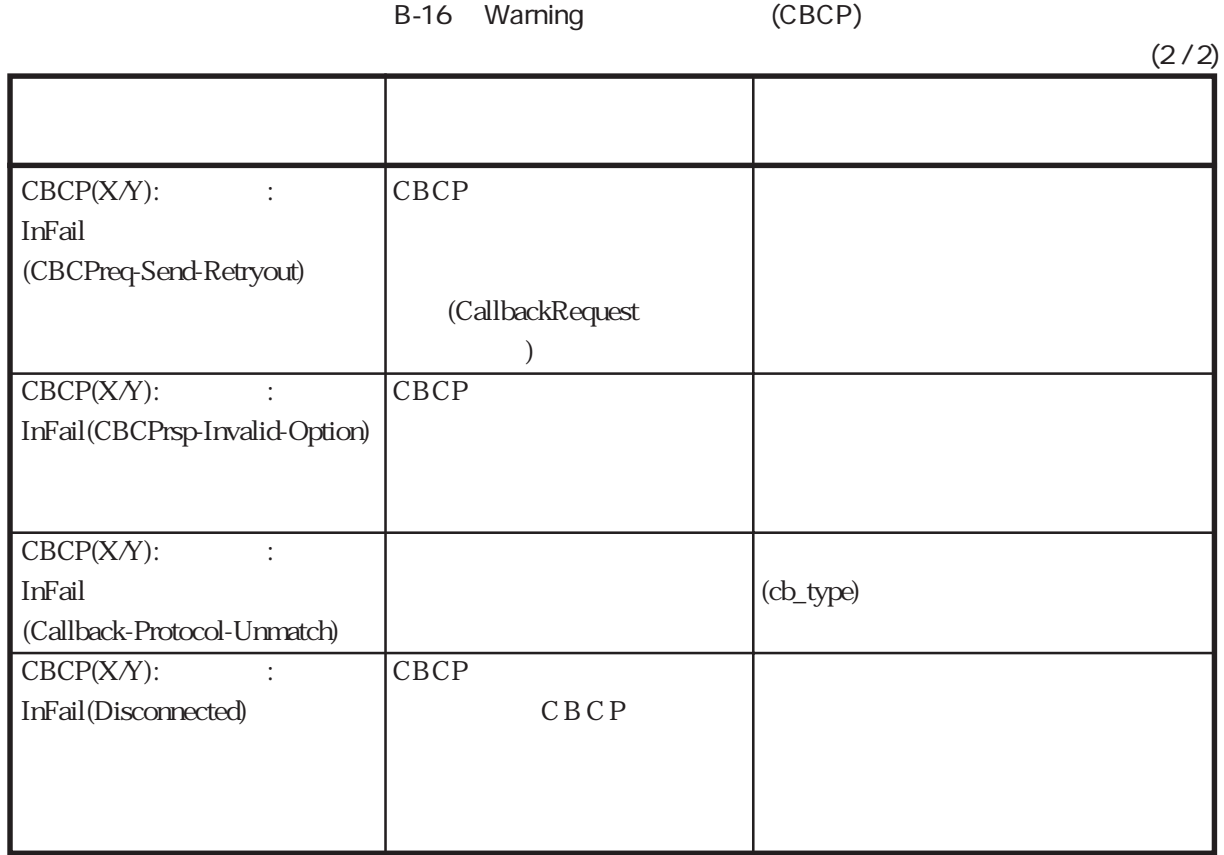

## radiusd/acctd Warning

RADIUS Warning

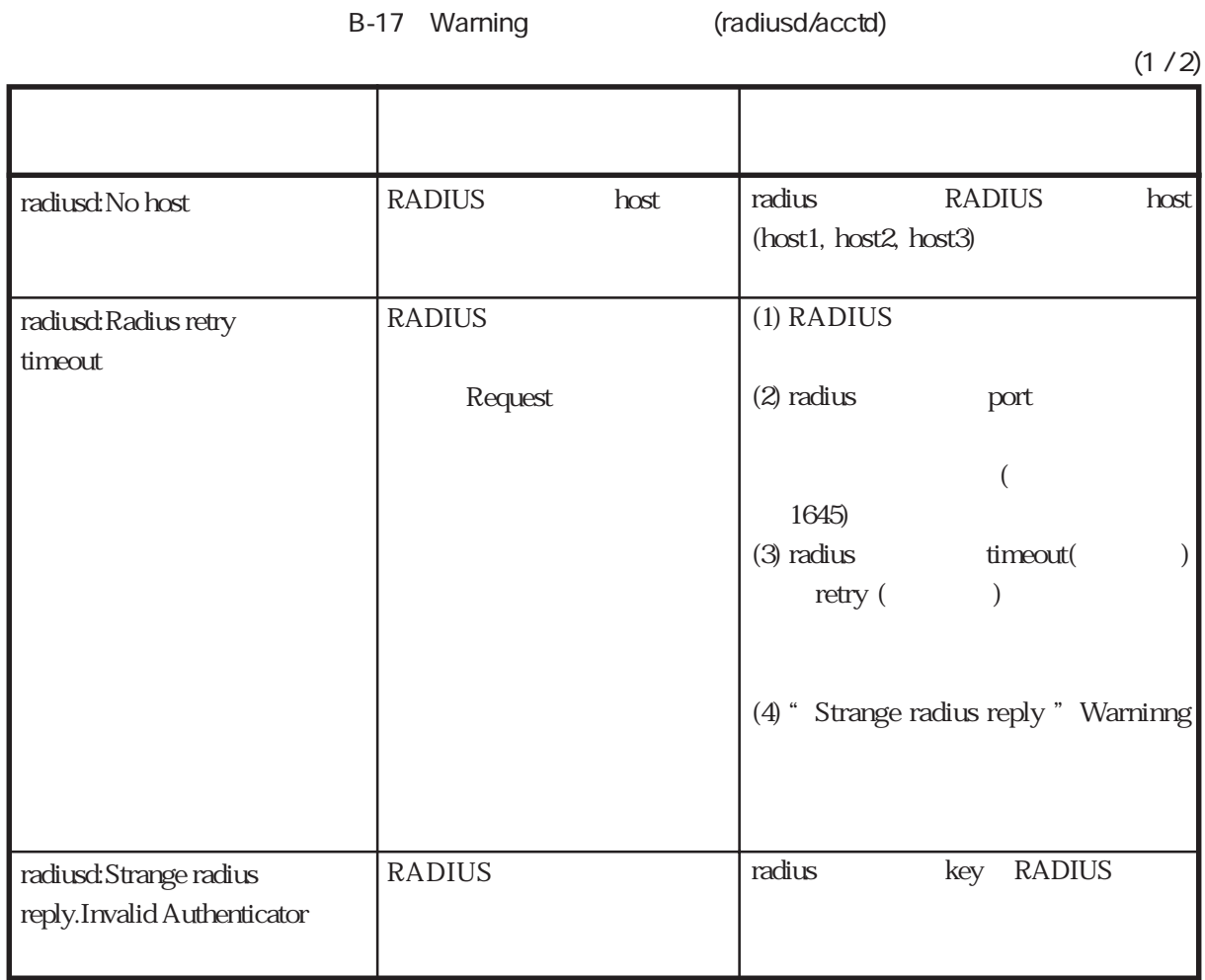

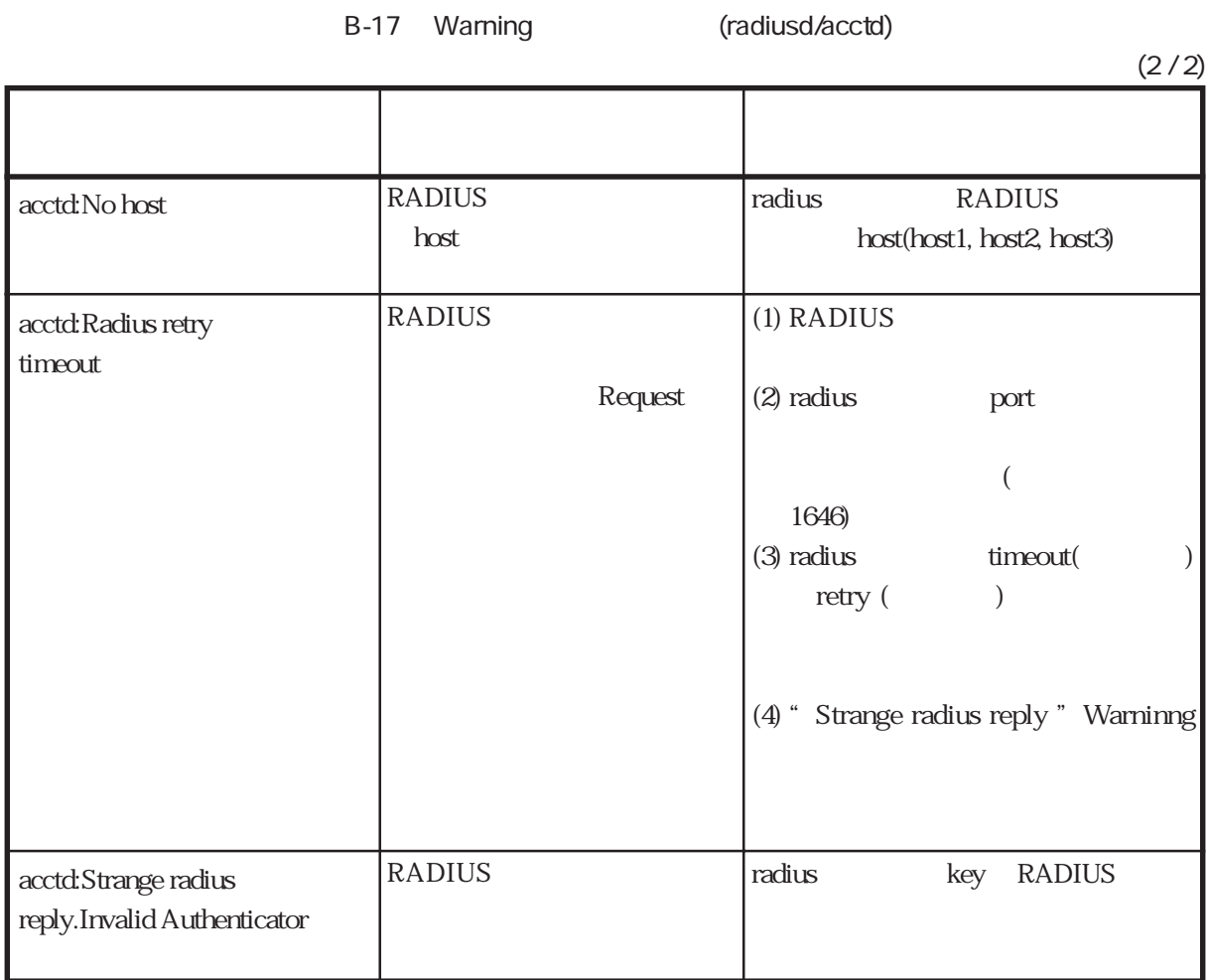

acctd

RADIUS **RADIUS** 

console

#### acctd:[(ST)start(UN)ns2482(SI)d9000018] acctd:[(ST)stop(UN)ns2482(SI)d9000018(TM)0(IO)43(OO)9]

(ST) Acct-Status-Type

 $(UN)$ 

- (SI): Acct-Session-Id
- (TM): Acct-Session-Time
- (IO): Acct-Input-Octets
- (OO): Acct-Output-Octets

## RADIUSserver Warning

## RADIUS Warning

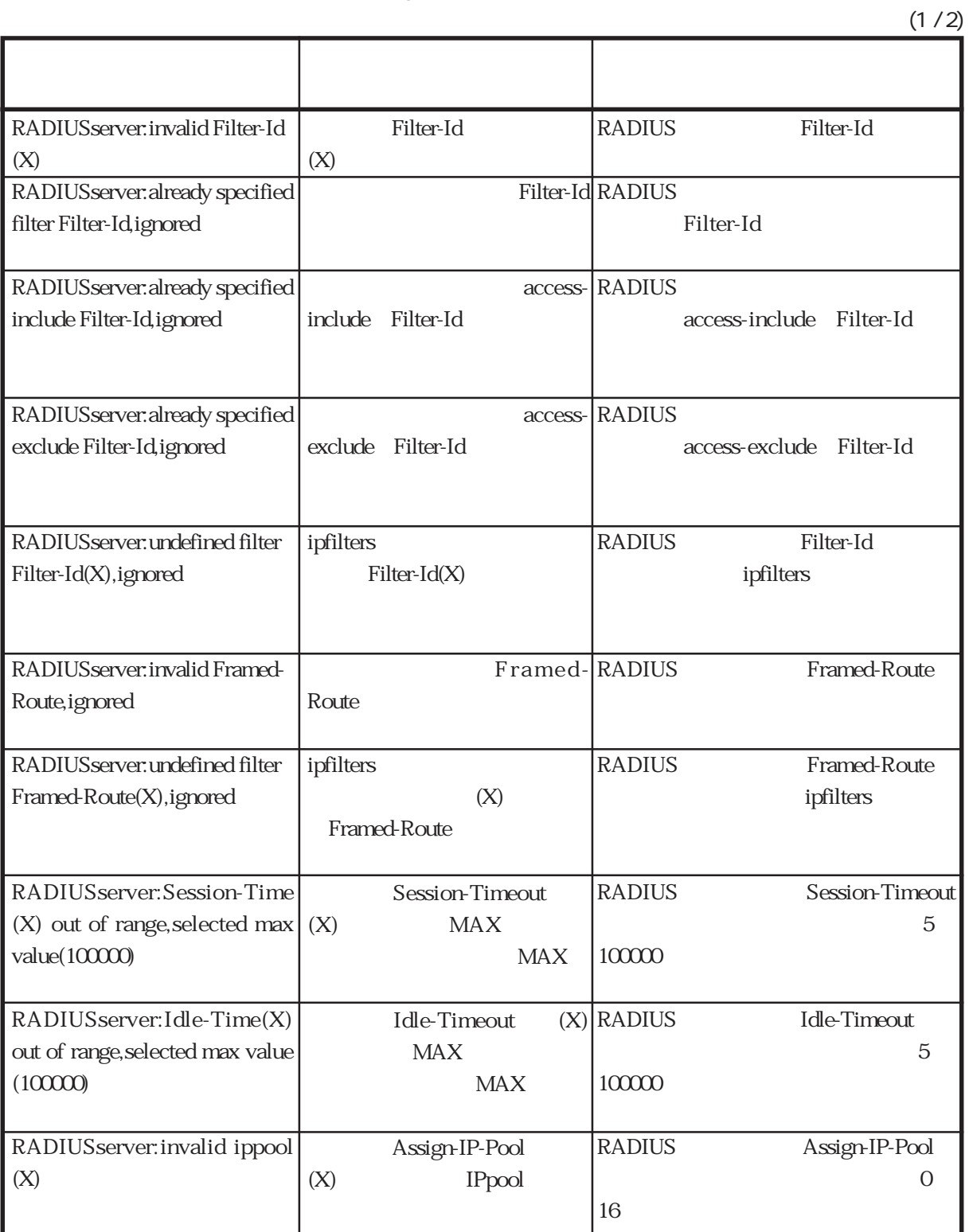

B-18 Warning (RADIUSserver)

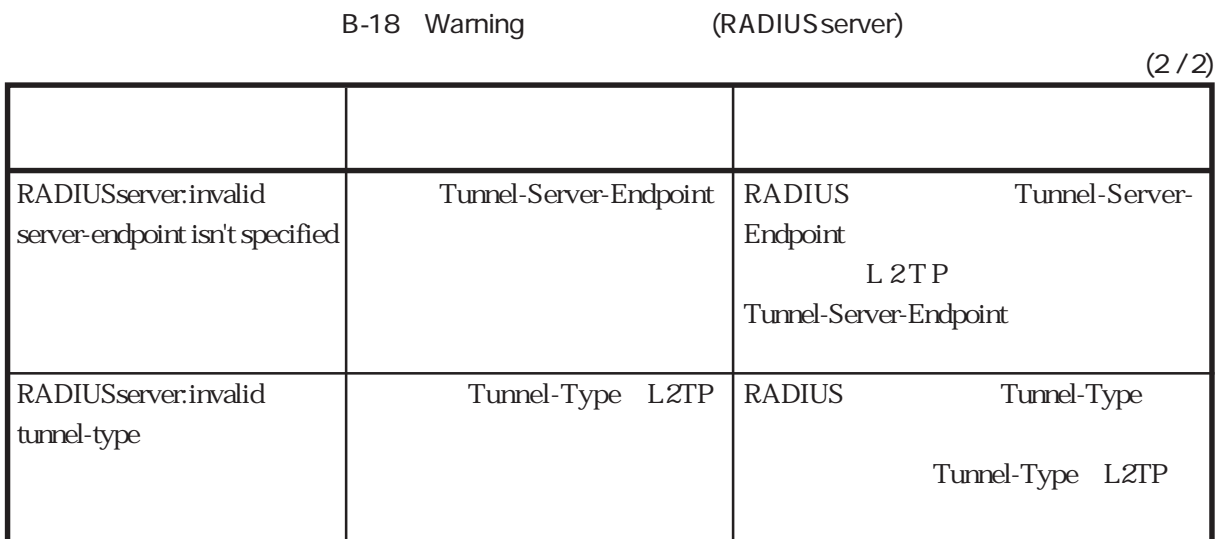

## snmpd Warning

SNMP Warning

B-19 Warning (snmpd)

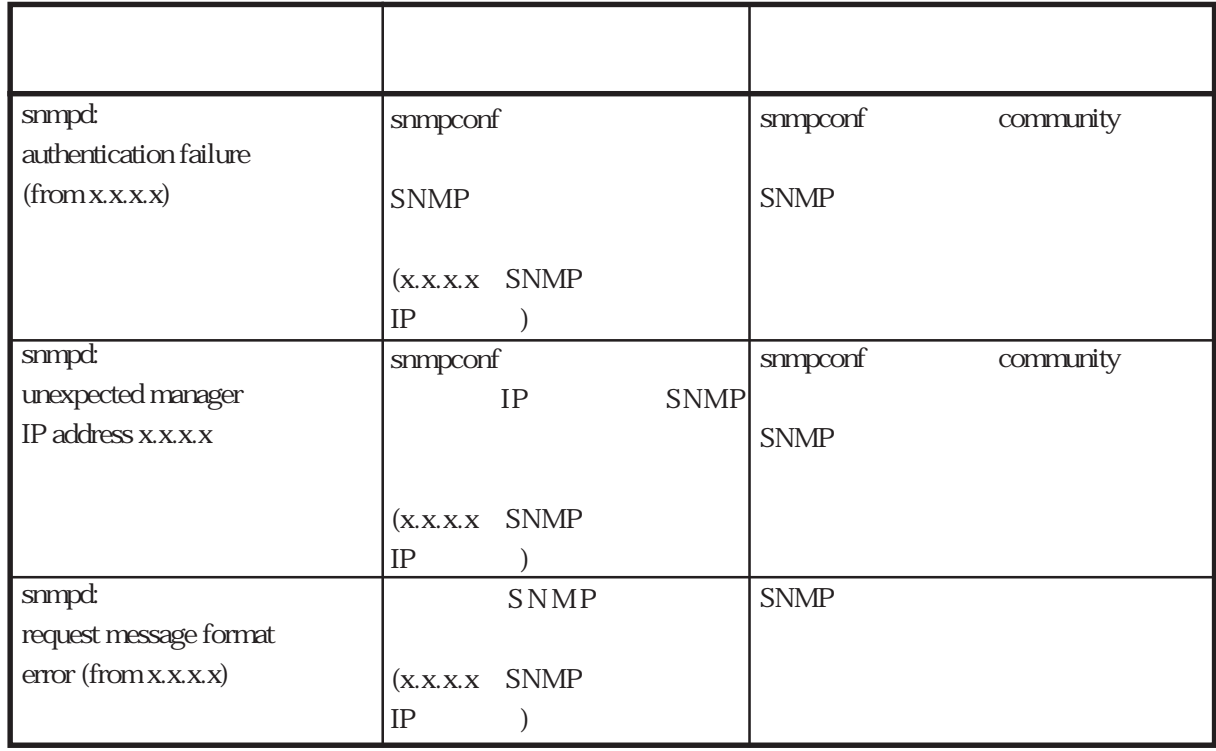

routed Warning

RIP Warning

routed:

## B-20 Warning (routed)

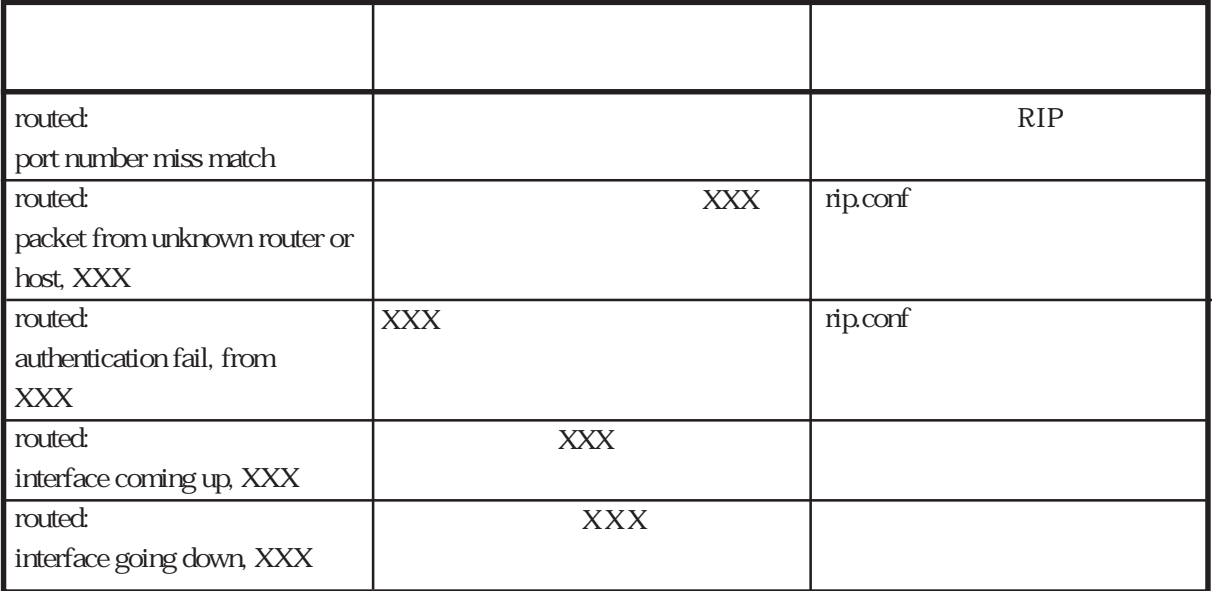

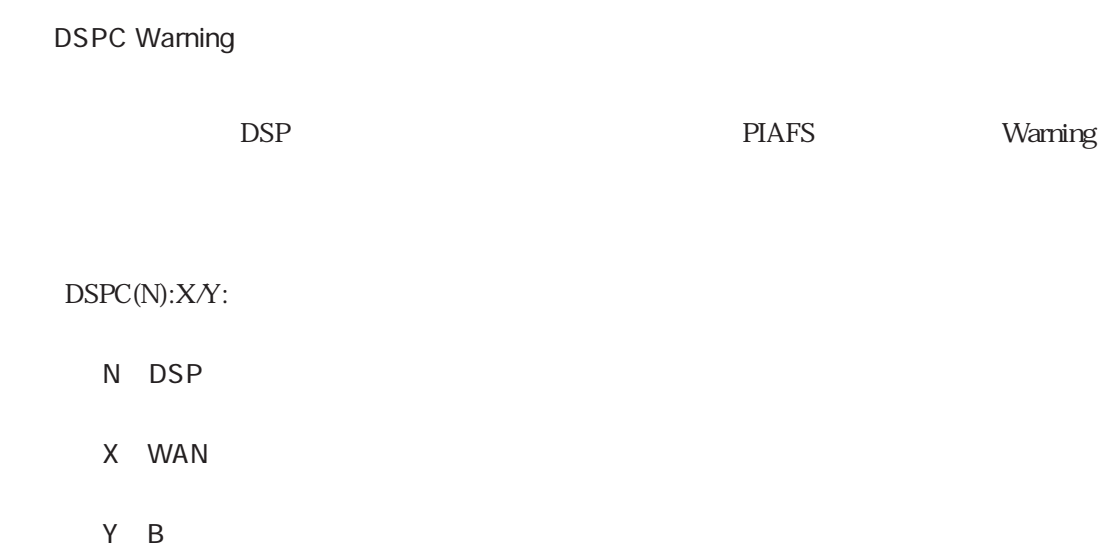

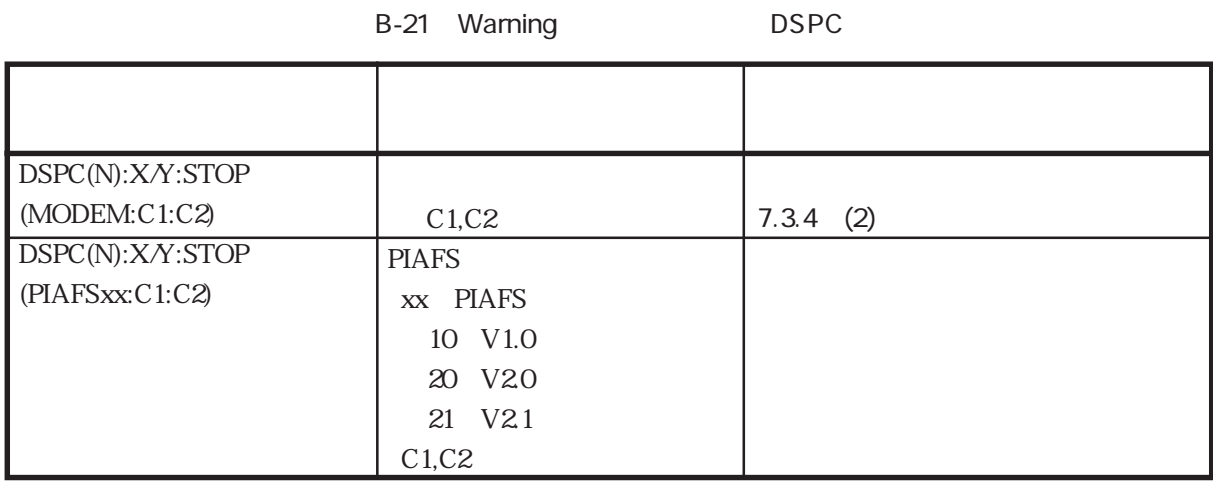

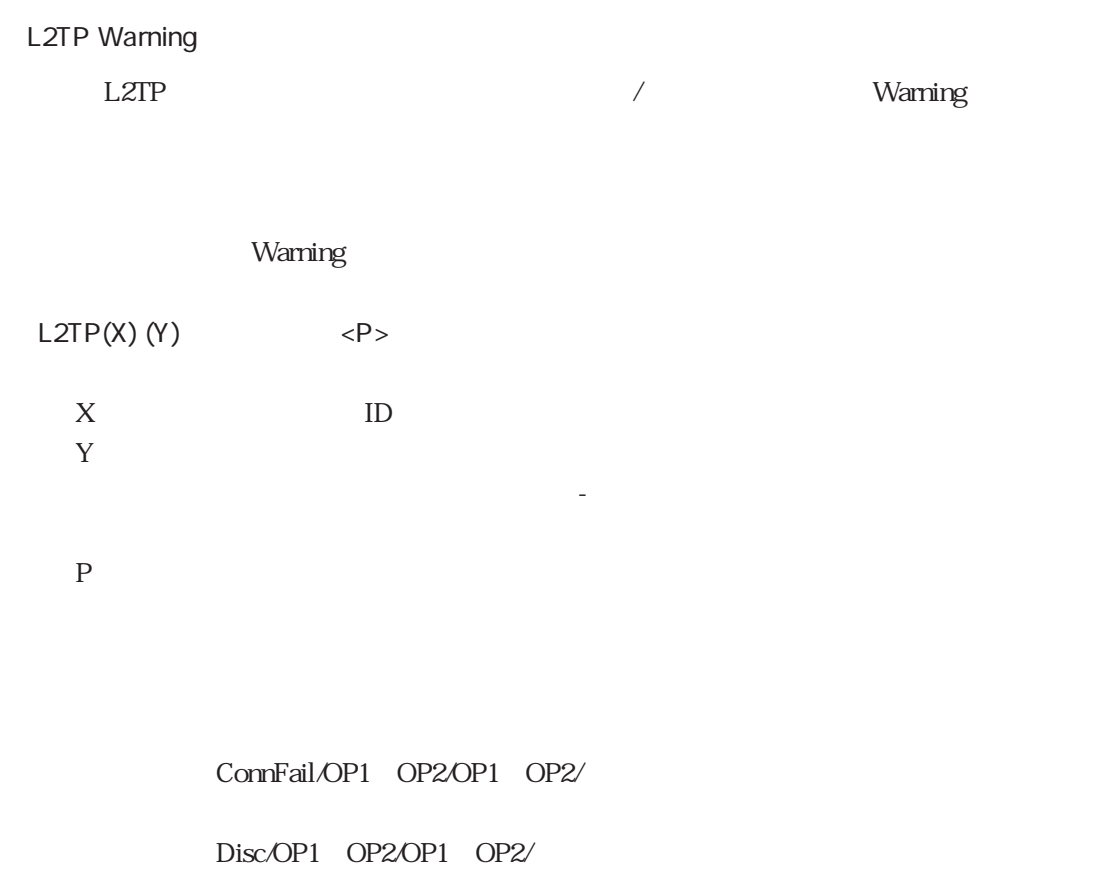

" OP1 OP2"  $1$ OP1 ID OP2

ユーザ名が無い場合は「-」(ハイフン)が表示されます。

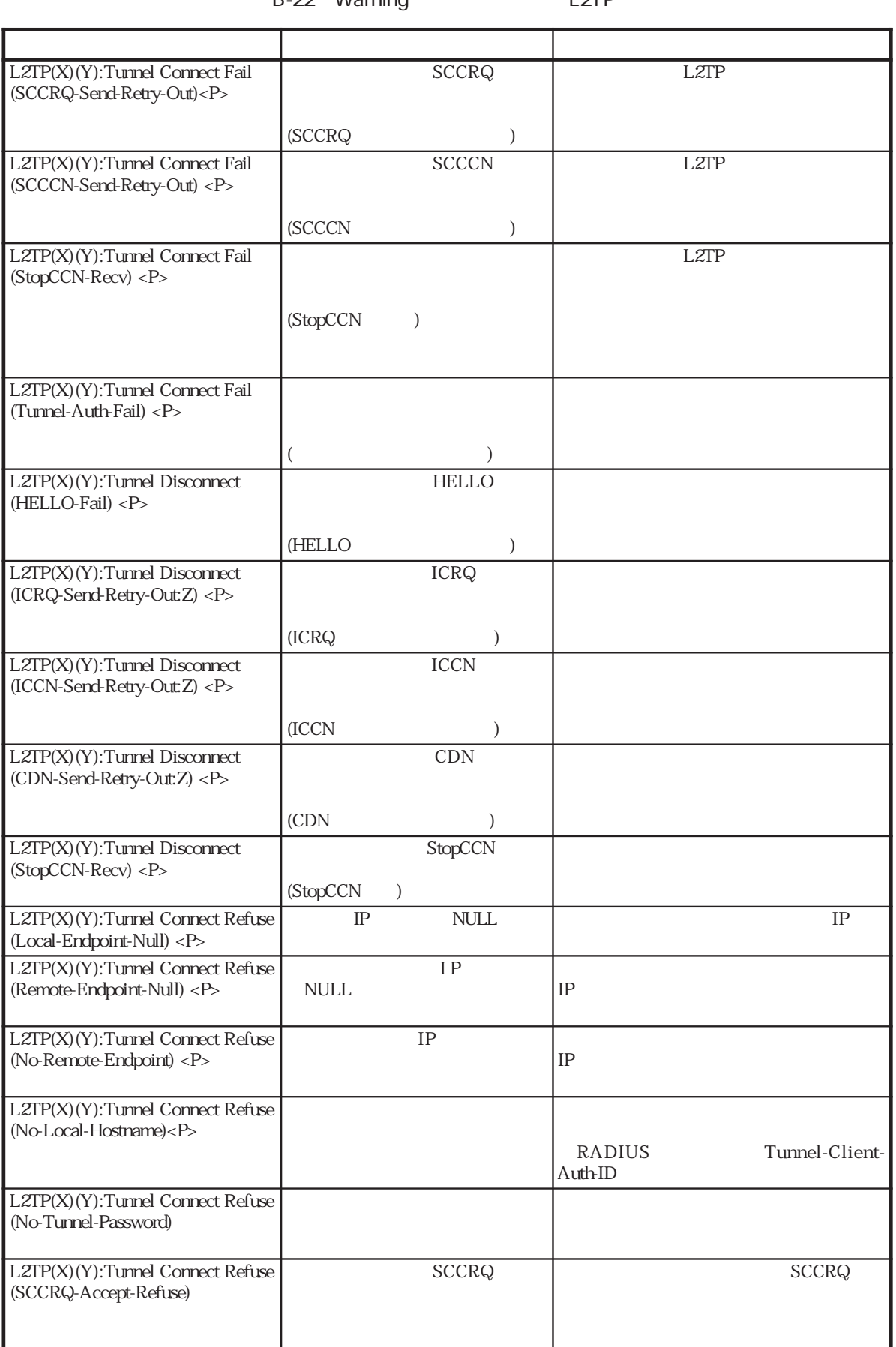

## B-22 Warning L2TP

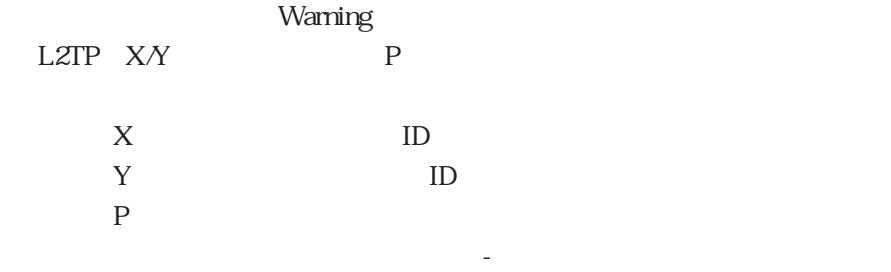

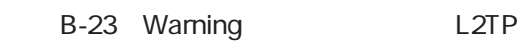

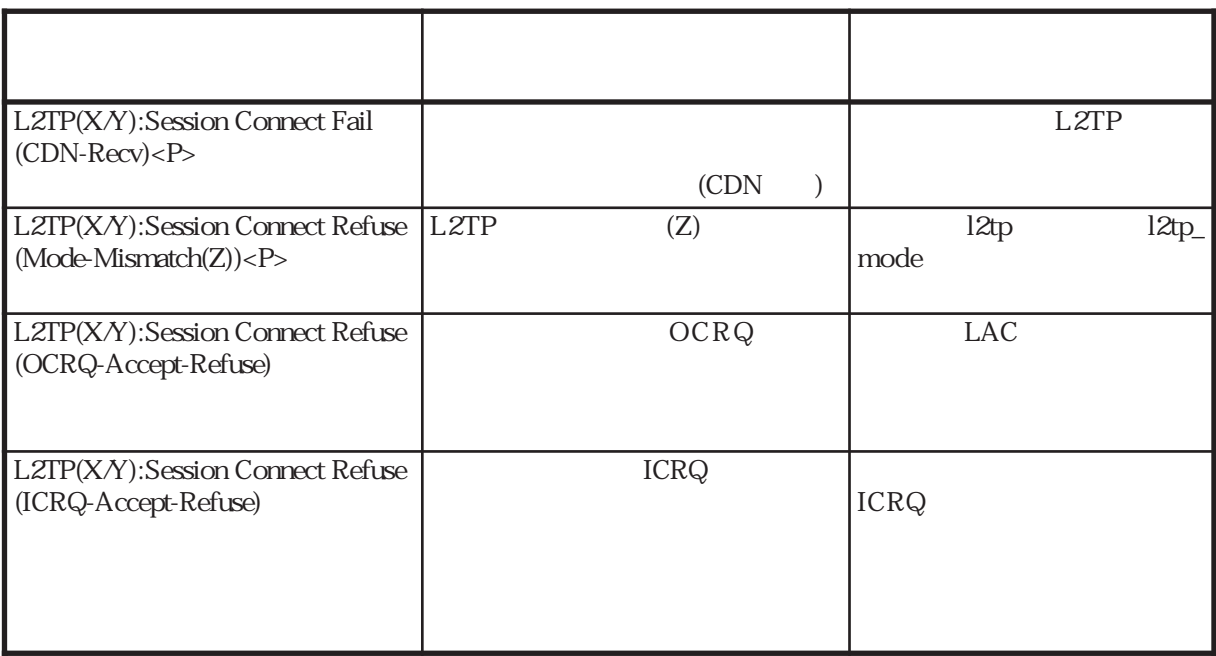
users Warning

reload reload users reload

Warning

B-24 Warning (users)  $(1/3)$  $X$  $X$  $X$  $X$  $X$ X (local\_name remote\_name)  $X$ (local\_passwd remote\_passwd)  $X$  $X$ X IP  $X$ %default) 2 %preset %default  $X$ CLID PPP and the property of  $\mathbb{P}$  $%$  user (remote\_tel accept\_tel)  $MAX$ users(line X):invalid keyword (Y) users(line X):invalid symbol (%Y) (ignored to line Z) users(line X):[Y] can't use in current symbol users(line X):parameter isn't specified users(line X):invalid parameter (Y) users(line X):too long name(Y) users(line X):too long passwd(Y) users(line X):invalid telnumber (Y) users(line X):invalid time value (Y) (range is 5 ̃ 60000) users(line X):unknown host or invalid IP address (Y) users(line X):symbol not found users(line X):symbol[Y] already specified (ignored to line Z) users(line X):This %user isn't specified remote\_name & remote tel. users(line X):too many tels are specified(max=Y).  $(Y)$  $(\%Y)$  Z  $[Y]$  $(Y)$  $\overline{(Y)}$  $MAX(64)$  $\overline{(Y)}$  $MAX(32)$  $(Y)$  $(Y)$ 設定されているIPアドレス  $(Y)$  $Y$ (%preset  $Z$ た。 %user remote\_name remote\_tel  $MAX(Y)$ メッセージ 意 味 対 処

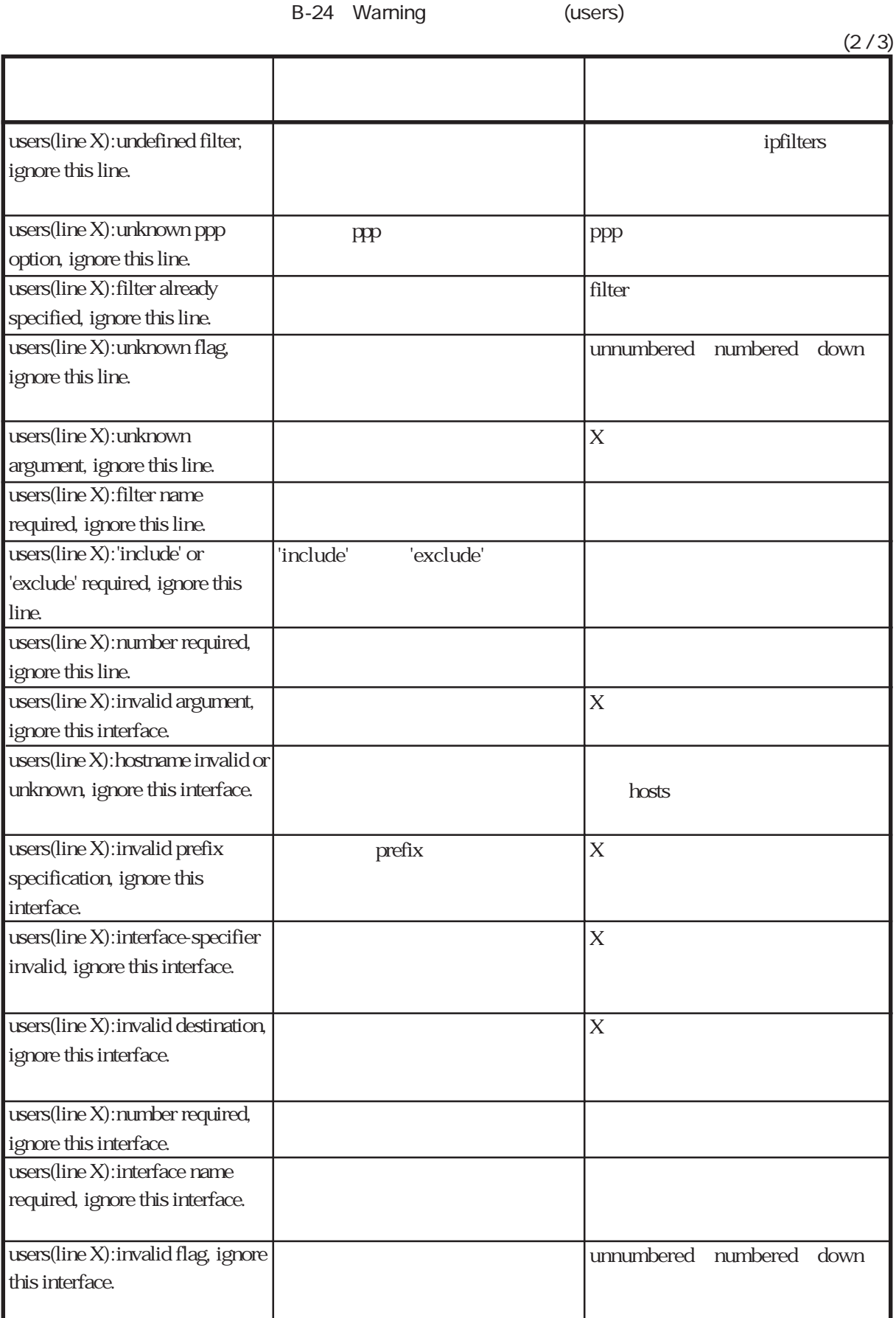

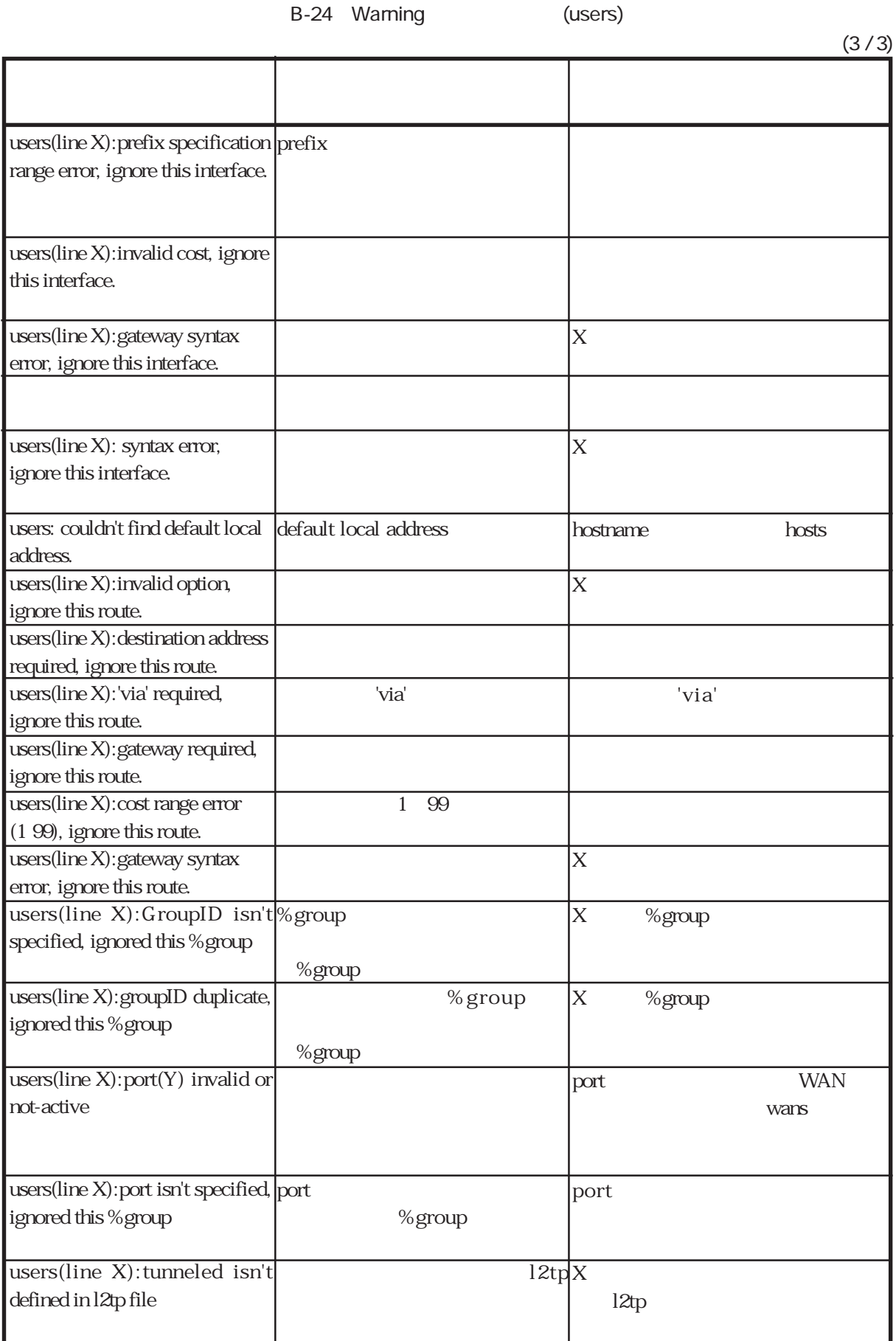

radius Warning

controlled reload reload relations and relative state  $\mathbb{R}^n$ 

Warning

B-25 Warning (radius)

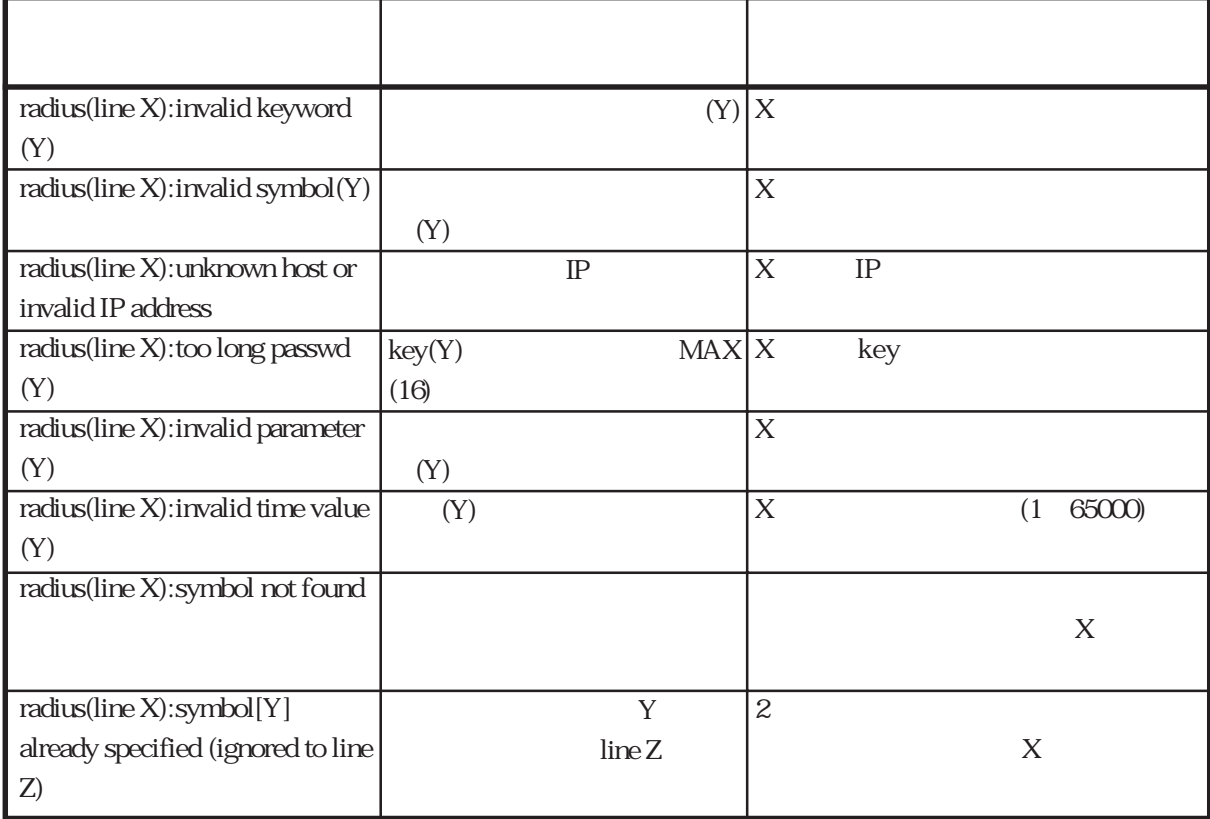

### ippool warning

これは、起動時あるいはreloadコマンド実行時にippoolファイルを解析した時に出力される

Warning

B-26 Warning (ippool)

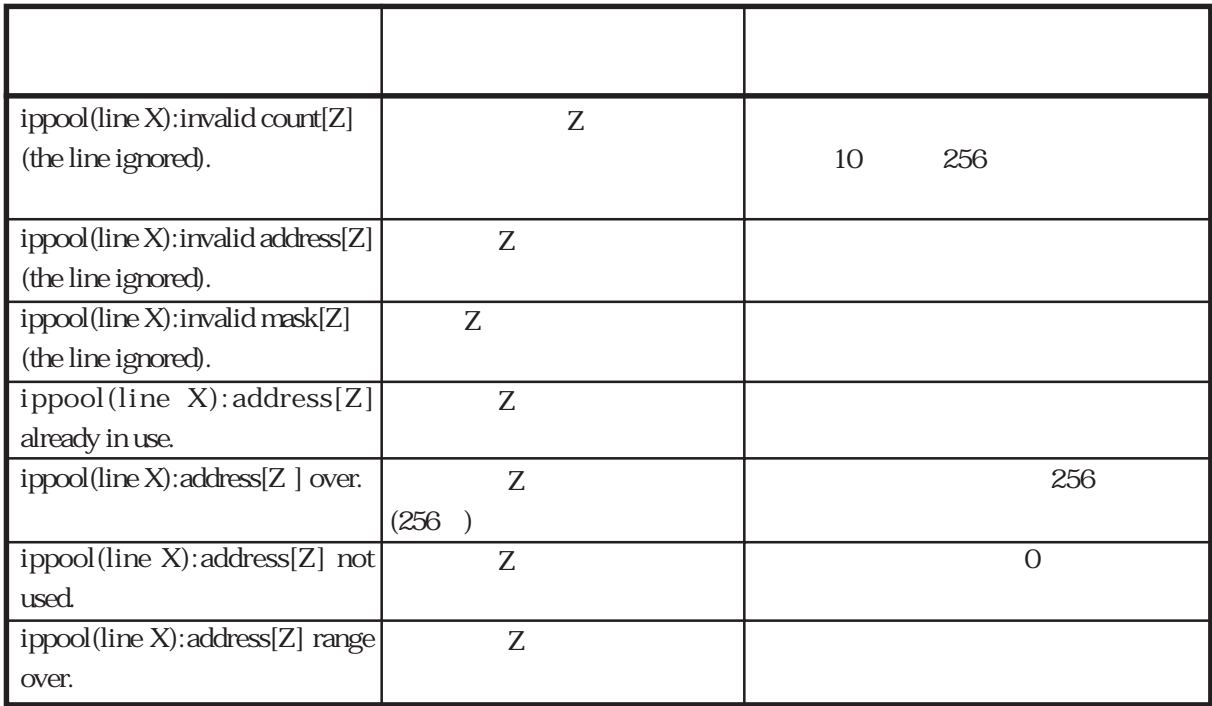

#### interface Warning

come reload reload relationships reload relationships  $\mathbf{r}$  interface

Warning

B-27 Warning (interface)  $(1/3)$  $X$  2 ipfilters filter filter unnumbered numbered down  $X$  $X$ interface (line X):invalid broadcast argument, ignore this line. interface (line X):invalid secondary argument, ignore this line. interface (line X):undefined filter, ignore this line. interface (line X):filter already specified, ignore this line. interface (line X):unknown flag, ignore this line. interface (line X):unknown argument, ignore this line. interface (line X):address required, ignore this line. interface (line X):filter name required, ignore this line. interface (line X):'include' or 'exclude' required, ignore this line. interface (line X):number required, ignore this line. interface (line X):no default address, ignore this line. interface (line X):exceed broadcast address max(z), ignore this line. interface (line X):value range error, ignore this line. interface (line X):invalid argument, ignore this interface. secondary 'include' 'exclude' 大個数zを越えている。 メッセージ 意 味 対 処

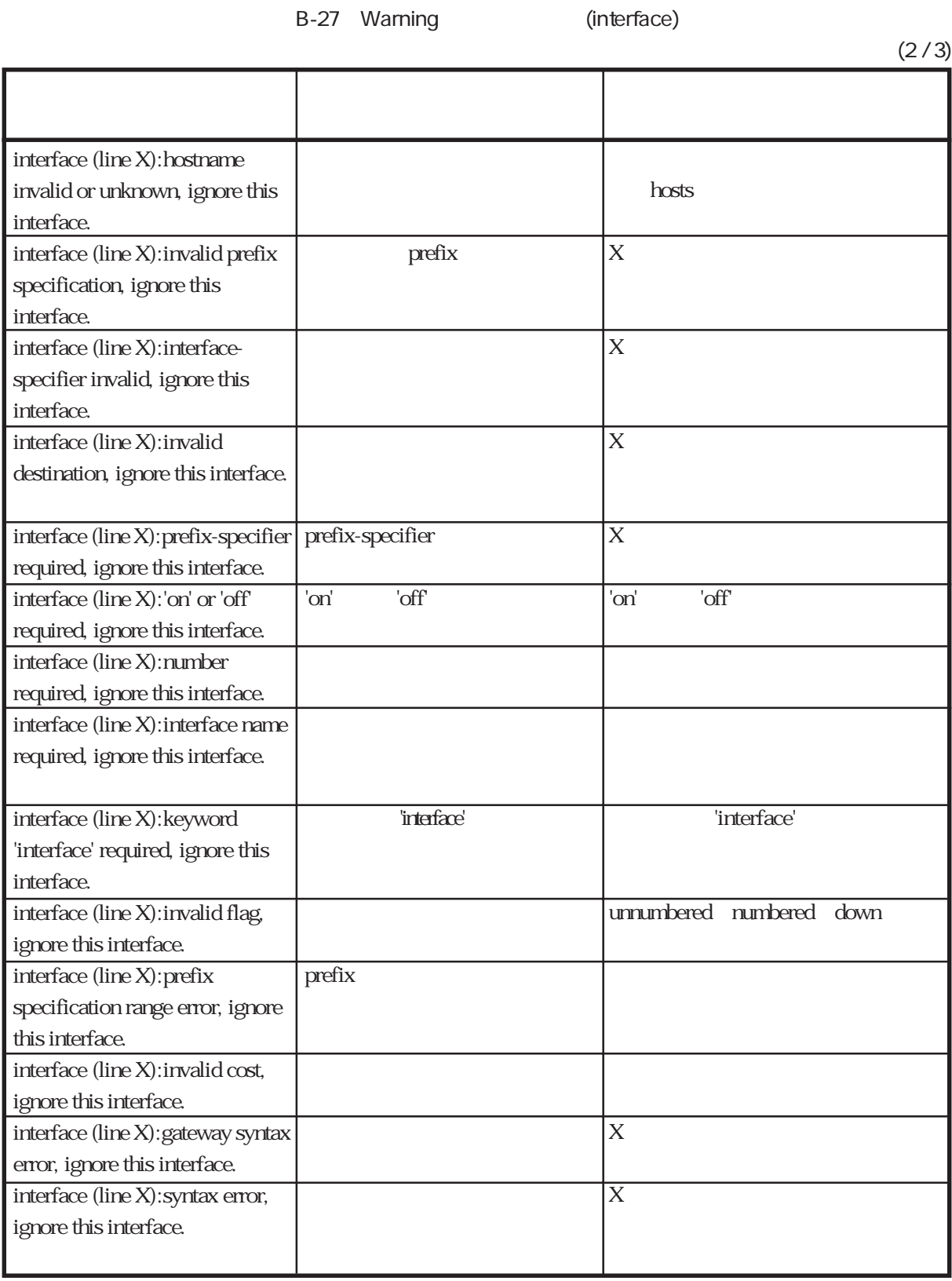

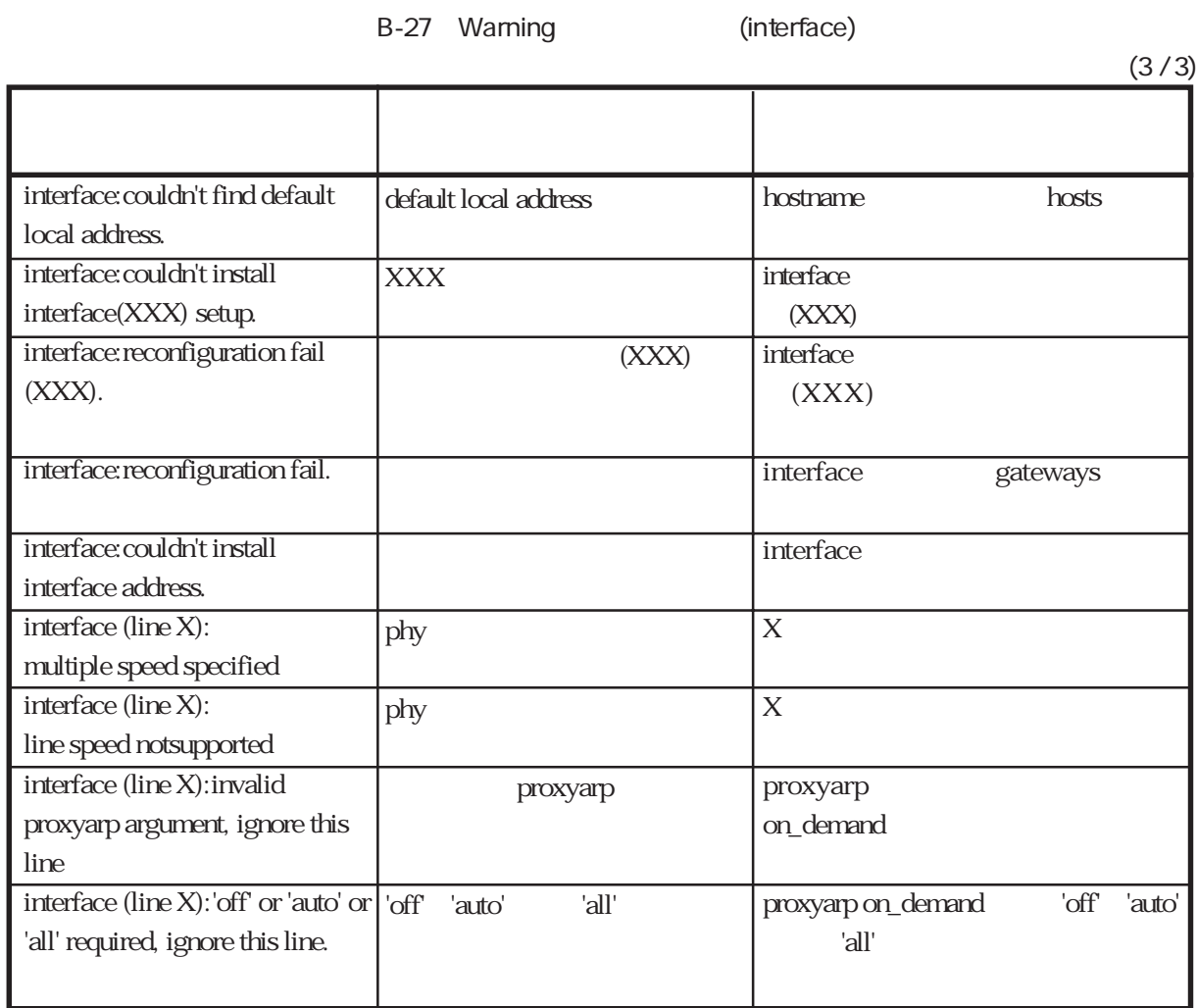

#### gateways Warning

これは、起動時あるいはreloadコマンド実行時にgatewaysファイルを解析した時に出力される

Warning

gateways (line X):underfined filter, ignore this line. gateways (line X):filter already specified, ignore this line. gateways (line X):invalid ospf tag, ignore this line. gateways (line X):filter name required, ignore this line. gateways (line X):ospf class (stub,type1,type2) required, ignore this line. gateways (line X):invalid ospf metric, ignore this line. gateways (line X):ospf option syntax error, ignore this line. gateways (line X):syntax error, ignore this line. gateways (line X):invalid argument, ignore this route. gateways (line X):hostname invalid or unknown, ignore this route. gateways (line X):invalid prefix specification, ignore this route. gateways (line X):interfacespecifier invalid, ignore this route. gateways (line X):invalid option, ignore this route. gateways (line X):prefix-specifier required, ignore this route. gateways (line X):'on' or' off' required, ignore this route. ipfilters OSPF OSPF  $(xtub, type1, type3)$ OSPF OSPF  $X$  $X$ hosts  $X$ 'on' l'off' ospf ospf class(stub,type1,type2) ospf ospf prefix  $|$  prefix-specifier 'on' 'off' メッセージ きょうしゅうしょう おおやく おおやく おおやく おおやく B-28 Warning (gateways)  $(1/2)$ 

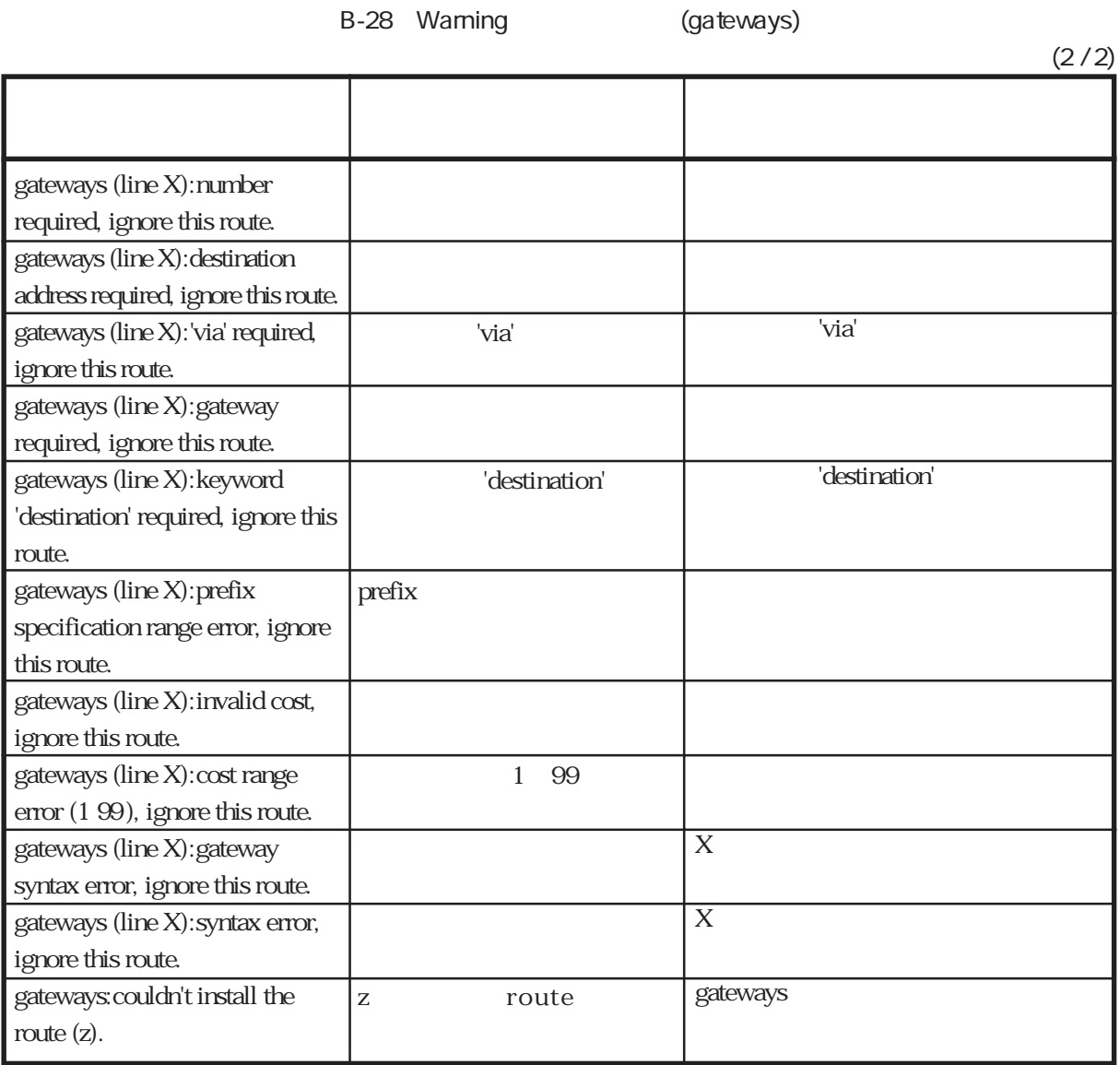

# snmpd:snmpconf Warning

snmpconf Warning

B-29 Warning (snmpd:snmpconf)

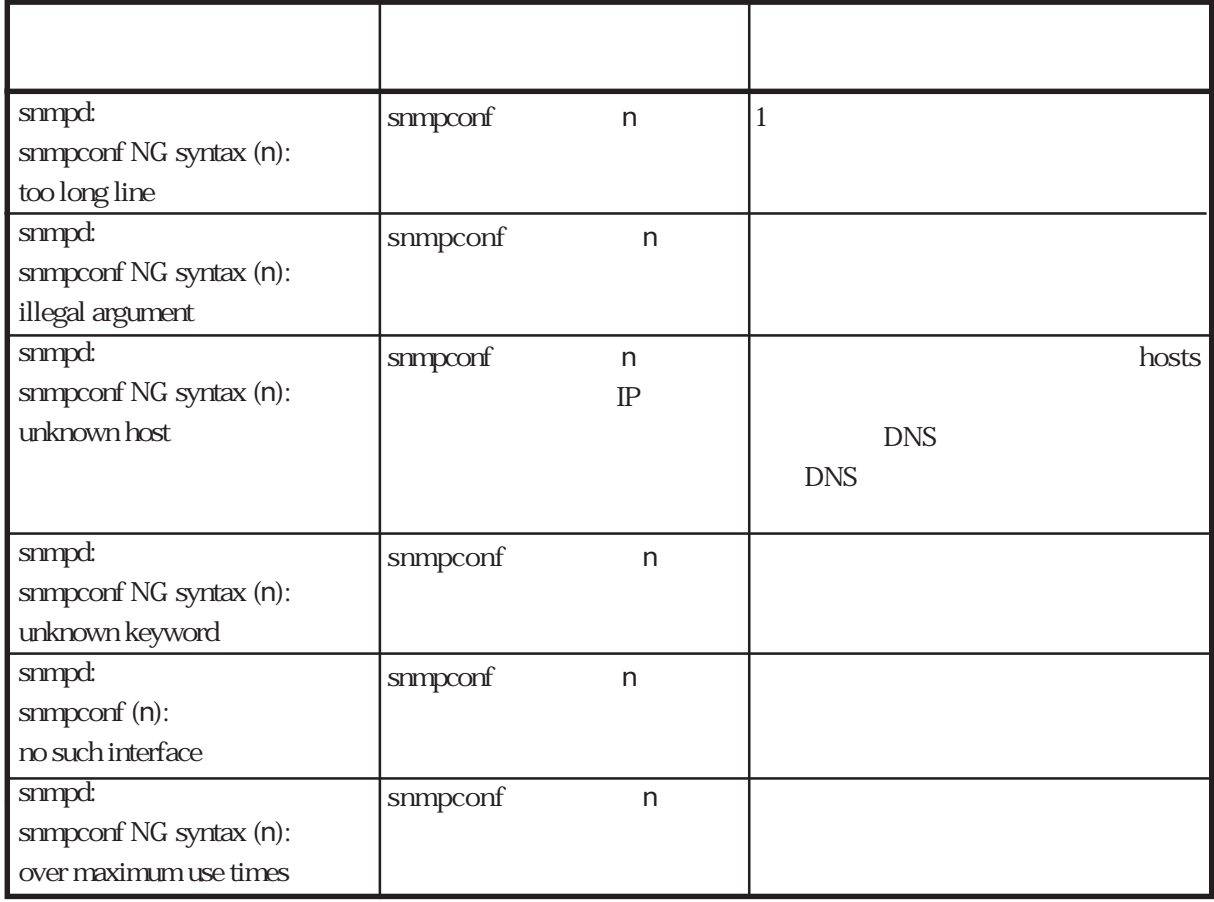

# rip.conf Warning

rip.conf Warning

rip.conf(line n):

 $n$ 

B-30 Warning (rip.conf)

 $(1/2)$ 

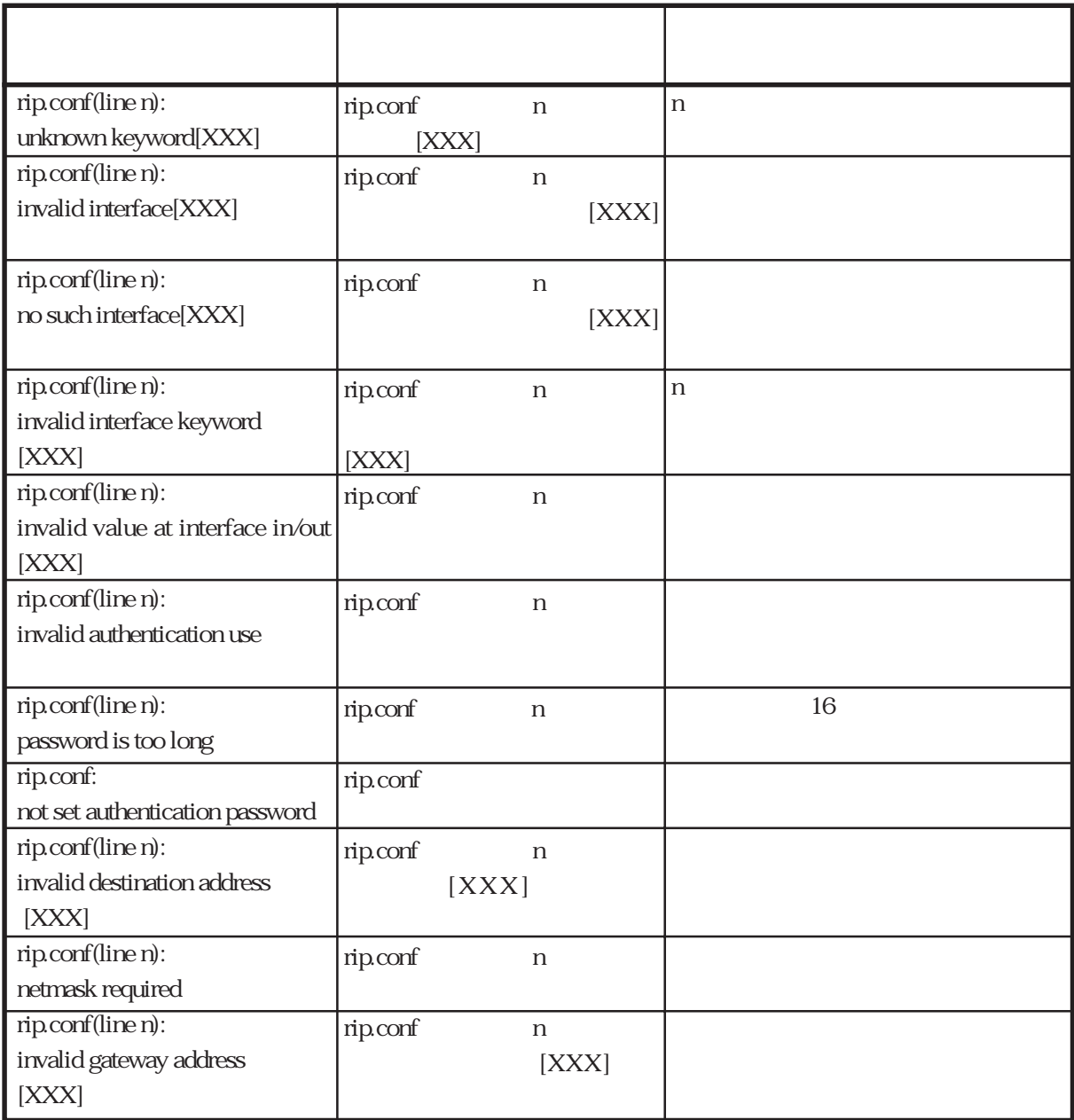

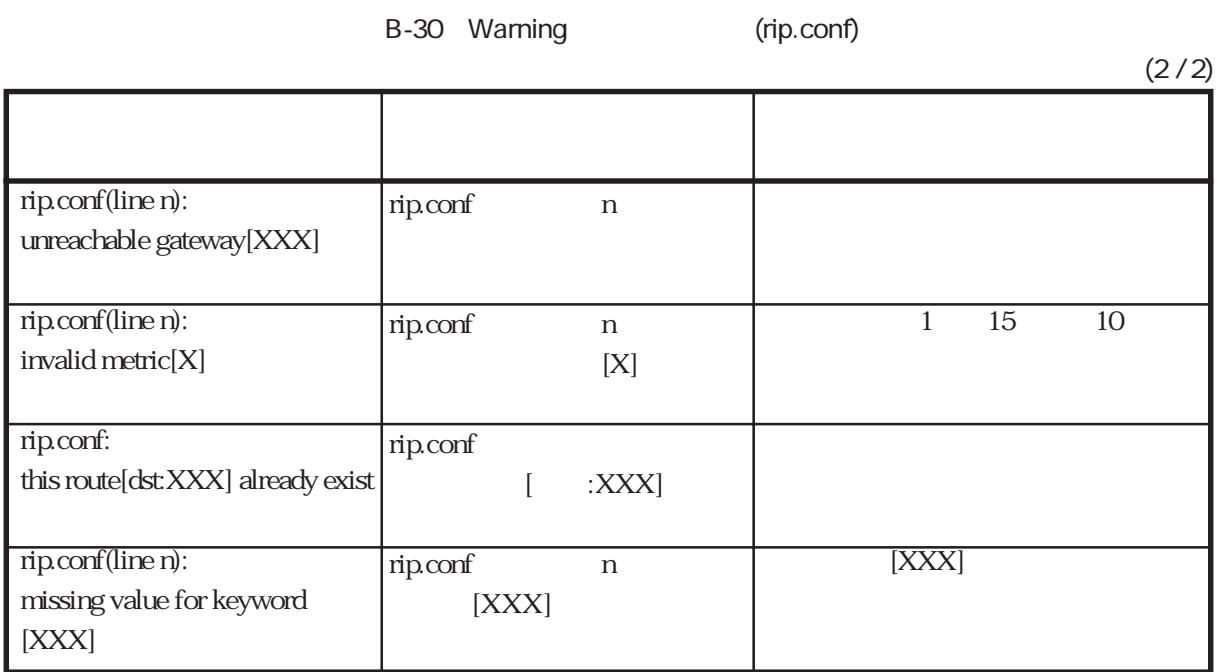

# syslog.conf Warning

reload reload syslog.conf

Warning

B-31 Warning (syslog.conf)

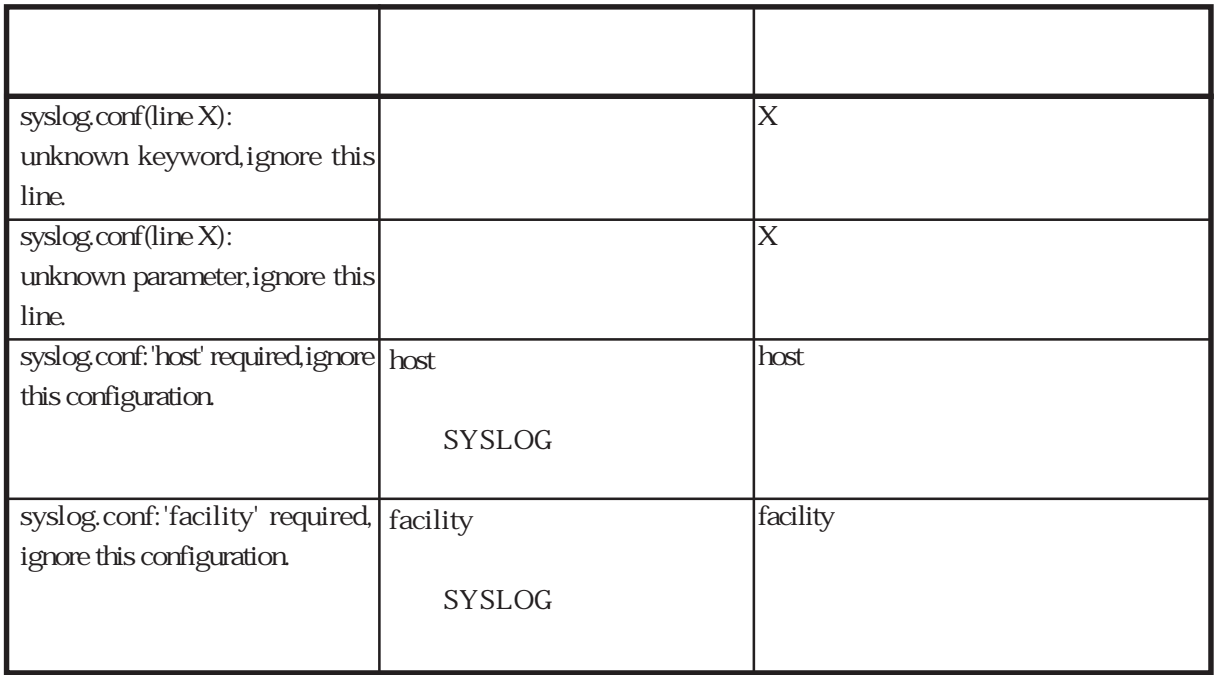

I<sub>2</sub>to Warning

これは、起動時あるいはreloadコマンド実行時にl2tpファイルを解析したときに出力される

B-32 Warning l2tp

Warning

メ ストランド・コーヒー しゅうしょう しゅうしゅう しゅうしゅうしょう  $l2p(lineX):invalid$  keyword(Y)  $\qquad \qquad$   $\qquad \qquad$  Y  $\qquad \qquad$  X  $l2p(lineX):irvalid parameter(Y)$  $Y \sim$ X 認  $l2p(lineX):$  parameter isn't specified  $X$  $l2tp(lineX):$  parameter out of range  $X$ l2tp(lineX):symbol[Y] already specified(ignored to line Z) Y % 2tp % default reduced the control of  $Z$ 2 % l2tp % default  $X = 1$ l2tp(lineX):symbol[wanport] requires Y keyword (ignored to line Z) %  $\frac{W}{Y}$  port tunnel  $Y$  port  $Z$  $Z \sim Z$  $X \sim$  % wanport l2tp(lineX):symbol[dnis] requires Y keyword(ignored to line Z) % dnis  $\gamma$  dnis tunnel  $Y$  dnis  $Z$  $Z \sim 2$  $X \sim \%$ dnis l2tp(lineX):symbol[domain] requires Y keyword(ignored to line Z)  $%$  domain Y domain\_name<br>Z t unnel  $X \sim %$  domain 12tp(lineX):symbol not found  $X \sim$  $l2tp(lineX):$ too long parameter(Y)  $\boxed{X}$ l 2tp(lineX): tunnelID already specified(ignored to line Z)  $%$  tunnel z and  $\mathbb Z$  and  $\mathbb Z$   $\overline{2}$  % tunnel  $X \sim$ l2tp(lineX):invalid symbol(Y) (ignored to line Z) 設 Y)  $Z \sim Z$  $X \sim$ l2tp(lineX):specified tunneled[Y] not found (ignored to line Z) **Y** Y  $Z \sim 2$  $%$ tunnel l2tp(lineX):sub keyword isn't specified % ル tunnel % ネ tunnel l2tp(lineX):unknown host or invalid IP address (Y) IP  $(Y)$   $|X$  IP

 $B.4$ 

 $\operatorname{syslog}$ 

 $(1)$ 

 $B-33$ 

 $\mathbf{s}$ yslog $\mathbf{s}$ 

**B-33** 

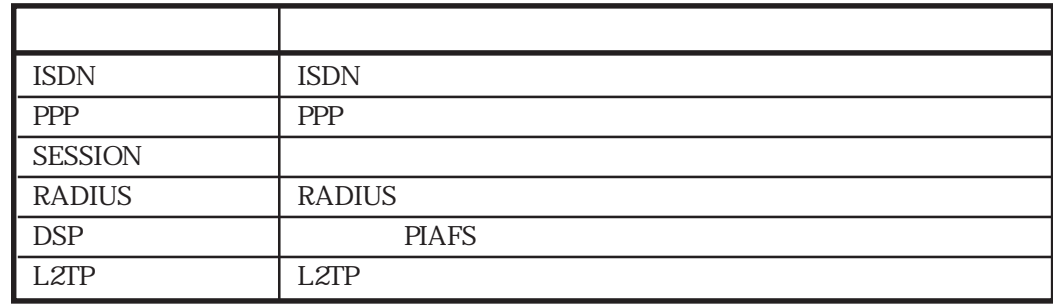

 $(2)$ 

#### $B-34$

**B-34** 

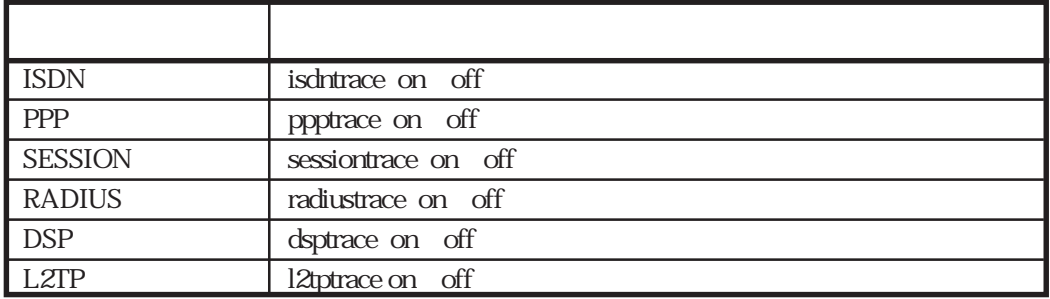

an off on on

 $\alpha$  the state  $\alpha$  of  $\alpha$ 

**SESSION** 

# sessiontrace on SESSION

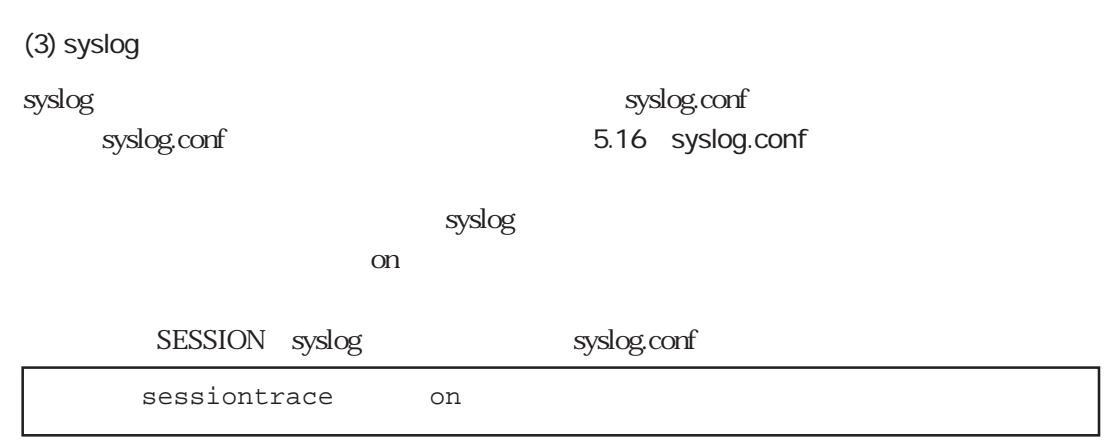

# **B.5**

 $(1)$ 

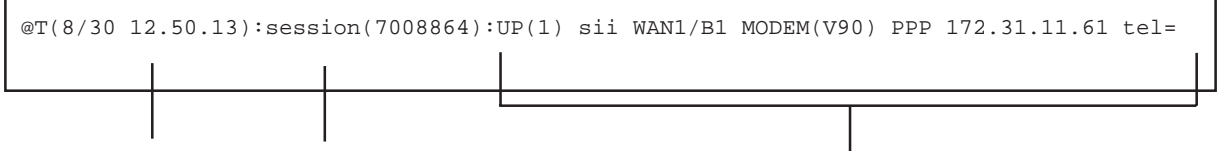

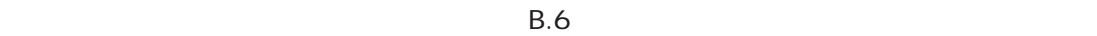

(2) syslog

 ${\rm syslog}$  - and  ${\rm syslog}$  - and  ${\rm syslog}$  - and  ${\rm syslog}$ 

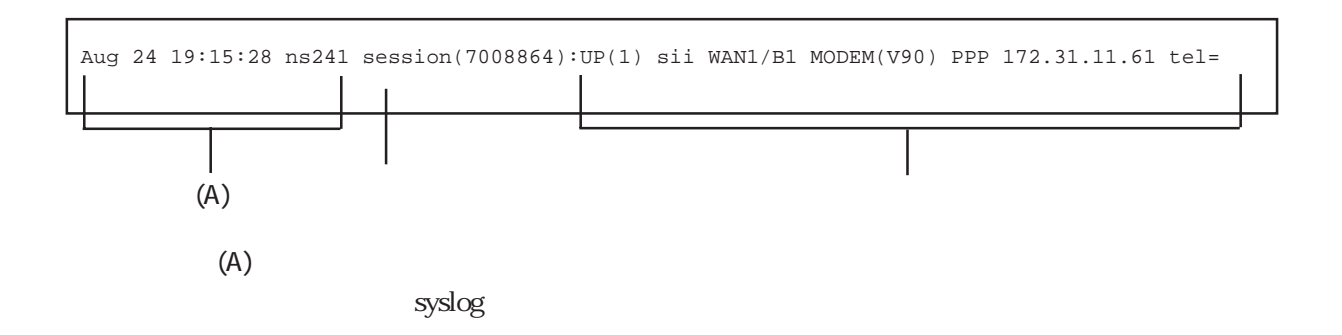

# B.6 **B.6**

syslog ホストに出力される場合を、メッセージを入力される場合となっています。

 $B.5$ 

 $\frac{1}{3}$  syslog syslog

Aug 28 08:34:53 ns241 boot:Communication Server NS-2610-10 System Software 2001.xx.xx (Ver X.X)

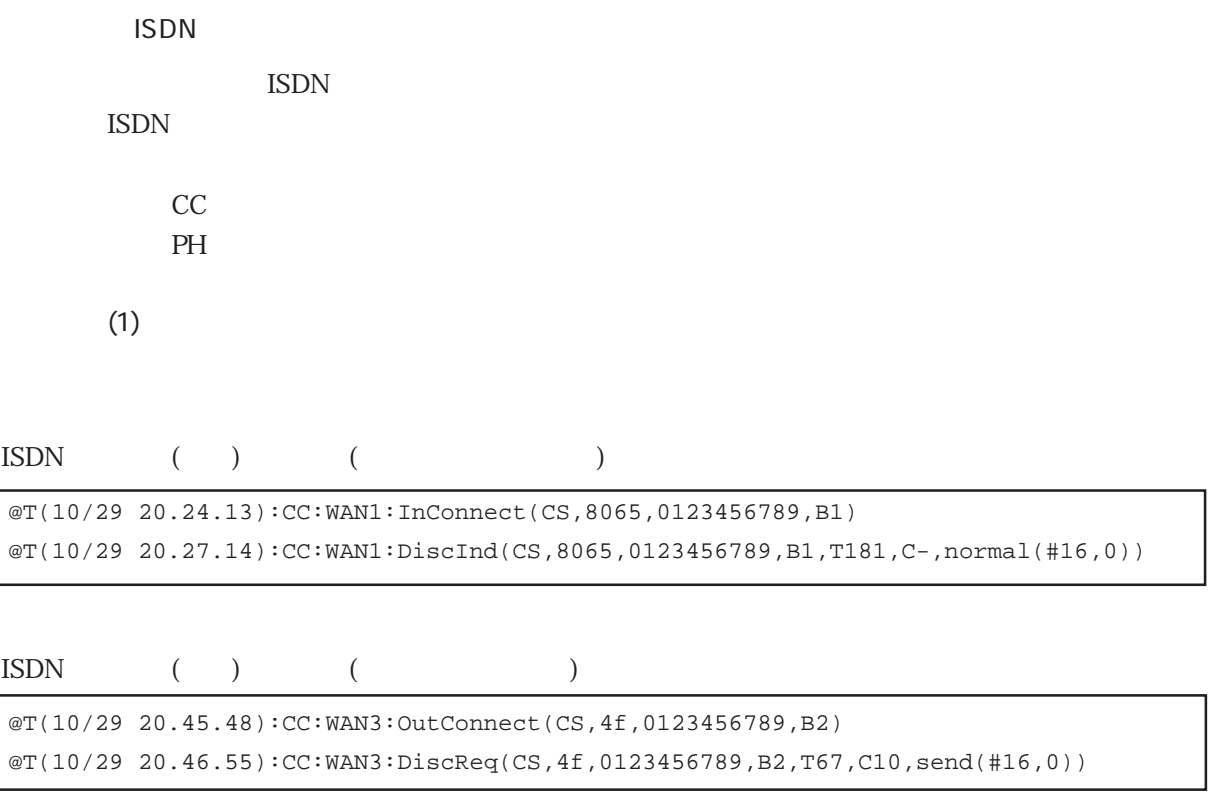

ISDN layer1

@T(10/29 20.45.48):PH:WAN1:Layer1 UP

# ISDN layer1

@T(10/29 20.45.48):PH:WAN1:Layer1 DOWN

#### $(2)$  CC

- CC
トレースメッセージ ISDN  $CC$  4
	- CC:WAN :InConnect(P1,P2,P3,P4) CC:WAN : OutConnect(P1,P2,P3,P4) CC:WAN :DiscInd(P1,P2,P3,P4,P5,P6,P7) CC:WAN :DiscReq(P1,P2,P3,P4,P5,P6,P7)

#### WAN

WAN

**InConnect ISDN** 

#### **OutConnect**  $\text{ISDN}$

DiscInd  $\text{ISDN}$ 

DiscReq

 $\text{ISDN}$ 

P1

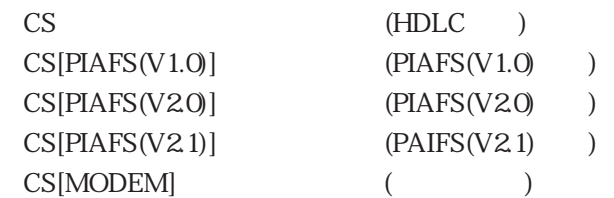

#### P2

**ISDN** 16

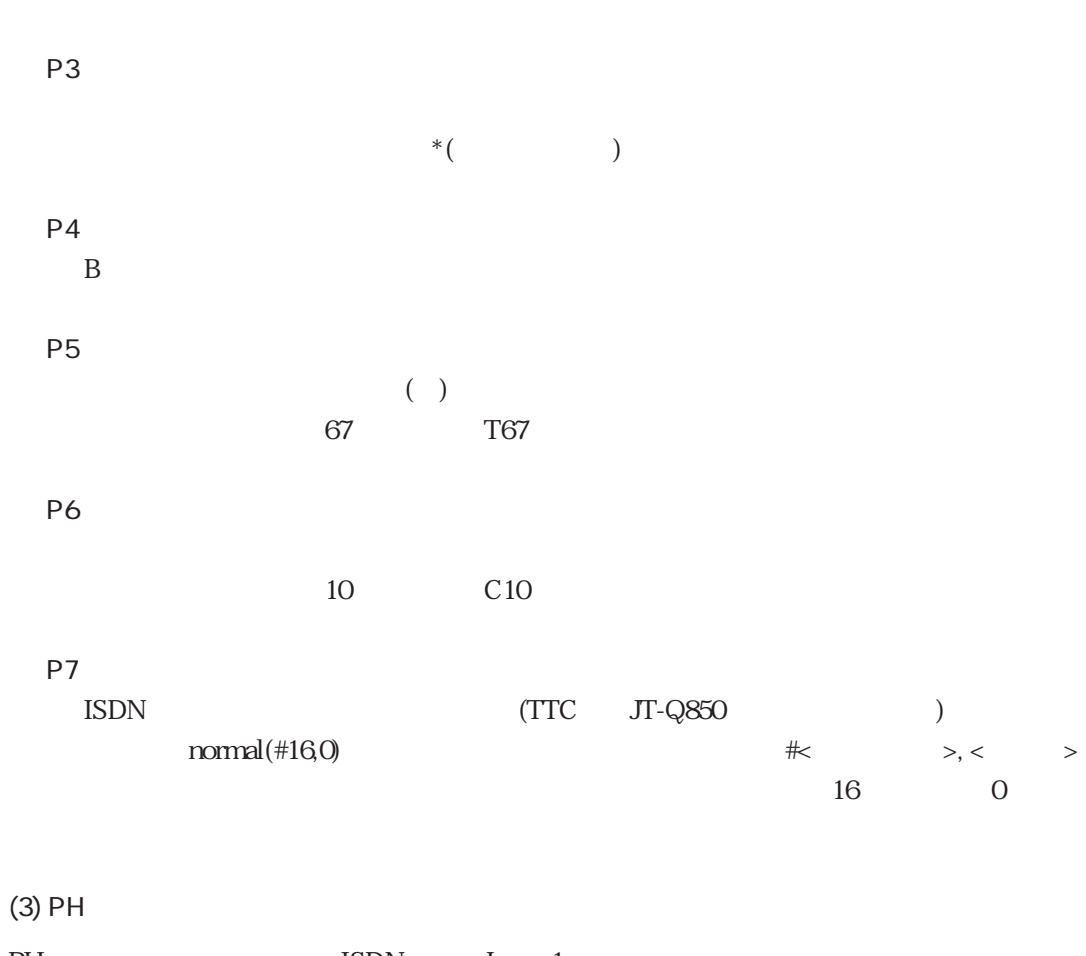

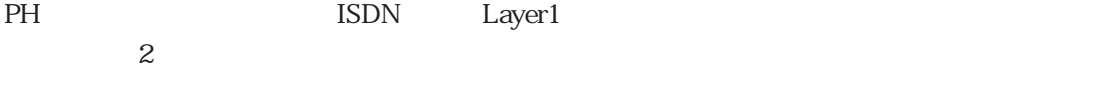

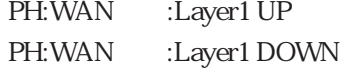

WAN

WAN

# Layer1 UP

Layer1

# Layer1 DOWN

Layer1

PPP

ppp and the property of the state of the state of the state of the state of the state of the state of the state of the state of the state of the state of the state of the state of the state of the state of the state of the

LCP LCP Bind CBCP **BACP BAP** NCP

 $(1)$ 

PPP extensive property with the set of the set of the set of the set of the set of the set of the set of the set of the set of the set of the set of the set of the set of the set of the set of the set of the set of the set

@T(8/30 12.46.42):LCP(WAN3/B1)::UP[PPP](MRU:1524/1500)(ACCM:0x0/0xa0000)(AUTH:CHAP/NONE) (MN:0x0/0x518f1c)(PFC:OFF/OFF)(ACFC:OFF/OFF)(CB:CBCP) @T(8/30 12.46.43):LCP(WAN3/B1):sii:Bind(BUNDLE:68)(LINK:1)  $@T(8/30 12.46.43):CBCP(WAN3/B1):si:[NoCallback]$ @T(8/30 12.46.46):NCP(68):sii:UP(172.31.2.241/172.31.11.74) @T(8/30 12.48.54):LCP(WAN3/B1):sii:DOWN @T(8/30 12.48.56):LCP(WAN3/B1):sii:UnBind(BUNDLE:68)(LINK:0) @T(8/30 12.48.56):NCP(68):sii:DOWN(0:02:10,in=15,out=10)

BACP<sub>3</sub>

```
@T(8/30 12.58.25):LCP(WAN3/B1)::UP[BACP](MRU:1524/1500)(ACCM:0x0/0xa0000)(AUTH:PAP/NONE)
(MN:0x0/0xbc2044)(PFC:OFF/OFF)(ACFC:OFF/OFF)(CB:CBCP)(MRRU:1524/1524)(ED:MAC,0800837540c3/
LOCAL,4255475f0ae4dbaf)(LD:0x2e/0xdbaf)
@T(8/30 12.58.26):LCP(WAN3/B1):sii:Bind(BUNDLE:68)(LINK:1)
@T(8/30 12.58.26):CBCP(WAN3/B1):sii:[NoCallback]
\mathcal{Q}(8/30 \ 12.58.26): BACP(68): sii: UP(FAVORED: 0xfffffffff/0xae4dbe4)
@T(8/30 12.58.29):NCP(68):sii:UP(172.31.2.241/192.168.1.1)
@T(8/30 12.58.29):BAP(68):sii:[InCallReq:ACK](NoPhone)
@T(8/30 12.58.31):LCP(WAN3/B2)::UP[BACP](MRU:1524/1500)(ACCM:0x0/0xa0000)(AUTH:PAP/NONE)
(MN:0x0/0xbc2044)(PFC:OFF/OFF)(ACFC:OFF/OFF)(CB:NONE)(MRRU:1524/1524)(ED:MAC,0800837540c3/
LOCAL,4255475f0ae4dbaf)(LD:0x2f/0xdbb0)
@T(8/30 12.58.31):LCP(WAN3/B2):sii:Bind(BUNDLE:68)(LINK:2)
@T(8/30 12.59.05):LCP(WAN3/B2):sii:DOWN
@T(8/30 12.59.05):LCP(WAN3/B1):sii:DOWN
@T(8/30 12.59.05):LCP(WAN3/B2):sii:UnBind(BUNDLE:68)(LINK:1)
@T(8/30 12.59.05):LCP(WAN3/B1):sii:UnBind(BUNDLE:68)(LINK:0)
@T(8/30 12.59.05):BACP(68):sii:DOWN
@T(8/30 12.59.05):NCP(68):sii:DOWN(0:00:36,in=32,out=19)
```
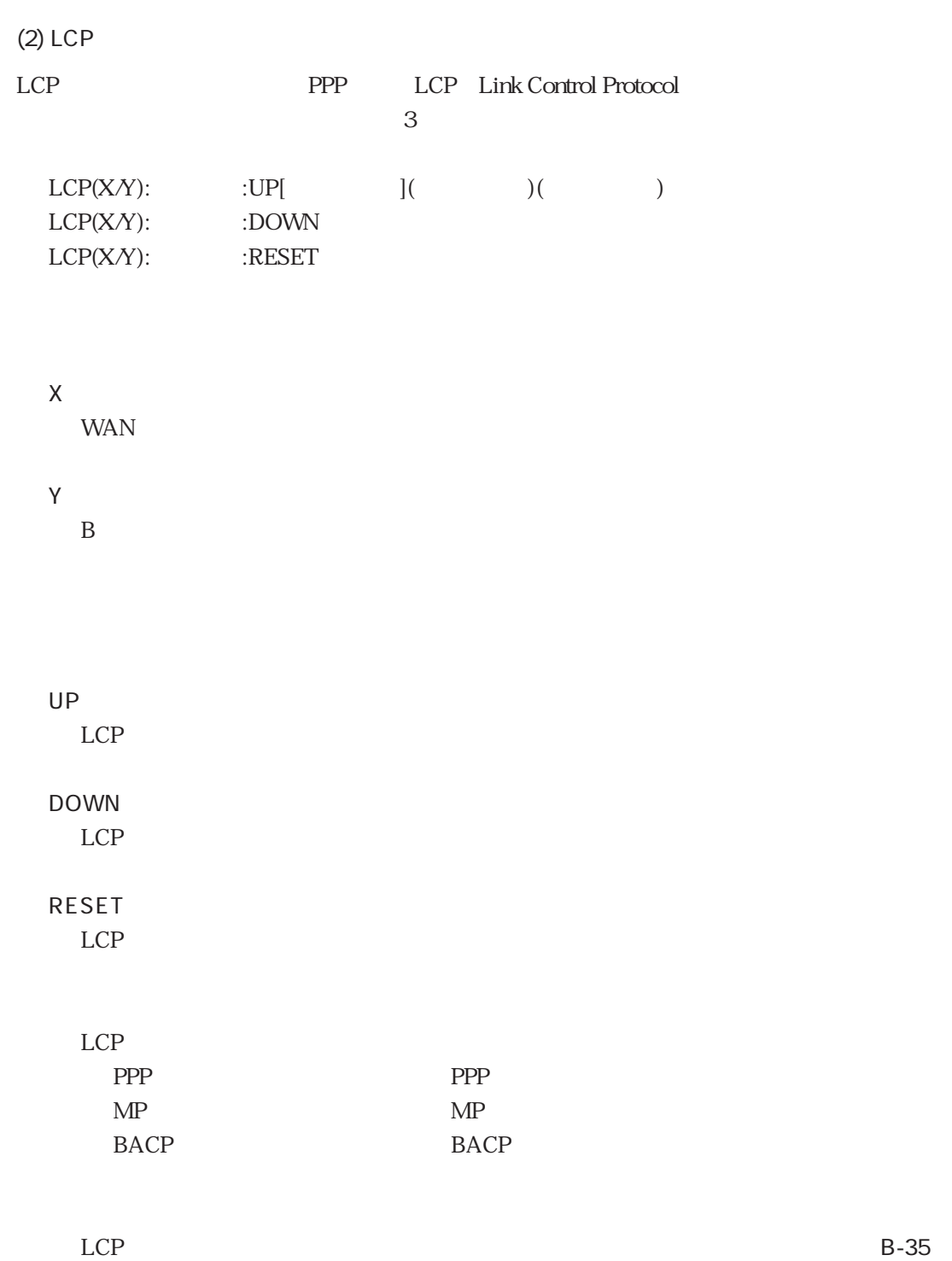

B-35 LCP

| $\text{MRU:}\x\mathcal{N}$ | MRU Maximum Received Unit                  | $\mathbf{1}$               |
|----------------------------|--------------------------------------------|----------------------------|
|                            |                                            |                            |
|                            | $\mathbf X$                                | MRU                        |
|                            | У                                          | <b>MRU</b>                 |
| ACCM:x/y                   | <b>ACCM</b> Async Control Character Map    |                            |
|                            |                                            |                            |
|                            |                                            |                            |
|                            | $\mathbf X$                                | <b>ACCM</b>                |
|                            | $\mathbf{y}$                               | ACCM                       |
| AUTH:x/y                   | <b>AUTH</b> Authentication<br>PPP          |                            |
|                            |                                            |                            |
|                            | $\mathbf X$                                |                            |
|                            | $\mathbf{y}$                               |                            |
|                            | 3                                          |                            |
|                            | x y<br><b>NONE</b>                         |                            |
|                            | PAP<br>PAP                                 |                            |
|                            | CHAP CHAP                                  |                            |
| MN:x/y                     | MN Magic Number                            |                            |
|                            |                                            |                            |
|                            | $\mathbf X$                                | $\mathop{\rm MN}\nolimits$ |
|                            | У                                          | $\ensuremath{\text{MN}}$   |
| PFC:x/y                    | PFC Protocol Field Compression             |                            |
|                            |                                            |                            |
|                            | $\mathbf X$                                | PFC                        |
|                            | y                                          | PFC                        |
|                            |                                            |                            |
|                            |                                            |                            |
|                            | $\boldsymbol{2}$<br>x y                    |                            |
|                            | <b>OFF</b>                                 |                            |
|                            | $\mathop{\rm ON}\nolimits$                 |                            |
| ACFC:x/y                   | ACFC Address and Control Field Compression |                            |
|                            |                                            |                            |
|                            |                                            |                            |
|                            | $\mathbf X$                                | $\mathsf{ACFC}$            |
|                            | $\mathbf{y}$                               | ACFC                       |
|                            |                                            |                            |
|                            | $\boldsymbol{2}$<br>x y                    |                            |
|                            | OFF                                        |                            |
|                            | $\mathbf{ON}$                              |                            |

 $(1 / 2)$ 

ı

B-35 LCP

| CB:x     | CB Callback                                                            |  |
|----------|------------------------------------------------------------------------|--|
|          |                                                                        |  |
|          |                                                                        |  |
|          | $\mathbf{z}$<br>$\mathbf X$                                            |  |
|          | <b>NONE</b>                                                            |  |
|          | <b>CBCP</b><br><b>CBCP</b><br>MRRU Maximum Received Reconstructed Unit |  |
| MRRU:x/y | MP                                                                     |  |
|          | MP<br><b>BACP</b>                                                      |  |
|          | <b>MRRU</b><br>$\mathbf{x}$                                            |  |
|          | <b>MRRU</b><br>$\mathbf{y}$                                            |  |
| ED:x/y   | <b>Endpoint Discriminator</b><br>ED                                    |  |
|          |                                                                        |  |
|          | MP<br><b>BACP</b>                                                      |  |
|          | <b>ED</b><br>X                                                         |  |
|          | <b>ED</b><br>y                                                         |  |
|          | <b>MAC</b>                                                             |  |
|          |                                                                        |  |
|          | <b>MAC</b>                                                             |  |
| LD:x/y   | LD Link Discriminator<br>$\ensuremath{\mathsf{BACP}}$                  |  |
|          |                                                                        |  |
|          | LD<br>X                                                                |  |
|          | LD<br>$\mathbf y$                                                      |  |

 $(2/2)$ 

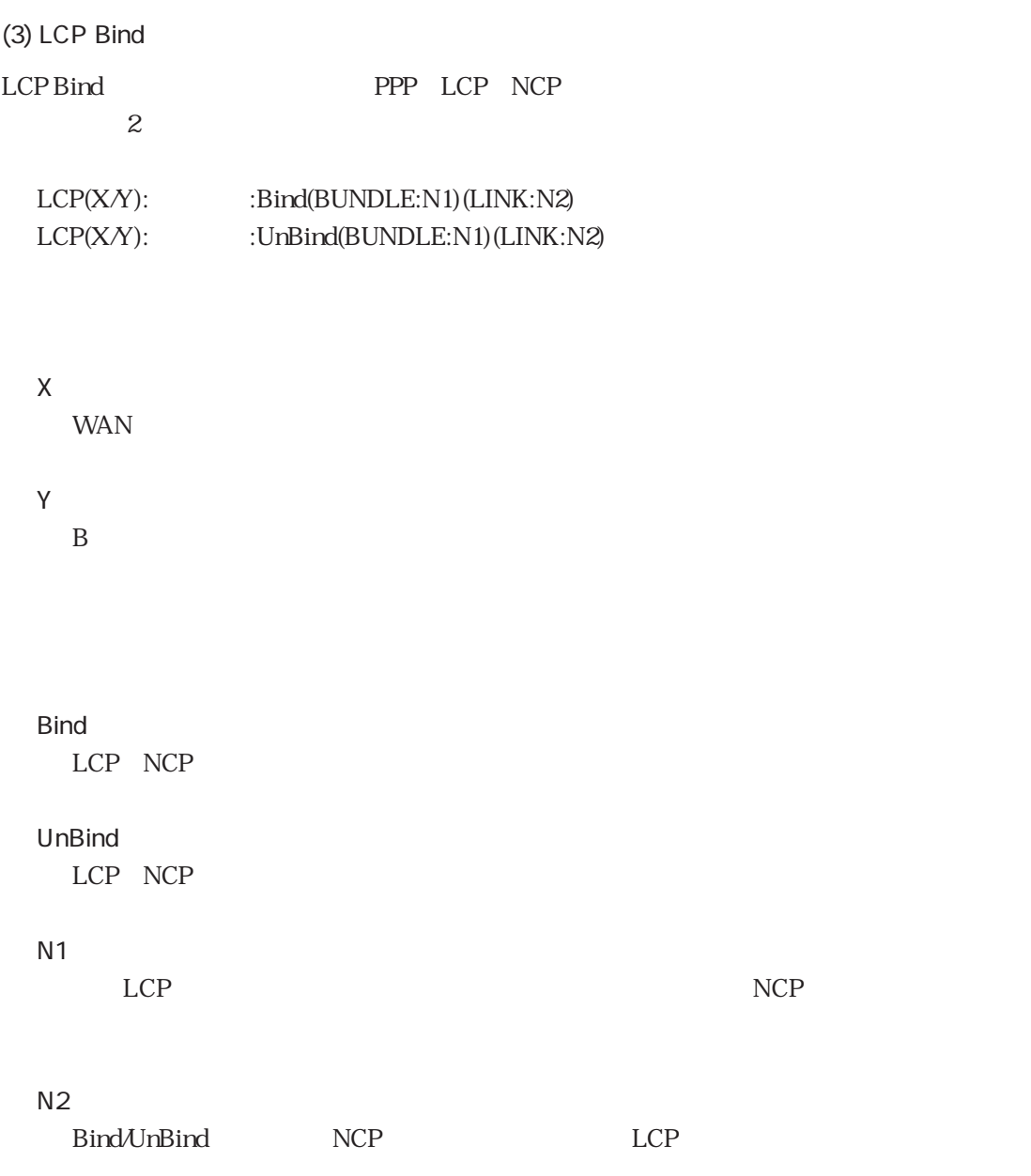

# (4) CBCP CBCP PPP CBCP Callback Control Protocol  $1$ CBCP(X $Y$ ):  $\qquad \qquad ; [ \qquad ]( \qquad \qquad )$  ( X WAN Y  $\overline{B}$ CBCP NoCallback  $\mathsf{Request}$ : equest  $\mathsf{Output}$ Accept : executive : a set of the set of the set of the set of the set of the set of the set of the set of the

#### $\text{CBCP}$  B-36

#### B-36 CBCP

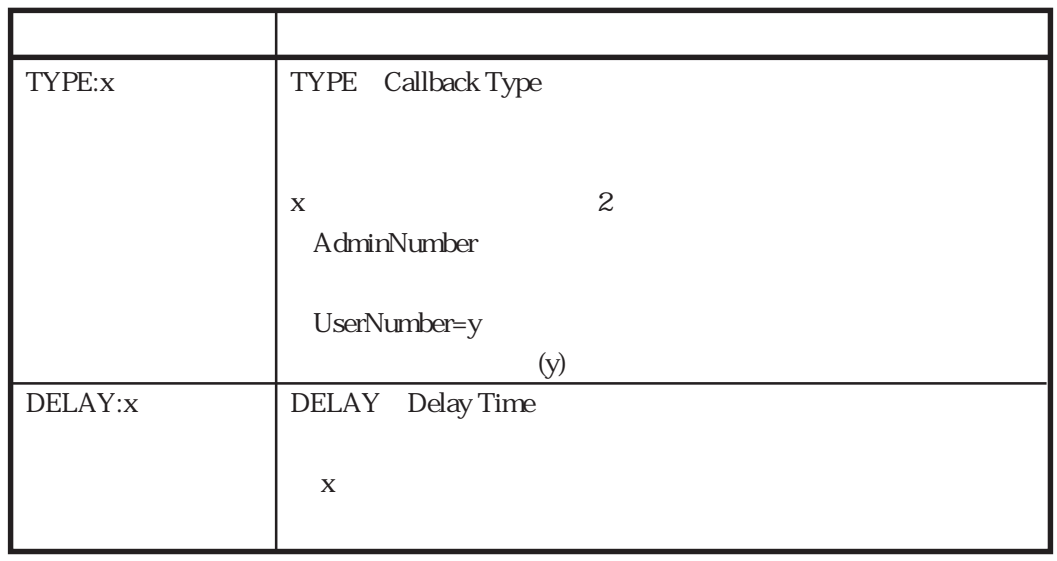

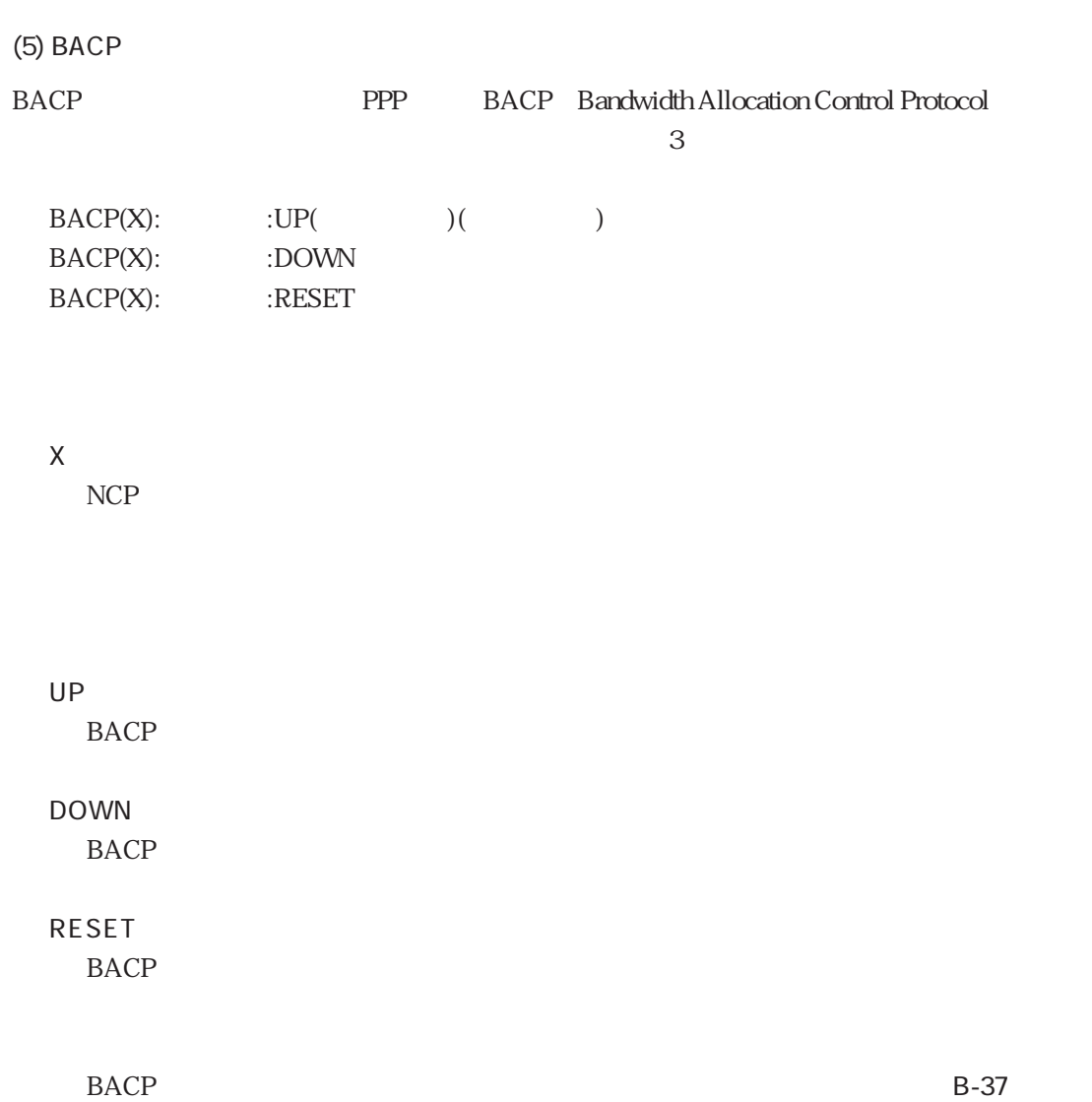

#### B-37 BACP

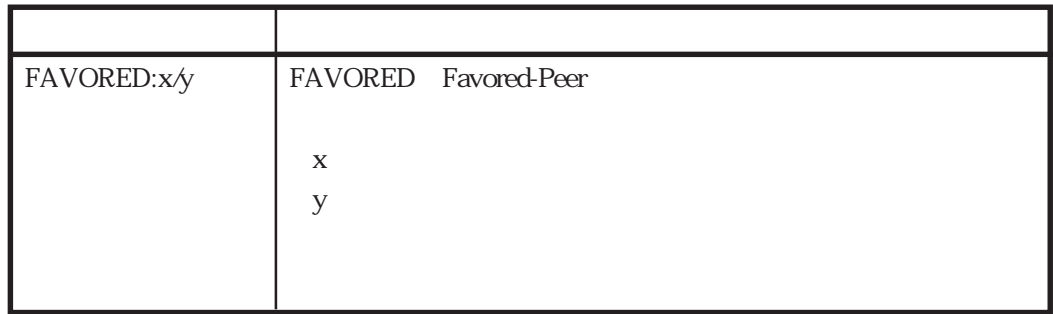

# (6) BAP BAP PPP BAP Bandwidth Allocation Protocol  $\frac{1}{2}$ BAP(X):ユーザ名:[要求内容:結果](オプション)(オプション)・・・

X NCP

 $BAP$ InCallReq

> OutCallReq InCallbackReq

OutCallbackReq

# InLinkDropReq OutLinkDropReq

### $BAP$

 $ACK$  $NAK$ FullNAK : where  $\mathcal{L}_{\mathcal{A}}$ REJ : the set of the set of the set of the set of the set of the set of the set of the set of the set of the set of the set of the set of the set of the set of the set of the set of the set of the set of the set of the set

 $BAP$  BAP

#### B-38 BAP

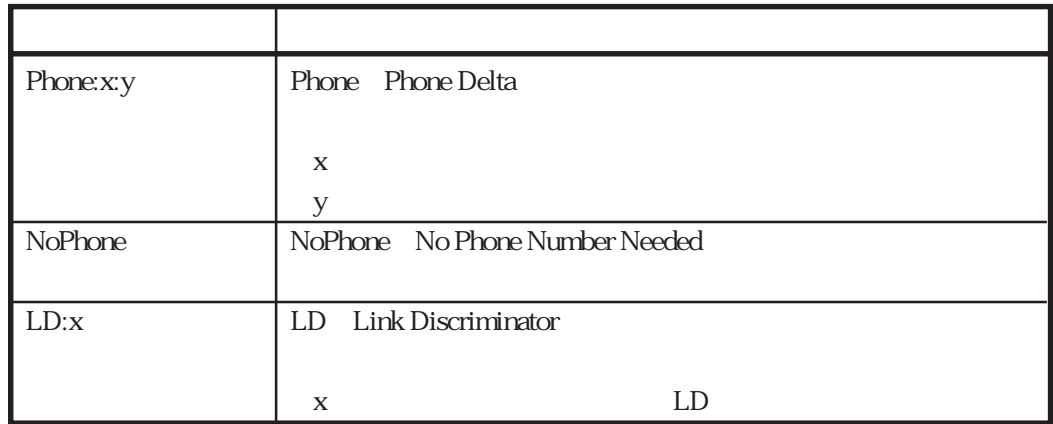

# (7) NCP

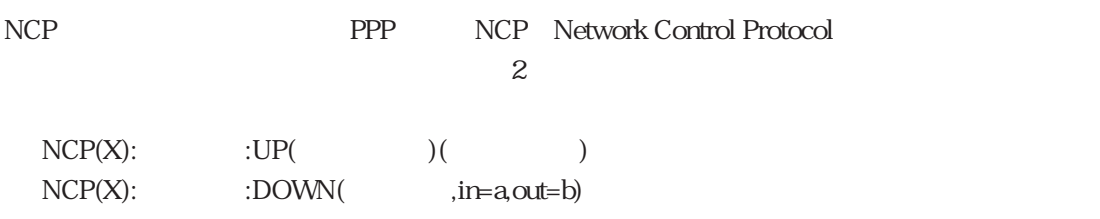

#### X

 $NCP$ 

# UP

NCP

### DOWN NCP<sub>1</sub>

### $NCP$  B-39

UP DOWN

# a

UP DOWN

b

UP DOWN

B-39 NCP

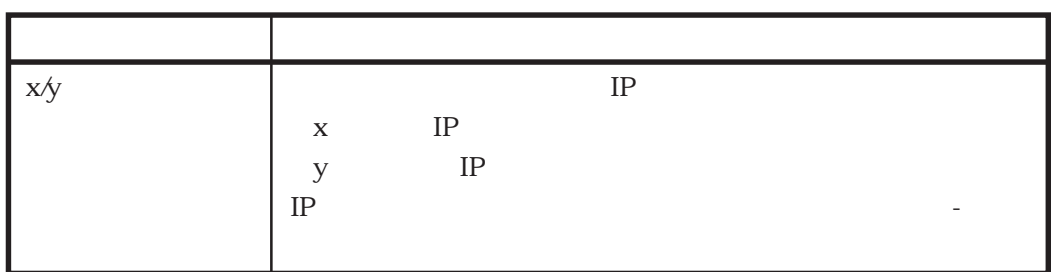

#### SESSION

# $(1)$

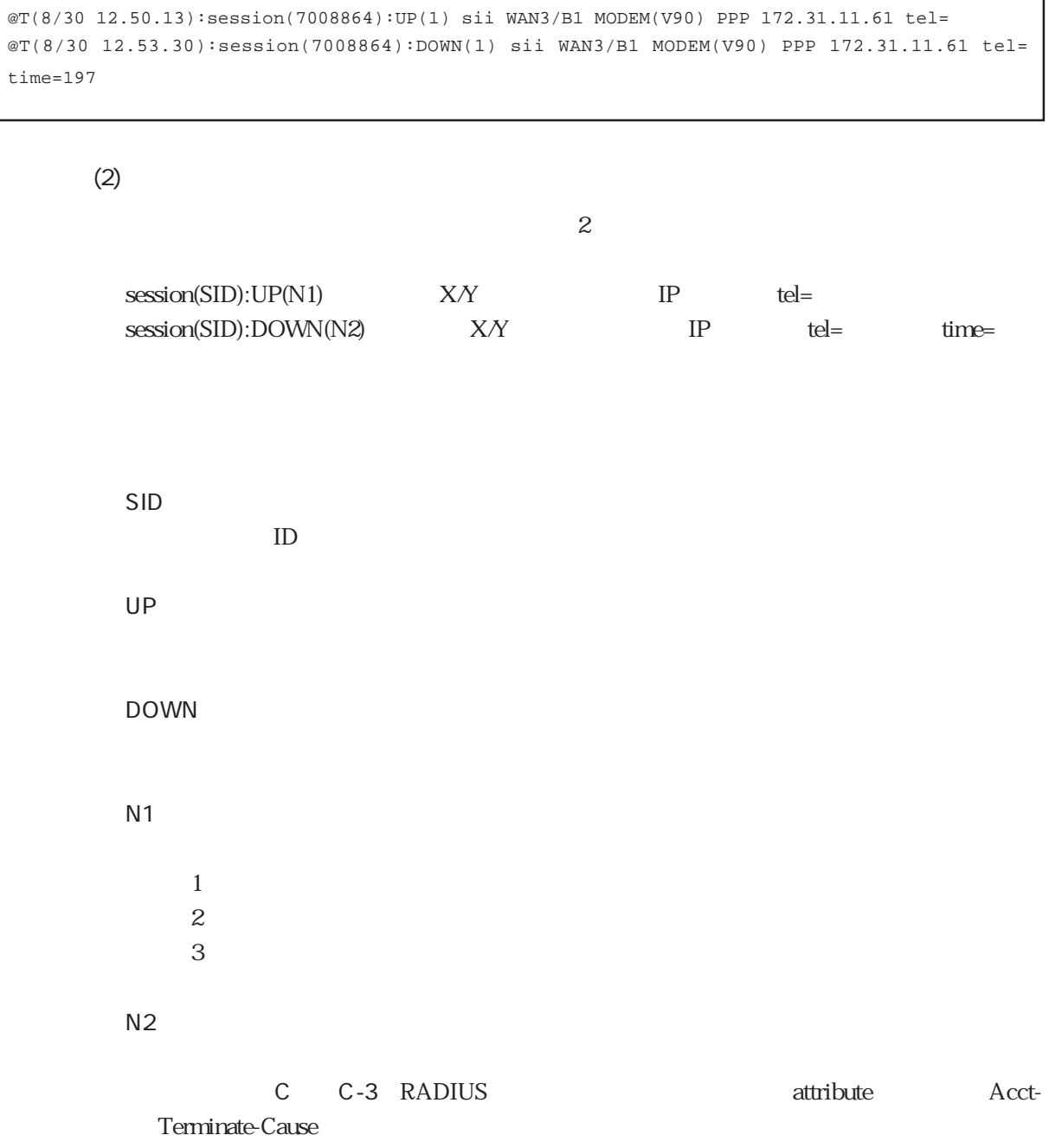

B-71

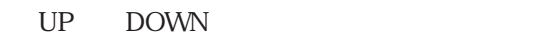

 $MP$   $MP$ BACP BACP

IPアドレス

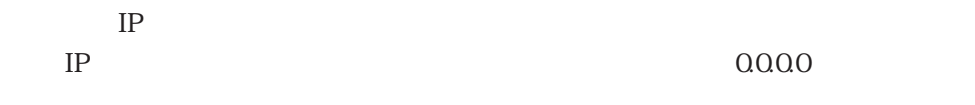

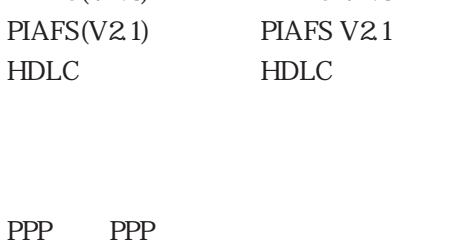

MODEM(V32BIS)  $V32bis$ MODEM(V34)  $V34$  $MODEM(K56F)$   $K56f$ MODEM(V90)  $V90$ MODEM(OTHER)  $PIAFS(V1.0)$  PIAFS V1.0 PIAFS(V2.0) PIAFS V2.0

Y

WAN

X

 $\overline{\mathbf{B}}$ 

**RADIUS** RADIUS RADIUS 2 radiusd acctd

 $(1)$ 

#### nadiusd

```
@T(8/29 16.8.5):radiusd:REQ:27,83(172.31.1.1)(sii)
@T(8/29 16.8.5):radiusd:ACT:27,38(172.31.1.1) 8 ms
```
#### acctd results are not all the second results and all the second results are not all the second results are not

```
@T(8/29 16.8.5):acctd:REQ:61,123(172.31.1.1)(START,sii)
@T(8/29 16.8.6):acctd:RSP:61,139(172.31.1.1) 40 ms
@T(8/29 16.8.18):acctd:REQ:62,159(172.31.1.1)(STOP,sii)
@T(8/29 16.8.18):acctd:RSP:62,175(172.31.1.1) 46 ms
```
(2) radiusd

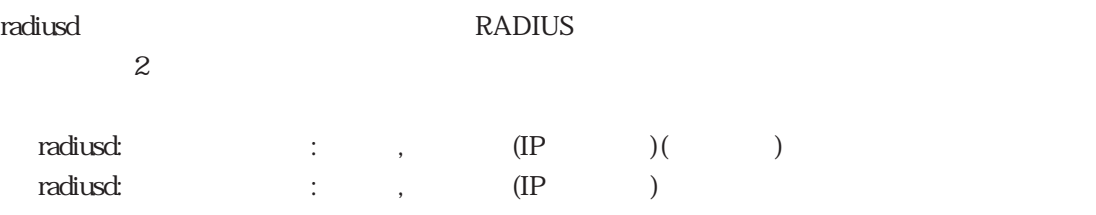

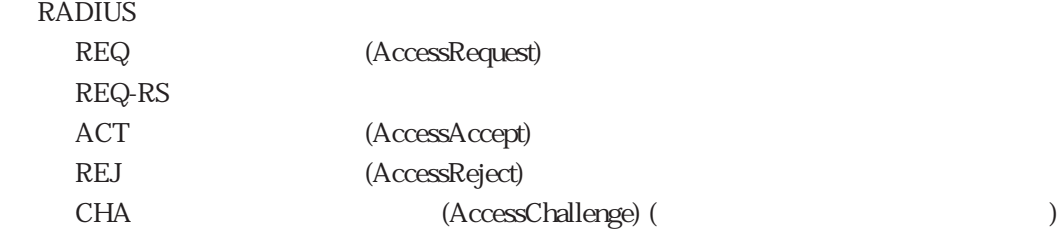

#### RADIUS

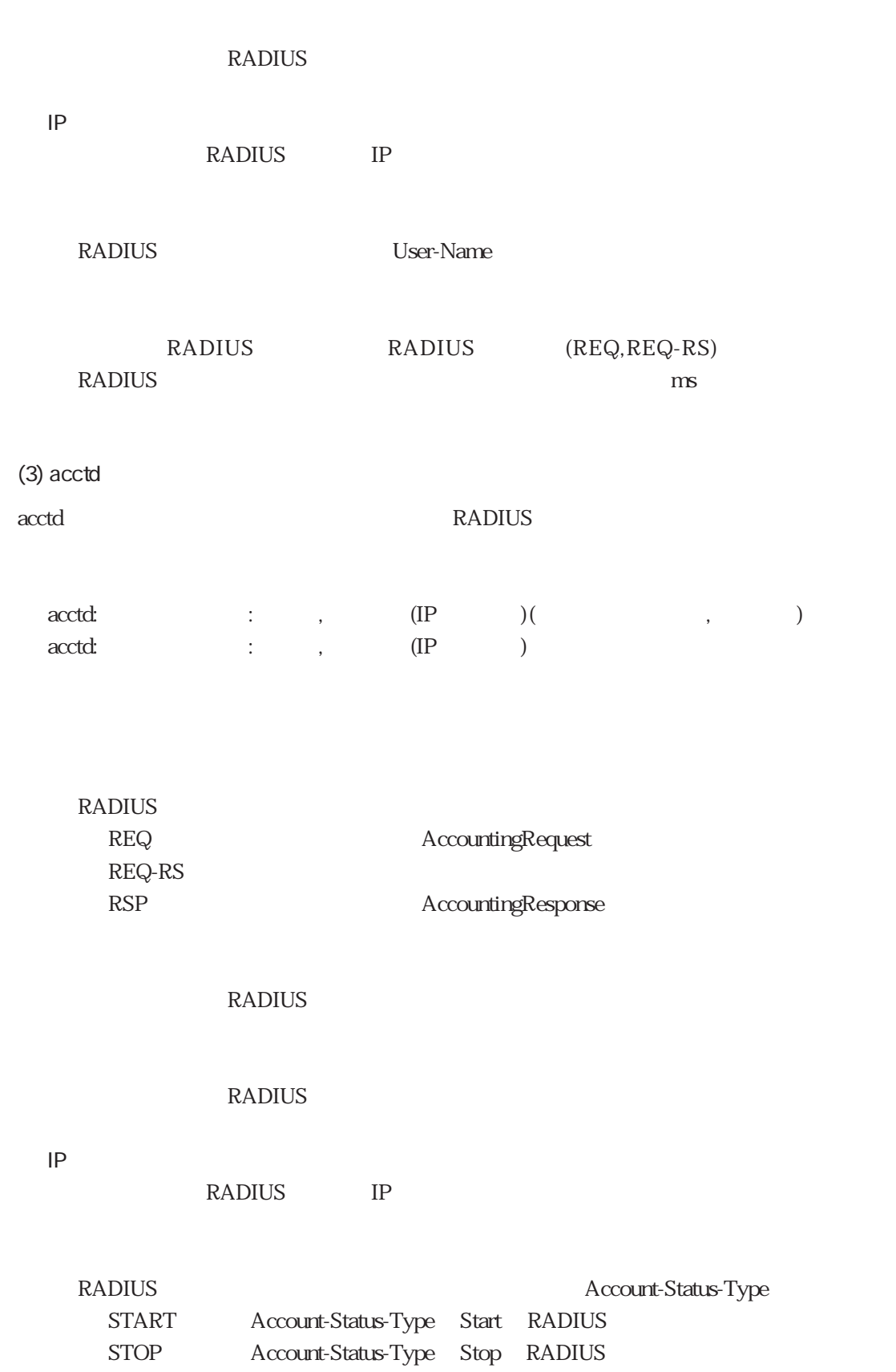

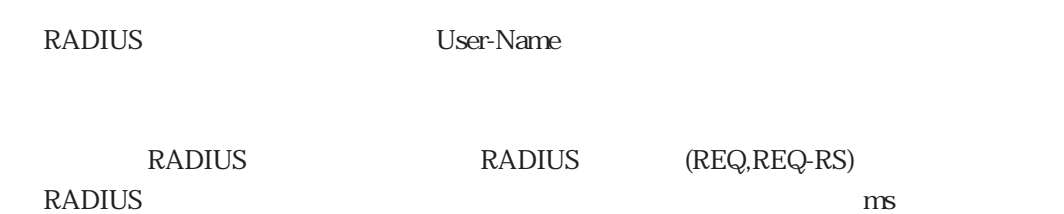

B-74
DSP

 $(1)$ 

```
@T(8/30 12.47.05):DSPC(1):WAN1/B1:START(MODEM)
@T(8/30 12.47.28):DSPC(1):WAN1/B1:CONNECT(MODEM,V90,49333,LAPM,V42BIS)
@T(8/30 12.52.36):DSPC(1):WAN1/B1:STOP(MODEM)
```
#### PIAFS and the set of the set of the set of the set of the set of the set of the set of the set of the set of the set of the set of the set of the set of the set of the set of the set of the set of the set of the set of the

@T(8/30 12.36.16):DSPC(1):WAN1/B1:START(PIAFS) @T(8/30 12.36.16):DSPC(1):WAN1/B1:CONNECT(PIAFS,V2.1,64000) @T(8/30 12.45.25):DSPC(1):WAN1/B1:STOP(PIAFS)

#### $(2)$

 $\text{DSP}$  3 DSPC(N) XY START( )  $DSPC(N)$   $X/Y$   $STOP($ DSPC(N) XY CONNECT( ,

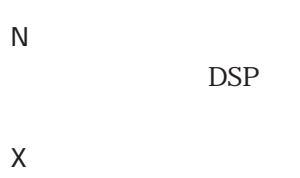

WAN

Y

MODEM PIAFS PIAFS START

STOP

CONNECT

**PIAFS** 

MODEM V90 K56FLEX V34 V32BIS PIAFS V1.0 V2.0 V2.1

: extending PIAFS and the extending policies of the extending policies of the extending policies of the extending policies of the extending policies of the extending policies of the extending policies of the extending poli

 $\begin{array}{lll} \text{MODEM} & \text{MAPM} \end{array}$ 

DIRECT

NONE<sub>(1)</sub>

: MODEM V42BIS MNP5

B-76

L2TP

L2TP

 $(1)$ 

#### $L2TP$

```
@T(5/31 13.27.15):L2TP:TunnelUp(LocID:17092)(RemID:78)(Auth:on/on)(remoteLNS)
@T(5/31 13.28.04):L2TP:TunnelDown(LocID:17092)(RemID:78)(remoteLNS)
```
#### $L2TP$

```
@T(5/31 13.27.17):L2TP(WAN1/B1):SessionUp[LAC](LocID:17092/28997)(RemID:78/
43)(user@sii.co.jp)
@T(5/31 13.27.34):L2TP(WAN1/B1):SessionDown[LAC](LocID:17092/28997)(RemID:78/
43)(user@sii.co.jp)
```
 $(2)$  L2TP

L2TP

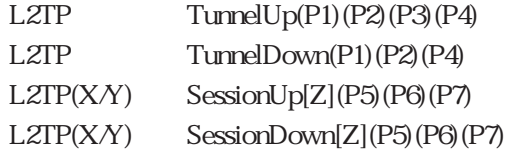

TunnelUp TunnelDown SessionUp SessionDown

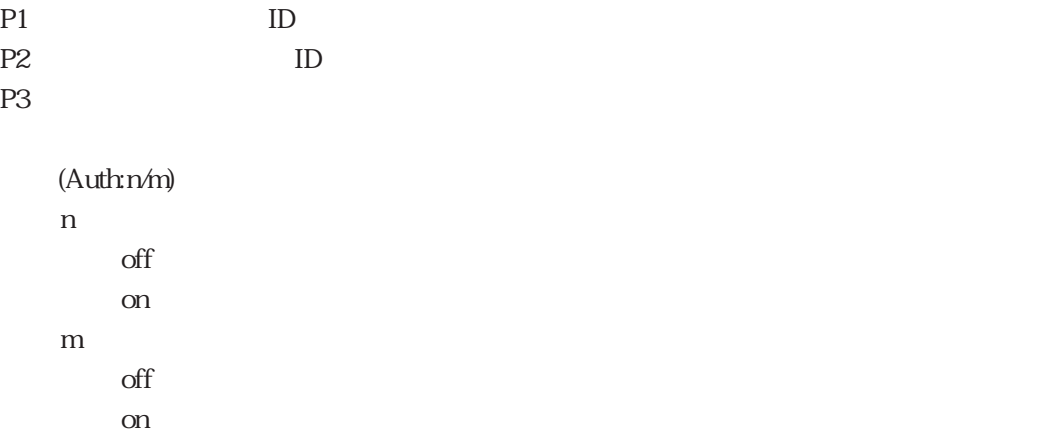

P4: experiment and the set of the set of the set of the set of the set of the set of the set of the set of the set of the set of the set of the set of the set of the set of the set of the set of the set of the set of the s X WAN Y B Z L2TP LAC LAC LNS LNS P5 ID ID P6: ID ID ID  $\rm P7$ 

# $C$

## RADIUS

RADIUS attribute

付録Cでは、本装置がサポートしているRADIUS認証サーバにおけるattributeの設定方法、およ

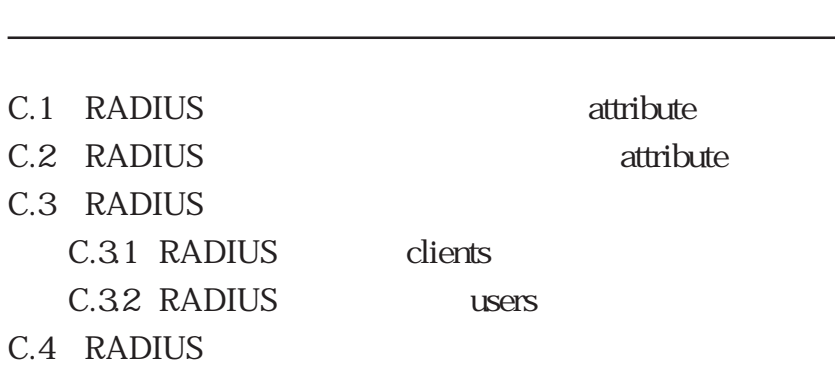

### C.1 RADIUS attribute

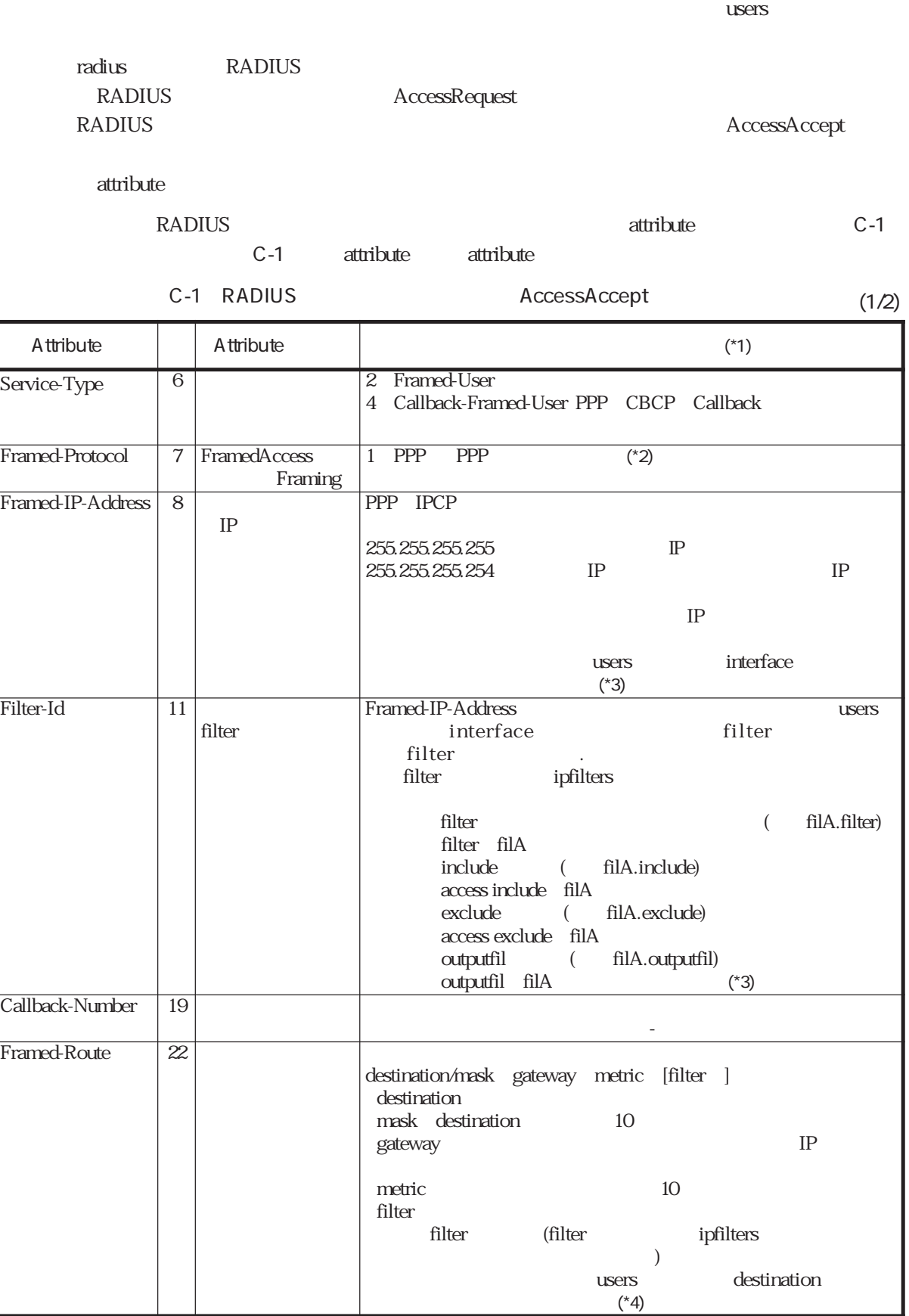

C-1 RADIUS AccessAccept

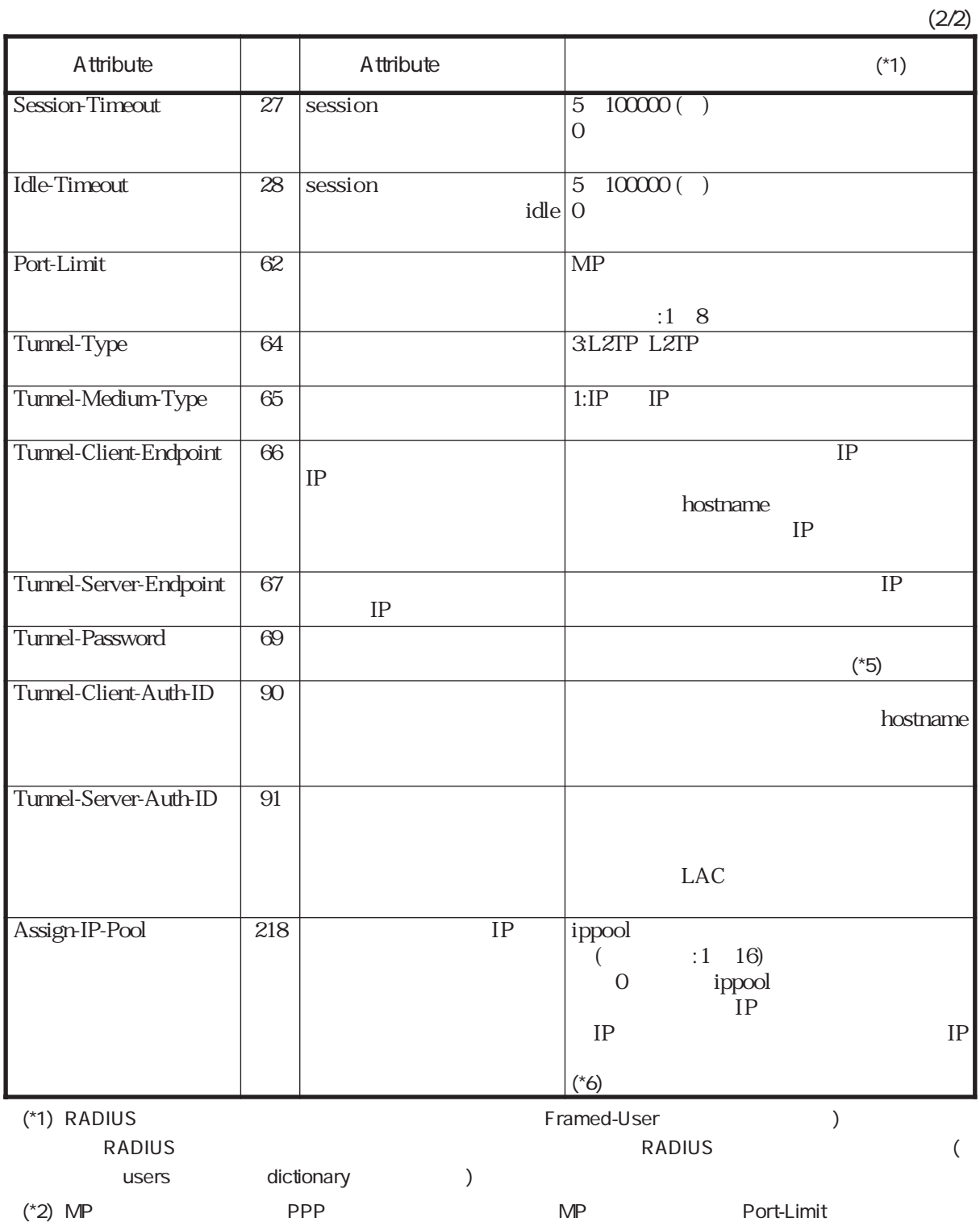

#### (\*3) Framed-IP-Address Filter-Id vsers users users user interface

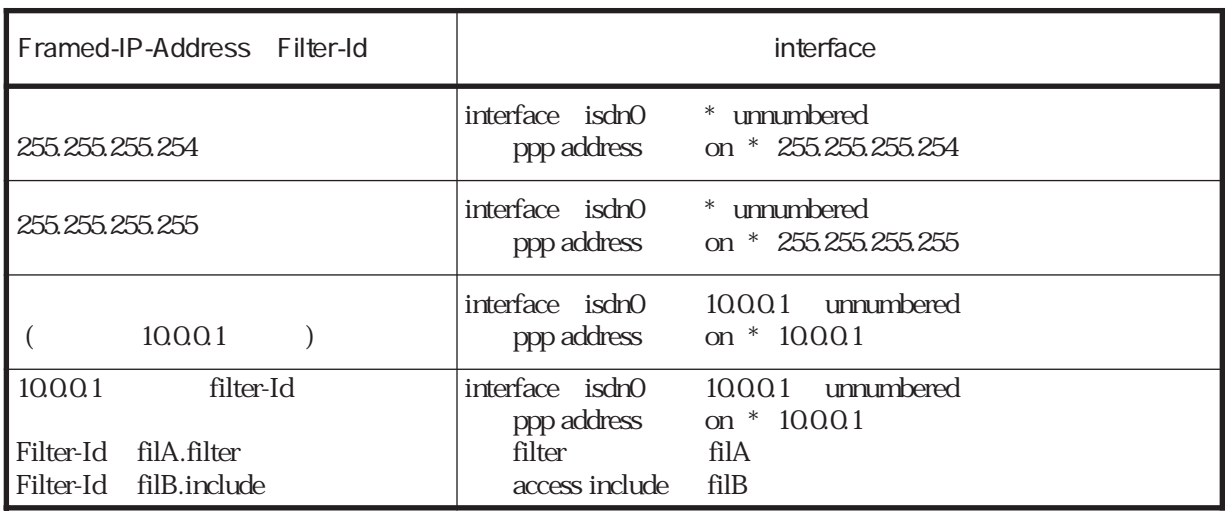

(\*4) Framed-Route and users users users user destination

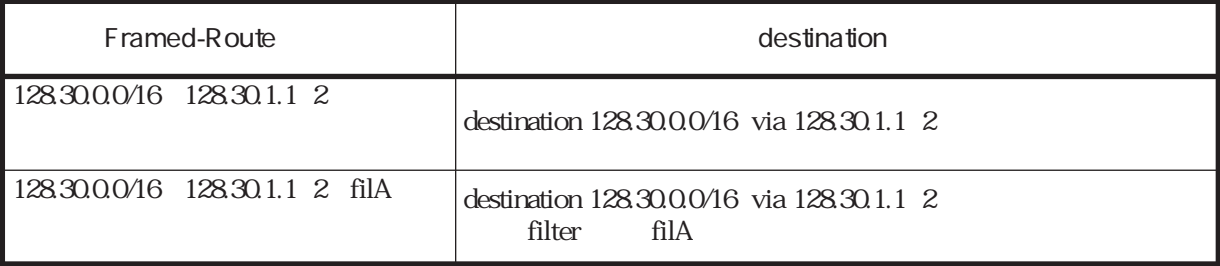

(\*5) RFC2868

(\*6) RADIUS attribute RADIUS dictionary Assign-IP-Pool 218 integer

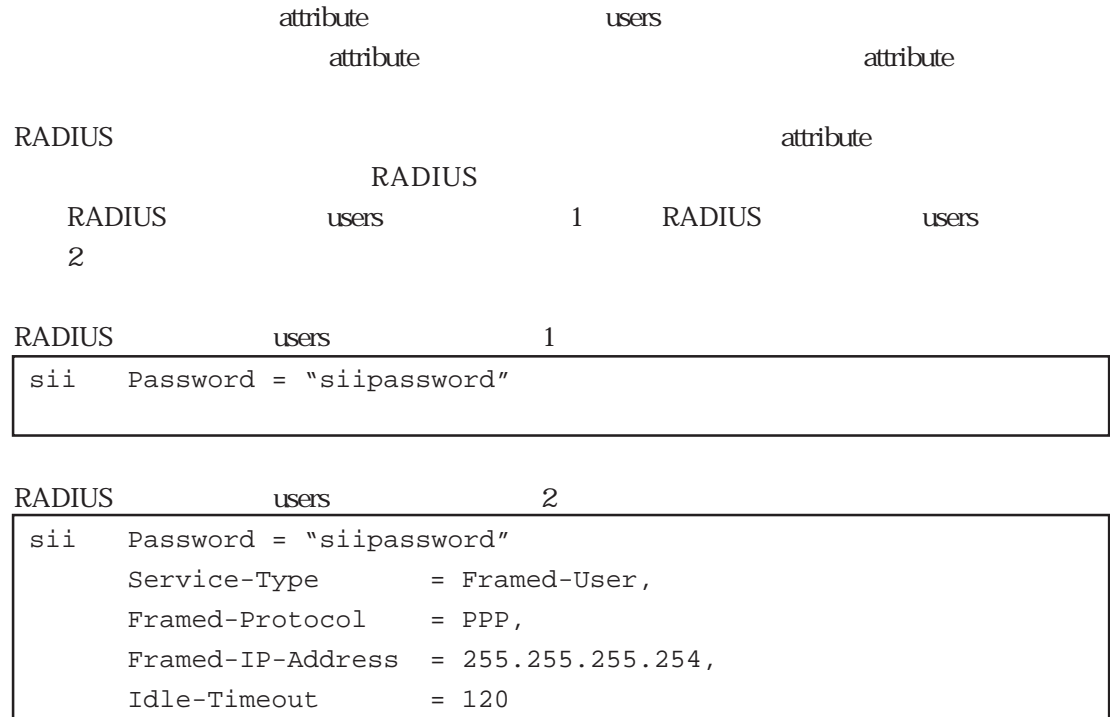

 $120$ %defalut

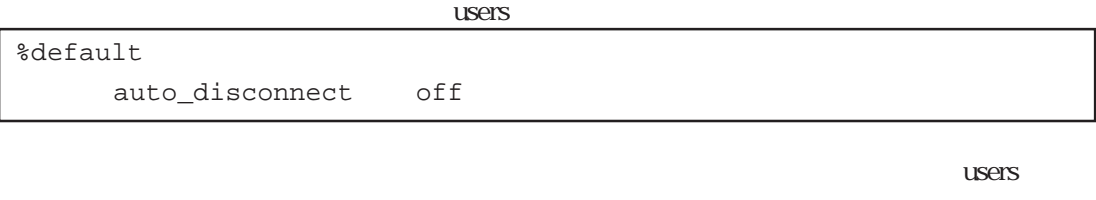

ルの%default分類キーワードに設定することによって、RADIUS認証サーバに設定しなくても

 $3600 \qquad 1$ 

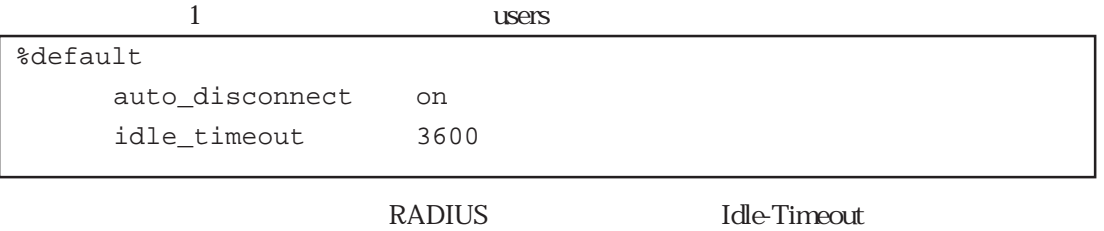

**RADIUS** 

#### C.2 RADIUS attribute

RADIUS attribute

#### C-2 RADIUS attribute

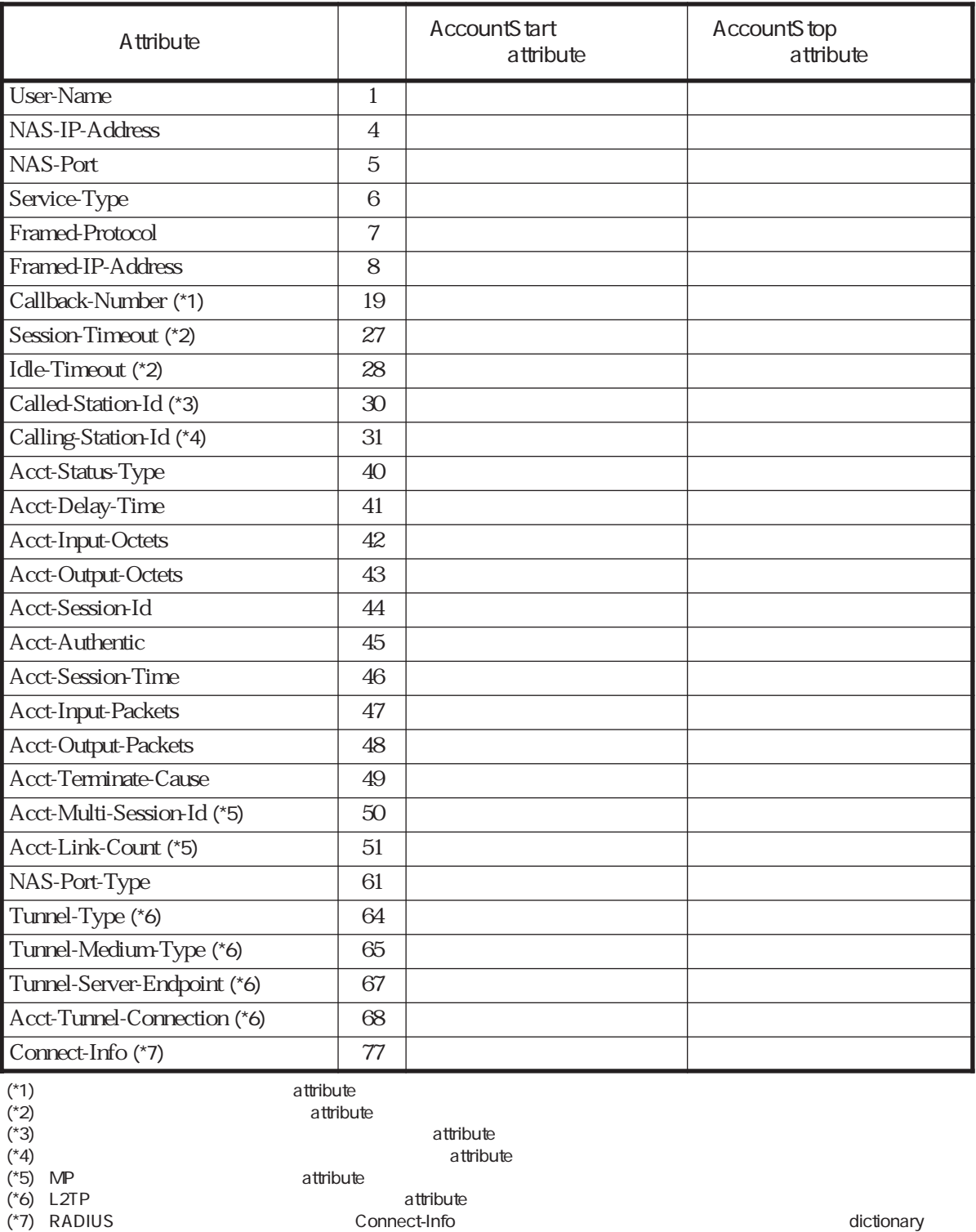

Connect-Info 77 string

またLivingston2.0.1 の dictionary には、Connect-Info が 番号「65」で定義されています。この場合には、この値を番号 77 RADIUS

#### C-2 RADIUS attribute  $C-3$

#### C-3 RADIUS attribute

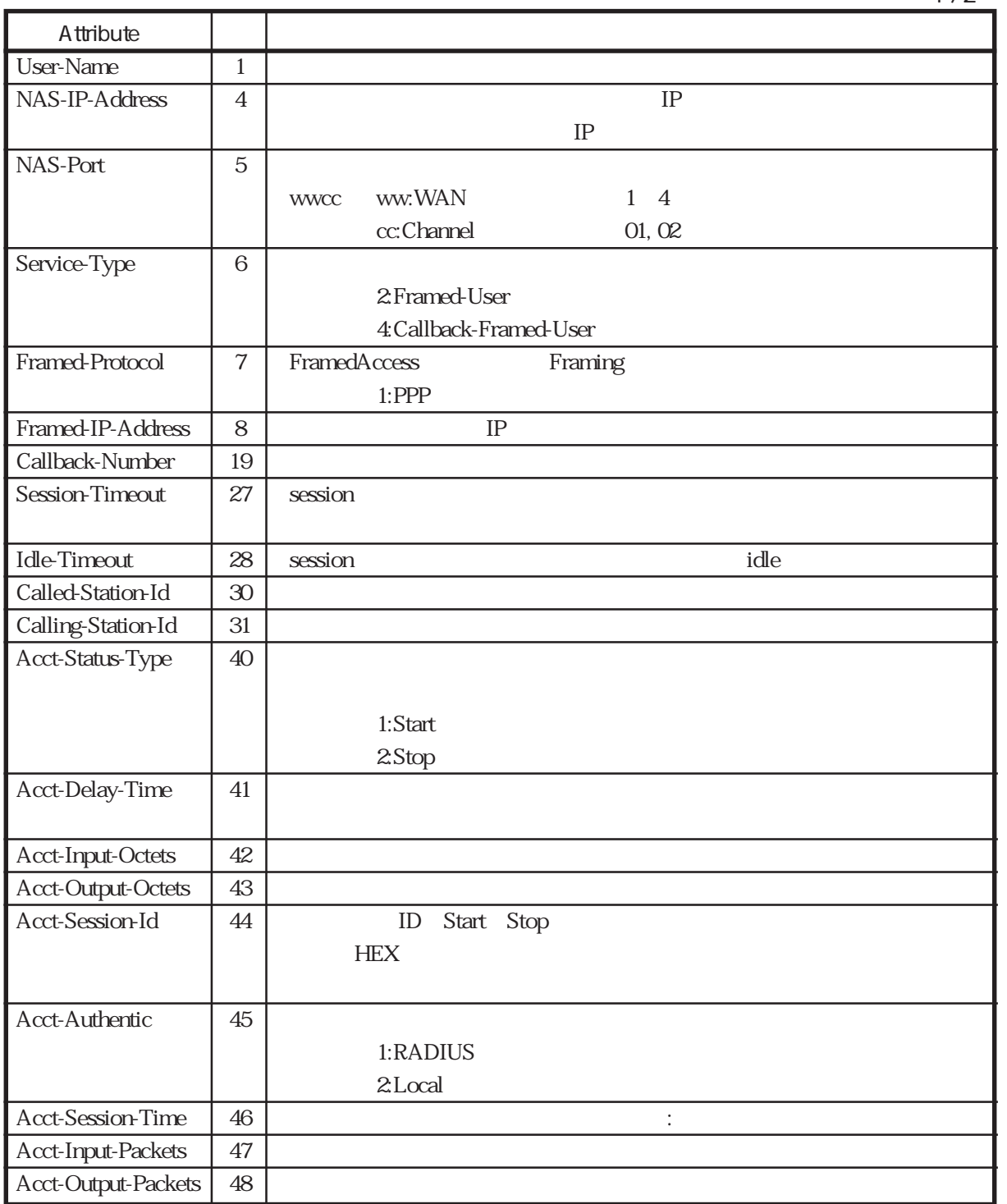

C-3 RADIUS attribute

A ttribute

Acct-Terminate-Cause 49

 $2 / 2$ 

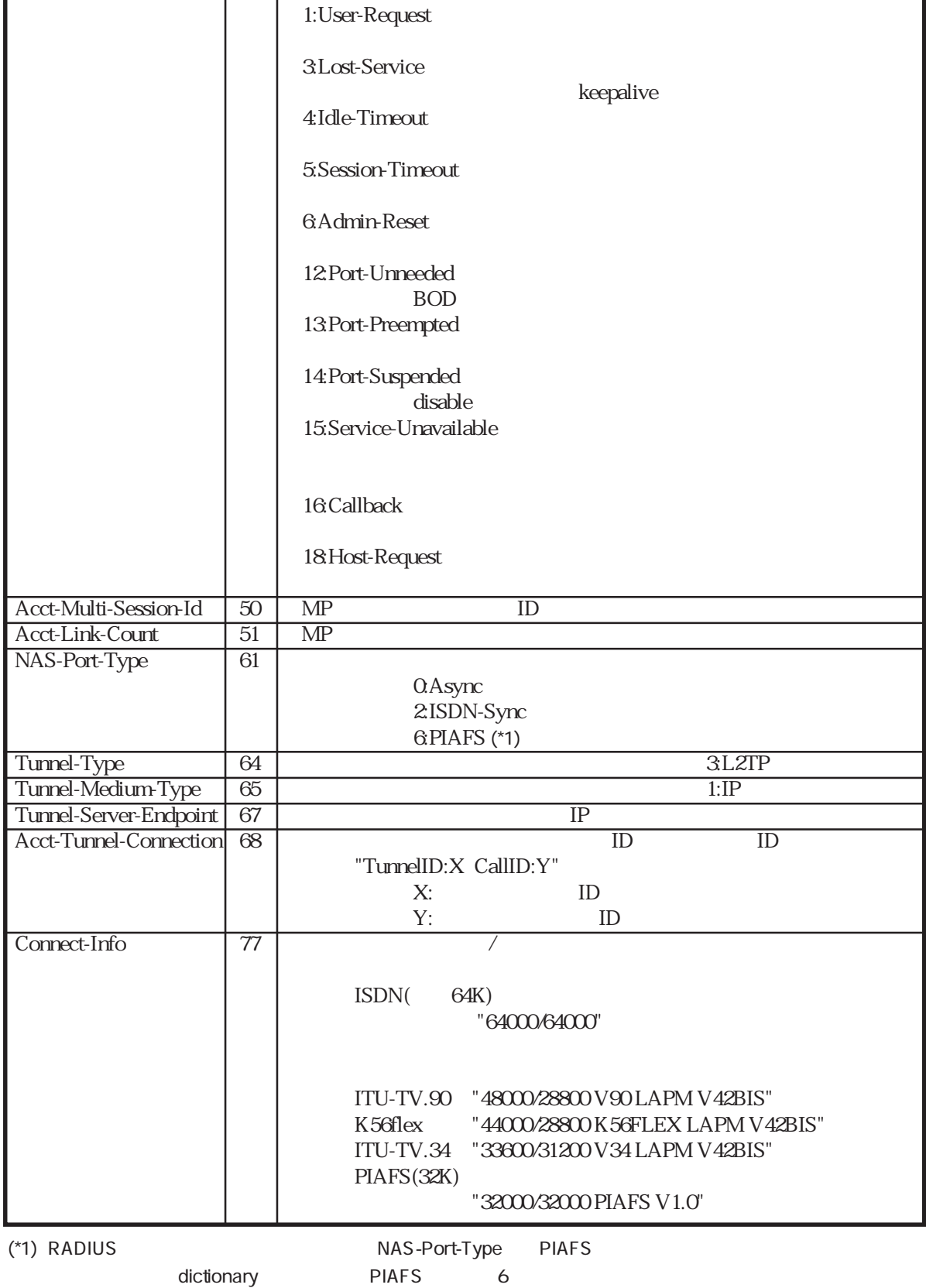

### C.3 RADIUS

Livingston RADIUS

#### C.3.1 RADIUS clients

**RADIUS** 

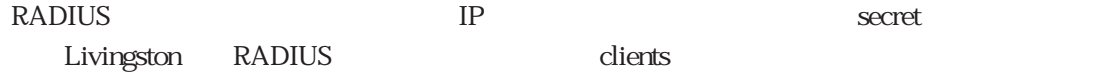

#### RADIUS clients

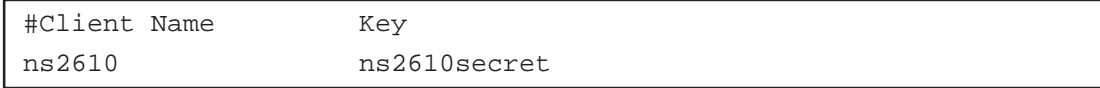

#### RADIUS hosts

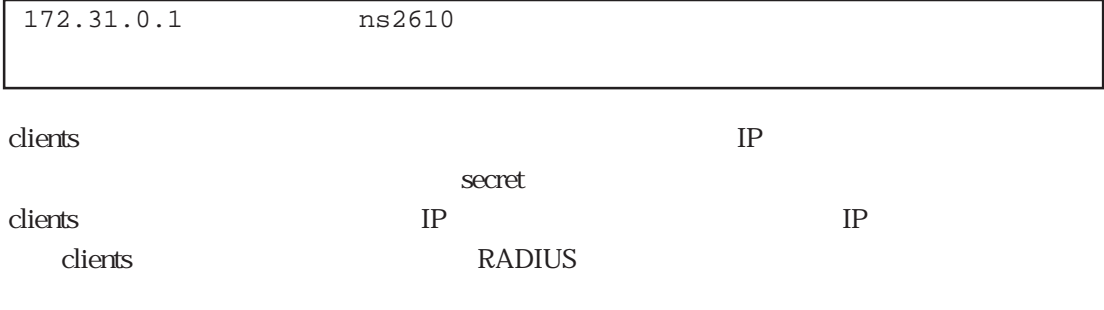

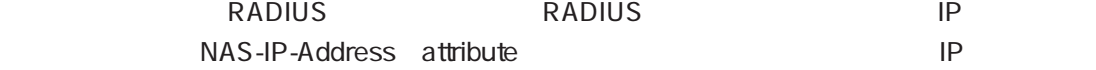

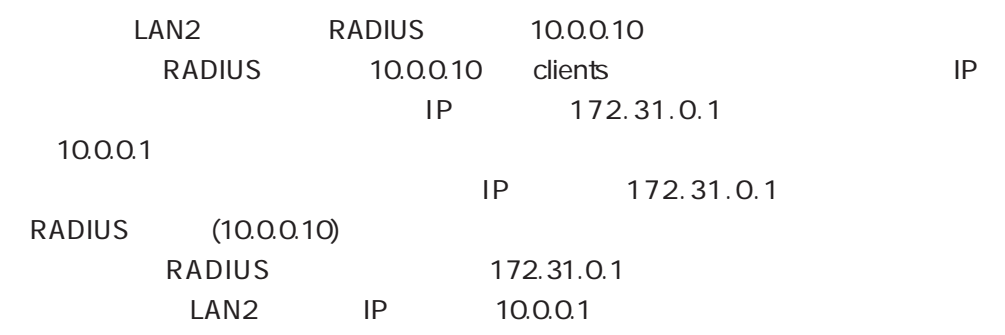

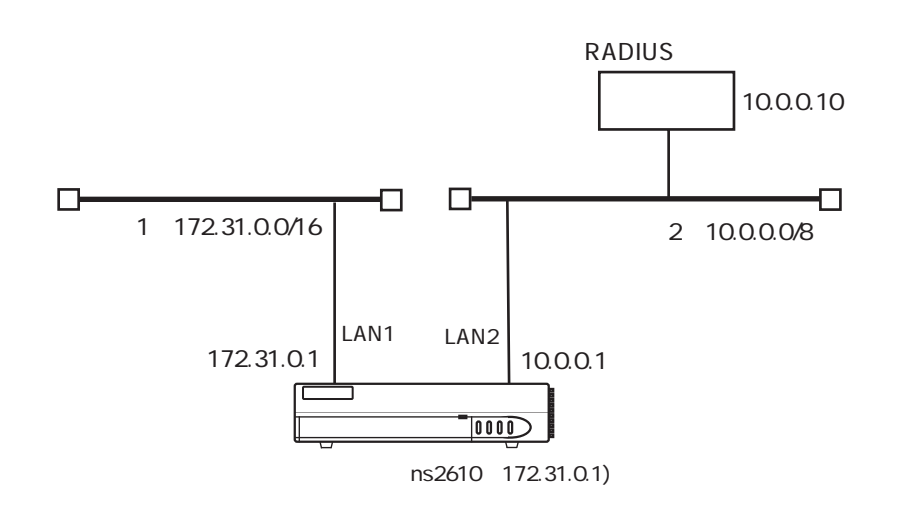

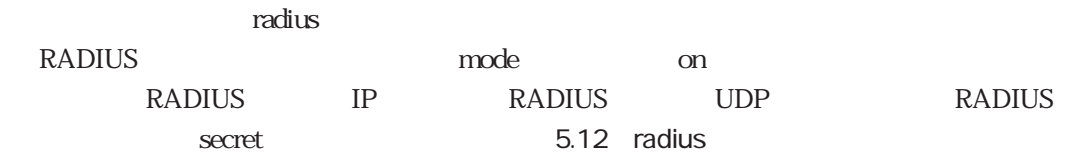

#### C.3.2 RADIUS users

**RADIUS** users

 $(1)$  PPP

PPP<sup>c</sup> sii siipassword  $IP$  IP  $3600$  ( )

```
sii Password = "siipassword"
    Service-Type = Framed-User,
    Framed-Protocol = PPP,
    Framed-IP-Address = 255.255.255.254,
    Idle-Timeout = 3600
```
 $(2)$  MP

 $MP$ sii siipassword  $IP$  IP

```
sii Password = "siipassword"
    Service-Type = Framed-User,
    Framed-Protocol = PPP,
    Framed-IP-Address = 255.255.255.254,
    Port-Limit = 2
```
 $\text{MP}$  ( のusersファイルの%presetのprotocol)をmpに設定する必要があります(「4.3.4 MPを使

```
(3) CBCP
```
PPP CBCP cbsii siipassword Callback 03-1111-1111 IP IP

```
cbsii Password = "siipassword"
       Service-Type = Callback-Framed-User,
       Framed-Protocol = PPP,
       Framed-IP-Address = 255.255.255.254,
       Callback-Number = "03-1111-1111"
```

```
Callback-Number attribute
```
Callback-Number Callback-Number attribute  $CBCP$ 

(4) PPP PPP  $PPP$ 

sii siipassword  $IP$  IP 03-2222-2222

sii Password = "siipassword",Calling-Station-Id="0322222222" Service-Type = Framed-User, Framed-Protocol = PPP, Framed-IP-Address = 255.255.255.254

 $(5)$  PPP ISDN ISDN着信時にCLID認証(通知されてきた発信者電話番号による認証)を行う場合の設 03-1111-1111  $IP$  IP 0311111111 Password = "siipassword",Service-Type = Call-Check Service-Type = Framed-User, Framed-Protocol = PPP, Framed-IP-Address = 255.255.255.254 ISDN CLID RADIUS AccessRequest User-Name Password " siipassword" radius and radius %radius\_auth ext\_passwd 5.12 radius Service-Type Call-Check to the ISDN clip control of the USDN clip control of  $\mathcal{L}$  $\mu$ users  $\sim$   $\%$  preset clid\_auth may must RADIUS CLID radius %radius\_auth clid\_auth clid\_auth on 4.3.2 CLID RADIUS Service-Type attribute Call-Check dictionary Service-Type attribute call-Check 10

 $(6)$  L2TP

ISDN CLID

043-123-4567 L2TP IP 128.30.1.1 clid\_passwd clid\_lac clid\_lns

0431234567 password = "siipassword",Service-Type = Call-Check Tunnel-Type = L2TP, Tunnel-Medium-Type = IP, Tunnel-Server-Endpoint = 128.30.1.1, Tunnel-Password = "clid\_passwd", Tunnel-Client-Auth-ID = "clid\_lac", Tunnel-Server-Auth-ID = "clid\_lns"

 $L2TP$ 

sii.co.jp IP 128.30.1.1 domain\_passwd domain\_lac

domain\_lns

```
sii.co.jp Password = "siipassword"
     Tunnel-Type = L2TP,
     Tunnel-Medium-Type = IP,
     Tunnel-Server-Endpoint = 128.30.1.1,
     Tunnel-Password = "domain_passwd",
     Tunnel-Client-Auth-ID = "domain_lac",
     Tunnel-Server-Auth-ID = "domain_lns"
```
 $L2TP$ 

```
043-777-0123
```
IP 128.30.1.1

dnis\_passwd

dnis\_lac

dnis\_lns

```
0437770123 Password = "siipassword"
     Tunnel-Type = L2TP,
     Tunnel-Medium-Type = IP,
     Tunnel-Server-Endpoint = 128.30.1.1,
     Tunnel-Password = "dnis_passwd",
     Tunnel-Client-Auth-ID = "dnis_lac",
     Tunnel-Server-Auth-ID = "dnis_lns"
```
WAN WAN WAN L2TP

> WAN WAN10 IP 128.30.1.1 wanport\_passwd wanport\_lac wanport\_lns

```
wan10 Password = "siipassword"
     Tunnel-Type = L2TP,
     Tunnel-Medium-Type = IP,
     Tunnel-Server-Endpoint = 128.30.1.1,
     Tunnel-Password = "wanport_passwd",
     Tunnel-Client-Auth-ID = "wanport_lac",
     Tunnel-Server-Auth-ID = "wanport_lns"
```

```
L2TPl2tp_user
                   128.30.1.1
                                 l2tpuser_passwd
                     l2tpuser_lac
                         l2tpuser_lns
 l2tp_user Password = "siipassword"
   Tunnel-Type = L2TP,
   Tunnel-Medium-Type = IP,
   Tunnel-Server-Endpoint = 128.30.1.1,
   Tunnel-Password = "l2tpuser_passwd",
   Tunnel-Client-Auth-ID = "l2tpuser_lac",
   Tunnel-Server-Auth-ID = "l2tpuser_lns"
```
## C.4 RADIUS

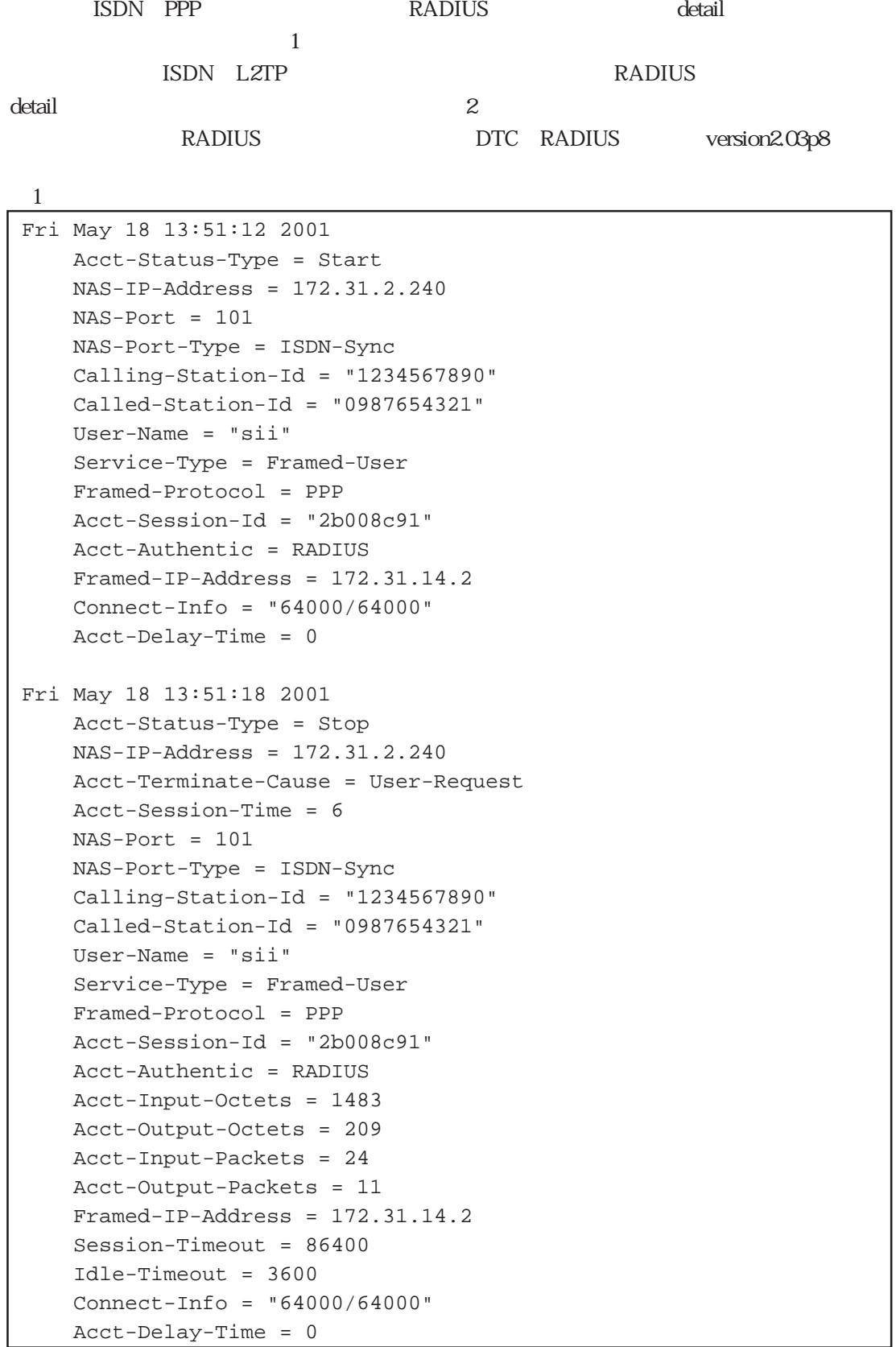

```
例2
Fri May 18 14:10:49 2001
     Acct-Status-Type = Start
     NAS-IP-Address = 172.31.2.240
    NAS-Port = 102
    NAS-Port-Type = ISDN-Sync
    Calling - Station - Id = "1234567890" Called-Station-Id = "0987654321"
     User-Name = "tokyo@siins.co.jp"
     Service-Type = Framed-User
     Framed-Protocol = PPP
     Acct-Session-Id = "2b008c9f"
     Acct-Authentic = RADIUS
     Tunnel-Type = L2TP
     Tunnel-Meddium-Type = IP
     Tunnel-Server-Endpoint = "172.31.2.144"
     Acct-Tunnel-Connection-ID = "TunnelID:263 CallID:30"
     Connect-Info = "64000/64000"
     Acct-Delay-Time = 0
Fri May 18 14:10:56 2001
     Acct-Status-Type = Stop
     NAS-IP-Address = 172.31.2.240
    NAS-Port = 102 NAS-Port-Type = ISDN-Sync
    Calling - Station -Id = "1234567890" Called-Station-Id = "0987654321"
     User-Name = "tokyo@siins.co.jp"
     Service-Type = Framed-User
     Framed-Protocol = PPP
     Acct-Session-Id = "2b008c9f"
     Acct-Authentic = RADIUS
     Acct-Input-Octets = 351
     Acct-Output-Octets = 363
     Acct-Input-Packets = 14
     Acct-Output-Packets = 16
     Tunnel-Type = L2TP
     Tunnel-Meddium-Type = IP
     Tunnel-Server-Endpoint = "172.31.2.144"
     Acct-Tunnel-Connection-ID = "TunnelID:263 CallID:30"
     Acct-Terminate-Cause = User-Request
     Acct-Session-Time = 7
     Connect-Info = "64000/64000"
     Acct-Delay-Time = 0
```
# 付録D

D

 $D.1$ D.2 CONSOLE  $D.3$ D.4 LAN D.5 BRI

 $D.1$ 

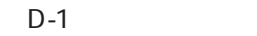

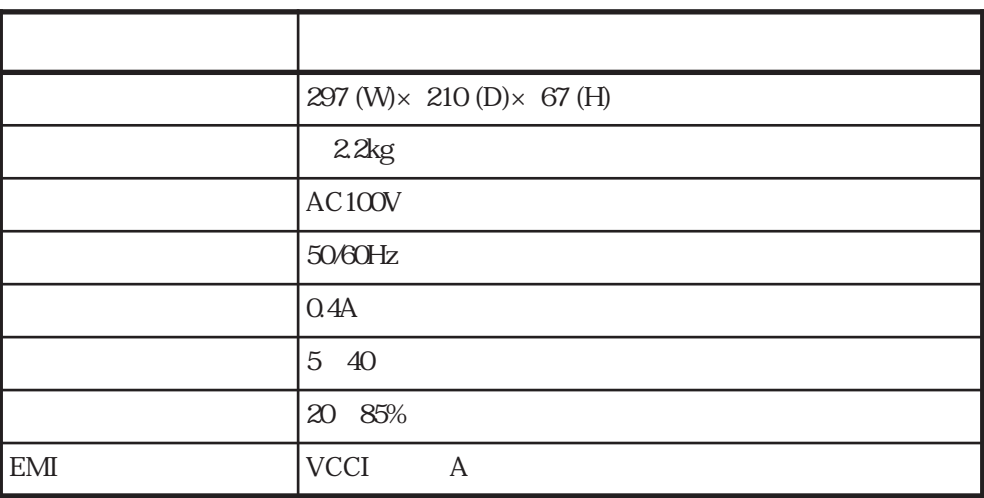

### D.2 CONSOLE

#### CONSOLE

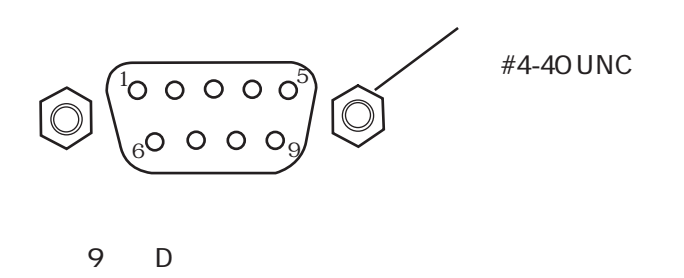

CONSOLE

#### <CONSOLE >

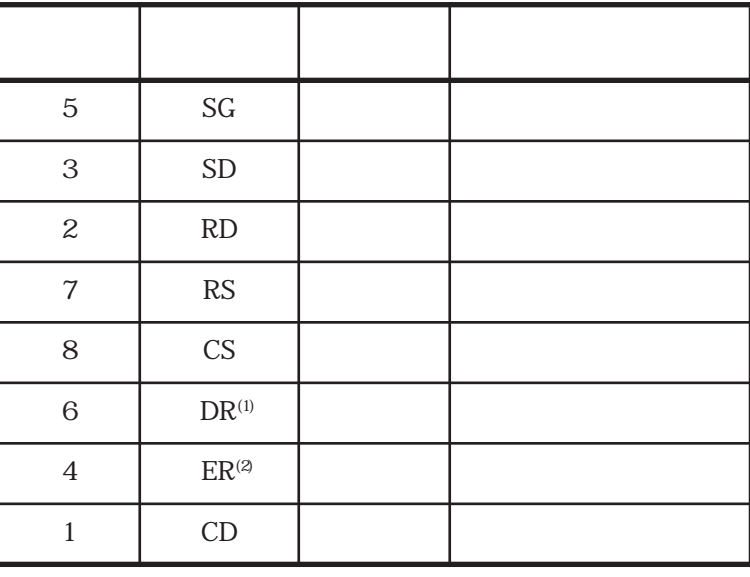

 $(1)$  DR

 $(2)$  ER

 $D.3$ 

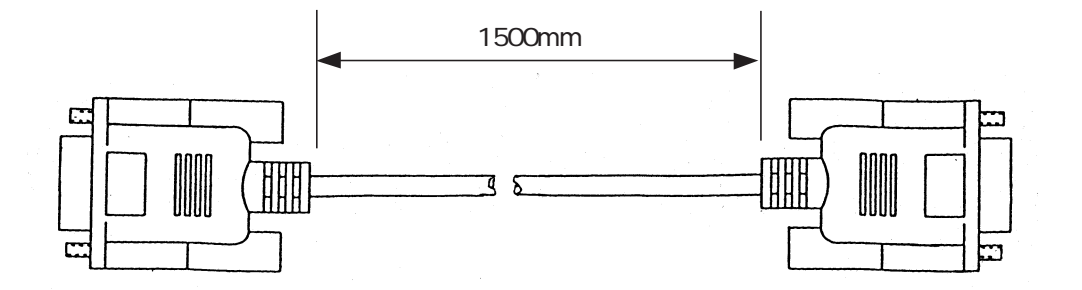

DTE

 $)$ 

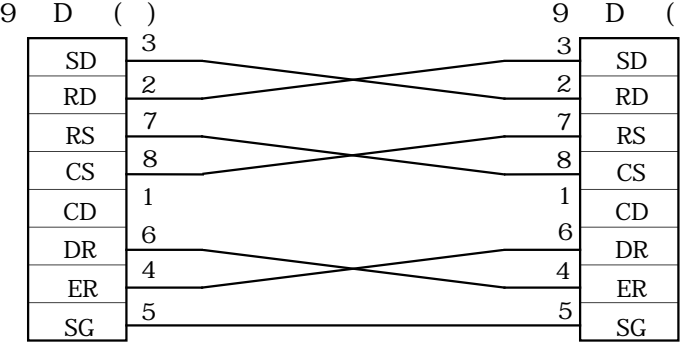

## D.4 LAN

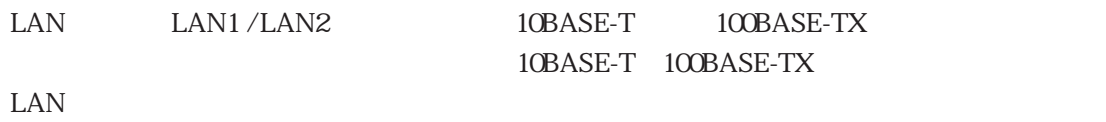

8

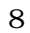

8 (RJ-45)

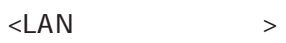

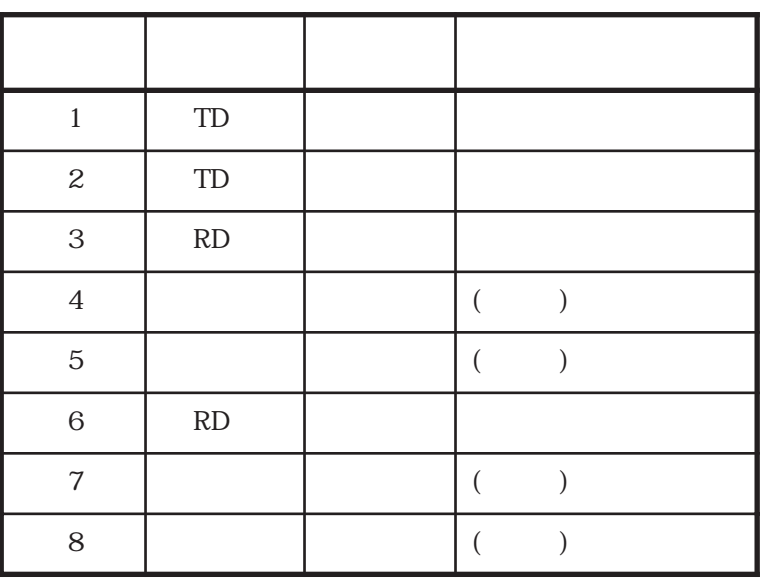

### D.5 BRI

BRI

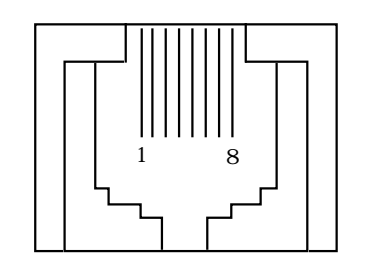

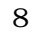

8 (RJ-45)

 $\langle$ BRI $\rangle$ 

| $\mathcal{S}_{\mathcal{S}}$ | TA            |  |
|-----------------------------|---------------|--|
| 6                           | TB            |  |
| 4                           | ${\rm RA}$    |  |
| 5                           | $\mathbf{RB}$ |  |

付録E

## **TELNET**

E TELNET

#### TELNET

servers

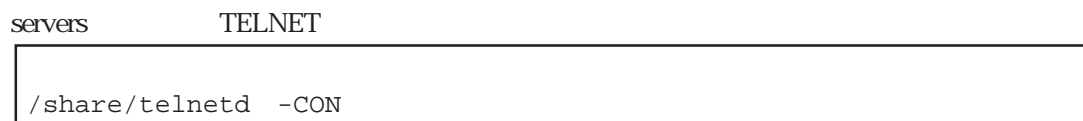

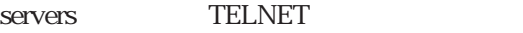

**1999** 

/share/telnetd -CON -s 1 -l routerA -r hostX

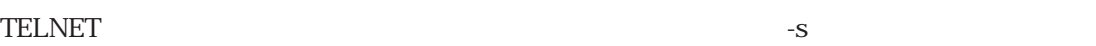

 $\begin{array}{ccc}\n\text{IP} & 1 & \text{IP}\n\end{array}$  $-1$  and  $\overline{C}$  and  $\overline{C}$  and  $\overline$  $\sim$  Postname $\sim$ 

**TELNET** 

 $-r$ TELNET

付録F

 $F$ 

 $F.1$  $F.2$ F.3  $\blacksquare$ 

 $\Gamma$ .2  $\sim$ 

 $FTP$ UNIX FTP LAN WAN

 $(1)$ 

 $S$ ervers

servers /share/vupd

servers

/share/vupd

 $h$ osts $\overline{\phantom{a}}$ 

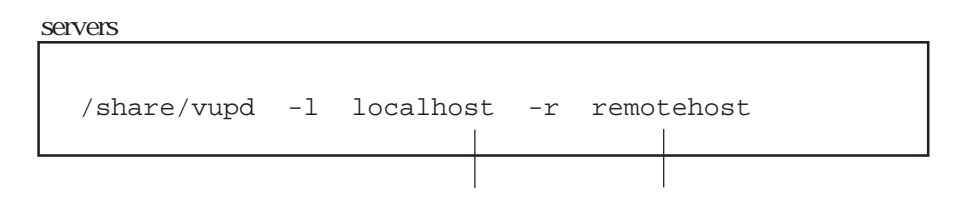

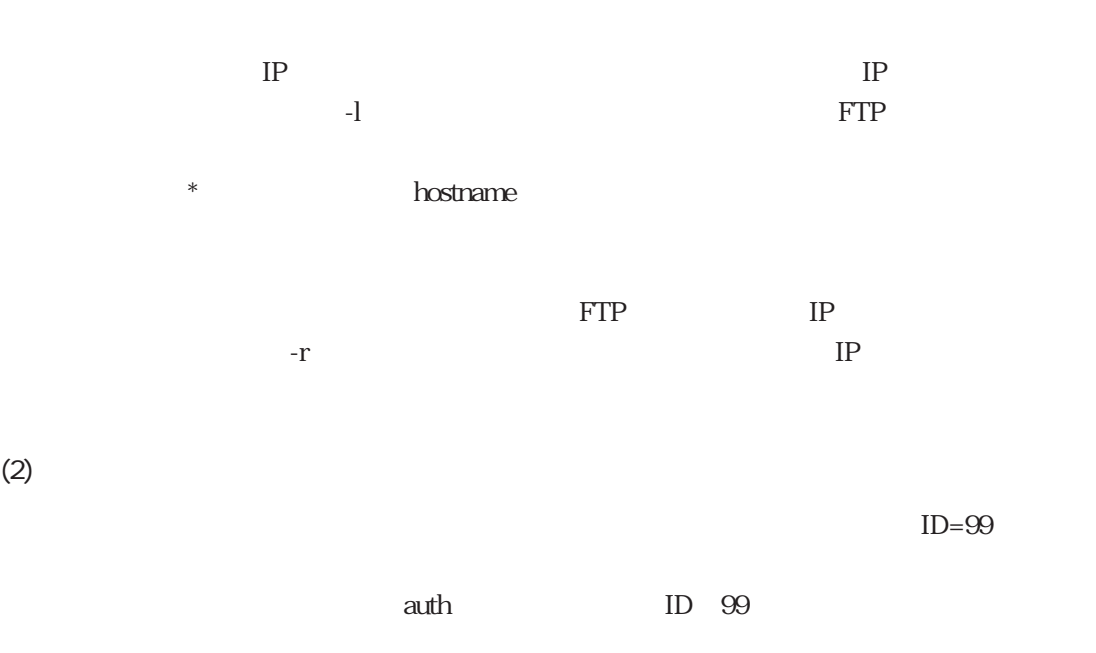

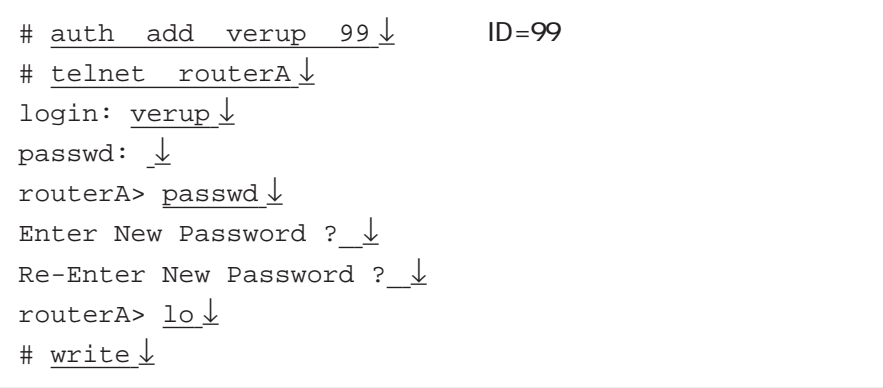

 $(3)$  OS

 $\,$  system  $\,$  UNIX  $\,$ 

 $FTP$ 

詳細は使用するFTPクライアントのマニュアルを参照してください。

FTP binary

put system

```
1 mk > ftp 130.111.1.122 \downarrowConnected to 130.111.1.122.
220 version up server ready.
Name (130.111.1.122:ftp):verup ↓ ID=99のユーザでログインする
331 User name ok,need password.
Password: \frac{\downarrow}{\sqrt{2}}230 User logged in.
ftp> binary \downarrow200 Type set to I.
ftp> put system\downarrow200 PORT command ok.
150 Binary data connection for system.
226 Binary Transfer complete.
local: system remote: system
2727936 bytes sent in 1.2e+02 seconds (21 Kbytes/s)
ftp> bye \downarrow221 Good bye.
2 mk >
```
 $(4)$ reboot

CONSOLE

```
# reboot ↓
Do you really want to reboot [y/n] ? y \downarrowBOOT...
system new image found...
BOOT...
```
#### $RESET$

telnet telnet telnet telnet telnet telnet telnet telnet telnet telnet telnet telnet telnet telnet telnet telne

clear -up

clear -up

# clear -up ↓ # write ↓

**The Server Street Contract Contract Contract Contract Contract Contract Contract Contract Contract Contract Contract Contract Contract Contract Contract Contract Contract Contract Contract Contract Contract Contract Contr** 

 $\cos$ 

# console –rev 10000 ↓

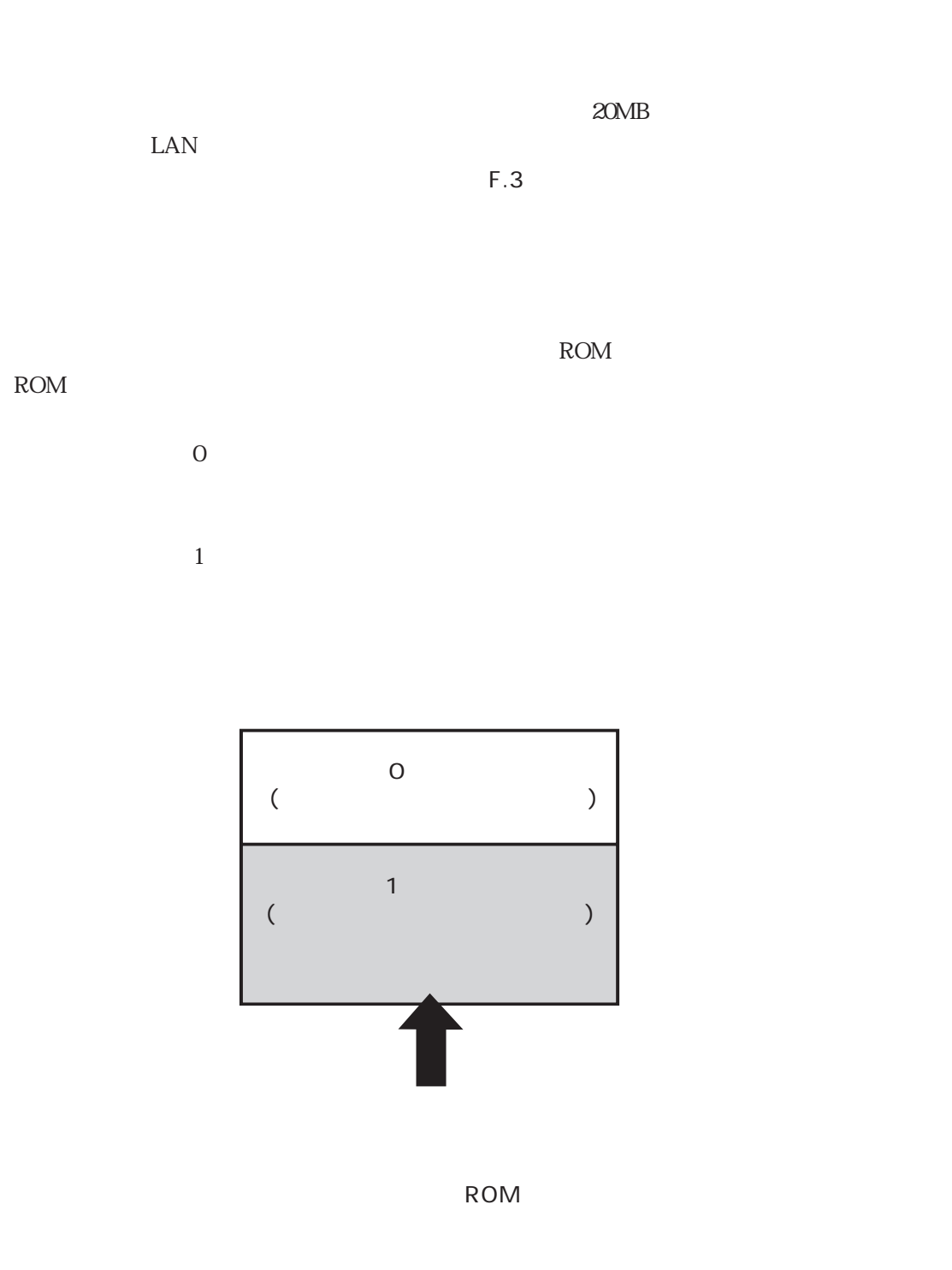

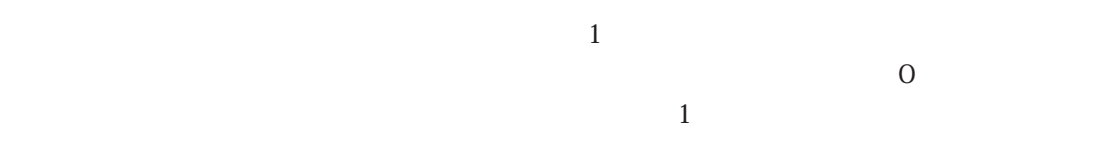
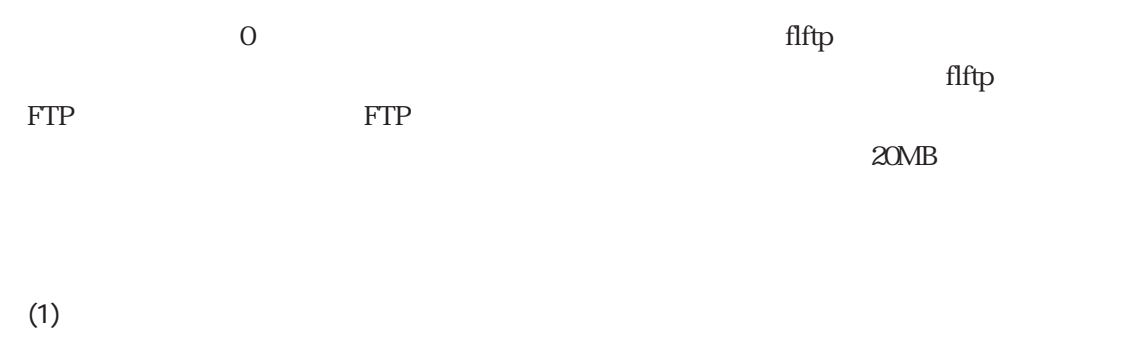

# reboot -from0 ↓ Do you really want to reboot [y/n] ?  $\underline{y}\underline{\downarrow}$ 

 $\overline{0}$ 

telnet telnet telnet telnet telnet telnet telnet telnet telnet telnet telnet telnet telnet telnet telnet telne

 $\overline{0}$ 

bdinfo $\qquad$  "Slot No(0/1): 0"

# bdinfo ↓ Boot device is Flash memory. Slot No(0/1): 0 #

 $"$  Slot No(0/1): 1"

CONSOLE

flftp FTP

 $(2)$ 

flftp $\eta$ 

backup.img

 $\frac{1}{\sqrt{2}}$ 

```
# flftp host1 ↓
220 host1 FTP server (SunOS 4.1) ready.
login: user1 ↓
331 Password required for user1.
password: \frac{\downarrow}{\sqrt{2\pi}}230 User user1 logged in.
200 Type set to I.
flftp> put backup.img \downarrow200 PORT command successful.
150 Binary data connection for backup.img (172.31.3.11,4107).
.............................................(中略).................................................... complete.
226 Binary Transfer complete.
flftp>quit ↓
#
```
 $2$ OMB $2$ OMB

 $\text{fftp}$  external  $\text{fftp}$  for  $\text{FTP}$ 

put backup.img cd xxx/yyy

 $\mathbb{R}^n$  reboot  $\mathbb{R}^n$ 

# reboot ↓ Do you really want to reboot [y/n] ?  $y \downarrow$ 

F.3 システムソフトウェアのリストア

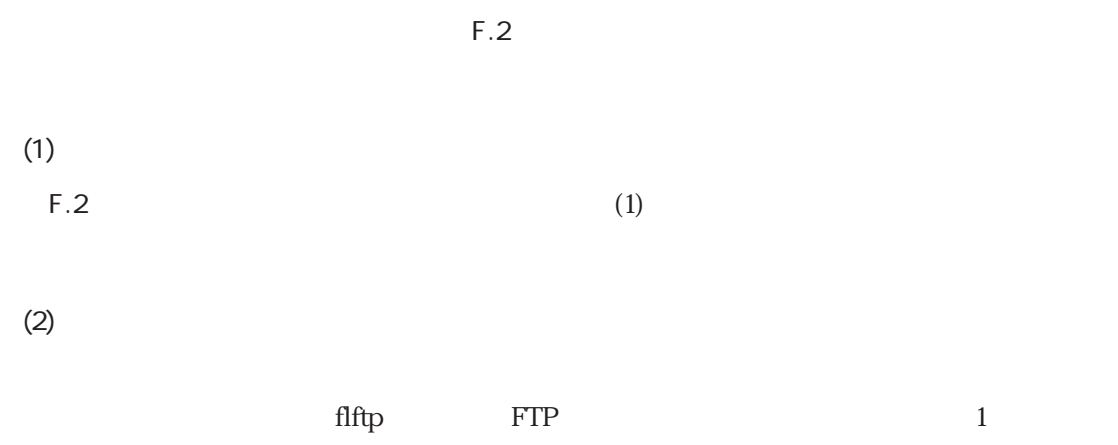

backup.img

# flftp host1 ↓ 220 tai FTP server (SunOS 4.1) ready. login: <u>user1↓</u> 331 Password required for user1. password:  $\frac{\downarrow}{\sqrt{2}}$ 230 User user1 logged in. 200 Type set to I. flftp> get backup.img  $\frac{1}{2}$ Card erase ...........(中略)................................ complete. 200 PORT command successful. 150 Binary data connection for from.img (172.31.3.11,4097) (20971520 bytes). ....................................(中略)................................. complete. 226 Binary Transfer complete. flftp> quit ↓ #

 $\Box$  flftp $\Box$   $\Box$  FTP backup.img

get backup.img cd xxx/yyy

 $(3)$ reboot

```
# reboot ↓
Do you really want to reboot [y/n] ? \underline{y}\underline{\downarrow}BOOT...
```
telnet telnet telnet telnet telnet telnet telnet telnet telnet telnet telnet telnet telnet telnet telnet telne

 $\cos$ 

# console -rev 10000 ↓

# $\left(\begin{array}{cc} 1 \end{array}\right)$

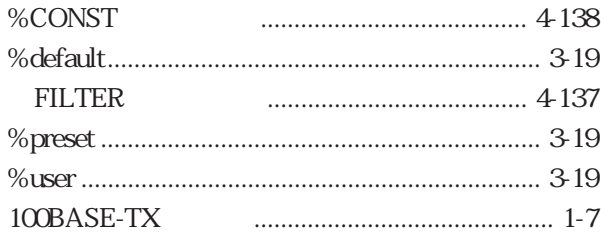

## $[{\mathsf A}]$

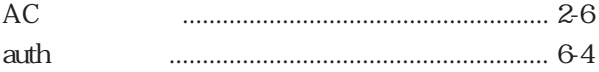

## $[{\mathsf B}]$

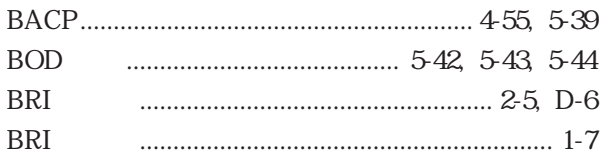

## $[C]$

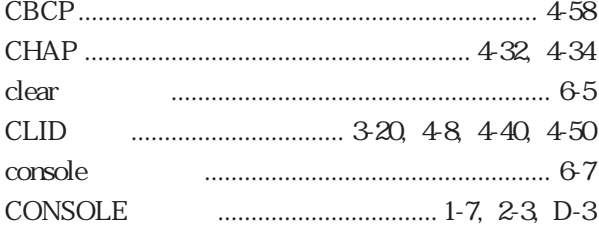

## $[D]$

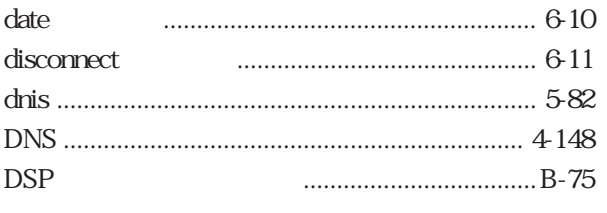

# $[E]$

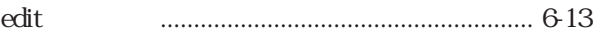

# $[G]$

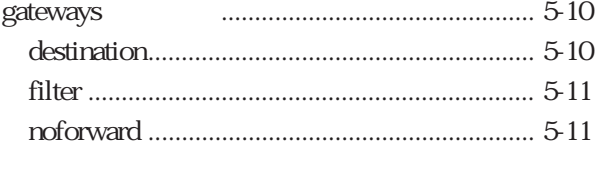

## 

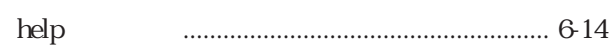

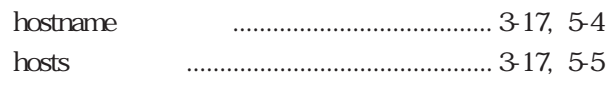

## $[1] % \centering \includegraphics[width=0.9\textwidth]{images/TrDiS/N20012-0.02111-0.02111-0.02111-0.02111-0.02111-0.02111-0.02111-0.02111-0.02111-0.02111-0.02111-0.02111-0.02111-0.02111-0.02111-0.02111-0.02111-0.02111-0.02111-0.02111-0.02111-0.02111-0.02111-0.02$

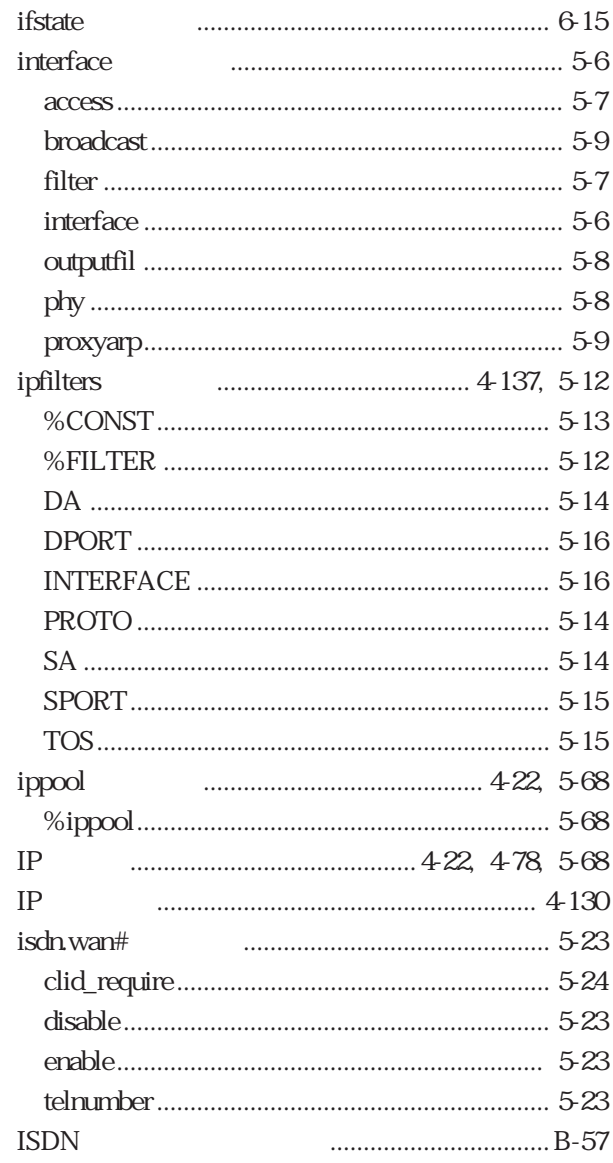

## $[{\mathsf L}]$

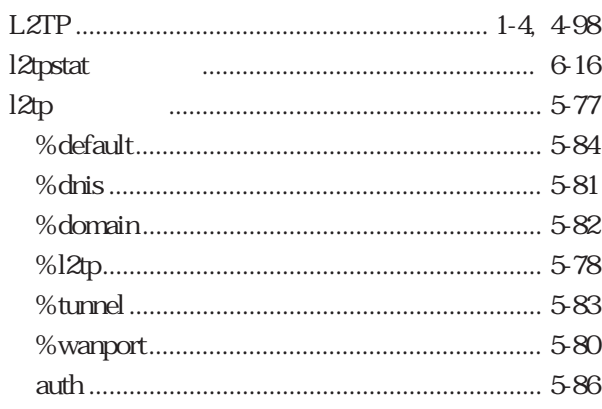

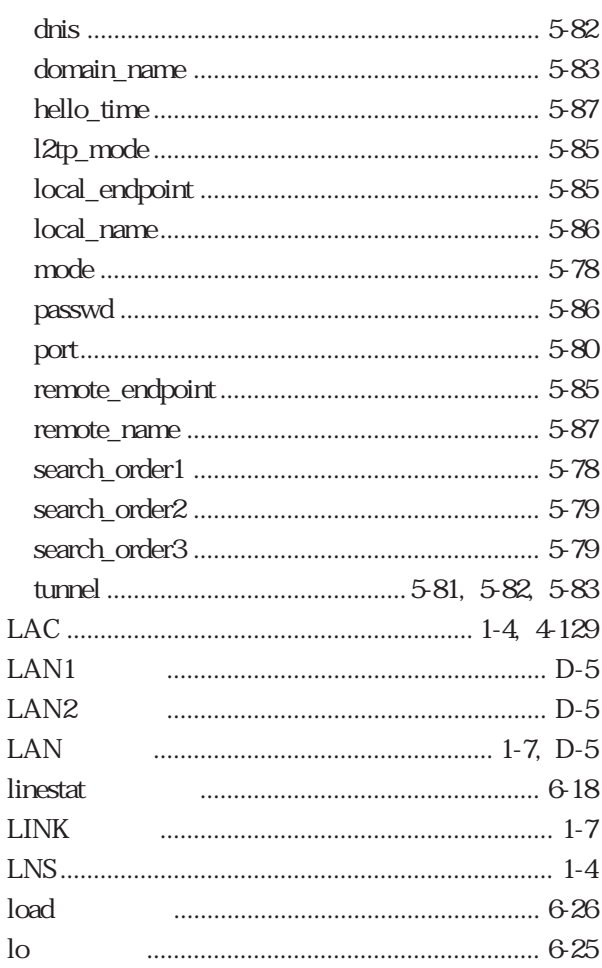

## $[M]$

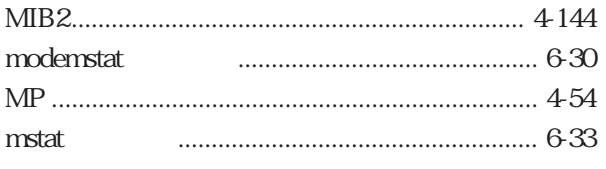

## $[**N**]$

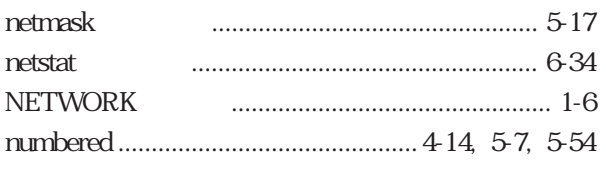

## $[{\mathsf P}]$

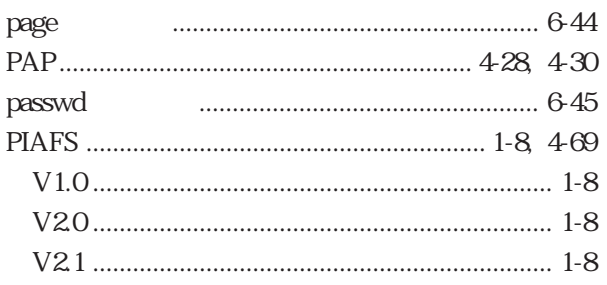

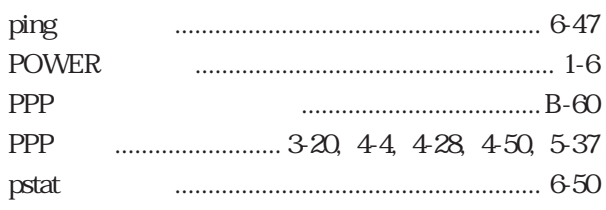

## $[**R**]<sub>1</sub>$

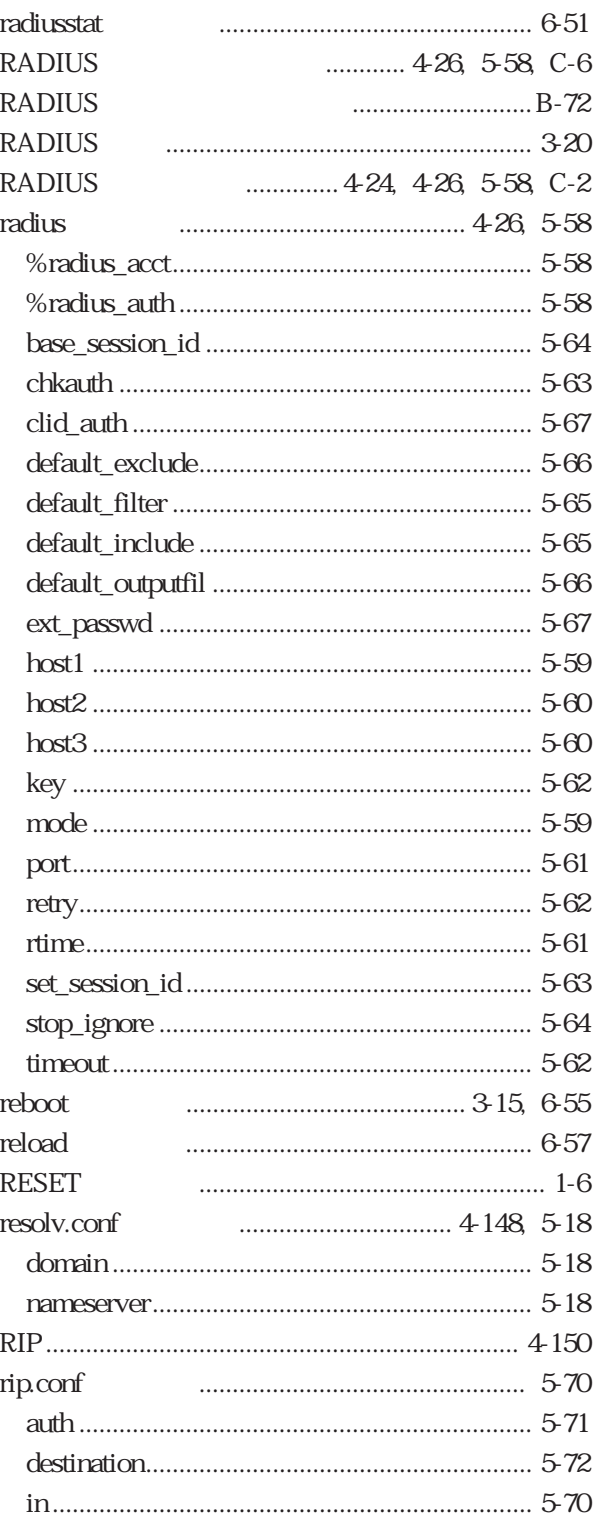

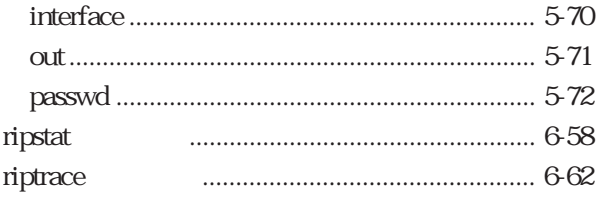

#### $[S]$

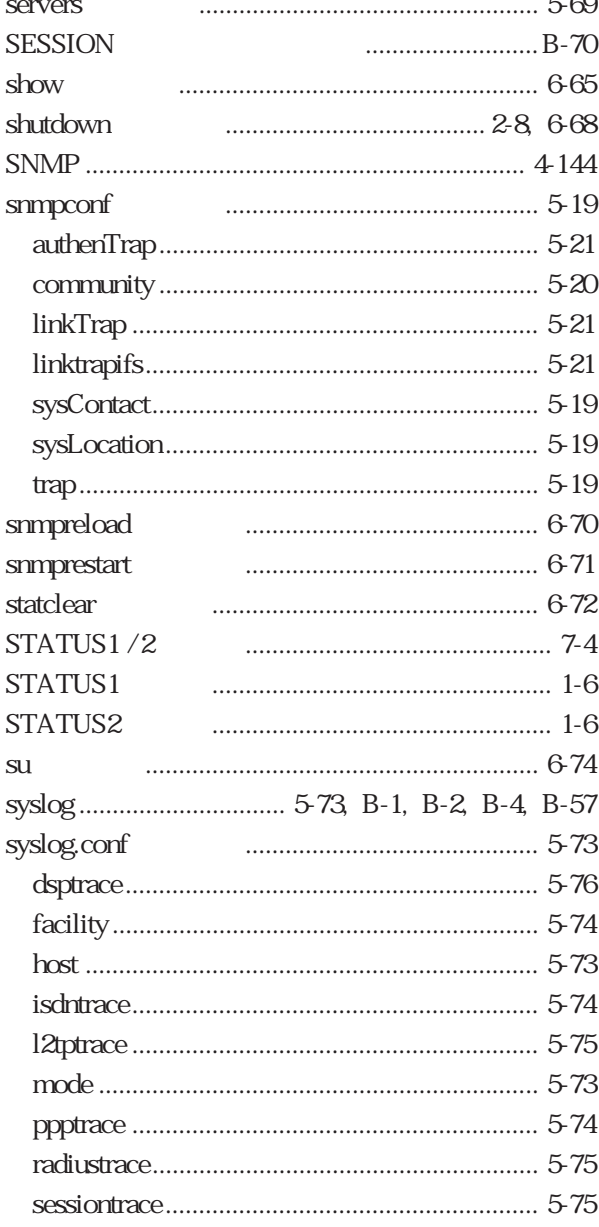

#### $[T]$

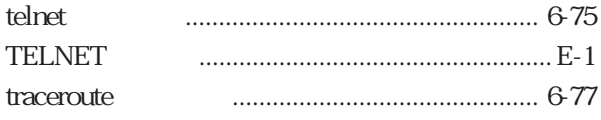

#### $|U|$ **LISPIS**  $\text{Ans2}$  5.46

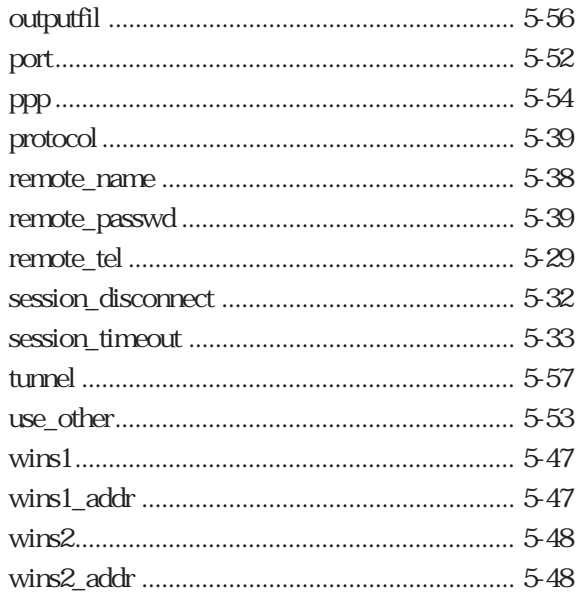

## 

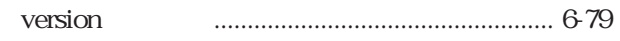

### $[W]$

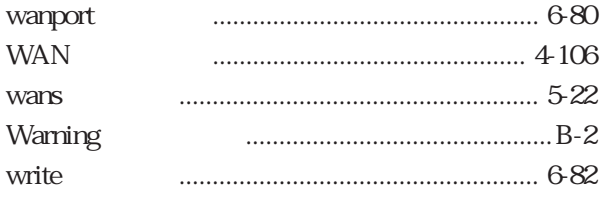

## $\begin{bmatrix} 1 & 1 \end{bmatrix}$

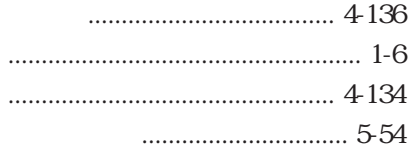

# $\begin{bmatrix} 1 \end{bmatrix}$

 $\cdots$  1-6

## $\begin{bmatrix} 1 \end{bmatrix}$

 $\begin{bmatrix} 1 \end{bmatrix}$  $\begin{bmatrix} 1 \end{bmatrix}$ 

### $\begin{bmatrix} 1 & 1 \end{bmatrix}$

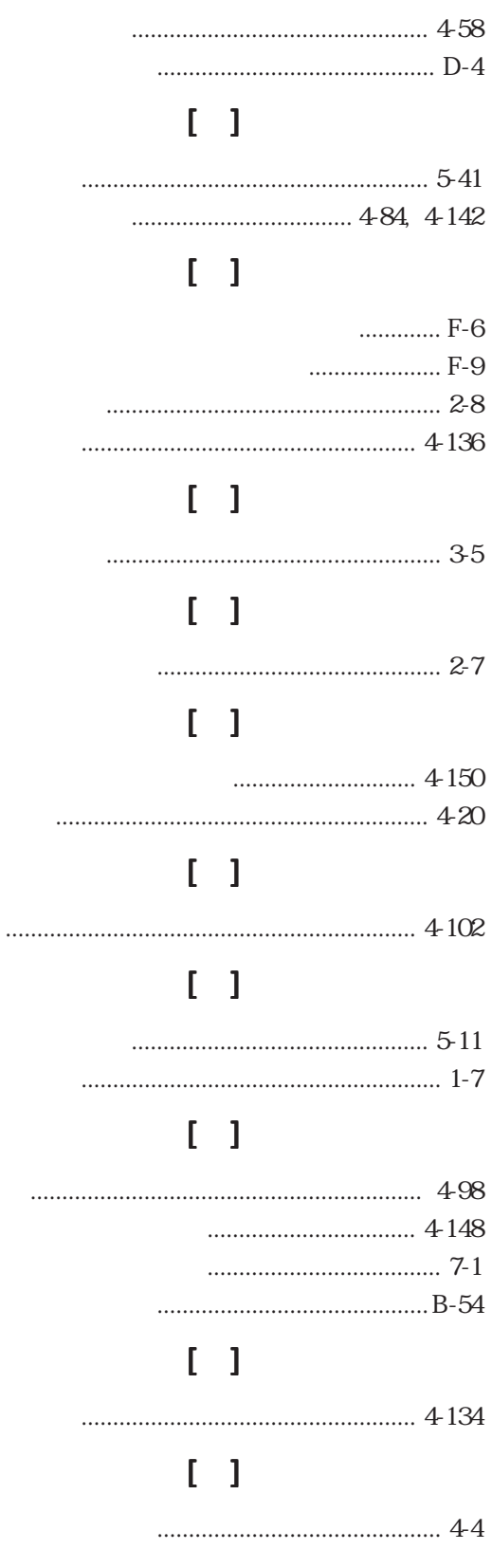

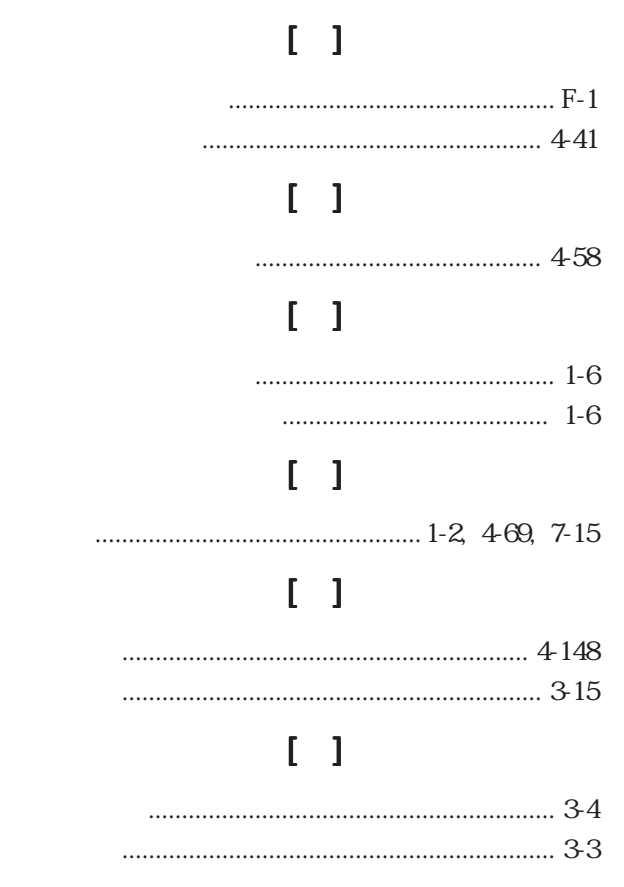

U00063616402